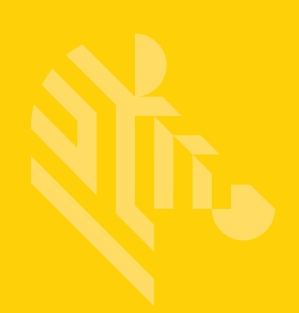

# DS2278

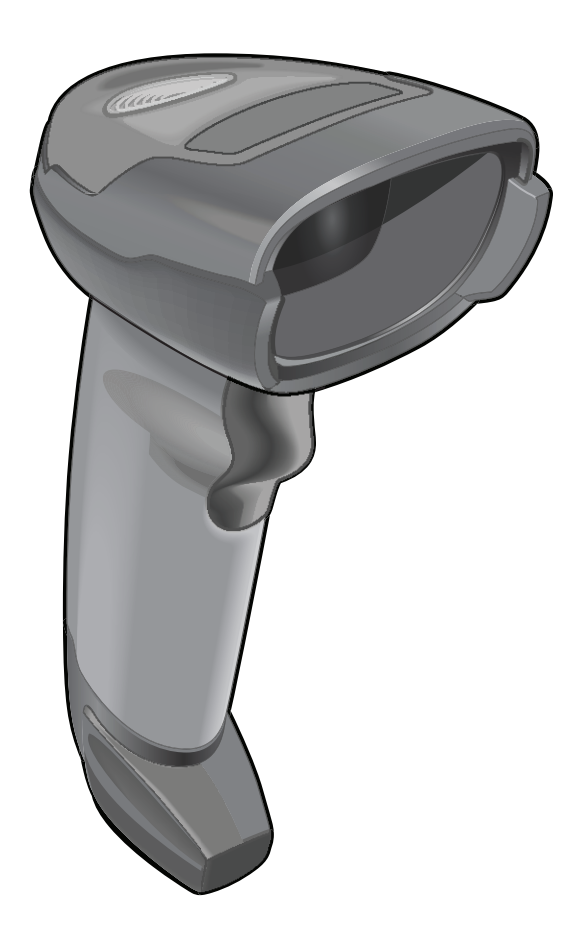

# デジタル スキャナ

# 製品リファレンス ガイド

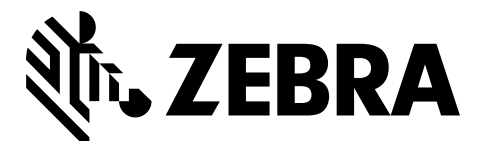

MN-002915-01JA

# **DS2278** デジタル スキャナ 製品リファレンス ガイド

MN-002915-01JA Revision A 2017 年 7 月

本書のいかなる部分もZebra の書面による許可なしには、いかなる形式でも、または電気的もしくは機械的な 手段でも複製または使用できません。これには、コピー、記録、または情報の保存および検索システムなど電 子的または機械的な手段が含まれます。本書の内容は、予告なしに変更される場合があります。

ソフトウェアは、厳密に「現状のまま」提供されます。ファームウェアを含むすべてのソフトウェアは、ライ センスに基づいてユーザーに提供されます。Zebra は、本契約に基づいて提供される各ソフトウェアまたは ファームウェア プログラム (ライセンス プログラム) を使用する譲渡不可で非排他的なライセンスをユー ザーに付与します。下記の場合を除き、事前に書面によるZebra の同意がなければ、ユーザーがライセンスを 譲渡、サブライセンス、または移譲することはできません。著作権法で認められる場合を除き、ライセンス プログラムの一部または全体をコピーする権限はありません。ユーザーは、ライセンス プログラムを何らか の形式で、またはライセンス プログラムの何らかの部分を変更、結合、または他のプログラムへ組み込むこ と、ライセンス プログラムからの派生物を作成すること、ライセンス プログラムを Zebra の書面による許可 なしにネットワークで使用することを禁じられています。ユーザーは、本契約に基づいて提供されるライセン ス プログラムについて、Zebra の著作権に関する記載を保持し、承認を受けて作成する全体または一部のコ ピーにこれを含めることに同意します。ユーザーは、提供されるライセンス プログラムまたはそのいかなる 部分についても、逆コンパイル、逆アセンブル、デコード、またはリバース エンジニアリングを行わないこ とに同意します。

Zebra は、信頼性、機能、またはデザインを向上させる目的でソフトウェアまたは製品に変更を加えることが できるものとします。

Zebra は、本製品の使用、または本文書内に記載されている製品、回路、アプリケーションの使用が直接的ま たは間接的な原因として発生する、いかなる製造物責任も負わないものとします。

明示的、黙示的、禁反言、またはその他の Zebra Technologies Corporation の知的財産権に基づくライセン スは付与されません。Zebra製品に組み込まれている機器、回路、およびサブシステムについてのみ、黙示的 にライセンスが付与されるものとします。

# <span id="page-3-0"></span>保証

Zebra のハードウェア製品の保証については、次のサイトにアクセスしてください: <www.zebra.com/warranty>

# <span id="page-3-1"></span>改訂版履歴

元のガイドに対する変更を次に示します。

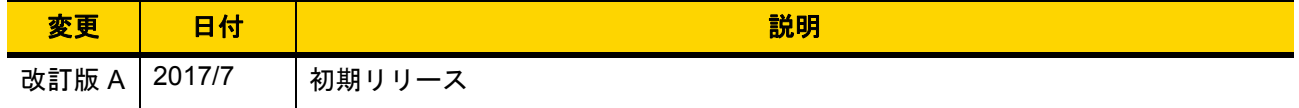

# 目次

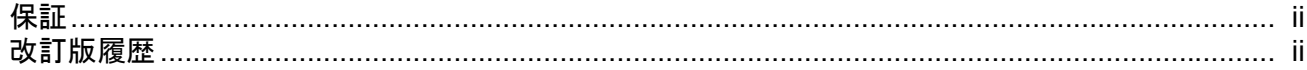

## このガイドについて

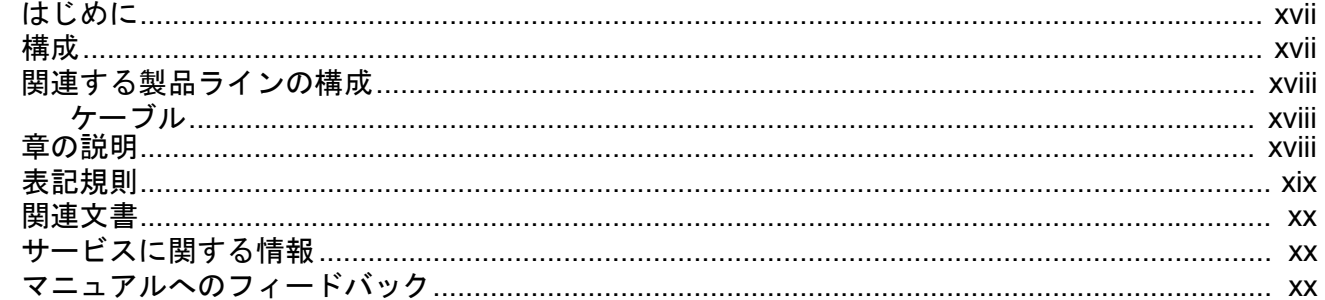

# 第1章:はじめに

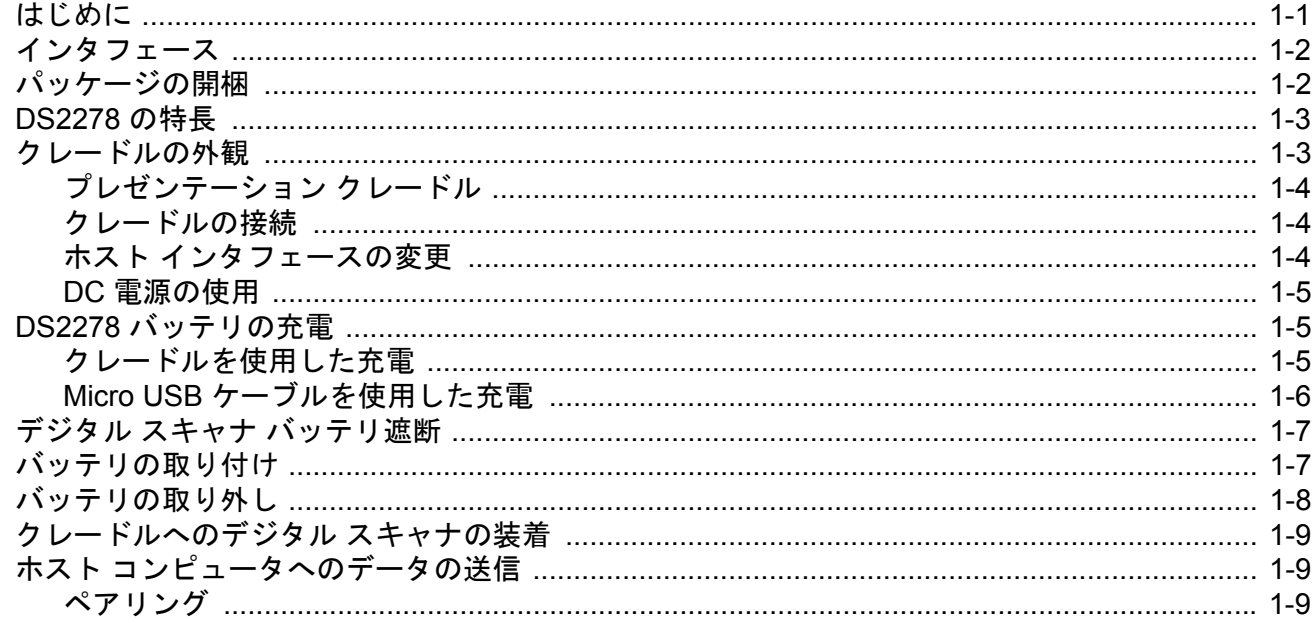

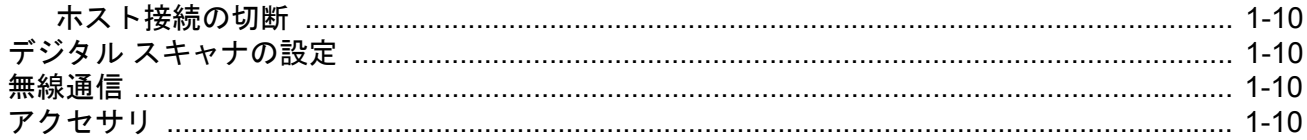

### 第2章:データの読み取り

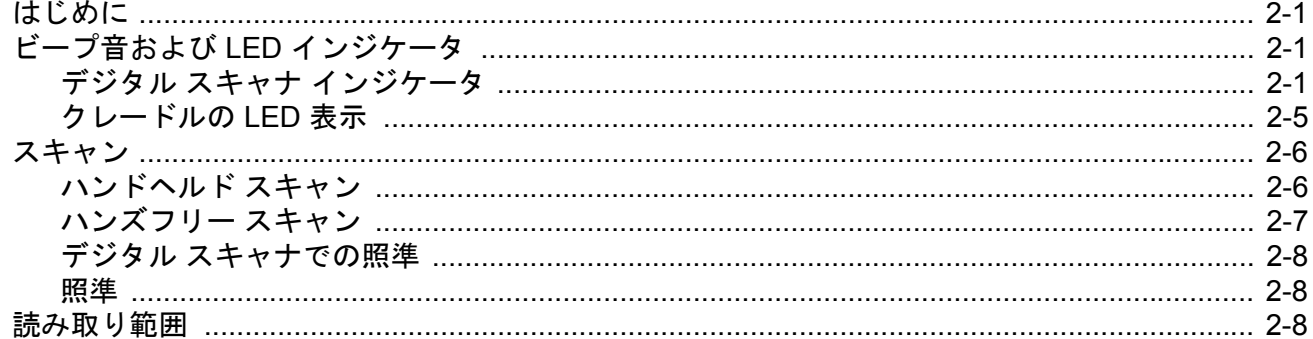

# 第3章:メンテナンス、トラブルシューティング、および技術仕様

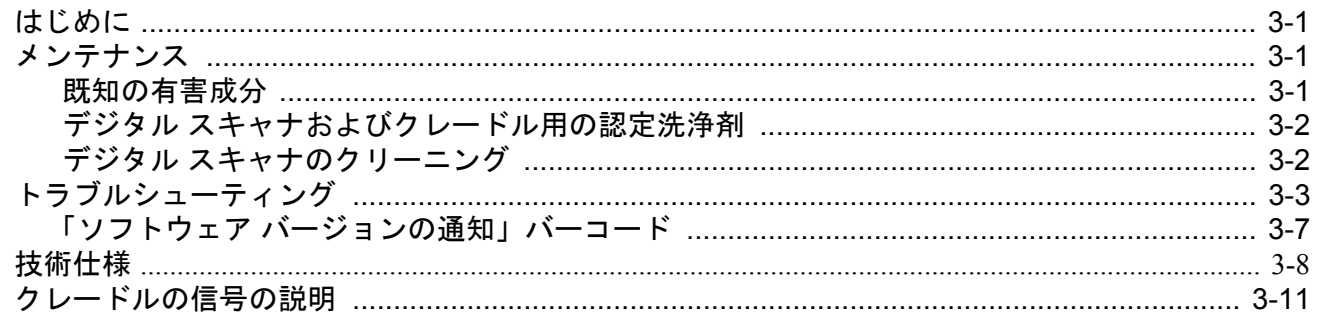

## 第4章:無線通信

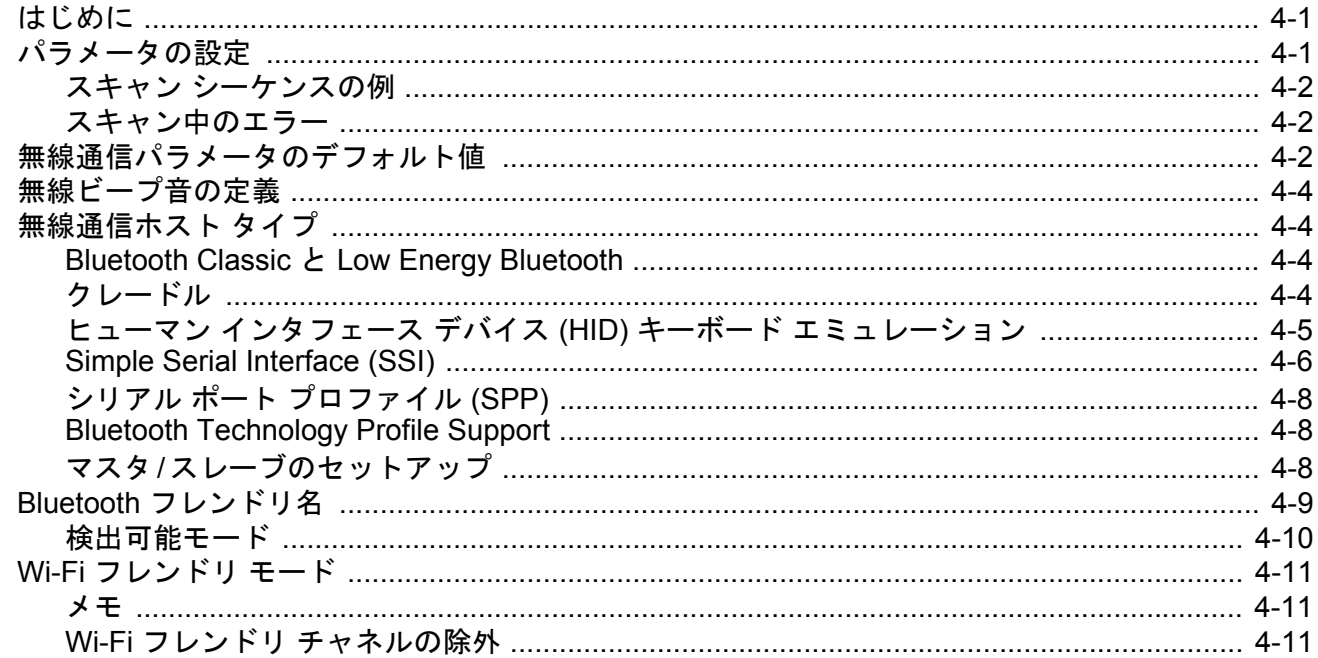

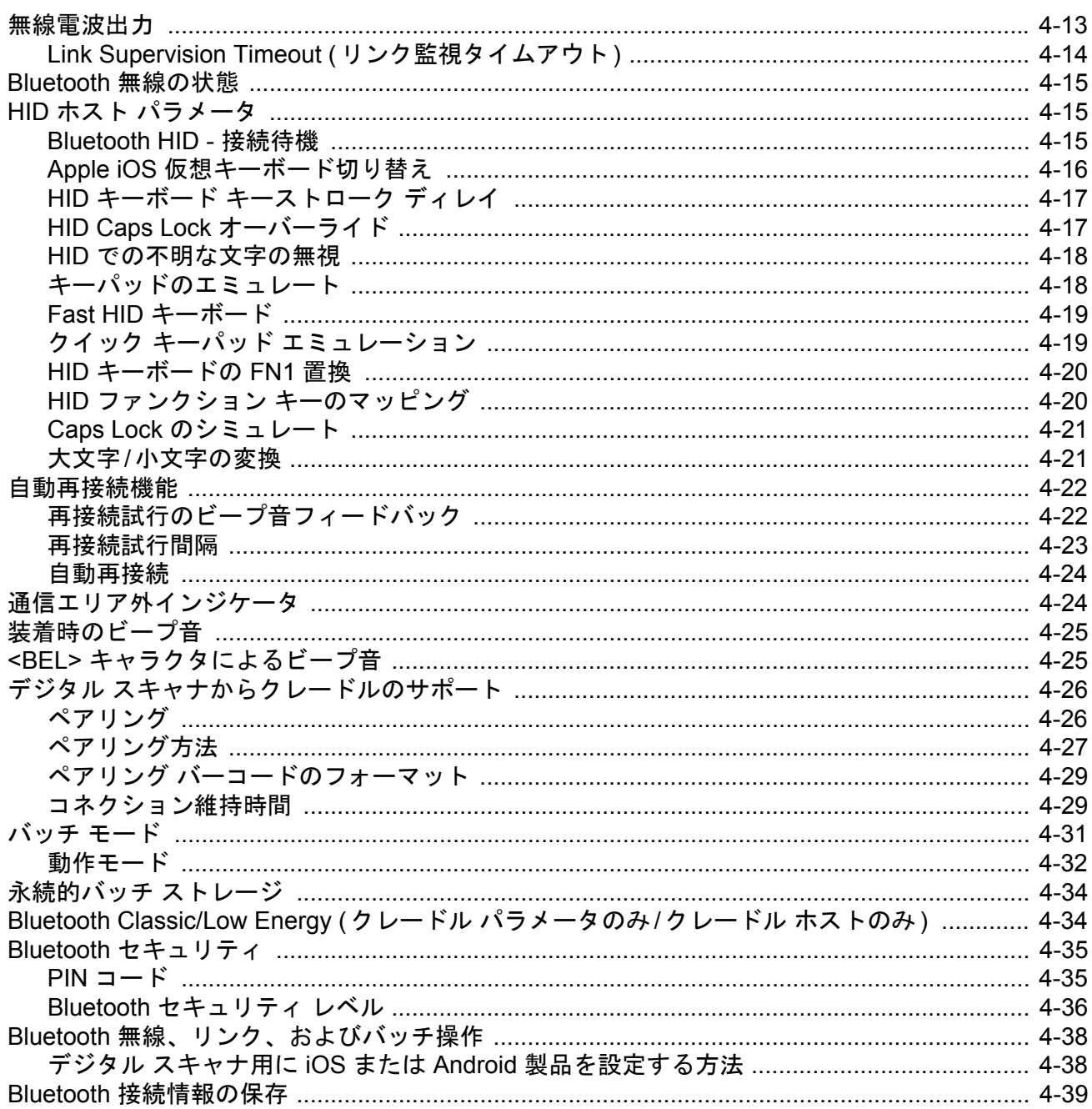

# 第5章: ユーザー設定およびその他のオプション

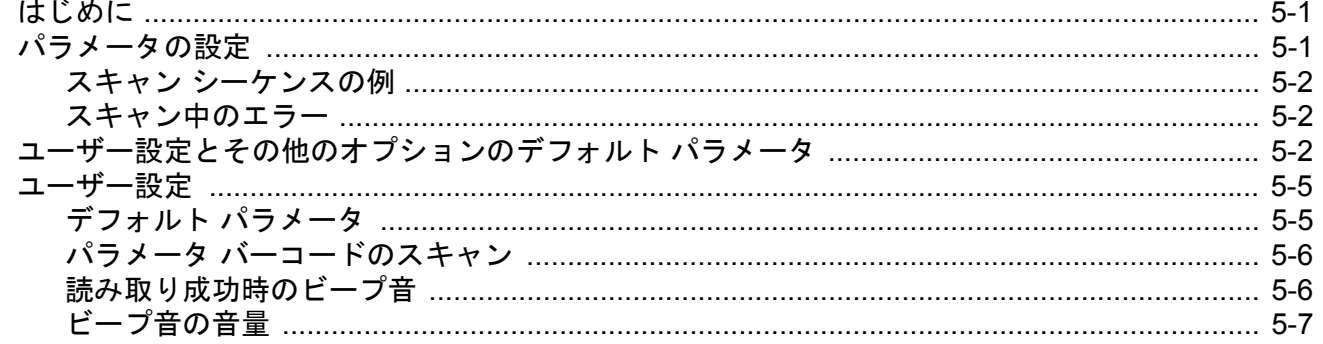

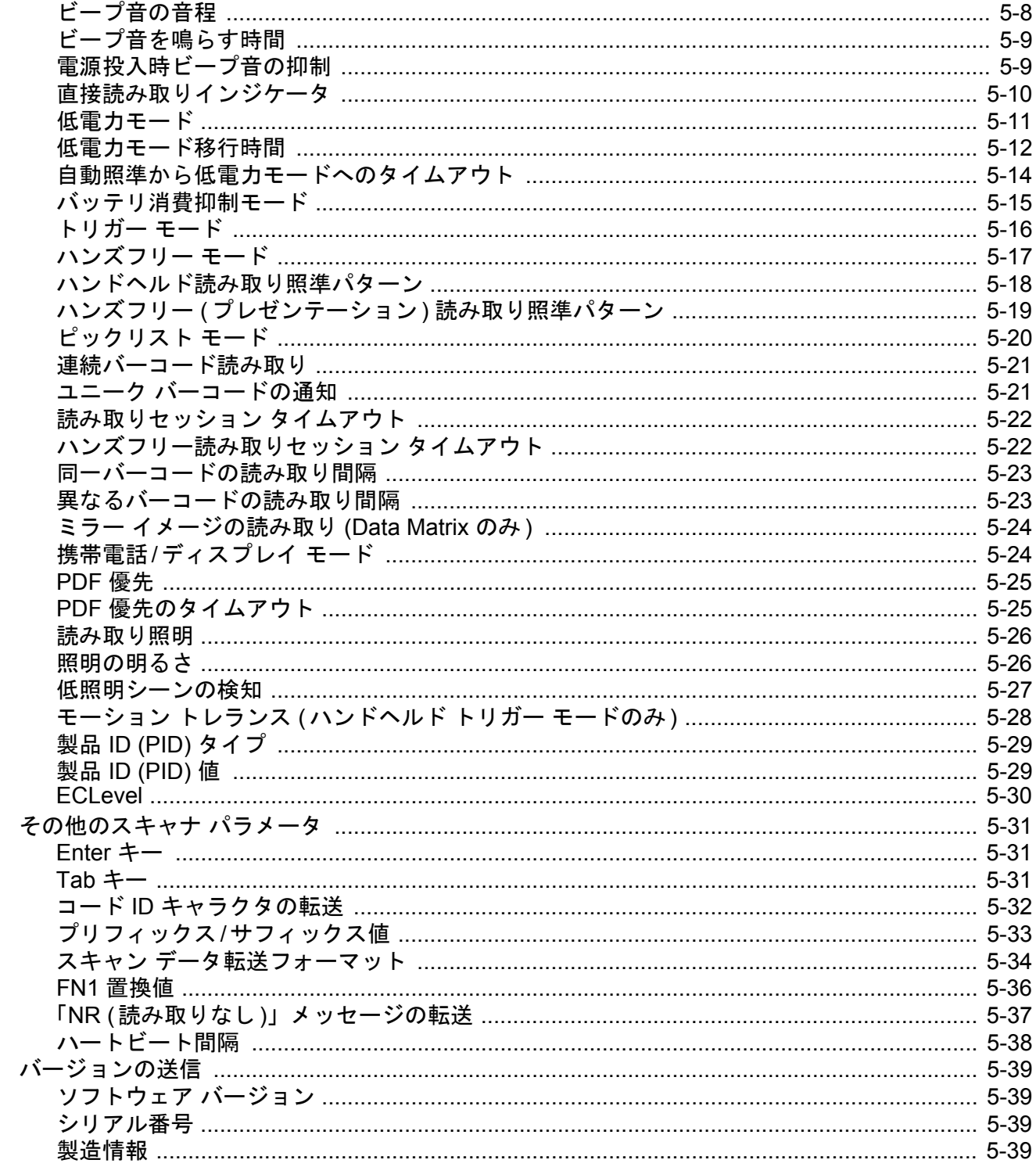

## 第6章:署名読み取り設定

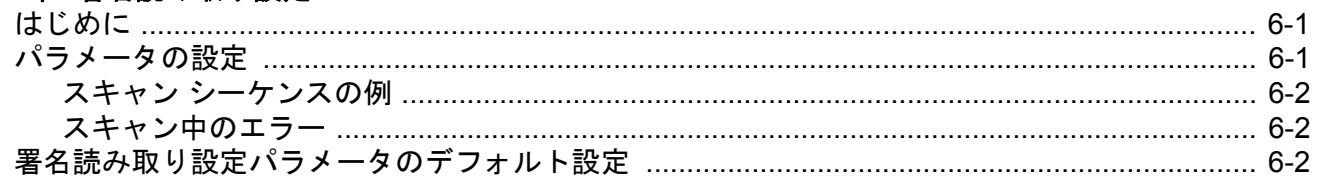

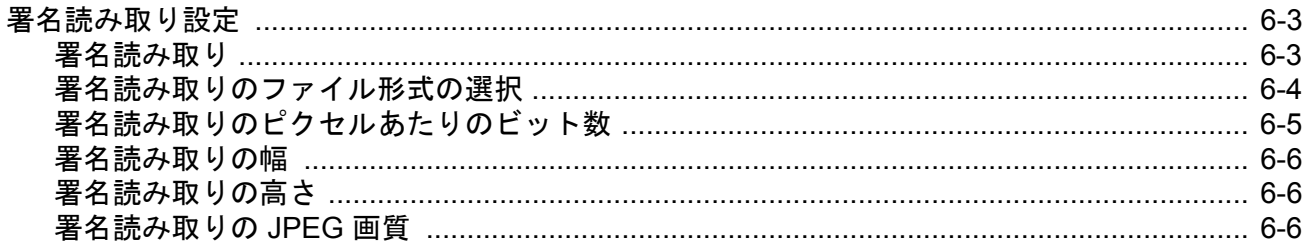

## 第7章: USB インタフェース

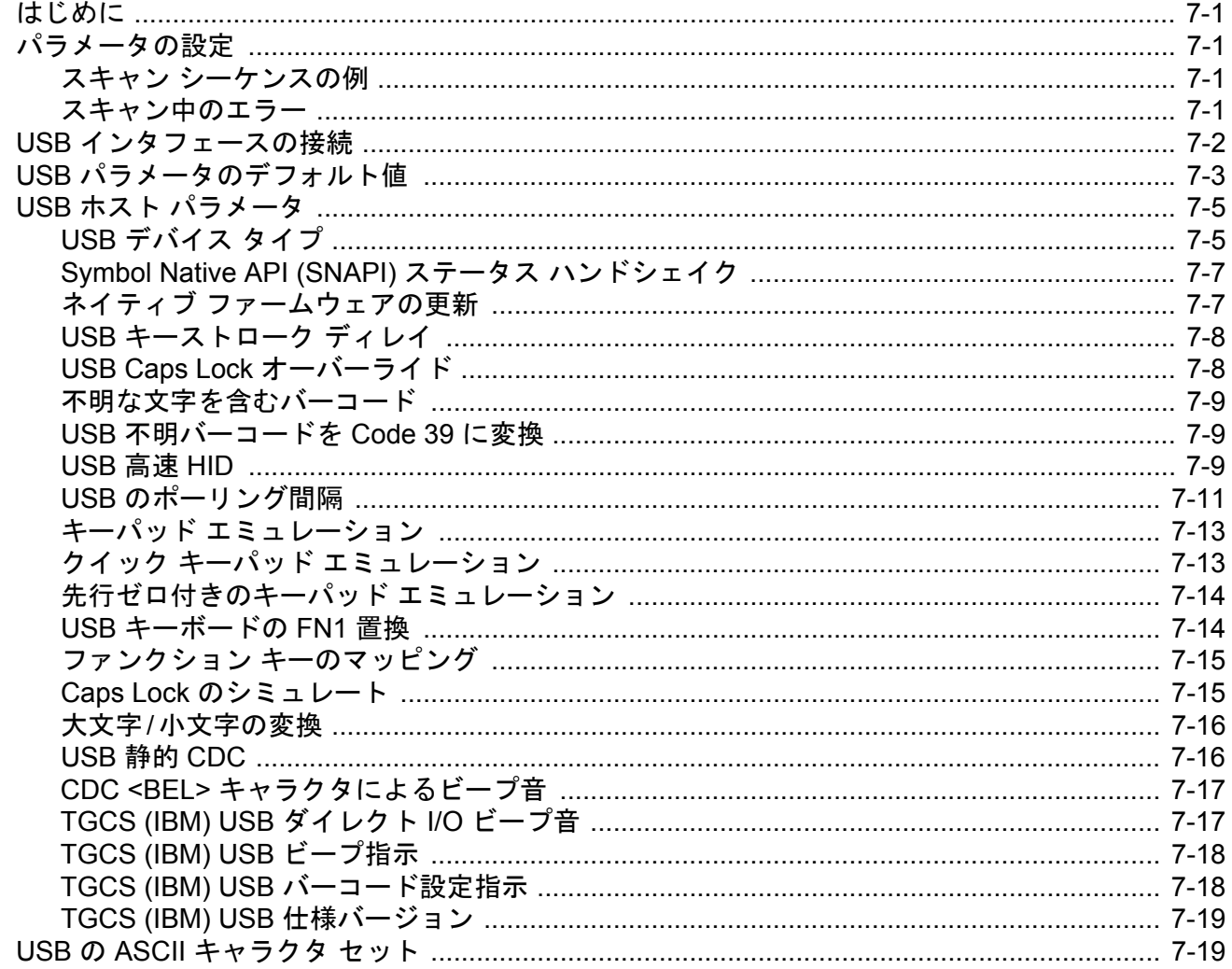

## 第8章: SSI インタフェース

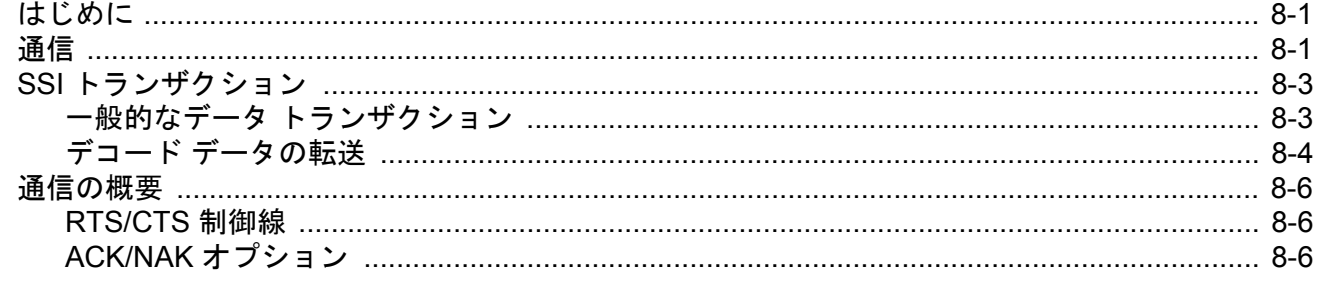

# viii DS2278 デジタル スキャナ プロダクト リファレンス ガイド

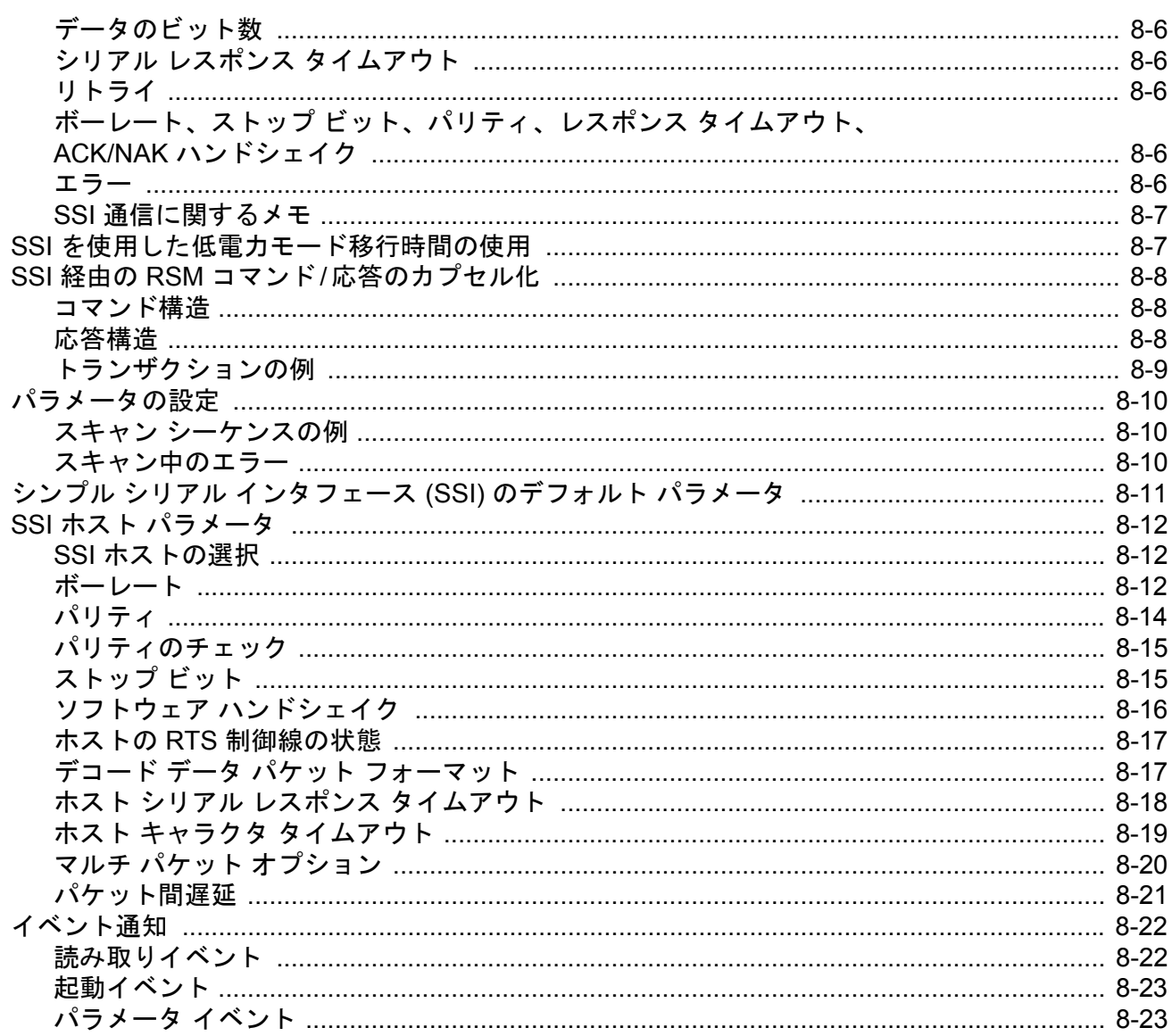

## 第9章: RS-232 インタフェース

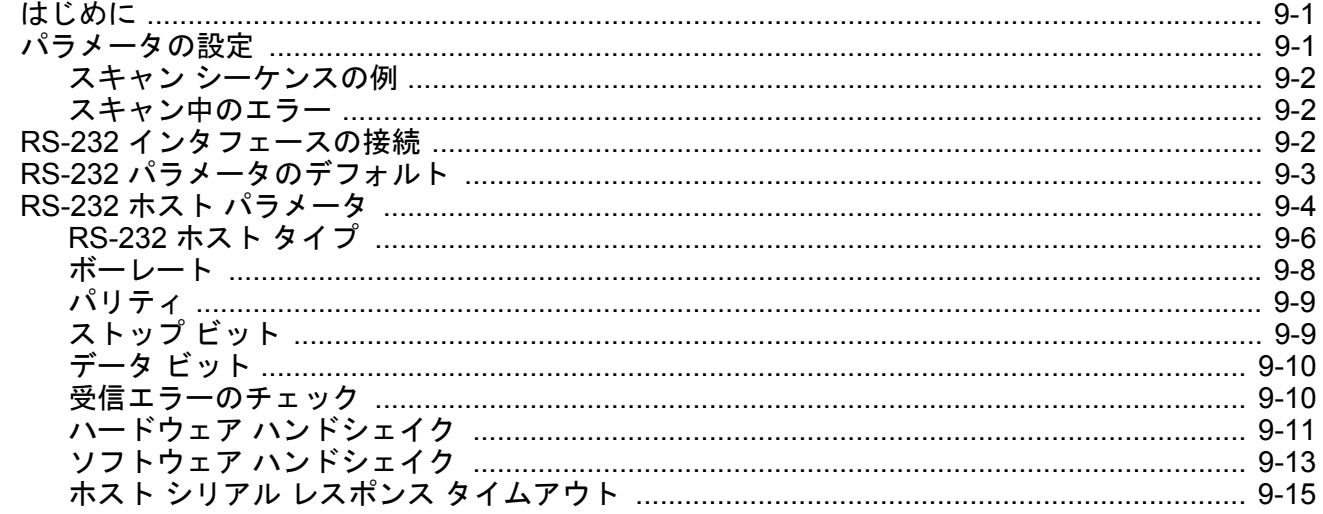

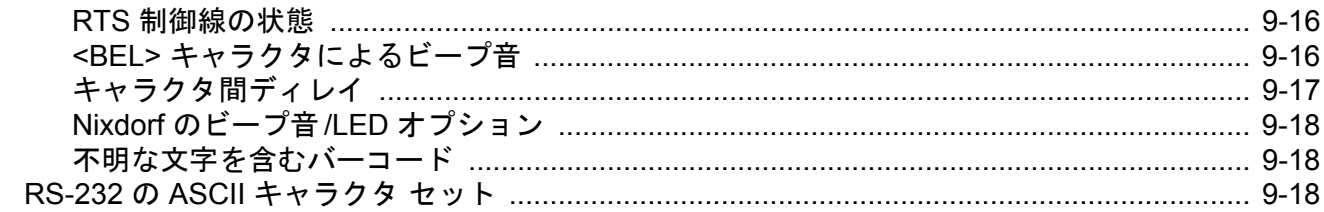

# 第 10 章: IBM 468X/469X インタフェース

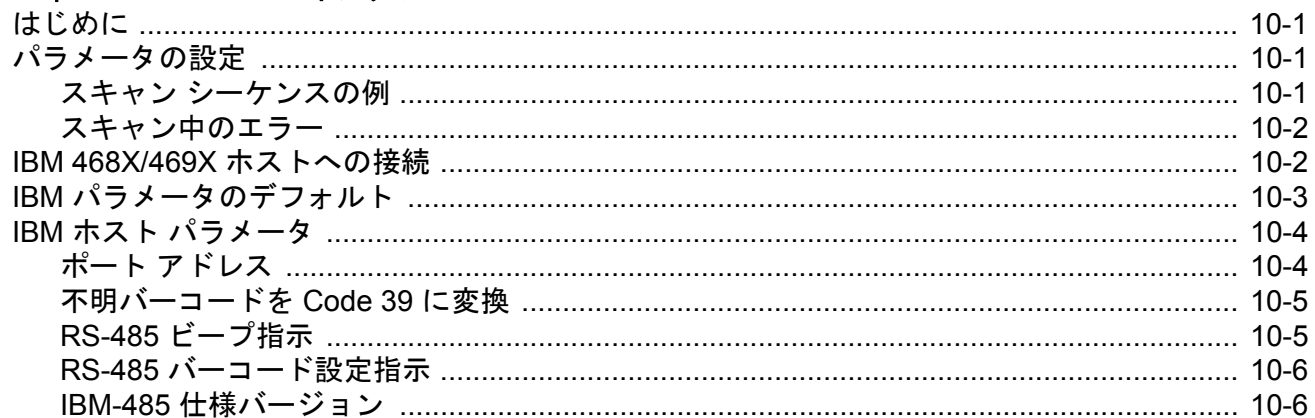

## 第 11 章: Keyboard Wedge インタフェース

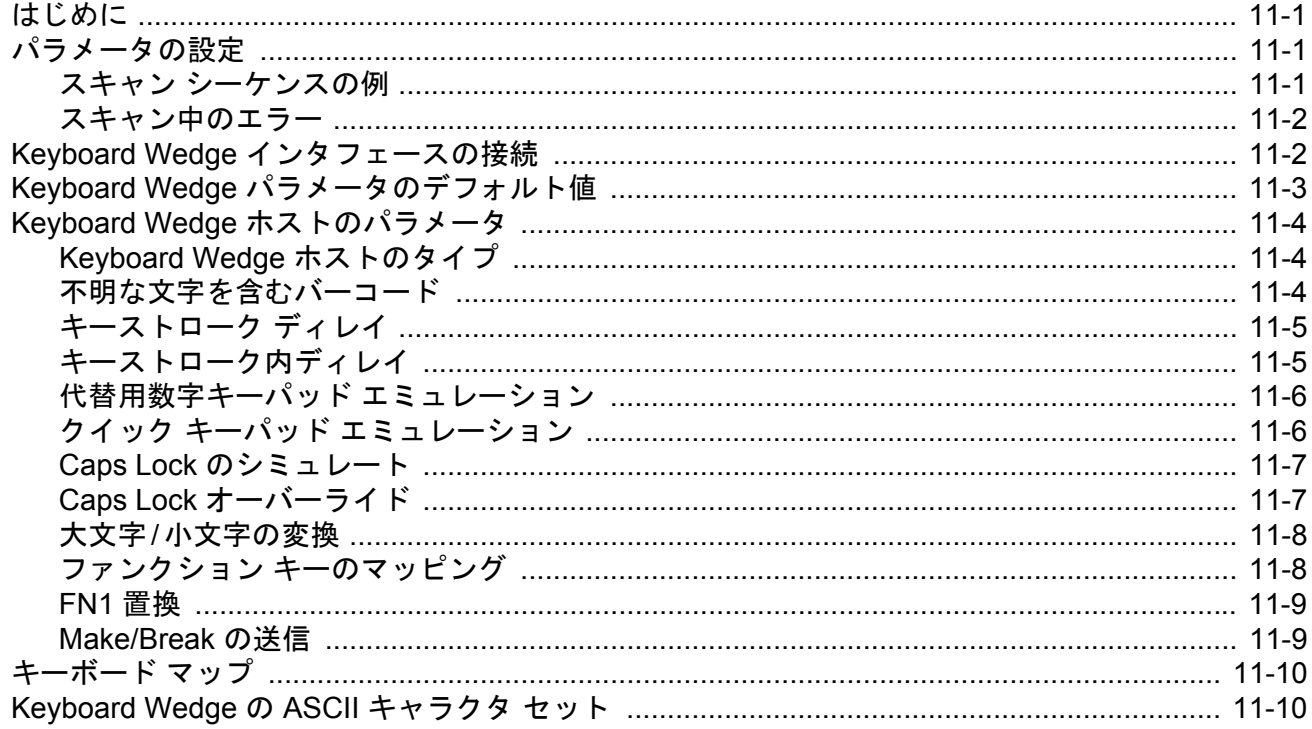

## 第12章: コード/記号

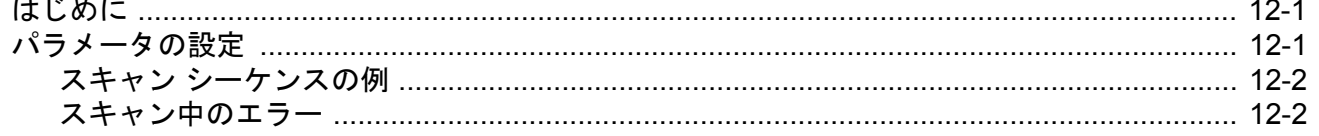

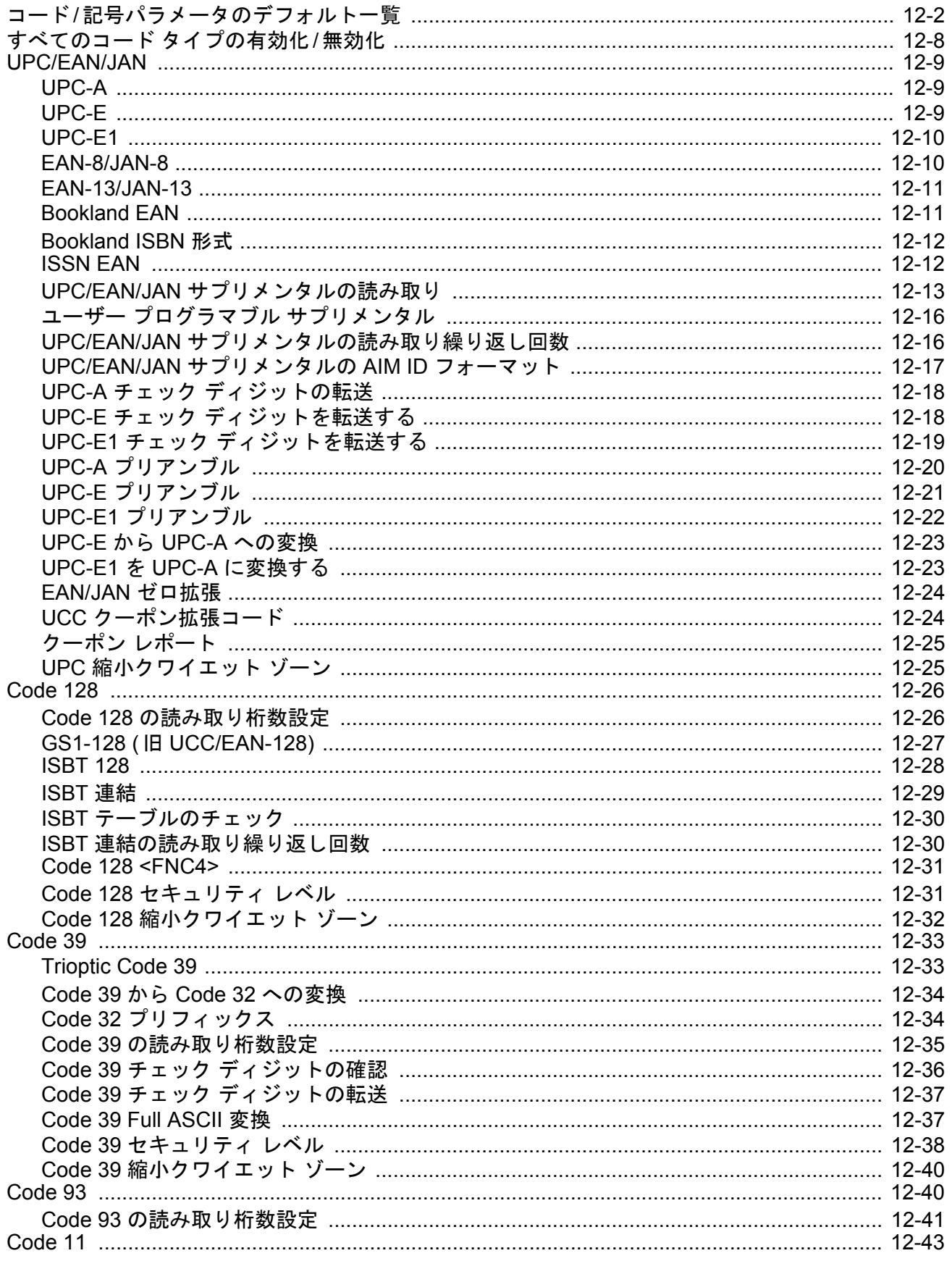

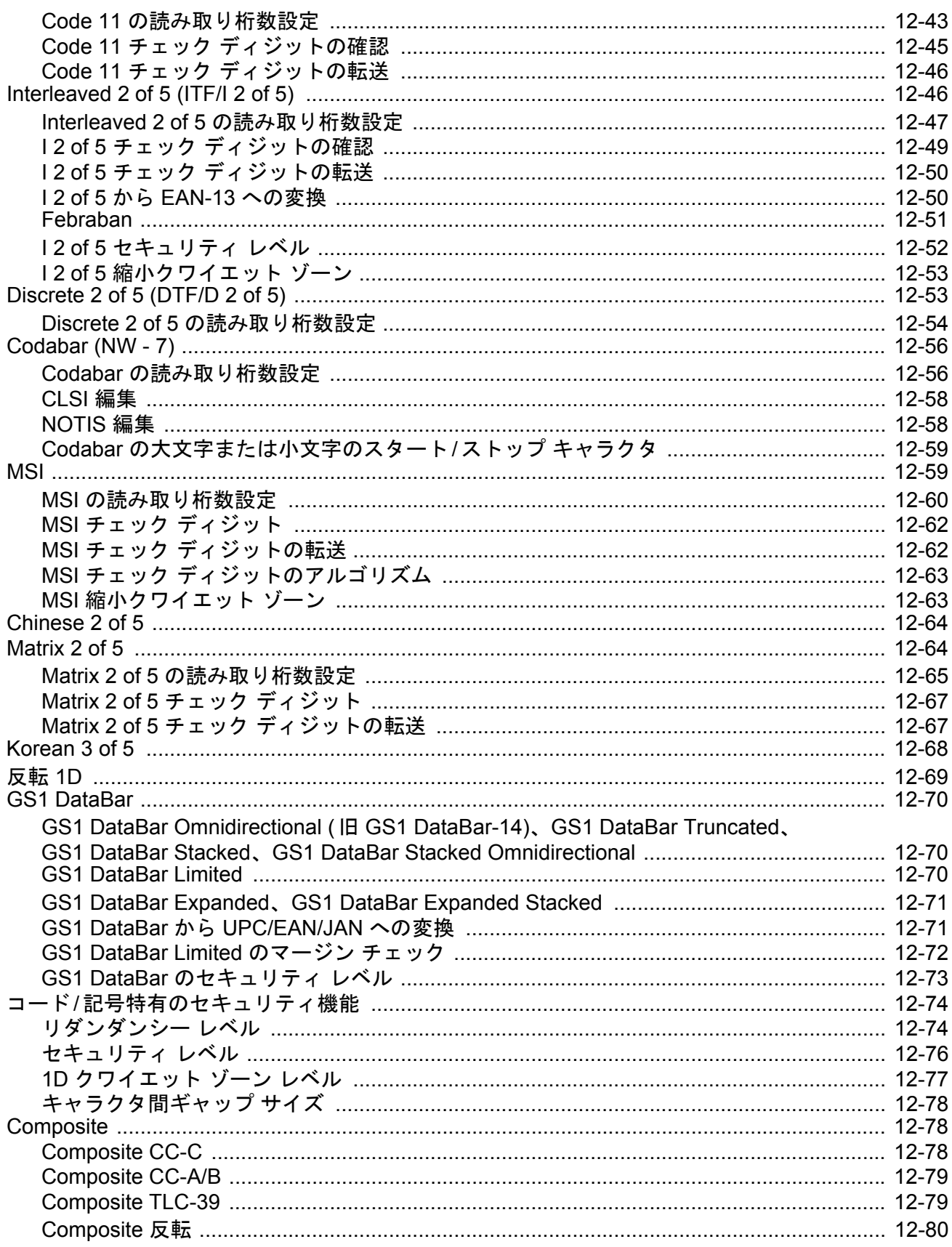

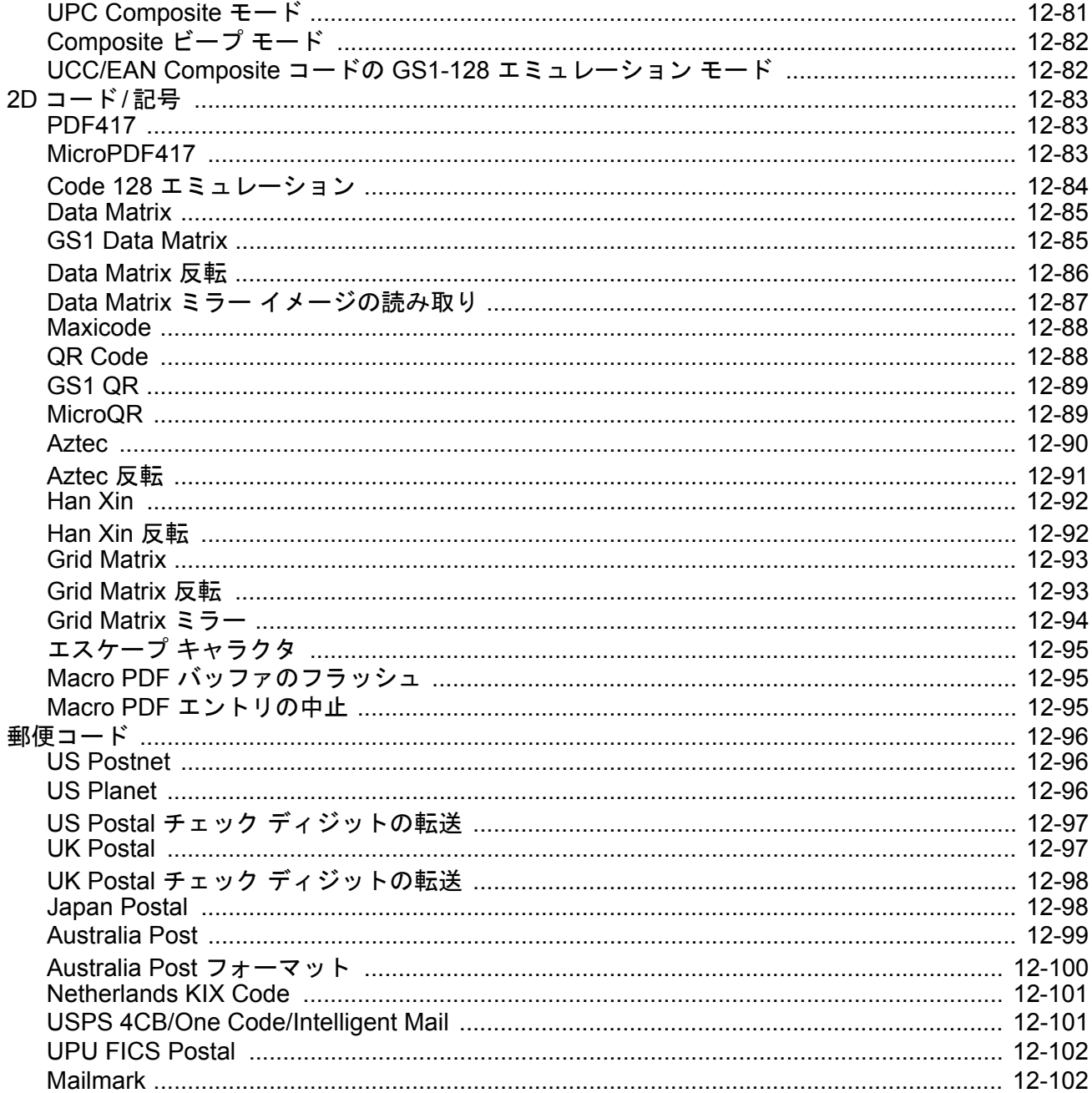

## 第 13 章: 123Scan とソフトウェア ツール

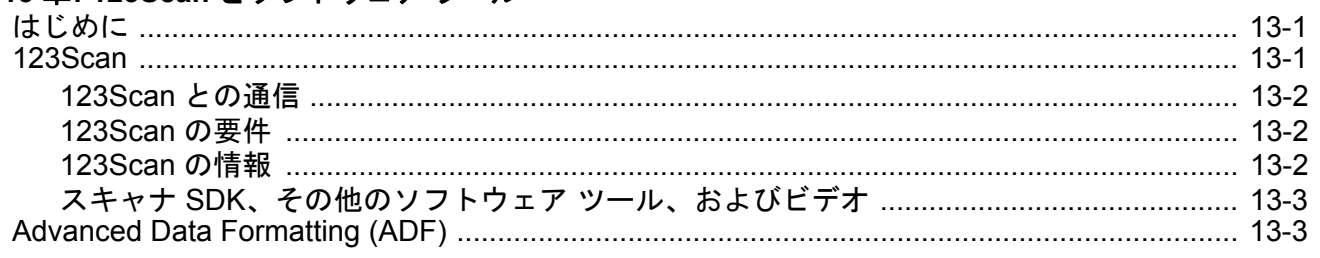

## 付録 A: 標準のデフォルト パラメータ

### 付録 B: カントリー コード

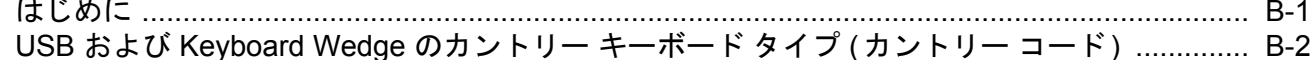

## 付録 C: カントリー コード ページ

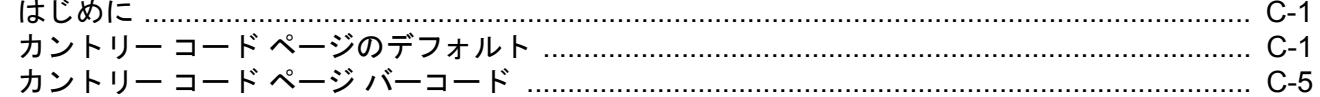

### 付録 D: CJK 読み取り制御

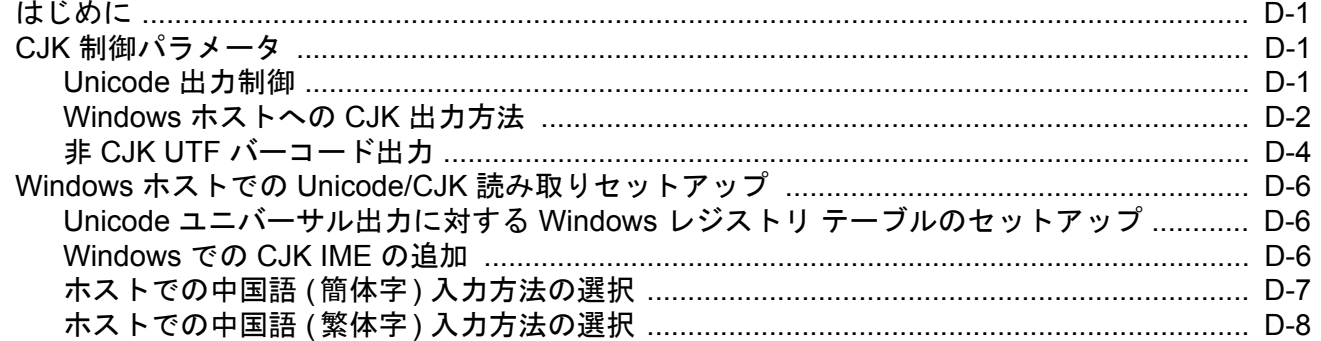

# 付録 E: プログラミング リファレンス

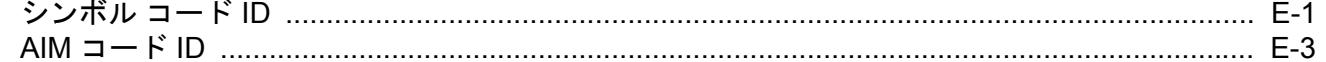

## 付録 F: サンプル バーコード

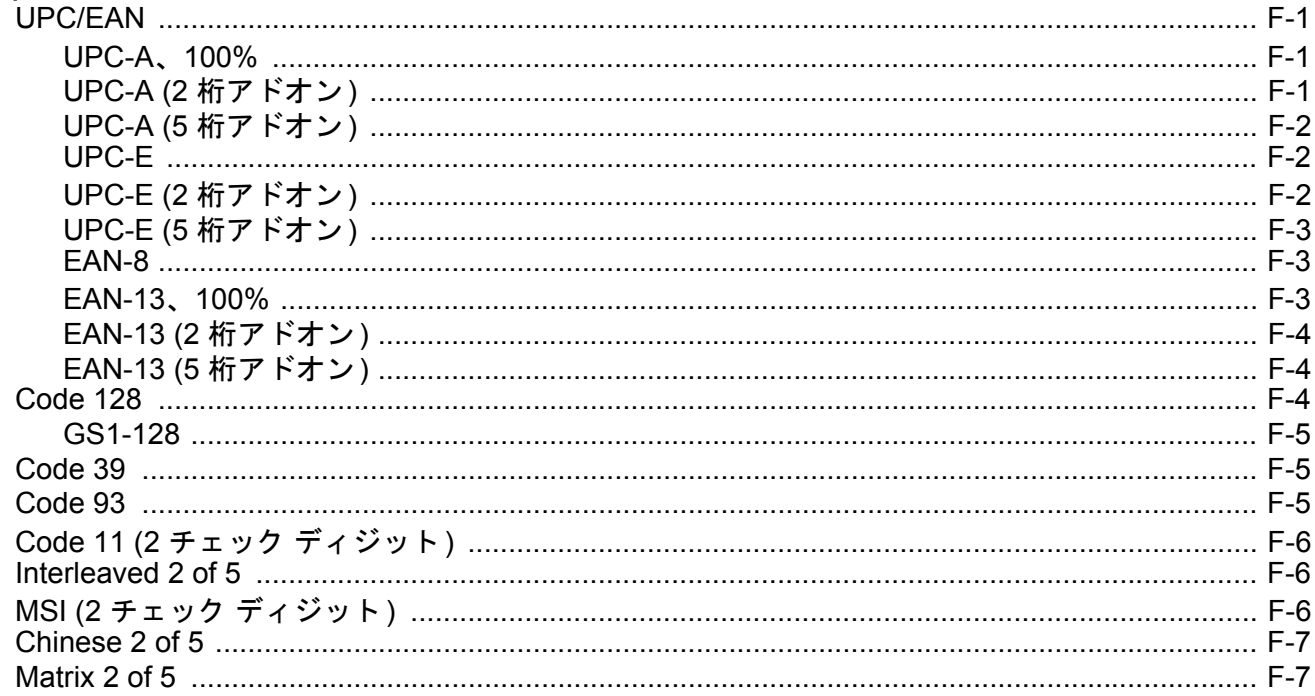

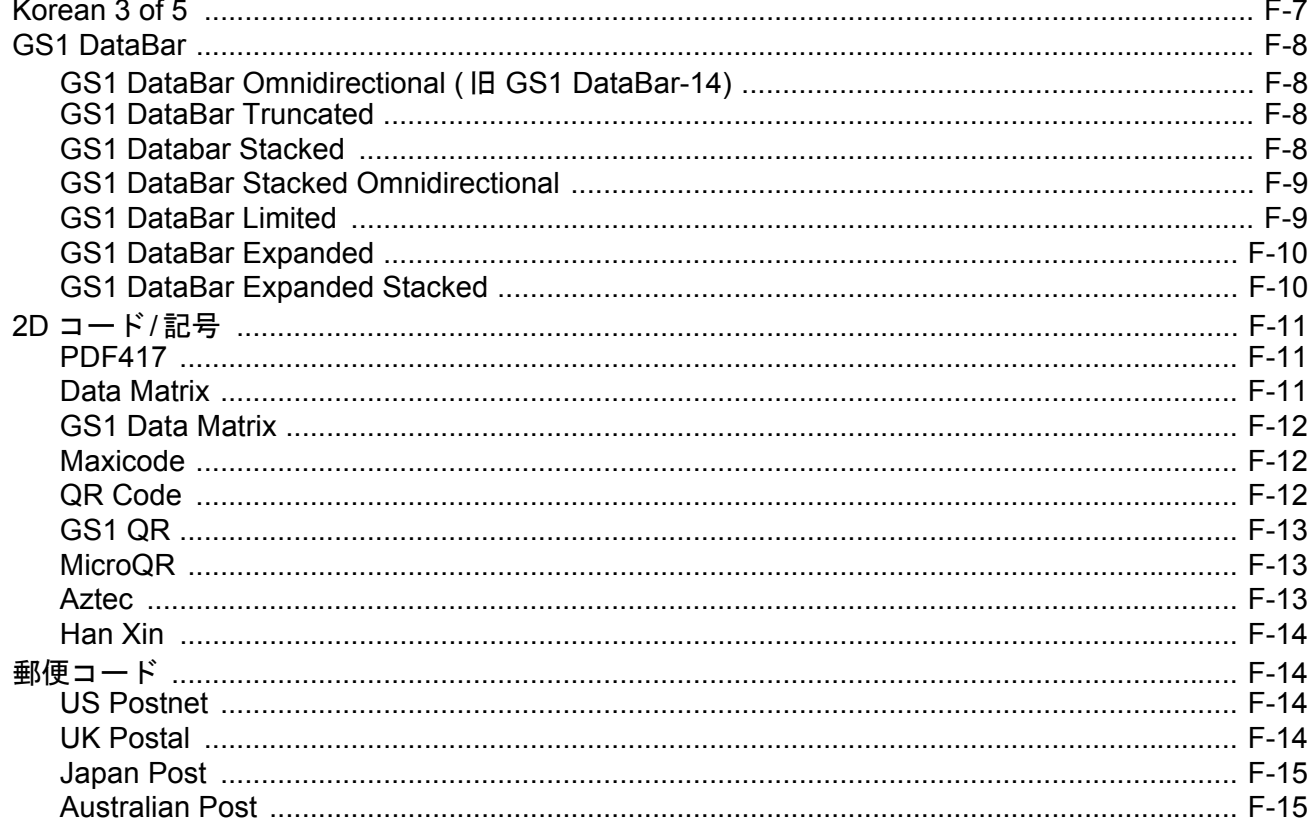

## 付録 G: 数値バーコード

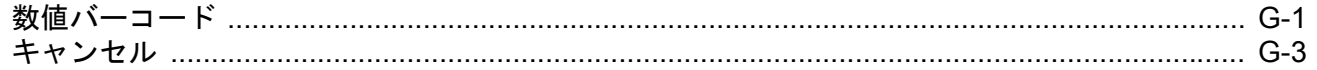

## 付録 H: 英数字バーコード

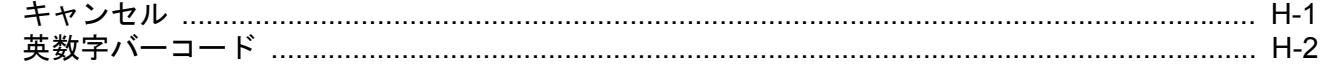

## 付録 I: ASCII キャラクタ セット

## 付録 J: 通信プロトコル機能

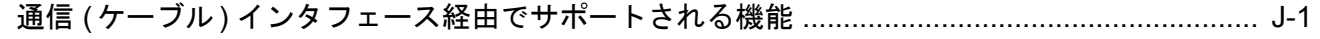

## 付録 K: 署名読み取りコード

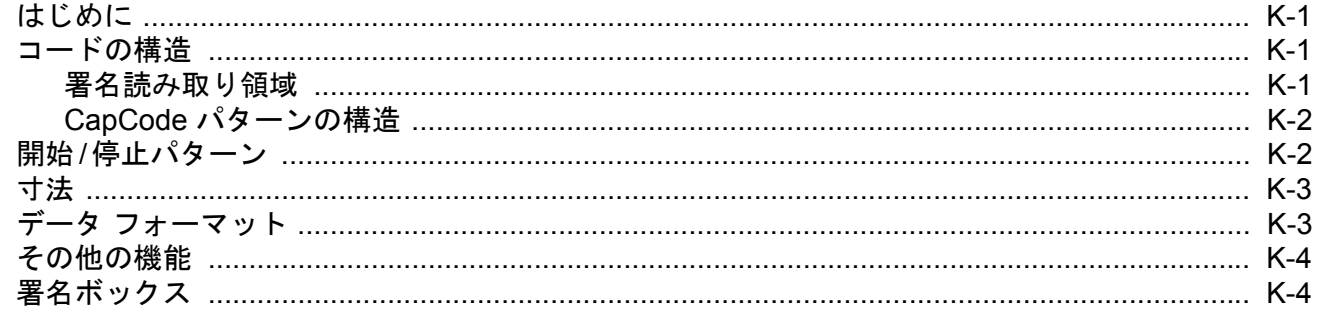

# 付録 L: 非パラメータ属性

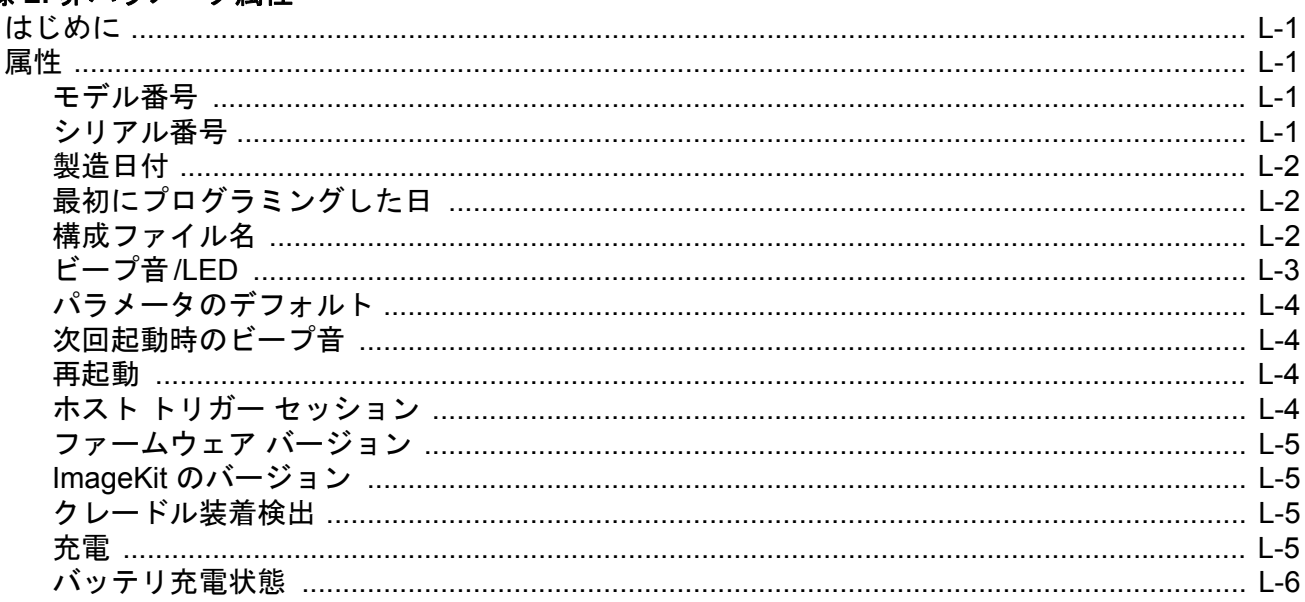

## 索引

# <span id="page-18-0"></span>このガイドについて

# <span id="page-18-1"></span>はじめに

『DS2278 プロダクト リファレンス ガイド』では、DS2278 シリーズ デジタル スキャナの設定、操作、メンテ ナンス、およびトラブルシューティングの方法について全般的に説明します。

# <span id="page-18-4"></span><span id="page-18-2"></span>構成

本ガイドで扱う DS2278 シリーズ デジタル スキャナの構成は[、表](#page-18-3) **A** に示されています。

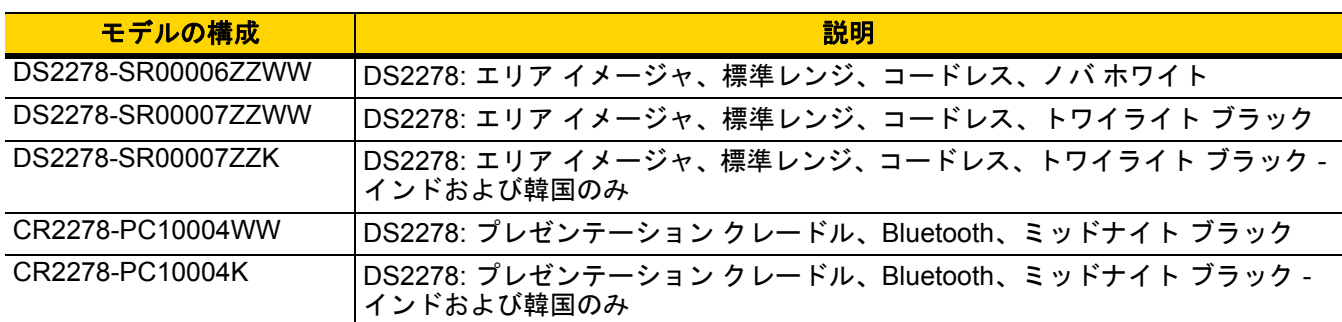

#### <span id="page-18-3"></span>表 **A:** デジタル スキャナとクレードルの構成

# <span id="page-19-3"></span><span id="page-19-0"></span>関連する製品ラインの構成

DS2278 デジタル スキャナの製品構成は以下のとおりです。

メモ使用可能なすべてのアクセサリに関する追加情報、および最新の使用可能な製品構成については、 Solution Builder で確認してください。

#### 表 **B:** デジタル スキャナ用アクセサリ

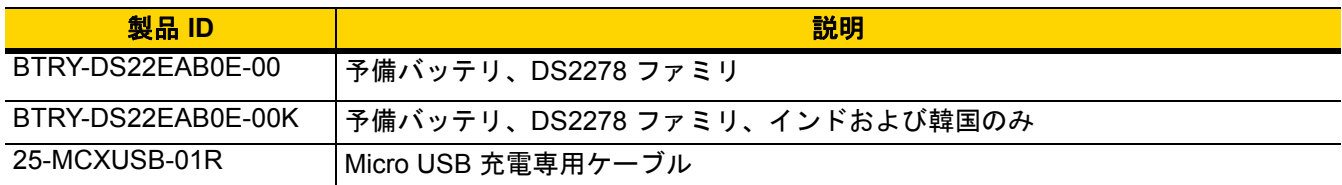

#### <span id="page-19-1"></span>ケーブル

サポートされているケーブルの完全なリストは、次の URL にあります。

[https://partnerportal.zebra.com/PartnerPortal/product\\_services/downloads\\_z/barcode\\_scanners/Universal-Cable-](https://partnerportal.zebra.com/PartnerPortal/product_services/downloads_z/barcode_scanners/Universal-Cable-Guide-Bar-Code-Scanners.xlsx)Guide-Bar-Code-Scanners.xlsx

# <span id="page-19-2"></span>章の説明

このガイドは、次のトピックで構成されています。

- **•** 第 **1** [章「はじめに」](#page-22-2)では、製品の概要、開梱、およびケーブルの接続方法について説明します。
- **•** 第 **2** [章「データの読み取り」で](#page-32-4)は、ビープ音と LED の定義、バーコードのスキャンに関係するテクニック、 スキャンについての全般的な手順とヒント、および読み取り範囲について説明します。
- **•** 第 **3** [章「メンテナンス、トラブルシューティング、および技術仕様」で](#page-40-4)は、推奨されるデジタル スキャナ のメンテナンス、トラブルシューティング、技術仕様、および信号の説明 (ピン配列) について説明します。
- **•** 第 **4** [章「無線通信」で](#page-52-3)は、無線通信で使用可能な動作モードと機能について説明します。またこの章では、 デジタル スキャナを設定するために必要なプログラミング バーコードについても説明します。
- **•** 第 **5** [章「ユーザー設定およびその他のオプション」で](#page-92-3)は、各ユーザー設定機能について説明し、これらの機 能を選択する際のプログラミング バーコードを掲載しています。
- **•** 第 **7** 章「**USB** [インタフェース」で](#page-138-5)は、USB ホストで使用するためのデジタル スキャナの設定方法について 説明します。
- **•** 第 **8** 章「**SSI** [インタフェース」で](#page-158-3)は、シンプル シリアル インタフェース (SSI) のシステム要件について説 明します。SSI は、Zebra デコーダ とシリアル ホスト間の通信リンクを確立します。
- **•** 第 **9** 章「**RS-232** [インタフェース」](#page-182-3)では、RS-232 ホストでデジタル スキャナをセットアップする方法につ いて説明します。
- **•** 第 **10** 章「**IBM 468X/469X** [インタフェース」で](#page-200-4)は、IBM 468X/469X ホストでデジタル スキャナをセットアッ プする方法について説明します。
- **•** 第 **11** 章「**[Keyboard Wedge](#page-206-4)** インタフェース」では、デジタル スキャナで Keyboard Wedge インタフェー スをセットアップする方法について説明します。
- **•** 第 **12** [章「コード](#page-216-3)**/**記号」では、すべてのコード/記号の機能について説明し、デジタル スキャナでこれらの 機能を選択するためのプログラミング バーコードを示します。
- **•** 第 **13** 章「**123Scan** [とソフトウェア](#page-318-3) ツール」では、デジタル スキャナ操作のカスタマイズに利用できる Zebra ソフトウェア ツールについて簡単に説明します。
- **•** 付録 **A**[「標準のデフォルト](#page-322-1) パラメータ」には、すべてのホスト デバイスの表とその他のデジタル スキャナ のデフォルト値を記載しています。
- **•** 付録 **B**[「カントリー](#page-336-2) コード」では、USB キーボード (HID) デバイスや Keyboard Wedge ホストにカント リー キーボード タイプをプログラミングするためのバーコードを掲載しています。
- **•** 付録 **C**[「カントリー](#page-352-3) コード ページ」では、カントリー キーボード タイプのコード ページを選択するため のバーコードを掲載しています。
- **•** 付録 **D**「**CJK** [読み取り制御」](#page-366-4)では、Unicode/CJK (中国語、日本語、韓国語) バーコードを USB HID キー ボード エミュレーション モードでデコードするための制御パラメータを掲載しています。
- **•** 付録 **E**[「プログラミング](#page-374-2) リファレンス」は、AIM コード ID、ASCII キャラクタ変換、およびキーボード マッ プの一覧です。
- **•** 付録 **F**「サンプル [バーコード」で](#page-382-4)は、さまざまなコード タイプのサンプル バーコードを紹介しています。
- **•** 付録 **G**[「数値バーコード」](#page-398-2)には、特定の数値の指定が必要なパラメータのスキャン時に使用する、数値バー コードを記載しています。
- **•** 付録 **H**[「英数字バーコード」](#page-402-2)には、特定の英数字の値の指定が必要なパラメータのスキャン時に使用する、 英数字バーコードを記載しています。
- **•** 付録 **I**「**ASCII** [キャラクタ](#page-420-1) セット」は、ASCII キャラクタの値の一覧です。
- **•** 付録 **J**[「通信プロトコル機能」](#page-432-2)に、通信プロトコルでサポートされているデジタル スキャナ機能の一覧を示 します。
- **•** 付録 **K**[「署名読み取りコード」](#page-434-4)には CapCode を示します。CapCode は、文書上で署名領域を囲い、デジタ ル スキャナが署名を読み取れるようにする、特殊なパターンです。
- **•** 付録 **L**[「非パラメータ属性」で](#page-438-5)は、非パラメータ属性について説明します。

# <span id="page-20-0"></span>表記規則

本書では、次の表記規則を使用しています。

- **•** 別途記載がない限り、**DS2278** は、そのすべての構成を示します。
- **•** 斜体は、次の項目の強調に使用します。
	- **•** 本書および関連文書の章およびセクション
	- **•** ダイアログ ボックス名、ウィンドウ名、画面名
	- **•** ドロップダウン リスト名、リスト ボックス名
	- **•** チェック ボックス名、ラジオ ボタン名
- **•** 太字は、次の項目の強調に使用します。
	- **•** キーパッド上のキー名
	- **•** 画面上のボタン名
- **•** 中黒 (・) は、次を示します。
	- **•** 実行する操作
	- **•** 代替方法のリスト
	- **•** 実行する必要はあるが、任意の順番で実行できる手順
- **•** 順番どおりに実行する必要のある手順 (順を追った手順) は、番号付きのリストで示されます。

### xx DS2278 デジタル スキャナ プロダクト リファレンス ガイド

**•** 本章で説明するプログラミング バーコード メニューでは、デフォルト設定のパラメータにアスタリスク (**\***) を付けています。

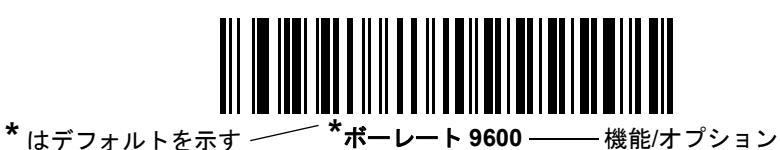

<span id="page-21-0"></span>関連文書

- **•** 『DS2278 Series Quick Start Guide』(p/n MN-002916-xx) では、DS2278 デジタル スキャナを使い始めるう えでの全般的な情報、および基本的なセットアップや操作手順について説明しています。
- **•** 『Advanced Data Formatting Programmer Guide』(p/n 72E-69680-xx) では、ADF (ホスト デバイスに転送す る前にデータをカスタマイズする手段) について説明しています。
- **•** 『Attribute Data Dictionary』(p/n 72E-149786-xx) では、属性番号 (デバイス構成パラメータ、監視対象デー タ、作成日) が規定されています。また、バーコード スキャナと OEM エンジンのさまざまな属性ドメイン の管理について記載されています。

このガイドを含むすべてのガイドの最新版については、次の弊社 Web サイトをご覧ください: www.zebra.com/support

# <span id="page-21-3"></span><span id="page-21-1"></span>サービスに関する情報

本機器の使用中に問題が発生した場合は、お客様の使用環境を管理する技術サポートまたはシステム サポートに お問い合わせください。本機器に問題がある場合は、各地域の技術サポートまたはシステム サポートの担当者が、 次のサイトに問い合わせします: www.zebra.com/support

サポートへのお問い合わせの際は、以下の情報をご用意ください。

- **•** 装置のシリアル番号
- **•** モデル番号または製品名
- **•** ソフトウェアのタイプとバージョン番号

Zebra では、サービス契約で定められた期間内に電子メール、電話、またはファックスでお問い合わせに対応いた します。

サポートが問題を解決できない場合は、修理のために機器をご返送いただくことがあります。その際に詳しい手 順をご案内します。Zebra は、承認済みの梱包箱を使用せずに発生した搬送時の損傷について、その責任を負わな いものとします。装置を不適切な形で搬送すると、保証が無効になる場合があります。

ご使用のビジネス製品を Zebra ビジネス パートナーから購入された場合、サポートについては購入先のビジネス パートナーにお問い合わせください。

# <span id="page-21-2"></span>マニュアルへのフィードバック

このマニュアルについてご意見やご質問、ご提案がありましたら、[EVM-Techdocs@zebra.com](mailto:EVM-Techdocs@zebra.com ?subject=Documentation Feedback - XX) までメールでお寄 せください。

# <span id="page-22-2"></span><span id="page-22-0"></span>第 **1** 章 はじめに

# <span id="page-22-1"></span>はじめに

2D バーコードは Point of Sale (POS) の分野に広がっています。顧客が購入する商品から、印刷物や電子クー ポン、ポイント カードまで、多くのものに表示されています。1D スキャナは新しい 2D コードを読み取ることは できず、例外として処理するので、精算処理の速度が低下します。DS2278 デジタル イメージャ スキャナは、速 度や機能を犠牲にすることなく 1D と 2D の両方のバーコードをスキャンできます。

DS2278 は導入が簡単で使いやすく、管理も簡単です。ハンズフリー /ハンドヘルド設計によって、手頃な価格で 業務を単純化できます。

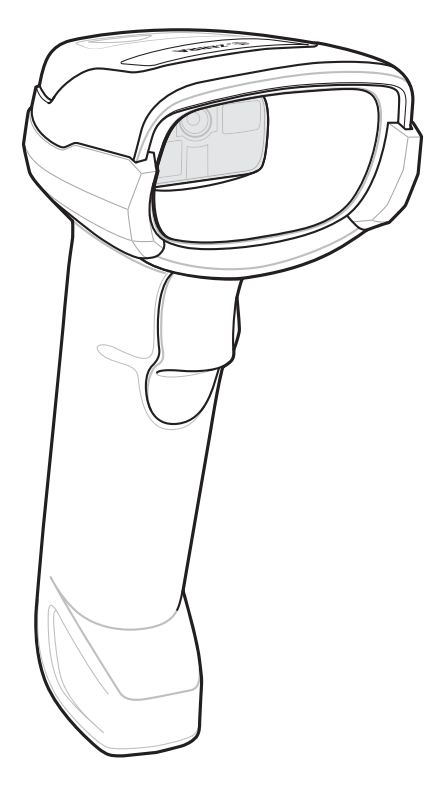

図 **1-1 DS2278** デジタル スキャナ

# <span id="page-23-0"></span>インタフェース

DS2278 デジタル スキャナ クレードルでは、次がサポートされます。

- **•** ホストへの USB 接続。デジタル スキャナは、USB ホスト インタフェース タイプを自動的に検出して、デ フォルト設定を使用します (**USB** キーボード **HID**)。デフォルト (\*) が自分の要件に合わない場合は、プログ ラミング バーコード メニューをスキャンして別の USB インタフェース タイプを選択します。インタフェー スでサポートされているインターナショナル キーボードについては、付録 **B**[「カントリー](#page-336-2) コード」を参照 してください (Windows® 環境の場合)。
- **•** ホストへの標準 RS-232 接続。デジタル スキャナは、RS-232 ホスト インタフェース タイプを自動的に検 出して、デフォルト設定を使用します (標準 **RS-232**)。デフォルト (\*) が自分の要件に合わない場合は、プ ログラミング バーコード メニューをスキャンして別の RS-232 インタフェース タイプを選択します。
- **•** IBM 468X/469X ホストへの接続。デジタル スキャナは、IBM ホストのインタフェース タイプを自動的に検 出しますが、デフォルト設定は選択しません。バーコード メニューをスキャンして、デジタル スキャナと IBM 端末が通信できるようセットアップしてください。
- **•** ホストへの Keyboard Wedge 接続。スキャンされたデータはキー入力として解釈されます。デジタル スキャ ナは、Keyboard Wedge ホストのインタフェース タイプを自動的に検出して、デフォルト設定を使用します (**IBM AT** ノートブック)。デフォルト (\*) が指定の要件を満たしていない場合は、**11-4** ページの「**[IBM PC/AT](#page-209-3)** および **[IBM PC](#page-209-3)** 互換機」をスキャンします。インタフェースでサポートされているインターナショナル キー ボードについては、付録 **B**[「カントリー](#page-336-2) コード」を参照してください (Windows® 環境の場合)。
- **•** 123Scan 経由の設定。

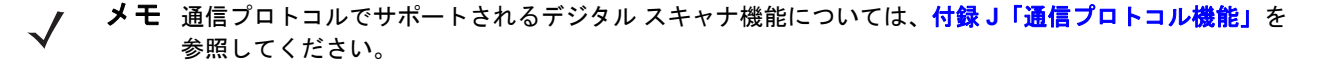

# <span id="page-23-1"></span>パッケージの開梱

デジタル スキャナの梱包を解き、損傷がないかどうかを調べます。配送中にデジタル スキャナが損傷していた場 合は、サポートまでご連絡ください。詳細については、**xx** [ページ](#page-21-3)を参照してください。梱包資材は、保管してお いてください。これは輸送用として承認されたものです。修理のために機器をご返送いただく場合は、この梱包 資材を使用してください。

# <span id="page-24-0"></span>**DS2278** の特長

重要 CR2278-PC クレードルは、DS2278 以外のデジタル スキャナには使用しないでください。 他のクレードルは、DS2278 と互換性がありません。

DS2278 デジタル スキャナは、CR2278-PC 以外のクレードルには使用しないでください。 他のスキャナは、CR2278-PC クレードルと互換性がありません。

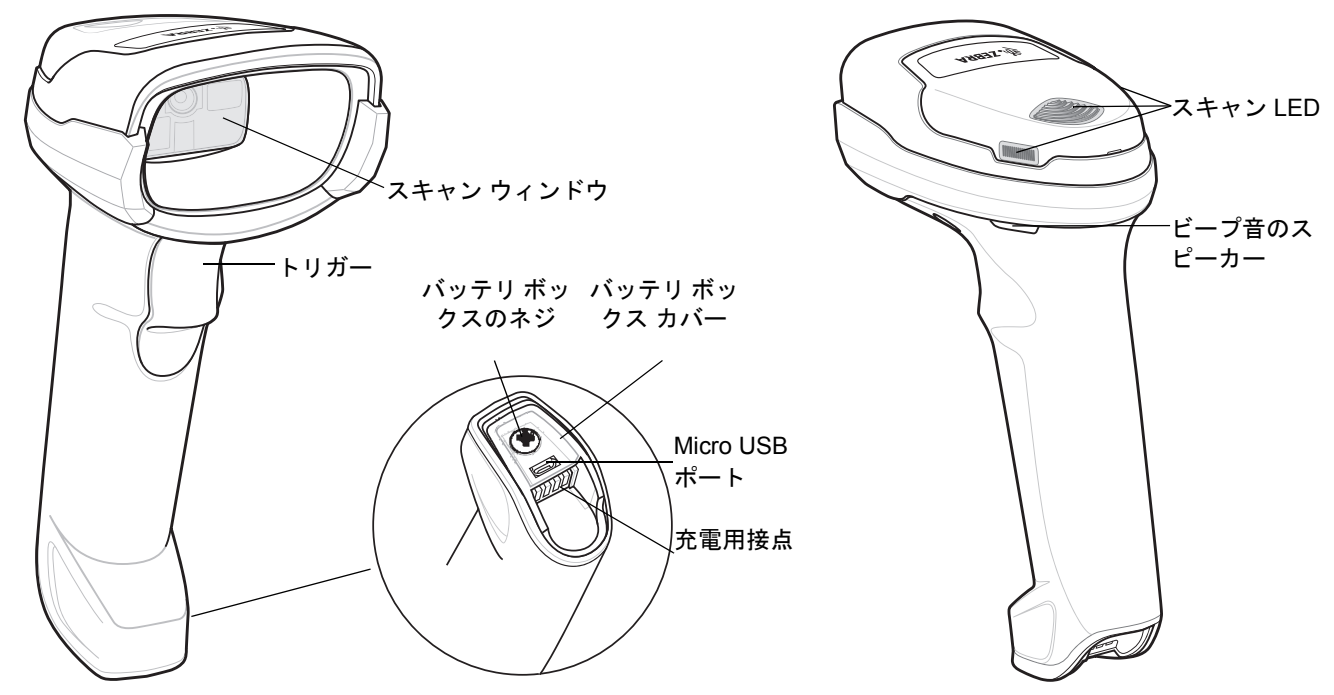

#### 図 **1-2** デジタル スキャナの外観

LED インジケータの情報の詳細については、**2-1** [ページの「ビープ音および](#page-32-5) **LED** インジケータ」を参照してくだ さい。

# <span id="page-24-1"></span>クレードルの外観

メモ CR2278-PC クレードルの接続、使用、取り付けの詳細については、クレードルに付属するマニュ アル (『CR2278-PC プレゼンテーション クレードル クイック リファレンス ガイド』、p/n MN-002917xx) を参照してください。

CR2278-PC コードレス プレゼンテーション クレードルは、DS2278 コードレス デジタル スキャナの充電器、無 線通信インタフェース、およびホスト通信インタフェースとして機能します。

プレゼンテーション クレードルは、デスクトップに置き、DS2278 コードレス デジタル スキャナを充電しながら プレゼンテーション モードでバーコードをスキャンできます。このクレードルは、Bluetooth 無線経由でデジタル スキャナ データを受信し、接続したケーブルを介してホストにそのデータを送信する方法で、ホストと通信しま す。ホストまたはオプションの電源から (サポートされる場合)、ケーブル経由でクレードルに電力を供給します。

デジタル スキャナ、クレードル、ホスト間の通信の詳細については、第 **4** [章「無線通信」を](#page-52-3)参照してください。

<span id="page-25-0"></span>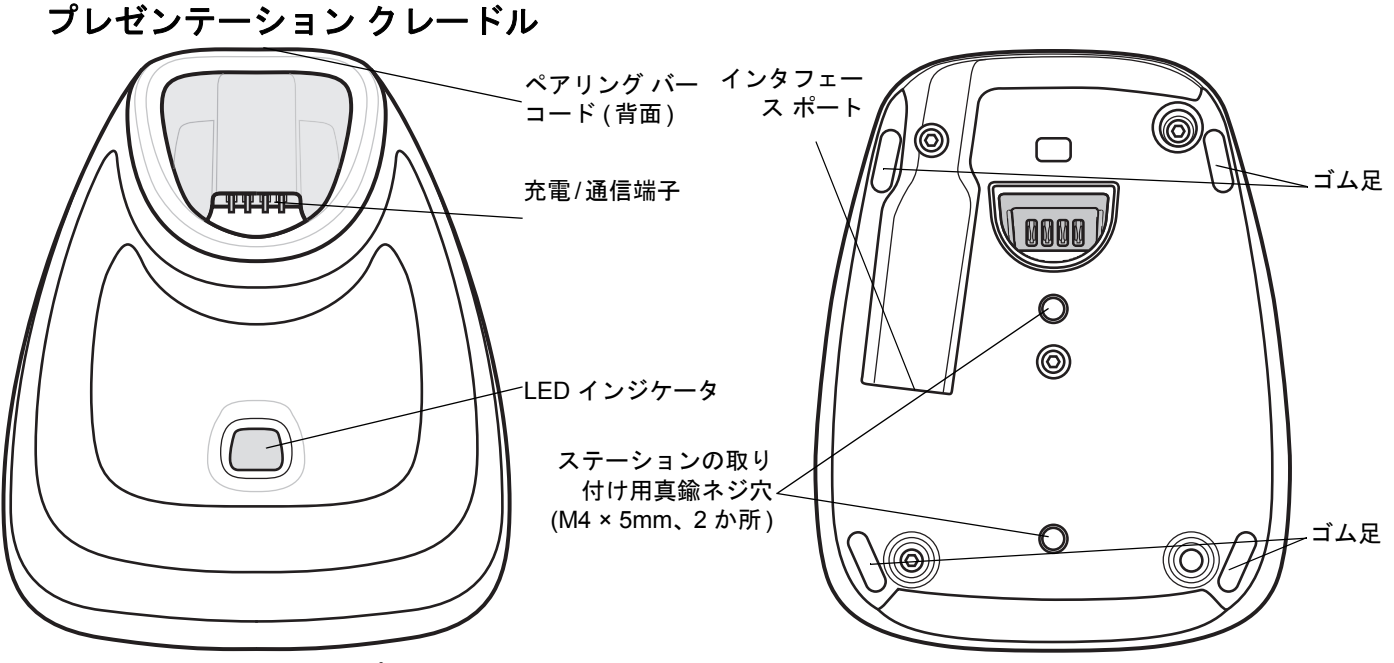

図 **1-3 CR2278-PC (**プレゼンテーション クレードル**) -** 上面図と底面図

#### <span id="page-25-1"></span>クレードルの接続

- **1.** 必要に応じて、適切なケーブルを電源ポートおよび AC 電源コンセントに接続します。これにより、ホストの 検出が保証され、ホストの不適切な検出によって誤ってクレードルが逆方向に給電されるのを防ぐことができ ます。
- **2.** インタフェース ケーブルをホスト ポートに接続します。
- **3.** インタフェース ケーブルをクレードルのホスト ポートに接続します。
- **4.** デジタル スキャナをクレードルに装着するか (装着時のペアリングが有効な場合)、ペアリング バーコードを スキャンして、デジタル スキャナをクレードルとペアリングします。
- **5.** インタフェースが自動検出されない場合は、適切なホスト バーコードをスキャンします。

#### <span id="page-25-2"></span>ホスト インタフェースの変更

接続先を変更する場合や、同じ接続先で使用するケーブルを変更する場合は、次の手順に従ってください。

- **1.** ホストからインタフェース ケーブルを取り外します。
- **2.** 電源ケーブルを使用している場合は、クレードルから取り外します。
- **3.** インタフェース ケーブルを新しいホストに接続します (接続先を変更する場合)。または、新しいインタフェー ス ケーブルを既存のホストに接続します (ケーブルを変更する場合)。
- **4.** 必要に応じて、電源ケーブルを再接続します。
- **5.** インタフェースが自動検出されない場合は、適切なホスト バーコードをスキャンします。

#### <span id="page-26-0"></span>**DC** 電源の使用

クレードルに個別の電源ジャックはありません。使用可能な場合は、ホストから供給される電源でクレードルを 操作できます。ホストの電源が限られているか使用できない場合は、電源ジャックをサポートする特定のホスト インタフェース ケーブルを使用して外部 DC 電源を使用できます。急速な充電が必要な場合は、外部電源を推奨 します。接続については、ホスト インタフェースに関する章を参照してください。

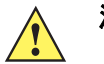

注意 ホスト エンドへのケーブルを取り外す前に、必ず DC 電源を取り外してください。そうしないと、ク レードルが新しいホストを認識できない場合があります。

# <span id="page-26-1"></span>**DS2278** バッテリの充電

DS2278 で新しいバッテリを使用する場合は、最初にバッテリの充電が必要になることがあります。**1-5** [ページの](#page-26-1) 「**DS2278** [バッテリの充電」を](#page-26-1)参照してください。

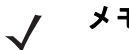

- メモ 1. 最初にご使用になる前に、バッテリをフル充電することをお勧めします。
	- 2. 充電時間は、ホスト タイプと電源によって異なります。
	- 3. CR2278-PC は 5V をデジタル スキャナに渡し、デジタル スキャナによってバッテリが充電されます。 DS2278 の充電システムは、CR2278-PC の電源に基づいて、可能な最大電流でバッテリに充電します。 これにより、入力電源が過負荷にならず、かつ充電時間が最大限短縮されます。DS2278 が CR2278-PC クレードルでプレゼンテーション モードで動作しているときには、スキャン操作が多くなると充電時間 が長くなります。充電のパフォーマンスを最適化するには、デジタル スキャナが誤ってスキャンを開始 しないような向きになっていることを確認します。

注意 温度が 40°C (104°F) を超えるとバッテリは充電されません。40°C (104°F) を超える温度でプレゼンテー ション モードでスキャンしているときには、温度が下がるまでバッテリが消耗します。バッテリの容量 が使い尽くされると、温度が低下してバッテリ充電の十分な時間が得られるまで、デジタル スキャナは スキャンを停止します。

温度に関連する障害を回避するために、推奨される温度範囲である 0° ~ 40°C (32° ~ 104°F) でのみバッ テリを充電し、DS2278 を CR2278-PC 上でプレゼンテーション モードで動作させてください。理想的 な温度範囲は 5° ~ 35°C (41° ~ 95°F) です。

#### <span id="page-26-2"></span>クレードルを使用した充電

バッテリを DS2278 に取り付け、DS2278 を CR2278-PC クレードルに装着します (**1-9** [ページの「クレードルへ](#page-30-0) のデジタル [スキャナの装着」を](#page-30-0)参照)。デジタル スキャナが起動し、通常の充電が開始されると、クレードルの LED が緑色で点滅を開始します。

LED インジケータの情報の詳細については、**2-1** [ページの「ビープ音および](#page-32-5) **LED** インジケータ」を参照してくだ さい。

#### 1 - 6 DS2278 デジタル スキャナ プロダクト リファレンス ガイド

### <span id="page-27-0"></span>**Micro USB** ケーブルを使用した充電

Micro USB ケーブルは充電およびファームウェアの更新に使用できます。

メモ 最適なパフォーマンスを得るために、Zebra のアクセサリをご利用いただくことをお勧めし ます。

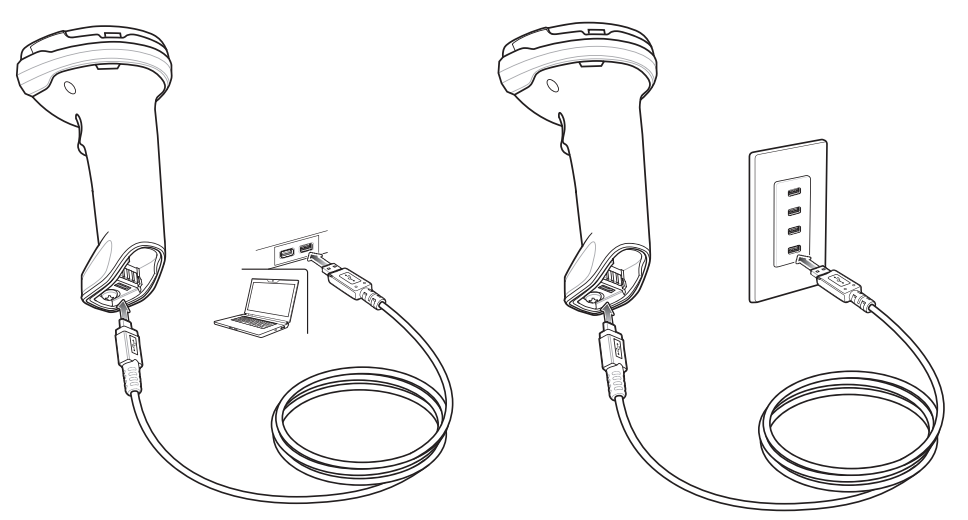

#### 図 **1-4 Micro USB** 接続

Micro USB コネクタを DS2278 に接続します。標準の USB コネクタを PC または USB 壁面コンセントに接続し ます。USB コネクタが PC ホストに接続されると、デジタル スキャナは CDC デバイスとして列挙されます。充 電が開始されると、デジタル スキャナの LED が緑色で点滅を開始し、通常の充電が開始されたことを示します。

#### **CDC** デバイスの **HID** への変換

デジタル スキャナはデフォルトで、USB 上の CDC デバイスとして列挙されます。ホストに CDC ドライバがな いと、デジタル スキャナをホストに接続してから充電が開始されるまでに時間がかかります。この遅延を解消す るには、以下の「**HID** デバイス変換」をスキャンし、HID デバイスとして列挙されるようにします。このように すれば、スキャナの充電がすぐに開始されます。

デジタル スキャナを CDC デバイスに戻すには、以下の「**CDC** デバイスとしてのスキャナ」をスキャンします。

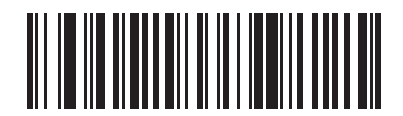

**HID** デバイス変換

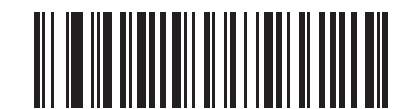

**\*CDC** デバイスとしてのスキャナ

CDC ドライバをダウンロードする手順については、**7-6** [ページを](#page-143-0)参照してください。

**はじめに 1-7** 

# <span id="page-28-0"></span>デジタル スキャナ バッテリ遮断

長時間保管したり、持ち運んだりするためにバッテリ電源を遮断する場合は、下の「バッテリ オフ」バーコー ドをスキャンしてください。バッテリの電源をオンにするには、デジタル スキャナのトリガーを引きます。

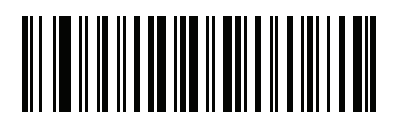

バッテリ オフ

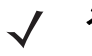

メモ 「バッテリ オフ」バーコードは、必ず、ハンドヘルド モードでスキャンしてください。バッテリのその 他の機能について、**5-15** [ページの「バッテリ消費抑制モード」](#page-106-1)も参照してください。

# <span id="page-28-1"></span>バッテリの取り付け

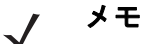

- **1.** 最初にご使用になる前に、バッテリをフル充電することをお勧めします。
- **2.** バッテリは、デジタル スキャナの中に実装されて出荷されます。バッテリの取り付けが必 要になるのは、交換用バッテリを使用する場合だけです。

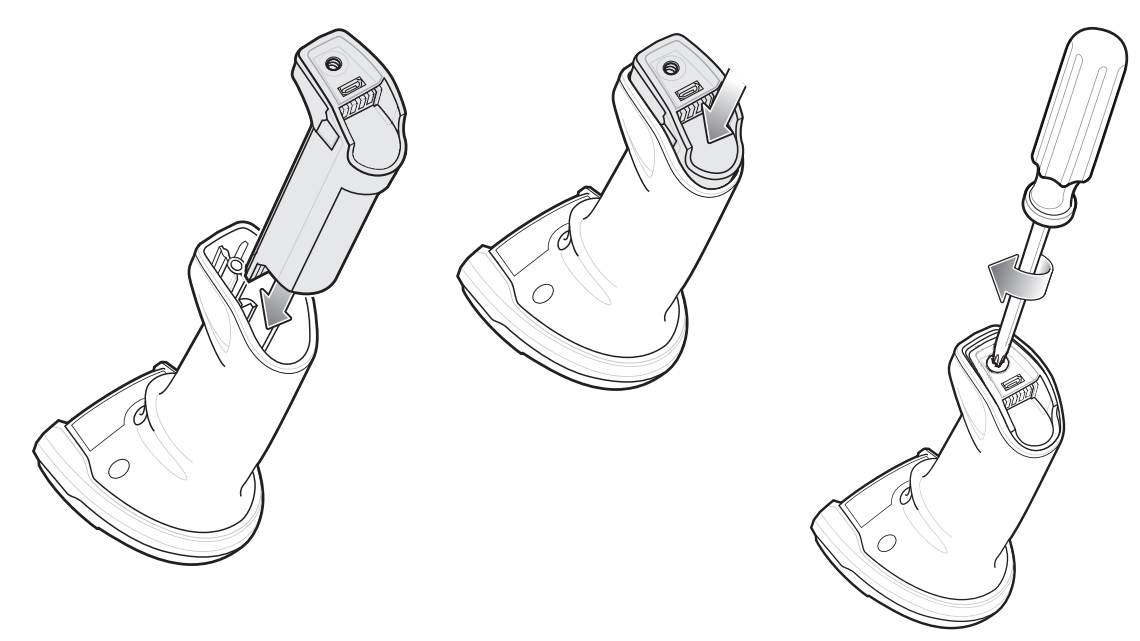

#### 図 **1-5** バッテリの取り付け

バッテリをデジタル スキャナに挿入するには、次の手順に従います。

**1.** バッテリ ボックスにバッテリを挿入して押し下げます。

**2.** バッテリ ボックス上のネジを時計回りに回して締めます。ネジを締めすぎないようにしてください。

# <span id="page-29-0"></span>バッテリの取り外し

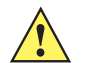

重要 バッテリを交換するときには、古いバッテリを取り外した後に少なくとも 5 秒間待ってから新しいバッ テリを挿入します。

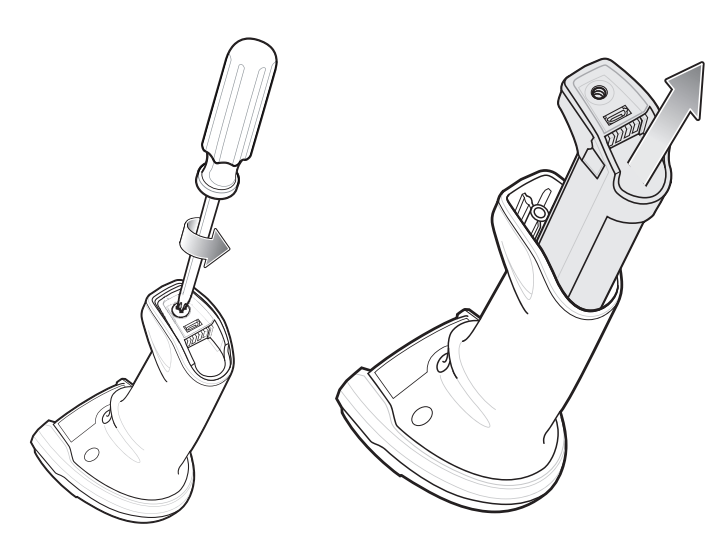

#### 図 **1-6** デジタル スキャナからのバッテリの取り外し

デジタル スキャナからバッテリを取り外すには、次の手順に従います。

- **1.** バッテリ ボックス上のネジを反時計回りに回して外します。
- **2.** バッテリをバッテリ ボックスから取り外します。
- **3.** バッテリを交換するには、**1-7** [ページの「バッテリの取り付け」](#page-28-1)を参照してください。

# <span id="page-30-0"></span>クレードルへのデジタル スキャナの装着

デジタル スキャナを CR2278-PC クレードルにセットするには、次の手順に従ってください。

- **1.** デジタル スキャナをまっすぐに降ろしてクレードル上面に挿入します。
- **2.** デジタル スキャナが自然に前方に傾き、デジタル スキャナの接点がクレードルの接点と接触します。

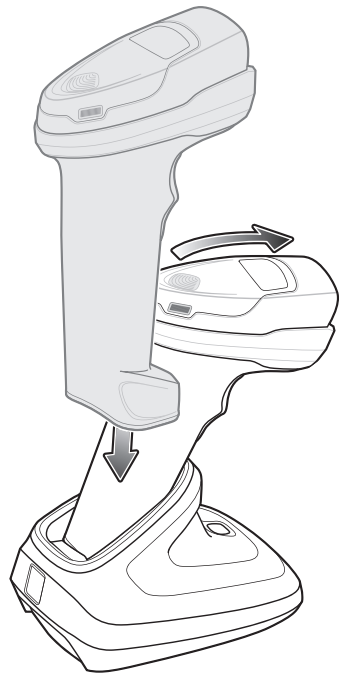

図 **1-7 CR2278-PC** クレードルへのデジタル スキャナの装着

# <span id="page-30-1"></span>ホスト コンピュータへのデータの送信

クレードルは無線通信によってデジタル スキャナからデータを受信して、それをホスト ケーブルによってホスト コンピュータに転送します。無線通信を確立するには、デジタル スキャナとクレードルのペアリングを実行する 必要があります。

#### <span id="page-30-2"></span>ペアリング

ペアリングとは、スキャナとクレードルがデータ通信できるように、クレードルにスキャナを登録する操作です。 デジタル スキャナをクレードルに装着するか (装着時のペアリングが有効な場合)、ペアリング バーコードをス キャンして、デジタル スキャナをクレードルとペアリングします。

デジタル スキャナをクレードルとペアリングするには、デジタル スキャナをクレードルに挿入するかペアリング バーコードをスキャンします(クレードルへの挿入時のペアリングはデフォルトで有効になっています。**[4-27](#page-78-1)** ペー [ジの「ペアリング方法」を](#page-78-1)参照してください)。

メモ デジタル スキャナをクレードルに接続するためのペアリング バーコードは、クレードルごとに異なり  $\sqrt{}$ ます。

ペアリングが完了するまで、データやパラメータをスキャンしないでください。

#### <span id="page-31-0"></span>ホスト接続の切断

スキャンしたデータがクレードルの接続先ホストに正しく転送されない場合は、すべてのケーブルがしっかりと 接続されていることと、正常に機能している AC コンセントに電源が接続されていることを確認します。それで もスキャンしたデータがホストに転送されない場合は、ホストへの接続を再確立してください。

- **1.** クレードルから電源ケーブルを取り外します。
- **2.** クレードルからホスト インタフェース ケーブルを取り外します。
- **3.** 3 秒間待機します。
- **4.** ホスト インタフェース ケーブルをクレードルに接続し直します。
- **5.** ホストで必要な場合は、電源をクレードルに接続し直します。
- **6.** デジタル スキャナをクレードルに挿入するか、ペアリングのバーコードをスキャンして、クレードルとのペ アリングを確立し直します( クレードルへの挿入時のペアリングはデフォルトで有効になっています。**[4-27](#page-78-1)** [ページの「ペアリング方法」](#page-78-1)を参照してください)。

# <span id="page-31-1"></span>デジタル スキャナの設定

本書のバーコードまたは 123Scan 設定プログラムを使用してデジタル スキャナを設定します。バーコード メ ニューによるデジタル スキャナのプログラミングの詳細については、第 **5** [章「ユーザー設定およびその他のオプ](#page-92-3) [ション」を](#page-92-3)参照してください。この設定プログラムによるデジタル スキャナの設定方法については、第 **[13](#page-318-3)** 章 「**123Scan** [とソフトウェア](#page-318-3) ツール」を参照してください。123Scan には、ヘルプ ファイルが含まれています。

## <span id="page-31-2"></span>無線通信

デジタル スキャナは、Bluetooth 経由で、またはクレードルとのペアリングによって、離れたデバイスと通信でき ます。無線通信パラメータ、操作モードの詳細情報、Bluetooth、およびペアリングについては、第 **4** [章「無線通](#page-52-3) [信」を](#page-52-3)参照してください。

# <span id="page-31-3"></span>アクセサリ

デジタル スキャナには実装されたバッテリと、『DS2278 Quick Start Guide』が付属しています。次のアクセサリ は、別途注文する必要があります。

- **•** クレードル: デジタル スキャナのバッテリの充電、およびホストとの通信に使用します (**1-4** [ページの「プレゼ](#page-25-0) ンテーション [クレードル」を](#page-25-0)参照)。
- **•** Micro USB ケーブル: デジタル スキャナに取り付けられたバッテリに、クレードルを使用せずに充電できます。
- **•** 必要に応じて、DS2278 デジタル スキャナ用の交換用バッテリ。
- **•** 適切なインタフェースに対応したインタフェース ケーブル。
- **•** 電源 (インタフェースで必要な場合)。

全アクセサリのリストについては、**xviii** [ページの「関連する製品ラインの構成」を](#page-19-3)参照してください。製品およ びクレードルの構成について、**xvii** [ページの「構成」も](#page-18-4)参照してください。追加のアイテムについては、Zebra の 販売担当者またはビジネス パートナーにお問い合わせください。

# <span id="page-32-4"></span><span id="page-32-0"></span>第 **2** 章 データの読み取り

# <span id="page-32-1"></span>はじめに

この章では、ビープ音と LED の定義、バーコードのスキャンに関係するテクニック、スキャンについての一般的 な指示とヒント、および読み取り範囲について説明します。

この章では、ビープ音と LED の定義、バーコードのスキャンに関係するテクニック、スキャンについての一般的 な指示とヒント、および読み取り範囲について説明します。

# <span id="page-32-5"></span><span id="page-32-2"></span>ビープ音および **LED** インジケータ

デジタル スキャナは、さまざまなビープ音シーケンス / パターンと LED 表示によってステータスを示します。 表 **[2-1](#page-32-6)** に、通常のスキャン操作中やデジタル スキャナのプログラミング中に発生するビープ音シーケンス / パ ターンと LED 表示の定義を示します。

# <span id="page-32-3"></span>デジタル スキャナ インジケータ

#### <span id="page-32-6"></span>表 **2-1** デジタル スキャナのビープ音および **LED** インジケータ

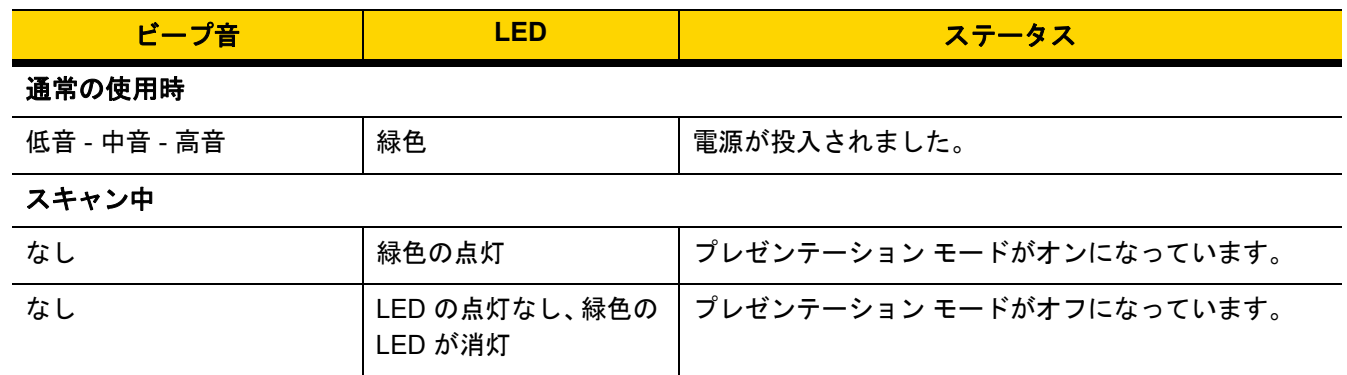

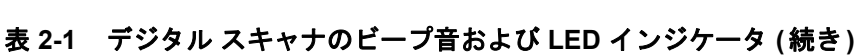

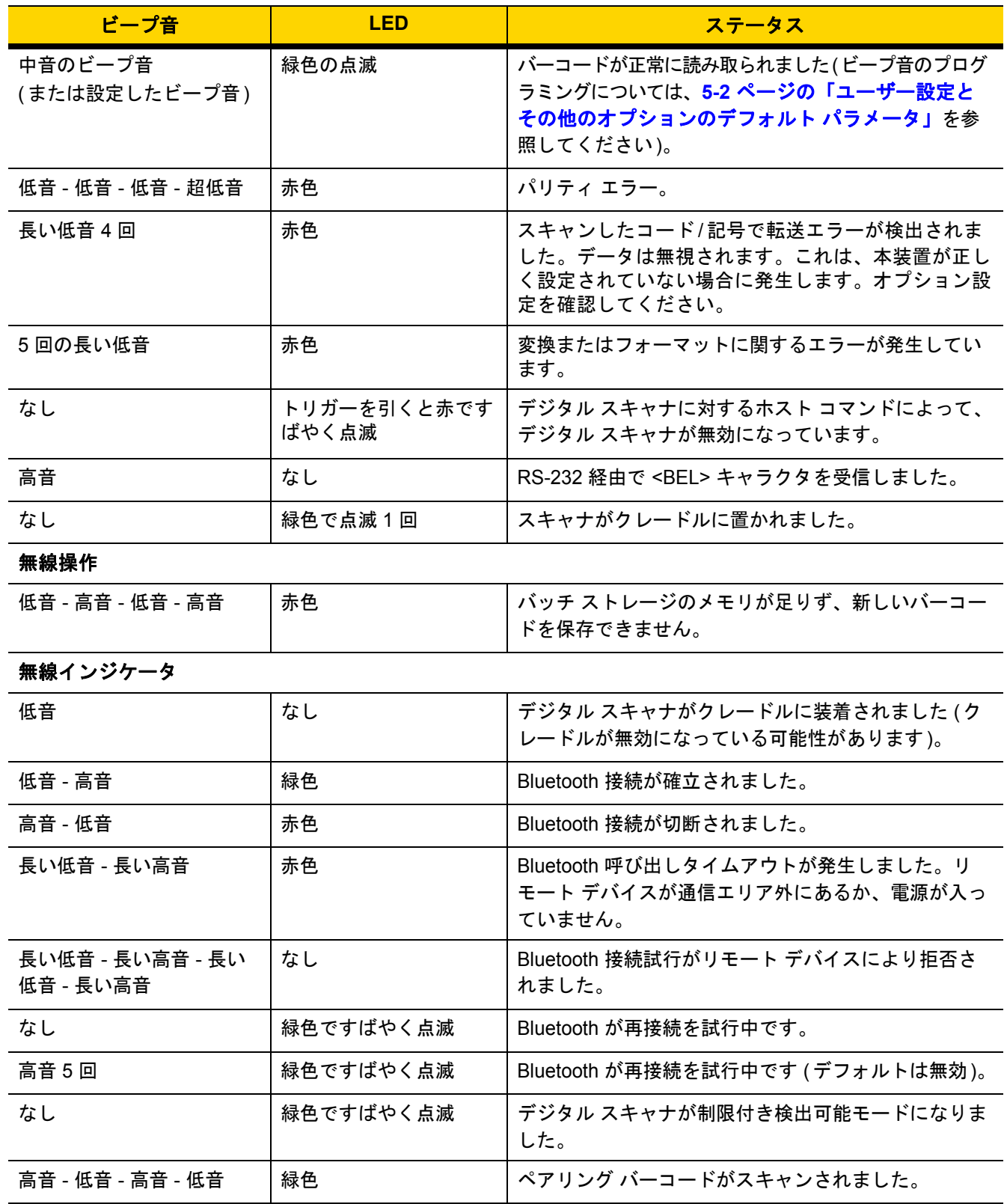

## 表 **2-1** デジタル スキャナのビープ音および **LED** インジケータ **(**続き**)**

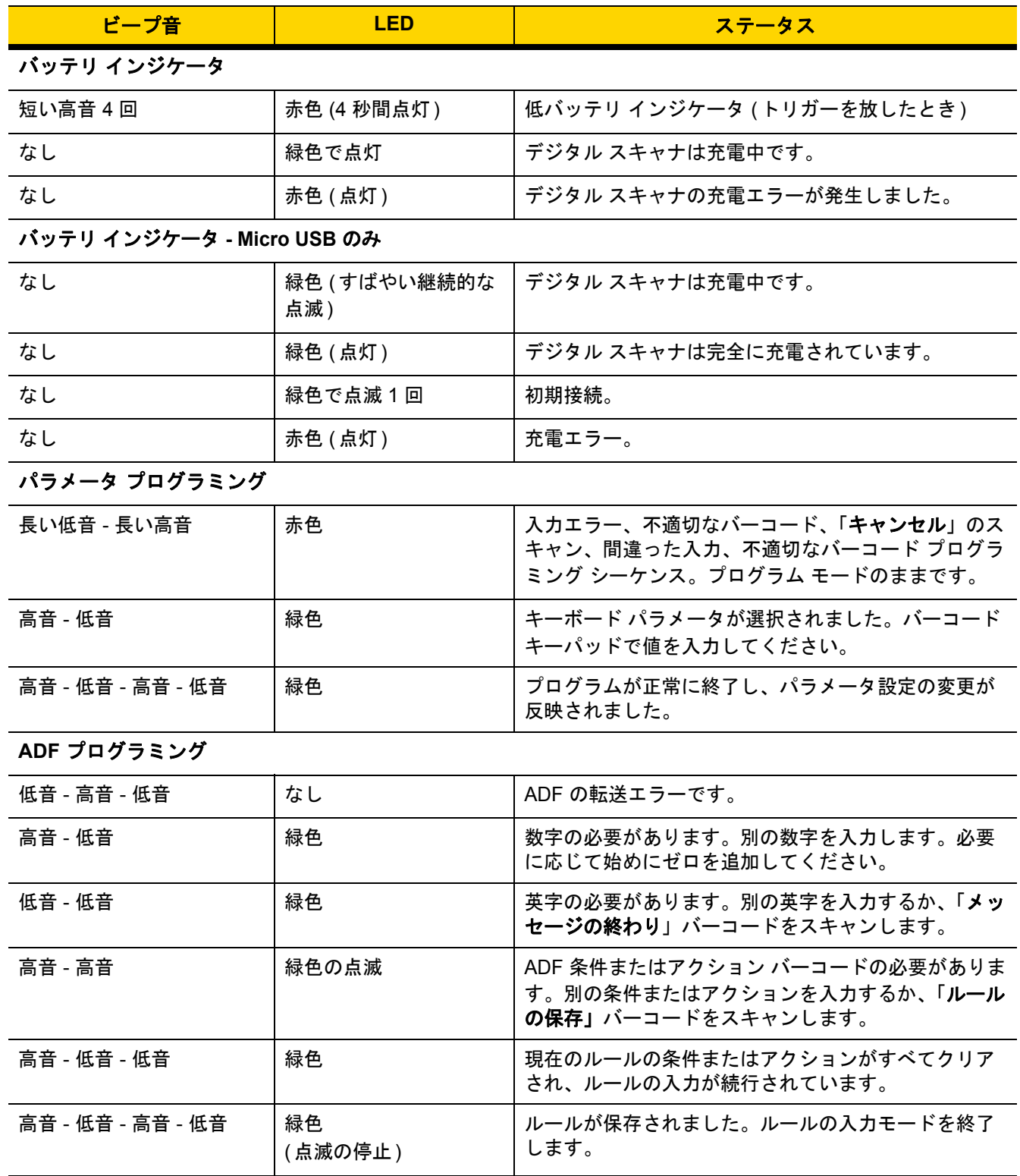

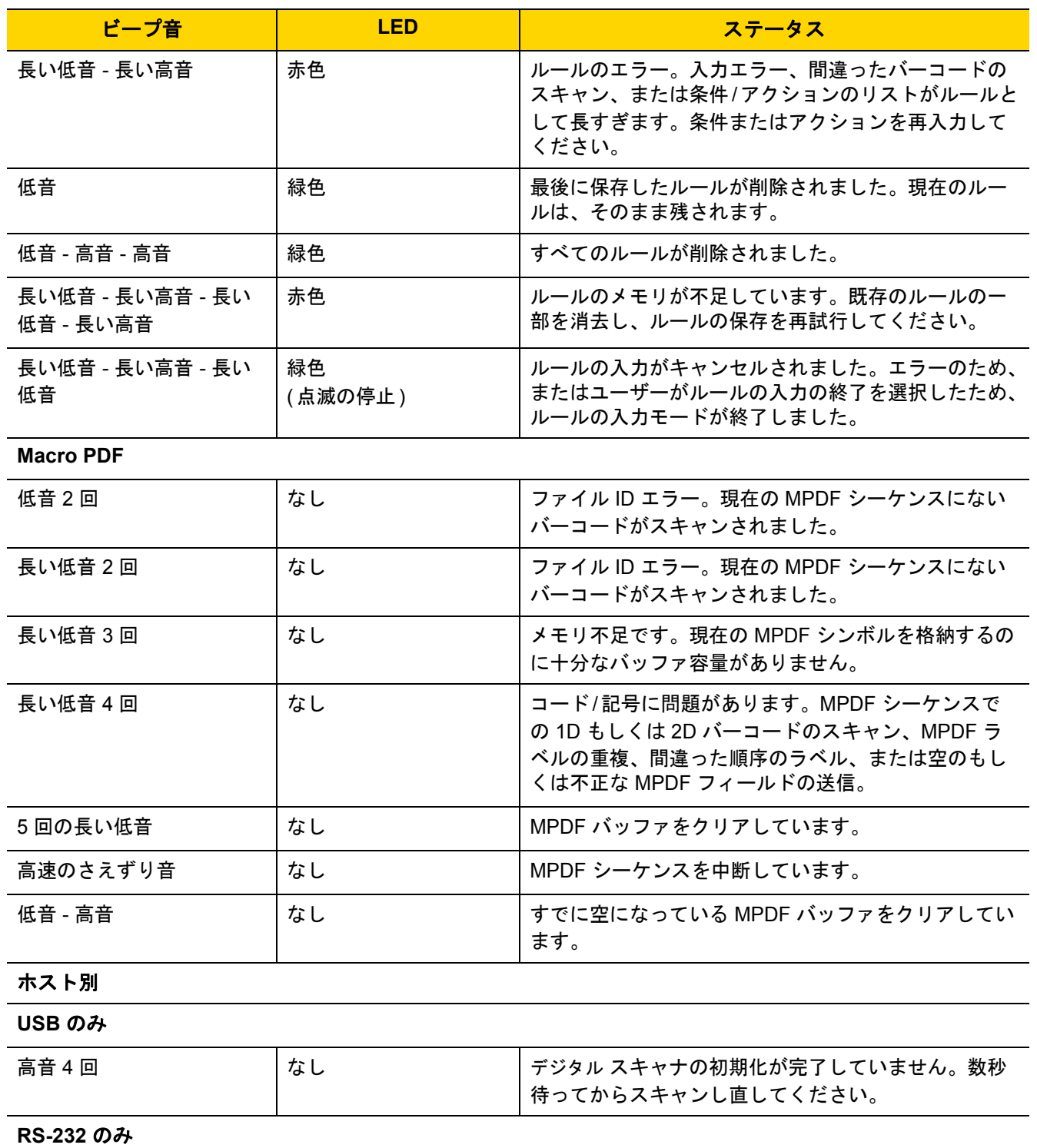

#### 表 **2-1** デジタル スキャナのビープ音および **LED** インジケータ **(**続き**)**

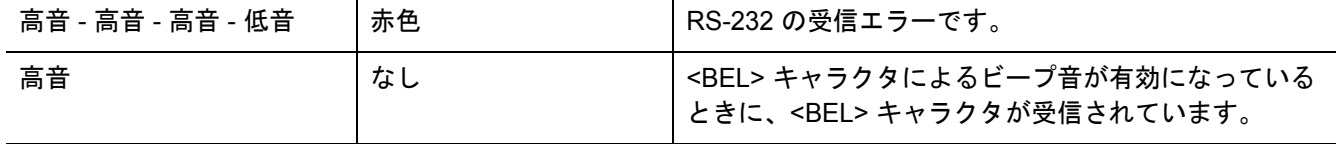
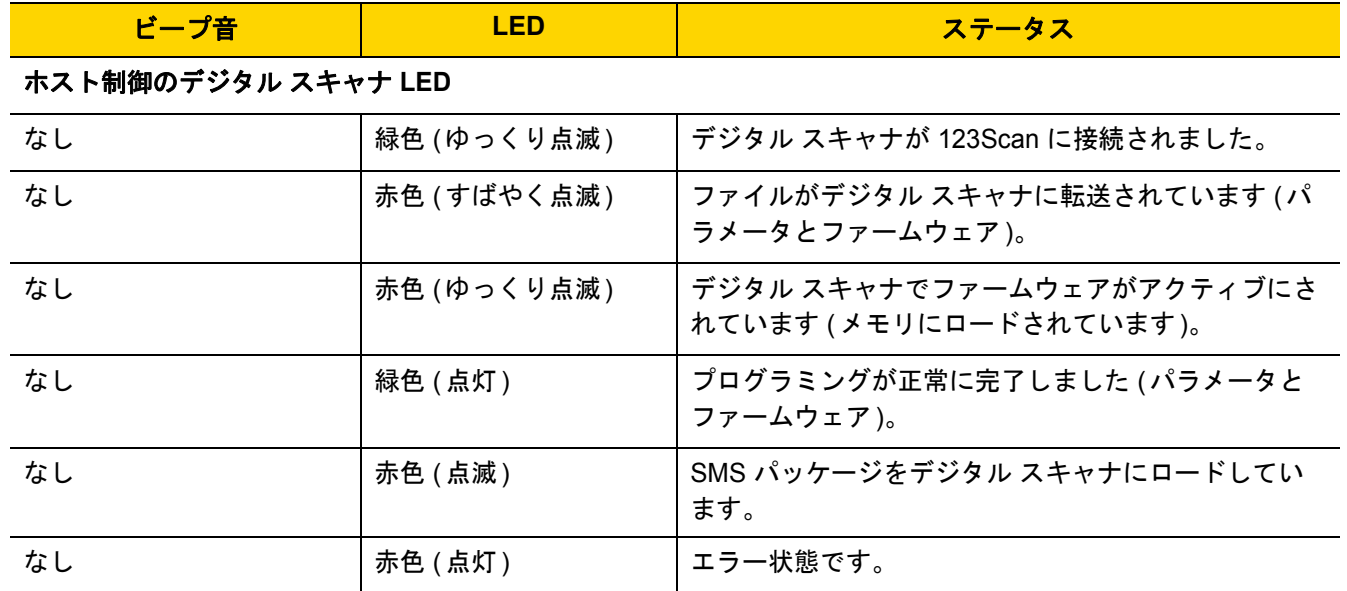

# 表 **2-1** デジタル スキャナのビープ音および **LED** インジケータ **(**続き**)**

# クレードルの **LED** 表示

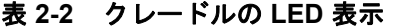

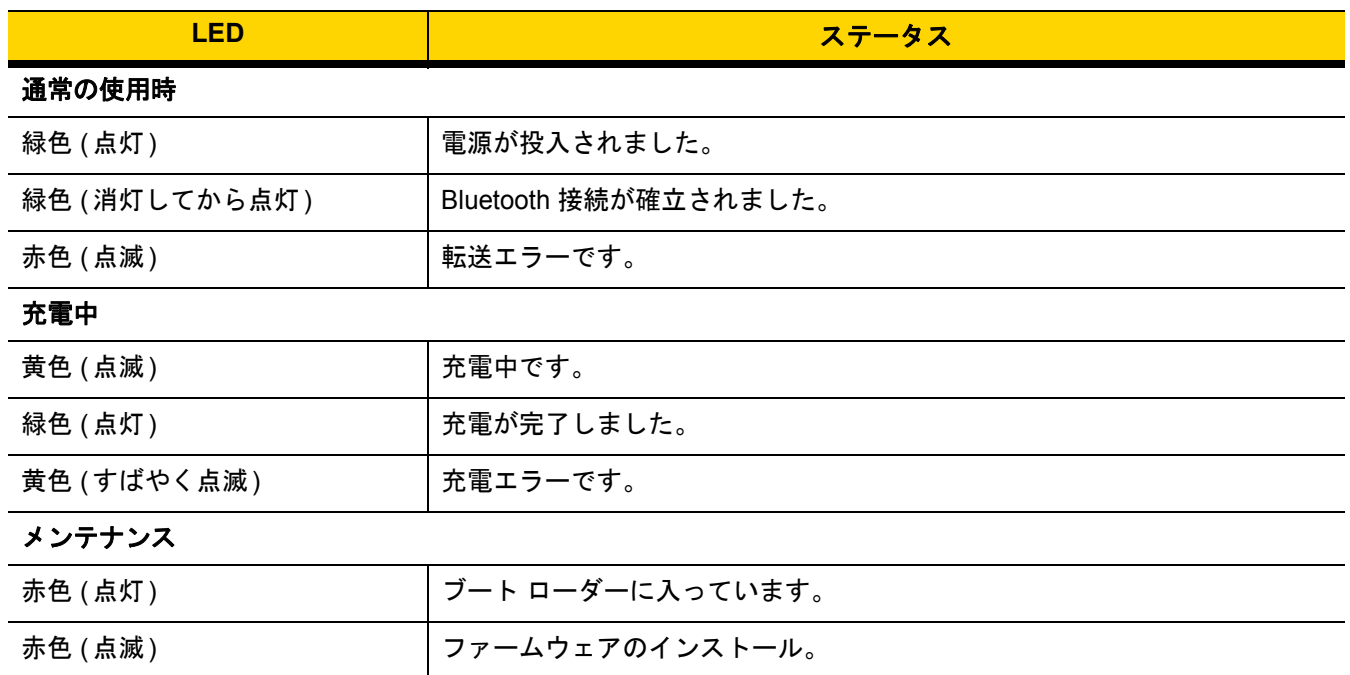

表 **[2-3](#page-37-0)** に、特定のホストがシステム インジケータ LED を制御するステータスのリストを示します。

# 2-6 DS2278 デジタル スキャナ プロダクト リファレンス ガイド

<span id="page-37-0"></span>表 **2-3** ホスト制御クレードル **LED** インジケータ

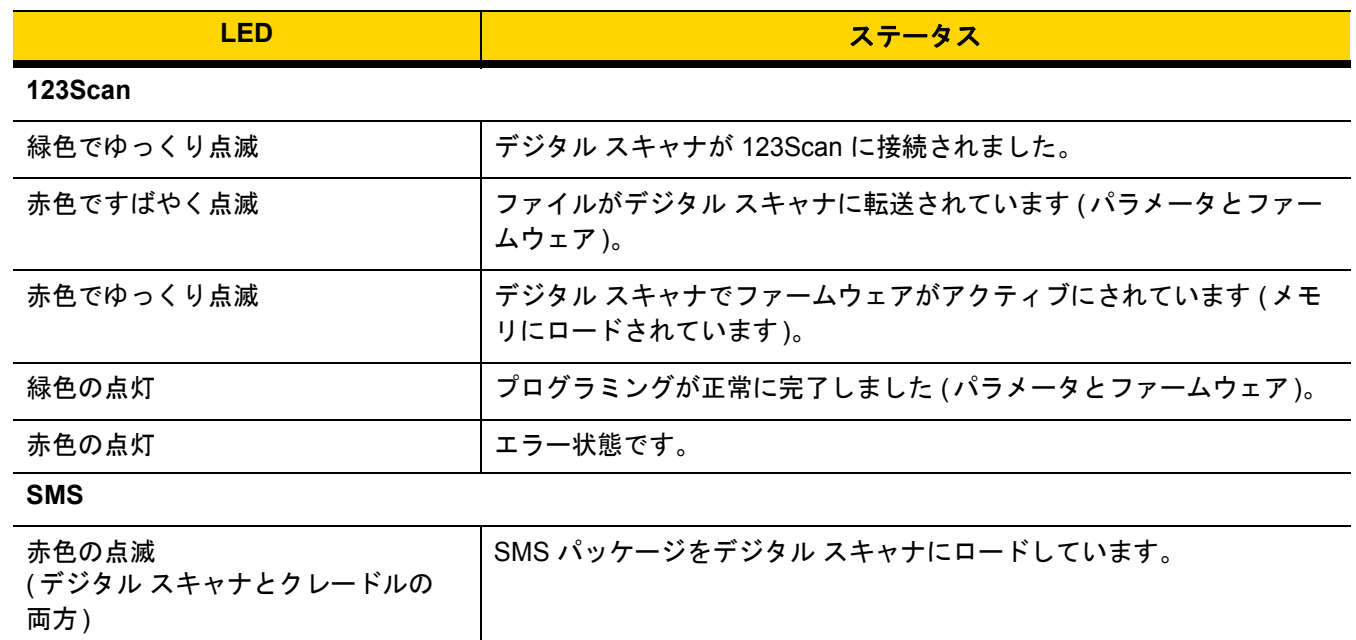

# スキャン

# ハンドヘルド スキャン

**1.** 照準パターンをバーコードに合わせます。

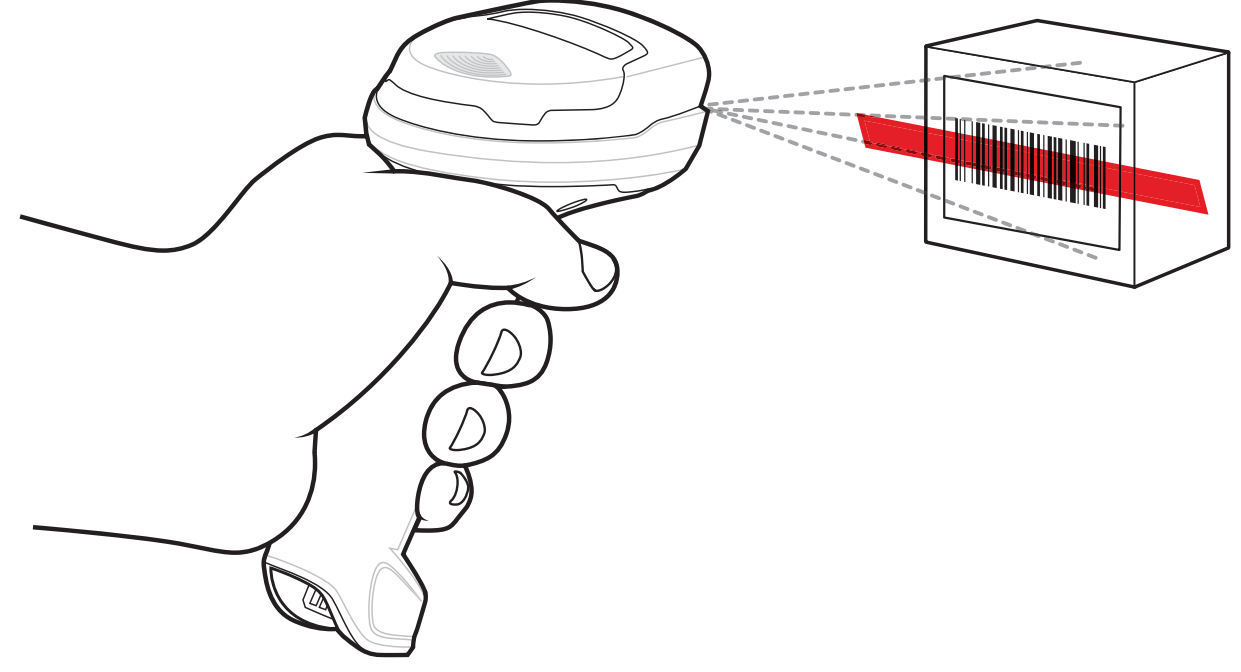

図 **2-1** 照準パターンをバーコードに合わせる **-** ハンドヘルド モード

- **2.** 次のいずれかが起きるまでトリガーを押し続けます。
	- **a.** デジタル スキャナがバーコードを読み取る。デジタル スキャナからビープ音が鳴り、LED が点滅し、ス キャン ラインが消える。

または

**b.** デジタル スキャナがバーコードを読み取らず、スキャン ラインが消える。

**3.** トリガーを放します。

#### ハンズフリー スキャン

デジタル スキャナは、CR2278-PC クレードルに装着されているときには、ハンズフリー (プレゼンテーション) モードになります。アイドル状態のときは、デジタル スキャナはオブジェクト検知モードで動作し、自動的にウェ イクアップして読み取り範囲に示されたバーコードを読み取ります。オブジェクト検知モードでは、通常照明 LED は暗く点灯します。

スキャンするには、次の手順に従います。

- **1.** すべてがしっかりと接続されていることを確認します (該当するホストの章を参照)。
- **2.** デジタル スキャナの読み取り範囲にバーコードを提示します。
- **3.** 読み取りに成功すると、デジタル スキャナはビープ音を鳴らし、LED が緑色で点滅します(ビープ音と LED の定義の詳細については、**2-1** [ページの「ビープ音および](#page-32-0) **LED** インジケータ」を参照してください)。

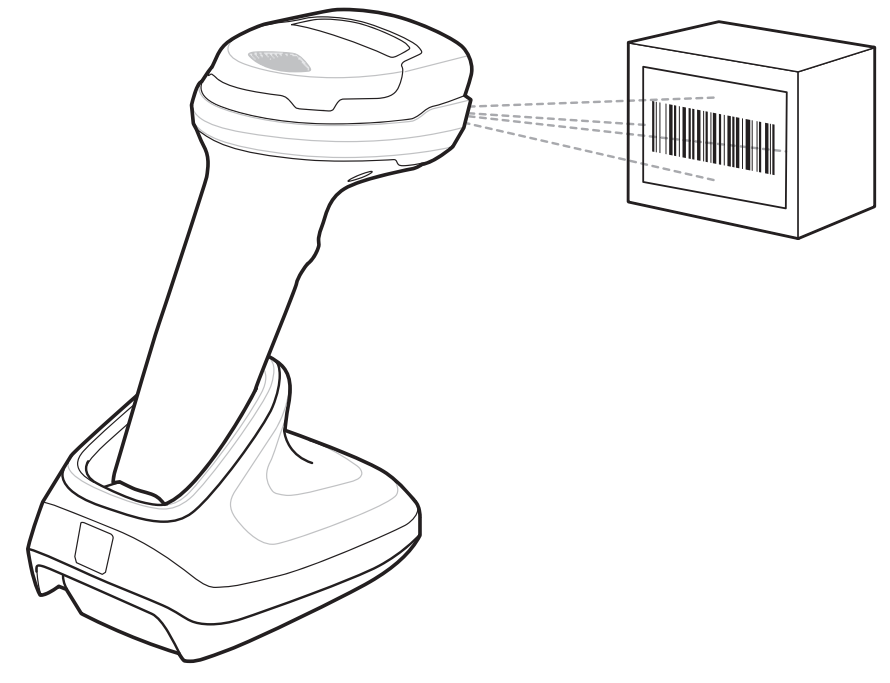

図 **2-2** 照準パターンをバーコード上に合わせる **-** ハンズフリー モード

# デジタル スキャナでの照準

### 照準

デジタル スキャナはスキャンの際に、読み取り範囲にバーコードを合わせるために、赤色の全方向スキャン ラインを投影します。デジタル スキャナとバーコードの適切な距離については、**2-8** [ページの「読み取り範囲」](#page-39-0)を 参照してください。

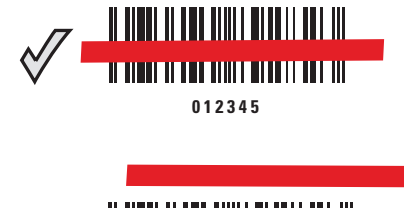

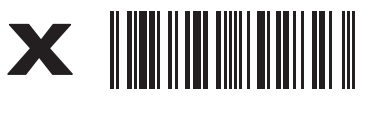

**012345**

#### 図 **2-3** 照準ラインによるスキャン位置合わせ

照準ラインは、デジタル スキャナをシンボルに近づけると小さくなり、遠ざけると大きくなります。小さいバー や要素 (MIL サイズ) のシンボルをスキャンする場合はデジタル スキャナを近づけ、大きなバーや要素 (MIL サイ ズ) のシンボルをスキャンする場合は遠ざけます。

デジタル スキャナは、バーコードを正常に読み取ったことを示すビープ音を鳴らします。詳細については、 **2-1** [ページの表](#page-32-1) **2-1**を参照してください。

# <span id="page-39-1"></span><span id="page-39-0"></span>読み取り範囲

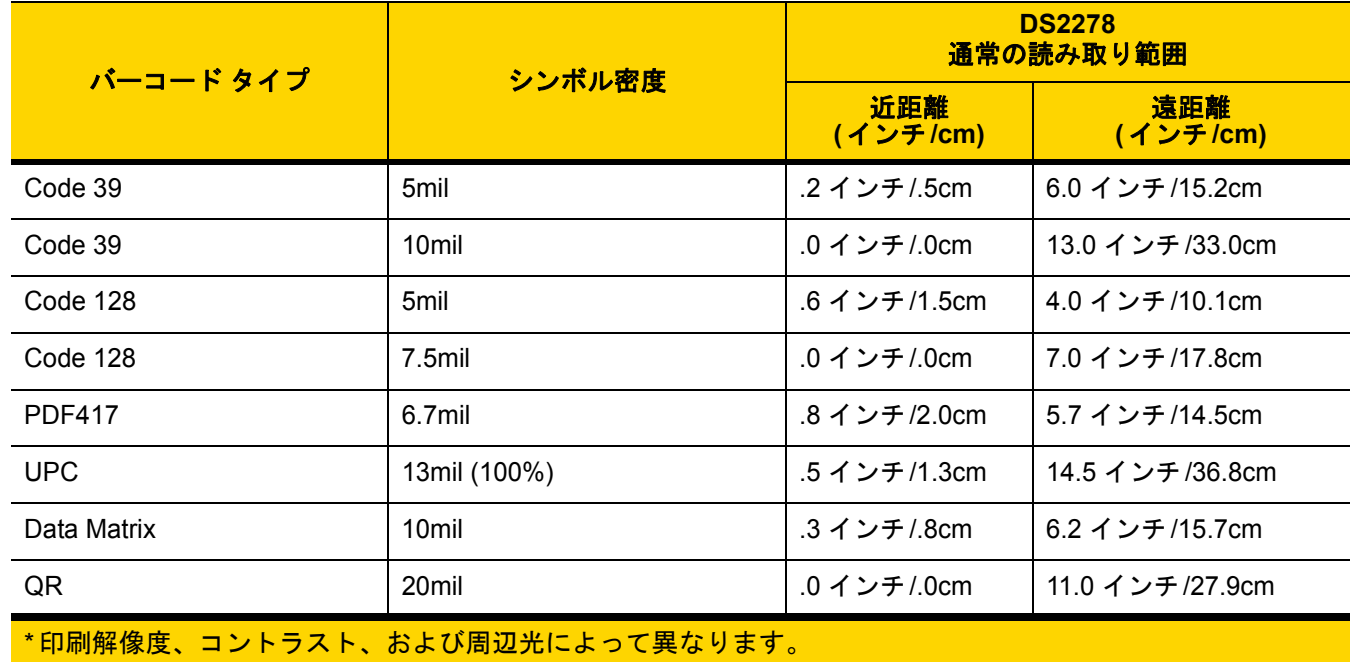

#### 表 **2-4 DS2278** の標準読み取り範囲

# 第 **3** 章 メンテナンス、トラブルシュー ティング、および技術仕様

# はじめに

この章では、推奨されるデジタル スキャナのメンテナンス、トラブルシューティング、技術仕様、および信号の 種類 (ピン配列) について説明しています。

# メンテナンス

重要 ウェット ティッシュを使用し、洗浄液がたまらないように注意してください。

### 既知の有害成分

以下の化学物質は、Zebra スキャナのプラスチックを損傷させることが判明しています。デバイスには使用しない でください。

- **•** アセトン
- **•** アンモニア溶液
- **•** アルカリのアルコール溶液または水溶液
- **•** 芳香族炭化水素および塩素化炭化水素
- **•** ベンゼン
- **•** 石炭酸
- **•** アミンまたはアンモニアの化合物
- **•** エタノールアミン
- **•** エーテル
- **•** イソプロピル アルコール 70% (ティッシュを含む)
- **•** ケトン
- **•** TB- リゾフォルム
- **•** トルエン
- **•** トリクロロエチレン

## デジタル スキャナおよびクレードル用の認定洗浄剤

- **•** 過酸化水素
- **•** 中性食器洗剤

#### デジタル スキャナのクリーニング

外部ウィンドウは定期的なクリーニングが必要です。ウィンドウが汚れていると、スキャン精度に影響する場合 があります。ウィンドウに研磨性の物質が触れないようにしてください。

デジタル スキャナをクリーニングするには、次の手順に従います。

- **1.** 承認されている上記の洗浄剤の 1 つで柔らかい布を湿らせるか、ウェットティッシュを使用します。
- **2.** 前面、背面、側面、上面、底面といったすべての表面を優しく拭きます。液体は決してデジタル スキャナに 直接かけないでください。液体がデジタル スキャナ ウィンドウ、トリガー、ケーブル コネクタ、その他のデ バイスの部分の周囲にたまらないように注意してください。
- **3.** トリガーおよびトリガーと本体の間のクリーニングを忘れないでください (狭い部分や手が届かない領域は綿 棒を使用してください)。
- **4.** 水などの液体を直接外部ウィンドウに吹きかけないでください。
- **5.** レンズ用ティッシュペーパー、または眼鏡などの光学材料の清掃に適した他の素材でデジタル スキャナの外 部ウィンドウを拭きます。
- **6.** 擦り傷を防止するために、柔らかくて表面が粗くない布でクリーニングした後、直ちにデジタル スキャナ ウィンドウを乾かします。
- **7.** デバイスの使用前に、十分に自然乾燥させてください。
- **8.** デジタル スキャナ コネクタは、次のようにクリーニングします。
	- **a.** 綿棒の綿の部分を認定洗浄剤に浸します。
	- **b.** 綿棒の綿の部分で、Zebra デジタル スキャナのコネクタの端から端までを前後に 3 回以上こすります。 コネクタに綿のかすが残らないようにしてください。
	- **c.** アルコールに浸した綿棒で、コネクタ部付近の油分やほこりを拭き取ります。
	- **d.** 乾いた綿棒の綿の部分で、スキャナのコネクタの端から端までを前後に 3 回以上こすります。コネクタ に綿のかすが残らないようにしてください。

# トラブルシューティング

# 表 **3-1** トラブルシューティング

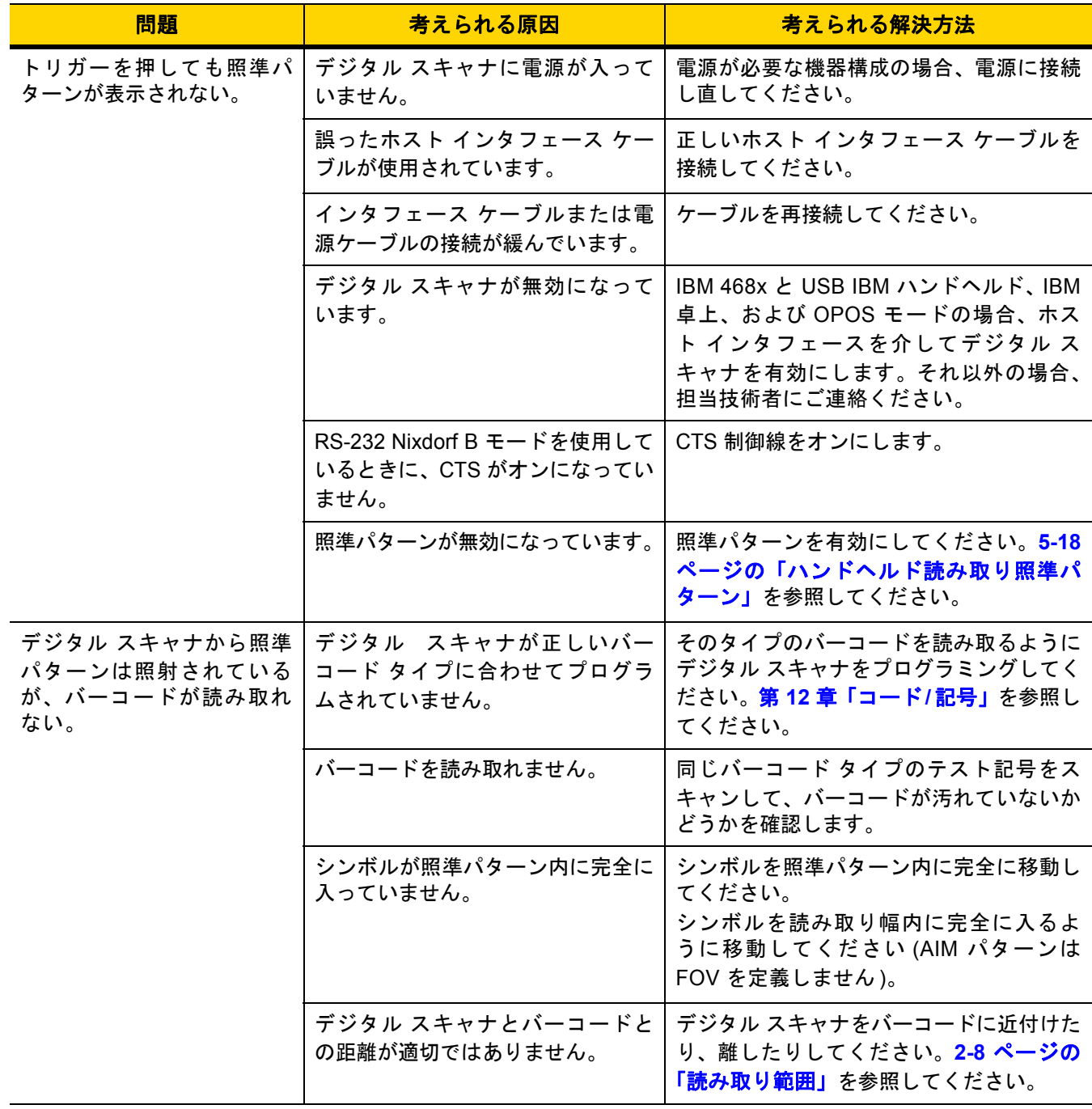

# 3-4 DS2278 デジタル スキャナ プロダクト リファレンス ガイド

## 表 **3-1** トラブルシューティング **(**続き**)**

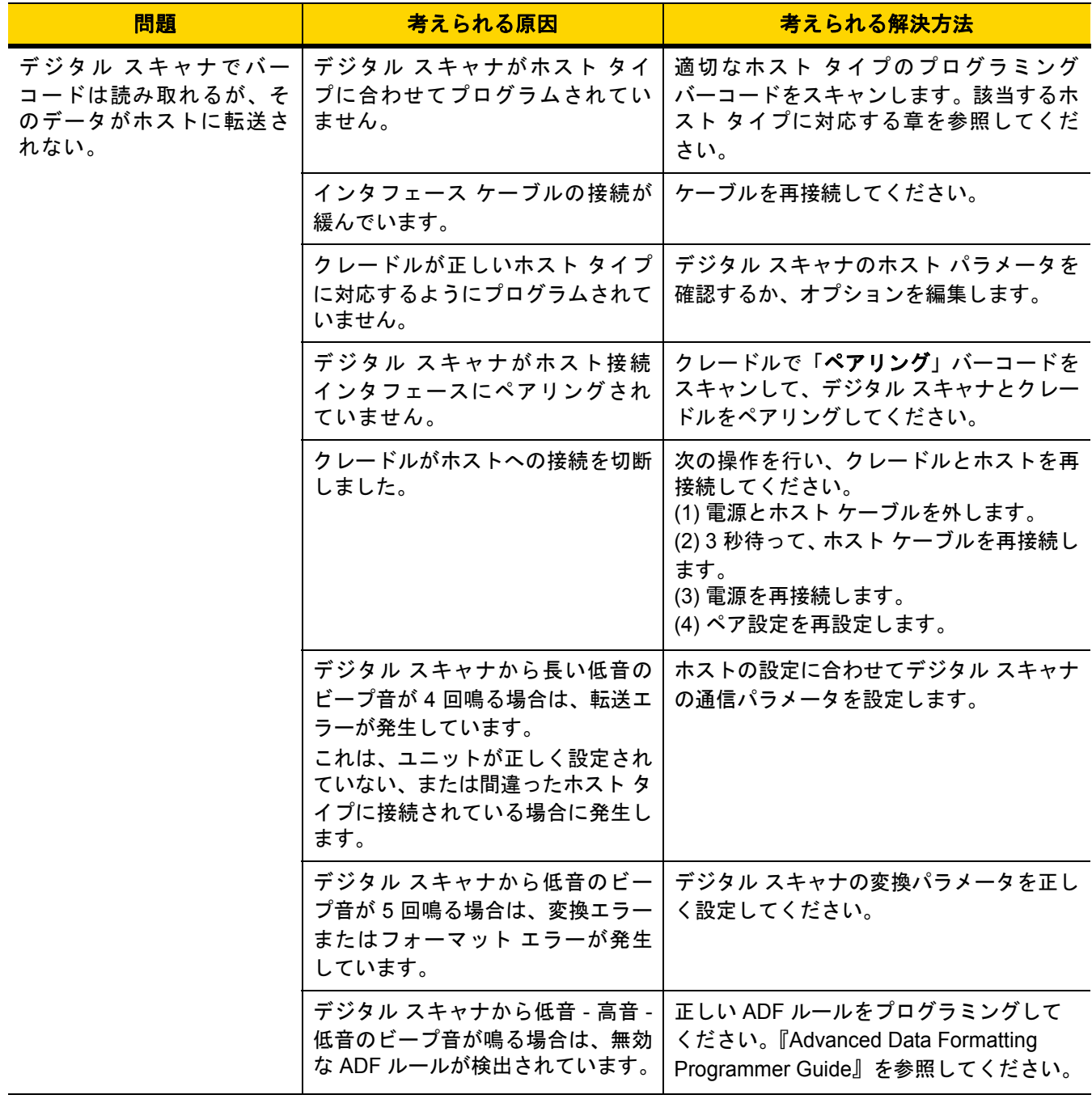

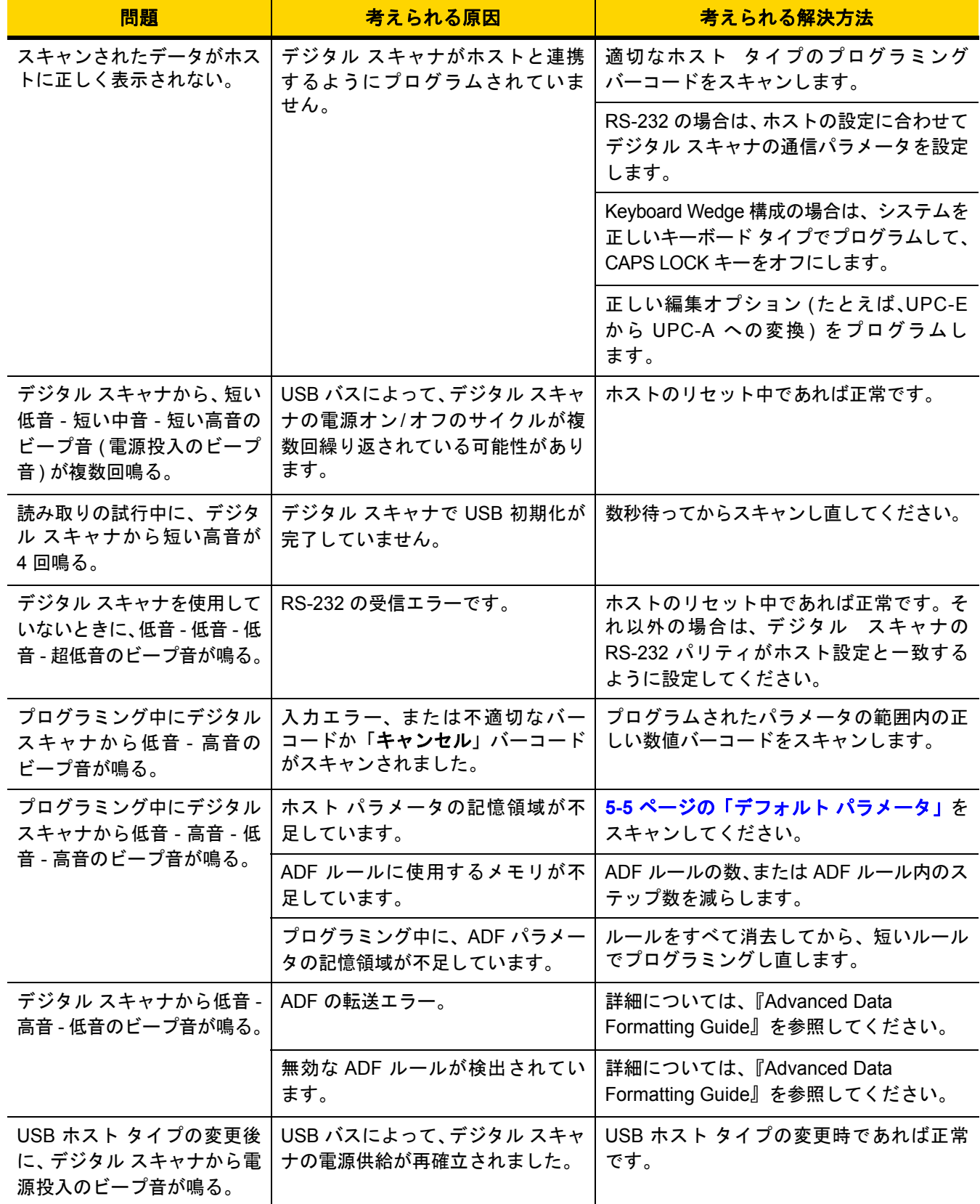

### 表 **3-1** トラブルシューティング **(**続き**)**

## 表 **3-1** トラブルシューティング **(**続き**)**

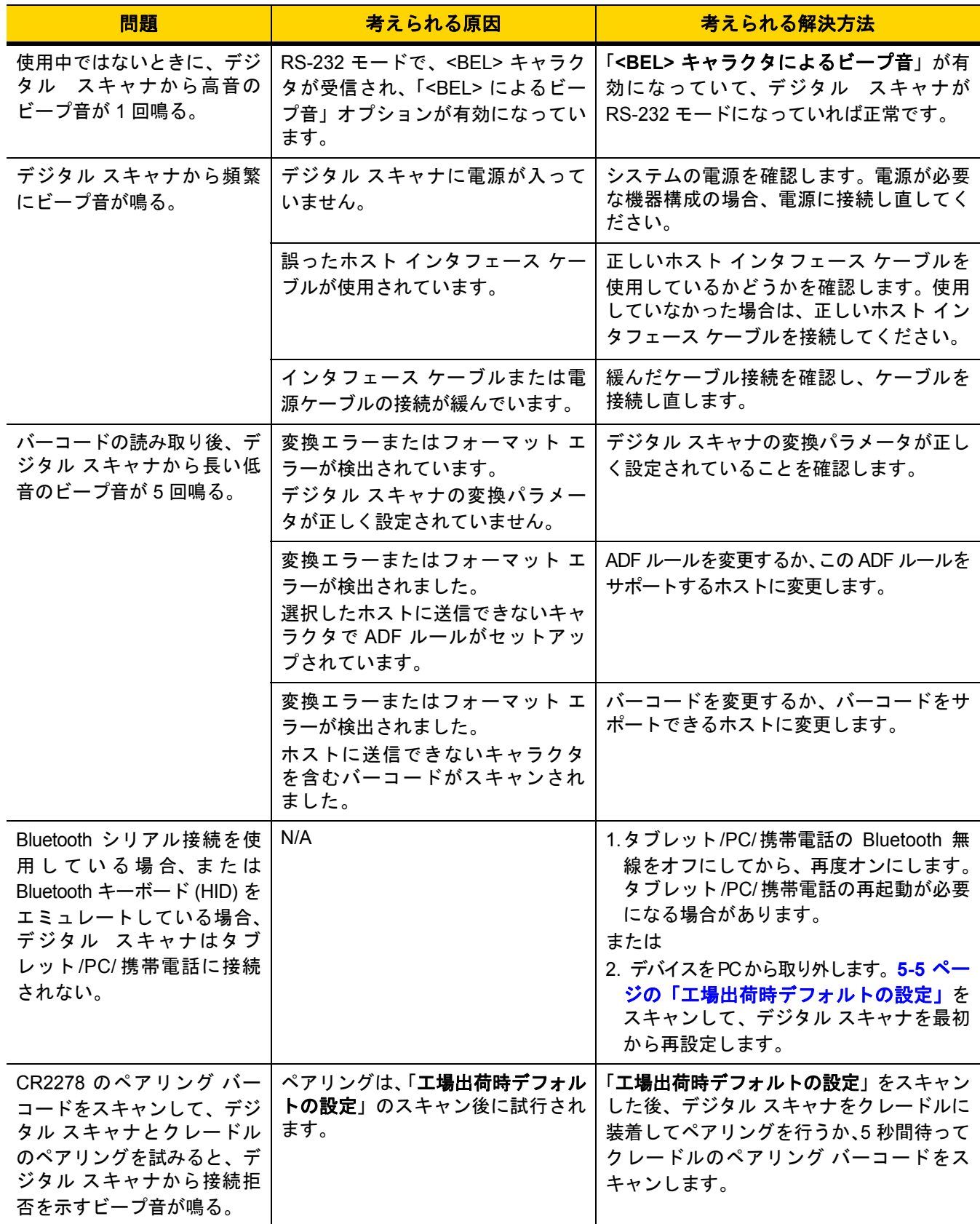

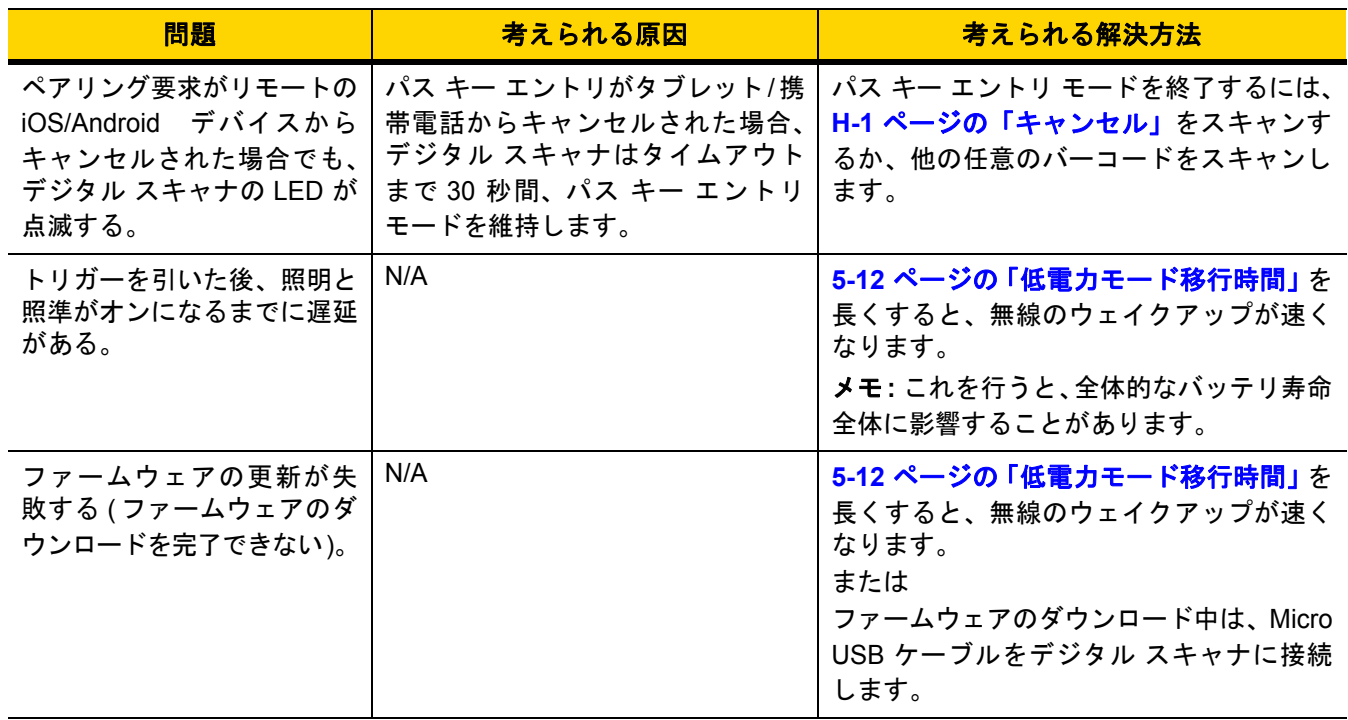

#### 表 **3-1** トラブルシューティング **(**続き**)**

**メモ** これらのチェック項目を実行した後にもデジタル スキャナで問題が発生する場合は、販売店にお問い合 わせいただくか、Zebra サポートに電話でお問い合わせください。

# 「ソフトウェア バージョンの通知」バーコード

サポートに問い合わせたときに、サポート担当者から、以下に示すバーコードをスキャンして、ご利用のデジタ ル スキャナにインストールされているソフトウェアのバージョンを確認するよう求められる場合があります。

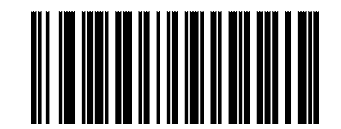

ソフトウェア バージョンの通知

# <span id="page-47-0"></span>技術仕様

# 表 **3-2** 技術仕様

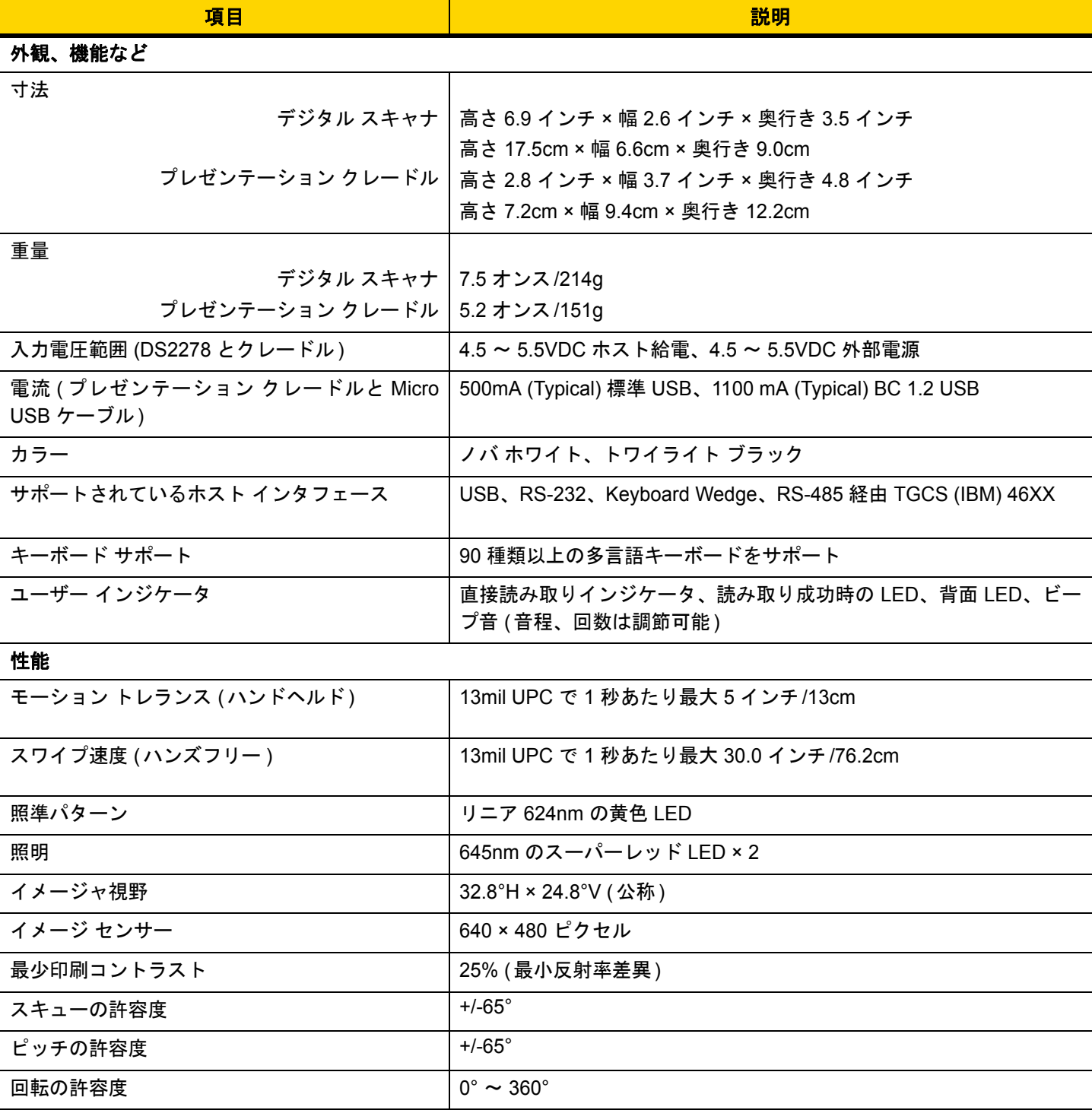

メンテナンス、トラブルシューティング、および技術仕様 3 - 9

# 表 **3-2** 技術仕様 **(**続き**)**

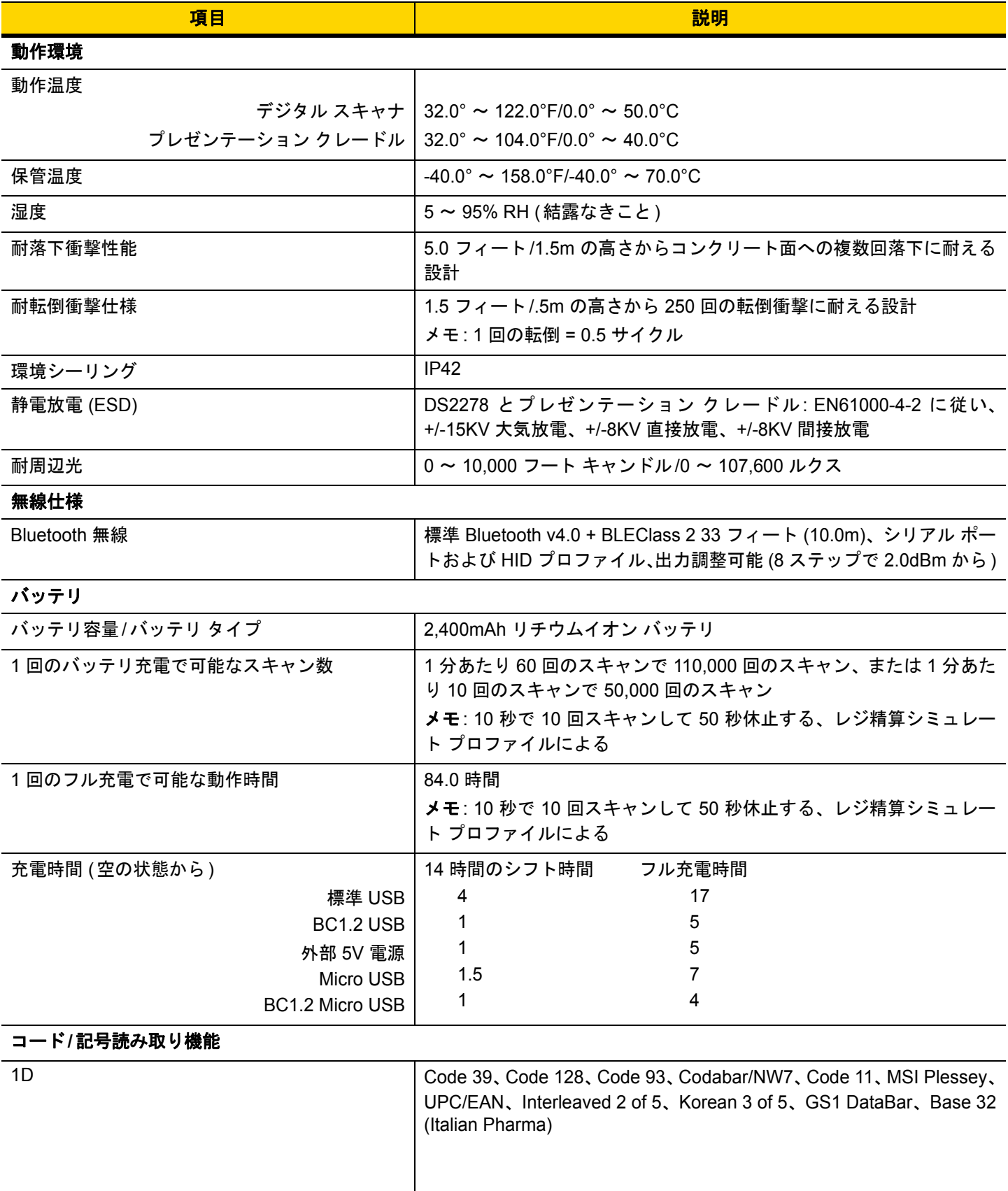

# 3 - 10 DS2278 デジタル スキャナ プロダクト リファレンス ガイド

# 表 **3-2** 技術仕様 **(**続き**)**

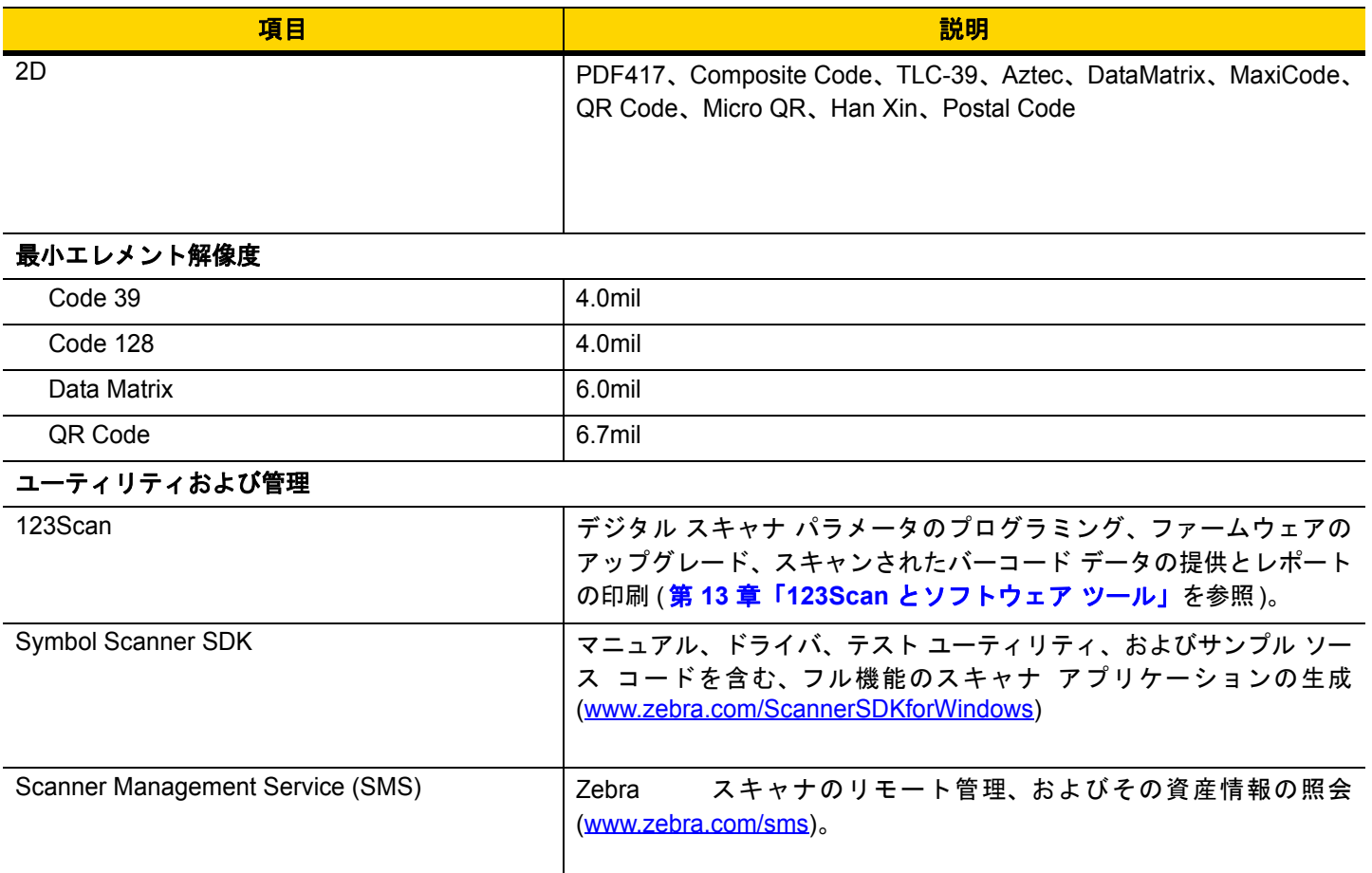

メンテナンス、トラブルシューティング、および技術仕様 3 - 11

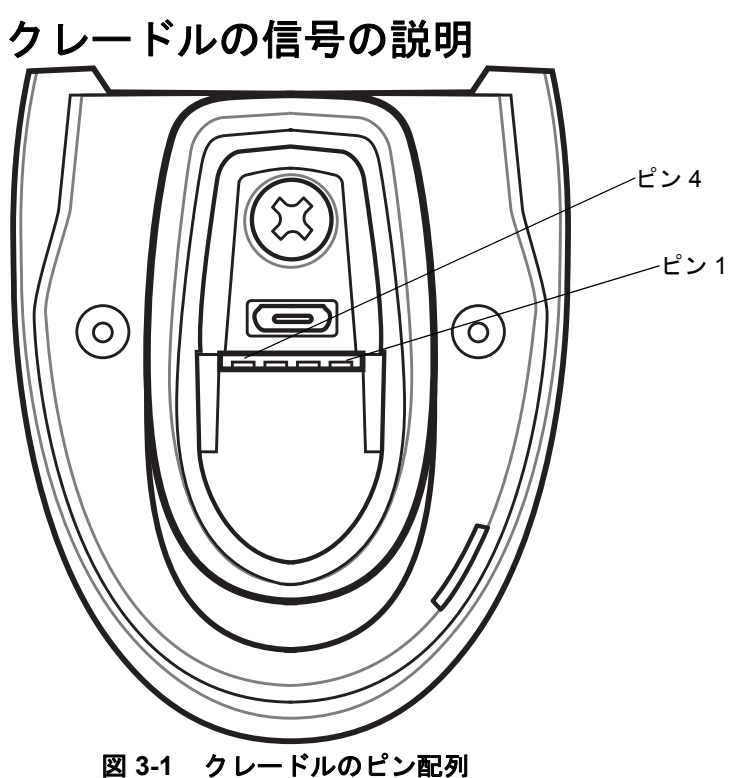

表 **[3-3](#page-50-0)** の信号の解説は、デジタル スキャナの端子に適用されます。参考までにご覧ください。

#### <span id="page-50-0"></span>表 **3-3** 信号のピン配列

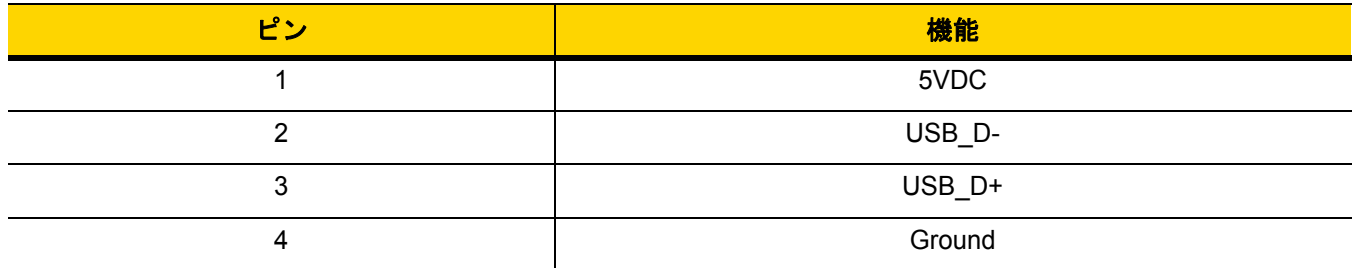

表 **[3-4](#page-50-1)** に示す信号の説明は、DS2278 デジタル スキャナのコネクタに適用されます。参考までにご覧ください。

### <span id="page-50-1"></span>表 **3-4 DS2278** デジタル スキャナ信号ピン配列

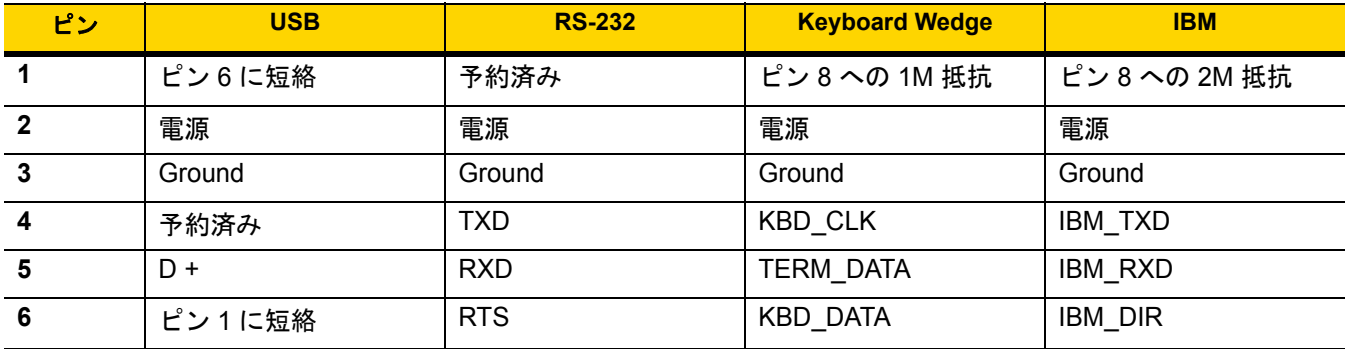

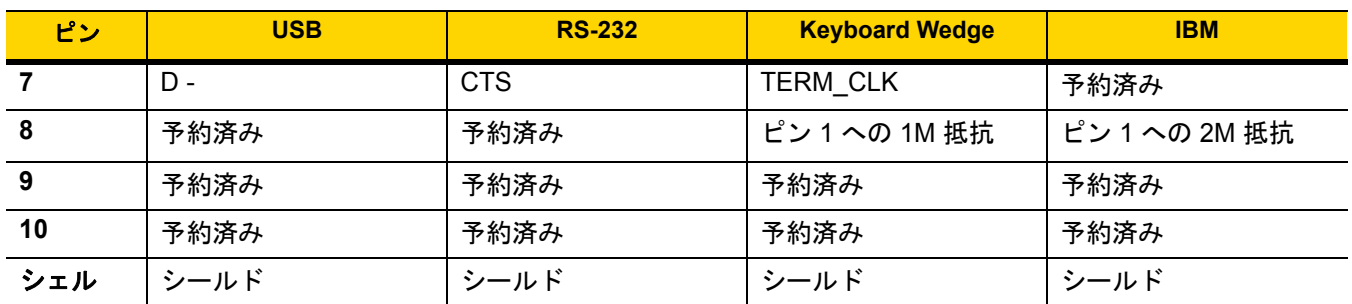

# 表 **3-4 DS2278** デジタル スキャナ信号ピン配列 **(**続き**)**

# 第 **4** 章 無線通信

# はじめに

この章では、DS2278 クレードル デジタル スキャナ、クレードル、およびホスト間で無線通信を行うための動作 モードと機能について説明します。この章には、デジタル スキャナの構成に必要なパラメータも含まれています。

デジタル スキャナは、**4-2** [ページの「無線通信パラメータのデフォルト一覧」](#page-53-0)に示す設定で出荷されています (す べてのデフォルト値については、付録 **A**[「標準のデフォルト](#page-322-0) パラメータ」を参照してください)。デフォルト値が 要件を満たす場合、プログラミングの必要はありません。

# パラメータの設定

機能の値を設定するには、1 つのバーコードまたは短いバーコード シーケンスをスキャンします。これらの設定 は不揮発性メモリに保存され、デジタル スキャナの電源を落としても保持されます。

メモ ほとんどのコンピュータ モニタで、画面上のバーコードを直接スキャンできます。画面をスキャンする 場合は、バーコードが鮮明に見え、バーやスペースが明確に区切られて見えるまで文書を拡大してくだ さい。

デフォルトのホストを使用しない場合は、電源投入ビープ音が鳴った後で、ホスト タイプを選択してください。 特定のホスト情報については、各ホストの章を参照してください。この操作は、新しいホストに接続して初めて 電源を入れるときにのみ必要です。

すべての機能をデフォルト値に戻すには、**5-5** [ページの「デフォルト](#page-96-0) パラメータ」のバーコードをスキャンしま す。この章で説明するプログラミング バーコード メニューでは、デフォルト設定パラメータにアスタリスク (**\***) を 付けています。

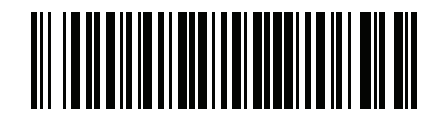

**\***パラメータを有効にする **(1)** 機能/オプション **\*** はデフォルトを

オプション値

示す

#### スキャン シーケンスの例

多くの場合、単一バーコードのスキャンでパラメータ値が設定されます。たとえば、HID ファンクション キーのマッ ピングを有効にするには、**4-20** ページの「**HID** ファンクション [キーのマッピング」](#page-71-0)に示した「ファンクション キーのマッピングを有効にする」バーコードをスキャンします。デジタル スキャナで高速のさえずり音が 1 回鳴 り、LED が緑色に変われば、パラメータの設定は成功です。

また、複数のバーコードをスキャンして設定する必要のある「**Bluetooth** フレンドリ名」などのパラメータもあ ります。該当するパラメータのスキャン手順を確認してください。

#### スキャン中のエラー

特に指定されていない限り、スキャン シーケンス中のエラーは、単に正しいパラメータを再スキャンすれば修正 できます。

# 無線通信パラメータのデフォルト値

表 **[4-1](#page-53-0)** に無線通信パラメータのデフォルトを示します。以下のいずれかの方法で値を変更します。

- **•** この章の該当するバーコードをスキャンします。メモリ内にある標準のデフォルト値は、スキャンした新し い値で置き換えられます。デフォルトのパラメータ値を再び呼び出す手順については、**5-5** [ページの「デフォ](#page-96-0) ルト [パラメータ」を](#page-96-0)参照してください。
- **•** 123Scan の設定プログラムを使用して、デジタル スキャナを設定します。第 **13** 章「**123Scan** [とソフトウェ](#page-318-0) ア[ツール」を](#page-318-0)参照してください。

メモ すべてのユーザー設定、ホスト、コード/記号、およびその他のデフォルト パラメータについては、  $\sqrt{}$ 付録 **A**[「標準のデフォルト](#page-322-0) パラメータ」を参照してください。

#### <span id="page-53-0"></span>表 **4-1** 無線通信パラメータのデフォルト一覧

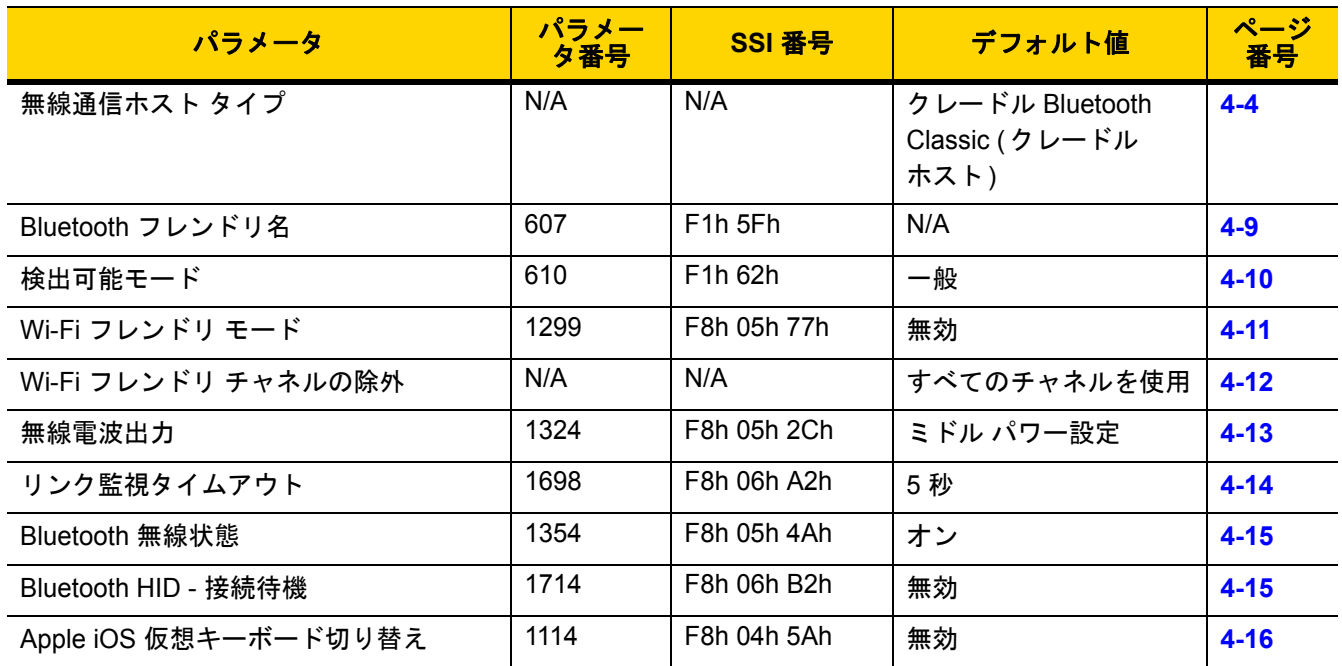

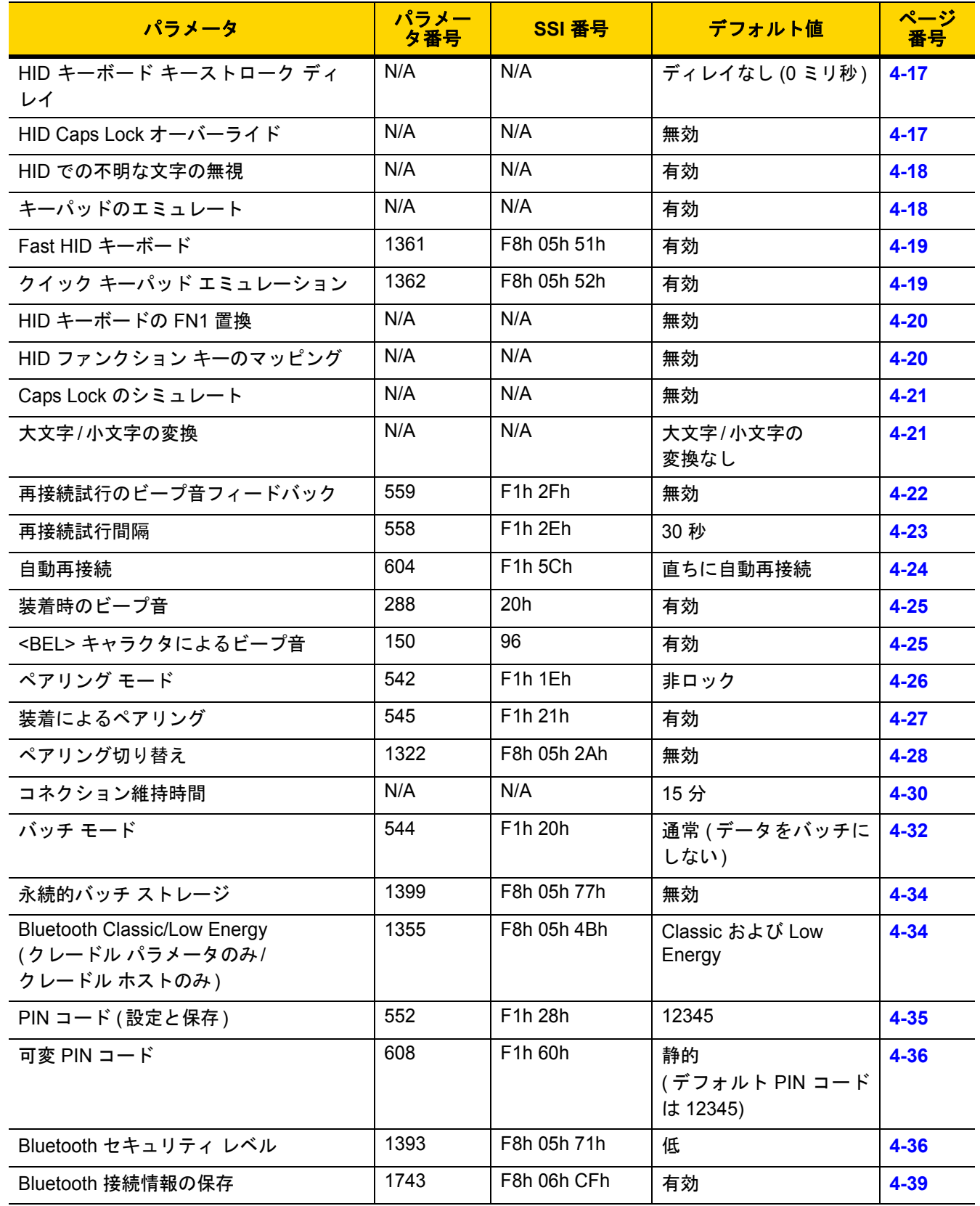

# 表 **4-1** 無線通信パラメータのデフォルト一覧 **(**続き**)**

# 無線ビープ音の定義

デジタル スキャナでペアリング バーコードをスキャンしたときに、操作の成功または不成功を示すさまざまな ビープ音が鳴らします。ペアリング操作でのビープ音も含めた、すべてのビープ音シーケンスおよび LED 表示に ついては、**2-1** [ページの「ビープ音および](#page-32-2) **LED** インジケータ」を参照してください。

# <span id="page-55-0"></span>無線通信ホスト タイプ

デジタル スキャナをクレードルと通信できるように設定する場合や、標準 Bluetooth プロファイルを使用する場 合に、以下の該当するホスト タイプ バーコードをスキャンします。

### **Bluetooth Classic** と **Low Energy Bluetooth**

Low Energy (LE) Bluetooth は、RF フットプリントが小さいので Wi-Fi との共存が非常に容易になります。しか し、LE Bluetooth は Classic Bluetooth の 7 分の 1 の速度になるので (0.7 ~ 2.1Mbps に対して 0.27Mbps)、ファー ムウェアの更新などの多くのデータを転送する操作では長い時間がかかることがあります。

# クレードル

デジタル スキャナを CR2278-PC 通信クレードルに接続するときは、このホスト タイプを選択します。

メモ クレードルのペアリングは 1 対 1 です。つまり、1 つのデジタル スキャナとのみペアリングされます。

無線通信が途切れて切断されると、デジタル スキャナは自動的にリモートデバイスに再接続を試みま す。詳細については、**4-22** [ページの「自動再接続機能」](#page-73-1)を参照してください。

接続を確立するには次の手順を実行します (初期セットアップのみ)。

- **1.** 「クレードル **Bluetooth Classic**」または「クレードル **Low Energy**」バーコードをスキャンします。
- **2.** クレードルのペアリング バーコードをスキャンするか、デジタル スキャナをクレードルにセットします。

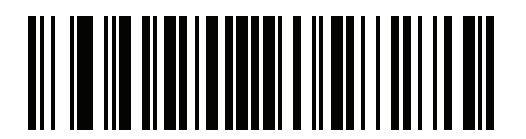

**\***クレードル **Bluetooth Classic**

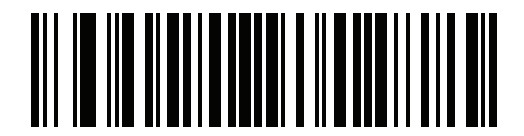

クレードル **Bluetooth Low Energy** 

# ヒューマン インタフェース デバイス **(HID)** キーボード エミュレーション

Bluetooth キーボードをエミュレートする PC/タブレット/携帯電話に接続するときはこのホスト タイプを選択します。

**• HID Bluetooth Classic** - ホストとデジタル スキャナが Bluetooth Classic 無線経由で HID キーボード プロ ファイルを使用して通信できるようにします。デジタル スキャナは検出可能 (スレーブ モード) で、マスタ モードもサポートします。

接続を確立するには ( 初期セットアップのみ )、次の手順に従います。

- **1.** 「**HID Bluetooth Classic**」バーコードをスキャンします。
- **2.** マスタ モードまたはスレーブ モードに接続します。
	- マスタ モード : ホスト デバイスの MAC アドレスで、ペアリング バーコードをスキャンします。
	- スレーブ モード : ホストから、Bluetooth デバイスを検出し、検出されたデバイスの一覧からデジタ ル スキャナを選択します。
- **HID Bluetooth Low Energy (**検出可能**)** ホストが Bluetooth Low Energy 無線経由でデジタル スキャナを使 用して、HID キーボード プロファイル接続を確立できるようにします。デジタル スキャナは検出可能です (スレーブ モード)。

接続を確立するには ( 初期セットアップのみ )、次の手順に従います。

- **1.** 「**HID Bluetooth Low Energy (**検出可能**)**」バーコードをスキャンします。
- **2.** ホストから、Bluetooth デバイスを検出し、検出されたデバイスの一覧からデジタル スキャナを選択 します。

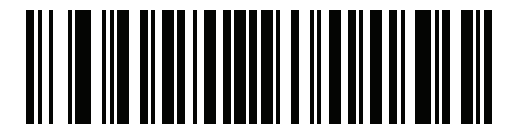

**HID Bluetooth Classic**

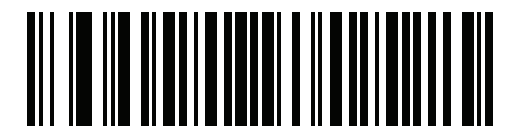

**HID Bluetooth Low Energy (**検出可能**)**

#### **Simple Serial Interface (SSI)**

Zebra モバイル デバイスまたは Zebra スキャナ SDK アプリを実行している PC/タブレット/携帯電話に接続する 場合はこのホスト タイプを選択します。

**• SSI BT Classic (**検出不能**)** - Zebra モバイル コンピュータと通信できます。デジタル スキャナが Bluetooth Classic 無線を介してホストとの接続を確立できるようになります。デジタル スキャナは検出不能モード (以前のマスタ モード) です。

メモ ファームウェアをダウンロードするためのスキャナ制御アプリの詳細については、 第 **13** 章「**123Scan** [とソフトウェア](#page-318-0) ツール」を参照してください。

接続を確立するには ( 初期セットアップのみ )、次の手順に従います。

- **1.** 「**SSI BT Classic (**検出不能**)**」バーコードをスキャンします。
- **2.** ホスト デバイスの MAC アドレスを使用してペアリング バーコードをスキャンします。

メモ ホストの Bluetooth スタックによっては追加のステップが必要になることがあります。

**• SSI BT Classic (**検出可能**)** - Android 向けスキャナ SDK で生成されたアプリとの通信を可能にします。ホス トが Bluetooth Classic 無線を介してデジタル スキャナとの接続を確立できるようになります。デジタル ス キャナは検出可能 (以前のスレーブ モード) です。

接続を確立するには ( 初期セットアップのみ )、次の手順に従います。

- **1.** 「**SSI BT Classic (**検出可能**)**」バーコードをスキャンします。
- **2.** ホストから、Bluetooth デバイスを検出し、検出されたデバイスの一覧からスキャナを選択します。
- **SSI BT LE -** Zebra の iOS および Android 向けスキャナ SDK を使用して生成されたアプリで通信および ファームウェアのダウンロードができるようにします。ホストが Bluetooth Low Energy 無線を介してデジ タル スキャナとの接続を確立できるようになります。デジタル スキャナは検出可能 (スレーブ モード) で、 マスタ モードもサポートします。
	- **•** 無料デモンストレーション アプリ App Store から iOS 向けスキャナ制御アプリをダウンロードします。
	- **•** 無料デモンストレーション アプリ Google Play Store から Android 向けスキャナ制御アプリをダウン ロードします。
		- メモ 次のサイト (<www.zebra.com/scannersdk>) に移動して、通信およびファームウェアのダ ウンロードに使用できるアプリケーションのその他の開発オプションについて参照して ください。

無線通信 4 - 7

**Simple Serial Interface (**続き**)**

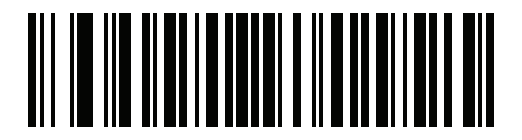

**SSI BT Classic (**検出不能**)**

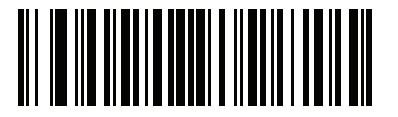

**SSI BT Classic (**検出可能**)**

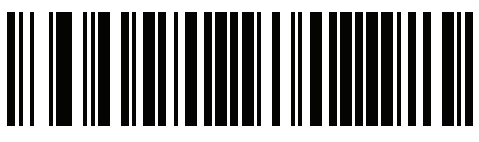

**SSI BT LE**

# 4 - 8 DS2278 デジタル スキャナ プロダクト リファレンス ガイド

# シリアル ポート プロファイル **(SPP)**

Bluetooth シリアル接続を使用して、PC/タブレット/携帯電話に接続するときは、このホスト タイプを選択します。

- **SPP BT Classic (**検出不能**)** デジタル スキャナが Bluetooth Classic 無線経由でホストとシリアル ポート プロファイル (SPP) 接続を確立できるようにします。デジタル スキャナは検出不能です (マスタ モード)。 接続を確立するには ( 初期セットアップのみ )、次の手順に従います。
	- **1.** 「**SPP BT Classic (**検出不能**)**」バーコードをスキャンします。
	- **2.** ホスト デバイスの MAC アドレスでペアリング バー コードをスキャンします。
- **SPP BT Classic (**検出可能**)** ホストが Bluetooth Classic 無線経由でデジタル スキャナとシリアル ポート プロファイル (SPP) 接続を確立できるようにします。デジタル スキャナは検出可能です (スレーブ モード)。 接続を確立するには ( 初期セットアップのみ )、次の手順に従います。
	- **1.** 「**SPP BT Classic (**検出可能**)**」バーコードをスキャンします。
	- **2.** ホストから、Bluetooth デバイスを検出し、検出されたデバイスの一覧からデジタル スキャナを選択し ます。

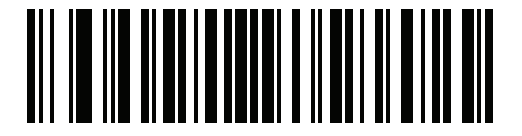

**SPP BT Classic (**検出不能**)**

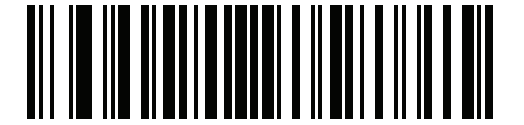

**SPP BT Classic (**検出可能**)**

#### **Bluetooth Technology Profile Support**

Bluetooth Technology Profile Support では、無線通信にクレードルは必要ありません。デジタル スキャナは Bluetooth テクノロジを使用してホストと直接通信します。デジタル スキャナは、標準 Bluetooth シリアル ポート プロファイル (SPP) および HID プロファイルをサポートします。これらのプロファイルにより、同じプロファイ ルをサポートする他の Bluetooth デバイスと通信可能になります。

- **•** SPP デジタル スキャナは、Bluetooth 経由で PC/ホストに接続され、シリアル接続のように動作します。
- **•** HID デジタル スキャナは、Bluetooth 経由で PC/ホストに接続され、キーボードのように動作します。

# マスタ**/**スレーブのセットアップ

デジタル スキャナは、マスタまたはスレーブとしてセットアップできます。デジタル スキャナをスレーブとして セットアップした場合は、他のデバイスから検出して接続できます。マスタとしてセットアップした場合は、接 続が必要なリモート デバイスの Bluetooth アドレスが必要です。この場合、リモート デバイスのアドレスに対応 するペアリング バーコードを作成してスキャンし、リモート デバイスとの間で接続を試みる必要があります。ペ アリング バーコードを作成する方法については、**4-29** ページの「ペアリング [バーコードのフォーマット」を](#page-80-0)参照 してください。

#### マスタ

デジタル スキャナをマスタ (SPP) としてセットアップすると、スレーブ デバイスとの間で無線接続が開始されます。 接続の開始は、リモート デバイスのペアリング バーコードをスキャンして行います (**4-29** [ページの「ペアリング](#page-80-0) [バーコードのフォーマット」](#page-80-0)を参照)。

#### スレーブ

デジタル スキャナをスレーブ デバイス (SPP) としてセットアップした場合は、リモート デバイスからの接続要 求を受け付けます。

メモ デジタル スキャナの数は、ホストの能力によって異なります。

# **Bluetooth** フレンドリ名

パラメータ番号 **607**

#### **SSI** 番号 **F1h 5Fh**

デバイスを検出したときにアプリケーションに表示されるスキャナ名称を設定できます。デフォルトでの名前は、 デジタル スキャナ名の後にシリアル番号が続く形式 (例:**DS2278 123456789ABCDEF**) です。「デフォルト設定」を スキャンすると、このデジタル スキャナ名に戻ります。デフォルト設定操作の後でもユーザー設定名を保持する 場合は、カスタム デフォルトを使用してください。

新しい Bluetooth フレンドリ名を設定するには、次のバーコードをスキャンして、付録 **H**[「英数字バーコード」](#page-402-1)か ら 23 文字までのバーコードをスキャンします。名前が 23 文字未満の場合は、『Advanced Data Formatting Guide』 の「メッセージの終わり」をスキャンします。

メモ アプリケーションでデバイス名を設定できる場合は、そのデバイス名が Bluetooth フレンドリ名より優 先されます。

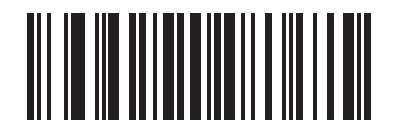

<span id="page-60-0"></span>**Bluetooth** フレンドリ名

### 検出可能モード

#### パラメータ番号 **610**

#### **SSI** 番号 **F1h 62h**

検出を開始するデバイスに基づいて、検出可能モードを選択します。

- **•** PC から接続を開始するときは、「一般検出可能モード」を選択します。
- **•** モバイル デバイス (たとえば、Q) から接続を開始し、そのデバイスが「一般検出可能モード」では表示され ない場合は、「制限付き検出可能モード」を選択します。このモードでは、デバイスの検出に時間がかかる 可能性があるので注意してください。

デバイスは 30 秒間、制限付き検出可能モードのままになります。この間、緑色の LED が点滅します。その 後、検出不能となります。制限付き検出可能を再度有効にするには、トリガーを引きます。

<span id="page-61-0"></span>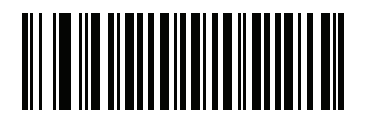

**\***一般検出可能モード **(0)**

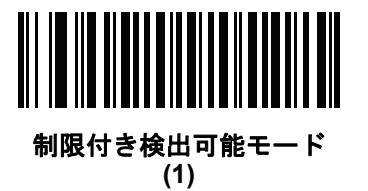

# <span id="page-62-0"></span>**Wi-Fi** フレンドリ モード

Wi-Fi フレンドリ モード用に設定されているデジタル スキャナは、次のように動作します。

- **•** デジタル スキャナは探知モードのままになり、ファームウェアの更新時に探知モードを終了します。
- **•** Wi-Fi チャネルがホッピング シーケンスから除外されている場合は、AFH がオフになります。
- **•** 接続が確立された後で、デジタル スキャナ (およびクレードル) は選択した Wi-Fi チャネルを回避します。

メモ

- **•** この機能を使用している場合は、Wi-Fi フレンドリ モードのエリア内に存在するすべてのデジタル スキャナを 設定します。
- **•** デフォルトでは、Wi-Fi チャネルは除外されません。
- **•** Wi-Fi チャネル 1、6、11 が除外されている場合、Bluetooth には 20 個以上のチャネルが必要になるため、 小さな値のチャネルは、ホッピング シーケンスから切り捨てられます。
- **•** Bluetooth を接続する前に Wi-Fi フレンドリ設定の更新をお勧めします。

以下のバーコードをスキャンして **Wi-Fi** フレンドリ モードを有効または無効にし、除外するチャネルを選択して ください (「**Wi-Fi** フレンドリ [チャネルの除外」参](#page-62-1)照)。

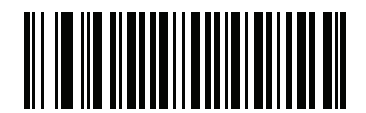

**\*Wi-Fi** フレンドリ モードを無効にする

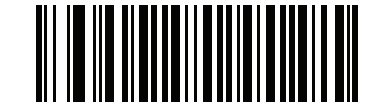

**Wi-Fi** フレンドリ モードを有効にする

### <span id="page-62-1"></span>**Wi-Fi** フレンドリ チャネルの除外

#### **Wi-Fi** チャネルの除外

除外するチャネルを選択します。

- **Wi-Fi** チャネル **1** を除外: Bluetooth チャネル 0 ~ 21 がホッピング シーケンスから除外されます  $(2402 \sim 2423$ MHz)。
- **Wi-Fi** チャネル **6** を除外: Bluetooth チャネル 25 ~ 46 がホッピング シーケンスから除外されます  $(2427 \sim 2448$ MHz)。
- **Wi-Fi** チャネル **11** を除外: Bluetooth チャネル 50 ~ 71 がホッピング シーケンスから除外されます  $(2452 \sim 2473 \text{ MHz})$
- **Wi-Fi** チャネル **1**、**6**、**11** を除外: Bluetooth チャンネル 2 ~ 19 (2404 ~ 2421MHz)、 26 ~ 45 (2428 ~ 2447MHz)、および 51 ~ 69 (2453 ~ 2471MHz) がホッピング シーケンスから除外されます。
- **Wi-Fi** チャネル **1**、**6** を除外: Bluetooth チャネル 0 ~ 21 (2402 ~ 2423MHZ) および 25 ~ 46 (2427 ~ 2448MHz) がホッピング シーケンスから除外されます。
- **Wi-Fi** チャネル **1**、**11** を除外: Bluetooth チャネル 0 ~ 21 (2402 ~ 2423MHZ) および 50 ~ 71 (2452 ~ 2473 MHz) がホッピング シーケンスから除外されます。
- **Wi-Fi** チャネル **6**、**11** を除外: Bluetooth チャネル 25 ~ 46 (2427 ~ 2448MHz) および 50 ~ 71 (2452 ~ 2473 MHz) がホッピング シーケンスから除外されます。

4 - 12 DS2278 デジタル スキャナ プロダクト リファレンス ガイド

<span id="page-63-0"></span>**Wi-Fi** フレンドリ チャネルの除外 **(**続き**)**

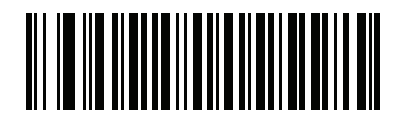

**\***全チャネルを使用 **(**標準 **AFH)**

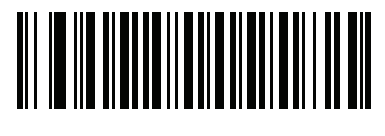

**Wi-Fi** チャネル **1** を除外

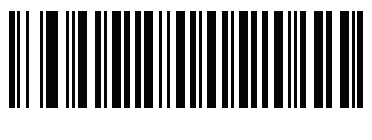

**Wi-Fi** チャネル **6** を除外

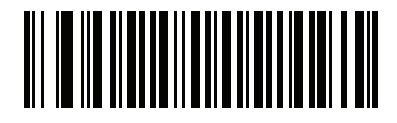

**Wi-Fi** チャネル **11** を除外

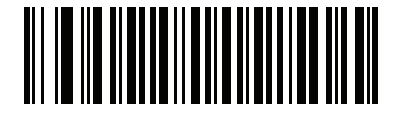

**Wi-Fi** チャネル **1**、**6**、**11** を除外

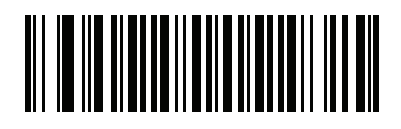

**Wi-Fi** チャネル **1**、**6** を除外

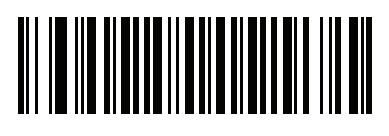

**Wi-Fi** チャネル **1**、**11** を除外

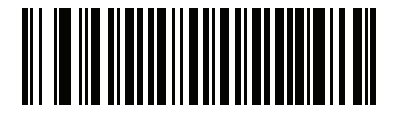

**Wi-Fi** チャネル **6**、**11** を除外

無線通信 4 - 13

# <span id="page-64-0"></span>無線電波出力

パラメータ番号 **1324** 

### **SSI** 番号 **F8h 05h 2Ch**

DS2278 は、Class 2 Bluetooth 無線を使用します (無線の詳細については、**3-8** [ページの「技術仕様」](#page-47-0)を参照して ください)。無線の電力を減らして転送範囲を制限すれば、周囲の無線システムへの影響を低減できます。

メモ 電源を変更すると Bluetooth スタックがリセットされ、デバイスが切断されます。

必要な電源モードを選択するには、バーコードをスキャンします。

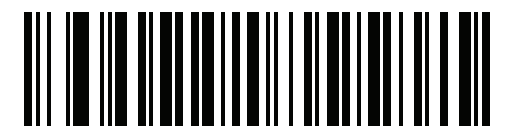

**\***ミドル パワー設定 **(0)**

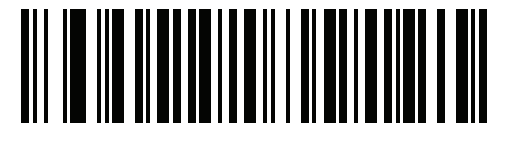

ロー パワー設定 **(1)**

4 - 14 DS2278 デジタル スキャナ プロダクト リファレンス ガイド

<span id="page-65-0"></span>**Link Supervision Timeout (**リンク監視タイムアウト**)**

パラメータ番号 **1698**

**SSI** 番号 **F8h 06h A2h**

リンク監視タイムアウトは、Bluetooth 無線がリモート デバイスへの接続を失ったことをデジタル スキャナで検 知する時間を制御します。値を小さくすると、通信可能範囲の端でデータが失われることを防止でき、値を大き くすると、リモート デバイスが時間内に応答をしないために切断されることを防止できます。ときどき切断され てもデジタル スキャナが再接続できる場合は、リンク監視タイムアウト値を増やしてください。

メモ デジタル スキャナは、マスタ モードでリンク監視タイムアウトのみを制御します。

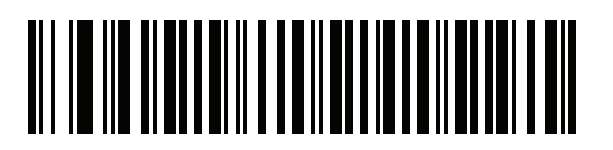

**.5** 秒

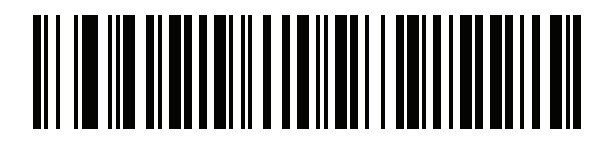

**2** 秒

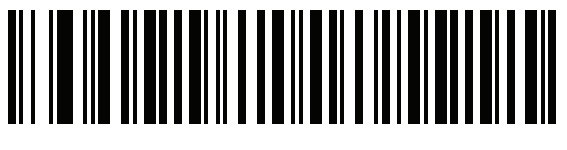

**\* 5** 秒

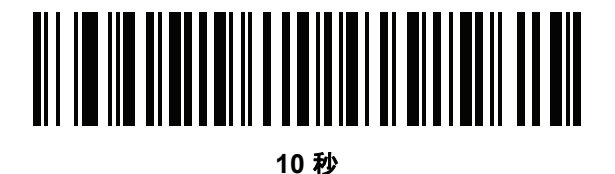

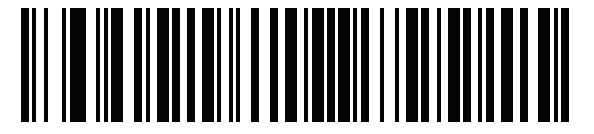

**20** 秒

無線通信 4 - 15

# <span id="page-66-0"></span>**Bluetooth** 無線の状態

パラメータ番号 **1354**

# **SSI** 番号 **F8h 05h 4Ah**

メモ クレードルで無線がオフになった後にオンにするための唯一のオプションは、ホストを使用すること です。

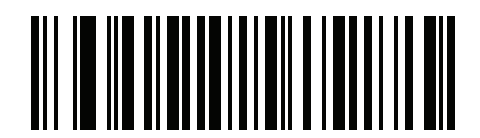

**Bluetooth** 無線オフ

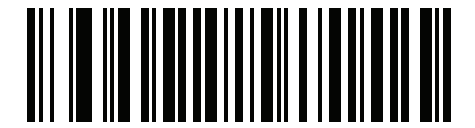

**\*Bluetooth** 無線オン

# **HID** ホスト パラメータ

デジタル スキャナは Apple iOS の仮想キーボード エミュレーションと、Bluetooth HID プロファイルを通じた キーボード エミュレーションをサポートします。このモードでは、デジタル スキャナは、HID プロファイルを Bluetooth キーボードとしてサポートする Bluetooth ホストと接続できます。スキャンしたデータはキーストロー クとしてホストに転送されます。

### <span id="page-66-1"></span>**Bluetooth HID -** 接続待機

#### パラメータ番号 **1714**

#### **SSI** 番号 **F8h 06h B2h**

メモ この設定は、最初の接続時にペアリング バーコードをスキャンして、デジタル スキャナがリモート デ バイスに接続するときにのみ適用されます。

無効にすると、デジタル スキャナはペアリング バーコードのスキャン後に接続を発行します。これは Android デ バイスで推奨される設定です。

有効にすると、デジタル スキャナはペアリング バーコードをスキャンしてペアリングを開始した後で、リモート デバイスからの接続要求を待機します。これは Windows デバイスで推奨される設定です。

4 - 16 DS2278 デジタル スキャナ プロダクト リファレンス ガイド

# **Bluetooth HID -** 接続待機 **(**続き**)**

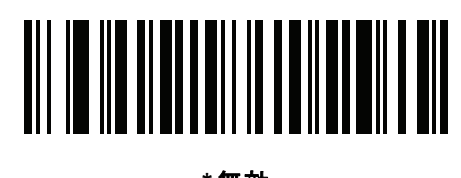

**\***無効 **(0)**

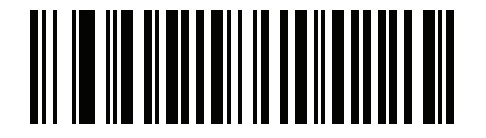

有効 **(1)**

# **Apple iOS** 仮想キーボード切り替え

#### パラメータ番号 **1114**

#### **SSI** 番号 **F8h 04h 5Ah**

これは Apple iOS デバイス用のオプションで、トリガーを 2 度押しすることで iOS 仮想キーボードを開閉できる ようにします。

メモ この機能が有効な場合、Apple iOS 以外のデバイスではデジタル スキャナを使用できません。

<span id="page-67-0"></span>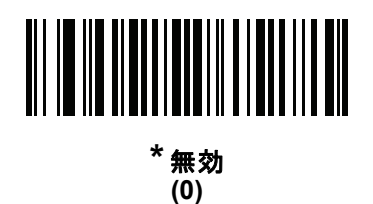

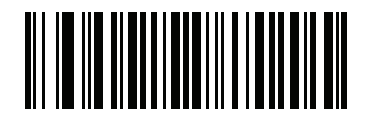

有効 **(1)**

# **HID** キーボード キーストローク ディレイ

このパラメータは、エミュレーションされたキーストローク間でのディレイをミリ秒単位で設定します。HID ホ ストのデータ転送に時間がかかる場合は、以下のバーコードをスキャンしてディレイを長くしてください。

<span id="page-68-0"></span>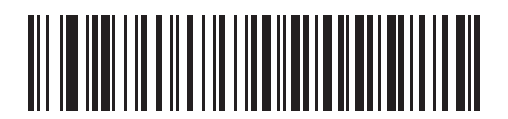

**\***ディレイなし **(0** ミリ秒**)**

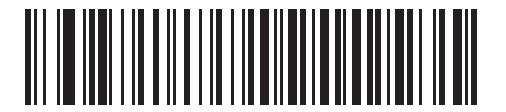

中程度のディレイ **(20** ミリ秒**)**

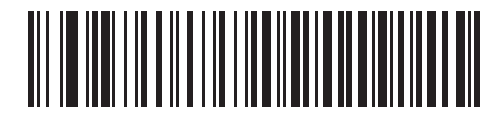

長いディレイ **(40** ミリ秒**)**

# **HID Caps Lock** オーバーライド

有効になっている場合は、Caps Lock キーの状態に関係なく、データの大文字と小文字が保持されます。日本語 版 Windows (ASCII) キーボード タイプの場合、この設定は常に有効で、無効にすることはできません。

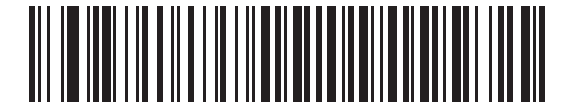

<span id="page-68-1"></span>**\*CAPS Lock** キーをオーバーライドしない **(**無効**)**

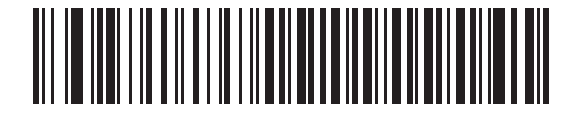

**Caps Lock** キーをオーバーライドする **(**有効**)**

# 4 - 18 DS2278 デジタル スキャナ プロダクト リファレンス ガイド

## **HID** での不明な文字の無視

このオプションは、HID キーボード エミュレーション デバイスおよび IBM デバイス専用です。不明な文字とは、 ホストが認識できない文字です。「不明な文字を含むバーコードを送信する」を選択している場合、不明な文字を 除くすべてのバーコード データが送信され、エラーを示すビープ音は鳴りません。「不明な文字を含むバーコードを 送信しない」を選択した場合、バーコード データは最初の不明な文字まで送信され、その後、デジタル スキャナ ではエラーを示すビープ音が鳴ります。

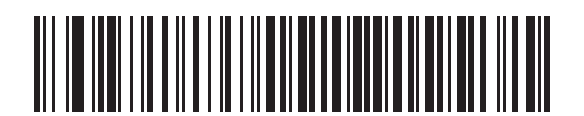

<span id="page-69-0"></span>**\***不明な文字を含むバーコードを送信する **(**有効**)**

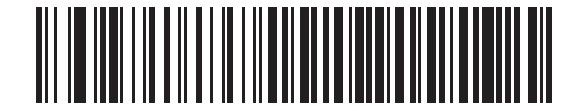

不明な文字を含むバーコードを送信しない **(**無効**)**

# <span id="page-69-2"></span>キーパッドのエミュレート

有効になっている場合、すべてのキャラクタは ASCII シーケンスとして数字キーパッド経由で送信されます。た とえば、ASCII キャラクタの A は "ALT make" 0 6 5 "ALT Break" として送信されます。

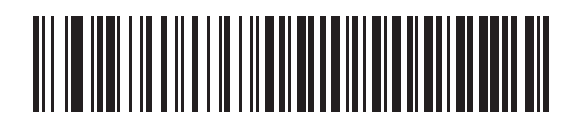

キーパッド エミュレーションを無効にする

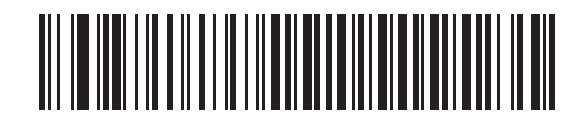

<span id="page-69-1"></span>**\***キーパッド エミュレーションを有効にする

無線通信 4 - 19

<span id="page-70-0"></span>**Fast HID** キーボード

パラメータ番号 **1361**

**SSI** 番号 **F8h 05h 51h**

このオプションを使用すると、より高速なレートで Bluetooth HID キーボード データが送信されます。

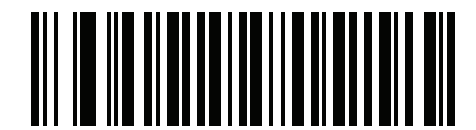

高速 **HID** を無効にする

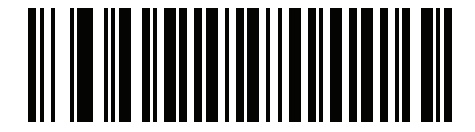

**\* Fast HID** を有効にする

<span id="page-70-1"></span>クイック キーパッド エミュレーション

### パラメータ番号 **1362**

### **SSI** 番号 **F8h 05h 52h**

メモ このオプションは、キーパッドのエミュレーションが有効になっている場合に、HID キー パッド エミュレーション デバイスにのみ適用されます (**4-18** [ページの「キーパッドのエミュ](#page-69-2) [レート」を](#page-69-2)参照)。

このパラメータにより、ASCII キャラクタがキーボードにない場合にのみ ASCII シーケンスが送信されるように なり、キーパッド エミュレーションが高速化されます。

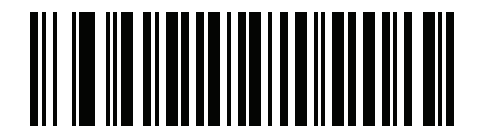

#### クイック キーパッド エミュレーションを無効にする

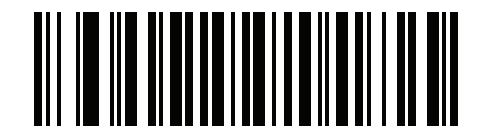

**\***クイック キーパッド エミュレーションを有効にする

# 4 - 20 DS2278 デジタル スキャナ プロダクト リファレンス ガイド

# **HID** キーボードの **FN1** 置換

有効になっている場合は、このパラメータにより EAN128 バーコードの FN1 文字が、ユーザーの選択したキー カテ ゴリおよび値に置き換わります。キー カテゴリおよびキー値の設定については、**5-36** [ページの「](#page-127-0)**FN1** 置換値」を 参照してください。

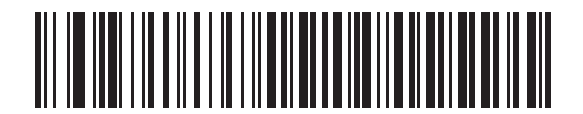

<span id="page-71-1"></span>**\***キーボードの **FN1** 置換を無効にする

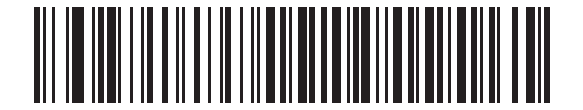

キーボードの **FN1** 置換を有効にする

### <span id="page-71-0"></span>**HID** ファンクション キーのマッピング

32 未満の ASCII 値は、通常コントロール キー シーケンスとして送信されます。このパラメータが有効になって いる場合は、標準的なキー マッピングではなく、太字で示されたキーが送信されます (**I-1** [ページの表](#page-420-0) **I-1** を参照)。 太字エントリを持たないテーブル エントリは、このパラメータの有効/無効に影響されません。

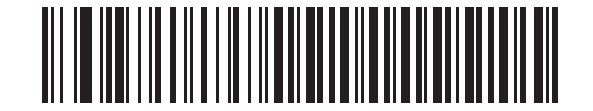

<span id="page-71-2"></span>**\***ファンクション キーのマッピングを無効にする

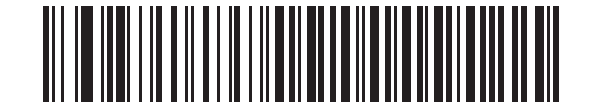

ファンクション キーのマッピングを有効にする
無線通信 4 - 21

# **Caps Lock** のシミュレート

キーボード上の Caps Lock キーを押したときと同様に、デジタル スキャナのバーコード上のキャラクタを大文 字または小文字に変換する際に有効にします。この変換は、キーボード上の Caps Lock の状態に関係なく行わ れます。

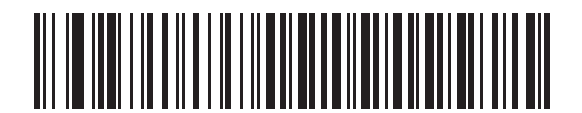

**\*Caps Lock** のシミュレートを無効にする

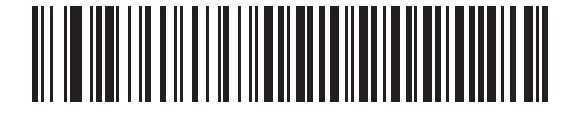

**Caps Lock** のシミュレートを有効にする

# 大文字**/**小文字の変換

有効になっている場合、デジタル スキャナはすべてのバーコード データを、選択した大文字または小文字に変換 します。

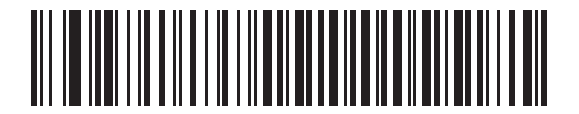

**\***大文字**/**小文字の変換なし

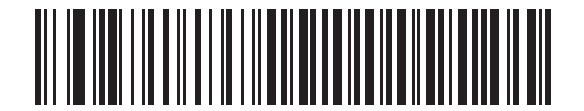

すべてを大文字に変換する

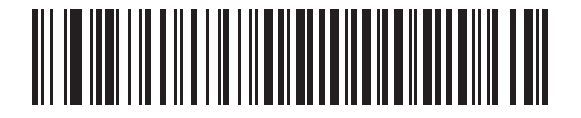

すべてを小文字に変換する

# <span id="page-73-1"></span>自動再接続機能

SPP マスタ、Bluetooth キーボード エミュレーションで、あるいはクレードルに接続されているときに (クレード ル ホスト モード)、無線通信が途切れて切断された場合、デジタル スキャナは自動的にリモート デバイスに再接 続を試みます。これは、デジタル スキャナがリモート デバイスの通信エリア外に出た場合、またはリモート デバ イスの電源が切れた場合に発生することがあります。デジタル スキャナは設定された再接続試行間隔の時間、再 接続を試みます。この間、緑色の LED が点滅し続けます。

ページ タイムアウトで自動再接続が失敗した場合、デジタル スキャナはページ タイムアウトのビープ音 (長い低 音 - 長い高音) を鳴らし、低電力モードに移行します。自動再接続プロセスは、デジタル スキャナのトリガーを 引けば再開できます。

リモート デバイスが接続を拒否したために自動再接続が失敗した場合、デジタル スキャナは接続拒否を示すビー プ音シーケンスを鳴らし (**4-4** [ページの「無線ビープ音の定義」](#page-55-1)を参照)、リモート ペアリングのアドレスを削除 します。この状況が発生した場合は、ペアリング バーコードをスキャンして、リモート デバイスへの新しい接続を 再試行する必要があります。

メモ 自動再接続シーケンスの進行中にバーコードをスキャンすると、転送エラーを示すビープ音シーケンスが鳴 り、データはホストに転送されません。接続が再確立された後、通常のスキャン操作に戻ります。ビープ音 の意味については、**2-1** [ページの「ビープ音および](#page-32-0) **LED** インジケータ」を参照してください。

デジタル スキャナのメモリには、各マスタ モード (SPP、クレードル) のリモート Bluetooth アドレスを保存でき ます。これらのモードを切り替えると、デジタル スキャナは自動的にそのモードで最後に接続されていたデバイ スに再接続を試みます。

メモ ホスト タイプ バーコード (**4-4** [ページ](#page-55-0)) をスキャンして Bluetooth ホスト タイプを切り替えると、無線はリ セットされます。この間、スキャンは無効になります。デジタル スキャナが無線を再初期化してスキャン できるようになるには数秒かかります。

# 再接続試行のビープ音フィードバック

# パラメータ番号 **559**

## **SSI** 番号 **F1h 2Fh**

デジタル スキャナは、通信エリア外に出て接続が切断されると、直ちに再接続を試みます。デジタル スキャナが 再接続を試みている間は、緑色の LED が点滅し続けます。無線の再接続が失敗すると、デジタル スキャナから呼 び出しタイムアウトのビープ音 (長い低音 - 長い高音) が鳴り、LED の点滅が停止します。トリガーを引けば、こ のプロセスを再開できます。

デフォルトでは、再接続試行時のビープ音機能は無効になっています。有効にした場合、デジタル スキャナの再 接続試行中、5 秒ごとに 5 回の短い高音が鳴ります。再接続試行時のビープ音を有効または無効にするには、以 下のバーコードをスキャンします。

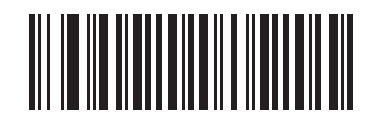

**\***再接続試行時のビープ音を無効にする

**(0)**

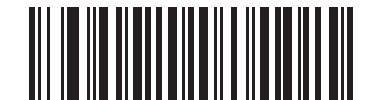

<span id="page-73-0"></span>再接続試行時のビープ音を有効にする **(1)**

# <span id="page-74-0"></span>再接続試行間隔

パラメータ番号 **558**

# **SSI** 番号 **F1h 2Eh**

デジタル スキャナは、通信エリア外に出て接続が切断された直後から 30 秒間 (デフォルト) 再接続を試みます。 この時間は、次のいずれかに変更することができます。

再接続試行間隔を設定するには、以下のバーコードのいずれかをスキャンします。

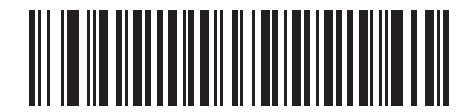

**\*30** 秒間再接続を試行する **(6)**

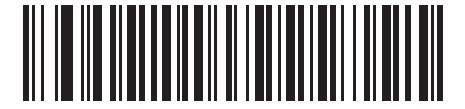

**1** 分間再接続を試行する **(12)**

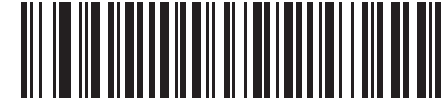

**5** 分間再接続を試行する **(60)**

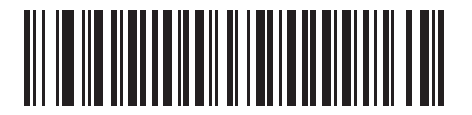

**30** 分間再接続を試行する **(360)**

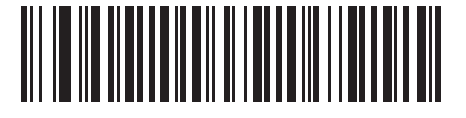

**1** 時間再接続を試行する **(720)**

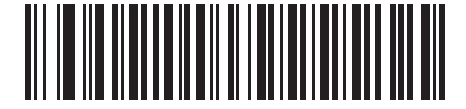

無制限に再接続を試行する **(0)**

# 自動再接続

パラメータ番号 **604**

#### **SSI** 番号 **F1h 5Ch**

Bluetooth キーボード エミュレーション (HID スレーブ) モード、SPP マスタで、またはクレードルに接続されて いる (クレードル ホスト モード) 場合に、デジタル スキャナとリモート デバイスの接続が切断されたときの再接 続オプションを選択します。

- **•** バーコード データで自動再接続する: バーコードをスキャンすると自動的に再接続します。このオプション では、最初のキャラクタを転送するときに、ディレイが発生する可能性があります。バーコードをスキャン すると、読み取り中のビープ音に続いて接続が完了するか、呼び出しタイムアウト、接続拒否、または送信 エラーを示すビープ音が鳴ります。デジタル スキャナおよびモバイル デバイスのバッテリ寿命を最適化す るには、このオプションを選択してください。なお、接続拒否コマンドやケーブルの取り外しコマンドの実 行時には、自動接続は行われません。
- **•** 直ちに自動再接続する: 接続が切断された場合、デジタル スキャナは自動的に再接続を試みます。呼び出し タイムアウトが発生した場合、デジタル スキャナのトリガーを引くと再接続を試みます。このオプション は、デジタル スキャナのバッテリ寿命を考慮する必要がなく、スキャンしたバーコードを送信するための ディレイを回避する場合に選択してください。なお、接続拒否コマンドやケーブルの取り外しコマンドの実 行時には、自動接続は行われません。
- **•** 自動再接続を無効にする: デジタル スキャナとリモート デバイスの接続が切断された場合、手動で再接続す る必要があります。

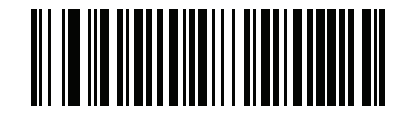

バーコード データで自動再接続する **(1)**

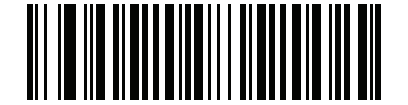

**\***直ちに自動再接続する **(2)**

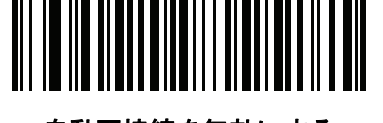

自動再接続を無効にする **(0)**

# 通信エリア外インジケータ

通信エリア外インジケータは、**4-22** [ページの「再接続試行時のビープ音を有効にする](#page-73-0) **(1)**」をスキャンし、**[4-23](#page-74-0)** [ページの「再接続試行間隔」](#page-74-0)を使って時間を延長することで設定できます。

たとえば、デジタル スキャナが通信エリア外に出て無線接続が切断されたとき、再接続試行のビープ音が無効に設定 されているとします。この場合、デジタル スキャナは設定された再接続試行の間隔で、無音で再接続を試みます。

ここで再接続試行時のビープ音を有効にすると、デジタル スキャナは再接続の試行中、5 秒ごとに 5 回の高音を 鳴らします。たとえば、再接続試行間隔を 30 分などのように長く変更した場合、デジタル スキャナは 30 分にわ たって 5 秒ごとに 5 回の高音を鳴らし、通信エリア外であることを知らせ続けます。

無線通信 4 - 25

装着時のビープ音

パラメータ番号 **288** 

**SSI** 番号 **20h**

デジタル スキャナをクレードルに装着して電源が検出されると、短い低音が鳴ります。この機能はデフォルトで 有効になっています。

装着時のビープ音を有効または無効にするには、以下の該当するバーコードをスキャンします。

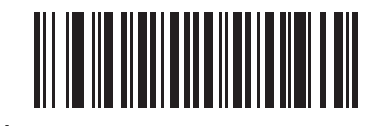

**\***装着時のビープ音を有効にする **(1)**

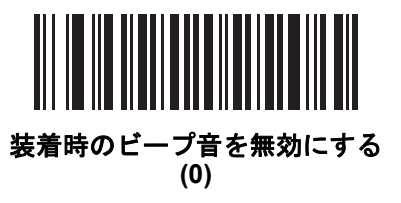

# **<BEL>** キャラクタによるビープ音

パラメータ番号 **150**

## **SSI** 番号 **96h**

このパラメータが有効になっているときには、シリアル線で <BEL> キャラクタが検出されると、デジタル スキャ ナからビープ音が鳴ります。<BEL> は、不正な入力などの重大なイベントをユーザーに通知するために出力され ます。

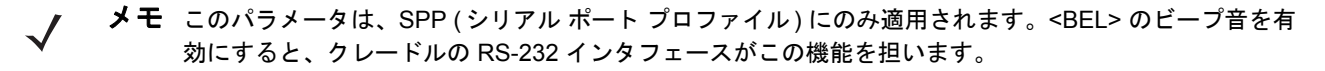

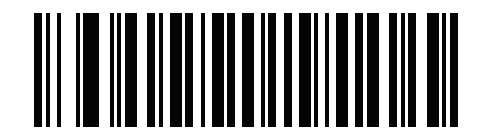

**\*<BEL>** によるビープ音を有効にする

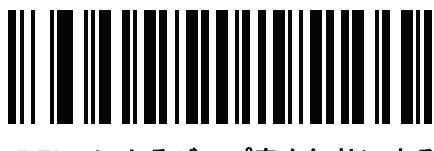

**<BEL>** によるビープ音を無効にする

4 - 26 DS2278 デジタル スキャナ プロダクト リファレンス ガイド

# デジタル スキャナからクレードルのサポート

# ペアリング

ペアリングとは、デジタル スキャナがクレードルとの通信を開始するためのプロセスです。

スキャナをクレードルとペアリングするには、ペアリング バーコードをスキャンします。高音 - 低音 - 高音 - 低 音のビープ シーケンスが鳴り、ペアリング バーコードを読み取ったことが示されます。クレードルとデジタル ス キャナの接続が確立すると、低音 - 高音のビープ音が鳴ります。

メモ **1.**デジタル スキャナをクレードルに接続するためのペアリング バーコードは、クレードルごとに異な ります。 **2.**ペアリングが完了するまで、データやパラメータをスキャンしないでください。 **3.**デジタル スキャナがクレードルとの間でペアリングされている場合に限り、無線通信が途切れて切断 されたときに、デジタル スキャナはリモート デバイスとの自動再接続を試みます。詳細については、 **4-22** [ページの「自動再接続機能」](#page-73-1)を参照してください。

<span id="page-77-0"></span>ペアリング モード

#### パラメータ番号 **542**

#### **SSI** 番号 **F1h 1Eh**

クレードルを使用する場合は、次の 2 種類のペアリング モードがサポートされます。

- **•** ロック ポイントトゥポイント ペアリング モード: クレードルがデジタル スキャナにペアリング (接続) され ている場合、クレードルの「ペアリング」バーコードをスキャンするか、装着時のペアリング機能を有効に して (**4-27** [ページ](#page-78-0)) デジタル スキャナをクレードルに装着すれば、別のデジタル スキャナが接続しようとし ても拒否されます。現在接続されているデジタル スキャナとの接続が維持されます。このモードでは、**[4-29](#page-80-0)** [ページの「コネクション維持時間」を](#page-80-0)設定する必要があります。
- **•** 非ロック ポイントトゥポイント ペアリング モード クレードルの「ペアリング」バーコードをスキャンし たとき、あるいは装着時のペアリング機能を有効にしてデジタル スキャナをクレードルに装着したときに、 新しいデジタル スキャナをクレードルとペアリング (接続) します。前のデジタル スキャナはクレードルと のペアリングが解除されます。

クレードル ペアリング モードを設定するには、以下の該当するバーコードをスキャンします。

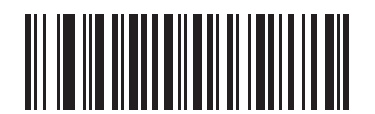

**\***非ロック ペアリング モード **(0)**

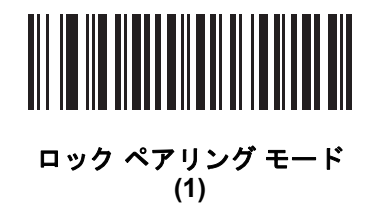

無線通信 4 - 27

#### ロックのオーバーライド

「ロックのオーバーライド」は、ロックされたデジタル スキャナの基本ペアリングをオーバーライドし、新しいデ ジタル スキャナを接続します。「ロックのオーバーライド」を使用するには、以下のバーコードをスキャンしてか らクレードルのペア設定バーコードをスキャンします。

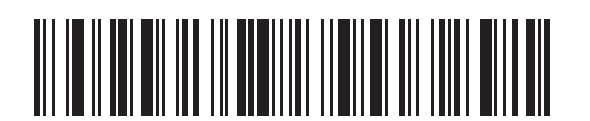

ロックのオーバーライド

## <span id="page-78-1"></span><span id="page-78-0"></span>ペアリング方法

パラメータ番号 **545**

#### **SSI** 番号 **F1h 21h**

ペアリングは 2 種類の方法で実行できます。デフォルトの方法では、クレードルのペアリング バーコードをス キャンすれば、デジタル スキャナとクレードルをペアリング (接続) できます。2 番目の方法では、デジタル ス キャナがクレードルに装着されたときに、デジタル スキャナとクレードルがペアリングされます。後者の方法を 使用する場合は、以下の「装着によるペアリングを有効にする」をスキャンしてください。このペアリング方 法を有効にしている場合は、クレードルのペアリング バーコードをスキャンする必要はありません。ペアリング に成功した場合、スキャナをクレードルにセットすると、数秒後に低音 - 高音の順番でビープ音が鳴ります。その 他のビープ音については、**4-4** [ページの「無線ビープ音の定義」](#page-55-1)を参照してください。

装着によるペアリングを有効または無効にするには、以下の該当するバーコードをスキャンします。

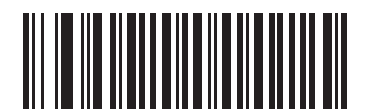

**\***装着によるペアリングを有効にする **(1)**

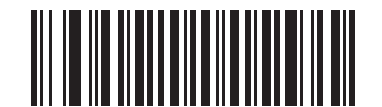

装着によるペアリングを無効にする **(0)**

# 4 - 28 DS2278 デジタル スキャナ プロダクト リファレンス ガイド

## <span id="page-79-1"></span>ペアリング解除

メモ Bluetooth Low Energy モードでデジタル スキャナのペアリングを解除すると、デジタル スキャナの切断  $\sqrt{}$ 後に、ホストがデジタル スキャナに再接続する場合があります。

デジタル スキャナをクレードルまたは PC/ホストからペアリング解除し、クレードルが別のデジタル スキャナと ペアリングできるようにします。以下のバーコードをスキャンすると、クレードルまたは PC ホストから切断さ れます。

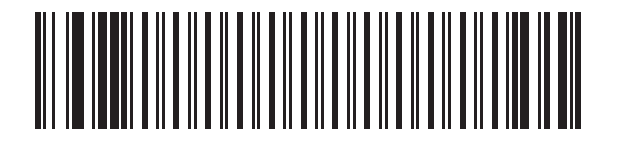

ペアリングを解除する

<span id="page-79-0"></span>ペアリングの切り替え

パラメータ番号 **1322**

## **SSI** 番号 **F8h 05h 2Ah**

デジタル スキャナに「ペアリングの切り替え」が設定されている場合、ペアリング バーコードをスキャンすると、 ペアリング切り替えが無効になります。

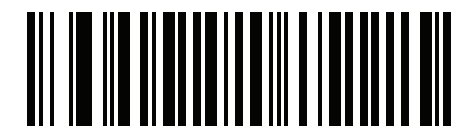

**\***ペアリングの切り替えを無効にする

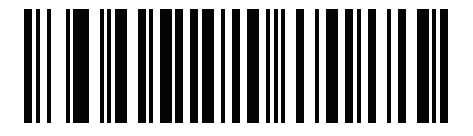

ペアリングの切り替えを有効にする

# ペアリング バーコードのフォーマット

デジタル スキャナが SPP マスタとして設定されている場合は、デジタル スキャナの接続先にするリモート Bluetooth デバイス用に、ペアリング バーコードを作成する必要があります。バーコードの作成には、接続先リ モート デバイスの Bluetooth アドレスが必要になります。ペアリング バーコードは Code 128 バーコードで、次 のようにフォーマットされます。

<Fnc 3>Bxxxxxxxxxxxx

値は次のとおりです。

- **B** (または **LNKB**) はプリフィックス
- **xxxxxxxxxxxx** は、12 文字の Bluetooth アドレスを表します。

#### ペアリング バーコードの例

デジタル スキャナを接続できるリモート デバイスの Bluetooth アドレスが 11:22:33:44:55:66 の場合、ペアリング バーコードは次のとおりです。

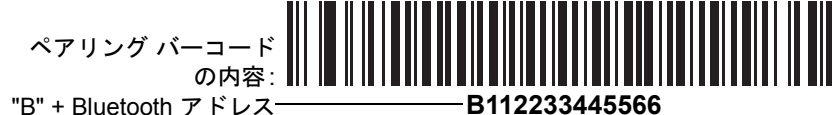

## <span id="page-80-0"></span>コネクション維持時間

メモ コネクション維持時間は、ロック ペアリング モード (**4-26** [ページ](#page-77-0)) にのみ適用されます。

リンク監視タイムアウトが原因でデジタル スキャナがクレードルから切断された場合、デジタル スキャナはすぐ にクレードルへの再接続を 30 秒間試みます。自動再接続が失敗した場合は、デジタル スキャナのトリガーを引 いて再接続を再開できます。

切断されたデジタル スキャナが通信エリア内に戻った場合に再接続できるようにするため、クレードルはそのデ ジタル スキャナに対する接続を、コネクション維持時間で定義した期間だけ保存します。クレードルが最大 3 台 のデジタル スキャナをサポートしていて、1 台のデジタル スキャナが切断された場合でも、4 台目のデジタル ス キャナは、この期間クレードルとのペアリングを行えません。別のデジタル スキャナに接続するには、コネクション 維持時間が経過するまで待機し、新しいデジタル スキャナでクレードルの「ペアリング」バーコードをスキャン するか、新しいデジタル スキャナで「ロックのオーバーライド」(**4-27** [ページ](#page-78-1)) をスキャンしてからクレードルの 「ペアリング」バーコードをスキャンします。

メモ クレードルは、デジタル スキャナの状態 (バッテリ放電状態など) に関係なく、各デジタル スキャナの リモート ペアリング アドレスがメモリに保存されます。クレードルにペアリングされているデジタル スキャナを変更する場合は[、「ペアリングを解除する」](#page-79-0)バーコードをスキャンして現在クレードルに接 続されているデジタル スキャナのペアリングを解除し、クレードルの「ペアリング」バーコードをス キャンして対象の各スキャナを再接続します。

# 4 - 30 DS2278 デジタル スキャナ プロダクト リファレンス ガイド

#### 考慮事項

コネクション維持時間はシステム管理者が決定します。間隔を短くすると、新しいユーザーが使用されなくなっ た接続にすばやくアクセスできるようになりますが、その期間を過ぎてユーザーが作業エリアを離れた場合など に問題が発生します。間隔を長くすると、既存のユーザーは長時間作業エリアを離れることができますが、その 間新しいユーザーはシステムを利用できなくなります。

この不両立を回避するには、シフトを外れる予定のユーザーが **4-28** [ページの](#page-79-1)ペアリング解除バーコードをスキャン し、コネクション維持時間を無視して直ちに接続を利用できるようにします。

コネクション維持時間を設定するには、以下のバーコードのいずれかをスキャンします。

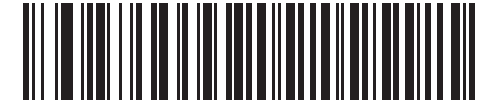

**\***間隔を **15** 分に設定 **(0)**

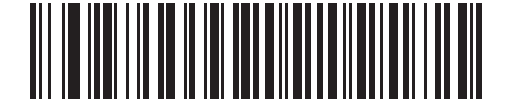

間隔を **30** 分に設定 **(1)**

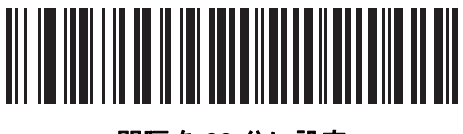

間隔を **60** 分に設定 **(2)**

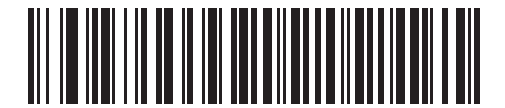

間隔を **2** 時間に設定 **(3)**

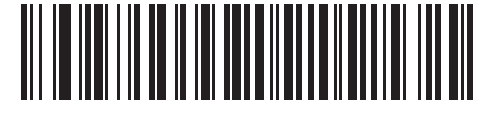

間隔を **4** 時間に設定 **(4)**

無線通信 4 - 31

コネクション維持時間 **(**続き**)**

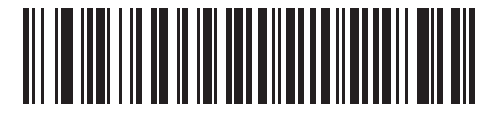

間隔を **8** 時間に設定 **(5)**

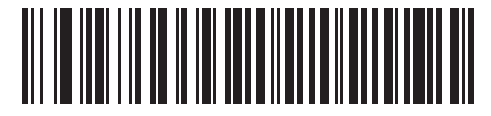

間隔を **24** 時間に設定 **(6)**

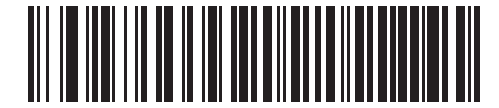

間隔を無制限に設定 **(7)**

# <span id="page-82-0"></span>バッチ モード

#### パラメータ番号 **544**

#### **SSI** 番号 **F1h 20h**

重要 バッチ モードは SPP スレーブ モードには適用されません。

デジタル スキャナは 5 種類のバッチ モードをサポートしています。デジタル スキャナがいずれかのバッチ モー ドに設定されると、送信が初期化されるか、保存されたバーコードが最大数に達するまで、(パラメータ バーコー ドではなく) バーコード データを保存します。バーコードが正常に保存されると、読み取り成功のビープ音が鳴 り、LED が緑色に点滅します。デジタル スキャナが新しいバーコードを保存できない場合は、メモリ不足を示す ビープ音 (低音 - 高音 - 低音 - 高音) が鳴ります。すべてのビープ音および LED の定義については、**[2-1](#page-32-0)**を参照し てください。

すべてのモードで、デジタル スキャナが保存可能なデータの量 (バーコードの数) は、次のように計算できます。

保存可能なバーコード数 = 30,720 バイトのメモリ/(バーコード内のキャラクタ数 + 3)

メモ あるバッチ モードでバーコードを保存中に他のバッチ モードに変更すると、それまでに読み取ったバー コード データをすべて送信した後で、変更したバッチ モードが有効になります。

# 動作モード

- **•** 通常 **(**デフォルト**)** データをバッチ モードで処理しません。デジタル スキャナはスキャンしたバーコードをそ れぞれ転送しようとします。
- **•** 通信エリア外バッチ モード リモート デバイスとの接続を失ったとき (たとえば、デジタル スキャナを持っ て通信エリア外に出たとき) に、デジタル スキャナはバーコード データの保存を開始します。リモート デ バイスとの接続が再確立される (たとえば、デジタル スキャナを持って通信エリア内に戻る) と、データ送 信が開始されます。
- **•** 標準バッチ モード 「バッチ モード移行」がスキャンされた後で、デジタル スキャナはバーコード データ の保存を開始します。「バッチ データ送信」をスキャンするとデータ転送が開始されます。
- メモ リモート デバイスとの接続が失われると、転送は休止します。
- **•** クレードル装着バッチ モード 「バッチ モード移行」がスキャンされると、デジタル スキャナはバーコード データの保存を開始します。デジタル スキャナをクレードルに装着すると、データ送信がトリガーされます。
- メモ バッチ データ転送中にデジタル スキャナをクレードルから取り外すと、デジタル スキャナが再度ク レードルに装着されるまで送信は休止します。
- **•** バッチ専用モード デジタル スキャナ無線がオフになり、デジタル スキャナはすべてのバーコード データを 保存します。デジタル スキャナをクレードルに装着すると、データ送信がトリガーされます。
- √ │ 乄 モ│ バッチ データ転送中にデジタル スキャナをクレードルから取り外すと、デジタル スキャナが再度ク レードルに装着されるまで送信は休止します。

クレードル接続端子経由でバッチ データが送信されるので、無線はオフになります。

このモードを終了する唯一の方法は、「通常」(デフォルト) モードをスキャンすることです。

**•** パラメータ バッチ モード - パラメータ バッチ モードが有効になっている場合、デジタル スキャナはク レードルを対象とするパラメータ バーコード データを保存します。デジタル スキャナがクレードルに挿 入されると、バッチ パラメータ データがクレードルの接点を経由して送信され、このモードが無効になり ます。クレードルとデジタル スキャナの無線がオフに設定されているときに、この処理が必要になること があります。

どのモードでも、デジタル スキャナを持って通信エリア外に出ると、データ送信は休止します。範囲内に戻ると、 デジタル スキャナは動作を再開します。バッチ データの転送中にバーコードをスキャンすると、そのデータは バッチ データの末尾に追加されます。パラメータ バーコードは保存されません。

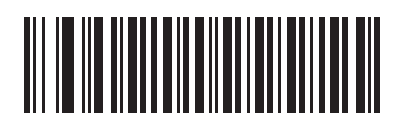

**\***通常 **(00h)**

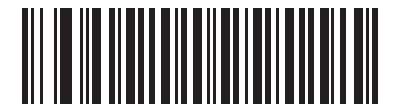

通信エリア外バッチ モード **(01h)**

無線通信 4 - 33

バッチ モード **(**続き**)**

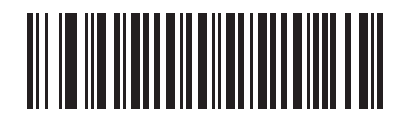

標準バッチ モード **(02h)**

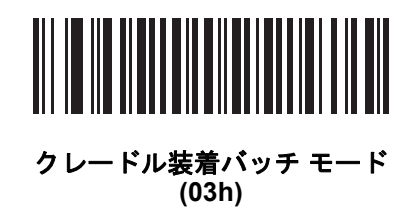

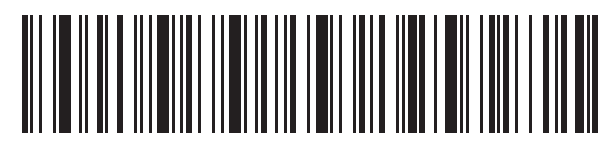

バッチ モード移行

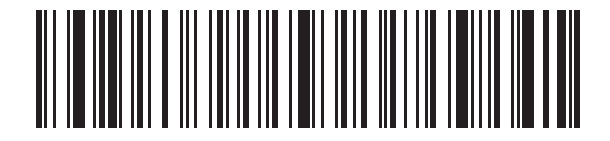

バッチ データ送信

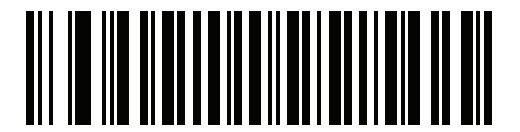

バッチ専用モード

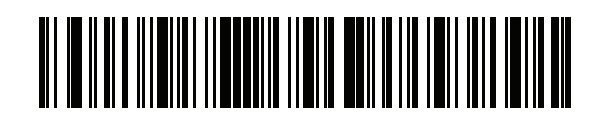

パラメータ バッチ モード移行

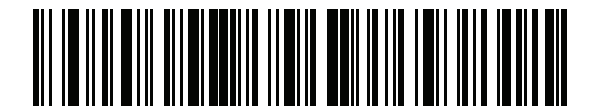

パラメータ バッチ モードの終了

4 - 34 DS2278 デジタル スキャナ プロダクト リファレンス ガイド

# 永続的バッチ ストレージ

パラメータ番号 **1399**

# **SSI** 番号 **F8h 05h 77h**

デジタル スキャナが永続的バッチ ストレージ用に構成されているときは、バッチ データは不揮発性メモリに保存 され、デジタル スキャナの電源を落としても保持されます。このパラメータはデフォルトで無効です。

メモ この設定を有効にして、バッチデータを頻繁に保存すると、不揮発性メモリの寿命が短くな ります。

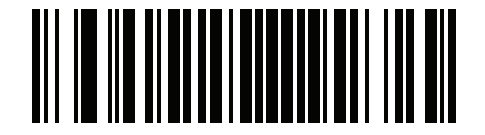

**\***永続的バッチを無効にする **(0)**

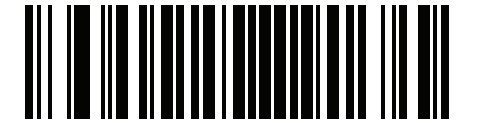

永続的バッチを有効にする **(1)**

**Bluetooth Classic/Low Energy (**クレードル パラメータのみ**/**クレードル ホストのみ**)**

## パラメータ番号 **1355**

**SSI** 番号 **F8h 05h 4Bh**

**Bluetooth Classic** と **Low Energy** の両方または **Low Energy** のみの接続を受け付けるように、クレードルを セットアップします。

メモ 「**Low Energy** のみ」に変更する前に、すべての Bluetooth Classic 接続を終了する必要があり ます。

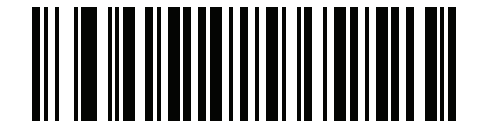

**\*Bluetooth Classic** および **Low Energy**

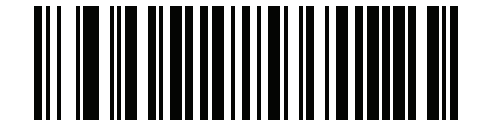

**Low Energy** のみ

# **Bluetooth** セキュリティ

デジタル スキャナは Bluetooth 認証をサポートしています。認証は、リモート デバイスまたはデジタル スキャナ から要求できます。

メモ リモート デバイスは引き続き認証を要求できます。

# **PIN** コード

# パラメータ番号 **552**

# **SSI** 番号 **F1h 28h**

PIN コード (パスワードなど) をデジタル スキャナに設定および保存してホストに接続するには、次の手順に従い ます。

- **1.** 以下の「**PIN** コードの設定と保存」バーコードをスキャンします。
- **2. H-1** [ページか](#page-402-1)ら 5 桁分の英数字バーコードをスキャンします。
- **3.** 『Advanced Data Formatting Programmer Guide』の「メッセージの終わり」をスキャンします。

デフォルトの PIN コードは **12345** です。

メモ PIN コードの入力がホストによってキャンセルされた場合、デジタル スキャナでもキャンセルする必要 があります。デジタル スキャナの PIN コードの入力をキャンセルするには、**H-1** [ページのキャンセル](#page-402-0)を スキャンします。

認証/暗号化を有効にした状態でデジタル スキャナがホストと通信している場合、デジタル スキャナとホストで PIN コードが一致している必要があります。一致しない場合、ペアリングできません。一致させるには、PIN コー ドの設定時にデジタル スキャナをホストに接続します。そうしないと、新しい PIN コードはデジタル スキャナで のみ有効になります。

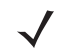

メモ オープン Bluetooth を使用する場合の追加のセキュリティとして 16 文字の拡張 PIN コードを使用でき ます(SPP および HID)。

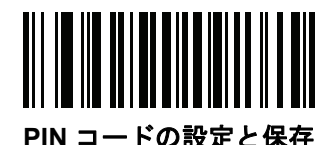

4 - 36 DS2278 デジタル スキャナ プロダクト リファレンス ガイド

<span id="page-87-1"></span>可変 **PIN** コード

パラメータ番号 **608**

**SSI** 番号 **F1h 60h**

メモ 可変 PIN コードは、Bluetooth 2.0 以前のデバイスに接続するときにのみ適用されます。CR2278 クレー ドルまたは Bluetooth 2.1 以上を使用するデバイスに接続するときには可変 PIN コード パラメータは使 用しないでください。

Bluetooth HID キーボード エミュレーションを使用しない場合は、以下の「静的 **PIN** コード」をスキャンして PIN コードが手動で入力されないようにします。メモリに保存された PIN が使用されます。各接続で PIN コードを手 動で入力する場合は、以下の「可変 **PIN** コード」をスキャンします。

デフォルトの PIN コードは、上記で設定および保存されたユーザー設定の PIN になります。ただし、通常、HID 接続には可変 PIN コードの入力が必要です。接続を試行したときに、アプリケーションから PIN を含むテキスト ボックスが表示された場合は、「可変 **PIN** コード」バーコードをスキャンした後で、接続を再試行してください。 デジタル スキャナで英数字の入力待ちを示すビープ音が鳴ったら、**H-1** [ページの「英数字バーコード」を](#page-402-1)使用し て可変 PIN を入力します。コードが 16 文字未満の場合には、『Advanced Data Formatting Programmer Guide』の 「メッセージの終わり」をスキャンします。デジタル スキャナは、接続後に可変 PIN コードを破棄します。

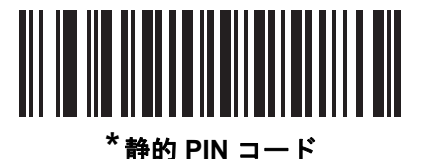

**(0)**

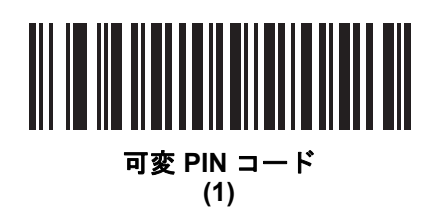

<span id="page-87-0"></span>**Bluetooth** セキュリティ レベル

## パラメータ番号 **1393**

# **SSI** 番号 **F8h 05h 71h**

**• Bluetooth** セキュリティ低- セキュリティ低設定は、ほとんどのデバイスに簡単に接続できるように設計さ れています。この設定は、一部のデバイスでは許容されないことがあります。接続が失敗した場合、デジタ ル スキャナのセキュリティ設定を高くしてから再接続してみます。

Bluetooth 2.1 以上のデバイスに接続する場合は、安全かつ簡単にペアリングするための **Just Works** 方式が 使用されます。

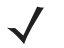

メモ Bluetooth 2.1 以上のデバイスに接続する場合、低 **Bluetooth** セキュリティ設定を使用すると、 データが暗号化されます。

# **Bluetooth** セキュリティ レベル **(**続き**)**

- **Bluetooth** セキュリティ中 セキュリティ中設定では、デジタル スキャナとデバイスをペアリングするため の初期接続にパスキーが必要になる場合があります。 Bluetooth 2.1 以上のデバイスに接続する場合は、安全かつ簡単にペアリングするためのパスキー入力方式が 使用されます。
- **Bluetooth** セキュリティ高- セキュリティ高設定を使用すると、Bluetooth 2.1 以上用の中間者攻撃保護が有 効になります。このモードをサポートしていないデバイスもあります。
- **•** レガシー **Bluetooth** セキュリティ (Bluetooth 2.0 以下) レガシー セキュリティ設定を使用すると、レガシー ペアリング用の認証と暗号化が有効になります。

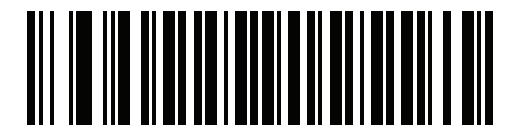

**\*Bluetooth** セキュリティ低

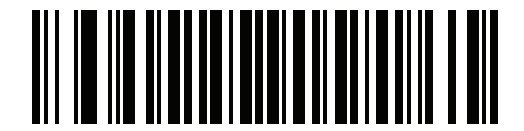

**Bluetooth** セキュリティ中

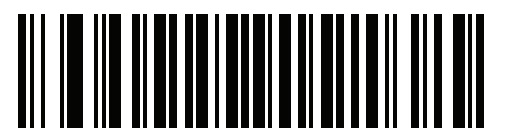

**Bluetooth** セキュリティ高

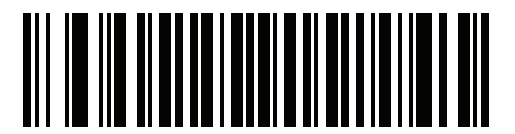

レガシー **Bluetooth** セキュリティ

# **Bluetooth** 無線、リンク、およびバッチ操作

DS2278 デジタル スキャナには、Bluetooth Class 1 無線が搭載されています。無線は少なくとも 135m/440 フィー ト (屋外、見通し距離) の範囲に届きます。実際の到達範囲は、他の無線、棚や壁の有無やテストするクレードル の影響を受けます。さまざまな環境があり、それらによって無線到達範囲は影響を受けます。

デジタル スキャナがベースの通信エリア外に出る場合には、バッチ モードを設定できます (**4-31** [ページの「バッチ](#page-82-0) [モード」](#page-82-0)を参照)。デジタル スキャナには、一般的なサイズのバーコード (UPC/EAN) 500 個の保存に十分なオン ボード メモリが搭載されています。

# デジタル スキャナ用に **iOS** または **Android** 製品を設定する方法

デバイス上で次の手順を実行して、リンクを確立します。

#### **HID** キーボード エミュレーション

- **1.** DS2278 で、**4-5** [ページの「ヒューマン](#page-56-0) インタフェース デバイス **(HID)** キーボード エミュレーション」をス キャンします。
- **2.** iOS、iPad、または iPhone 上では、**[**設定**]** > **[**一般**]** > **[Bluetooth]** を選択し、Bluetooth をオンにします。検出 されたデバイスのリストから DS2278 デジタル スキャナを選択します。リンクが確立され、キーボード入力を 使用するアプリケーションのスキャンが可能になります。
- **3.** Android、ET1、または Droid で、**[**設定**]** > **[**無線とネットワーク**]** > **[Bluetooth]** を選択します (Bluetooth がオンに なっていない場合はオンにします)。**Bluetooth** の設定で、検出されたデバイスのリストから DS2278 デジタ ル スキャナを選択します(DS2278 デジタル スキャナは通常、DS2278 - xxxxxx と表示されます。xxxxxx はシ リアル番号です)。

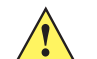

重要 Android デバイス、特に ET1 では、接続に PIN のスキャンが必要な場合があります。その場合は、PIN がデバイ スに表示されます。必要な PIN を入力するには、バーコード (**4-36** [ページの「可変](#page-87-0) **PIN** コード **(1)**」) をス キャンしてから再度接続を試行します。デジタル スキャナから PIN 入力待ちを示すビープ音が鳴ったら、 **G-1** [ページの数値バーコードを](#page-398-0)使用して PIN をスキャンします。スキャン入力を間違えた場合は、**[H-1](#page-402-2)** [ページの「キャンセル」](#page-402-2)をスキャンして削除できます。

詳細については、**4-36** [ページの「可変](#page-87-1) **PIN** コード」のセクションを参照してください。

# **Bluetooth** 接続情報の保存

パラメータ番号 **1743**

# **SSI** 番号 **F8h 06h CFh**

以下のバーコードをスキャンして、デジタル スキャナの Bluetooth 接続情報を保存する機能を有効または無効に します。

- **Bluetooth** 接続情報を有効にする: 自動再接続するように設定されている場合、デジタル スキャナは最後の 接続を保存して、バッテリ交換 (電源入れ直し) の後で再接続を試みます。詳細については、**4-22** [ページの](#page-73-1) [「自動再接続機能」を](#page-73-1)参照してください。
- **Bluetooth** 接続情報を無効にする: デジタル スキャナは最後の接続を永続メモリに保存せず、バッテリ交換 (電源入れ直し) の後で再接続しません。自動再接続の設定にもよりますが、通信エリア外になった場合な ど、接続が失われたときに自動再接続が望ましい状況では、デジタル スキャナは引き続き再接続されます。

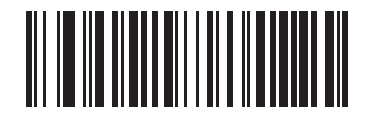

**\*Bluetooth** 接続情報を有効にする

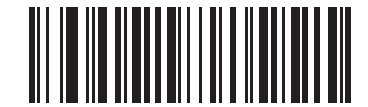

**Bluetooth** 接続情報を無効にする

# 第 **5** 章 ユーザー設定およびその他のオ プション

# はじめに

スキャナをプログラムして、さまざまな操作を実行したり、別の機能を有効化したりできます。この章では、 ユーザー設定機能について説明します。また、その機能を選択するためのプログラミング バーコードを掲載し ています。

スキャナは、**5-2** [ページの表](#page-93-0) **5-1** に示した設定で出荷されています ( すべてのデフォルト値については[、付録](#page-322-0) **A** [「標準のデフォルト](#page-322-0) パラメータ」を参照してください)。デフォルト値が要件を満たす場合、プログラミングの必 要はありません。

# パラメータの設定

機能の値を設定するには、1 つのバーコードまたは短いバーコード シーケンスをスキャンします。これらの設定 は不揮発性メモリに保存され、スキャナの電源をオフにしても保持されます。

メモ ほとんどのコンピュータ モニタで、画面上のバーコードを直接スキャンできます。画面をスキャンする 場合は、バーコードが鮮明に見え、バーやスペースが明確に区切られて見えるまで文書を拡大してくだ さい。

デフォルトのホストを使用しない場合は、電源投入ビープ音が鳴った後で、ホスト タイプを選択してください。 特定のホスト情報については、各ホストの章を参照してください。この操作は、新しいホストに接続して初めて 電源を入れるときにのみ必要です。

すべての機能をデフォルト値に戻す手順については、**5-5** [ページの「デフォルト](#page-96-0) パラメータ」を参照してくださ い。この章で説明するプログラミング バーコード メニューでは、デフォルト設定パラメータにアスタリスク (\*) を付けています。

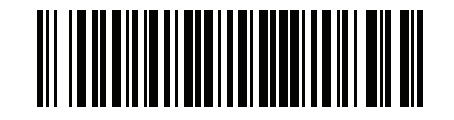

**\***パラメータを有効にする **(1)** 機能/オプション **\*** はデフォルトを 示す

オプション値

# スキャン シーケンスの例

多くの場合、単一バーコードのスキャンでパラメータ値が設定されます。たとえば、ビープ音を高音に設定する には、**5-8** [ページの「ビープ音の音程」に](#page-99-0)示した「高音」(ビープ音の音程) バーコードをスキャンします。パラ メータが正常に設定されると、高速のさえずり音が鳴り、LED が緑色に変わります。

「シリアル レスポンス タイムアウト」や「データ転送フォーマット」など、その他のパラメータでは、複数のバー コードをスキャンする必要があります。該当するパラメータのスキャン手順を確認してください。

## スキャン中のエラー

特に指定されていない限り、スキャン シーケンス中のエラーは、単に正しいパラメータを再スキャンすれば修正 できます。

# ユーザー設定とその他のオプションのデフォルト パラメータ

表 **[5-1](#page-93-0)** に、ユーザー設定パラメータのデフォルトの一覧を示します。以下のいずれかの方法で値を変更します。

- **•** この章の該当するバーコードをスキャンします。メモリ内にある標準のデフォルト値は、スキャンした新し い値で置き換えられます。デフォルトのパラメータ値を再び呼び出す手順については、**5-5** [ページの「デフォ](#page-96-0) ルト [パラメータ」を](#page-96-0)参照してください。
- **•** 123Scan の設定プログラムを使用して、スキャナを設定します。第 **13** 章「**123Scan** [とソフトウェア](#page-318-0) ツー [ル」を](#page-318-0)参照してください。

メモ すべてのユーザー設定、ホスト、コード/記号、およびその他のデフォルト パラメータについては、  $\checkmark$ 付録 **A**[「標準のデフォルト](#page-322-0) パラメータ」を参照してください。

#### <span id="page-93-0"></span>表 **5-1** ユーザー設定パラメータのデフォルト値

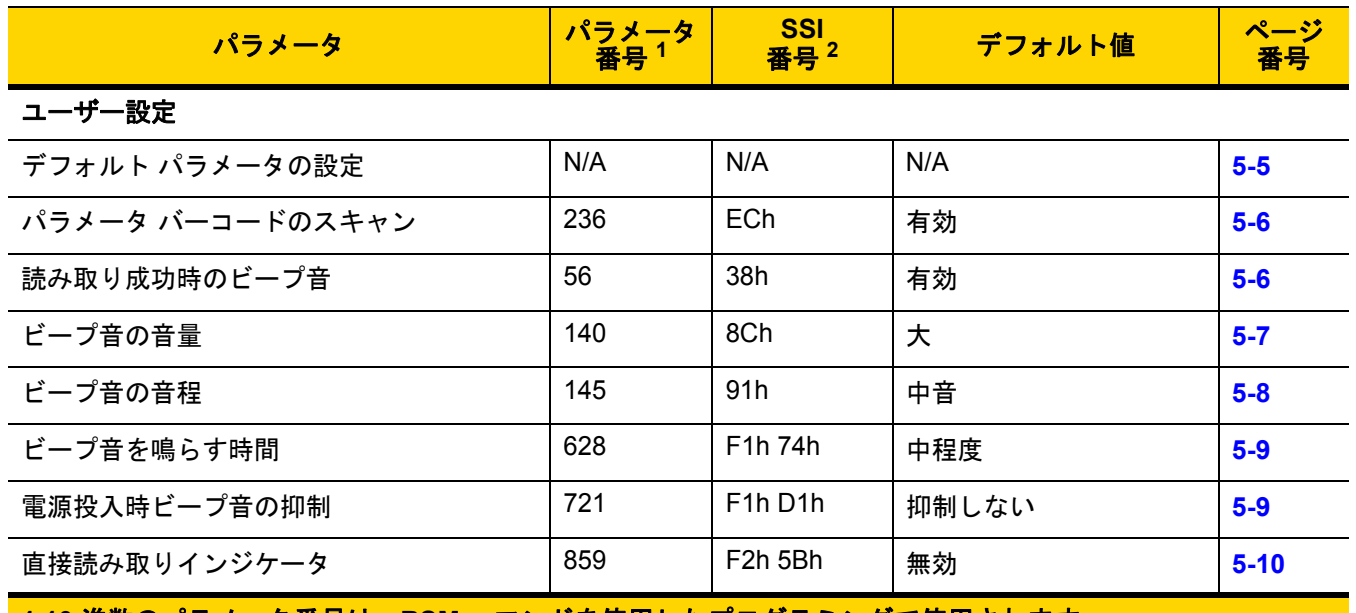

**1.10** 進数のパラメータ番号は、**RSM** コマンドを使用したプログラミングで使用されます。 **2.16** 進数の **SSI** 番号は、**SSI** コマンドを使用したプログラミングで使用されます。

## 表 **5-1** ユーザー設定パラメータのデフォルト値 **(**続き**)**

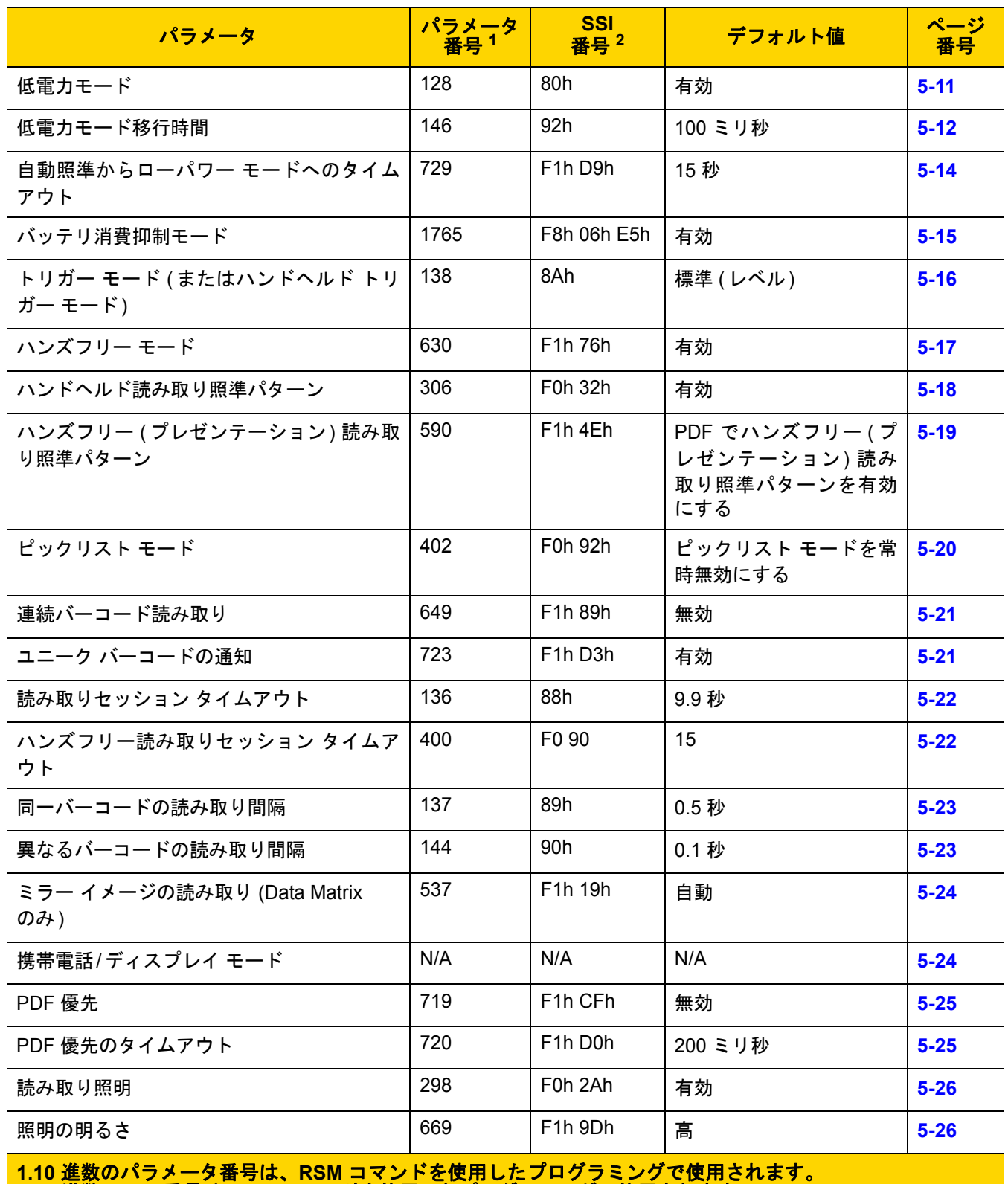

**2.16** 進数の **SSI** 番号は、**SSI** コマンドを使用したプログラミングで使用されます。

# 表 **5-1** ユーザー設定パラメータのデフォルト値 **(**続き**)**

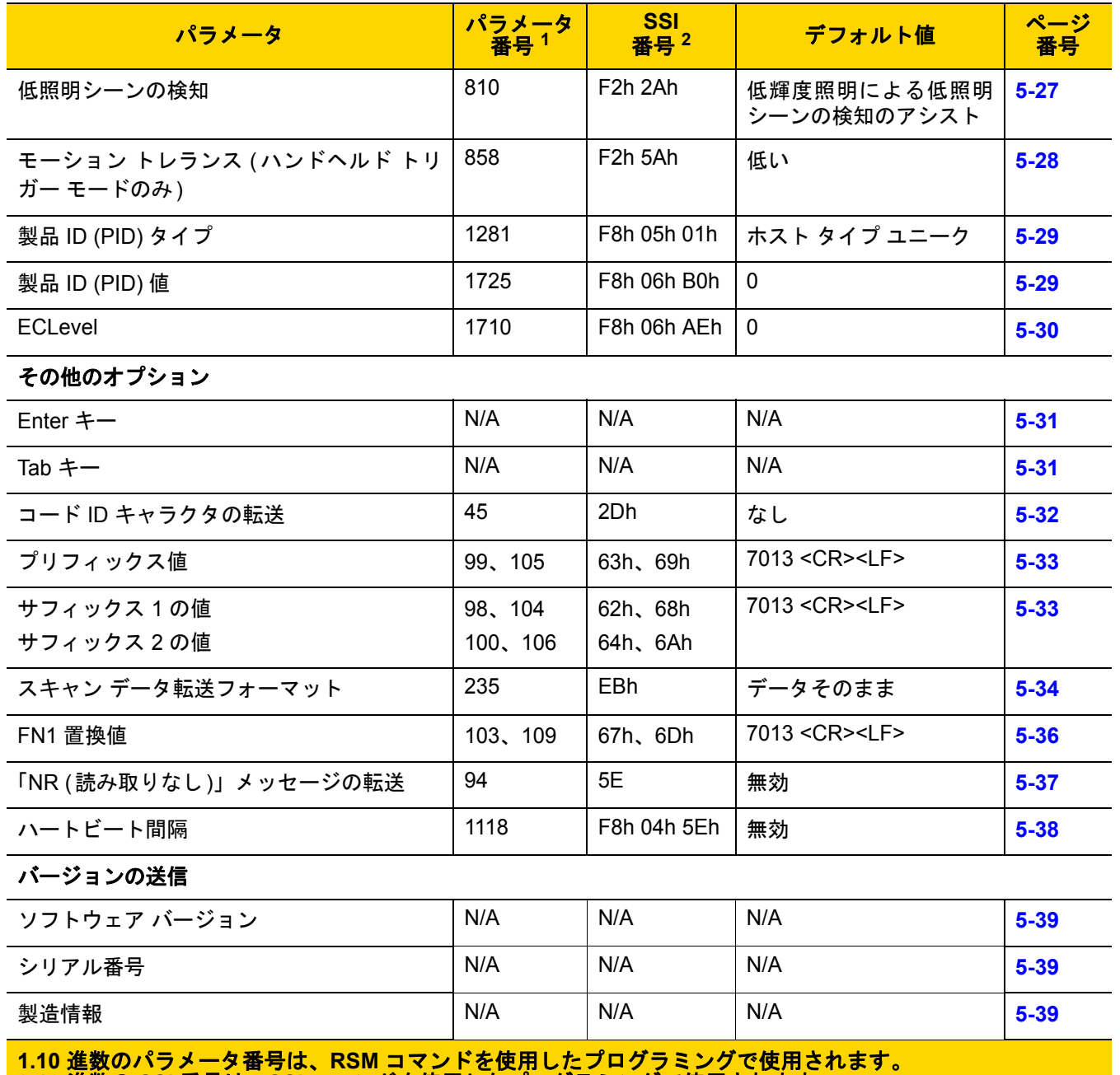

**2.16** 進数の **SSI** 番号は、**SSI** コマンドを使用したプログラミングで使用されます。

ユーザー設定

# <span id="page-96-0"></span>デフォルト パラメータ

メモ スキャナとクレードルをペアリングするには、「工場出荷時デフォルトの設定」をスキャンした後、ス キャナをクレードルに装着してペアリングを行うか、5 秒間待ってクレードルのペアリング バーコードを スキャンします。

以下のバーコードのいずれかをスキャンして、スキャナを次に示すデフォルト設定に戻します。

- **•** 「デフォルトの復元」バーコードをスキャンすると、次のようにすべてのパラメータがデフォルトにリセッ トされます。
	- **•** 「カスタム デフォルトの登録」を使用してカスタム デフォルトのパラメータ値を設定している場合は、 「デフォルトの復元」バーコードをスキャンすると、これらのカスタム値に戻ります。
	- **•** カスタム デフォルト パラメータ値を設定していなかった場合、「デフォルトの復元」をスキャンすると、 工場出荷時のデフォルト値に戻ります。これらの値については、付録 **A**[「標準のデフォルト](#page-322-0) パラメー [タ」を](#page-322-0)参照してください。
- **•** 「工場出荷時デフォルトの設定」をスキャンすると、すべてのカスタム デフォルト値がクリアされて、工場 出荷時のデフォルト値が設定されます。これらの値については、付録 **A**[「標準のデフォルト](#page-322-0) パラメータ」を 参照してください。

## カスタムデフォルトの登録

カスタム デフォルト セットを作成するには、このガイドで目的のパラメータ値を選択し、「カスタム デフォルト の登録」をスキャンします。

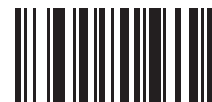

デフォルトの復元

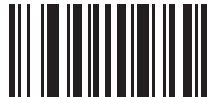

工場出荷時デフォルトの設定

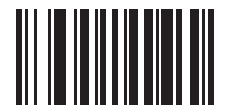

カスタム デフォルトの登録

# <span id="page-97-0"></span>パラメータ バーコードのスキャン

## パラメータ番号 **236**

#### **SSI** 番号 **ECH**

以下のバーコードのいずれかをスキャンして、パラメータ バーコード (「デフォルト設定」バーコードを含む) の 読み取りを有効または無効にします。

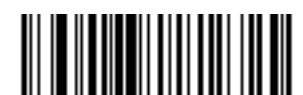

**\***パラメータ バーコードのスキャンを有効にする **(1)**

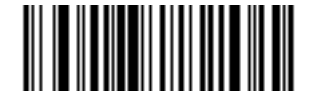

パラメータ バーコードのスキャンを無効にする **(0)**

<span id="page-97-1"></span>読み取り成功時のビープ音

パラメータ番号 **56** 

**SSI** 番号 **38h**

以下のバーコードのいずれかをスキャンして、読み取り成功時のビープ音を鳴らすかどうかを選択します。「読み 取り成功時のビープ音を無効にする」を選択した場合でも、パラメータ メニューをスキャンしているときとエラー 状態を通知するときは、ビープ音が鳴ります。

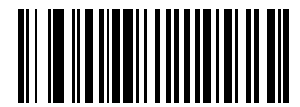

**\***読み取り成功時のビープ音を有効にする **(1)**

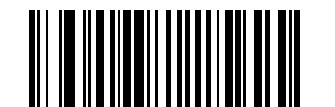

読み取り成功時のビープ音を無効にする **(0)**

ユーザー設定およびその他のオプション 5 - 7

# <span id="page-98-0"></span>ビープ音の音量

パラメータ番号 **140** 

**SSI** 番号 **8Ch**

以下のバーコードのいずれかをスキャンして、ビープ音の音量を選択します。

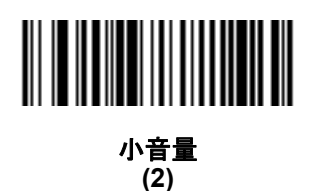

中音量 **(1)**

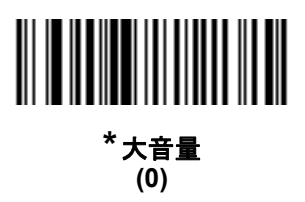

# 5-8 DS2278 デジタル スキャナ プロダクト リファレンス ガイド

# <span id="page-99-0"></span>ビープ音の音程

パラメータ番号 **145** 

## **SSI** 番号 **91h**

以下のバーコードのいずれかをスキャンして、読み取り成功時のビープ音の音程を選択します。

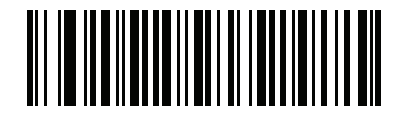

音程を無効にする **(3)**

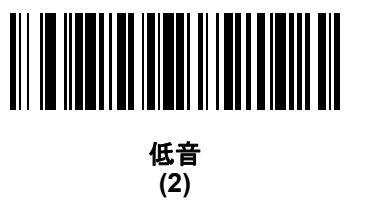

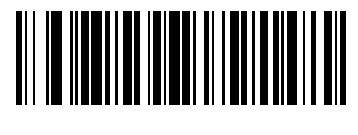

**\***中音 **(1)**

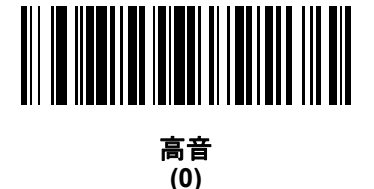

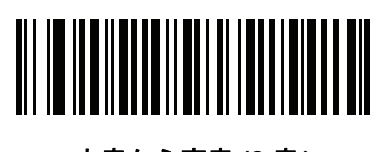

中音から高音 **(2** 音**) (4)**

ユーザー設定およびその他のオプション 5 - 9

# <span id="page-100-0"></span>ビープ音を鳴らす時間

パラメータ番号 **628** 

**SSI** 番号 **F1h 74h**

以下のバーコードのいずれかをスキャンして、読み取り成功時のビープ音の長さを選択します。

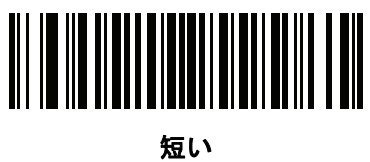

**(0)**

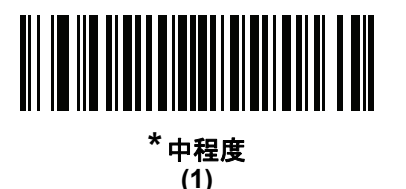

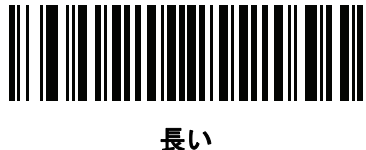

**(2)**

# <span id="page-100-1"></span>電源投入時ビープ音の抑制

パラメータ番号 **721** 

**SSI** 番号 **F1h D1h**

以下のバーコードのいずれかをスキャンして、スキャナの電源を入れたときにビープ音を鳴らすかどうかを選択 します。

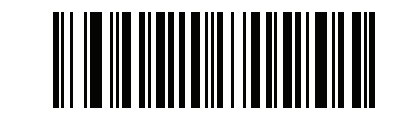

**\***電源投入時ビープ音を抑制しない **(0)**

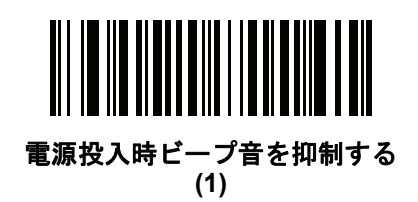

# <span id="page-101-0"></span>直接読み取りインジケータ

#### パラメータ番号 **859**

#### **SSI** 番号 **F2h 5Bh**

このパラメータは、自動照準と標準 (レベル) 「トリ**ガー モード」**でのみサポートされています。以下のバーコー ドのいずれかをスキャンして、読み取り成功時に照明を点滅させるかどうかを選択します。読み取り時に、トリガー を押し続けて照明の点滅を確認する必要があります。読み取り時にトリガーを放すと、照明は点滅しません。つ まり、トリガーを引いたままにして、読み取りが正常に行われたかどうかを確認する追加フィードバックを得る ことも、フィードバックなしで通常どおりスキャンを続行することも可能です。

- **\***直接読み取りインジケータを無効にする 読み取り成功時に照明が点滅しません。
- **1** 回点滅 読み取り成功時に照明が 1 回点滅します。
- **2** 回点滅 読み取り成功時に照明が 2 回点滅します。

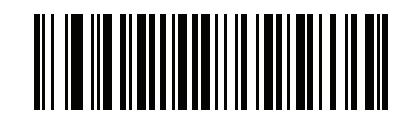

**\***直接読み取りインジケータを無効にする

**(0)**

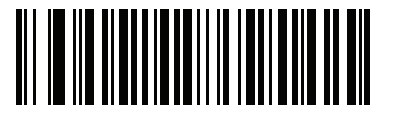

**1** 回点滅 **(1)**

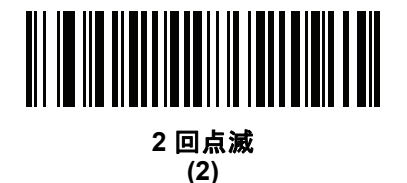

ユーザー設定およびその他のオプション 5 - 11

<span id="page-102-0"></span>低電力モード

パラメータ番号 **128** 

**SSI** 番号 **80h**

メモ 低電力モード パラメータは、ホスト インタフェースが USB および RS485 以外で、**5-16** [ページの「ト](#page-107-0)  $\sqrt{}$ リガー [モード」](#page-107-0)が「標準 **(**レベル**)**」に設定されている場合にのみ適用されます。

以下のバーコードのいずれかをスキャンして、読み取り試行後またはホストとの通信後に、スキャナが低電力モー ドに移行するかどうかを選択します。このパラメータは、シリアルおよび Keyboard Wedge 接続に適用されます。 無効にすると、それぞれの読み取りの試行後も電源はオンのままになります。

これを有効にする場合は[、「低電力モード移行時間」](#page-103-0)を参照して待機時間を設定してください。

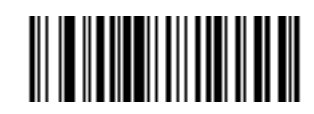

**\***低電力モードを有効にする **(1)**

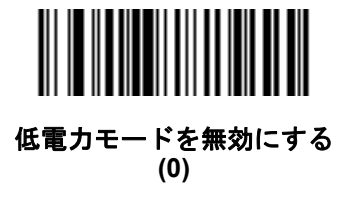

# 5 - 12 DS2278 デジタル スキャナ プロダクト リファレンス ガイド

<span id="page-103-0"></span>低電力モード移行時間

パラメータ番号 **146**

**SSI** 番号 **92h**

メモ このパラメータは、低電力モードが有効になっている場合にのみ適用されます。

このパラメータは、デジタル スキャナが低電力モードに切り替わるまでの時間を設定します。スキャナのトリガーを 引いたり、ホストからスキャナへの通信が試行されたりすると、アクティブ モードに戻ります。

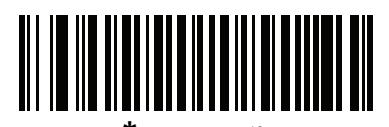

**\*100** ミリ秒 **(65)**

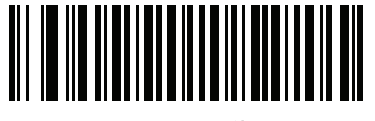

**500** ミリ秒 **(69)**

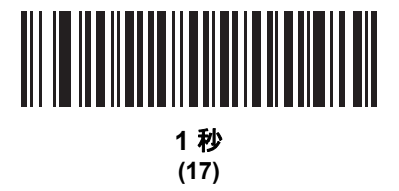

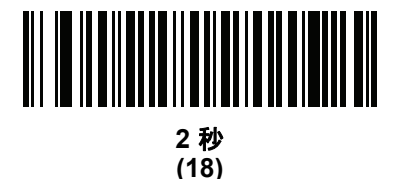

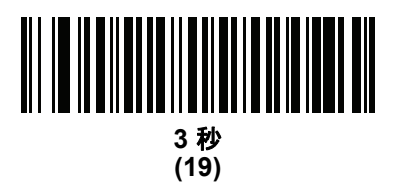

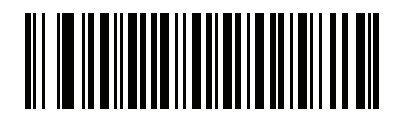

**4** 秒 **(20)**

ユーザー設定およびその他のオプション 5 - 13

低電力モード移行時間 **(**続き**)**

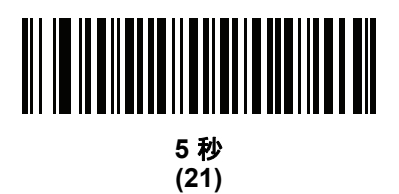

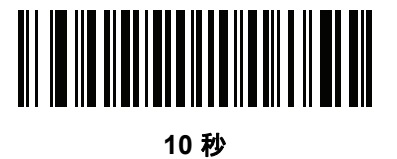

**(26)**

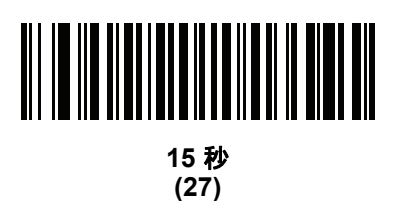

# 5 - 14 DS2278 デジタル スキャナ プロダクト リファレンス ガイド

# <span id="page-105-0"></span>自動照準から低電力モードへのタイムアウト

パラメータ番号 **729**

# **SSI** 番号 **F1 D9**

このパラメータは、スキャナが自動照準のトリガー モードのときに、低電力モードへ切り替わるまでの時間を設 定します。

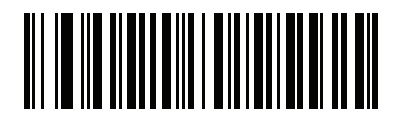

無効 **(0)**

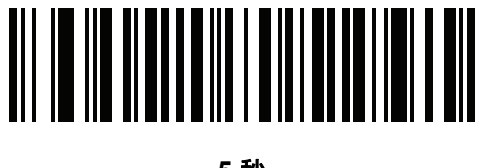

**5** 秒 **(5)**

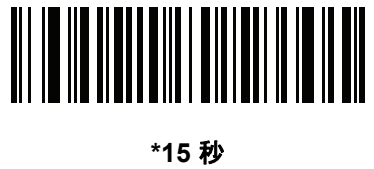

**(11)**

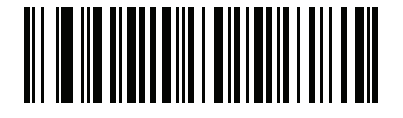

**30** 秒 **(13)**

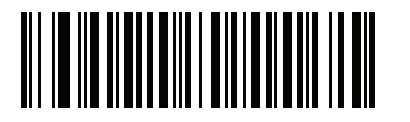

**1** 分 **(17)**

ユーザー設定およびその他のオプション 5 - 15

## <span id="page-106-0"></span>バッテリ消費抑制モード

### パラメータ番号 **1765**

#### **SSI** 番号 **F8h 06h E5h**

バッテリ消費抑制モードでは、デジタル スキャナを長時間使用していないときに、バッテリの消費が抑制され ます。

**•** 9 時間デジタル スキャナを使用せず、かつ充電していない場合に、バッテリを内部的にデジタル スキャナ から遮断するには、「バッテリ消費抑制モードを有効にする」をスキャンします。このモードでは、スキャ ナが完全にオフになります。これにより、バッテリからの電流流出がなくなり、バッテリ残量が維持され、 バッテリ寿命を大幅に延ばすことができます。バッテリ消費抑制モードを終了して通常動作に戻るには、デ ジタル スキャナのトリガーを押すか、充電を開始します。ウェイクアップ プロセスが完了するまで、デジ タル スキャナではスキャンできません。これには数秒かかります。

メモ 1. バッテリ消費抑制モードを有効にするには、低電力モード (**[5-11](#page-102-0)**) を有効にしている必要があります。

- 2. バッテリ消費抑制モードでスリープ状態になっているときは、リモート管理のためにデジタル スキャ ナにアクセスすることはできません。
- **•** バッテリをデジタル スキャナに常時接続しておくには、「バッテリ消費抑制モードを無効にする」をスキャン します。これを設定すると、9 時間アイドル状態 (スキャンなし) で充電もされていない場合でも、バッテ リはスキャナから切断されません。バッテリ消費抑制モードを無効にすると、有効にした場合のようなバッ テリ寿命の延びは得られません。

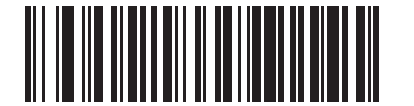

**\***バッテリ消費抑制モードを有効にする **(1)**

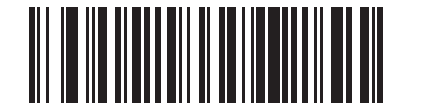

バッテリ消費抑制モードを無効にする **(0)**

<span id="page-107-0"></span>トリガー モード

## パラメータ番号 **138**

#### **SSI** 番号 **8Ah**

以下のバーコードのいずれかをスキャンして、スキャナのトリガー モードを選択します。

- **•** 標準 **(**レベル**)**  トリガーを押すと、読み取り処理が開始されます。読み取り処理は、バーコードが読み取ら れるか、トリガーを放すか、または**5-22** [ページの「読み取りセッション](#page-113-0) タイムアウト」になるまで継続し ます。
- **•** プレゼンテーション **(**点滅**)**  スキャナは、読み取り距離内でバーコードを検出すると、読み取り処理をアク ティブにします。待機状態になってしばらくすると、LED は消灯し、モーションを感知するまで消えたまま です。
- **•** 自動照準 スキャナを持ち上げると、照準パターンが投影されます。トリガーを押すと読み取り処理が有効 になります。待機状態が 2 秒経過すると、照準パターンは投影されなくなります。

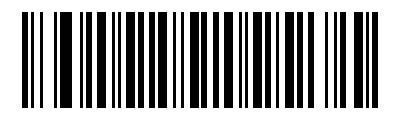

**\***標準 **(**レベル**) (0)**

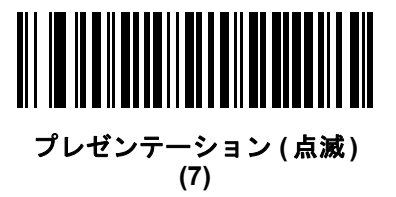

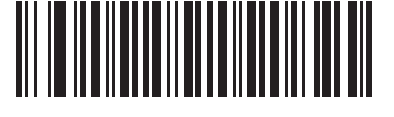

自動照準 **(9)**
# ハンズフリー モード

パラメータ番号 **630 SSI** 番号 **F1h 76h**

以下のバーコードのいずれかをスキャンして、ハンズフリー モードを有効または無効にします。

- **•** ハンズフリー モードを有効にする スキャナをスタンドに設置すると、バーコードを提示することで自動的 に読み取りを開始します。スキャナを持ち上げるか、またはトリガーを押すと、**5-16** [ページの「トリガー](#page-107-0) [モード」の](#page-107-0)設定に応じて動作します。
- **•** ハンズフリー モードを無効にする スキャナは、ハンドヘルド モードまたはスタンドのどちらを使用して いても、**5-16** [ページの「トリガー](#page-107-0) モード」の設定に従って動作します。

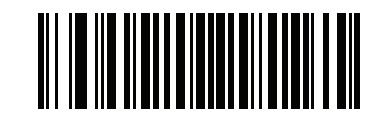

**\***ハンズフリー モードを有効にする **(1)**

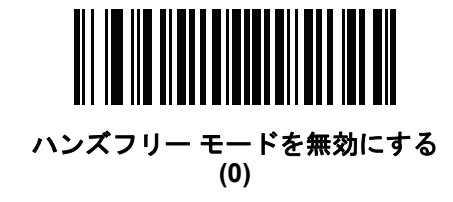

# ハンドヘルド読み取り照準パターン

# パラメータ番号 **306**

#### **SSI** 番号 **F0h 32h**

以下のバーコードのいずれかをスキャンして、ハンドヘルド モードで照準パターンを投影するタイミングを選択 します。

- **•** ハンドヘルド読み取り照準パターンを有効にする バーコードを読み取る間、照準パターンを投影します。
- **•** ハンドヘルド読み取り照準パターンを無効にする 照準パターンを投影しません。
- **PDF** でハンドヘルド読み取り照準パターンを有効にする PDF バーコードを検出したときに照準パターンを 投影します。
- メモ **5-20** [ページの「ピックリスト](#page-111-0) モード」が有効だと、ハンドヘルド読み取り照準パターンを無効にした場  $\checkmark$ 合でも、読み取り照準パターンが点滅します。

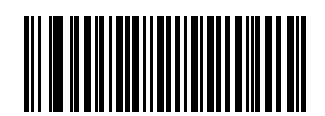

**\***ハンドヘルド読み取り照準パターンを有効にする

**(2)**

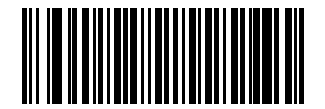

ハンドヘルド読み取り照準パターンを無効にする

**(0)**

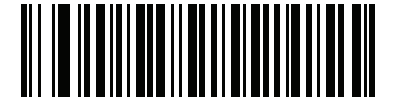

**PDF** でハンドヘルド読み取り照準パターンを有効にする **(3)**

# ハンズフリー **(**プレゼンテーション**)** 読み取り照準パターン

# パラメータ番号 **590**

# **SSI** 番号 **F1h 4Eh**

以下のバーコードのいずれかをスキャンして、ハンズフリー モードで照準パターンを投影するタイミングを選択 します。

- **•** 有効化 **:** ハンズフリー **(** プレゼンテーション **)** 読み取り照準パターン バーコードを読み取る間、照準パ ターンを投影します。
- **•** 無効化**:** ハンズフリー **(**プレゼンテーション**)** 読み取り照準パターン 照準パターンを投影しません。
- **•** 有効化**: PDF** でのハンズフリー **(**プレゼンテーション**)** 読み取り照準パターン PDF バーコードを検出した ときに照準パターンを投影します。
- メモ **5-20** [ページの「ピックリスト](#page-111-0) モード」が有効だと、ハンズフリー読み取り照準パターンを無効にした場  $\sqrt{}$ 合でも、読み取り照準パターンが点滅します。

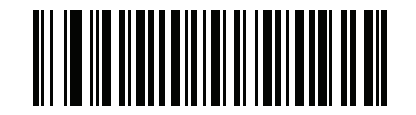

有効化**:** ハンズフリー **(**プレゼンテーション**)**  読み取り照準パターン **(1)**

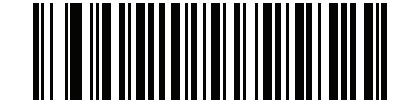

無効化**:** ハンズフリー **(**プレゼンテーション**)**  読み取り照準パターン **(0)**

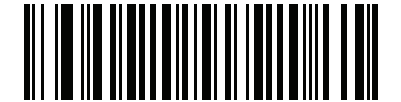

**\***有効化**: PDF** でのハンズフリー **(**プレゼンテーション**)**  読み取り照準パターン **(2)**

# <span id="page-111-0"></span>ピックリスト モード

# パラメータ番号 **402**

#### **SSI** 番号 **F0h 92h**

以下のバーコードのいずれかをスキャンして、ピックリスト モードを選択します。ピックリスト モードを使用す ると、隣接して印刷されている複数のバーコードから 1 つずつバーコードを取り出して読み取ることができます。

メモ ピックリスト モードを有効にすると、「読み取り照準パターンを無効にする」オプションがオーバーラ イドされます。ピックリスト モードが有効にされている場合は、読み取り照準パターンを無効にできま せん。

> ピックリスト モードを有効にすると、読み取り速度が低下する場合があり、長いバーコードを読み取る 機能を妨げることがあります。

- **•** ピックリスト モードを常時有効にする ピックリスト モードは常時有効になります。
- **•** ピックリスト モードをハンドヘルド モードで有効にする ピックリスト モードは、スキャナがハンズフ リー モードではないときに有効になります。また、スキャナがプレゼンテーション モードのときは無効に なります。
- **•** ピックリスト モードをハンズフリー モードで有効にする ピックリスト モードは、スキャナがハンズフ リー モードのときのみ有効になります。
- **•** ピックリスト モードを常時無効にする ピックリスト モードは常時無効になります。

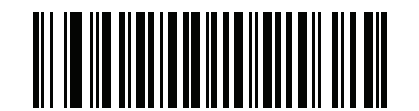

ピックリスト モードを常時有効にする **(2)**

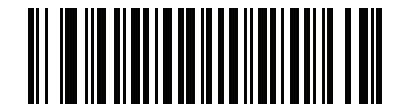

ピックリスト モードをハンドヘルド モードで有効にする **(1)**

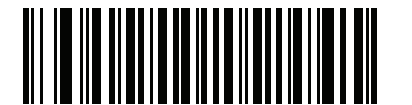

ピックリスト モードをハンズフリー モードで有効にする **(3)**

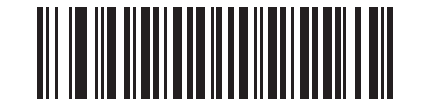

**\***ピックリスト モードを常時無効にする

<span id="page-112-0"></span>連続バーコード読み取り

パラメータ番号 **649** 

**SSI** 番号 **F1h 89h**

「連続バーコード読み取りを有効にする」をスキャンすると、トリガーが押されている間、すべてのバーコードが 通知されます。

メモ このパラメータとともに **5-20** [ページの「ピックリスト](#page-111-0) モード」を有効にすることを強くお勧めします。 ピックリスト モードを無効にすると、スキャナの読み取り幅内に複数のバーコードがある場合、誤った 読み取りが発生する可能性があります。

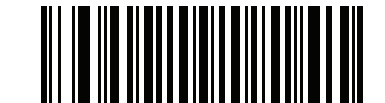

連続バーコード読み取りを有効にする **(1)**

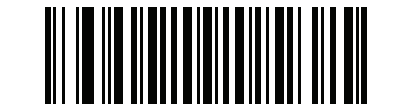

**\***連続バーコード読み取りを無効にする **(0)**

# ユニーク バーコードの通知

パラメータ番号 **723** 

**SSI** 番号 **F1h D3h**

「ユニーク バーコード読み取りを有効にする」をスキャンすると、トリガーを押している間、ユニーク バーコード のみが通知されます。このオプションは、「<mark>連続バーコード読み取り」</mark>が有効になっている場合にのみ適用されます。

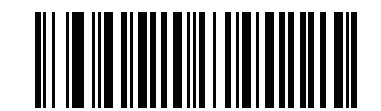

**\***ユニーク バーコード読み取りを有効にする **(1)**

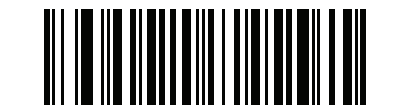

ユニーク バーコード読み取りを無効にする

# <span id="page-113-0"></span>読み取りセッション タイムアウト

#### パラメータ番号 **136**

#### **SSI** 番号 **88h**

このパラメータは、スキャン試行中に読み取り処理を継続する最大時間を設定します。このパラメータは、0.5 ~ 9.9 秒まで 0.1 秒刻みでプログラミングできます。デフォルトのタイムアウトは 9.9 秒です。

読み取りセッション タイムアウトを設定するには、次のバーコードをスキャンし、付録 **G**[「数値バーコード」で](#page-398-0) 目的の時間に対応する 2 つのバーコードをスキャンします。1 桁の数字の場合は、先頭にゼロを入力します。た とえば、読み取りセッション タイムアウトとして 0.5 秒を設定するには、以下のバーコードをスキャンしてから、 **0** と **5** のバーコードをスキャンします。操作を間違ったときや、選択した設定を変更する場合は、**G-3** [ページの](#page-400-0) [キャンセルを](#page-400-0)スキャンします。

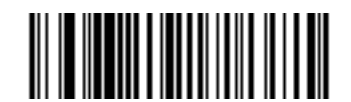

読み取りセッション タイムアウト

#### ハンズフリー読み取りセッション タイムアウト

#### パラメータ番号 **400**

**SSI** 番号 **F0 90**

これは読み取りセッション タイムアウトに対応したハンズフリーのパラメータです。このパラメータは、ハンズ フリーでのスキャンに関して、最短と最長の読み取り処理時間を設定します。この設定は、ハンズフリー トリガー モードの場合、またはスキャナがグースネック インテリスタンドに取り付けられた場合にのみ適用されます。デ フォルトは 15 です (範囲 = 2 ~ 255)。

最短の読み取り処理時間は、画像の読み取り範囲内で、対象物が取り除かれたとき、または静止したままのとき に、スキャナが読み取りを停止する時間として定義されます。

最長の読み取り処理時間は、読み取り範囲内で、対象物が残っているか動いているときに、スキャナが読み取り を停止する時間として定義されます。

最長と最短の両方の時間は 1 つの設定で指定されます。この設定の関係は以下のとおりです。

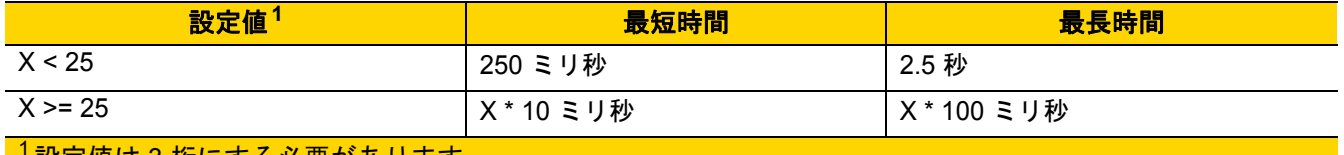

'設定値は 3 桁にする必要かめります。

たとえば、設定値 100 の場合、対象物が読み取り範囲から取り除かれると約 1 秒後にスキャナがオフになり、対 象物が読み取り範囲内で動いている場合は約 10 秒後にオフになります。

設定のデフォルト値は 15 です。この値では、最短時間は 250 ミリ秒、最長時間は 2.5 秒になります。

要件に応じてこの設定を調整します。たとえば、PDF 優先の機能を使用する場合、このパラメータには、最長時 間が PDF 優先のタイムアウトを上回る値を設定する必要があります。

3 桁の値を設定するには、以下のバーコードをスキャンし、付録 **G**[「数値バーコード」で](#page-398-0) 3 つのバーコードをス キャンします。1 桁の数字の場合は、先頭にゼロを入力します。操作を間違ったときや、選択した設定を変更する 場合は、**G-3** [ページのキャンセル](#page-400-0)をスキャンします。

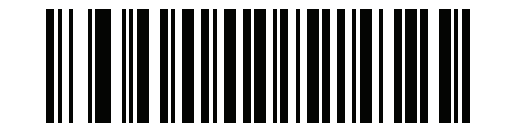

ハンズフリー読み取りセッション タイムアウト

# 同一バーコードの読み取り間隔

パラメータ番号 **137** 

### **SSI** 番号 **89h**

スキャナの読み取り範囲内に同一バーコードが留まっている場合に、同一バーコードを連続して読み取らない ようにするには、プレゼンテーション モードまたは**[「連続バーコード読み取り」](#page-112-0)**モードでこのオプションを使 用します。スキャナが同じシンボルを読む前に、そのバーコードをタイムアウトに設定した時間内に読み取り 範囲外に置く必要があります。このパラメータは、0.0 ~ 9.9 秒まで 0.1 秒刻みでプログラミングできます。デ フォルトは 0.5 秒です。

同一バーコードの読み取り間隔を選択するには、以下のバーコードをスキャンしてから、必要な間隔 (0.1 秒刻み) に対応する 2 つのバーコードを付録 **G**[「数値バーコード」](#page-398-0)でスキャンします。

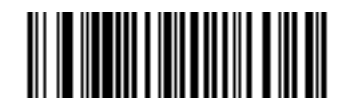

同一バーコードの読み取り間隔

# 異なるバーコードの読み取り間隔

#### パラメータ番号 **144**

# **SSI** 番号 **90h**

この設定は、プレゼンテーション モードや「<mark>連続バーコード読み取り」</mark>を有効にしたときに使用します。異なる バーコードを読み取るまでのスキャナの待機時間を制御します。このパラメータは、0.1 ~ 9.9 秒まで 0.1 秒刻み でプログラミングできます。デフォルトは、0.1 秒です。

異なるバーコードの読み取り間隔を選択するには、以下のバーコードをスキャンしてから、必要な間隔 (0.1 秒刻 み) を付録 **G**[「数値バーコード」](#page-398-0)の 2 つのバーコードでスキャンします。

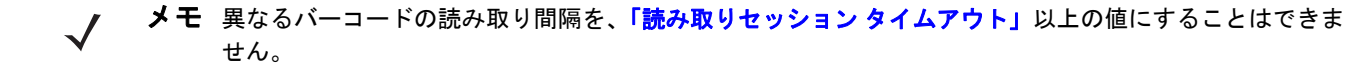

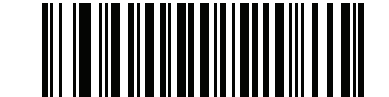

異なるバーコードの読み取り間隔

# 5 - 24 DS2278 デジタル スキャナ プロダクト リファレンス ガイド

# ミラー イメージの読み取り **(Data Matrix** のみ**)**

# パラメータ番号 **537**

**SSI** 番号 **F1h 19h**

ミラー イメージ Data Matrix バーコードを読み取るオプションを選択します。

- **•** 常時 ミラー イメージである Data Matrix バーコードのみを読み取ります。
- **•** 読み取らない ミラー イメージである Data Matrix バーコードを読み取りません。
- **•** 自動 ミラーされているものとされていないもの、両方の Data Matrix バーコードを読み取ります。

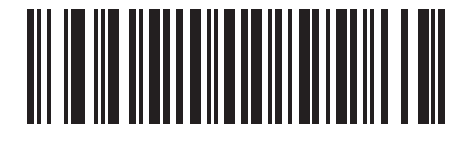

読み取らない **(0)**

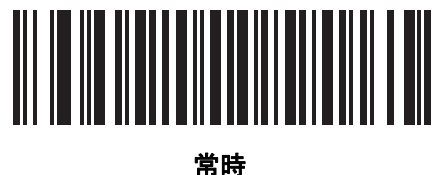

**(1)**

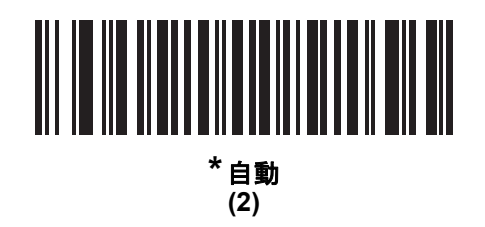

携帯電話**/**ディスプレイ モード

メモ 携帯電話上のバーコード読み取り操作には、特殊なモードは必要ありません。

# <span id="page-116-1"></span>**PDF** 優先

# パラメータ番号 **719**

### **SSI** 番号 **F1h CFh**

特定の 1D バーコード (以下の「メモ」を参照) の読み取りを、「**PDF** [優先のタイムアウト」で](#page-116-0)指定した値だけ遅 延させるには、「**PDF** 優先を有効にする」をスキャンします。その期間、スキャナは PDF417 シンボル (例、米国 ドライバーズ ライセンス) を読み取ろうとし、成功するとそのシンボルだけを報告します。PDF417 シンボルを 読み取らない (見つけられない) 場合は、タイムアウト後に 1D シンボルを報告します。スキャナが報告するため には、1D シンボルがデバイスの読み取り範囲内に収まっている必要があります。このパラメータは、その他の コード/記号の読み取りには影響しません。

# メモ

1D Code 128 バーコードの長さには、次が含まれます。

- 7 ~ 10 文字
- 14 ~ 22 文字
- 27 ~ 28 文字

さらに、次の長さの Code 39 バーコードは、米国ドライバーズ ライセンスの一部である可能性があ ると見なされます。

- 8 文字
- 12 文字

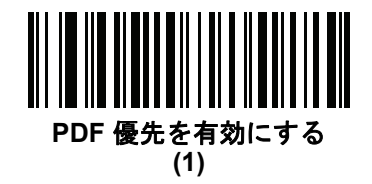

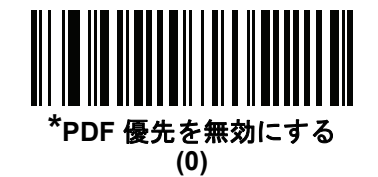

# <span id="page-116-0"></span>**PDF** 優先のタイムアウト

# パラメータ番号 **720**

**SSI** 番号 **F1h D0h**

「**PDF** [優先」](#page-116-1)が有効になっている場合、このタイムアウトを設定して、読み取り幅内の 1D バーコードを報告する 前に、スキャナが PDF417 の読み取りを試行する時間を指定します。

次のバーコードをスキャンし、さらにタイムアウトをミリ秒で指定する 4 つのバーコードを付録 **G**[「数値バーコー](#page-398-0) [ド」で](#page-398-0)スキャンします。たとえば、400 ミリ秒と入力するには、次のバーコードをスキャンしてから 0400 をス キャンします。範囲は 0 ~ 5000 ミリ秒で、デフォルト値は 200 ミリ秒です。

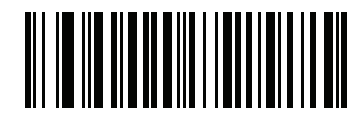

**PDF** 優先のタイムアウト

# 5 - 26 DS2278 デジタル スキャナ プロダクト リファレンス ガイド

# 読み取り照明

パラメータ番号 **298** 

### **SSI** 番号 **F0h 2Ah**

以下のバーコードのいずれかをスキャンして、読み取りを支援するためにスキャナの照明をオンにするかどうかを 選択します。照明を有効にすると、通常はイメージがより鮮明になり、読み取り速度が向上します。照明の効果 は、読み取り対象から離れるほど低下します。

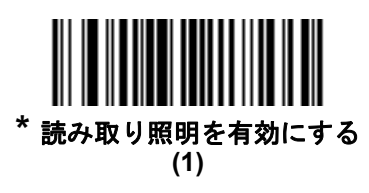

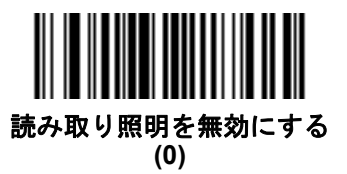

照明の明るさ

# パラメータ番号 **669**

#### **SSI** 番号 **F1h 9Dh**

以下のバーコードのいずれかをスキャンして、アクティブな読み取りセッション中に使用する照明の明るさを設 定します。これは、ハンドヘルド モードのみに適用されます (プレゼンテーションモードには適用されません)。

メモ 明るさレベルを低くすると、デコードの読み取り速度に影響することがあります。

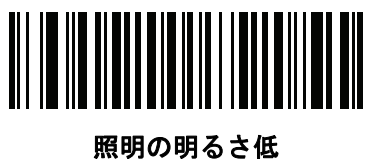

**(2)**

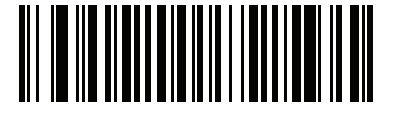

照明の明るさ中 **(4)**

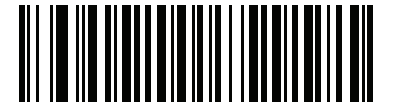

**\***照明の明るさ高 **(8)**

# 低照明シーンの検知

# パラメータ番号 **810**

#### **SSI** 番号 **F2h 2Ah**

以下のバーコードのいずれかをスキャンして、プレゼンテーション モードのスキャナが、薄暗い場所や暗い照明 環境でモーションを検知できるようにします。

- **•** 低照明シーンの検知のアシストなし スキャナがアイドル状態のとき、スキャナは、照準パターンと照明が オフの状態で、可能な限りモーションを検知しようとします。
- **•** 照準パターンによる低照明シーンの検知のアシスト 照明はオフにしますが、スキャナがアイドル状態のと き、シーンの検知を支援するために、照準パターンはオンにします。
- **•** 低輝度照明による低照明シーンの検知のアシスト 照準パターンはオフにしますが、シーンの検知を支援す るために、照明は低輝度レベルでオンにします。

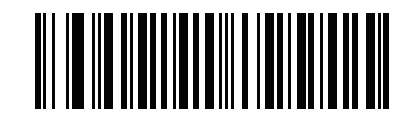

低照明シーンの検知のアシストなし **(0)**

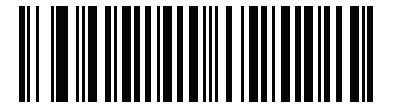

照準パターンによる低照明シーンの検知のアシスト

**(1)**

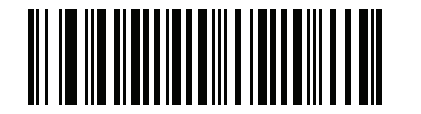

**\***低輝度照明による低照明シーンの検知のアシスト **(2)**

# モーション トレランス **(**ハンドヘルド トリガー モードのみ**)**

# パラメータ番号 **858**

**SSI** 番号 **F2h 5Ah**

以下のバーコードのいずれかをスキャンして、モーション トレランス オプションを選択します。

- **•** 低いモーション トレランス 1D バーコードで最適な読み取り速度を実現できます。
- **•** 高いモーション トレランス 連続する 1D バーコードをすばやくスキャンする際の、モーション トレランス および読み取り速度が向上します。

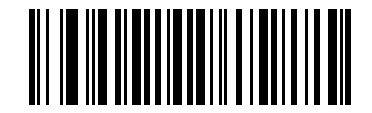

**\***低いモーション トレランス **(0)**

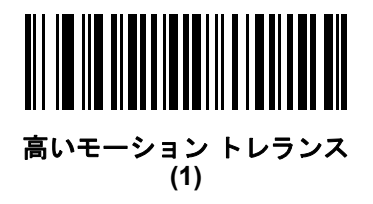

# 製品 **ID (PID)** タイプ

# パラメータ番号 **1281 SSI** 番号 **F8h 05h 01h**

USB 列挙で報告される PID 値を定義するには、下記のバーコードのいずれかをスキャンします。

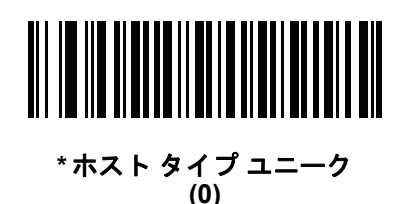

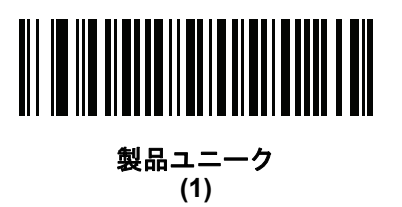

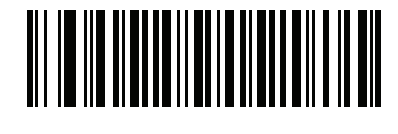

**IBM** ユニーク **(2)**

# 製品 **ID (PID)** 値

# パラメータ番号 **1725**

# **SSI** 番号 **F8h 06h BDh**

製品 ID の値を設定するには、「**PID** 値の設定」をスキャンしてから、値を示す 4 つの数値バーコード[を付録](#page-398-0) **G**「数 [値バーコード」](#page-398-0)でスキャンします。1 桁の数字の場合は、先頭にゼロを入力します。操作を間違ったときや、選択 した設定を変更する場合は、**G-3** [ページのキャンセル](#page-400-0)をスキャンします。範囲は (0,1600 ~ 1649) です。

メモ このパラメータは、Toshiba Global Commerce Solutions (TGCS) のユニバーサル シリアル バス OEM POS  $\sqrt{}$ デバイス インタフェースでファームウェアフラッシュの更新を使用しているお客様に適用されます。

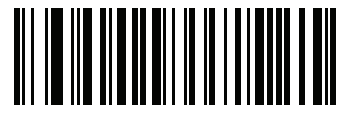

**PID** 値の設定

# **ECLevel**

# パラメータ番号 **1710**

### **SSI** 番号 **F8h 06h AEh**

ECLevel の値を設定するには、「**ECLevel** の設定」をスキャンしてから、付録 **G**[「数値バーコード」に](#page-398-0)示した、目 的のレベルに該当する 5 つの数値バーコードをスキャンします。1 桁の数字の場合は、先頭にゼロを入力します。 操作を間違ったときや、選択した設定を変更する場合は、**G-3** [ページのキャンセル](#page-400-0)をスキャンします。

メモ このパラメータは、Toshiba Global Commerce Solutions (TGCS) のユニバーサル シリアル バス OEM  $\overline{\phantom{a}}$ POS デバイス インタフェースでファームウェアフラッシュの更新を使用しているお客様に適用されま す。これによりお客様は、ECLevel 値を定義して、4690 オペレーティング システムでフラッシュの更 新操作を管理および制御できるようになります。

詳細については、オンラインで Zebra カスタマー サポート センター [\(www.zebra.com/support\)](www.zebra.com/support) にお問い合わせく ださい。

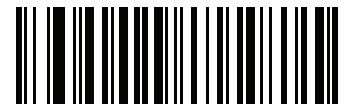

**ECLevel** の設定

# その他のスキャナ パラメータ

# **Enter** キー

以下のバーコードをスキャンして、スキャンしたデータの後に Enter キー (キャリッジ リターン/ライン フィード) を 挿入します。その他のプリフィックスやサフィックスをプログラムするには、**5-33** [ページの「プリフィックス](#page-124-0)**/** サ [フィックス値」を](#page-124-0)参照してください。

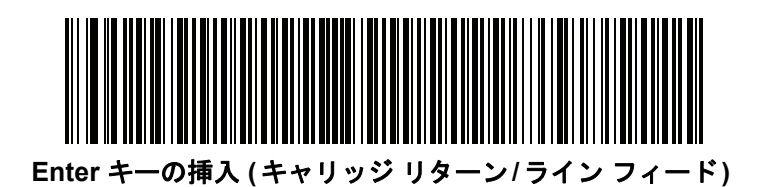

**Tab** キー

以下のバーコードをスキャンして、スキャンしたデータの後に Tab キーを追加します。

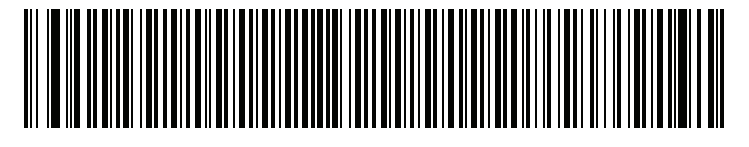

**Tab** キー

# <span id="page-123-0"></span>コード **ID** キャラクタの転送

### パラメータ番号 **45**

#### **SSI** 番号 **2Dh**

コード ID キャラクタは、スキャンしたバーコードのコード タイプを特定します。この方法は複数のコード タイ プを読み取る場合に便利です。選択した 1 文字のプリフィックスに加えて、プリフィックスと読み取ったシンボ ルの間にコード ID キャラクタが挿入されます。

コード ID キャラクタ「なし」、「シンボル コード ID キャラクタ」、「AIM コード ID キャラクタ」のいずれかから 選択できます。コード ID キャラクタについては、**E-1** [ページの「シンボル](#page-374-0) コード **ID**」および**E-3** [ページの「](#page-376-0)**AIM** [コード](#page-376-0) **ID**」を参照してください。

メモ シンボル コード ID または AIM コード ID キャラクタを有効にし、さらに**5-37** [ページの「「](#page-128-0)**NR (**読み取 りなし**)**[」メッセージの転送」](#page-128-0)を有効にした場合、NR メッセージに Code 39 のコード ID が追加され ます。

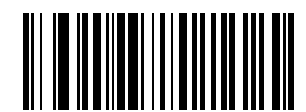

シンボル コード **ID** キャラクタ **(2)**

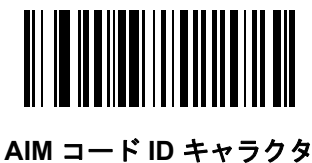

**(1)**

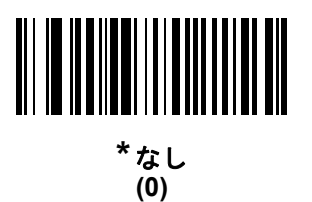

# <span id="page-124-0"></span>プリフィックス**/**サフィックス値

キー カテゴリ パラメータ番号 **P = 99**、**S1 = 98**、**S2 = 100 SSI** 番号 **P = 63h**、**S1 = 62h**、**S2 = 64h 10** 進数値パラメータ番号 **P = 105**、**S1 = 104**、**S2 = 106** 

**SSI** 番号 **P = 69h**、**S1 = 68h**、**S2 = 6Ah**

データ編集で使用するために、スキャン データに 1 つのプリフィックスと、1 つまたは 2 つのサフィックスを追 加できます。プリフィックス/サフィックスの値を設定するには、以下のバーコードのいずれかをスキャンしてか ら、その値に対応する 4 つのバーコードを付録 **G**[「数値バーコード」](#page-398-0)でスキャンします。4 桁のコードについて は、付録 **I**「**ASCII** [キャラクタ](#page-420-0) セット」を参照してください。

ホスト コマンドを使用してプリフィックスまたはサフィックスを設定するときは、キー カテゴリ パラメータを 1 に設定してから 3 桁の 10 進数値を設定します。4 桁のコードについては、付録 **I**「**ASCII** [キャラクタ](#page-420-0) セット」を 参照してください。

デフォルトのプリフィックスとサフィックス値は、7013 <CR><LF> (Enter キー ) です。操作を間違ったとき や、選択した設定を変更する場合は、**G-3** [ページのキャンセルを](#page-400-0)スキャンします。

メモ プリフィックス/サフィックス値を使用するには、**5-34** ページの「スキャン [データ転送フォーマット」を](#page-125-0) 最初に設定します。

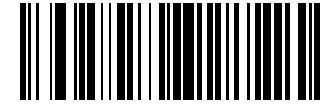

スキャン プリフィックス **(7)**

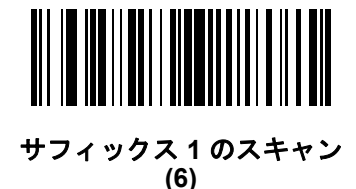

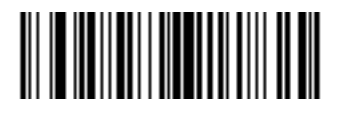

サフィックス **2** のスキャン **(8)**

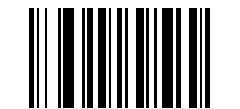

データ フォーマットのキャンセル

# <span id="page-125-0"></span>スキャン データ転送フォーマット

パラメータ番号 **235** 

**SSI** 番号 **EBh**

スキャン データ フォーマットを変更するには、以下のバーコードの中から、目的のフォーマットに対応したバー コードをスキャンします。

 $\sqrt{ }$ メモ このパラメータを使用する場合は、プリフィックス/サフィックスの設定に ADF ルールを使用しないで ください。

プリフィックスおよびサフィックスの値を設定するには、**5-33** [ページの「プリフィックス](#page-124-0)**/**サフィックス値」を参 照してください。

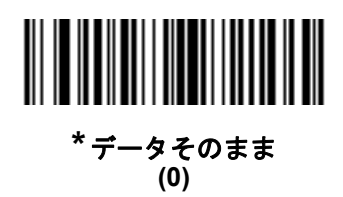

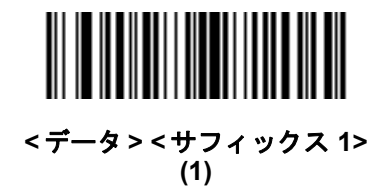

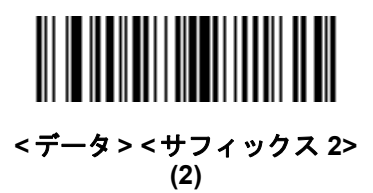

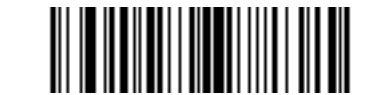

**<**データ**> <**サフィックス **1> <**サフィックス **2> (3)**

# スキャン データ転送フォーマット **(** 続き **)**

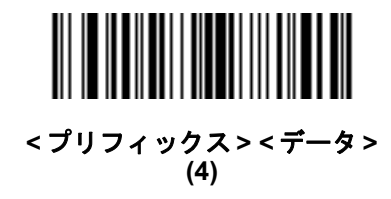

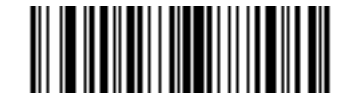

**<**プリフィックス**> <**データ**> <**サフィックス **1> (5)**

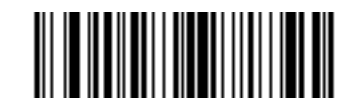

**<**プリフィックス**> <**データ**> <**サフィックス **2> (6)**

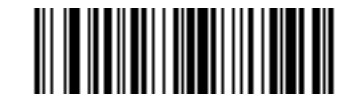

**<**プリフィックス**> <**データ**> <**サフィックス **1> <**サフィックス **2> (7)**

# <span id="page-127-0"></span>**FN1** 置換値

キー カテゴリ パラメータ番号 **103**

### キー カテゴリ **SSI** 番号 **67h**

**10** 進数値パラメータ番号 **109**

#### **10** 進数値 **SSI** 番号 **6Dh**

Keyboard Wedge および USB HID キーボード ホストは、FN1 置換機能をサポートします。この機能を有効にす ると、EAN128 バーコードの FN1 キャラクタ (0x1b) が指定値で置換されます。この値のデフォルトは 7013 <CR><LF> (Enter キー ) です。

ホスト コマンドを使用して FN1 置換値を設定する場合は、キー カテゴリ パラメータを 1 にした後で 3 桁のキー ストローク値を設定します。目的の値を検索するには、現在のホスト インタフェースの ASCII キャラクタ セット 一覧を参照してください。

バーコード メニューを使用して FN1 置換値を選択するには、次の手順に従います。

**1.** 次のバーコードをスキャンします。

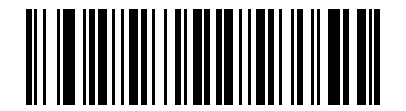

#### **FN1** 置換値の設定

**2.** 現在のホスト インタフェースの ASCII キャラクタ セット一覧で FN1 置換に設定するキーストロークを探し、 付録 **G**[「数値バーコード」で](#page-398-0) 4 つのバーコードをスキャンして、4 桁の ASCII 値を入力します。

間違いを訂正したり、選択した設定を変更したりする場合は、「キャンセル」をスキャンします。

USB HID キーボードの FN1 置換を有効にするには、**[5-36](#page-127-0)** ページの「**FN1** 置換を有効にする」バーコードをス キャンしてください。

# <span id="page-128-0"></span>「**NR (**読み取りなし**)**」メッセージの転送

### パラメータ番号 **94**

#### **SSI** 番号 **5Eh**

以下のバーコードのいずれかをスキャンして、読み取りなし (NR) 文字転送のオプションを設定します。

- メモ 「**NR (**読み取りなし**)** メッセージの転送」を有効にし、さらに**5-32** [ページの「コード](#page-123-0) **ID** キャラクタの転  $\sqrt{}$ [送」の](#page-123-0)シンボル コード ID キャラクタまたは AIM コード ID キャラクタを有効にした場合、NR メッセー ジに Code 39 のコード ID が追加されます。
- メモ このオプションは、プレゼンテーション モードでは適用されません。
- **NR (**読み取りなし**)** メッセージを有効にする トリガーから指を放すか「読み取りセッション タイムアウト」に なるまで読み取りが行われなかった場合に、NR が転送されます。**5-22** [ページの「読み取りセッション](#page-113-0) タイ [ムアウト」を](#page-113-0)参照してください。
- **NR (**読み取りなし**)** メッセージを無効にする シンボルが読み取られなかった場合に、ホストに何も送信し ません。

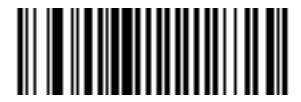

**NR (**読み取りなし**)** メッセージを有効にする **(1)**

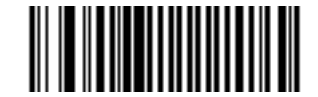

**\* NR (**読み取りなし**)** メッセージを無効にする **(0)**

# ハートビート間隔

# パラメータ番号 **1118**

#### **SSI** 番号 **F8h 04h 5Eh**

スキャナは、診断を支援する目的で、ハートビート メッセージを送信できます。このパラメータを有効にし、ハー トビート間隔を目的の値に設定するには、以下の時間間隔バーコードのいずれかをスキャンするか、「他の間隔で 設定」をスキャンし、その後に続けて目的の秒数に対応する 4 つのバーコードを付録 **G**[「数値バーコード」で](#page-398-0)ス キャンします。範囲は 0 ~ 9999 です。

この機能を無効にするには、「ハートビート間隔を無効にする」をスキャンします。

このハートビート イベントは、次の形式を使用して (読み取りビープ音なしの) デコード データとして送信され ます。

MOTEVTHB:nnn

ここで、**nnn** は 001 で始まる 3 桁の連続番号で、100 の次は最初の値に戻ります。

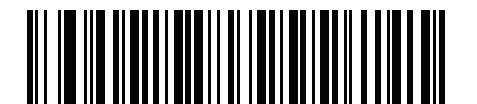

**10** 秒 **(10)**

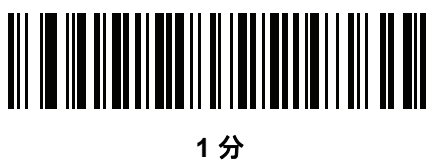

**(60)**

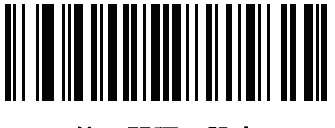

他の間隔で設定

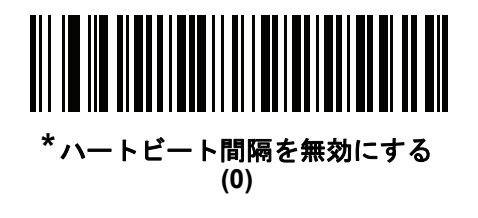

# バージョンの送信

# ソフトウェア バージョン

以下のバーコードをスキャンして、スキャナにインストールされているソフトウェアのバージョンを送信します。

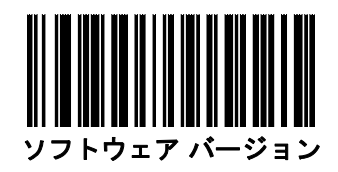

# シリアル番号

以下のバーコードをスキャンして、ホストにスキャナのシリアル番号を送信します。

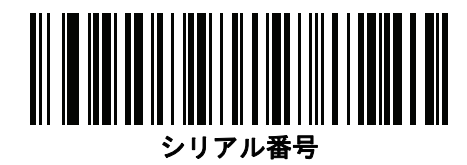

# 製造情報

以下のバーコードをスキャンして、ホストにスキャナの製造情報を送信します。

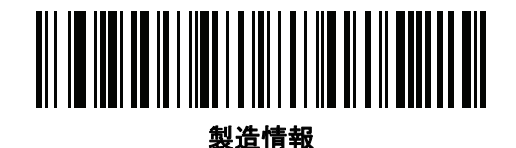

# 第 **6** 章 署名読み取り設定

# はじめに

デジタル スキャナをプログラムして、さまざまな機能を実行したり、別の機能を有効化したりできます。この章 では、署名読み取り機能について説明し、これらの機能を選択するためのプログラミング バーコードを示します。

デジタル スキャナは、**6-2** [ページの表](#page-133-0) **6-1** に示す設定で出荷されています ( すべてのデフォルト値については、 付録 **A**[「標準のデフォルト](#page-322-0) パラメータ」を参照してください)。デフォルト値が要件を満たす場合、プログラミン グの必要はありません。

メモ DS2278 デジタル スキャナは署名読み取りをサポートしますが、画像の品質は保証されません。画像の 品質に満足できない場合は、DS8178 スキャナにアップグレードすることを推奨します。

# パラメータの設定

機能の値を設定するには、1 つのバーコードまたは短いバーコード シーケンスをスキャンします。これらの設定 は不揮発性メモリに保存され、イメージャの電源を落としても保持されます。

メモ ほとんどのコンピュータ モニタで、画面上のバーコードを直接スキャンできます。画面をスキャンする 場合は、バーコードが鮮明に見え、バーやスペースが明確に区切られて見えるまで文書を拡大してくだ さい。

すべての機能をデフォルト値に戻すには、**5-5** [ページの「工場出荷時デフォルトの設定」を](#page-96-0)スキャンします。こ の章で説明するプログラミング バーコード メニューでは、デフォルト設定パラメータにアスタリスク (**\***) を付 けています。

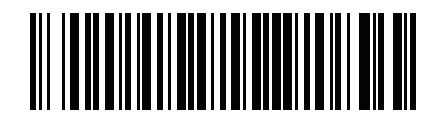

**\***パラメータを有効にする **(1)** 機能/オプション **\*** はデフォルトを 示す

オプション値

# スキャン シーケンスの例

多くの場合、1 つのバーコードのスキャンでパラメータ値が設定されます。たとえば、署名読み取りを有効にする には、**6-3** [ページの「署名読み取り」](#page-134-0)の「署名読み取りを有効にする」バーコードをスキャンします。デジタル ス キャナで高速のさえずり音が 1 回鳴り、LED が緑色に変われば、パラメータの設定は成功です。

いくつかのバーコードをスキャンする必要があるパラメータもあります。該当するパラメータのスキャン手順を 確認してください。

# スキャン中のエラー

特に指定されていない限り、スキャン シーケンス中のエラーは、単に正しいパラメータを再スキャンすれば修正 できます。

# 署名読み取り設定パラメータのデフォルト設定

表 **[6-1](#page-133-0)** は、画像読み取り設定パラメータのデフォルト設定を示しています。以下のいずれかの方法で値を変更し ます。

- **•** この章の該当するバーコードをスキャンします。メモリ内にある標準のデフォルト値は、スキャンした新し い値で置き換えられます。デフォルトのパラメータ値を再び呼び出す手順については、**5-5** [ページの「デフォ](#page-96-1) ルト [パラメータ」を](#page-96-1)参照してください。
- **•** 123Scan の設定プログラムを使用して、スキャナを設定します。第 **13** 章「**123Scan** [とソフトウェア](#page-318-0) ツー [ル」を](#page-318-0)参照してください。
- メモ すべてのユーザー設定、ホスト、コード/記号、およびその他のデフォルト パラメータについては、 付録 **A**[「標準のデフォルト](#page-322-0) パラメータ」を参照してください。

署名読み取りコード情報については、付録 **K**[「署名読み取りコード」を](#page-434-0)参照してください。

#### <span id="page-133-0"></span>表 **6-1** 署名読み取り設定パラメータのデフォルト設定

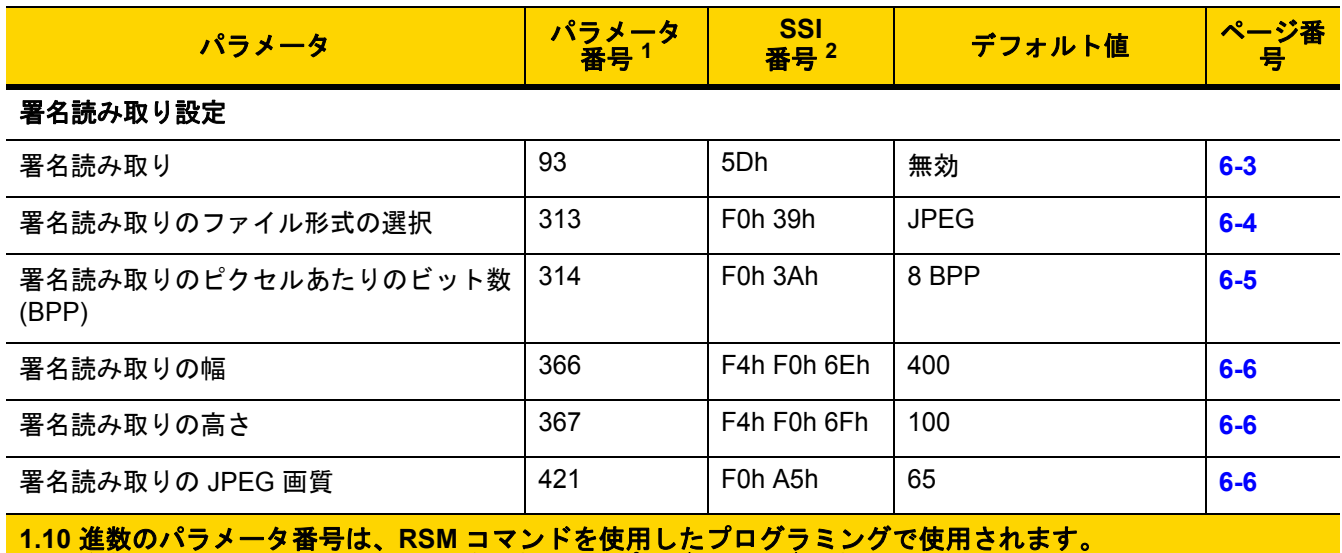

**2.16** 進数の **SSI** 番号は、**SSI** コマンドを使用したプログラミングで使用されます。

# 署名読み取り設定

この章のパラメータは、署名読み取り特性を制御します。

# <span id="page-134-0"></span>署名読み取り

# パラメータ番号 **93**

**SSI** 番号 **5Dh**

署名読み取りバーコードは、文書の署名読み取り領域の輪郭を機械で読み取り可能な形式で示す専用のコード/記 号です。さまざまな認識パターンがあり、オプションで各種の署名を示すことができます。バーコード パターン 内の領域は、署名読み取り領域と見なされます。詳細については、付録 **K**[「署名読み取りコード」を](#page-434-0)参照してく ださい。

以下のいずれかのバーコードをスキャンして、署名読み取りを有効または無効にします。

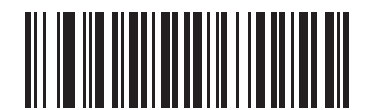

署名読み取りを有効にする **(1)**

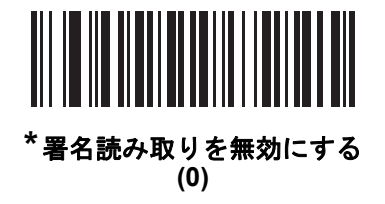

# <span id="page-135-0"></span>署名読み取りのファイル形式の選択

### パラメータ番号 **313**

#### **SSI** 番号 **F0h 39h**

以下のいずれかのバーコードをスキャンして、システムに適した署名ファイル形式 (BMP、TIFF、または JPEG) を 選択します。イメージャは、読み取った署名を選択した形式で保存します。

#### 出力ファイル形式

署名読み取りバーコードを読み取ると、署名画像の傾きが修正されて、BMP、JPEG、または TIFF ファイル形式 に変換されます。出力データには、ファイル記述子に続けてフォーマットされた署名画像が含まれます。

### 表 **6-2** 出力ファイル形式

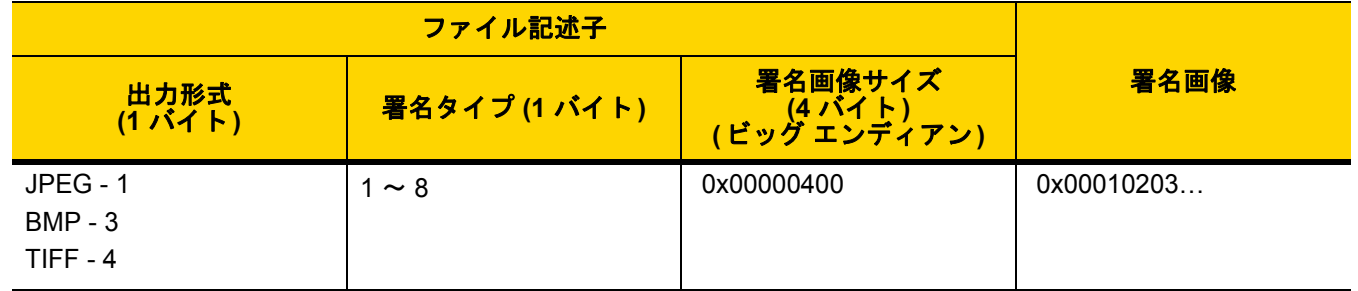

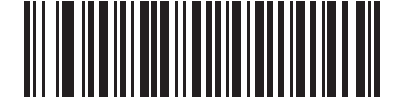

**BMP** 署名形式 **(3)**

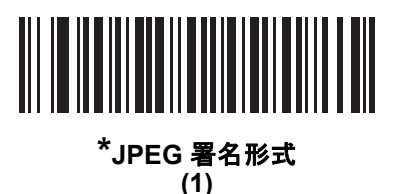

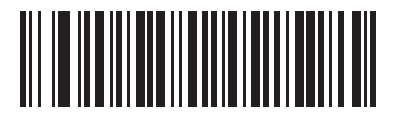

**TIFF** 署名形式 **(4)**

# <span id="page-136-0"></span>署名読み取りのピクセルあたりのビット数

# パラメータ番号 **314**

### **SSI** 番号 **F0h 3Ah**

以下のいずれかのバーコードをスキャンして、署名の読み取り時に使用するピクセルあたりのビット数 (BPP) を 選択します。

- **1 BPP**  白黒画像用です。
- **4 BPP** 各ピクセルに 1 ~ 16 のグレー レベルを割り当てます。
- **8 BPP** 各ピクセルに 1 ~ 256 のグレー レベルを割り当てます。

メモ JPEG ファイル形式では「**8 BPP**」のみがサポートされるので、イメージャではこれらの設定が無視さ  $\checkmark$ れます。

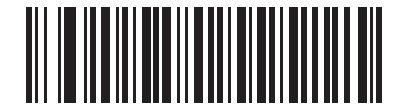

**1 BPP (0)**

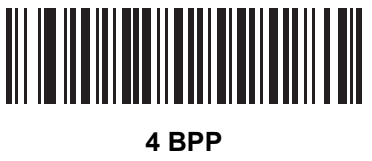

**(1)**

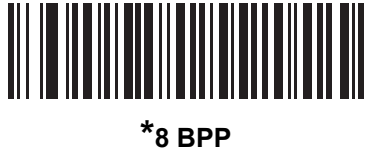

**(2)**

# <span id="page-137-0"></span>署名読み取りの幅

# パラメータ番号 **366**

#### **SSI** 番号 **F4h F0h 6Eh**

署名読み取りの幅と署名読み取りの高さのアスペクト比パラメータは、署名読み取り領域と一致している必要が あります。たとえば、4 × 1 インチの署名読み取り領域に対しては、幅対高さのアスペクト比が 4 対 1 になってい る必要があります。

署名読み取りボックスの幅を設定するには、「**署名読み取りの幅**」のバーコードをスキャンしてから、001 ~ 640 (10 進数) の範囲で対応する値を付録 **G**[「数値バーコード」](#page-398-0)にある 4 つのバーコードからスキャンします。

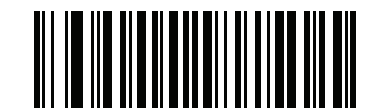

署名読み取りの幅 **(**デフォルト**: 400) (001** ~ **640** の **10** 進数**)** 

# <span id="page-137-1"></span>署名読み取りの高さ

#### パラメータ番号 **367**

#### **SSI** 番号 **F4h F0h 6Fh**

署名読み取りボックスの高さを設定するには、「署名読み取りの高さ」バーコードをスキャンし、001 ~ 480 (10 進数 ) の範囲で対応する値を付録 **G**[「数値バーコード」に](#page-398-0)ある 3 つのバーコードからスキャンします。

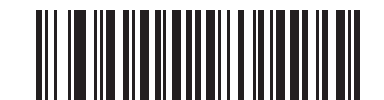

署名読み取りの高さ **(**デフォルト**: 100) (001** ~ **480** の **10** 進数**)** 

# <span id="page-137-2"></span>署名読み取りの **JPEG** 画質

パラメータ番号 **421** 

**SSI** 番号 **F0h A5h**

「**JPEG** 画質値」バーコードをスキャンしてから、付録 **G**[「数値バーコード」](#page-398-0)で値 005 ~ 100 に対応する 3 つの 数値バーコードをスキャンします。100 は最高画質の画像を表します。

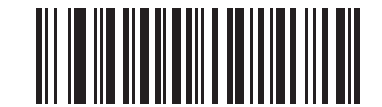

**JPEG** 画質値 **(**デフォルト**: 065) (5** ~ **100** の **10** 進数**)**

# 第 **7** 章 **USB** インタフェース

# はじめに

本章では、USB ホスト用にクレードルをセットアップする方法について説明します。クレードルは、USB ホスト に直接接続するか、給電されている USB ハブに接続して給電を受けます。追加の外部電源は不要です。

スキャナは、**7-3** [ページの表](#page-140-0) **7-1** に示した設定で出荷されています ( すべてのデフォルト値については[、付録](#page-322-0) **A** [「標準のデフォルト](#page-322-0) パラメータ」を参照してください)。デフォルト値が要件を満たす場合、プログラミングの必 要はありません。

# パラメータの設定

機能の値を設定するには、1 つのバーコードまたは短いバーコード シーケンスをスキャンします。これらの設定 は不揮発性メモリに保存され、スキャナの電源をオフにしても保持されます。

メモ ほとんどのコンピュータ モニタで、画面上のバーコードを直接スキャンできます。画面をスキャンする場 合は、バーコードが鮮明に見え、バーやスペースが明確に区切られて見えるまで文書を拡大してください。

すべての機能をデフォルト値に戻すには、**5-5** [ページの「工場出荷時デフォルトの設定」を](#page-96-0)スキャンします。この 章で説明するプログラミング バーコード メニューでは、デフォルト設定パラメータにアスタリスク (**\***) を付けています。

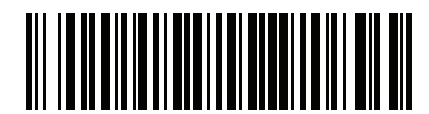

\* はデフォルトを示 / **パラメータを有効にする** *を*<br>\* はデフォルトを示 / カラメータを有効にする

# スキャン シーケンスの例

多くの場合、1 つのバーコードのスキャンでパラメータ値が設定されます。たとえば、USB キーストローク ディレ イを「中」に設定するには、**7-8** ページの「**USB** [キーストローク](#page-145-0) ディレイ」で「中程度のディレイ **(20** ミリ秒**)**」 バーコードをスキャンします。パラメータが正常に設定されると、高速のさえずり音が鳴り、LED が緑色に変わります。 いくつかのバーコードをスキャンする必要があるパラメータもあります。該当するパラメータのスキャン手順を 確認してください。

# スキャン中のエラー

特に指定されていない限り、スキャン シーケンス中のエラーは、単に正しいパラメータを再スキャンすれば修正 できます。

**USB** インタフェースの接続

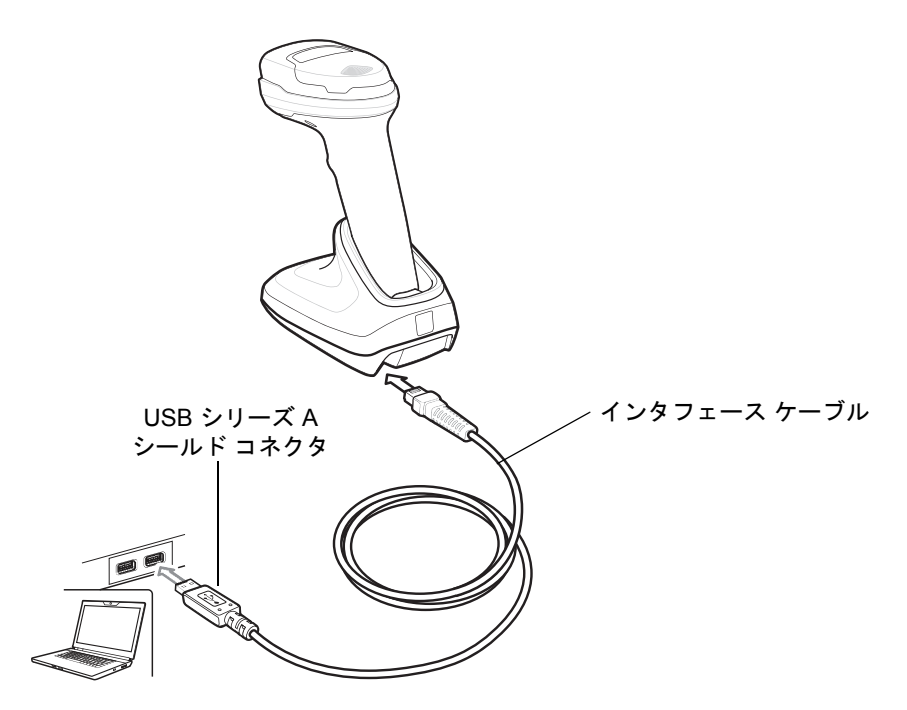

#### <span id="page-139-0"></span>図 **7-1 USB** 接続

メモ レガシー製品 (LS2208 など) のシールドなしケーブルがすでにある場合は、再使用できます。ただし、 シールドありケーブルの方がより高い ESD 性能が得られることに留意してください。ケーブルおよび ケーブルの互換性に関する情報については、以下の Zebra パートナー ポータルにアクセスしてください: [https://partnerportal.zebra.com/PartnerPortal/product\\_services/downloads\\_z/barcode\\_scanners/Universal-](https://partnerportal.zebra.com/PartnerPortal/product_services/downloads_z/barcode_scanners/Universal-Cable-Guide-Bar-Code-Scanners.xlsx)Cable-Guide-Bar-Code-Scanners.xlsx

スキャナは、次のような USB 対応ホストに接続します。

- **•** TGCS (IBM) 端末
- **•** Apple™ デスクトップおよびノートブック
- **•** 複数のキーボードをサポートするその他のネットワーク コンピュータ

USB 接続のスキャナをサポートする OS は、次のとおりです。

- **•** Windows® XP、7、8、10
- **•** MacOS 8.5 ~ MacOS 10.6
- **•** IBM 4690 OS

スキャナは、USB ヒューマン インタフェース デバイス (HID) をサポートする他の USB ホストにも接続できます。

デジタル スキャナをセットアップするには、次の手順に従います。

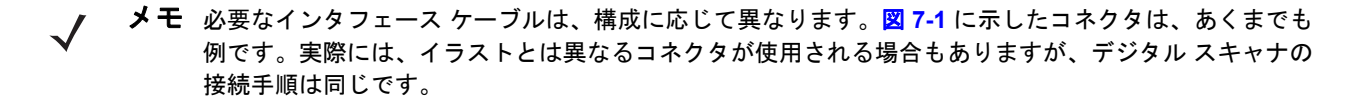

- **1.** USB インタフェース ケーブルのモジュラ コネクタをクレードルのケーブル インタフェース ポートに接続し ます。
- **2.** シリーズ A コネクタを USB ホストまたはハブに差し込むか、Plus Power コネクタを IBM SurePOS 端末の利 用可能なポートに差し込みます。
- **3.** デジタル スキャナは、ホストのインタフェース タイプを自動的に検出して、デフォルト設定を使用します。デ フォルト (\*) が自分の要件に合わない場合は、**7-5** [ページの「](#page-142-0)**USB** デバイス タイプ」から適切なバーコードを スキャンして別の USB デバイス タイプを選択します。
- **4.** Windows 環境に最初にインストールする場合は、ウィザードが起動し、ヒューマン インタフェース デバイ ス ドライバを選択またはインストールするように求められます。Windows が提供するこのドライバをイン ストールするには、すべての画面で **[** 次へ **]** をクリックし、最後に **[** 完了 **]** をクリックします。このインス トールを行っている間にデジタル スキャナの電源が投入されます。
- **5.** 他のパラメータ オプションを変更するには、この章に掲載された該当するバーコードをスキャンします。

システムに問題が発生した場合は、**3-3** [ページの「トラブルシューティング」](#page-42-0)を参照してください。

# **USB** パラメータのデフォルト値

表 **[7-1](#page-140-0)** に USB ホスト パラメータのデフォルト一覧を示します。以下のいずれかの方法で値を変更します。

- **•** この章の該当するバーコードをスキャンします。メモリ内にある標準のデフォルト値は、スキャンした新し い値で置き換えられます。デフォルトのパラメータ値を再び呼び出す手順については、**5-5** [ページの「デフォ](#page-96-1) ルト [パラメータ」を](#page-96-1)参照してください。
- **•** 123Scan の設定プログラムを使用して、スキャナを設定します。第 **13** 章「**123Scan** [とソフトウェア](#page-318-0) ツー [ル」を](#page-318-0)参照してください。

#### <span id="page-140-0"></span>表 **7-1 USB** インタフェース パラメータのデフォルト

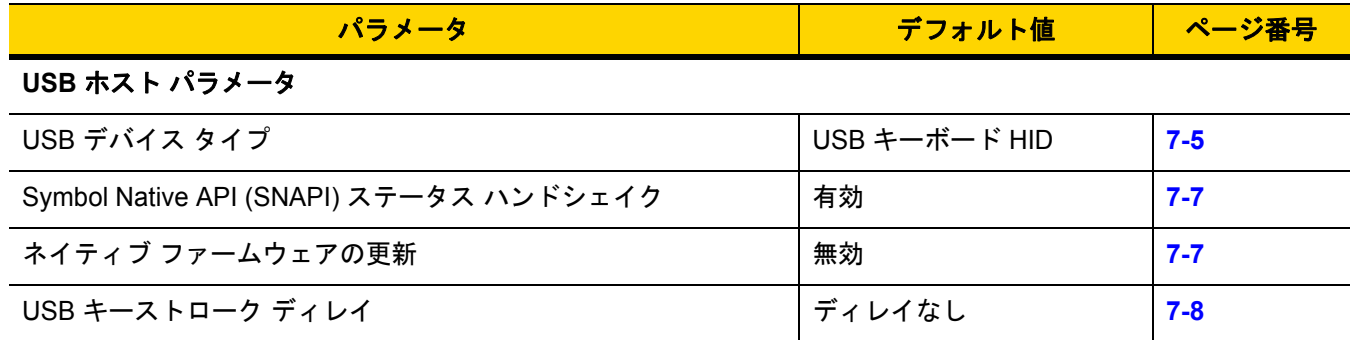

メモ すべてのユーザー設定、コード/記号、およびその他のデフォルト パラメータについては[、付録](#page-322-0) **A**「標 [準のデフォルト](#page-322-0) パラメータ」を参照してください。

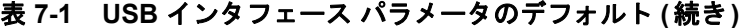

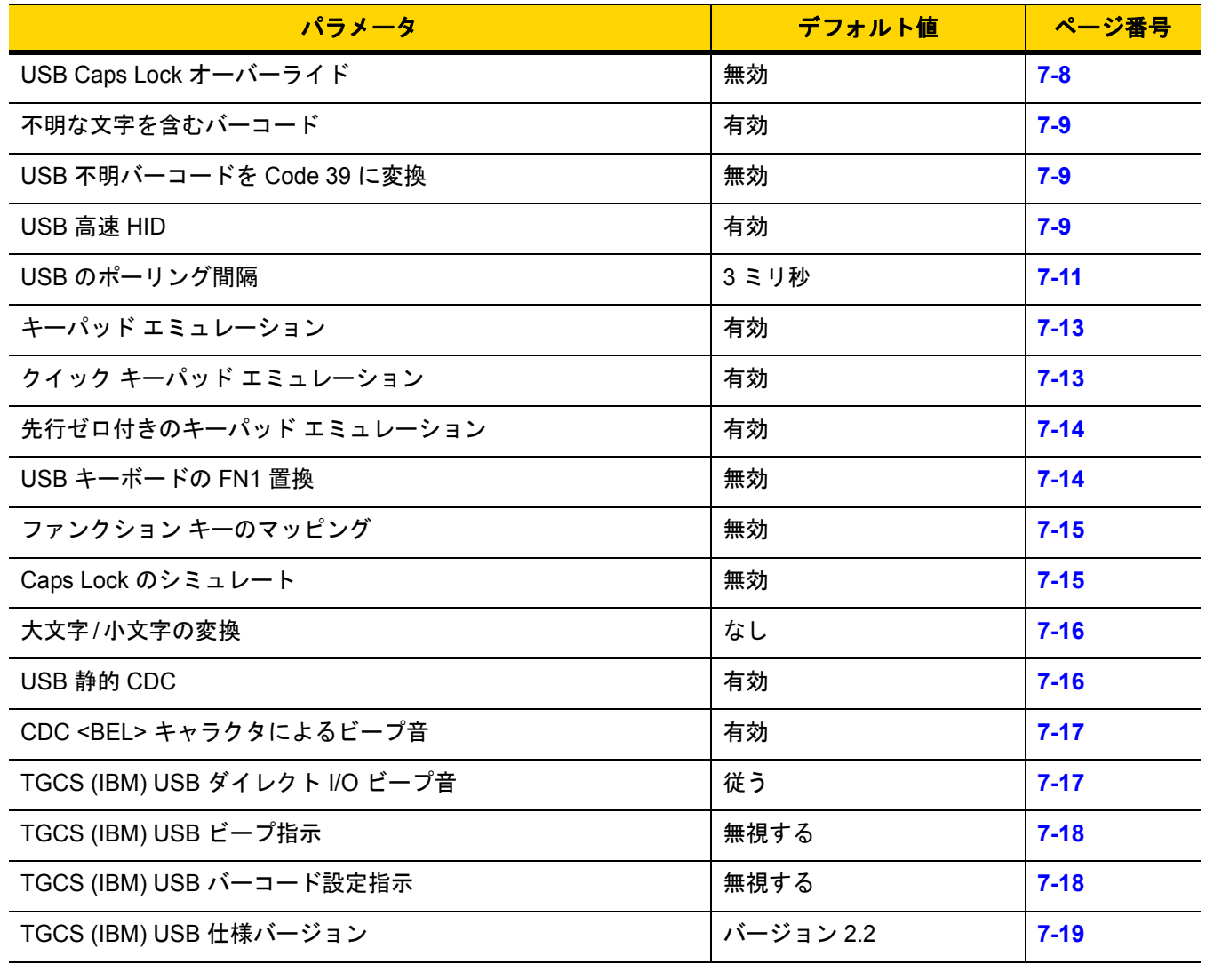

# **USB** ホスト パラメータ

# <span id="page-142-0"></span>**USB** デバイス タイプ

以下のバーコードのいずれかをスキャンして、USB デバイス タイプを選択します。**USB** キーボード **HID** ホスト に対して、カントリー キーボード タイプを選択するには、付録 **B**[「カントリー](#page-336-0) コード」を参照してください。

#### メモ  $\sqrt{ }$

- **1.** USB デバイス タイプを変更すると、スキャナがリセットされ、標準の起動ビープ音シーケンスが鳴ります。
- **2.** 2 つのスキャナをホストに接続する場合、IBM では同じデバイス タイプを選択できません。2 つのスキャ ナが必要な場合は、1 つは IBM テーブルトップ USB、もう 1 つは IBM ハンドヘルド USB を選択してくだ さい。
- **3.** IBM レジスタがスキャン無効化コマンドを発行するときに、データ送信を無効にするには、「**IBM** ハンドヘ ルド **USB**」を選択します。照準、照明、および読み取りは引き続き許可されます。IBM のレジスタがス キャン無効化コマンドを発行したときに、照準、照明、読み取り、データ送信も含めてスキャナを完全に オフにするには、「**OPOS (**完全無効化対応 **IBM** ハンドヘルド**)**」を選択します。

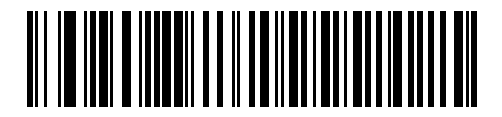

**\*USB** キーボード **HID** 

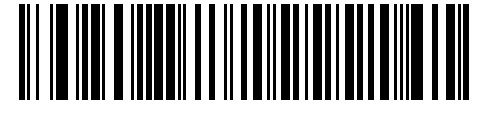

**IBM** テーブルトップ **USB**

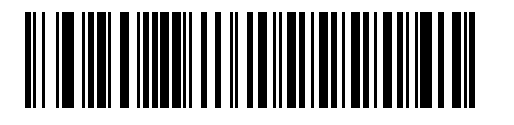

**IBM** ハンドヘルド **USB**

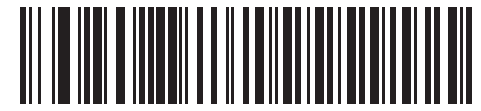

**OPOS (**完全無効化対応 **IBM** ハンドヘルド**)**

# 7 - 6 DS2278 デジタル スキャナ プロダクト リファレンス ガイド

# **USB** デバイス タイプ **(**続き**)**

#### メモ  $\checkmark$

- **1.** 電源投入中の (USB 列挙の失敗による) スキャナ機能停止を防ぐには、適切な USB CDC ドライバをホスト にインストールしてから、**7-6** [ページの「](#page-143-0)**USB CDC** ホスト」をスキャンしてください[。](www.zebra.com/support) <www.zebra.com/support> に移動して、[サポート & ダウンロード] > [バーコード スキャナ] > [USB CDC ド ライバ] を選択し、適切な Windows プラットフォームを選択して Zebra\_CDC\_ACM\_Driver\_(x64)v2.15.0004.exe (64 ビット) または Zebra\_CDC\_ACM\_Driver(x86)\_v2.15.0004.exe (32 ビット) のいずれかを選択します。 機能停止したスキャナを回復するには、次の手順を実行します。 USB CDC ドライバをインストールします。 または USB ケーブルを抜き、接続しなおしてスキャナに再度電源を投入します。HID キーボードまたは別のホス トをスキャンします。 デジタル スキャナに電源を入れた後、トリガーを 10 秒間引いたままにしておくと、別の USB 構成を使用 してスキャナに通電できます。電源が入ったら、別の「**USB** デバイス タイプ」をスキャンします。 **2.** 東芝テック社のデバイスの種類については、『Toshiba TEC Programmer's Guide』を参照してください。
- **3.** Windows 10 デバイスで実行されているユニバーサル Windows プラットフォーム (UWP) アプリケー ションと USB ケーブル経由で通信する場合は、「Microsoft UWP USB」を選択します。

<span id="page-143-0"></span>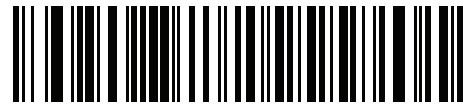

**USB CDC** ホスト

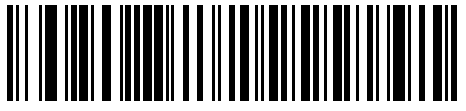

**SSI over USB CDC**

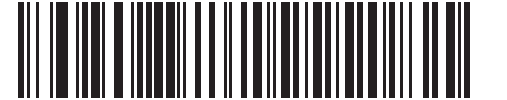

イメージング インタフェース付き **Symbol Native API (SNAPI)**

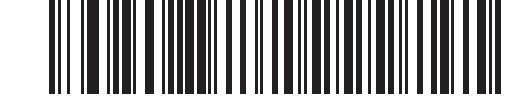

イメージング インタフェースなしの **Symbol Native API (SNAPI)**

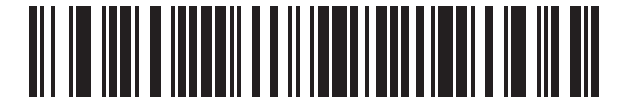

**Microsoft UWP USB (Windows 10** デバイスのみ**)**
# **Symbol Native API (SNAPI)** ステータス ハンドシェイク

USB デバイス タイプとして SNAPI インタフェースを選択した後で、以下のバーコードのいずれかをスキャンし て、ステータス ハンドシェイクを有効または無効にします。

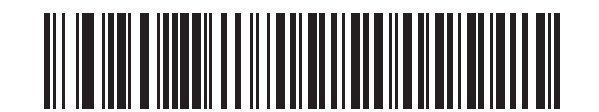

**\*SNAPI** ステータス ハンドシェイクを有効にする

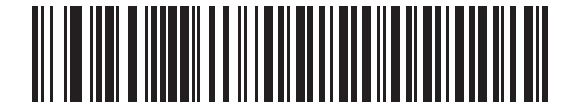

**SNAPI** ステータス ハンドシェイクを無効にする

### ネイティブ ファームウェアの更新

#### パラメータ番号 **1727**

#### **SSI** 番号 **F8h 06h BFh**

補助スキャナをサポートする一部のスキャナは、補助スキャナのネイティブ ファームウェアの更新用にセカンダ リ USB インタフェースを設定した後で再起動されます。フラットベッド スキャナに存在している以前のファーム ウェア バージョンをサポートするために、このパラメータでネイティブ ファームウェア インタフェースが無効に されます。このパラメータを変更するには USB 記述子を変更する必要があるので、デバイスが再起動されます。

IBM フラッシュ インタフェースを有効にするには、「ネイティブ ファームウェアの更新を有効にする」をスキャン します。

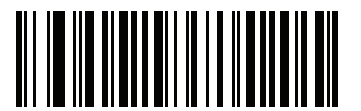

ネイティブ ファームウェアの更新を有効にする

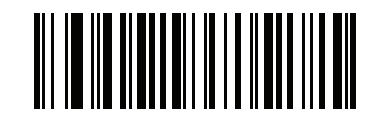

**\***ネイティブ ファームウェアの更新を無効にする

7 - 8 DS2278 デジタル スキャナ プロダクト リファレンス ガイド

# **USB** キーストローク ディレイ

以下のバーコードのいずれかをスキャンして、エミュレーションされたキーストローク間のディレイをミリ秒単 位で設定します。低速データ転送が必要なホストには長いディレイを選択します。

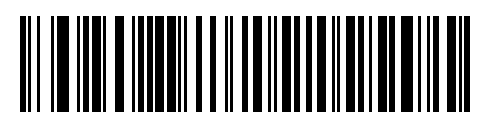

**\***ディレイなし

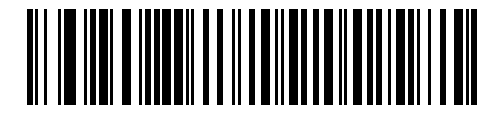

中程度のディレイ **(20** ミリ秒**)**

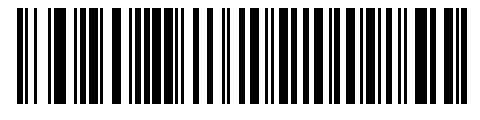

長いディレイ **(40** ミリ秒**)**

# <span id="page-145-0"></span>**USB Caps Lock** オーバーライド

このオプションは、USB キーボード HID デバイスのみに適用されます。「**Caps Lock** キーをオーバーライドする」を スキャンすると、**Caps Lock** キーの状態に関係なく、文字の大文字/小文字が保持されます。キーボード タイプが日 本語版 Windows (ASCII) の場合、この設定は常に有効で、無効にすることはできません。

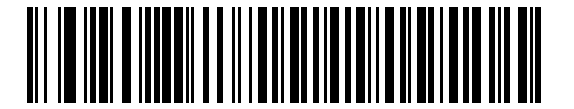

**Caps Lock** キーをオーバーライドする **(**有効**)**

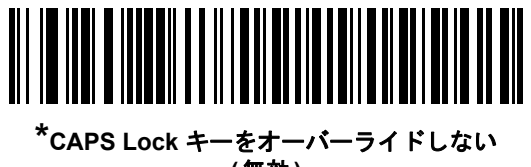

**(**無効**)**

### 不明な文字を含むバーコード

このオプションは、USB キーボード HID デバイスと IBM デバイス専用です。不明な文字とは、ホストが認識でき ない文字です。不明な文字を除いたすべてのバーコード データを送信するには、「不明な文字を含むバーコードを 送信する」をスキャンします。エラーを示すビープ音は鳴りません。

「不明な文字を含むバーコードを送信しない」をスキャンした場合、IBM デバイスでは、不明な文字を 1 文字でも 含むバーコードはホストに送信されず、USB キーボード HID デバイスの場合は、不明な文字までのバーコード文 字が送信されます。エラーを示すビープ音が鳴ります。

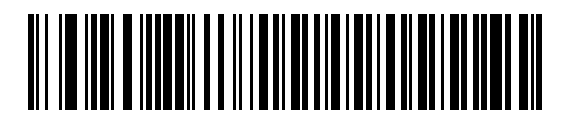

**\***不明な文字を含むバーコードを送信する

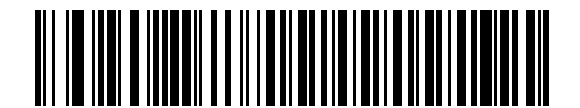

不明な文字を含むバーコードを送信しない

#### **USB** 不明バーコードを **Code 39** に変換

このオプションは IBM ハンドヘルド、IBM テーブルトップ、OPOS デバイス専用です。以下のバーコードのいず れかをスキャンして、不明なバーコード タイプ データの Code 39 への変換を有効または無効にします。

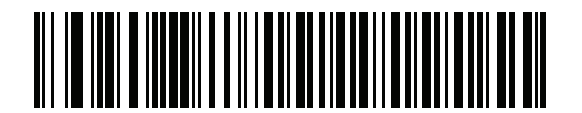

不明バーコードを **Code 39** に変換する

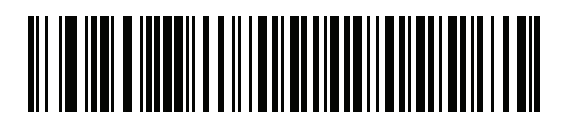

**\***不明バーコードを **Code 39** に変換しない

### **USB** 高速 **HID**

USB HID データを高速で転送するには、「**USB** 高速 **HID** を有効にする」をスキャンします。

メモ この転送に問題がある場合は、無効にします。

7 - 10 DS2278 デジタル スキャナ プロダクト リファレンス ガイド

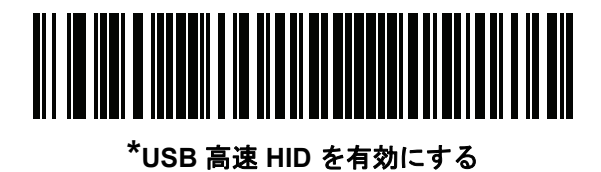

**USB** 高速 **HID** を無効にする

# **USB** のポーリング間隔

次のバーコードのいずれかをスキャンして、ポーリング間隔を設定します。ポーリング間隔は、スキャナとホス ト コンピュータの間でデータが送信される速度です。数値が小さいほど、より高速なデータ転送速度になります。

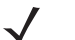

 $\bigwedge$ 

メモ USB のポーリング間隔を変更すると、スキャナは再起動され、電源投入ピープ音シーケンスが鳴り ます。

重要 ホストが選択されたデータ速度をサポートすることを確認してください。

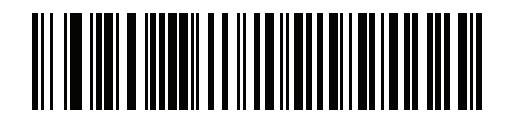

**1** ミリ秒

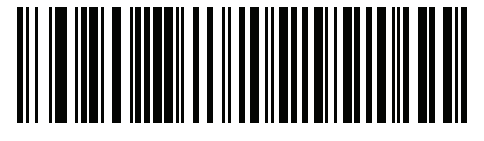

**2** ミリ秒

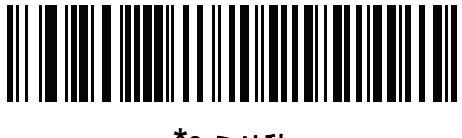

**\*3** ミリ秒

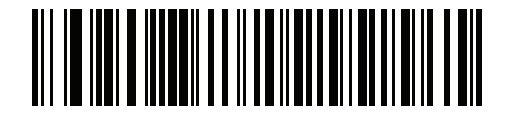

**4** ミリ秒

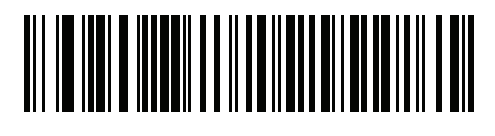

**5** ミリ秒

7 - 12 DS2278 デジタル スキャナ プロダクト リファレンス ガイド

**USB** のポーリング間隔 **(**続き**)**

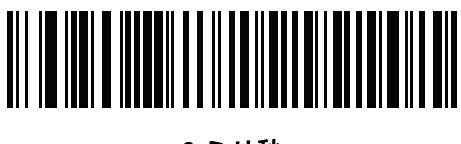

ミリ秒

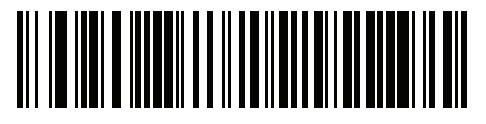

ミリ秒

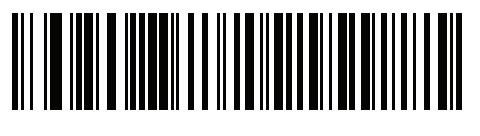

ミリ秒

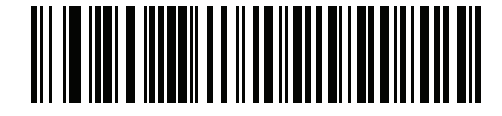

ミリ秒

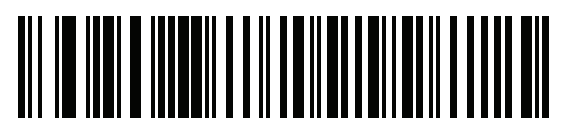

ミリ秒

# <span id="page-150-1"></span>キーパッド エミュレーション

「キーパッド エミュレーションを有効にする」をスキャンすると、すべてのキャラクタは、数字キーパッドから入 力する ASCII シーケンスとして送信されます。たとえば、ASCII キャラクタの A は、"ALT make" 0 6 5 "ALT Break" として送信されます。

メモ お使いのキーボードの種類がカントリー コード リスト (**B-1** [ページの「カントリー](#page-336-0) コード」を参照 ) にない場合は、**7-13** ページの「クイック キーパッド [エミュレーション」を](#page-150-0)無効にし、キーパッド エ ミュレーションを有効にします。

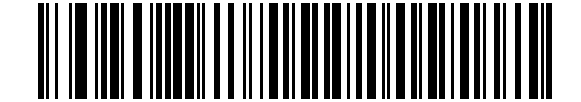

**\***キーパッド エミュレーションを有効にする

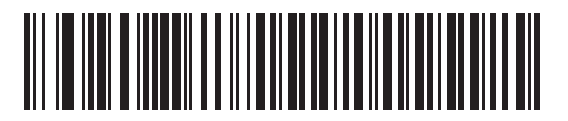

キーパッド エミュレーションを無効にする

### <span id="page-150-0"></span>クイック キーパッド エミュレーション

このオプションは、キーパッド [エミュレーションが](#page-150-1)有効になっている場合に USB キーボード HID デバイスにのみ 適用されます。「クイック キーパッド エミュレーションを有効にする」をスキャンすると、キーボードにない ASCII キャラクタについてのみ ASCII シーケンスを送信する数字キーパッドを使用して、エミュレーションを迅 速に実現できます。

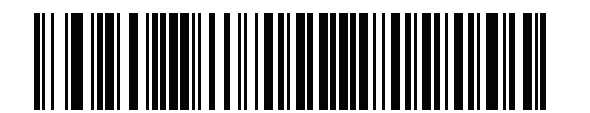

**\***クイック キーパッド エミュレーションを有効にする

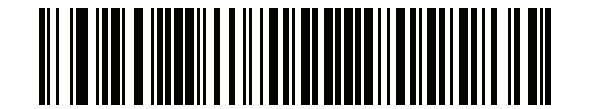

クイック キーパッド エミュレーションを無効にする

# 7 - 14 DS2278 デジタル スキャナ プロダクト リファレンス ガイド

# 先行ゼロ付きのキーパッド エミュレーション

「先行ゼロ付きのキーパッド エミュレーションを有効にする」をスキャンすると、数字キーパッド経由で送信され るキャラクタ シーケンスは、先行ゼロ付きの ISO キャラクタとして送信されます。たとえば、ASCII キャラクタ の A は、"ALT MAKE" 0 0 6 5 "ALT BREAK" として送信されます。

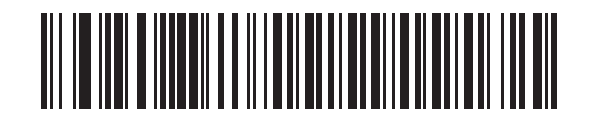

**\***先行ゼロ付きのキーパッド エミュレーションを 有効にする

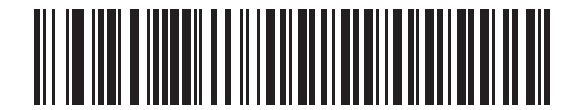

先行ゼロ付きのキーパッド エミュレーションを 無効にする

### **USB** キーボードの **FN1** 置換

このオプションは、USB キーボード HID デバイスのみに適用されます。「**USB** キーボードの **FN1** 置換を有効にす る」をスキャンすると、GS1 128 バーコードの FN1 文字がユーザー選択のキー カテゴリおよび値で置換されます。 キー カテゴリおよびキー値の設定については、**5-36** [ページの「](#page-127-0)**FN1** 置換値」を参照してください。

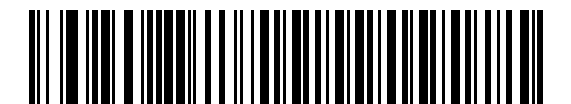

**USB** キーボードの **FN1** 置換を有効にする

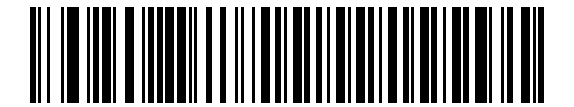

**\*USB** キーボードの **FN1** 置換を無効にする

# ファンクション キーのマッピング

32 未満の ASCII 値は、通常、制御キー シーケンスとして送信されます (**I-1** [ページの表](#page-420-0) **I-1** を参照)。標準的なキー マッピングの代わりに太字のキーを送信するには、「ファンクション キーのマッピングを有効にする」をスキャン します。表内に太字のエントリがない入力は、このパラメータの有効/無効に影響されません。

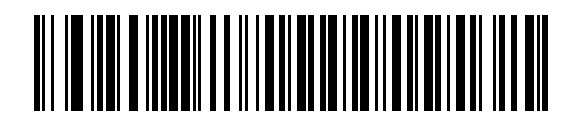

ファンクション キーのマッピングを有効にする

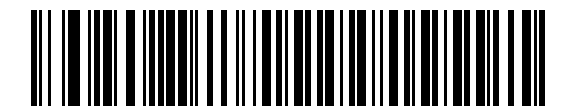

**\***ファンクション キーのマッピングを無効にする

# **Caps Lock** のシミュレート

キーボードで Caps Lock がオンになった状態のようにバーコードの大文字と小文字を逆転させる場合には、 「**Caps Lock** のシミュレートを有効にする」をスキャンします。キーボードの **Caps Lock** キーの状態に関係なく 大文字/小文字が変換されます。

メモ Caps Lock のシミュレートは ASCII キャラクタのみに適用されます。

メモ **7-8** ページの「**USB Caps Lock** [オーバーライド」](#page-145-0)が有効な場合は、このオプションを有効にしないで ください。

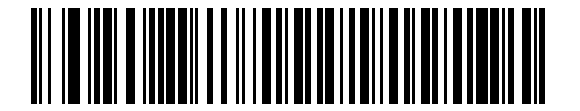

**Caps Lock** のシミュレートを有効にする

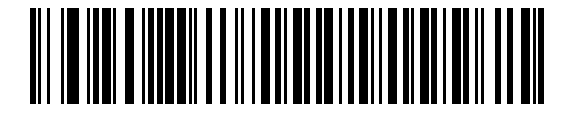

**\*Caps Lock** のシミュレートを無効にする

# 7 - 16 DS2278 デジタル スキャナ プロダクト リファレンス ガイド

# 大文字**/**小文字の変換

以下のバーコードのいずれかをスキャンして、すべてのバーコード データを大文字または小文字に変換します。

メモ 大文字/小文字の変換は ASCII キャラクタにのみ適用されます。

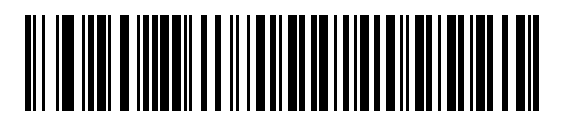

**\***大文字**/**小文字の変換なし

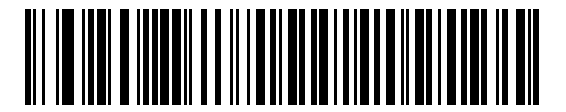

すべてを大文字に変換する

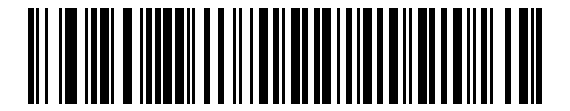

すべてを小文字に変換する

# **USB** 静的 **CDC**

無効になっている場合、接続されている各デバイスは、異なる COM ポート (最初のデバイス = COM1、 2 番目の デバイス = COM2、3 番目のデバイス = COM3、など) を使用します。

有効になっている場合、各デバイスは同じ COM ポートに接続されます。

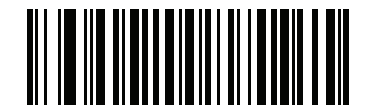

**\*USB** 静的 **CDC** を有効にする

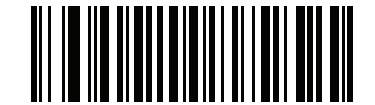

**USB** 静的 **CDC** を無効にする

USB インタフェース 7 - 17

# **CDC <BEL>** キャラクタによるビープ音

このパラメータを有効にすると、USB CDC 通信で <BEL> キャラクタを受信した場合に、スキャナからビープ音 が鳴ります。<BEL> は、不正な入力またはその他の重要なイベントを示しています。

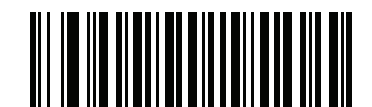

**\*CDC <BEL>** キャラクタによる **CDC** ビープ音を 有効にする

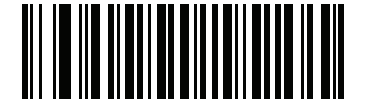

**CDC <BEL>** キャラクタによるビープ音を無効にする

### **TGCS (IBM) USB** ダイレクト **I/O** ビープ音

ホストはダイレクト I/O ビープ音の受け入れリクエストをスキャナに送信できます。「ダイレクト **I/O** ビープ音を 無視する」を選択すると、スキャナは、このコマンドでビープ音を鳴らしません。すべての指示は、処理済みの ように USB ホストに通知されます。

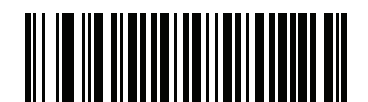

**\*** ダイレクト **I/O** ビープ音を受け入れる

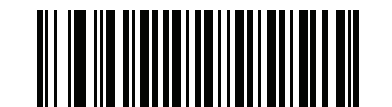

ダイレクト **I/O** ビープ音を無視する

7 - 18 DS2278 デジタル スキャナ プロダクト リファレンス ガイド

# **TGCS (IBM) USB** ビープ指示

ホストは、ビープ音設定の要求をスキャナに送信できます。ホストからのこの要求をスキャナが処理しないよう にするには、「ビープ指示を無視する」をスキャンします。すべての指示は、処理済みのように USB ホストに通 知されます。

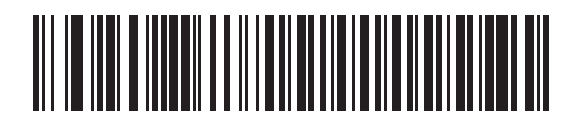

ビープ指示に従う

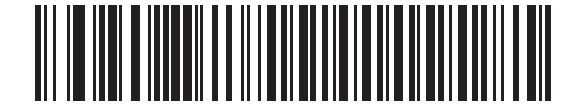

**\***ビープ指示を無視する

# **TGCS (IBM) USB** バーコード設定指示

ホストはコード タイプを有効および無効にできます。ホストからのこの要求をスキャナが処理しないようにする には、「バーコード設定指示を無視する」をスキャンします。すべての指示は、処理済みのように USB ホストに 通知されます。

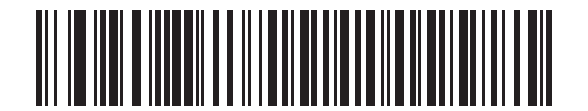

バーコード設定指示に従う

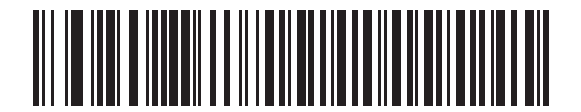

**\***バーコード設定指示を無視する

# **TGCS (IBM) USB** 仕様バージョン

以下のコード タイプを不明なデータとして送信する場合は、「**IBM** 仕様レベル バージョン **0 (**オリジナル**)**」を選 択します。

- **•** Data Matrix
- **•** GS1 Data Matrix
- **•** QR Code
- **•** GS1 QR
- **•** MicroQR Code
- **•** Aztec

適切な IBM の ID を使用してコード タイプを送信するには、「**IBM** 仕様レベル バージョン **2.2**」を選択します。

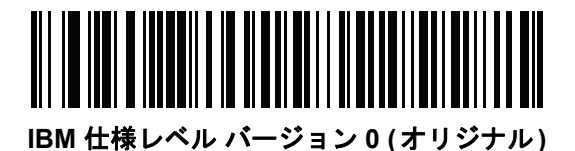

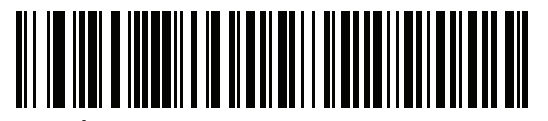

**\*IBM** 仕様レベル バージョン **2.2**

# **USB** の **ASCII** キャラクタ セット

以下については付録 **I**「**ASCII** [キャラクタ](#page-420-1) セット」を参照してください。

- **•** ASCII キャラクタ セット (**I-1** [ページの表](#page-420-0) **I-1**)
- **•** ALT キー キャラクタ セット (**I-6** [ページの表](#page-425-0) **I-2**)
- **•** GUI キー キャラクタ セット (**I-7** [ページの表](#page-426-0) **I-3**)
- **•** F キー キャラクタ セット (**I-10** [ページの表](#page-429-0) **I-5**)

# 第 **8** 章 **SSI** インタフェース

# はじめに

本章では、シンプル シリアル インタフェース (SSI) のシステム要件について説明します。SSI は、Zebra デコー ダ (たとえば、スキャン エンジン、スロット スキャナ、ハンドヘルド スキャナ、2 次元スキャナ、ハンズフリー スキャナ、RF 基地局など) とシリアル ホストの間で通信リンクを確立します。また、ホストがデコーダまたはス キャナを制御する手段を提供します。

# 通信

スキャナとホストの間のすべての通信は、SSI プロトコルを使用して、ハードウェア インタフェース ライン経由で 実行されます。SSI に関する詳細については、『Simple Serial Interface Programmer's Guide』(p/n 72E-40451-xx) を 参照してください。

ホストとスキャナはメッセージをパケットで交換します。パケットとは、適切な SSI プロトコル フォーマット バ イトでフレーム化されたバイトの集まりです。任意のトランザクションに対して SSI プロトコルで許可されてい る各パケットの最大バイト数は、257 (255 バイト + 2 バイトのチェックサム) です。

スキャナは設定に応じて、読み取りデータを ASCII データ (非パケット化) で送信するか、より大きいメッセージ (パケット化) の一部として送信します。

SSI はホスト デバイスのために、以下の機能を実行します。

- **•** スキャナとの双方向インタフェースを維持する
- **•** ホストがスキャナを制御するコマンドを送信できるようにする
- **•** SSI パケット フォーマットまたは生の読み取りメッセージとして、スキャナからホスト デバイスにデー タを渡す

SSI の環境は、スキャナ、ホスト デバイスに接続されたシリアル ケーブル、および電源 (必要な場合) で構成さ れます。

SSI は、特殊なフォーマット (AIM ID など) を含むすべてのデコード データを送信します。パラメータ設定を使用 して、送信されるデータのフォーマットを制御できます。

スキャナは、パラメータ情報、製品の識別情報、またはイベント コードをホストに送ることもできます。

スキャナとホストの間で送信されるすべてのコマンドは、SSI メッセージ フォーマットに関する項で説明した フォーマットを使用する必要があります。**8-3** ページの「**SSI** [トランザクション」](#page-160-0)では、特定のケースで必要な メッセージのシーケンスについて説明します。

表 **[8-1](#page-159-0)** は、スキャナがサポートするすべての SSI オペコードを示しています。タイプ H が指定されたオペコード は、ホストが送信します。タイプ D のオペコードは、スキャナ (デコーダ) が送信します。ホスト/デコーダ (H/D) タイプのオペコードは、ホストとデコーダのどちらからも送信できます。

<span id="page-159-0"></span>表 **8-1 SSI** コマンド

| 名前                    | タイプ | オペ<br>コード | 説明                                                                 |
|-----------------------|-----|-----------|--------------------------------------------------------------------|
| AIM OFF               | H.  | 0xC4      | 照準パターンを非アクティブ化する。                                                  |
| AIM_ON                | H   | 0xC5      | 照準パターンをアクティブ化する。                                                   |
| <b>BEEP</b>           | H   | 0xE6      | ビープ音を鳴らす。                                                          |
| CAPABILITIES_REPLY    | D   | 0xD4      | CAPABILITIES REQUEST に対する応答。この応答にはデ<br>コーダがサポートする機能とコマンドのリストが含まれる。 |
| CAPABILITIES_REQUEST  | H   | 0xD3      | サポートする機能のレポートをデコーダに要求する。                                           |
| CMD ACK               | H/D | 0xD0      | 受信したパケットの肯定確認応答。                                                   |
| CMD_NAK               | H/D | 0xD1      | 受信したパケットの否定確認応答。                                                   |
| DECODE DATA           | D   | 0xF3      | SSI パケット フォーマットのデコード データ。                                          |
| <b>EVENT</b>          | D   | 0xF6      | 関連付けられたイベント コードが示すイベント。                                            |
| LED_OFF               | H.  | 0xE8      | LED 出力を非アクティブ化する。                                                  |
| LED ON                | H   | 0xE7      | LED 出力をアクティブ化する。                                                   |
| PARAM_DEFAULTS        | H.  | 0xC8      | パラメータをデフォルト値に戻す。                                                   |
| PARAM REQUEST         | H   | 0xC7      | 特定のパラメータの値を要求する。                                                   |
| PARAM_SEND            | H/D | 0xC6      | パラメータ値を送信する。                                                       |
| <b>REPLY REVISION</b> | D   | 0xA4      | REQUEST REVISION への応答にはデコーダのソフトウェア/<br>ハードウェア構成が含まれる。              |
| REQUEST REVISION      | H.  | 0xA3      | デコーダの構成を要求する。                                                      |
| <b>SCAN DISABLE</b>   | H   | 0xEA      | オペレータによるバーコードのスキャンを禁止する。                                           |
| <b>SCAN ENABLE</b>    | H.  | 0xE9      | バーコードのスキャンを許可する。                                                   |
| <b>SLEEP</b>          | H   | 0xEB      | デコーダに低電力モードへの移行を要求する。                                              |
| START DECODE          | H.  | 0xE4      | デコーダにバーコード読み取り試行を指示する。                                             |
| STOP_DECODE           | H   | 0xE5      | デコーダに読み取り試行の中止を指示する。                                               |
| <b>WAKEUP</b>         | H   | N/A       | デコーダを低電力モードから復帰させる。                                                |

SSI プロトコルについては、『Simple Serial Interface Programmer's Guide』を参照してください。

# <span id="page-160-0"></span>**SSI** トランザクション

# 一般的なデータ トランザクション

#### **ACK/NAK** ハンドシェイク

ACK/NAK ハンドシェイクを有効にした場合 (デフォルト)、コマンドの説明で応答が不要と明記されていない限 り、パケット化されたすべてのメッセージに対して、CMD\_ACK または CMD\_NAK で応答する必要があります。 ホストにフィードバックを提供するために、このハンドシェイクを有効のままにしておくことをお勧めします。生 のデコード データと WAKEUP コマンドは、パケット化データではないため、ACK/NAK ハンドシェイクを使用し ません。

ACK/NAK ハンドシェイクを無効にした場合の、次のような問題が発生する可能性があります。

- **•** ボーレートを 9,600 から 19,200 に変更するために、ホストが PARAM\_SEND メッセージをスキャナに送信 します。
- **•** スキャナはメッセージを解釈できません。
- **•** スキャナはホストから要求された変更を行いません。
- **•** ホストはパラメータが変更されたと想定し、その想定に従って動作します。
- **•** 一方が変更されなかったため、通信は失われます。

ACK/NAK ハンドシェイクを有効にすると、次の処理が実行されます。

- **•** ホストが PARAM\_SEND メッセージを送信します。
- **•** スキャナはメッセージを解釈できません。
- **•** スキャナはメッセージに CMD\_NAK で応答します。
- **•** ホストはメッセージを再送信します。
- **•** スキャナはメッセージを正常に受信して CMD\_ACK で応答し、パラメータを変更します。

### デコード データの転送

デコード データ パケット [フォーマット](#page-174-0) パラメータは、ホストにデコード データを送信する方法を制御します。 データを DECODE\_DATA パケットで送信するには、このパラメータを設定します。データを生の ASCII データ として送信するには、このパラメータをクリアします。

メモ デコード データを生の ASCII データとして送信する場合、ACK/NAK ハンドシェイク パラメータの状態 に関係なく、ACK/NAK ハンドシェイクは適用されません。

#### **ACK/NAK** が有効でパケット化データの場合

スキャナは、読み取り成功後、DECODE DATA メッセージを送信します。スキャナは、設定可能なタイムアウト が経過するまで CMD\_ACK 応答を待ちます。この応答を受信しなかった場合、ホスト転送エラーが発生するまで、 スキャナはさらに 2 回送信を試行します。 ホストから CMD\_NAK を受信した場合は、CMD\_NAK メッセージの原 因 (cause) フィールドによっては、スキャナがリトライを実行することがあります。

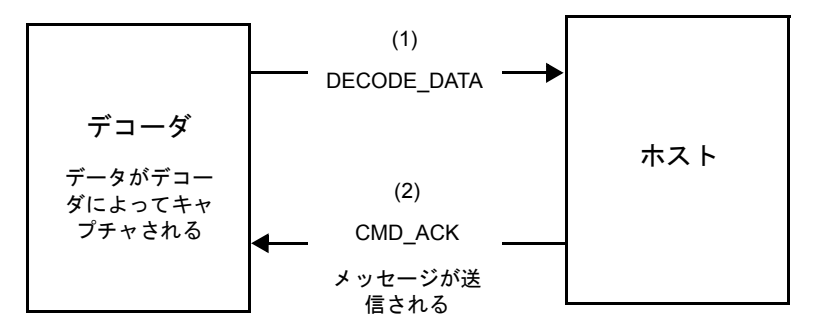

#### **ACK/NAK** が有効で非パケット化 **ASCII** データの場合

ハンドシェイクはパケット化データにしか適用されないため、ACK/NAK ハンドシェイクが有効な場合でも、ハン ドシェイクは発生しません。この例では、packeted\_decode パラメータは、無効です。

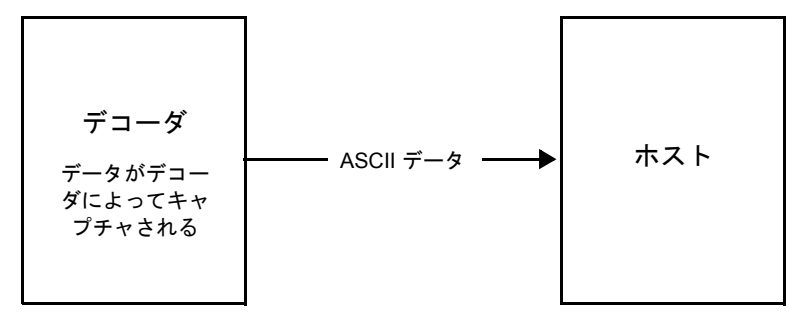

# **ACK/NAK** が無効でパケット化 **DECODE\_DATA** の場合

この例では、ACK/NAK ハンドシェイク パラメータは無効なため、packeted\_decode が有効でも、ACK/NAK は発 生しません。

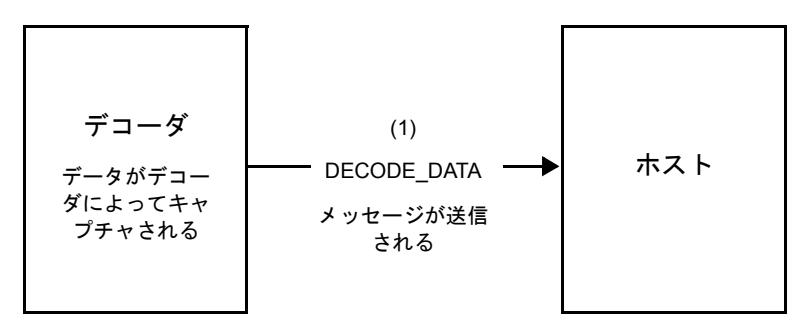

# **ACK/NAK** が無効で非パケット化 **ASCII** データの場合

デコーダは、読み取ったデータをホストに送信します。

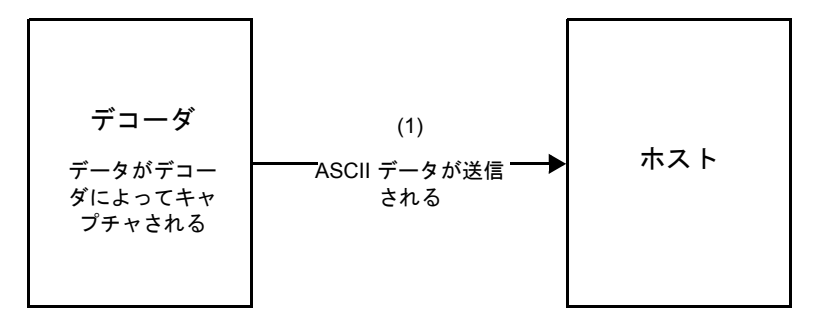

# 通信の概要

#### **RTS/CTS** 制御線

すべての通信は RTS/CTS ハンドシェイクを使用する必要があります ( 詳細は、『Simple Serial Interface Programmer's Guide』(p/n 72E-40451-xx) を参照)。ハードウェア ハンドシェイクを使用しない場合は、他のすべ ての通信の前に、ホストから WAKEUP コマンドを送信する必要があります。そうしないと、メッセージの最初の バイトがスキャナのウェイクアップ シーケンス中に失われることがあります。Zebra では、RTS/CTS ハードウェ ア ハンドシェイクの使用を推奨しています。

#### **ACK/NAK** オプション

ACK/NAK ハンドシェイクはデフォルトで有効です。有効のままにすることをお勧めします。ハンドシェイクは メッセージが正しく受信されたかどうかを確認する唯一の手段です。このオプションを無効にすると通信に問題 が発生することがあります。また、ACK/NAK が有効かどうかに関係なく、このオプションと非パケット化デコー ド データが一緒に使用されることはありません。

#### データのビット数

スキャナとのすべての通信には、8 ビットのデータを使用する必要があります。

#### シリアル レスポンス タイムアウト

ホスト シリアル レスポンス [タイムアウト](#page-175-0) パラメータで、再試行または試行を中止するまでにハンドシェイク応 答を待つ時間を設定します。ホストとスキャナで同じ値を設定します。

メモ ホストでの ACK の処理に時間がかかったり、データ文字列が長くなったりした場合は[、ホスト](#page-175-0) シリア ル レスポンス [タイムアウトを](#page-175-0)一時的に変更できます。不揮発性メモリの書き込みサイクルには制限が あります。永続的な変更を頻繁に行うことはお勧めしません。

#### リトライ

ホストからの最初のデータ送信後に、スキャナが ACK や NAK (ACK/NAK ハンドシェイクが有効な場合)、または 応答データ (たとえば、PARAM SEND や REPLY\_REVISION) で応答しなかった場合、ホストはさらに再送信を 2 回試みます。スキャナが NAK RESEND で応答した場合、ホストはデータを再送信します。再送信されたすべて のメッセージのステータス バイトには、再送信ビットが設定されている必要があります。

ホストが ACK や NAK で応答しなかった場合は、スキャナは最初のデータ送信後に、2 回再送信します (ACK/NAK ハンドシェイクが有効な場合)。

# ボーレート、ストップ ビット、パリティ、レスポンス タイムアウト、**ACK/NAK** ハンド シェイク

PARAM\_SEND を使用してこれらのシリアル パラメータを変更した場合、PARAM\_SEND に対する ACK 応答は、 これらのパラメータの以前の値を使用します。新しい値は、次のトランザクションで有効になります。

#### エラー

次の場合に、スキャナで通信エラーが発生します。

- **•** スキャナが送信を試みた際に CTS 制御線がオンになり、後続の 2 回の各リトライでもオンのままの場合
- **•** 最初の送信と 2 回の再送信の後、ACK または NAK を受信できない場合

#### **SSI** 通信に関するメモ

- **•** ハードウェア ハンドシェイクを使用しない場合は、各メッセージの間隔を十分に空けてください。スキャナ が送信しているときは、ホストがスキャナと通信しないようにする必要があります。
- **•** ハードウェア ハンドシェイクを使用している場合は、各メッセージをハンドシェイク信号で適切にフレーム 化してください。同じハンドシェイク フレーム内で、2 つのコマンドを送信しないでください。
- **•** PARAM\_SEND メッセージには、永続的/一時的なビットがあります。スキャナから電源を遮断すると一時 的な変更は破棄されます。永続的な変更は、不揮発性メモリに書き込まれます。ただし、変更を頻繁に行う と、不揮発性メモリの寿命が短くなります。

# **SSI** を使用した低電力モード移行時間の使用

一般的な移行時間を選択するオプションは、**5-12** [ページの「低電力モード移行時間」に](#page-103-0)掲載されています。移行 時間として特定の値を設定するには、表 **[8-2](#page-164-0)** に従って、SSI コマンドを使用します。

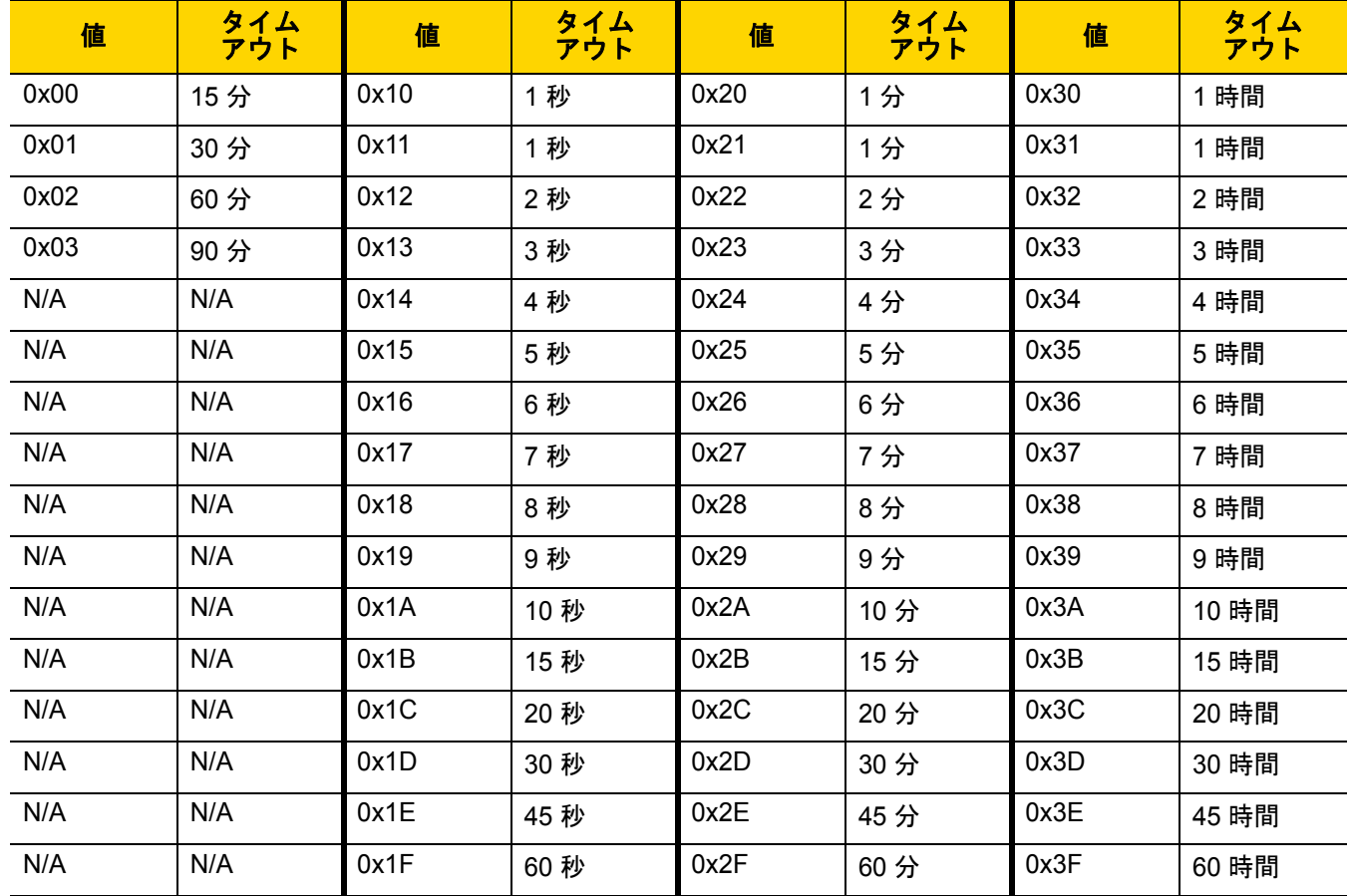

#### <span id="page-164-0"></span>表 **8-2** 低電力モード移行時間として設定できる値

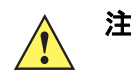

注意 ハードウェア ハンドシェイクが無効になっていると、スキャナは文字を受信したときに低電力 モードから復帰します。ただし、スキャナは、この文字および 復帰後 7 ミリ秒の間に受信した他 の文字を処理しません。復帰後 7 ミリ秒以上待ってから有効な文字を送信してください。

# **SSI** 経由の **RSM** コマンド**/**応答のカプセル化

SSI プロトコルを使用すると、ホストは最長 255 バイトの可変長コマンドを送信できます。ホストからのマルチ パケット コマンド対してプロトコルに規定がありますが、スキャナではサポートされていません。ホストは RSM プロトコルの規定を使用してパケットを分割する必要があります。

### コマンド構造

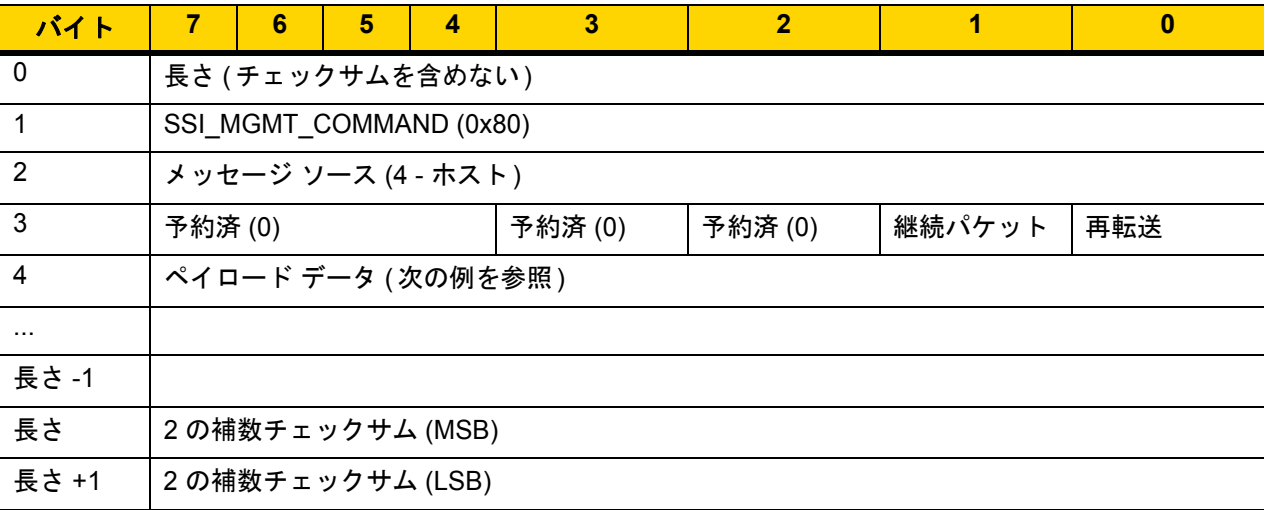

期待される肯定的な応答は、マルチパケット応答であり得る SSI\_MGMT\_COMMAND です。このコマンドをサ ポートしていないデバイスでは、応答は標準の SSI\_NAK です。

# 応答構造

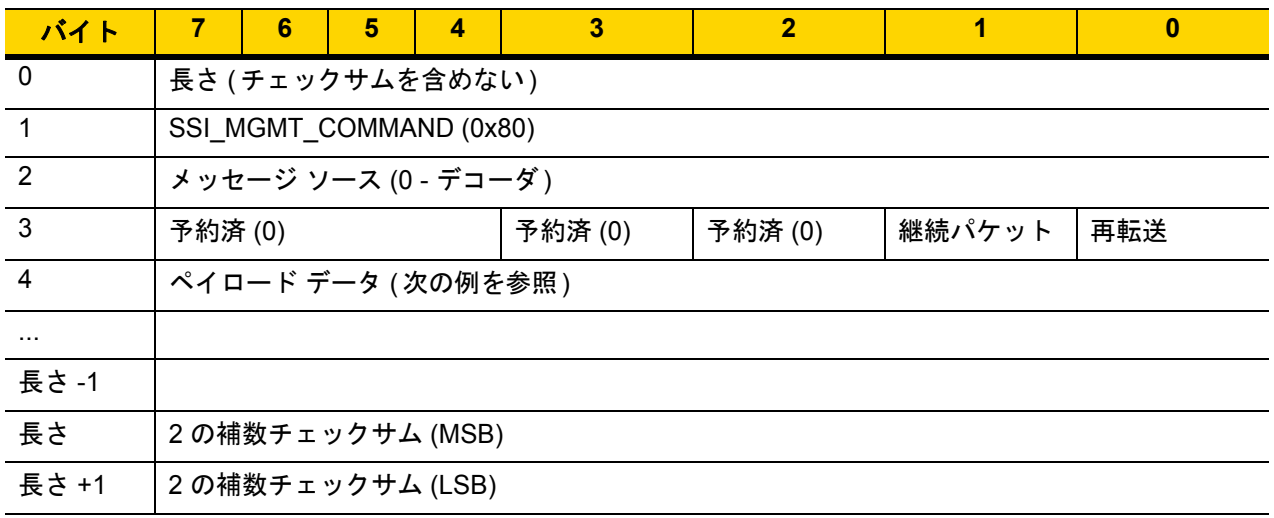

### トランザクションの例

次の例では、SSI 経由で RSM コマンドのカプセル化を使用し、スキャナから診断情報 (診断テストおよび診断レ ポート (属性番号 10061) の 10 進数)) を取得する方法を説明します。RSM コマンドを送信する前に、RSM パケッ ト サイズ取得コマンドを送信して、デバイスがサポートしているパケット サイズを照会する必要があります。

#### デバイスがサポートするパケット サイズをホストから照会するコマンド

0A 80 04 00 00 06 20 00 FF FF FD 4E

ここで:

- **•** 0A 80 04 00 は SSI コマンド ヘッダー経由の RSM コマンドのカプセル化
- **•** 00 06 20 00 FF FF は RSM パケット サイズ取得コマンド
- **•** FD 4E は SSI コマンド チェックサム

#### デバイスからのパケット サイズ情報の応答

0C 80 00 00 00 08 20 00 00 F0 00 F0 FD 6C

ここで:

- **•** 0C 80 00 00 は SSI コマンド ヘッダー経由の RSM コマンドのカプセル化
- **•** 00 08 20 00 00 F0 00 F0 は RSM パケット サイズ取得応答
- **•** FD 6C は SSI 応答チェックサム

#### 診断情報を取得するホストからのコマンド

0C 80 04 00 00 08 02 00 27 4D 42 00 FE B0

ここで:

- **•** 0C 80 04 00 は SSI コマンド ヘッダー経由の RSM コマンドのカプセル化
- **•** 00 08 02 00 27 4D 42 00 は属性 10061 10 進数を要求する属性取得コマンド
- **•** FE B0 は SSI コマンド チェックサム

#### デバイスからの診断情報の応答

21 80 00 00 00 1D 02 00 27 4D 41 01 42 00 0E 00 00 00 00 01 03 02 03 03 03 04 03 05 03 06 03 FF FF FC 15

ここで:

- **•** 21 80 00 00 00 1D 02 00 27 4D 41 01 42 00 0E 00 00 は SSI コマンド ヘッダー経由の RSM 応答のカプ セル化
- **•** 00 00 01 03 02 03 03 03 04 03 05 03 06 03 は診断レポート値を含む属性取得応答
- **•** FF FF は属性取得応答、パケットの終端
- **•** FC 15 は SSI 応答チェックサム

# パラメータの設定

このセクションでは、SSI ホストでスキャナをセットアップする方法について説明します。SSI を使用する場合 は、バーコード メニューか SSI ホスト コマンドを使用してスキャナをプログラミングします。

スキャナは、**8-11** [ページの表](#page-168-0) **8-3** に示した設定で出荷されています (すべてのデフォルト値については[、付録](#page-322-0) **A** [「標準のデフォルト](#page-322-0) パラメータ」を参照してください)。デフォルト値が要件を満たす場合、プログラミングの必 要はありません。

機能の値を設定するには、1 つのバーコードまたは短いバーコード シーケンスをスキャンします。これらの設定 は不揮発性メモリに保存され、スキャナの電源をオフにしても保持されます。

メモ ほとんどのコンピュータ モニタで、画面上のバーコードを直接スキャンできます。画面をスキャンする 場合は、バーコードが鮮明に見え、バーやスペースが明確に区切られて見えるまで文書を拡大してくだ さい。

すべての機能をデフォルト値に戻すには、**5-5** [ページの「工場出荷時デフォルトの設定」を](#page-96-0)スキャンします。こ の章で説明するプログラミング バーコード メニューでは、デフォルト設定パラメータにアスタリスク (**\***) を付 けています。

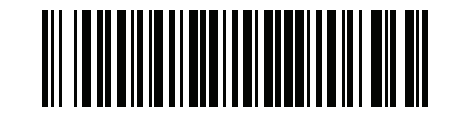

**\***パラメータを有効にする **(1) \** 機能/オプション **\*** はデフォルト を示す オプション値

#### スキャン シーケンスの例

多くの場合、1 つのバーコードのスキャンでパラメータ値が設定されます。たとえば、ボーレートを 19,200 に設 定するには、**8-12** [ページの「ボーレート」で](#page-169-0)「ボーレート **19,200**」バーコードをスキャンします。パラメータが 正常に設定されると、高速のさえずり音が鳴り、LED が緑色に変わります。

いくつかのバーコードをスキャンする必要があるパラメータもあります。該当するパラメータのスキャン手順を 確認してください。

#### スキャン中のエラー

特に指定されていない限り、スキャン シーケンス中のエラーは、単に正しいパラメータを再スキャンすれば修正 できます。

# シンプル シリアル インタフェース **(SSI)** のデフォルト パラメータ

表 **[8-1](#page-159-0)** に、SSI ホスト パラメータのデフォルトを示します。以下のいずれかの方法で値を変更します。

- **•** この章の該当するバーコードをスキャンします。メモリ内にある標準のデフォルト値は、スキャンした新し い値で置き換えられます。デフォルトのパラメータ値を再び呼び出す手順については、**5-5** [ページの「デフォ](#page-96-1) ルト [パラメータ」を](#page-96-1)参照してください。
- **•** SSI を使用し、デバイスのシリアル ポート経由でデータをダウンロードします。16 進数のパラメータの数 値は、この章のパラメータ タイトルの下にあります。また、オプション値は対応するバーコードの下にある 括弧内に示しています。この方法を使用したパラメータの変更手順の詳細については、『Simple Serial Interface (SSI) Programmer's Guide』を参照してください。

メモ すべてのユーザー設定、ホスト、コード/記号、およびその他のデフォルト パラメータについては、 付録 **A**[「標準のデフォルト](#page-322-0) パラメータ」を参照してください。

| パラメータ                 | パラメータ<br>番号 | SSI 番号               | デフォルト値              | ページ番<br>昙 |  |  |  |  |
|-----------------------|-------------|----------------------|---------------------|-----------|--|--|--|--|
| SSI ホスト パラメータ         |             |                      |                     |           |  |  |  |  |
| SSI ホストの選択            | N/A         | N/A                  | N/A                 | $8 - 12$  |  |  |  |  |
| ボーレート                 | 156         | 9Ch                  | 9600                | $8 - 12$  |  |  |  |  |
| パリティ                  | 158         | 9Eh                  | なし                  | $8 - 14$  |  |  |  |  |
| パリティをチェックする           | 151         | 97h                  | 無効                  | $8 - 15$  |  |  |  |  |
| ストップ ビット              | 157         | 9Dh                  | 1                   | $8 - 15$  |  |  |  |  |
| ソフトウェア ハンドシェイク        | 159         | 9Fh                  | <b>ACK/NAK</b>      | $8 - 16$  |  |  |  |  |
| ホストの RTS 制御線の状態       | 154         | 9Ah                  | 低                   | $8 - 17$  |  |  |  |  |
| デコード データ パケット フォーマット  | 238         | <b>EEh</b>           | 生のデコード データ<br>を転送する | $8 - 17$  |  |  |  |  |
| ホスト シリアル レスポンス タイムアウト | 155         | 9Bh                  | 2秒                  | $8 - 18$  |  |  |  |  |
| ホスト キャラクタ タイムアウト      | 239         | EFh                  | 200 ミリ秒             | $8 - 19$  |  |  |  |  |
| マルチパケット オプション         | 334         | F0h 4Eh              | オプション1              | $8 - 20$  |  |  |  |  |
| パケット間遅延               | 335         | F <sub>0</sub> h 4Fh | 0ミリ秒                | $8 - 21$  |  |  |  |  |
| イベント通知                |             |                      |                     |           |  |  |  |  |
| 読み取りイベント              | 256         | F0h 00h              | 無効                  | $8 - 22$  |  |  |  |  |
| 起動イベント                | 258         | F0h 02h              | 無効                  | $8 - 23$  |  |  |  |  |
| パラメータ イベント            | 259         | F0h 03h              | 無効                  | $8 - 23$  |  |  |  |  |

#### <span id="page-168-0"></span>表 **8-3 SSI** インタフェースのデフォルト一覧

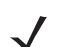

メモ SSI では、**I-1** [ページの表](#page-420-0) **I-1** に掲載されているプリフィックス、サフィックス 1、サフィックス 2 の値 が他のインタフェースとは異なる方法で解釈されます。SSI では、キー カテゴリは認識されず、3 桁の 10 進数値のみが認識されます。7013 のデフォルト値は、CR としてのみ解釈されます。

# 8 - 12 DS2278 デジタル スキャナ プロダクト リファレンス ガイド

# **SSI** ホスト パラメータ

# <span id="page-169-1"></span>**SSI** ホストの選択

ホスト インタフェースに SSI を選択するには、次のバーコードをスキャンします。

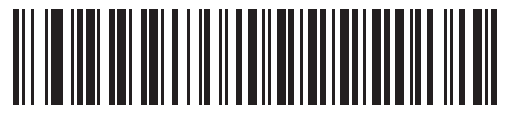

**SSI** ホスト

<span id="page-169-0"></span>ボーレート

パラメータ番号 **156** 

#### **SSI** 番号 **9Ch**

ボーレートは、1 秒間に転送されるデータのビット数です。以下のバーコードのいずれかをスキャンして、ホスト デバイスのボーレート設定に合わせてスキャナのボーレートを設定します。一致しない場合は、データがホスト デバイスに転送されなかったり、正常でない形で転送されたりすることがあります。

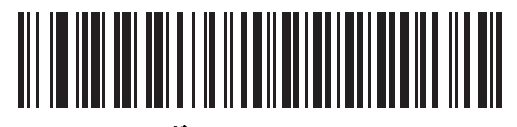

**\***ボーレート **9,600 (6)**

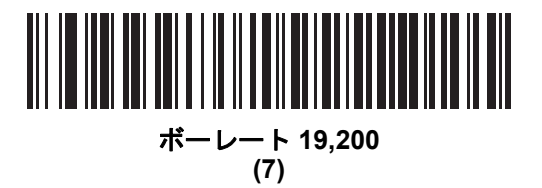

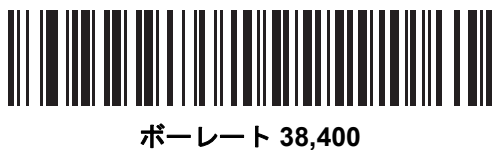

**(8)**

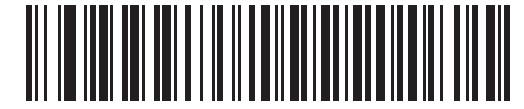

ボーレート **57,600 (10)**

SSI インタフェース 8 - 13

ボーレート **(**続き**)**

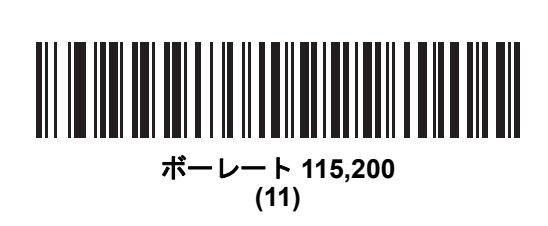

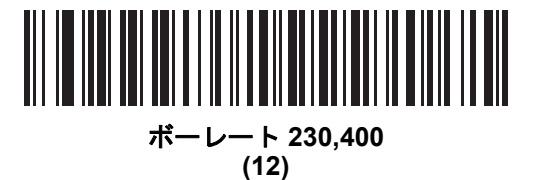

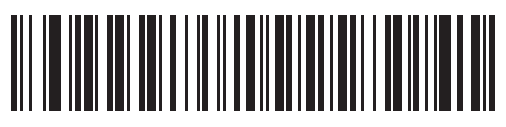

ボーレート **460,800 (13)**

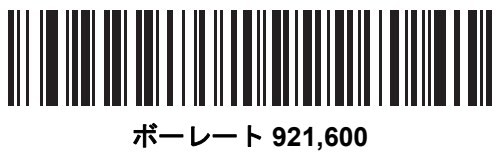

**(14)**

# <span id="page-171-0"></span>パリティ

### パラメータ番号 **158**

**SSI** 番号 **9Eh**

パリティ チェック ビットは、各 ASCII コード キャラクタの最も重要なビットです。以下のバーコードのいずれ かをスキャンして、ホストデバイス要件に合わせてパリティ タイプを選択します。

- **•** 奇数 コード キャラクタに 1 のビットが奇数個分含まれるように、パリティ ビットの値がデータに基づい て 0 または 1 に設定されます。
- **•** 偶数 コード キャラクタに 1 のビットが偶数個分含まれるように、パリティ ビットの値がデータに基づい て 0 または 1 に設定されます。
- **•** なし パリティ ビットは不要です。

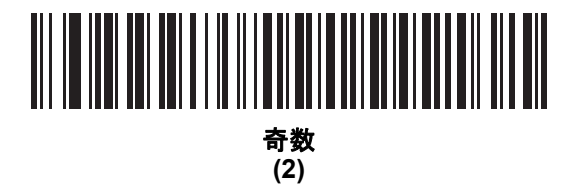

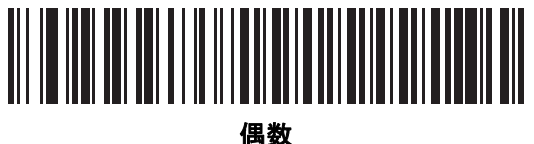

**(1)**

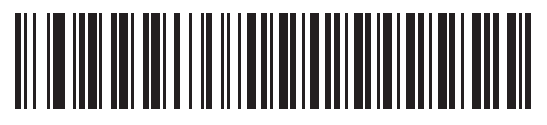

**\*** なし **(0)**

SSI インタフェース 8 - 15

<span id="page-172-0"></span>パリティのチェック

パラメータ番号 **151 SSI** 番号 **97h**

> 以下のバーコードのいずれかをスキャンして、受信したキャラクタのパリティをチェックするかどうかを選択し ます。「[パリティ」](#page-171-0)を確認して、パリティのタイプを選択します。

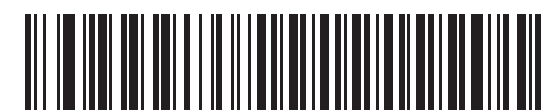

**\***パリティをチェックしない

**(0)**

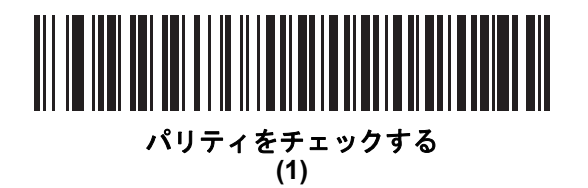

<span id="page-172-1"></span>ストップ ビット

### パラメータ番号 **157**

**SSI** 番号 **9Dh**

転送される各キャラクタの末尾にあるストップ ビットは、1 つのキャラクタの転送終了を表し、受信デバイスが シリアル データ ストリーム内の次のキャラクタを受信できるようにします。以下のバーコードのいずれかをス キャンして、受信側のホストで対応できるストップ ビット数 (1 または 2) を設定します。

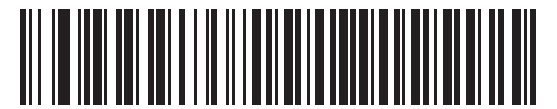

**\*1** ストップ ビット **(1)**

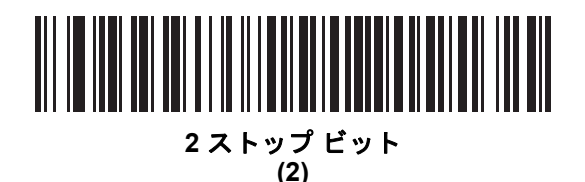

# <span id="page-173-0"></span>ソフトウェア ハンドシェイク

# パラメータ番号 **159 SSI** 番号 **9Fh**

ハードウェア ハンドシェイクによる制御に加えて、このパラメータで、データ送信の制御を行います。ハードウェ ア ハンドシェイクは常に有効です。無効にはできません。

オプション:

- **ACK/NAK** ハンドシェイクを無効にする スキャナは、ACK/NAK ハンドシェイク パケットを送受信しません。
- **ACK/NAK** ハンドシェイクを有効にする スキャナはデータ送信後、ホストからの ACK または NAK 応答を 待ちます。また、スキャナは、ホストからのメッセージに対して ACK または NAK で応答します。

スキャナは ACK または NAK の受信を (プログラムされたホスト シリアル レスポンス [タイムアウト](#page-175-0)の時間 まで) 待機します。この時点でスキャナが応答を受信しなかった場合は、そのデータを 2 回まで再送信しま す。それでも応答を受信できなかった場合は、データを破棄して転送エラーを通知します。

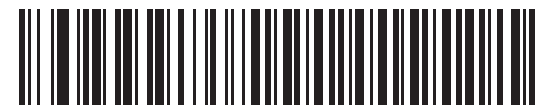

**ACK/NAK** ハンドシェイクを無効にする

**(0)**

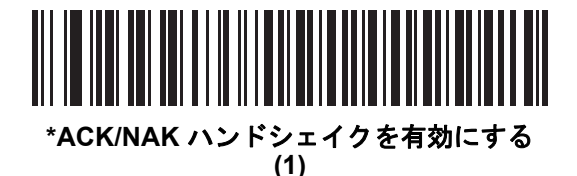

### <span id="page-174-1"></span>ホストの **RTS** 制御線の状態

パラメータ番号 **154** 

#### **SSI** 番号 **9Ah**

以下のバーコードのいずれかをスキャンして、シリアルホスト RTS 制御線に期待するアイドル状態を設定します。

SSI インタフェースは、SSI プロトコルが実装されているホスト アプリケーションとともに使用されます。ただ し、ホスト PC 上の標準的なシリアル通信ソフトウェアと通信するために、スキャナを「スキャン & 送信」モー ドで使用する場合もあります (**8-17** [ページの「デコード](#page-174-0) データ パケット フォーマット」を参照)。このモードで 転送エラーが発生した場合は、ホスト PC で、SSI プロトコルと干渉するハードウェア ハンドシェイク線がオン になっている可能性があります。この問題を解決するには、「**High**」バーコードをスキャンします。

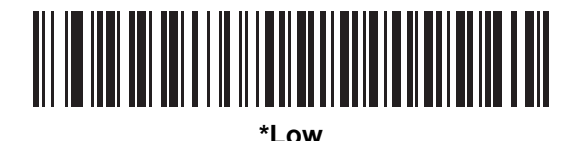

**(0)**

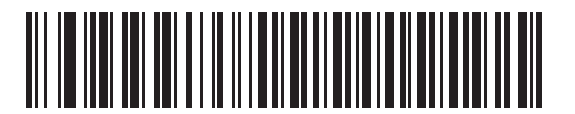

**High (1)**

# <span id="page-174-0"></span>デコード データ パケット フォーマット

#### パラメータ番号 **238**

#### **SSI** 番号 **EEh**

以下のバーコードのいずれかをスキャンして、デコード データを生の (非パケット化) フォーマットで転送する か、シリアル プロトコルで定義されたパケット フォーマットで転送するかを選択します。

生のフォーマットを選択すると、デコード データの ACK/NAK ハンドシェイクが無効になります。

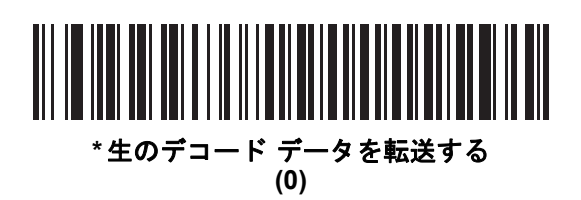

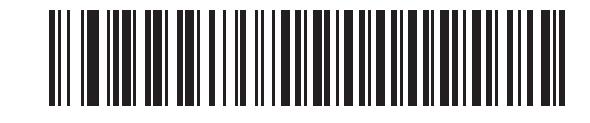

パケット フォーマットでデコード データを転送する **(1)**

8 - 18 DS2278 デジタル スキャナ プロダクト リファレンス ガイド

# <span id="page-175-0"></span>ホスト シリアル レスポンス タイムアウト

パラメータ番号 **155** 

#### **SSI** 番号 **9Bh**

以下のバーコードのいずれかをスキャンして、スキャナが再送信するまでに ACK または NAK を待機する時間を 指定します。また、スキャナから送信する必要がある場合に、ホストが送信許可をすでに受け取っていれば、ス キャナは指定されたタイムアウトが発生するまで待ってからエラーを通知します。

メモ それ以外の値は、SSI コマンドを使用して設定できます。  $\checkmark$ 

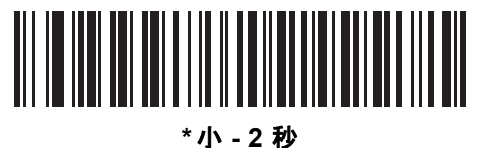

**(20)**

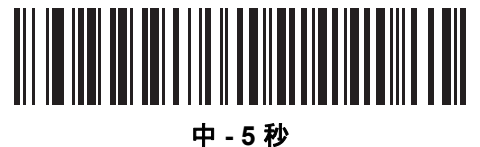

**(50)**

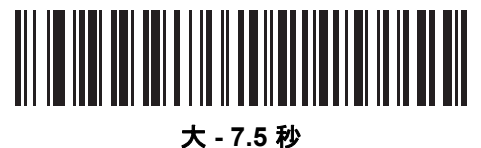

**(75)**

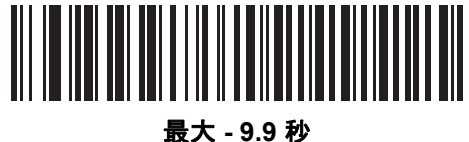

**(99)**

# <span id="page-176-0"></span>ホスト キャラクタ タイムアウト

パラメータ番号 **239** 

#### **SSI** 番号 **EFh**

以下のバーコードのいずれかをスキャンして、ホストがキャラクタを転送する間隔としてスキャナが待機する最長 時間を指定します。このタイムアウトが発生すると、スキャナは受信したデータを破棄してエラーを通知します。

メモ それ以外の値は、SSI コマンドを使用して設定できます。

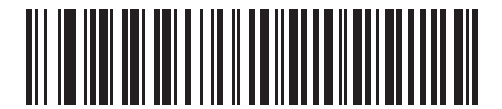

**\***小 **- 200** ミリ秒 **(20)**

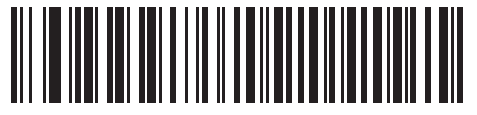

中 **- 500** ミリ秒 **(50)**

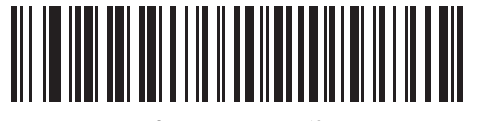

大 **- 750** ミリ秒 **(75)**

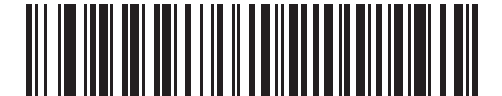

最大 **- 990** ミリ秒 **(99)**

8 - 20 DS2278 デジタル スキャナ プロダクト リファレンス ガイド

# <span id="page-177-0"></span>マルチ パケット オプション

### パラメータ番号 **334 SSI** 番号 **F0h 4Eh**

以下のバーコードのいずれかをスキャンして、マルチパケット転送の ACK/NAK ハンドシェイクを制御します。

- **•** マルチパケット オプション **1** マルチパケット転送中、ホストはデータ パケットごとに ACK/NAK を送信し ます。
- **•** マルチパケット オプション **2** スキャナはデータ パケットを連続して送信します。転送のペースを調整す る ACK/NAK ハンドシェイクは使用しません。ホストがオーバーランした場合、ハードウェア ハンドシェ イクを使用して一時的にスキャナ転送を遅らせることができます。転送の最後で、スキャナは、CMD\_ACK または CMD\_NAK を待ちます。
- **•** マルチパケット オプション **3** オプション 3 は、オプション 2 に設定可能なパケット間遅延が追加されたも のです。パケット間遅延を設定するには、**8-21** [ページの「パケット間遅延」を](#page-178-0)参照してください。

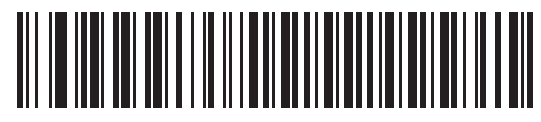

**\***マルチパケット オプション **1 (0)**

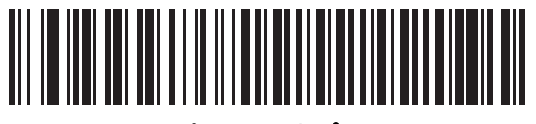

マルチパケット オプション **2 (1)**

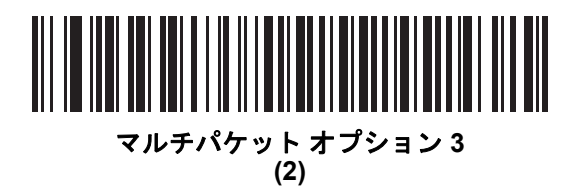

<span id="page-178-0"></span>パケット間遅延

パラメータ番号 **335** 

**SSI** 番号 **F0h 4Fh**

以下のバーコードのいずれかをスキャンして、マルチパケット オプション **3** を選択した場合のパケット間遅延を 指定します。

メモ それ以外の値は、SSI コマンドを使用して設定できます。

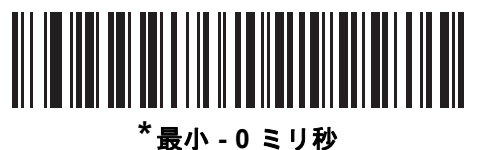

**(0)**

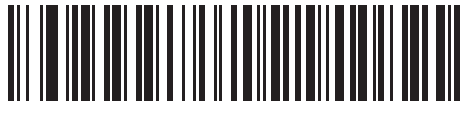

小 **- 25** ミリ秒 **(25)**

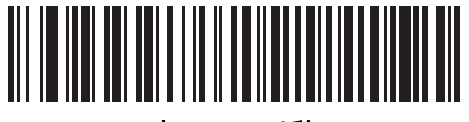

中 **- 50** ミリ秒 **(50)**

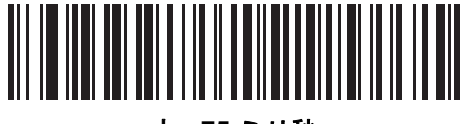

大 **- 75** ミリ秒 **(75)**

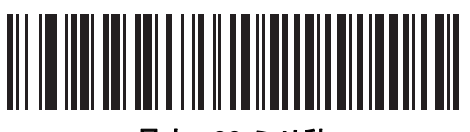

最大 **- 99** ミリ秒 **(99)**

# イベント通知

ホストはスキャナに対し、スキャナの動作に関連する特定の情報 (イベント) を通知するよう要求できます。以下 のバーコードをスキャンして、表 **[8-4](#page-179-1)** と次のページに掲載されているイベントを有効または無効にします。

#### <span id="page-179-1"></span>表 **8-4** イベント コード

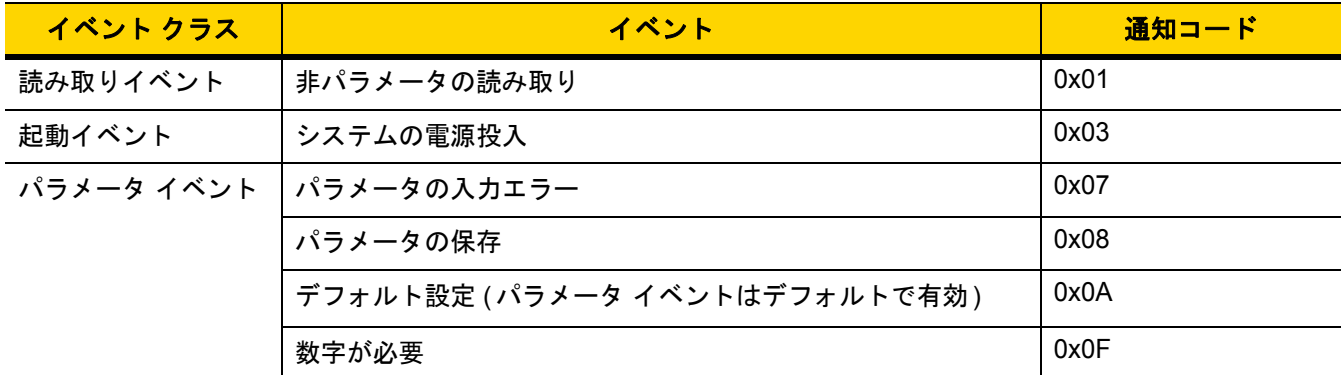

#### <span id="page-179-0"></span>読み取りイベント

#### パラメータ番号 **256**

#### **SSI** 番号 **F0h 00h**

以下のバーコードのいずれかをスキャンして、読み取りイベントを有効または無効にします。

- **•** 読み取りイベントを有効にする スキャナはバーコードを正常に読み取ると、ホストにメッセージを送信し ます。
- **•** 読み取りイベントを無効にする メッセージは送信されません。

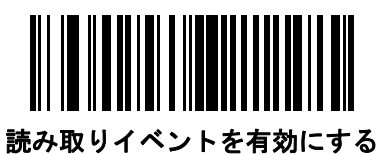

**(1)**

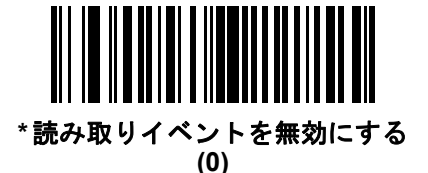
## 起動イベント

パラメータ番号 **258** 

**SSI** 番号 **F0h 02h**

以下のバーコードのいずれかをスキャンして、起動イベントを有効または無効にします。

- **•** 起動イベントを有効にする スキャナは電源投入のたびにホストにメッセージを送信します。
- **•** 起動イベントを無効にする メッセージは送信されません。

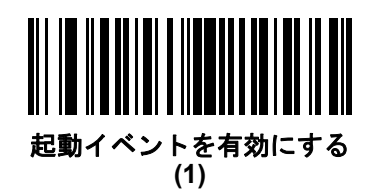

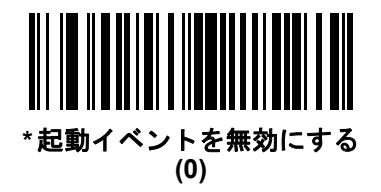

パラメータ イベント

#### パラメータ番号 **259 SSI** 番号 **F0h 03h**

以下のバーコードのいずれかをスキャンして、パラメータ イベントを有効または無効にします。

- **•** パラメータ イベントを有効にする **8-22** [ページの表](#page-179-0) **8-4** で指定されているいずれかのイベントが発生する と、スキャナはホストにメッセージを送信します。
- **•** パラメータ イベントを無効にする メッセージは送信されません。

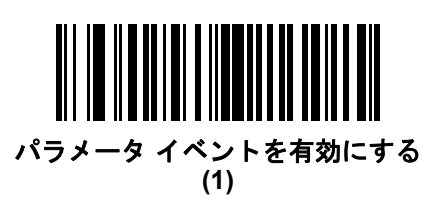

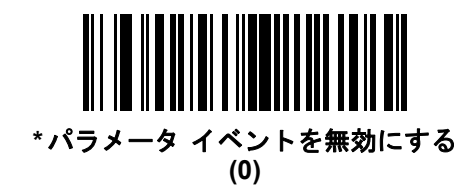

# 第 **9** 章 **RS-232** インタフェース

# はじめに

この章では、RS-232 ホストでクレードルをセットアップする方法について説明します。クレードルは RS-232 インタフェースを使用して、POS デバイス、ホスト コンピュータ、または空いている RS-232 ポート (COM ポートなど ) があるその他のデバイスに接続できます。

スキャナは、**9-3** [ページの表](#page-184-0) **9-1** に示した設定で出荷されています ( すべてのデフォルト値については[、付録](#page-322-0) **A** [「標準のデフォルト](#page-322-0) パラメータ」を参照してください)。デフォルト値が要件を満たす場合、プログラミングの必 要はありません。

使用するホストが表 **[9-2](#page-185-0)** に掲載されていない場合は、通信パラメータをホストに合わせて設定します。詳細は、ホ スト デバイスのマニュアルを参照してください。

メモ このスキャナは、ほとんどのシステム アーキテクチャと接続できる TTL レベルの RS-232 信号を使用し ます。RS-232C 信号レベルが必要なシステムアーキテクチャ向けに、Zebra 社では、TTL レベルを RS-232C レベルに変換するさまざまなケーブルを用意しています。詳細については、Zebra の「サポー ト & ダウンロード」Web サイトを参照してください。

## パラメータの設定

機能の値を設定するには、1 つのバーコードまたは短いバーコード シーケンスをスキャンします。これらの設定 は不揮発性メモリに保存され、スキャナの電源をオフにしても保持されます。

メモ ほとんどのコンピュータ モニタで、画面上のバーコードを直接スキャンできます。画面をスキャンする場合 は、バーコードが鮮明に見え、バーやスペースが明確に区切られて見えるまで文書を拡大してください。

すべての機能をデフォルト値に戻すには、**5-5** [ページの「工場出荷時デフォルトの設定」を](#page-96-0)スキャンします。この章 で説明するプログラミング バーコード メニューでは、デフォルト設定パラメータにアスタリスク (**\***) を付けています。

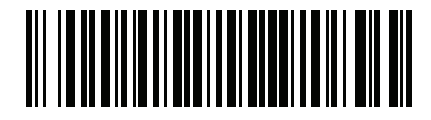

**\***パラメータを有効にする 機能/オプション **\*** はデフォル トを示す

#### スキャン シーケンスの例

多くの場合、1 つのバーコードのスキャンでパラメータ値が設定されます。たとえば、ボーレートを 19,200 に設 定するには、**9-8** [ページの「ボーレート」で](#page-189-0)「ボーレート **19,200**」バーコードをスキャンします。パラメータが 正常に設定されると、高速のさえずり音が鳴り、LED が緑色に変わります。

いくつかのバーコードをスキャンする必要があるパラメータもあります。該当するパラメータのスキャン手順を 確認してください。

#### スキャン中のエラー

特に指定されていない限り、スキャン シーケンス中のエラーは、単に正しいパラメータを再スキャンすれば修正 できます。

## **RS-232** インタフェースの接続

シリアル ポート コネクタ (ホストへ) インタフェース ケーブル 電源

ホスト コンピュータに、スキャナを直接接続します。

#### <span id="page-183-0"></span>図 **9-1 RS-232** 接続

- メモ 必要なインタフェース ケーブルは、構成に応じて異なります。実際には、図 **[9-1](#page-183-0)** に示したものとは別の コネクタが使用される場合もありますが、スキャナの接続手順は同じです。
- **1.** RS-232 インタフェース ケーブルのモジュラ コネクタをクレードルのケーブル インタフェース ポートに取 り付けます。
- **2.** RS-232 インタフェース ケーブルのもう一端を、ホストのシリアル ポートに接続します。
- **3.** 必要に応じて、電源を RS-232 インタフェース ケーブルのシリアル コネクタの端に接続します。AC アダプ タを適切な電源 (コンセント) に差し込みます。
- **4.** スキャナは、ホストのインタフェース タイプを自動的に検出して、デフォルト設定を使用します。デフォル ト (\*) が要件を満たさない場合は、**9-6** [ページの「](#page-187-0)**RS-232** ホスト タイプ」から適切なバーコードをスキャン して、別の RS-232 ホスト タイプを選択します。
- **5.** 他のパラメータ オプションを変更するには、この章に掲載された該当するバーコードをスキャンします。

システムに問題が発生した場合は、**3-3** [ページの「トラブルシューティング」](#page-42-0)を参照してください。

# **RS-232** パラメータのデフォルト

表 **[9-1](#page-184-0)** に、RS-232 ホスト パラメータのデフォルトを示します。以下のいずれかの方法で値を変更します。

- **•** この章の該当するバーコードをスキャンします。メモリ内にある標準のデフォルト値は、スキャンした新し い値で置き換えられます。デフォルトのパラメータ値を再び呼び出す手順については、**5-5** [ページの「デフォ](#page-96-1) ルト [パラメータ」を](#page-96-1)参照してください。
- **•** 123Scan の設定プログラムを使用して、スキャナを設定します。第 **13** 章「**123Scan** [とソフトウェア](#page-318-0) ツー [ル」を](#page-318-0)参照してください。
- メモ すべてのユーザー設定、ホスト、コード/記号、およびその他のデフォルト パラメータについては、 付録 **A**[「標準のデフォルト](#page-322-0) パラメータ」を参照してください。

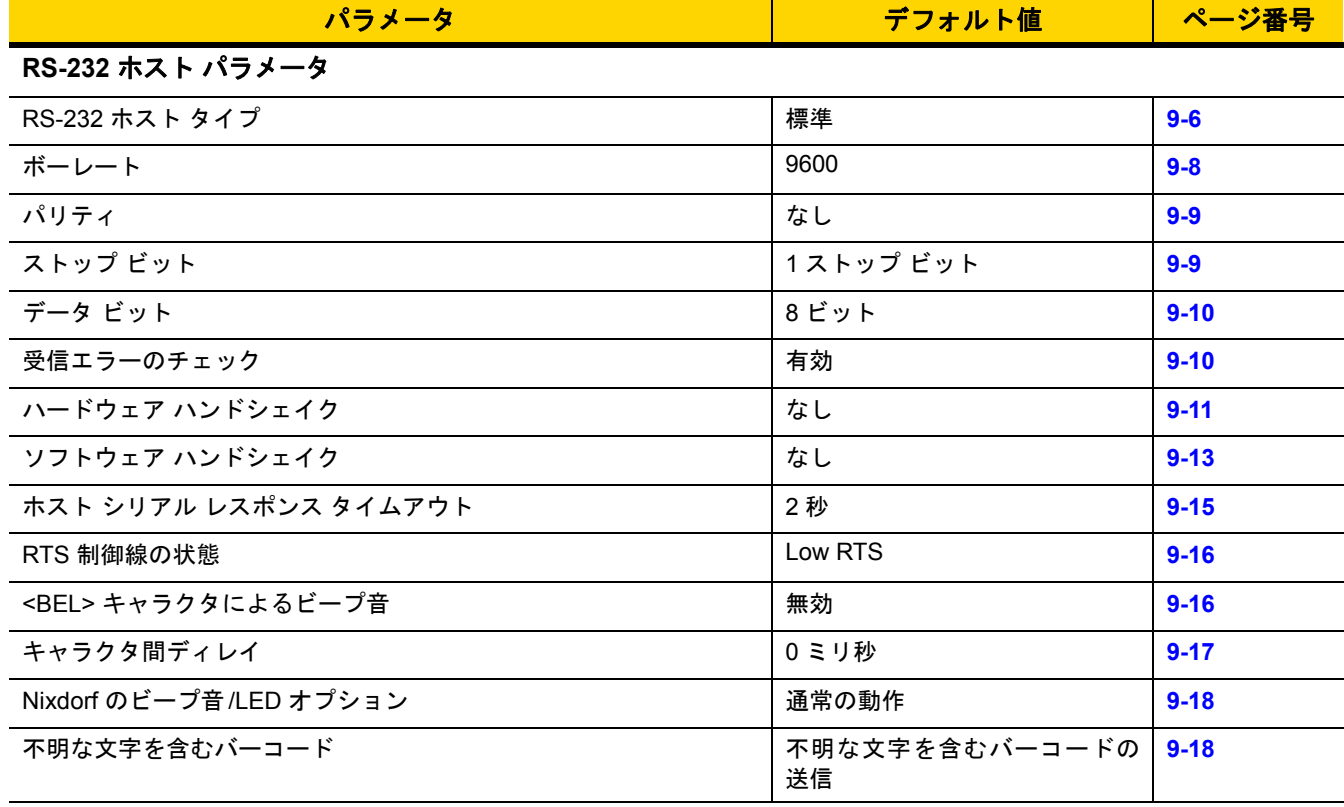

#### <span id="page-184-0"></span>表 **9-1 RS-232** インタフェース パラメータのデフォルト

# **RS-232** ホスト パラメータ

さまざまな RS-232 ホストが、それぞれ独自のパラメータ デフォルト設定でセットアップされています。ICL、Fujitsu、 Wincor-Nixdorf Mode A、Wincor-Nixdorf Mode B、OPOS/JPOS、Olivetti、Omron、または CUTE (Common Use Terminal Equipment) の LP/LG バーコード リーダーを選択すると、表 **[9-2](#page-185-0)** に示すデフォルト値が設定されます。

#### <span id="page-185-0"></span>表 **9-2** 端末固有の **RS-232**

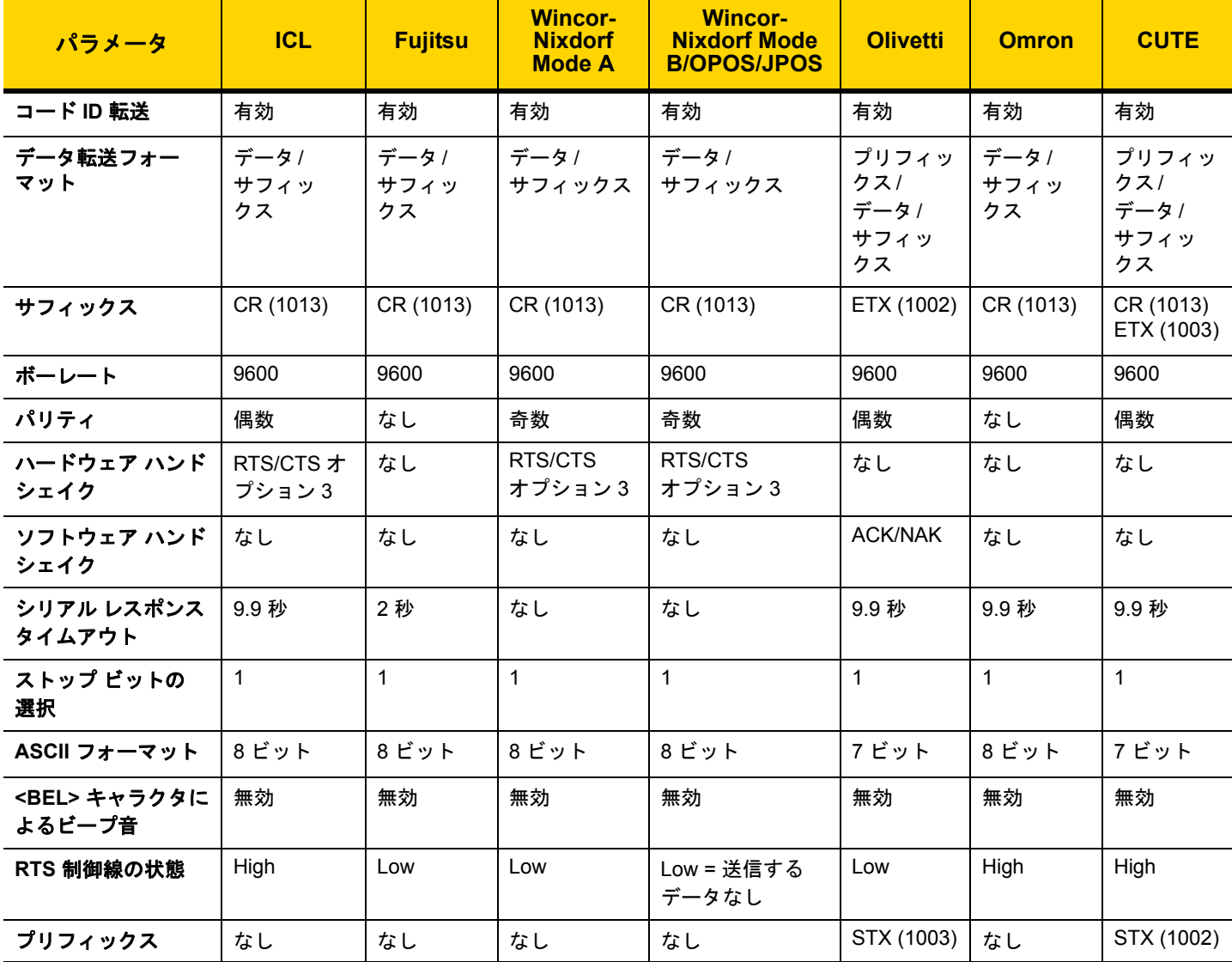

**Wincor-Nixdorf Mode A/B** では、**CTS** が **Low** の場合、スキャンは無効です。**CTS** が **High** の場合、スキャンは有 効です。<br>スキャナが適切なホストに接続されていない場合に Wincor-Nixdorf RS-232 Mode A/B をスキャンすると、スキャン

スキャナが適切なホストに接続されていない場合に **Wincor-Nixdorf RS-232 Mode A/B** をスキャンすると、スキャン できていないように見えることがあります。この現象が起こる場合は、スキャナの電源入れ直しから **5** 秒以内に、別 の **RS-232C** ホスト タイプをスキャンしてください。

**CUTE** ホストでは、「デフォルト設定」も含め、すべてのパラメータのスキャンが無効になります。誤って **CUTE** を選 択した場合は、**5-6** ページの**\***パラメータ [バーコードのスキャンを有効にする](#page-97-0) **(1)**をスキャンしてからホストを変更し てください。

# **RS-232** ホスト パラメータ **(**続き**)**

ICL、Fujitsu、Wincor-Nixdorf Mode A、Wincor-Nixdorf Mode B、OPOS/JPOS、Olivetti、Omron、または CUTE-LP/LG バーコード リーダーを選択すると、表 **[9-3](#page-186-0)** に示すコード ID キャラクタが転送されます。これらのコード ID キャ ラクタはプログラミングできず、コード ID 転送機能とは別個のものです。これらの端末では、転送コード ID 機 能を有効にしないでください。

#### <span id="page-186-0"></span>表 **9-3** 端末固有コード **ID** 文字

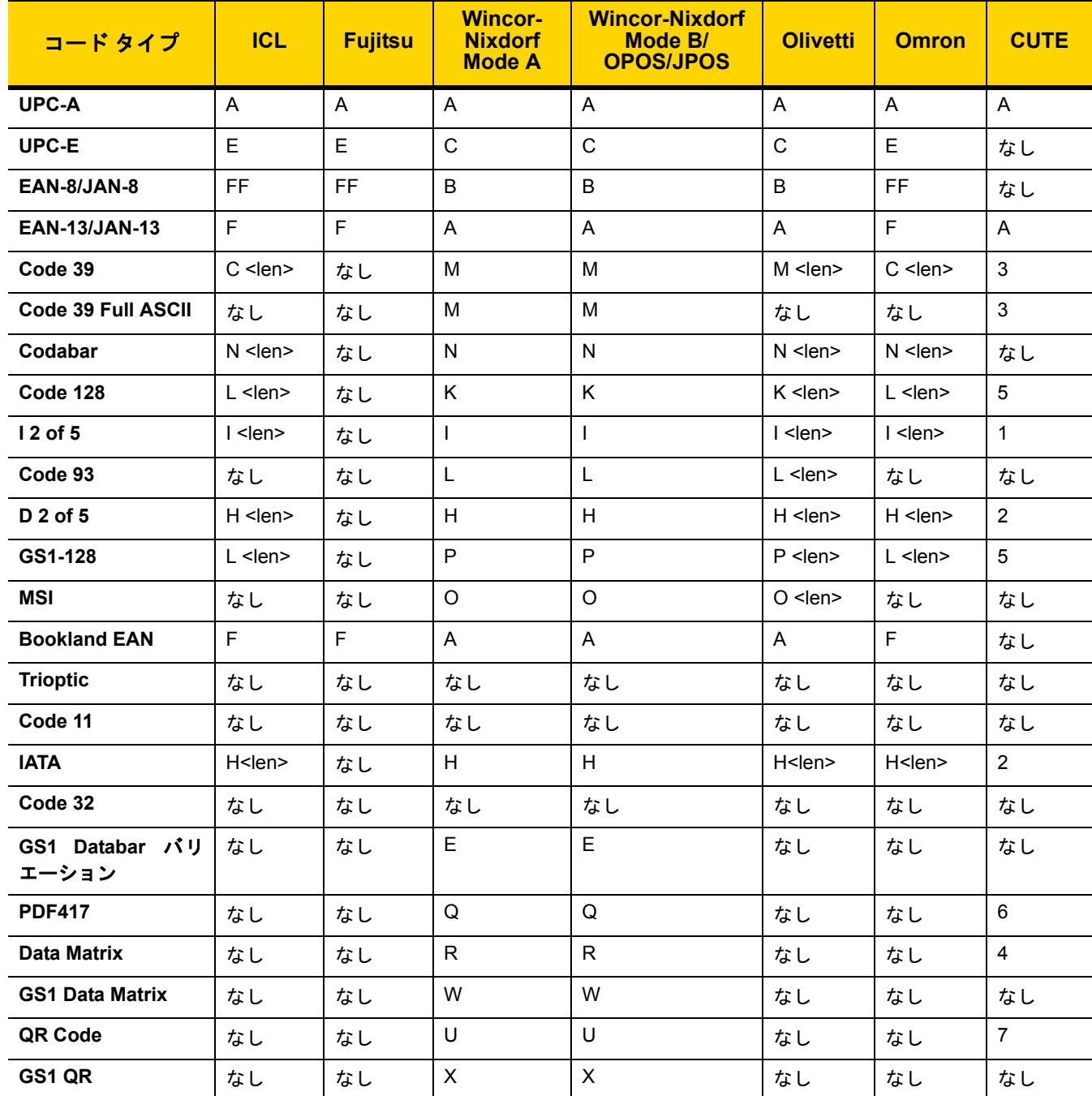

## 9-6 DS2278 デジタル スキャナ プロダクト リファレンス ガイド

表 **9-3** 端末固有コード **ID** 文字 **(**続き**)**

| コード タイプ                 | <b>ICL</b> | <b>Fujitsu</b> | <b>Wincor-</b><br><b>Nixdorf</b><br><b>Mode A</b> | <b>Wincor-Nixdorf</b><br>Mode B/<br><b>OPOS/JPOS</b> | <b>Olivetti</b> | <b>Omron</b> | <b>CUTE</b> |
|-------------------------|------------|----------------|---------------------------------------------------|------------------------------------------------------|-----------------|--------------|-------------|
| <b>Aztec/Aztec Rune</b> | なし         | なし             | V                                                 | V                                                    | なし              | なし           | 8           |
| <b>Maxicode</b>         | なし         | なし             |                                                   |                                                      | なし              | なし           | なし          |
| <b>MicroPDF</b>         | なし         | なし             | S                                                 | S                                                    | なし              | なし           | 6           |

#### <span id="page-187-0"></span>**RS-232** ホスト タイプ

RS-232 ホスト インタフェースを選択するには、次のいずれかのバーコードをスキャンします。

メモ 通信プロトコルでサポートされるスキャナ機能については、付録 **J**[「通信プロトコル機能」](#page-432-0)を参照してく  $\checkmark$ ださい。

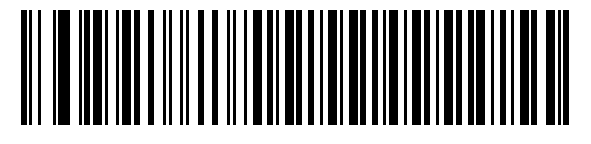

**\*** 標準 **RS-232**<sup>1</sup>

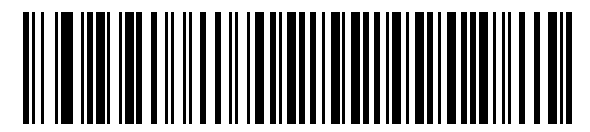

**ICL RS-232**

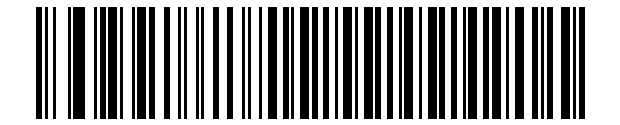

**Wincor-Nixdorf RS-232 Mode A**

**Wincor-Nixdorf RS-232 Mode B**

1 「標準 RS-232」をスキャンすると、RS-232 ドライバが有効になりますが、ポート設定 (パリティ、データ ビッ ト、ハンドシェイクなど) は変更されません。別の RS-232 ホスト タイプのバーコードを選択した場合は、これ らの設定が変更されます。

RS-232 インタフェース 9 - 7

**RS-232** ホスト タイプ **(**続き**)** 

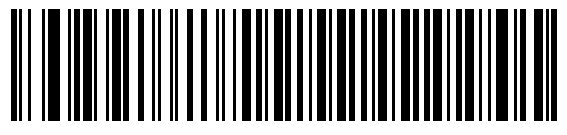

**Olivetti ORS4500**

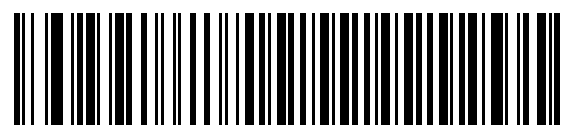

**Omron**

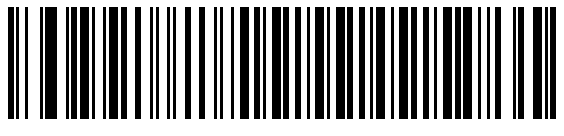

**OPOS/JPOS**

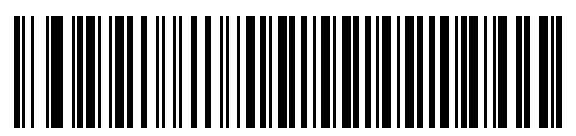

**Fujitsu RS-232**

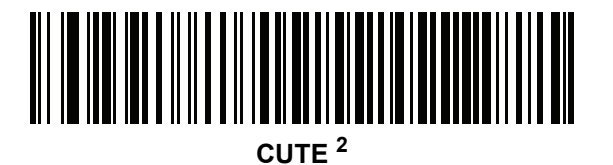

変更してください。

2CUTE ホストでは、「デフォルト設定」も含め、すべてのパラメータのスキャンが無効になります。誤って CUTE を選 択した場合は、**5-6** ページの「**\***パラメータ [バーコードのスキャンを有効にする](#page-97-0) **(1)**」をスキャンしてからホストを

## 9-8 DS2278 デジタル スキャナ プロダクト リファレンス ガイド

## <span id="page-189-0"></span>ボーレート

ボーレートは、1 秒間に転送されるデータのビット数です。以下のバーコードのいずれかをスキャンして、ホスト デバイスのボーレート設定に合わせてスキャナのボーレートを設定します。一致しない場合は、データがホスト デバイスに転送されなかったり、正常でない形で転送されたりすることがあります。

メモ スキャナは、9,600 未満のボーレートをサポートしていません。

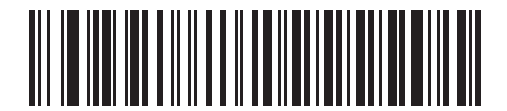

**\*** ボーレート **9,600**

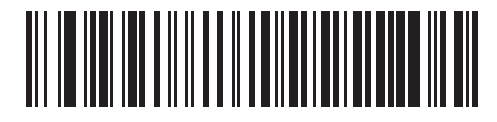

ボーレート **19,200**

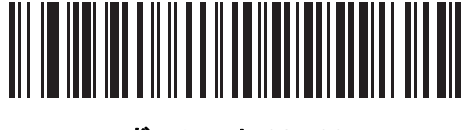

ボーレート **38,400**

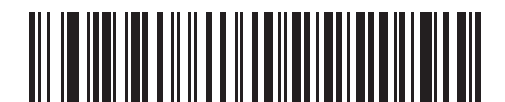

ボーレート **57,600**

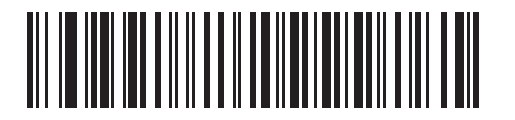

ボーレート **115,200**

## <span id="page-190-0"></span>パリティ

パリティ チェック ビットは、各 ASCII コード キャラクタの最も重要なビットです。以下のバーコードのいずれ かをスキャンして、ホストデバイス要件に合わせてパリティ タイプを選択します。

- **•** 奇数 コード キャラクタに 1 のビットが奇数個分含まれるように、パリティ ビットの値がデータに基づい て 0 または 1 に設定されます。
- **•** 偶数 コード キャラクタに 1 のビットが偶数個分含まれるように、パリティ ビットの値がデータに基づい て 0 または 1 に設定されます。
- **•** なし パリティ ビットは不要です。

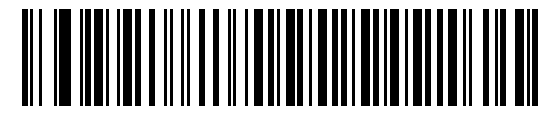

奇数

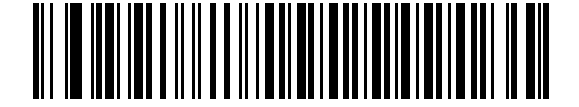

偶数

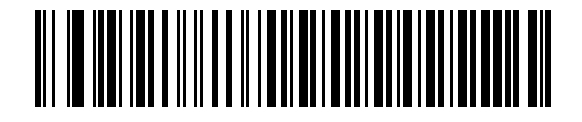

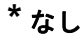

## <span id="page-190-1"></span>ストップ ビット

転送される各キャラクタの末尾にあるストップ ビットは、1 つのキャラクタの転送終了を表し、受信デバイスが シリアル データ ストリーム内の次のキャラクタを受信できるようにします。以下のバーコードのいずれかをス キャンして、受信側のホストで対応できるストップ ビット数 (1 または 2) を設定します。

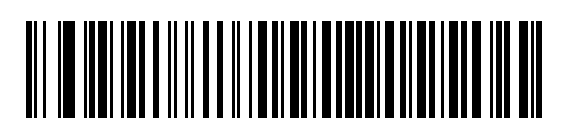

**\*1** ストップ ビット

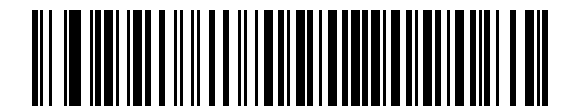

**2** ストップ ビット

9 - 10 DS2278 デジタル スキャナ プロダクト リファレンス ガイド

## <span id="page-191-0"></span>データ ビット

このパラメータで、7 ビットまたは 8 ビットの ASCII プロトコルを必要とするデバイスにスキャナを接続できる ようになります。

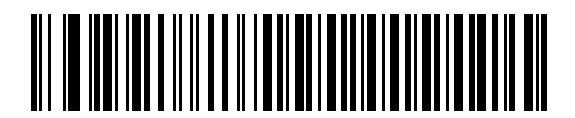

**7** ビット

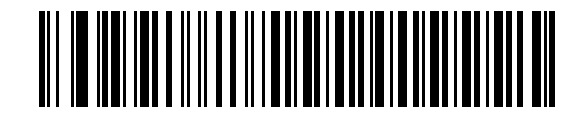

**\*8** ビット

#### <span id="page-191-1"></span>受信エラーのチェック

以下のバーコードのいずれかをスキャンして、受信キャラクタのパリティ、フレーミング、およびオーバーランを チェックするかどうかを設定します。受信したキャラクタのパリティ値は、**9-9** [ページの「パリティ」で](#page-190-0)設定した 値と照合して検証されます。

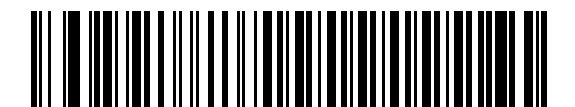

**\*** 受信エラーをチェックする

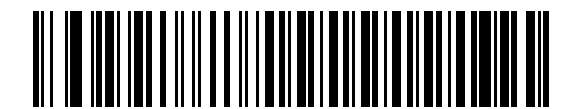

受信エラーをチェックしない

### <span id="page-192-0"></span>ハードウェア ハンドシェイク

データ インタフェースは、ハードウェア ハンドシェイク制御線 Request to Send (RTS) または Clear to Send (CTS) の有無にかかわらず動作するよう設計された RS-232 ポートで構成されています。

ハードウェア ハンドシェイクとソフトウェア ハンドシェイクの両方が有効になっている場合、ハードウェア ハン ドシェイクが優先されます。

メモ DTR 信号は、常時アクティブ状態です。

オプション:

- **•** なし ハードウェア ハンドシェイクを無効にし、スキャン データが使用可能になったときに送信されます。
- **•** 標準 **RTS/CTS** 標準の RTS/CTS ハードウェア ハンドシェイクを設定し、スキャンされたデータは次の手 順に従って送信されます。

**a.** スキャナは CTS 制御線を読み取り、アクティビティを検出します。

- **•** CTS 制御線がオフになっている場合、スキャナは RTS 制御線をオンにし、ホストが CTS をオンにす るまで (最大で **9-15** [ページの「ホスト](#page-196-0) シリアル レスポンス タイムアウト」の値) 待機して、オンに なったらデータを転送します。タイムアウトしたときに CTS 制御線がオンになっていない場合は、ス キャナから転送エラー音が鳴り、スキャンされたデータは破棄されます。
- **•** CTS がオンになっている場合、スキャナはホストが CTS をオフにするまで (最大でホスト [シリアル](#page-196-0) レスポンス [タイムアウトの](#page-196-0)値) 待機します。タイムアウトしたときに CTS 制御線がまだオンになって いる場合、スキャナから転送エラー音が鳴り、スキャンされたデータは破棄されます。
- **b.** スキャナはデータの最後の文字を送信した後に RTS をオフにします。
- **c.** ホストは CTS をオフにします。次のデータの転送時に、スキャナは CTS がオフになっているかを確認 します。

データ転送中に、キャラクタ間で CTS が 50 ミリ秒を超えてオフになると、転送エラー音が鳴り、データ は破棄されます。データを再スキャンする必要があります。

- **RTS/CTS** オプション **1** スキャナはデータ転送の前に RTS をオンにします。CTS の状態は考慮しません。 データ転送が完了すると、スキャナは RTS をオフにします。
- **RTS/CTS** オプション **2** RTS は、ユーザーがプログラムした論理レベルに応じて、常に High または Low になります。ただし、データの転送は、ホストが CTS をオンにするのを待ってから実行されます。CTS が ホスト シリアル レスポンス [タイムアウト](#page-196-0)の時間内にオンにならない場合は、スキャナから転送エラー音が 鳴り、スキャンされたデータは破棄されます。データ転送中に、キャラクタ間で CTS が 50 ミリ秒を超えて オフになると、転送エラー音が鳴り、データは破棄されます。
- **RTS/CTS** オプション **3** スキャンされたデータは、次の手順に従って転送されます。
	- **a.** CTS の状態にかかわらず、スキャナはデータ転送の前に RTS をオンにします。
	- **b.** スキャナはホストが CTS をオンにするまで (最大でホスト シリアル レスポンス [タイムアウトの](#page-196-0)値) 待機 し、オンになったらデータを転送します。タイムアウトしたときに CTS 制御線がオンになっていない場 合は、スキャナから転送エラー音が鳴り、スキャンされたデータは破棄されます。
	- **c.** スキャナはデータの最後の文字を送信した後に RTS をオフにします。
	- **d.** ホストは CTS をオフにします。次のデータの転送時に、スキャナは CTS がオフになっているかを確認 します。

データ転送中に、キャラクタ間で CTS が 50 ミリ秒を超えてオフになると、転送エラー音が鳴り、データ は破棄されます。データを再スキャンする必要があります。

9 - 12 DS2278 デジタル スキャナ プロダクト リファレンス ガイド

ハードウェア ハンドシェイク **(**続き**)**

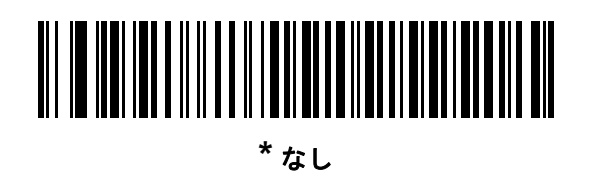

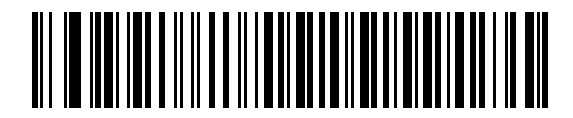

標準 **RTS/CTS**

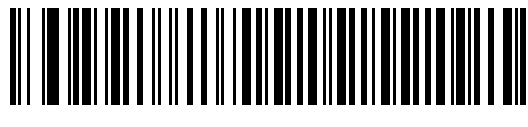

**RTS/CTS** オプション **1**

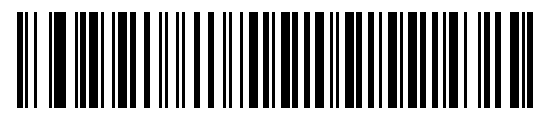

**RTS/CTS** オプション **2**

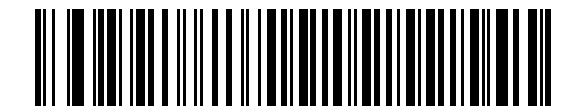

**RTS/CTS** オプション **3**

## <span id="page-194-0"></span>ソフトウェア ハンドシェイク

このパラメータは、ハードウェア ハンドシェイクの代わりとして、またはハードウェア ハンドシェイクの制御に 追加して、データ転送を制御できます。ソフトウェア ハンドシェイクとハードウェア ハンドシェイクの両方が有 効になっている場合は、ハードウェア ハンドシェイクが優先されます。

オプション:

- **•** なし このオプションを選択すると、データが直ちに送信されます。スキャナは、ホストからの応答を待ち ません。
- **ACK/NAK** このオプションを選択すると、データの送信後に、スキャナはホストからの ACK または NAK 応答を待ちます。スキャナは NAK を受信するとデータを再送信し、ACK または NAK を待ちます。NAK の 受信後に、データ送信試行が 3 回失敗すると、スキャナから転送エラー音が鳴り、データが破棄されます。

スキャナは ACK または NAK の受信を (プログラムされたホスト シリアル レスポンス [タイムアウトの](#page-196-0)時間 まで) 待機します。この時間内に応答が得られない場合、スキャナから転送エラー音が鳴り、データが破棄 されます。再試行は実行されません。

- **ENQ** スキャナは、ホストから ENQ キャラクタを受信した後でデータを送信します。ホスト [シリアル](#page-196-0) レ スポンス [タイムアウトの](#page-196-0)時間内に ENQ を受信しなかった場合は、スキャナから転送エラー音が鳴り、デー タは破棄されます。転送エラーを防ぐには、ホストが少なくともホスト シリアル レスポンス [タイムアウト](#page-196-0) の時間ごとに ENQ キャラクタを送信する必要があります。
- **ACK/NAK with ENQ** 上記の 2 つのオプションを組み合わせたものです。ホストから NAK を受信するので、 データの再送信には追加の ENQ を必要としません。
- **XON/XOFF** XOFF キャラクタの受信でデータ転送がオフになります。このオフ状態はスキャナが XON キャラクタを受信するまで継続します。XON/XOFF を使用する状況には 2 とおりあります。
	- **•** スキャナは、送信するデータを準備する前に XOFF を受信します。データが準備されると、転送前に、 XON キャラクタの受信を最長でホスト シリアル レスポンス [タイムアウトの](#page-196-0)時間まで待機します。こ の時間内に XON を受信しないと、スキャナから転送エラー音が鳴り、データは破棄されます。
	- **•** スキャナがデータ転送中に XOFF を受信すると、現在のバイトを送信した後に転送を停止します。ス キャナが XON キャラクタを受信すると、残りのデータが送信されます。スキャナは、XON を無限に 待機します。

9 - 14 DS2278 デジタル スキャナ プロダクト リファレンス ガイド

ソフトウェア ハンドシェイク **(**続き**)**

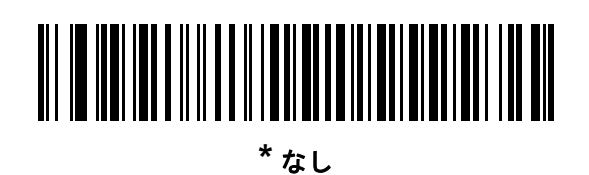

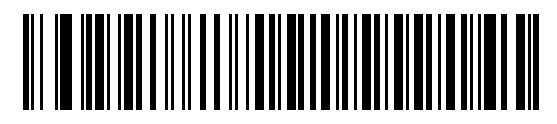

**ACK/NAK**

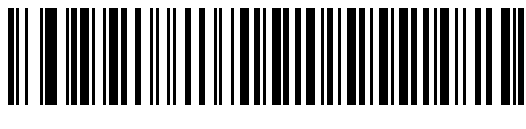

**ENQ**

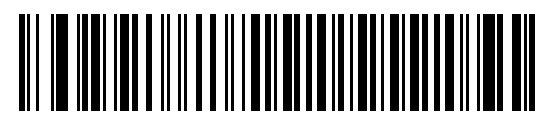

**ACK/NAK with ENQ**

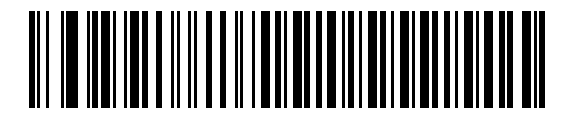

**XON/XOFF**

## <span id="page-196-0"></span>ホスト シリアル レスポンス タイムアウト

以下のバーコードのいずれかをスキャンして、スキャナで転送エラーと判断する、ACK、NAK、または CTS の待 機時間を指定します。これは、ACK/NAK ソフトウェア ハンドシェイク モード、または RTS/CTS ハードウェア ハンドシェイク モードにのみ適用されます。

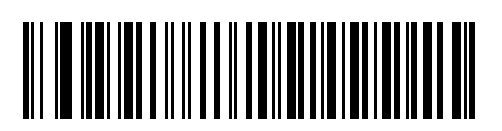

**\*** 最短**: 2** 秒

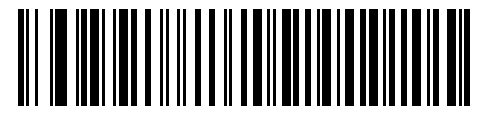

短**: 2.5** 秒

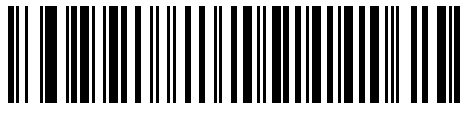

中**: 5** 秒

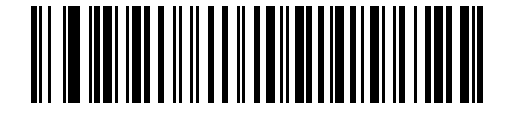

長**: 7.5** 秒

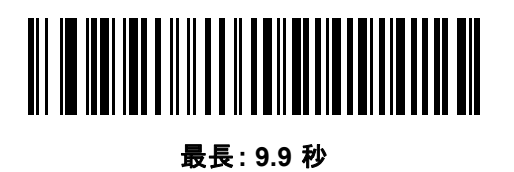

### 9 - 16 DS2278 デジタル スキャナ プロダクト リファレンス ガイド

## <span id="page-197-0"></span>**RTS** 制御線の状態

以下のバーコードのいずれかをスキャンして、シリアル ホスト RTS 制御線のアイドル状態を **Low RTS** または **High RTS** に設定します。

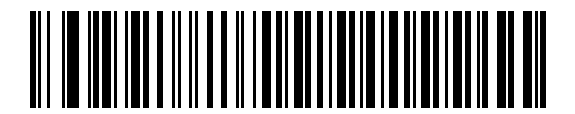

**\*** ホスト**: Low RTS**

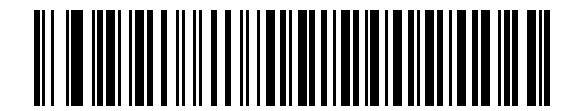

ホスト**: High RTS**

## <span id="page-197-1"></span>**<BEL>** キャラクタによるビープ音

以下のバーコードのいずれかをスキャンして、RS-232 シリアル線で <BEL> キャラクタが検出された場合にス キャナでビープ音を鳴らすかどうかを設定します。<BEL> は、不正な入力またはその他の重要なイベントを示し ています。

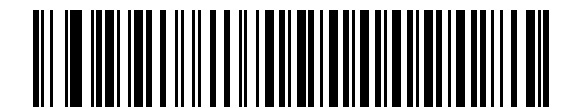

**<BEL>** キャラクタによるビープ音を鳴らす **(**有効**)**

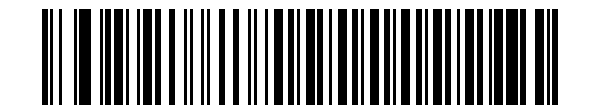

**\* <BEL>** キャラクタによるビープ音を鳴らさない **(**無効**)**

RS-232 インタフェース 9 - 17

## <span id="page-198-0"></span>キャラクタ間ディレイ

以下のバーコードのいずれかをスキャンして、キャラクタの送信の間に挿入されるキャラクタ間ディレイを指定 します。

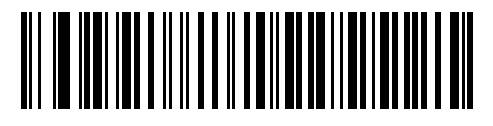

**\*** 最短**: 0** ミリ秒

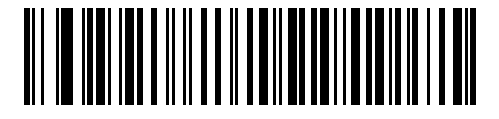

短**: 25** ミリ秒

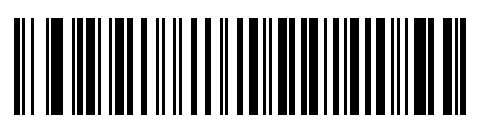

中**: 50** ミリ秒

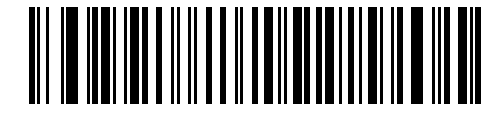

長**: 75** ミリ秒

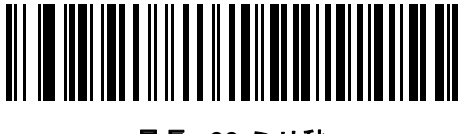

最長**: 99** ミリ秒

9 - 18 DS2278 デジタル スキャナ プロダクト リファレンス ガイド

## <span id="page-199-0"></span>**Nixdorf** のビープ音**/LED** オプション

Nixdorf Mode B を選択した場合は、以下のバーコードのいずれかをスキャンして、スキャナでの読み取り後のピー プ音と LED 点灯のタイミングを指定します。

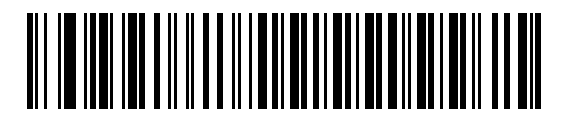

**\*** 通常の動作 **(**読み取り後即座にビープ音**/LED)**

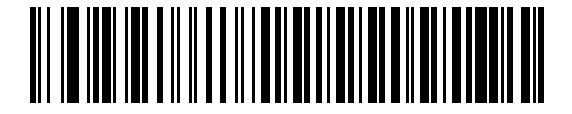

転送後にビープ音**/LED**

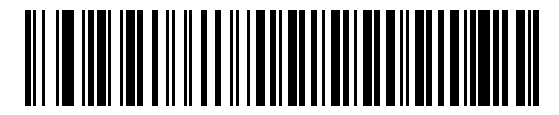

**CTS** パルス後にビープ**/LED**

## <span id="page-199-1"></span>不明な文字を含むバーコード

不明な文字とは、ホストが認識できない文字です。不明な文字を除いたすべてのバーコード データを送信するに は、「不明な文字を含むバーコードを送信する」をスキャンします。エラーを示すビープ音は鳴りません。

最初の不明な文字までバーコード データを送信するには、「不明な文字を含むバーコードを送信しない」をスキャン します。エラーを示すビープ音が鳴ります。

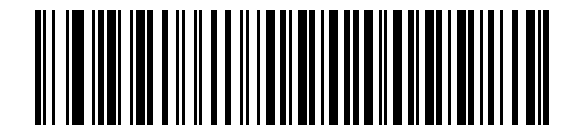

**\***不明な文字を含むバーコードを送信する

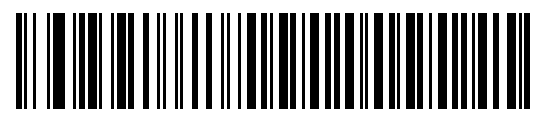

不明な文字を含むバーコードを送信しない

## **RS-232** の **ASCII** キャラクタ セット

プリフィックス / サフィックスの値については、付録 **I**「**ASCII** [キャラクタ](#page-420-0) セット」を参照してください[。表](#page-420-1) **I-1** の値は、ASCII キャラクタ データの転送時に、プリフィックスまたはサフィックスとして割り当てることがで きます。

# 第 **10** 章 **IBM 468X/469X** インタフェース

# はじめに

この章では、クレードルを IBM 468X/469X ホストで使用する場合の設定方法について説明します。

スキャナは、**10-3** [ページの表](#page-202-0) **10-1** に示した設定で出荷されています (すべてのデフォルト値については[、付録](#page-322-0) **A** [「標準のデフォルト](#page-322-0) パラメータ」を参照してください)。デフォルト値が要件を満たす場合、プログラミングの必 要はありません。

## パラメータの設定

機能の値を設定するには、1 つのバーコードまたは短いバーコード シーケンスをスキャンします。これらの設定 は不揮発性メモリに保存され、スキャナの電源をオフにしても保持されます。

メモ ほとんどのコンピュータ モニタで、画面上のバーコードを直接スキャンできます。画面をスキャンする場合 は、バーコードが鮮明に見え、バーやスペースが明確に区切られて見えるまで文書を拡大してください。

すべての機能をデフォルト値に戻すには、**5-5** [ページの「工場出荷時デフォルトの設定」を](#page-96-0)スキャンします。この章 で説明するプログラミングバーコードメニューでは、デフォルト設定パラメータにアスタリスク (**\***) を付けています。

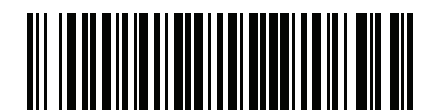

**\***パラメータを有効にする **\*** はデフォル 機能/オプション トを示す

#### スキャン シーケンスの例

多くの場合、1 つのバーコードのスキャンでパラメータ値が設定されます。たとえば、ポート 9B アドレスを選択 するには、**10-4** [ページの「ポート](#page-203-0) アドレス」に記載された「ハンドヘルド スキャナ エミュレーション **(**ポート **9B)**」バーコードをスキャンします。パラメータが正常に設定されると、高速のさえずり音が鳴り、LED が緑色に 変わります。

いくつかのバーコードをスキャンする必要があるパラメータもあります。該当するパラメータのスキャン手順を 確認してください。

#### スキャン中のエラー

特に指定されていない限り、スキャン シーケンス中のエラーは、単に正しいパラメータを再スキャンすれば修正 できます。

## **IBM 468X/469X** ホストへの接続

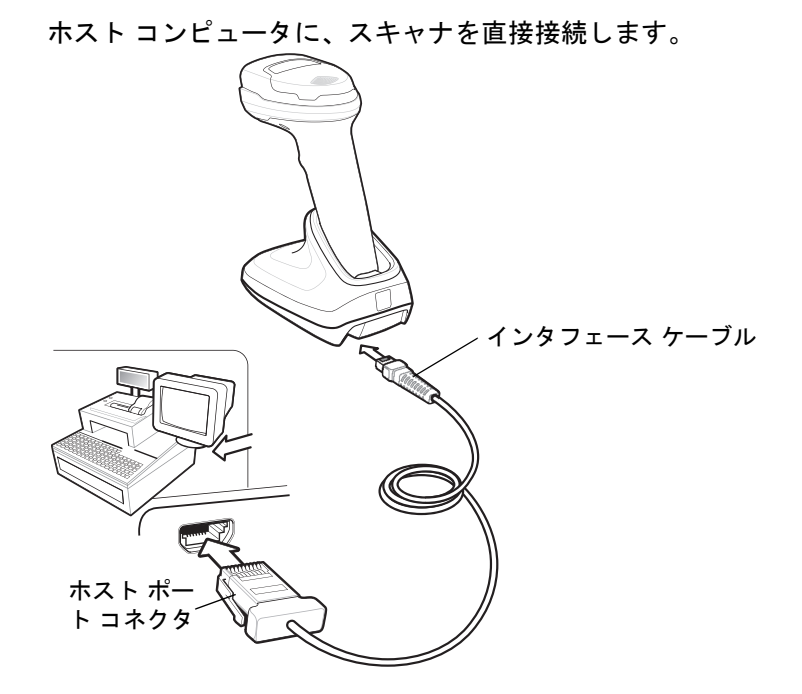

<span id="page-201-0"></span>図 **10-1 IBM** 接続

- メモ 必要なインタフェース ケーブルは、構成に応じて異なります。実際には、図 **[10-1](#page-201-0)** に示したものとは別の コネクタが使用される場合もありますが、スキャナの接続手順は同じです。
- **1.** IBM 46XX インタフェース ケーブルのモジュラ コネクタを、クレードルのケーブル インタフェース ポートに 接続します。
- **2.** IBM 46XX インタフェース ケーブルのもう一端を、ホストの適切なポート (通常はポート 9) に接続します。
- **3.** スキャナがホストのインタフェース タイプを自動的に検出しますが、デフォルト設定はありません。**[10-4](#page-203-0)** ペー [ジの「ポート](#page-203-0) アドレス」の一覧から適切なバーコードをスキャンして、ポート アドレスを選択します。
- **4.** 他のパラメータ オプションを変更するには、この章に掲載された該当するバーコードをスキャンします。

メモ 必須の設定はポート アドレスだけです。IBM システムは、通常、その他のスキャナ パラメータを制御し ます。

システムに問題が発生した場合は、**3-3** [ページの「トラブルシューティング」](#page-42-0)を参照してください。

# **IBM** パラメータのデフォルト

表 **[10-1](#page-202-0)** に、IBM ホスト パラメータのデフォルトを示します。以下のいずれかの方法で値を変更します。

- **•** この章の該当するバーコードをスキャンします。メモリ内にある標準のデフォルト値は、スキャンした新し い値で置き換えられます。デフォルトのパラメータ値を再び呼び出す手順については、**5-5** [ページの「デフォ](#page-96-1) ルト [パラメータ」を](#page-96-1)参照してください。
- **•** 123Scan の設定プログラムを使用して、スキャナを設定します。第 **13** 章「**123Scan** [とソフトウェア](#page-318-0) ツー [ル」を](#page-318-0)参照してください。

メモ すべてのユーザー設定、ホスト、コード/記号、およびその他のデフォルト パラメータについては、  $\sqrt{ }$ 付録 **A**[「標準のデフォルト](#page-322-0) パラメータ」を参照してください。

<span id="page-202-0"></span>表 **10-1 IBM** パラメータのデフォルト

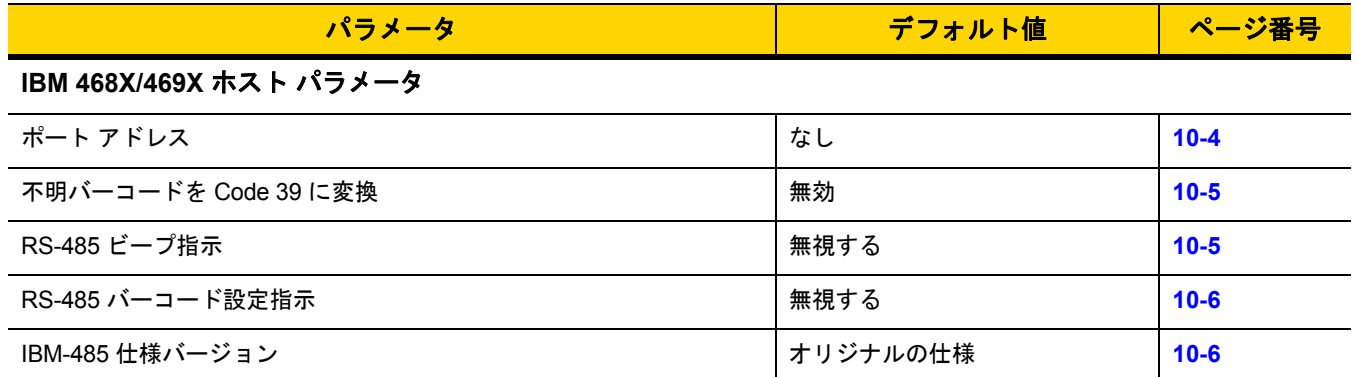

10 - 4 DS2278 デジタル スキャナ プロダクト リファレンス ガイド

# **IBM** ホスト パラメータ

## <span id="page-203-0"></span>ポート アドレス

以下のバーコードのいずれかをスキャンして、IBM 468X/469X ポートを選択します。

メモ ポート アドレスのバーコードをスキャンして、スキャナの RS-485 インタフェースを有効にします。

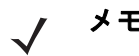

メモ 通信プロトコルでサポートされるスキャナ機能については、付録 **J**[「通信プロトコル機能」](#page-432-0)を参照してく ださい。

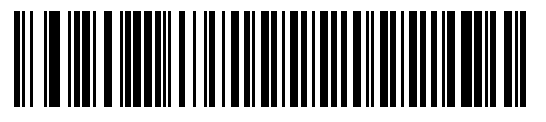

**\*** なし

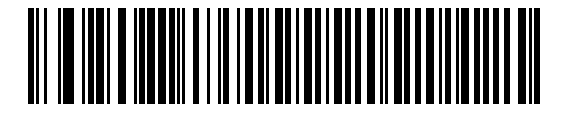

ハンドヘルド スキャナ エミュレーション **(**ポート **9B)**

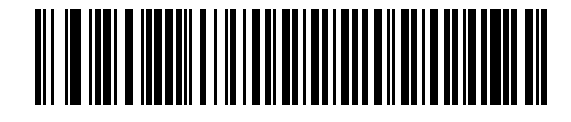

非 **IBM** スキャナ エミュレーション **(**ポート **5B)**

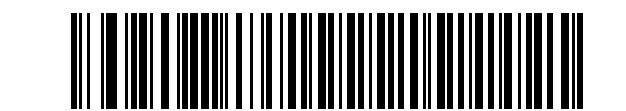

テーブルトップ スキャナ エミュレーション **(**ポート **17)**

IBM 468X/469X インタフェース 10 - 5

## <span id="page-204-0"></span>不明バーコードを **Code 39** に変換

以下のバーコードのいずれかをスキャンして、不明なバーコード タイプ データの Code 39 への変換を有効または 無効にします。

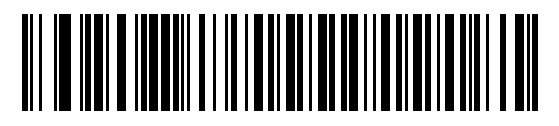

不明バーコードを **Code 39** に変換する

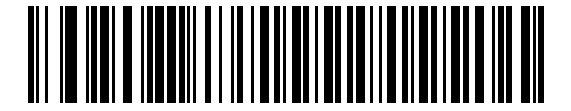

**\***不明バーコードを **Code 39** に変換しない

## <span id="page-204-1"></span>**RS-485** ビープ指示

IBM RS-485 ホストは、ビープ音設定の要求をスキャナに送信できます。ホストからのこの要求をスキャナが処理 しないようにするには、「ビープ指示を無視する」をスキャンします。すべての指示は、処理済みのようにホスト に通知されます。

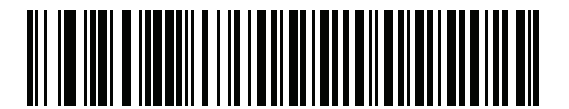

ビープ指示に従う

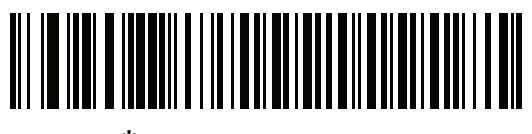

**\***ビープ指示を無視する

### 10 - 6 DS2278 デジタル スキャナ プロダクト リファレンス ガイド

## <span id="page-205-0"></span>**RS-485** バーコード設定指示

IBM RS-485 ホストはコード タイプを有効および無効にできます。ホストからのこの要求をスキャナが処理しな いようにするには、「バーコード設定指示を無視する」をスキャンします。すべての指示は、処理済みのように IBM RS-485 ホストに通知されます。

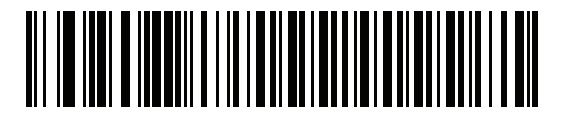

バーコード設定指示に従う

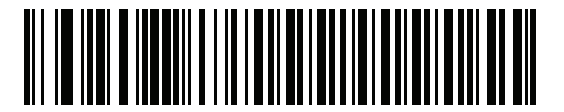

**\***バーコード設定指示を無視する

#### <span id="page-205-1"></span>**IBM-485** 仕様バージョン

#### パラメータ番号 **1729 (SSI** 番号 **F8h 06h C1h)**

選択した IBM インタフェース仕様バージョンによって、IBM インタフェースを経由して通知されるコード タイプ が決定します。

「オリジナルの仕様」をスキャンすると、各ポートで従来からサポートされているコード/記号のみが既知として 報告されます。バージョン 2.2 をスキャンすると、新しい IBM 仕様に記載されているすべてのコード/記号がそれ ぞれのコード タイプと共に既知として報告されます。

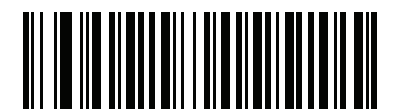

**\*** オリジナルの仕様 **(0)**

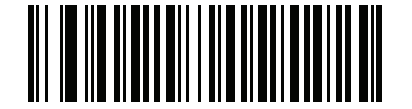

バージョン **2.2 (1)**

# 第 **11** 章 **KEYBOARD WEDGE** インタ フェース

# はじめに

この章では、クレードルで Keyboard Wedge インタフェースをセットアップする方法について説明します。クレー ドルは、キーボードとホスト コンピュータの間に接続され、バーコード データをキーストロークに変換します。 このキーストロークは、ホストに転送され、通常のキーボードから入力されたものと同様に処理されます。この モードにでは、手動によるキーボード入力用に設計されたシステムに、バーコード読み取り機能が追加されます。 キーボードでのキーストロークはそのまま渡されます。

スキャナは、**11-3** [ページの表](#page-208-0) **11-1** に示した設定で出荷されています (すべてのデフォルト値については[、付録](#page-322-0) **A** [「標準のデフォルト](#page-322-0) パラメータ」を参照してください)。デフォルト値が要件を満たす場合、プログラミングの必要は ありません。

## パラメータの設定

機能の値を設定するには、1 つのバーコードまたは短いバーコード シーケンスをスキャンします。これらの設定 は不揮発性メモリに保存され、スキャナの電源をオフにしても保持されます。

メモ ほとんどのコンピュータ モニタで、画面上のバーコードを直接スキャンできます。画面をスキャンする場合 は、バーコードが鮮明に見え、バーやスペースが明確に区切られて見えるまで文書を拡大してください。

すべての機能をデフォルト値に戻すには、**5-5** [ページの「デフォルト](#page-96-1) パラメータ」のバーコードをスキャンします。 この章で説明するプログラミング バーコード メニューでは、デフォルト設定パラメータにアスタリスク (**\***) を付けてい ます。

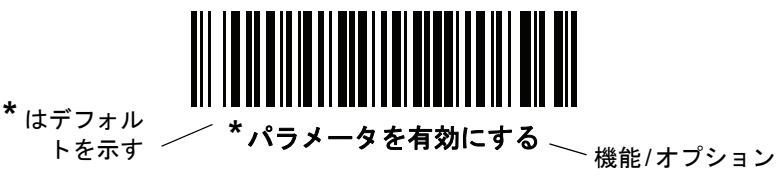

## スキャン シーケンスの例

多くの場合、単一バーコードのスキャンでパラメータ値が設定されます。たとえば、中程度のキーストローク ディ レイを選択するには、**11-5** [ページの「キーストローク](#page-210-0) ディレイ」で「中程度のディレイ **(20** ミリ秒**)**」バーコー ドをスキャンします。パラメータが正常に設定されると、高速のさえずり音が鳴り、LED が緑色に変わります。

いくつかのバーコードをスキャンする必要があるパラメータもあります。該当するパラメータのスキャン手順を 確認してください。

#### スキャン中のエラー

特に指定されていない限り、スキャン シーケンス中のエラーは、単に正しいパラメータを再スキャンすれば修正 できます。

## **Keyboard Wedge** インタフェースの接続

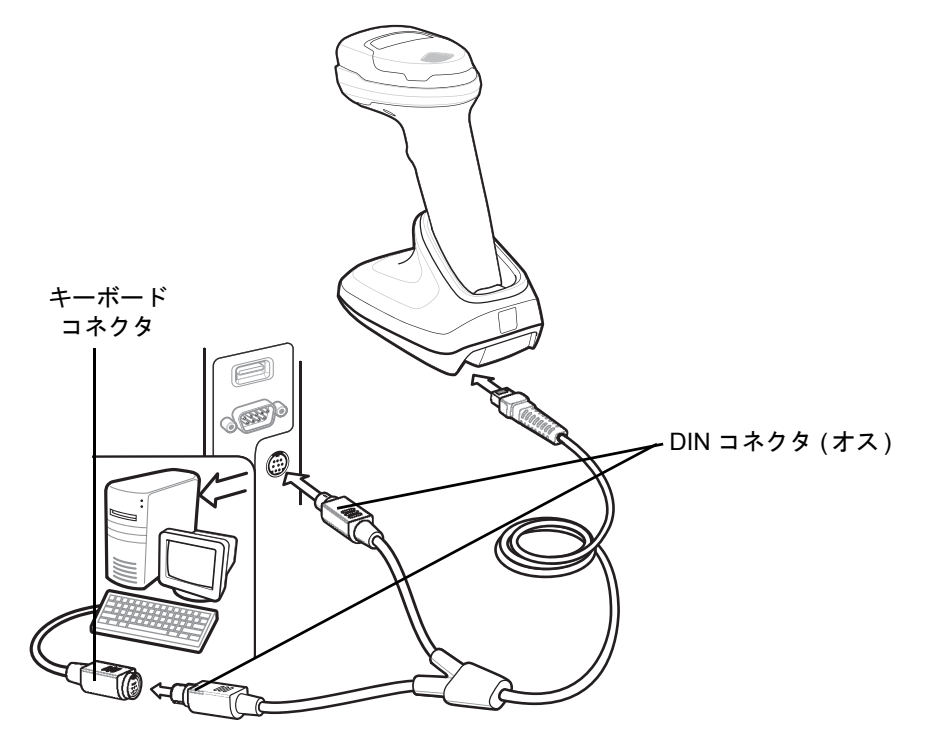

<span id="page-207-0"></span>図 **11-1 Keyboard Wedge** インタフェースの接続

- メモ 必要なインタフェース ケーブルは、構成に応じて異なります。実際には、図 **[11-1](#page-207-0)** に示したものとは別の コネクタが使用される場合もありますが、スキャナの接続手順は同じです。
- **1.** ホストの電源をオフにして、キーボード コネクタを外します。
- **2.** Y ケーブルのモジュラ コネクタをクレードルのケーブル インタフェース ポートに接続します。
- **3.** Y ケーブルの丸い DIN ホスト コネクタ (オス) を、ホスト デバイスのキーボード ポートに接続します。
- **4.** Y ケーブルの丸い DIN キーボード コネクタ (メス) を、キーボードのコネクタに接続します。
- **5.** 必要に応じて、オプションの電源ケーブルを Y ケーブルの中ほどにあるコネクタに接続します。
- **6.** すべてのコネクタがしっかり接続されていることを確認します。
- **7.** ホスト システムの電源をオンにします。
- **8.** デジタル スキャナは、ホストのインタフェース タイプを自動的に検出して、デフォルト設定を使用します。 デフォルト (\*) が指定の要件を満たしていない場合は、**11-4** ページの「**[IBM PC/AT](#page-209-0)** および **IBM PC** 互換機」を スキャンします。
- **9.** 他のパラメータ オプションを変更するには、このガイドに記載された該当するバーコードをスキャンします。
- システムに問題が発生した場合は、**3-3** [ページの「トラブルシューティング」](#page-42-0)を参照してください。

Keyboard Wedge インタフェース 11 - 3

# **Keyboard Wedge** パラメータのデフォルト値

表 **[11-1](#page-208-0)** に、Keyboard Wedge ホスト パラメータのデフォルト一覧を示します。オプションを変更するには、 **11-4** ページの「**Keyboard Wedge** [ホストのパラメータ」の](#page-209-3)適切なバーコードをスキャンします。

メモ Keyboard Wedge のカントリー キーボード タイプ (カントリー コード) については、付録 **B**[「カントリー](#page-336-0)  $\bigvee$ [コード」を](#page-336-0)参照してください。

> すべてのユーザー設定、ホスト、コード/記号、およびその他のデフォルト パラメータについては、 付録 **A**[「標準のデフォルト](#page-322-0) パラメータ」を参照してください。

#### <span id="page-208-0"></span>表 **11-1 Keyboard Wedge** ホストのデフォルトの表

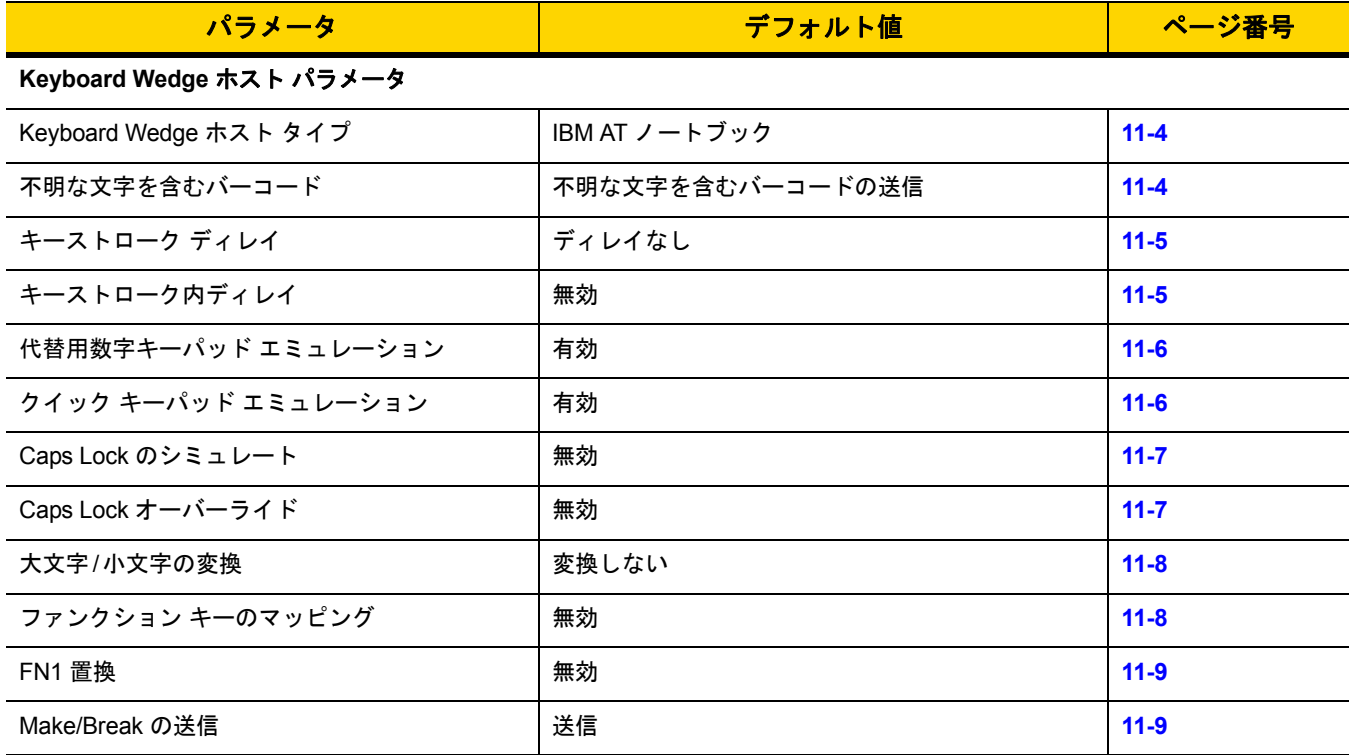

### 11 - 4 DS2278 デジタル スキャナ プロダクト リファレンス ガイド

# <span id="page-209-3"></span>**Keyboard Wedge** ホストのパラメータ

## <span id="page-209-1"></span>**Keyboard Wedge** ホストのタイプ

以下のバーコードから適切なものをスキャンして、Keyboard Wedge のホストを選択します。

メモ 通信プロトコルでサポートされるスキャナ機能については、付録 **J**[「通信プロトコル機能」](#page-432-0)を参照してく ださい。

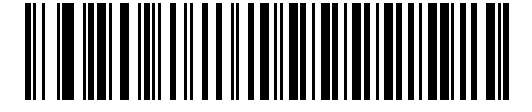

<span id="page-209-0"></span>**IBM PC/AT** および **IBM PC** 互換機

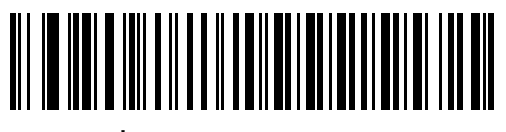

**\*IBM AT** ノートブック

#### <span id="page-209-2"></span>不明な文字を含むバーコード

不明な文字とは、ホストが認識できない文字です。不明な文字を除いたすべてのバーコード データを送信するに は、「不明な文字を含むバーコードを送信する」をスキャンします。エラーを示すビープ音は鳴りません。

最初の不明な文字までバーコード データを送信するには、「不明な文字を含むバーコードを送信しない」をス キャンします。エラーを示すビープ音が鳴ります。

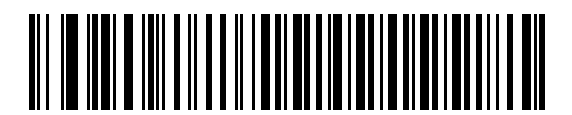

**\***不明な文字を含むバーコードを送信する

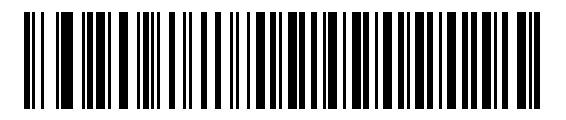

不明な文字を含むバーコードを送信しない

Keyboard Wedge インタフェース 11 - 5

# <span id="page-210-0"></span>キーストローク ディレイ

これは、エミュレーションされたキーストローク間でのミリ秒単位のディレイです。ホストがより低速なデータ 転送を必要としている場合は、以下のバーコードのいずれかをスキャンして、ディレイを増やします。

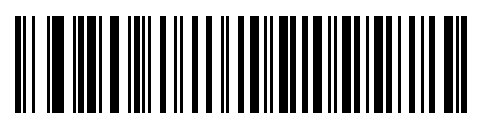

**\***ディレイなし

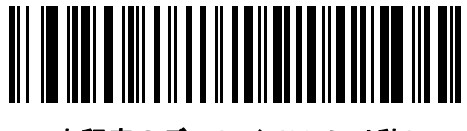

中程度のディレイ **(20** ミリ秒**)**

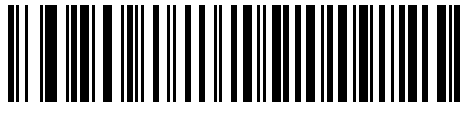

長いディレイ **(40** ミリ秒**)**

## <span id="page-210-1"></span>キーストローク内ディレイ

「キーストローク内ディレイを有効にする」をスキャンして、エミュレートされた各キーを押してから放すまでの ディレイを追加します。これによって[、キーストローク](#page-210-0) ディレイは最小の5ミリ秒に設定されます。

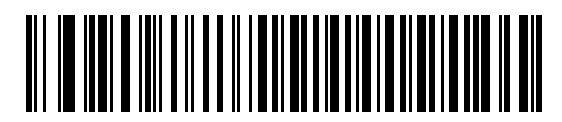

キーストローク内ディレイを有効にする

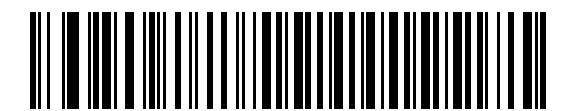

**\***キーストローク内ディレイを無効にする

#### 11 - 6 DS2278 デジタル スキャナ プロダクト リファレンス ガイド

### <span id="page-211-0"></span>代替用数字キーパッド エミュレーション

このオプションを使用すると、Microsoft® オペレーティング システム環境で、付録 **B**[「カントリー](#page-336-0) コード」の一 覧にないほとんどのカントリー キーボード タイプのエミュレーションを実行できます。

メモ お使いのキーボードの種類がカントリー コード リストにない場合は (**B-2** [ページの「](#page-337-0)**USB** および **[Keyboard Wedge](#page-337-0)** のカントリー キーボード タイプ **(**カントリー コード**)**」を参照)、**11-6** [ページの「ク](#page-211-1) イック キーパッド [エミュレーション」](#page-211-1)を無効にし、**11-6** [ページの「代替用数字キーパッド](#page-211-0) エミュレー [ション」が](#page-211-0)有効になっていることを確認してください。

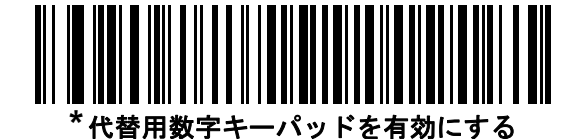

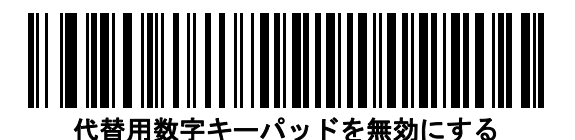

<span id="page-211-1"></span>クイック キーパッド エミュレーション

このオプションにより、キーボードにないキャラクタについてのみキャラクタ値シーケンスが送信され、キーパッ ド エミュレーションがより高速になります。

メモ このオプションは[、代替用数字キーパッド](#page-211-0) エミュレーションが有効になっている場合にのみ適用され ます。

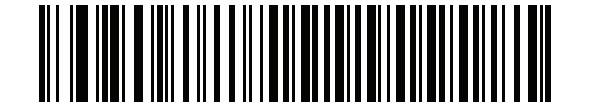

**\***クイック キーパッド エミュレーションを有効にする

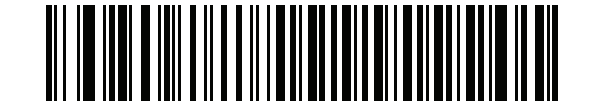

クイック キーパッド エミュレーションを無効にする

Keyboard Wedge インタフェース 11 - 7

## <span id="page-212-0"></span>**Caps Lock** のシミュレート

キーボードで Caps Lock をオンにしたときのようにバーコードの大文字と小文字を逆転するには、「**Caps Lock** を有効にする」をスキャンします。キーボード上の **Caps Lock** キーの状態に関係なく大文字/小文字が変換され ます。シミュレーションされる Caps Lock は ASCII 英数字のみに適用されます。

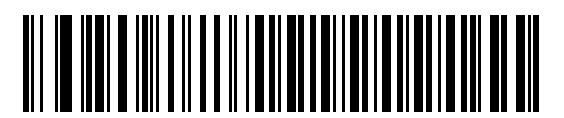

**Caps Lock** を有効にする

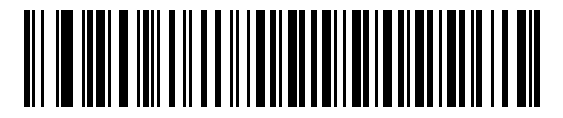

**\*Caps Lock** を無効にする

## <span id="page-212-1"></span>**Caps Lock** オーバーライド

AT または AT ノートブック ホストで「**Caps Lock** オーバーライドを有効にする」をスキャンすると、**Caps Lock** キーの状態に関係なく、データの大文字/小文字が保持されます。そのため、バーコードの「A」は、キーボード の **Caps Lock** キーの設定に関係なく「A」として送信されます。

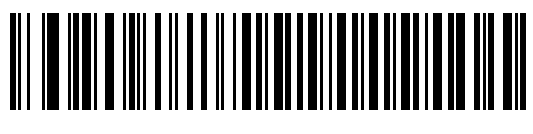

**Caps Lock** オーバーライドを有効にする

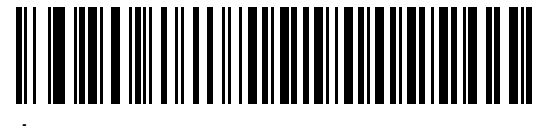

**\* Caps Lock** オーバーライドを無効にする

メモ 「Caps Lock のシミュレート」と「Caps Lock オーバーライド」の両方を有効にしている場合は、「Caps Lock オーバーライド」が優先されます。

11 - 8 DS2278 デジタル スキャナ プロダクト リファレンス ガイド

## <span id="page-213-0"></span>大文字**/**小文字の変換

以下のバーコードのいずれかをスキャンして、すべてのバーコード データを大文字または小文字に変換します。

メモ 大文字/小文字の変換は ASCII キャラクタにのみ適用されます。

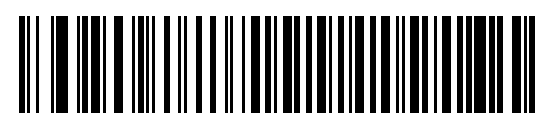

大文字に変換する

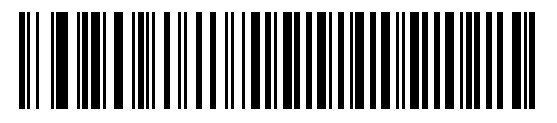

小文字に変換する

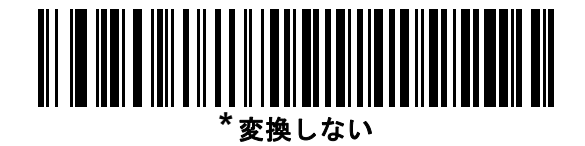

<span id="page-213-1"></span>ファンクション キーのマッピング

32 未満の ASCII 値は、通常、コントロール キー シーケンスとして送信されます (**I-1** [ページの表](#page-420-1) **I-1**を参照 )。 標準的なキー マッピングの代わりに太字のキーを送信するには、「ファンクション キーのマッピングを有効にす る」をスキャンします。表内に太字のエントリがない入力は、このパラメータの有効 / 無効の影響を受けません。

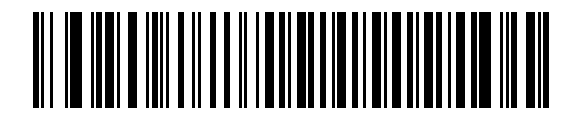

ファンクション キーのマッピングを有効にする

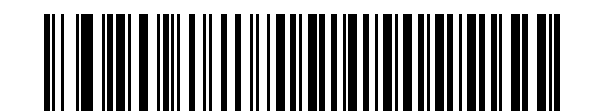

**\***ファンクション キーのマッピングを無効にする

Keyboard Wedge インタフェース 11 - 9

## <span id="page-214-0"></span>**FN1** 置換

EAN128 バーコード内の FN1 文字をユーザー選択のキーストロークで置換するには、「**FN1** 置換を有効にする」を スキャンします (**5-36** [ページの「](#page-127-0)**FN1** 置換値」を参照)。

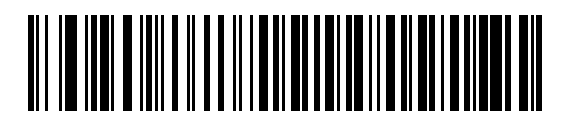

**FN1** 置換を有効にする

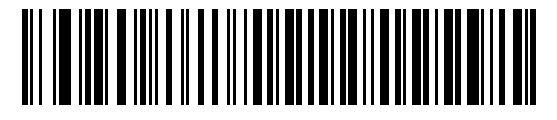

**\*FN1** 置換を無効にする

#### <span id="page-214-1"></span>**Make/Break** の送信

キーを放したときのスキャン コードの送信を防止するには、「**Make/Break** スキャン コードを送信する」をス キャンします。

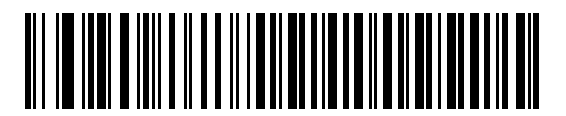

**\*Make/Break** スキャン コードを送信する

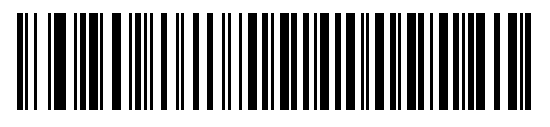

**Make** スキャン コードのみを送信する

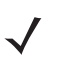

メモ Windows ベースのシステムでは、「**Make/Break** スキャン コードを送信する」を使用する必要があります。

# キーボード マップ

次のキーボード マップで、プリフィックス/サフィックス キーストローク パラメータを参照してください。プリ フィックス/サフィックス値をプログラムするには、**5-33** [ページの](#page-124-0)バーコードを参照してください。

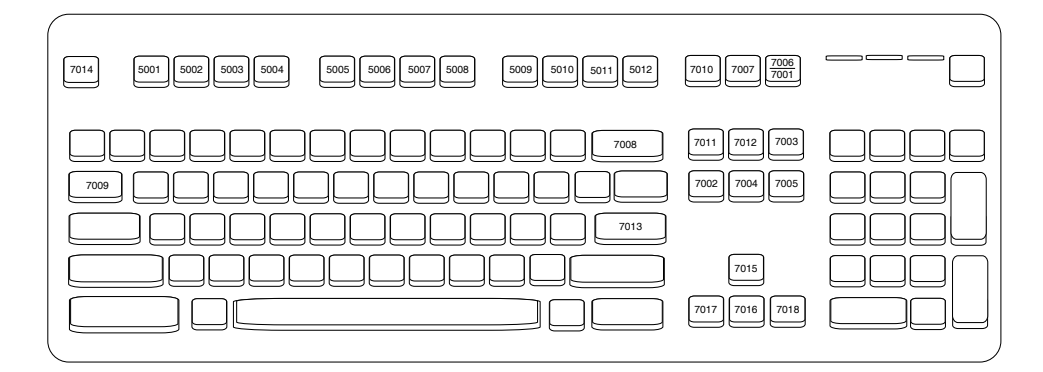

図 **11-2 IBM PS2** タイプ キーボード

# **Keyboard Wedge** の **ASCII** キャラクタ セット

メモ Code 39 Full ASCII は、Code 39 キャラクタの前にあるバーコード特殊文字 (\$ + % /) を解釈し、ペアに ASCII キャラクタ値を割り当てます。たとえば、Code 39 Full ASCII を有効にすると、**+B** は **b**、**%J** は **?**、 **%V** は **@** として送信されます。**ABC%I** をスキャンすると、**ABC >** に相当するキーストロークが出力さ れます。

以下については付録 **I**「**ASCII** [キャラクタ](#page-420-0) セット」を参照してください。

- **•** ASCII キャラクタ セット (**I-1** [ページの表](#page-420-1) **I-1**)
- **•** ALT キー キャラクタ セット (**I-6** [ページの表](#page-425-0) **I-2**)
- **•** GUI キー キャラクタ セット (**I-7** [ページの表](#page-426-0) **I-3**)
- **•** F キー キャラクタ セット (**I-10** [ページの表](#page-429-0) **I-5**)
- **•** 数字キー キャラクタ セット (**I-11** [ページの表](#page-430-0) **I-6**)
- **•** 拡張キー キャラクタ セット (**I-12** [ページの表](#page-431-0) **I-7**)
# <span id="page-216-0"></span>第 **12** 章 コード**/**記号

# はじめに

スキャナをプログラムして、さまざまな操作を実行したり、別の機能を有効化したりできます。この章では、コー ド/記号の機能を説明するとともに、機能を選択するためのプログラミング バーコードを掲載しています。

スキャナは、**12-2** [ページの表](#page-217-0) **12-1** に示した設定で出荷されています (すべてのデフォルト値については[、付録](#page-322-0) **A** [「標準のデフォルト](#page-322-0) パラメータ」を参照してください)。デフォルト値が要件を満たす場合、プログラミングの必 要はありません。

# パラメータの設定

機能の値を設定するには、1 つのバーコードまたは短いバーコード シーケンスをスキャンします。これらの設定 は不揮発性メモリに保存され、スキャナの電源をオフにしても保持されます。

メモ ほとんどのコンピュータ モニタで、画面上のバーコードを直接スキャンできます。画面をスキャンす る場合は、バーコードが鮮明に見え、バーやスペースが明確に区切られて見えるまで文書を拡大してく ださい。

USB ケーブルを使用しない場合は、電源投入ビープ音が鳴った後で、ホスト タイプを選択してください。特定の ホスト情報については、各ホストの章を参照してください。この操作は、新しいホストに接続して初めて電源を 入れるときにのみ必要です。

すべての機能をデフォルト値に戻す手順については、**5-5** [ページの「デフォルト](#page-96-0) パラメータ」を参照してくださ い。この章で説明するプログラミング バーコード メニューでは、デフォルト設定パラメータにアスタリスク (**\***) を 付けています。

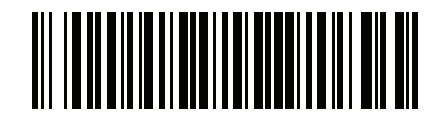

\* はデフォル <u>*\** パラメータを有効にする <sub>\ 機能/オプション</u></u></sub> トを示す

#### スキャン シーケンスの例

多くの場合、単一バーコードのスキャンでパラメータ値が設定されます。たとえば、UPC-A チェック ディジット を含まないバーコード データを転送する場合は、**12-18** ページの「**UPC-A** チェック [ディジットの転送」の](#page-233-0)一覧に 掲載された「**UPC-A** チェック ディジットを転送しない」バーコードをスキャンします。パラメータが正常に設定 されると、高速のさえずり音が鳴り、LED が緑色に変わります。

また、複数のバーコードをスキャンして設定する「**D 2 of 5** の読み取り桁数設定」などのパラメータもあります。 該当するパラメータのスキャン手順を確認してください。

#### スキャン中のエラー

特に指定されていない限り、スキャン シーケンス中のエラーは、単に正しいパラメータを再スキャンすれば修正 できます。

# コード**/**記号パラメータのデフォルト一覧

表 **[12-1](#page-217-0)** にすべてのコード/記号パラメータのデフォルトを示します。以下のいずれかの方法で値を変更します。

- **•** この章の該当するバーコードをスキャンします。メモリ内にある標準のデフォルト値は、スキャンした新し い値で置き換えられます。デフォルトのパラメータ値に戻す手順については、**5-5** [ページの「デフォルト](#page-96-0) パ [ラメータ」を](#page-96-0)参照してください。
- **•** 123Scan の設定プログラムを使用して、スキャナを設定します。第 **12** [章「コード](#page-216-0)**/**記号」を参照してください。

メモ すべてのユーザー設定、ホスト、コード/記号、およびその他のデフォルト パラメータについては、 付録 **A**[「標準のデフォルト](#page-322-0) パラメータ」を参照してください。

#### <span id="page-217-0"></span>表 **12-1** コード**/**記号パラメータのデフォルト一覧

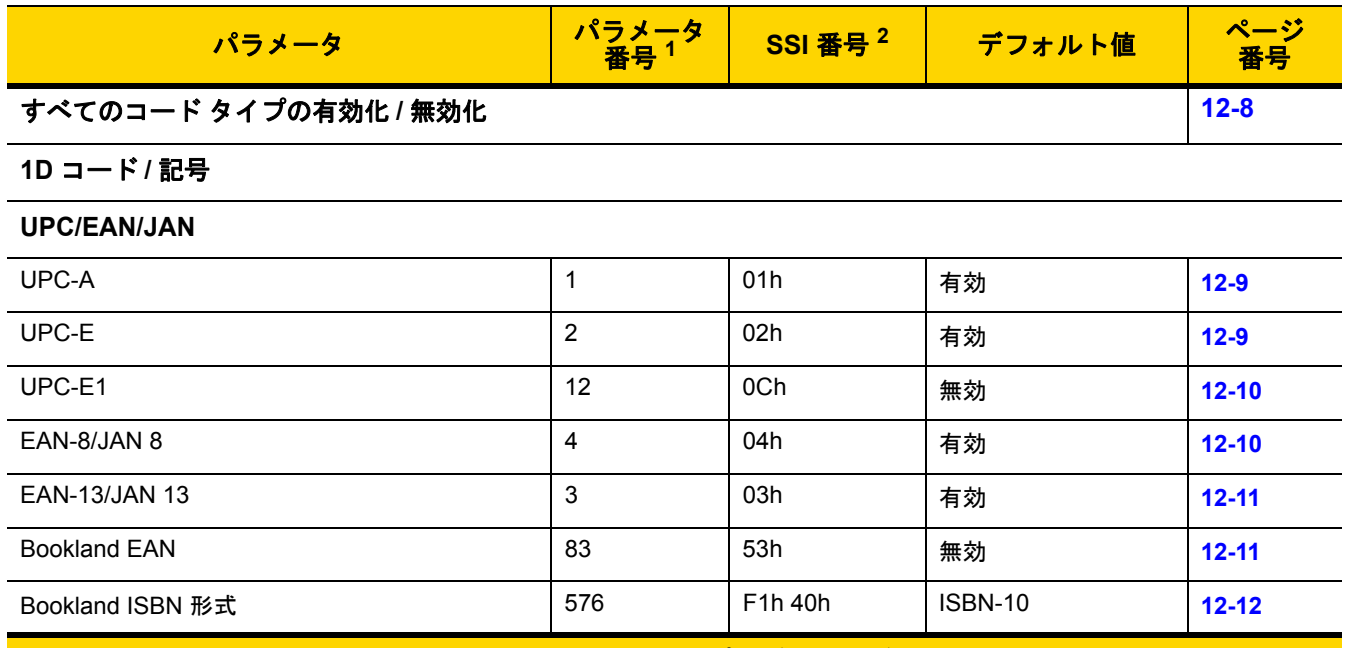

1.10 進数のパラメータ番号は、RSM コマンドを使用したプログラミングで使用されます。 2.16 進数の SSI 番号は、SSI コマンドを使用したプログラミングで使用されます。

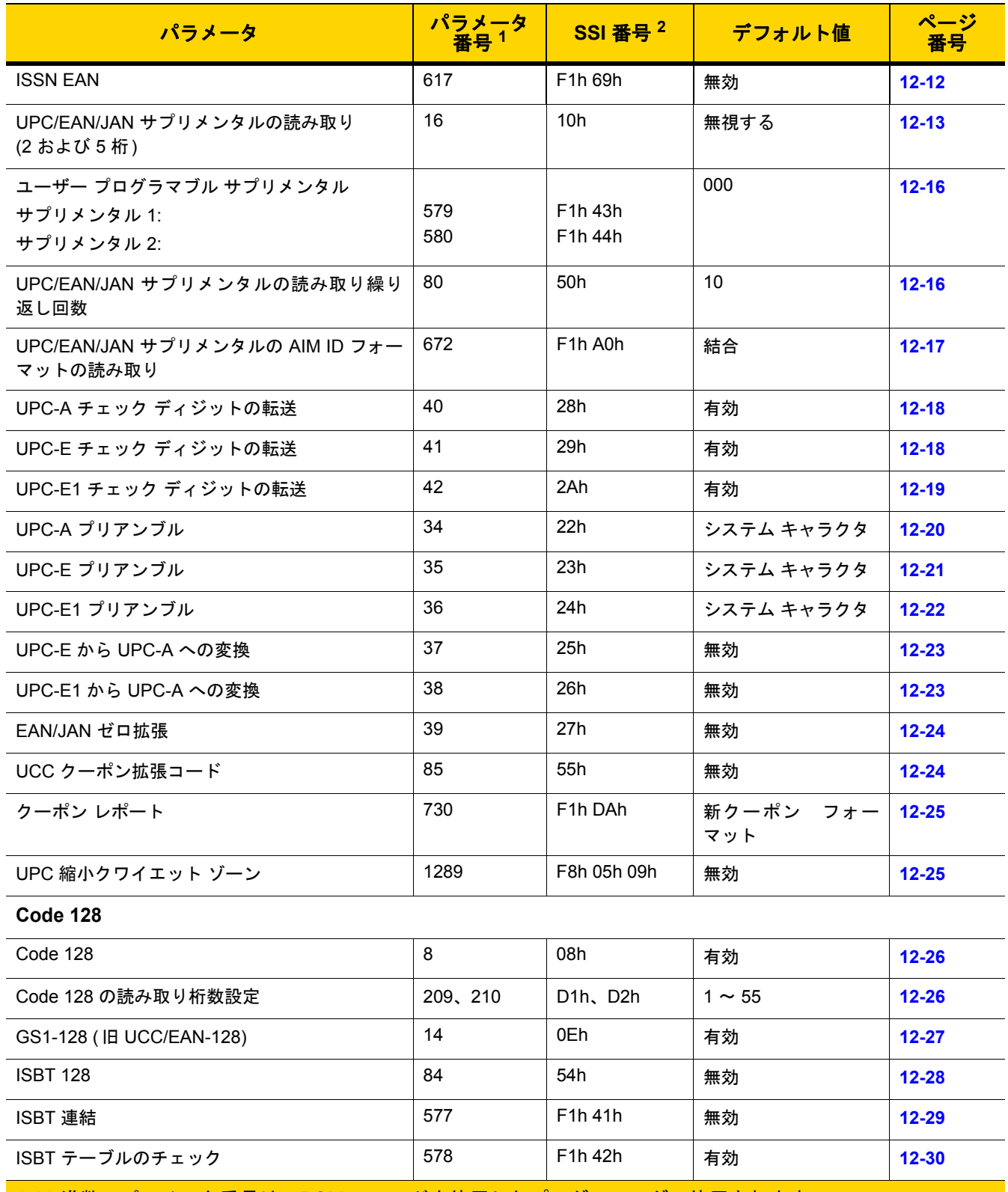

1.10 進数のパラメータ番号は、RSM コマンドを使用したプログラミングで使用されます。 2.16 進数の SSI 番号は、SSI コマンドを使用したプログラミングで使用されます。

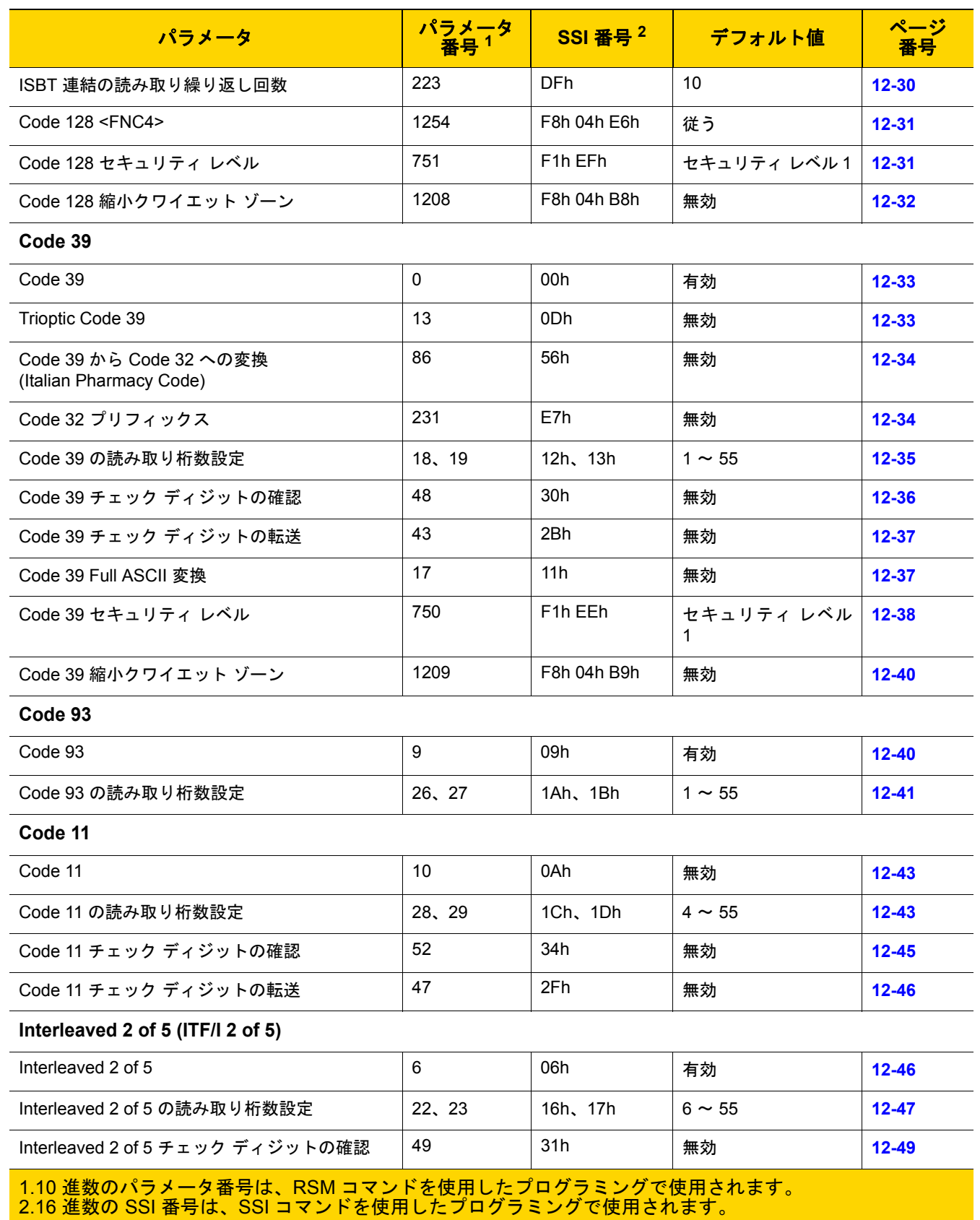

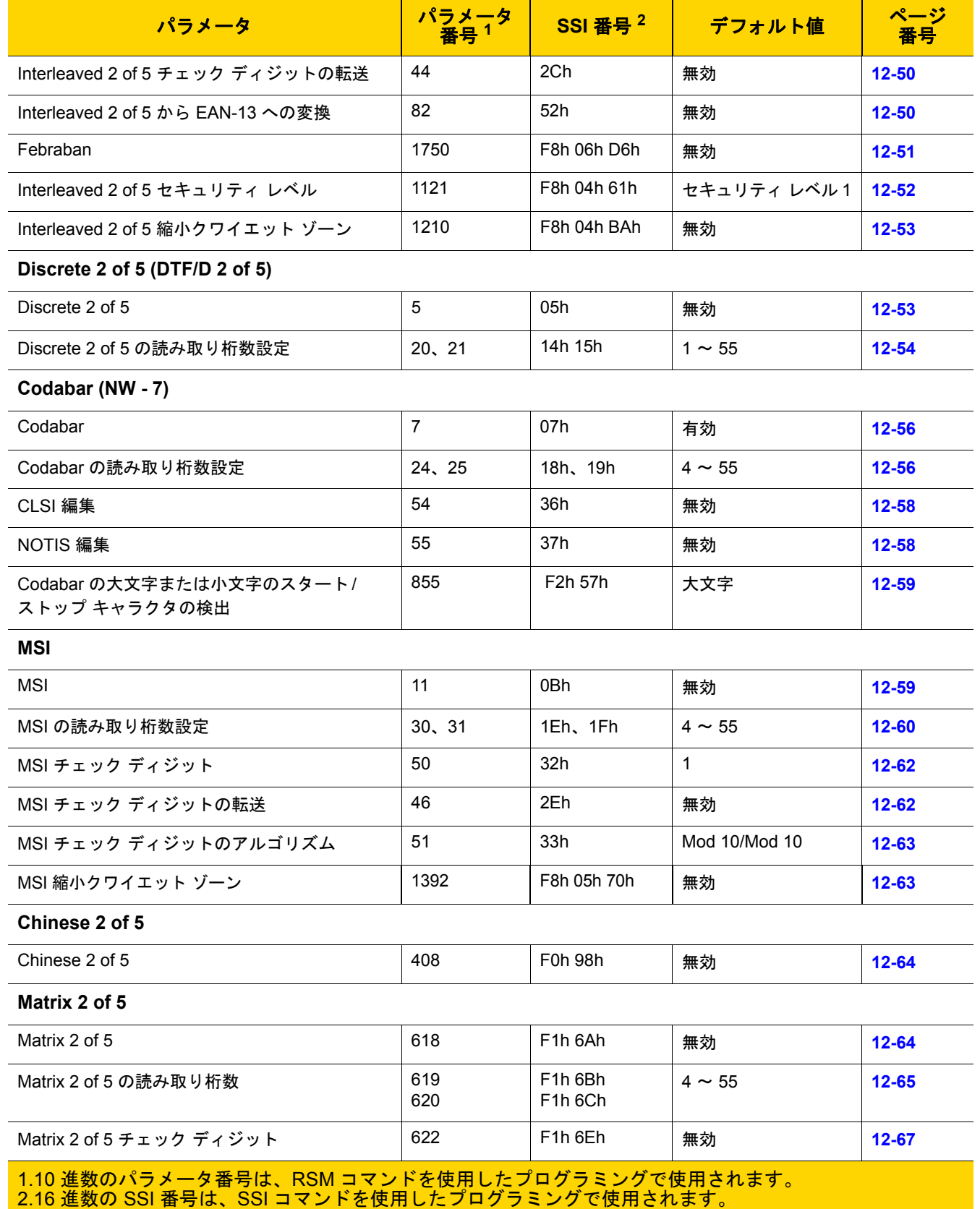

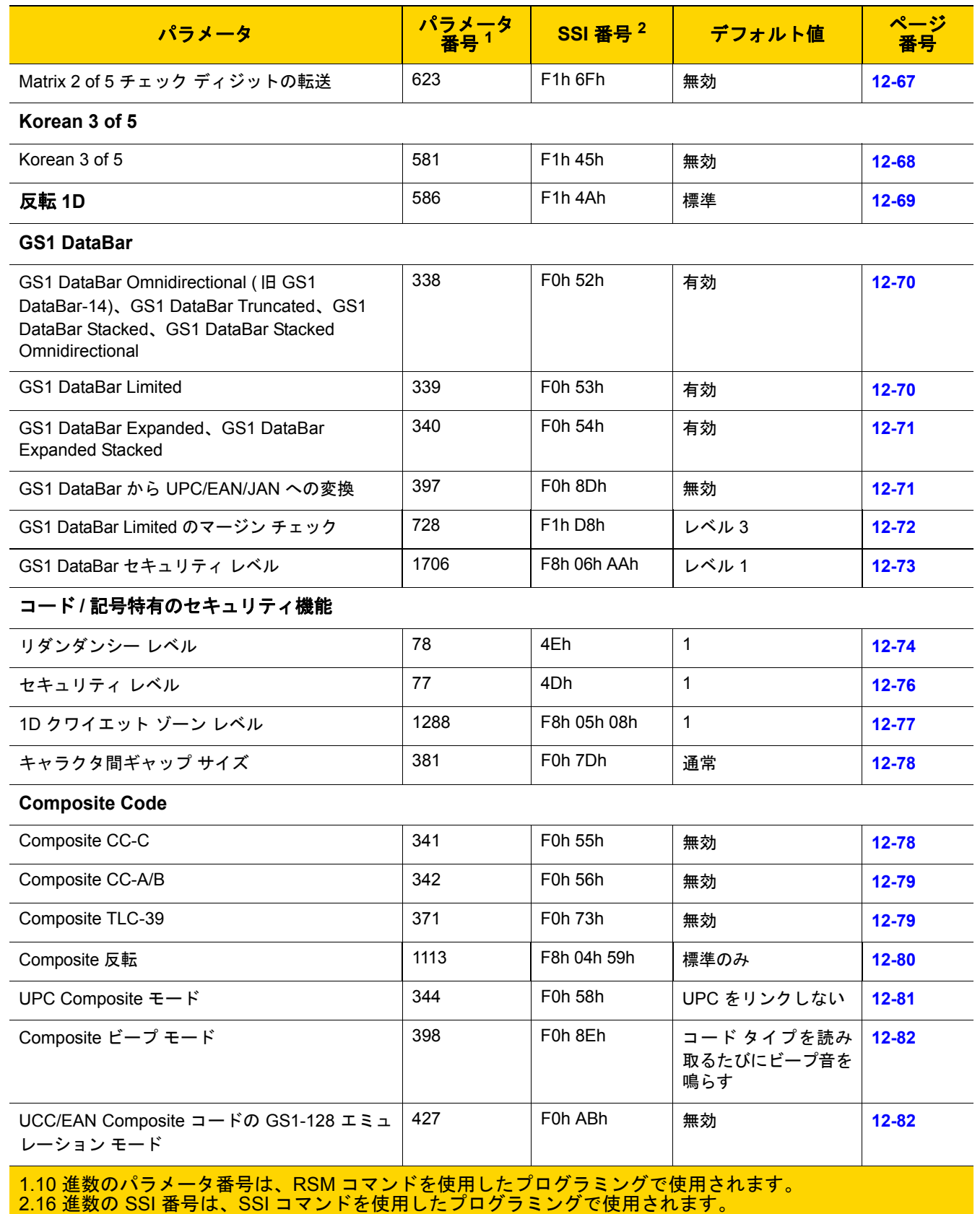

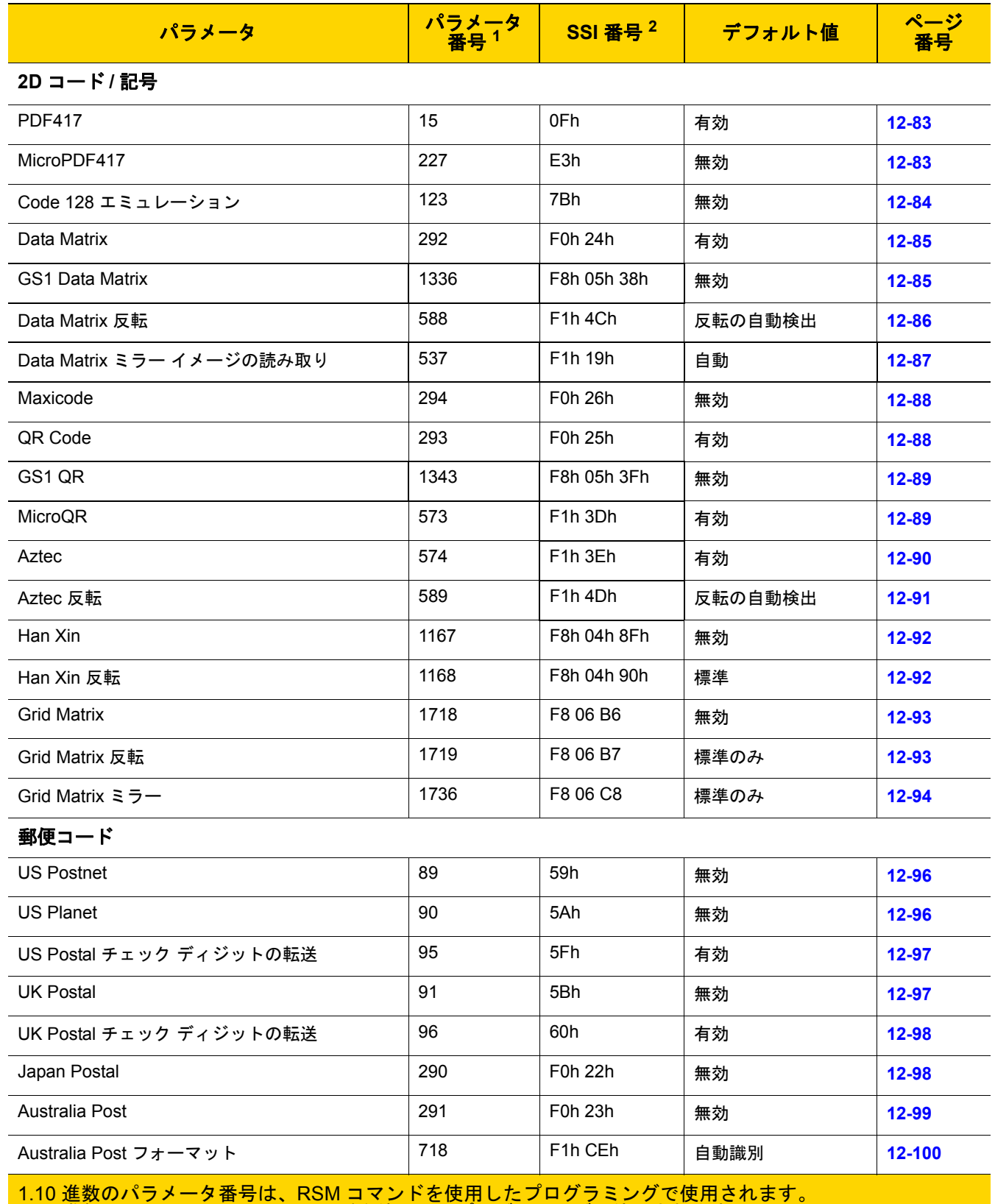

2.16 進数の SSI 番号は、SSI コマンドを使用したプログラミングで使用されます。

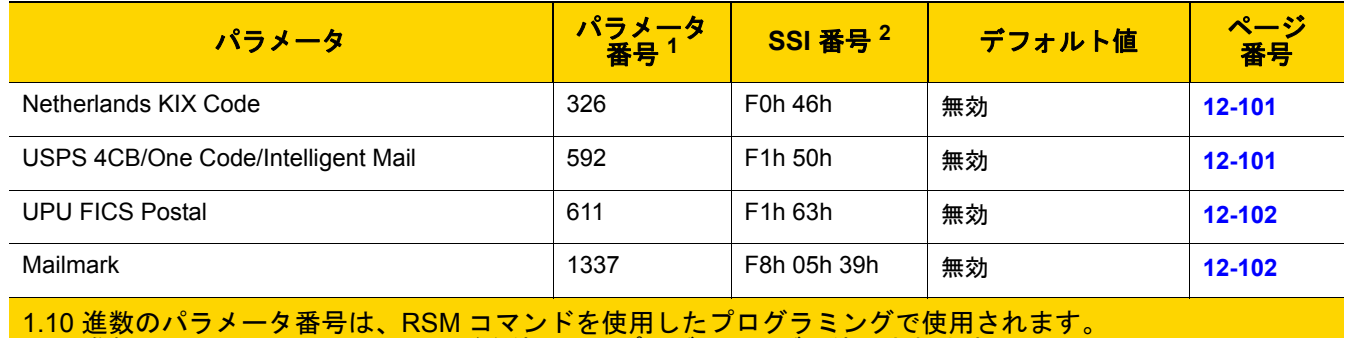

2.16 進数の SSI 番号は、SSI コマンドを使用したプログラミングで使用されます。

# <span id="page-223-0"></span>すべてのコード タイプの有効化**/**無効化

すべてのコード/記号を無効にするには、「すべてのコード タイプを無効にする」バーコードをスキャンします。 この設定は、少数のバーコード タイプを有効にしている場合にのみ使用してください。

すべてのコード/記号を有効にするには、「すべてのコード タイプを有効にする」をスキャンします。この設定は、 少数のコード タイプを無効にする必要がある場合にのみ使用してください。

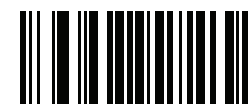

すべてのコードタイプを無効にする

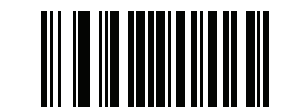

すべてのコード タイプを有効にする

# **UPC/EAN/JAN**

<span id="page-224-0"></span>**UPC-A**

パラメータ番号 **1** 

**SSI** 番号 **01h**

以下のいずれかのバーコードをスキャンして、UPC-A を有効または無効にします。

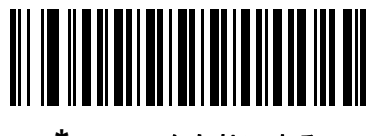

**\*UPC-A** を有効にする **(1)**

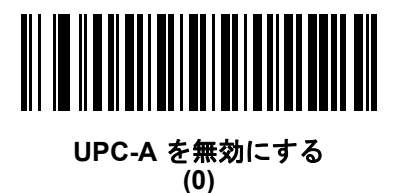

<span id="page-224-1"></span>**UPC-E**

### パラメータ番号 **2 SSI** 番号 **02h**

以下のいずれかのバーコードをスキャンして、UPC-E を有効または無効にします。

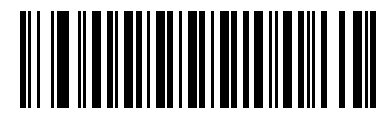

**\*UPC-E** を有効にする **(1)**

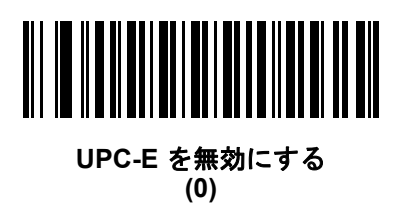

# 12 - 10 DS2278 デジタル スキャナ プロダクト リファレンス ガイド

### <span id="page-225-0"></span>**UPC-E1**

パラメータ番号 **12** 

### **SSI** 番号 **0Ch**

以下のいずれかのバーコードをスキャンして、UPC-E1 を有効または無効にします。

メモ UPC-E1 は、UCC (Uniform Code Council) に承認されたコード/記号ではありません。  $\sqrt{}$ 

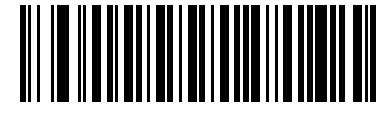

**UPC-E1** を有効にする **(1)**

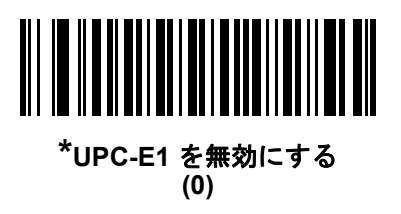

<span id="page-225-1"></span>**EAN-8/JAN-8**

### パラメータ番号 **4 SSI** 番号 **04h**

以下のいずれかのバーコードをスキャンして、EAN-8/JAN-8 を有効または無効にします。

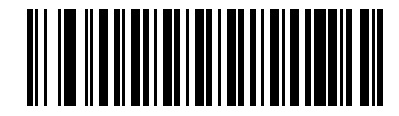

**\*EAN-8/JAN-8** を有効にする **(1)**

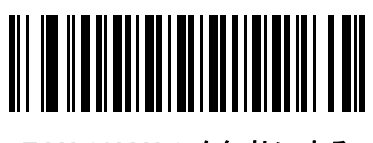

**EAN-8/JAN-8** を無効にする **(0)**

### <span id="page-226-0"></span>**EAN-13/JAN-13**

パラメータ番号 **3** 

### **SSI** 番号 **03h**

以下のいずれかのバーコードをスキャンして、EAN-13/JAN-13 を有効または無効にします。

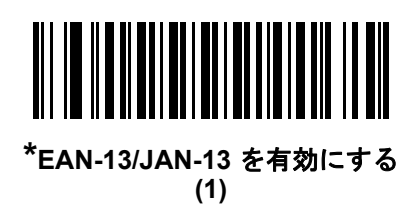

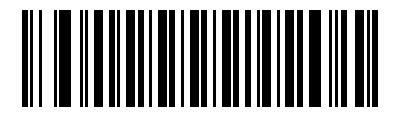

**EAN-13/JAN-13** を無効にする **(0)**

<span id="page-226-1"></span>**Bookland EAN**

パラメータ番号 **83** 

**SSI** 番号 **53h**

以下のいずれかのバーコードをスキャンして、Bookland EAN を有効または無効にします。

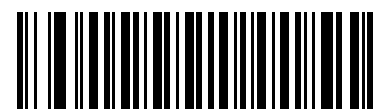

**Bookland EAN** を有効にする **(1)**

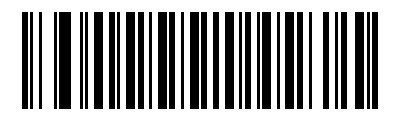

**\*Bookland EAN** を無効にする **(0)**

メモ Bookland EAN を有効にする場合は、「**[Bookland ISBN](#page-227-0)** 形式」を選択します。また、**12-13** [ページの](#page-228-0) 「**UPC/EAN/JAN** [サプリメンタルの読み取り」を](#page-228-0)、「サプリメンタル付き UPC/EAN/JAN のみを読み取る」、 「サプリメンタル付き UPC/EAN/JAN を自動識別する」、または「978/979 サプリメンタル モードを有効にす る」のいずれかに設定してください。

### <span id="page-227-0"></span>**Bookland ISBN** 形式

#### パラメータ番号 **576**

#### **SSI** 番号 **F1h 40h**

**12-11** ページの「**[Bookland EAN](#page-226-1)**」を使用して Bookland EAN を有効にした場合は、次のいずれかのフォーマット の Bookland データを選択します。

- **Bookland ISBN-10** 下位互換性用の特殊な Bookland チェック ディジットを備えた従来の 10 桁形式で、 978 で始まる Bookland データが認識されます。このモードでは、979 で始まるデータは Bookland とは見 なされません。
- **Bookland ISBN-13** 2007 ISBN-13 プロトコル対応の 13 桁フォーマットで、978 または 979 で始まる EAN-13 データが Bookland と認識されます。

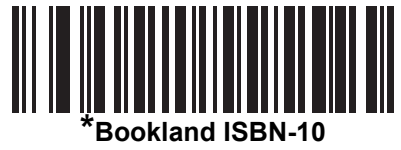

**(0)**

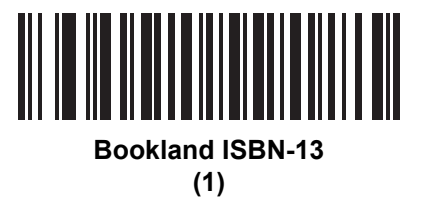

メモ Bookland EAN を適切に使用するには、まず **12-11** ページの「**[Bookland EAN](#page-226-1)**」を使用して、Bookland EAN を有効にします。次に、**12-13** ページの「**UPC/EAN/JAN** [サプリメンタルの読み取り」を](#page-228-0)、「サプリ メンタル付き UPC/EAN/JAN のみを読み取る」、「サプリメンタル付き UPC/EAN/JAN を自動識別する」、 または「978/979 サプリメンタル モードを有効にする」のいずれかに設定してください。

### <span id="page-227-1"></span>**ISSN EAN**

#### パラメータ番号 **617**

#### **SSI** 番号 **F1h 69h**

以下のいずれかのバーコードをスキャンして、ISSN EAN を有効または無効にします。

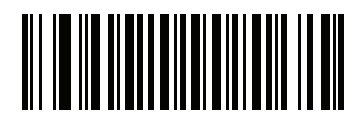

**ISSN EAN** を有効にする **(1)**

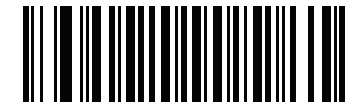

**\*ISSN EAN** を無効にする **(0)**

### <span id="page-228-0"></span>**UPC/EAN/JAN** サプリメンタルの読み取り

#### パラメータ番号 **16**

#### **SSI** 番号 **10h**

サプリメンタルは、特定のフォーマット変換 (UPC A+2、UPC E+2、EAN-13+2 など) に従って追加されるバー コードです。次のオプションから選択できます。

- **•** サプリメンタル付き **UPC/EAN/JAN** のみを読み取る サプリメンタル キャラクタ付き UPC/EAN/JAN シン ボルのみが読み取られ、サプリメンタルがないシンボルは無視されます。
- **UPC/EAN/JAN** サプリメンタルを無視する スキャナにサプリメンタル シンボル付き UPC/EAN/JAN を 提示すると、UPC/EAN/JAN は読み取られますが、サプリメンタル キャラクタは無視されます。
- **•** サプリメンタル付き **UPC/EAN/JAN** を自動識別する サプリメンタル キャラクタ付き UPC/EAN/JAN は直 ちに読み取られます。シンボルにサプリメンタルがない場合、スキャナはサプリメンタルがないことを確認 するために、**12-16** ページの「**UPC/EAN/JAN** [サプリメンタルの読み取り繰り返し回数」](#page-231-1)で設定された回数 だけバーコードを読み取ってから、データを転送します。

次のいずれかのサプリメンタル モード オプションを選択すると、サプリメンタル キャラクタを含んだプリ フィックスで始まる EAN-13 バーコードが直ちに転送されます。シンボルにサプリメンタルがない場合、ス キャナはサプリメンタルがないことを確認するために、**12-16** ページの「**UPC/EAN/JAN** [サプリメンタルの](#page-231-1) **読み取り繰り返し回数」**で設定された回数だけバーコードを読み取ってから、このデータを転送します。プ リフィックスを含まない UPC/EAN/JAN バーコードは直ちに転送されます。

- **378/379** サプリメンタル モードを有効にする
- **978/979** サプリメンタル モードを有効にする

メモ 978/979 サプリメンタル モードを選択し、Bookland EAN バーコードをスキャンしている場合は、**[12-11](#page-226-1)** ページの「**[Bookland EAN](#page-226-1)**」を参照して Bookland EAN を有効にし、**12-12** ページの「**[Bookland ISBN](#page-227-0)** [形式」を](#page-227-0)使用してフォーマットを選択します。

- **977** サプリメンタル モードを有効にする
- **414/419/434/439** サプリメンタル モードを有効にする
- **491** サプリメンタル モードを有効にする
- **•** スマート サプリメンタル モードを有効にする 前述したプリフィックスで始まる EAN-13 バーコードに適 用されます。
- **•** サプリメンタル ユーザー プログラマブル タイプ **1** ユーザーが定義した 3 桁のプリフィックスで始まる EAN-13 バーコードに適用されます。これは、**12-16** [ページの「ユーザー](#page-231-0) プログラマブル サプリメンタル」を使用し て設定します。
- **•** サプリメンタル ユーザー プログラマブル タイプ **1** および **2** ユーザーが定義した 2 つある 3 桁のプリ フィックスのいずれかで始まる EAN-13 バーコードに適用されます。このプリフィックスは、**12-16** [ページ](#page-231-0) の「ユーザー プログラマブル [サプリメンタル」を](#page-231-0)使用して設定します。
- **•** スマート サプリメンタル プラス ユーザー プログラマブル **1** 前述したプリフィックスか、または **[12-16](#page-231-0)** [ページの「ユーザー](#page-231-0) プログラマブル サプリメンタル」を使用して設定したプリフィックスで始まる EAN-13 バーコードに適用されます。
- **•** スマート サプリメンタル プラス ユーザー プログラマブル **1** および **2** 前述したプリフィックスか、または **12-16** [ページの「ユーザー](#page-231-0) プログラマブル サプリメンタル」を使用してユーザーが定義した 2 つのプリ フィックスのいずれかで始まる EAN-13 バーコードに適用されます。
- メモ 無効なデータ転送となるリスクを最小限に抑えるため、サプリメンタル キャラクタを読み取るまたは無  $\sqrt{ }$ 視するオプションのいずれかを選択します。

12 - 14 DS2278 デジタル スキャナ プロダクト リファレンス ガイド

**UPC/EAN/JAN** サプリメンタルのデコード **(**続き**)**

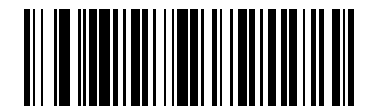

サプリメンタル付き **UPC/EAN/JAN** のみを読み取る **(1)**

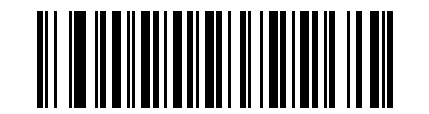

**\*UPC/EAN/JAN** サプリメンタルを無視する **(0)**

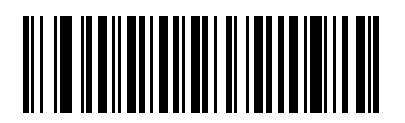

サプリメンタル付き **UPC/EAN/JAN** を自動識別する **(2)**

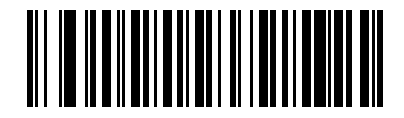

**378/379** サプリメンタル モードを有効にする **(4)**

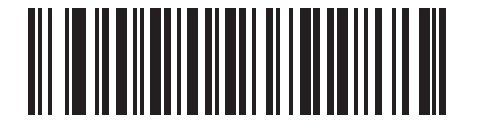

**978/979** サプリメンタル モードを有効にする **(5)**

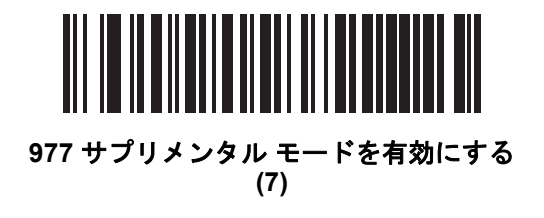

**UPC/EAN/JAN** サプリメンタルのデコード **(**続き**)**

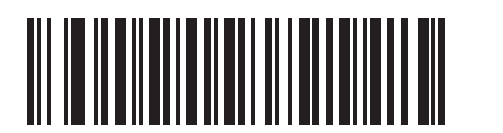

**414/419/434/439** サプリメンタル モードを有効にする **(6)**

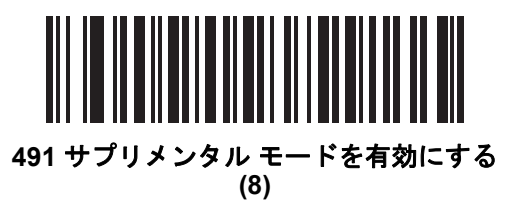

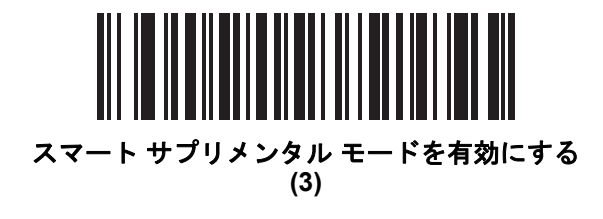

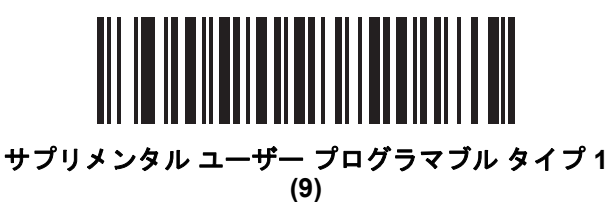

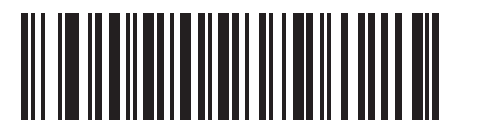

サプリメンタル ユーザー プログラマブル タイプ **1** およ

び **2 (10)**

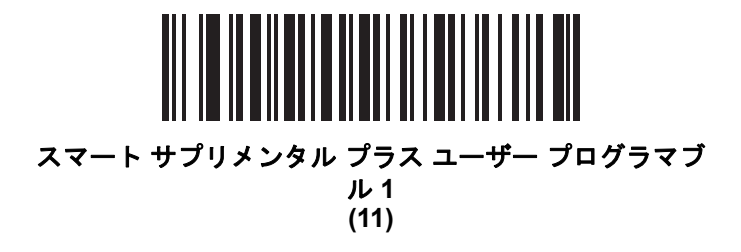

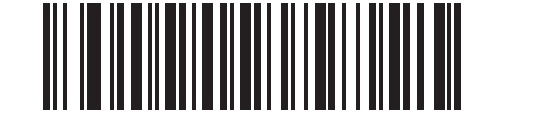

スマート サプリメンタル プラス ユーザー プログラマブ ル **1** および **2 (12)**

### 12 - 16 DS2278 デジタル スキャナ プロダクト リファレンス ガイド

#### <span id="page-231-0"></span>ユーザー プログラマブル サプリメンタル

サプリメンタル **1:** パラメータ番号 **579 SSI** 番号 **F1h 43h** サプリメンタル **2:** パラメータ番号 **580 SSI** 番号 **F1h 44h**

**12-13** ページの「**UPC/EAN/JAN** [サプリメンタルの読み取り」](#page-228-0)でユーザープログラマブルサプリメンタルオプション のいずれかを選択した場合、3 桁のプリフィックスを設定するには、「ユーザー プログラマブル サプリメンタル **1**」を スキャンしてから、付録 **G**[「数値バーコード」の](#page-398-0) 3 つのバーコードをスキャンします。2 番目の 3 桁のプリフィッ クスを設定するには、「ユーザープログラマブル サプリメンタル **2**」をスキャンし、付録 **G**[「数値バーコード」の](#page-398-0) 3 つのバーコードをスキャンします。デフォルトは 000 ( ゼロ ) です。

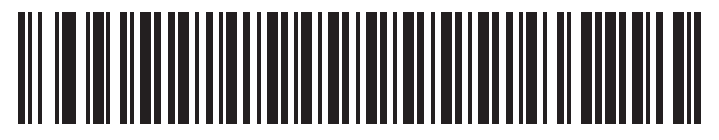

ユーザー プログラマブル サプリメンタル **1**

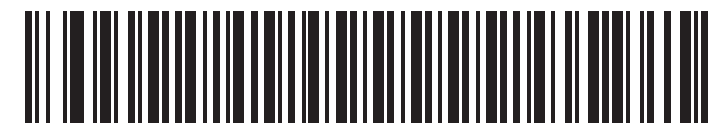

ユーザー プログラマブル サプリメンタル **2**

#### <span id="page-231-1"></span>**UPC/EAN/JAN** サプリメンタルの読み取り繰り返し回数

パラメータ番号 **80** 

#### **SSI** 番号 **50h**

「サプリメンタル付き **UPC/EAN/JAN** を自動識別する」を選択した場合、転送の前に、サプリメンタルなしのシン ボルを指定した回数繰り返して読み取ります。設定範囲は、2 ~ 30 回までです。サプリメンタル付きとなしのタ イプが混在している UPC/EAN/JAN シンボルを読み取る際には、5 回以上の値を設定するようお勧めします。 デフォルトは 10 です。

読み取り繰り返し回数を設定するには、以下のバーコードをスキャンし、付録 **G**[「数値バーコード」の](#page-398-0) 2 つの バーコードをスキャンします。1 桁の数字の場合は、先頭にゼロを入力します。操作を間違ったときや、選択し た設定を変更する場合は、**G-3** [ページのキャンセルを](#page-400-0)スキャンします。

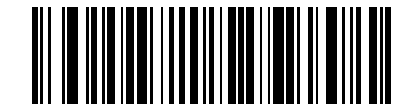

**UPC/EAN/JAN** サプリメンタルの読み取り繰り返し回数

### <span id="page-232-0"></span>**UPC/EAN/JAN** サプリメンタルの **AIM ID** フォーマット

### パラメータ番号 **672 SSI** 番号 **F1h A0h**

**5-32** ページの「コード **ID** [キャラクタの転送」](#page-123-0)が 「**AIM** コード **ID** キャラクタ」に設定されている場合、以下のバー コードのいずれかをスキャンして、サプリメンタル付き UPC/EAN/JAN バーコードをレポートするときの出力形 式を選択します。

- **•** 分離 サプリメンタル コード付き UPC/EAN/JAN を個別 AIM ID で 1 回で転送します。次に例を示します。 ]E<0 または 4><データ>]E<1 または 2>[サプリメンタル データ]
- **•** 結合 サプリメンタル コード付き UPC/EAN/JAN を 1 つの AIM ID で 1 回で転送します。次に例を示します。 ]E3<データ + サプリメンタル データ>
- **•** 分離転送 サプリメンタル コード付き UPC/EAN/JAN は個別 AIM ID で個別に転送されます。次に例を示し ます。

]E<0 または 4><データ> ]E<1 または 2>[サプリメンタル データ]

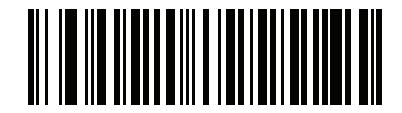

分離 **(0)**

> <u> III | III | III | III | III | III | II</u> **\***結合 **(1)**

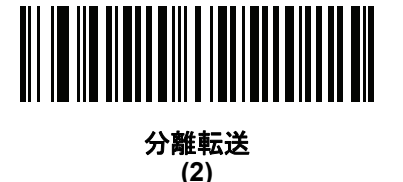

# <span id="page-233-0"></span>**UPC-A** チェック ディジットの転送

パラメータ番号 **40** 

#### **SSI** 番号 **28h**

チェック ディジットとは、シンボルの最後のキャラクタで、データの整合性を検証するために使用されます。以 下のバーコードのいずれかをスキャンし、バーコード データを UPC-A チェック ディジット付きで転送するかど うかを選択します。データの整合性を保証するために、これは常に確認されます。

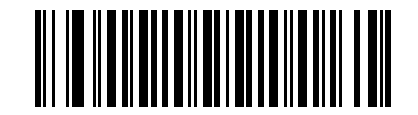

**\*UPC-A** チェック ディジットを転送する **(1)**

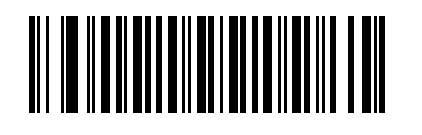

**UPC-A** チェック ディジットを転送しない **(0)**

### <span id="page-233-1"></span>**UPC-E** チェック ディジットを転送する

パラメータ番号 **41** 

### **SSI** 番号 **29h**

チェック ディジットとは、シンボルの最後のキャラクタで、データの整合性を検証するために使用されます。以 下のバーコードのいずれかをスキャンし、バーコード データを UPC-E チェック ディジット付きで転送するかど うかを選択します。データの整合性を保証するために、これは常に確認されます。

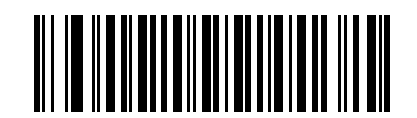

**\*UPC-E** チェック ディジットを転送する **(1)**

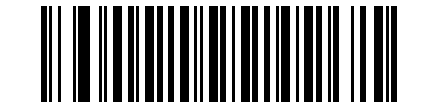

**UPC-E** チェック ディジットを転送しない **(0)**

コード/記号 12 - 19

### <span id="page-234-0"></span>**UPC-E1** チェック ディジットを転送する

#### パラメータ番号 **42**

#### **SSI** 番号 **2Ah**

チェック ディジットとは、シンボルの最後のキャラクタで、データの整合性を検証するために使用されます。以 下のバーコードのいずれかをスキャンし、バーコード データを UPC-E1 チェック ディジット付きで転送するかど うかを選択します。データの整合性を保証するために、これは常に確認されます。

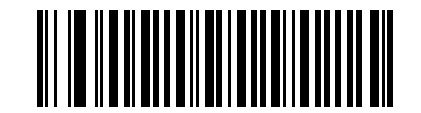

**\*UPC-E1** チェック ディジットを転送する **(1)**

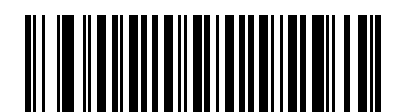

**UPC-E1** チェック ディジットを転送しない **(0)**

### <span id="page-235-0"></span>**UPC-A** プリアンブル

#### パラメータ番号 **34**

#### **SSI** 番号 **22h**

プリアンブル キャラクタは、UPC シンボルの一部で、カントリー コードおよびシステム キャラクタを含んでい ます。ホスト システムに合わせて、UPC-A プリアンブル転送の適切なオプションを選択します。

- **•** システム キャラクタだけを転送する
- **•** システム キャラクタと国番号 (米国は「0」) を転送する
- **•** プリアンブルを転送しない

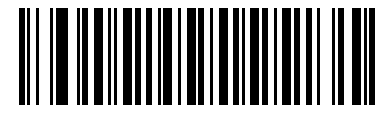

プリアンブルなし **(<**データ**>) (0)**

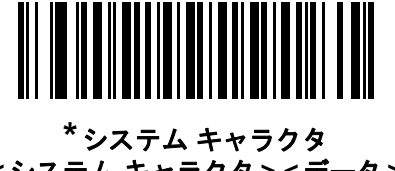

**(<**システム キャラクタ**> <**データ**>) (1)**

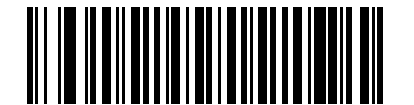

システム キャラクタおよびカントリー コード **(<**カントリー コード**> <**システム キャラクタ**> <**データ**>) (2)**

### <span id="page-236-0"></span>**UPC-E** プリアンブル

#### パラメータ番号 **35**

#### **SSI** 番号 **23h**

プリアンブル キャラクタは、UPC シンボルの一部で、カントリー コードおよびシステム キャラクタを含んでい ます。ホスト システムに合わせて、UPC-E プリアンブル転送の適切なオプションを選択します。

- **•** システム キャラクタだけを転送する
- **•** システム キャラクタと国番号 (米国は「0」) を転送する
- **•** プリアンブルを転送しない

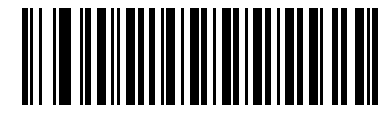

プリアンブルなし **(<**データ**>) (0)**

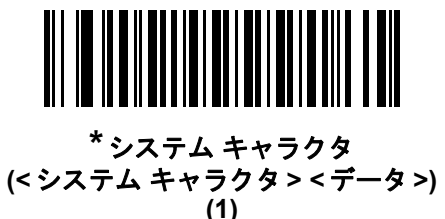

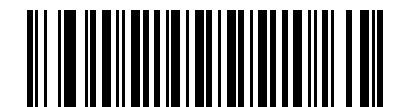

システム キャラクタおよびカントリー コード **(<**カントリー コード**> <**システム キャラクタ**> <**データ**>) (2)**

### <span id="page-237-0"></span>**UPC-E1** プリアンブル

#### パラメータ番号 **36**

#### **SSI** 番号 **24h**

プリアンブル キャラクタは、UPC シンボルの一部で、カントリー コードおよびシステム キャラクタを含んでい ます。ホスト システムに合わせて、UPC-E1 プリアンブル転送の適切なオプションを選択します。

- **•** システム キャラクタだけを転送する
- **•** システム キャラクタと国番号 (米国は「0」) を転送する
- **•** プリアンブルを転送しない

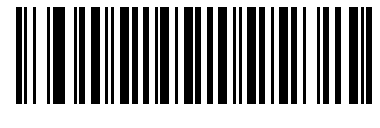

プリアンブルなし **(<**データ**>) (0)**

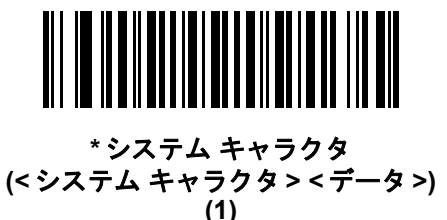

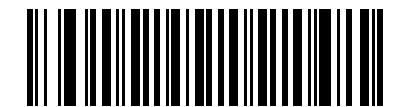

システム キャラクタおよびカントリー コード **(<**カントリー コード**> <**システム キャラクタ**> <**データ**>) (2)**

### <span id="page-238-0"></span>**UPC-E** から **UPC-A** への変換

#### パラメータ番号 **37**

#### **SSI** 番号 **25h**

転送前に UPC-E (ゼロ抑制) 読み取りデータを UPC-A フォーマットに変換するには、このオプションを有効にし ます。変換後、データは UPC-A フォーマットに従ったものになり、UPC-A プログラミングの選択 ( プリアンブ ル、チェック ディジットなど) の影響を受けます。

UPC-E 読み取りデータを変換なしで UPC-E データとして転送するには、このパラメータを無効にします。

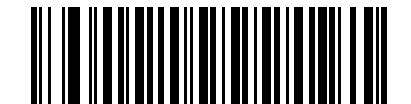

**UPC-E** を **UPC-A** に変換する **(**有効**) (1)**

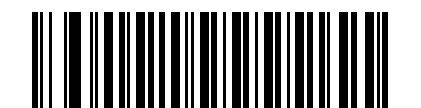

**\*UPC-E** を **UPC-A** に変換しない **(**無効**) (0)**

#### <span id="page-238-1"></span>**UPC-E1** を **UPC-A** に変換する

パラメータ番号 **38** 

#### **SSI** 番号 **26h**

「**UPC-E1** を **UPC-A** に変換する **(**有効**)**」をスキャンして、UPC-E1 読み取りデータを転送前に UPC-A 形式に変 換します。変換後、データは UPC-A フォーマットに従ったものになり、UPC-A プログラミングの選択 (プリアン ブル、チェック ディジットなど) の影響を受けます。

「**UPC-E1** を **UPC-A** に変換しない **(**無効**)**」をスキャンして、UPC-E1 読み取りデータを変換せずに UPC-E1 デー タとして転送します。

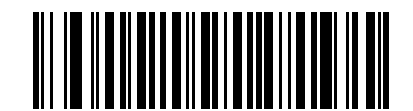

**UPC-E1** を **UPC-A** に変換する **(**有効**) (1)**

**\*UPC-E1** を **UPC-A** に変換しない **(**無効**) (0)**

### 12 - 24 DS2278 デジタル スキャナ プロダクト リファレンス ガイド

<span id="page-239-0"></span>**EAN/JAN** ゼロ拡張

パラメータ番号 **39** 

#### **SSI** 番号 **27h**

「**EAN/JAN** ゼロ拡張を有効にする」をスキャンすると、先頭にゼロが 5 つ追加されて、読み取った EAN-8 シンボ ルが EAN-13 シンボルと長さで互換性を持つようになります。「**EAN/JAN** ゼロ拡張を無効にする」をスキャンす ると、EAN-8 シンボルがそのまま送信されます。

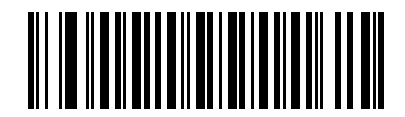

**EAN/JAN** ゼロ拡張を有効にする

**(1)**

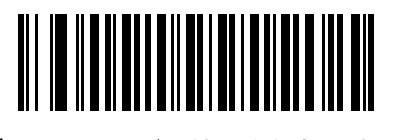

**\* EAN/JAN** ゼロ拡張を無効にする **(0)**

<span id="page-239-1"></span>**UCC** クーポン拡張コード

パラメータ番号 **85** 

**SSI** 番号 **55h**

「**UCC** クーポン拡張コードを有効にする」をスキャンすると、「5」で始まる UPC-A バーコード、「99」で始まる EAN-13 バーコード、UPC-A/GS1-128 クーポン コードを読み取ります。この機能を使用するには、UPC-A、 EAN-13、GS1-128 を有効にする必要があります。

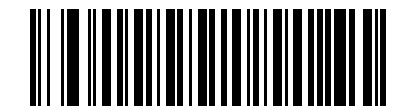

**UCC** クーポン拡張コードを有効にする **(1)**

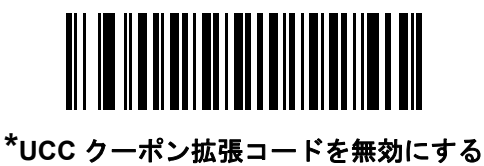

**(0)**

メモ クーポン コードの GS1-128 (右半分) の自動識別を制御するには、**12-16** ページの「**[UPC/EAN/JAN](#page-231-1)** サプ  $\sqrt{2}$ [リメンタルの読み取り繰り返し回数」を](#page-231-1)参照してください。

### <span id="page-240-0"></span>クーポン レポート

#### パラメータ番号 **730**

#### **SSI** 番号 **F1h DAh**

読み取るクーポン フォーマットのタイプを選択するには、以下のいずれかのバーコードをスキャンします。

- **•** 旧クーポン フォーマット UPC-A/GS1-128 と EAN-13/GS1-128 を読み取ります。
- **•** 新クーポン フォーマット UPC-A/GS1-DataBar と EAN-13/GS1-DataBar を読み取る一時的なフォーマッ トです。
- **•** クーポン フォーマットの自動識別 旧クーポン フォーマットと新クーポン フォーマットの両方を読み取ります。

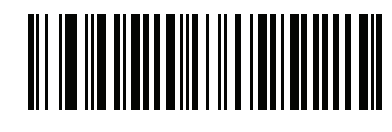

旧クーポン フォーマット **(0)**

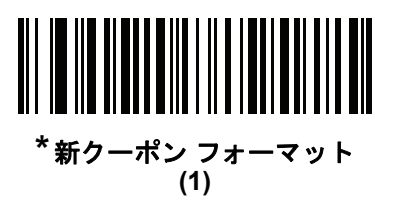

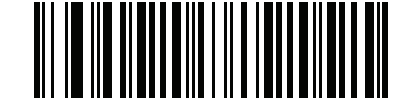

クーポン フォーマットの自動識別 **(2)**

<span id="page-240-1"></span>**UPC** 縮小クワイエット ゾーン

パラメータ番号 **1289** 

#### **SSI** 番号 **F8h 05h 09h**

縮小クワイエット ゾーン (バーコードの両側のマージン) を含む UPC バーコードの読み取りを有効または無効に する場合は、次のバーコードのいずれかをスキャンします。有効を選択する場合は、**12-77** [ページの「](#page-292-0)**1D** クワイ エット ゾーン [レベル」を](#page-292-0)選択します。

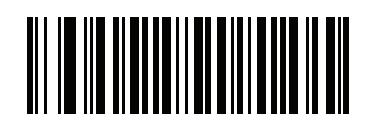

**UPC** 縮小クワイエット ゾーンを有効にする **(1)**

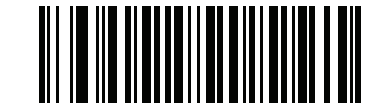

**\*UPC** 縮小クワイエット ゾーンを無効にする **(0)**

### 12 - 26 DS2278 デジタル スキャナ プロダクト リファレンス ガイド

# <span id="page-241-0"></span>**Code 128**

パラメータ番号 **8** 

#### **SSI** 番号 **08h**

以下のいずれかのバーコードをスキャンして、Code 128 を有効または無効にします。

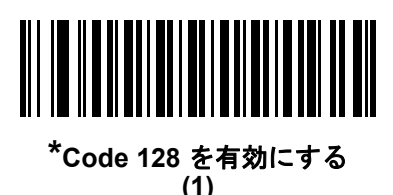

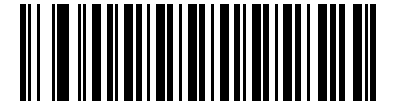

**Code 128** を無効にする **(0)**

<span id="page-241-1"></span>**Code 128** の読み取り桁数設定

- **L1 =** パラメータ番号 **209 SSI** 番号 **D1h**
- **L2 =** パラメータ番号 **210**

#### **SSI** 番号 **D2h**

メモ スキャナで読み取り可能な 1D バーコード文字の最大数は、コード/記号のタイプ、文字タイプ (数字か 文字か)、印刷密度、および品質によって異なります。参考までに挙げると、DS2278 は解像度 1200dpi、 コントラスト 80% で印刷された 3.1 インチ幅、10mil の 1D バーコードを読み取ります。

コードの読み取り桁数とは、そのコード内のチェック ディジットを含む文字 (人間が読み取れる文字数) の数で す。Code 128 の読み取り桁数を、任意長、1 種類もしくは 2 種類の読み取り桁数、または指定範囲内に設定しま す。最小および最大の読み取り桁数の範囲は 0 ~ 80 です。デフォルトの最小および最大の読み取り桁数の範囲は  $1 - 55$  です。

メモ 読み取り桁数を設定するときに、1 桁の数字に対しては先頭にゼロを入力します。

以下のバーコードのいずれかをスキャンして、読み取り桁数のオプションを選択します。

- **1** 種類の読み取り桁数 読み取り桁数が 1 種類の Code 128 シンボルだけを読み取ります。読み取り桁数は、 付録 **G**[「数値バーコード」](#page-398-0)から選択します。たとえば、14 文字の Code 128 シンボルだけを読み取るには、 「**Code 128 - 1** 種類の読み取り桁数」を選択し、次に、**1**、**4** をスキャンします。操作を間違ったときや、選 択した設定を変更する場合は、**G-3** [ページのキャンセル](#page-400-0)をスキャンします。
- **2** 種類の読み取り桁数 2 種類の読み取り桁数のどちらかに一致する Code 128 シンボルだけを読み取り ます。読み取り桁数は、付録 **G**[「数値バーコード」](#page-398-0)から選択します。たとえば、2 文字または 14 文字の Code 128 シンボルだけを読み取るには、「**Code 128 - 2** 種類の読み取り桁数」をスキャンし、**0**、**2**、**1**、 **4** をスキャンします。操作を間違ったときや、選択した設定を変更する場合は、**G-3** [ページのキャンセル](#page-400-0)をス キャンします。
- **•** 指定範囲内 指定された範囲内の読み取り桁数の Code 128 シンボルを読み取ります。読み取り桁数は、 付録 **G**[「数値バーコード」](#page-398-0)のバーコードを使用して選択します。たとえば、4 ~ 12 文字の範囲を指定する 場合は、「**Code 128 -** 指定範囲内」を選択してから、**0**、**4**、**1**、**2** をスキャンします。操作を間違ったとき や、選択した設定を変更する場合は、**G-3** [ページのキャンセル](#page-400-0)をスキャンします。

**Code 128** の読み取り桁数設定 **(**続き**)**

**•** 任意長 - スキャナの機能が許す範囲で、任意の文字数の Code 128 シンボルを読み取ります。

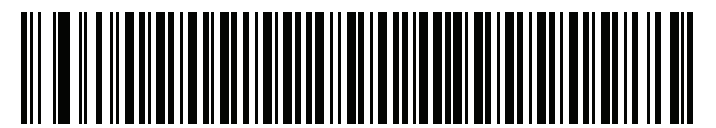

**Code 128 - 1** 種類の読み取り桁数

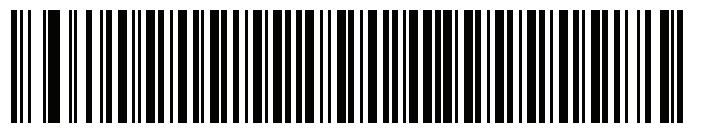

**Code 128 - 2** 種類の読み取り桁数

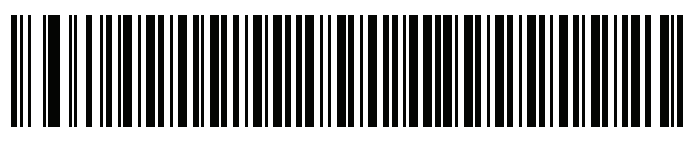

**\*Code 128 -** 指定範囲内 **(**デフォルト**: 1** ~ **55)**

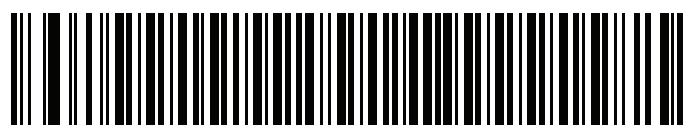

**Code 128 -** 任意長

# <span id="page-242-0"></span>**GS1-128 (**旧 **UCC/EAN-128)**

### パラメータ番号 **14**

### **SSI** 番号 **0Eh**

以下のいずれかのバーコードをスキャンして、GS1-128 を有効または無効にします。

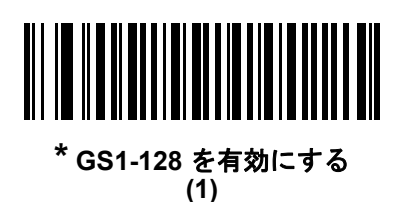

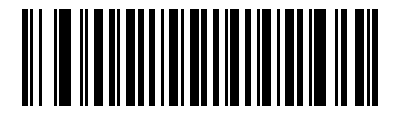

**GS1-128** を無効にする **(0)**

# 12 - 28 DS2278 デジタル スキャナ プロダクト リファレンス ガイド

### <span id="page-243-0"></span>**ISBT 128**

### パラメータ番号 **84**

#### **SSI** 番号 **54h**

ISBT 128 は血液バンク業界で使用される Code 128 のバリエーションです。以下のいずれかのバーコードをス キャンして、ISBT 128 を有効または無効にします。

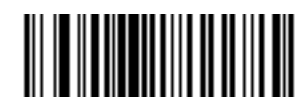

**ISBT 128** を有効にする **(1)**

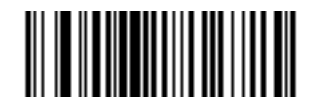

**\*ISBT 128** を無効にする **(0)**

### <span id="page-244-0"></span>**ISBT** 連結

### パラメータ番号 **577**

**SSI** 番号 **F1h 41h**

ISBT コード タイプのペアの連結オプションを選択します。

- **ISBT** 連結を有効にする ISBT コードを読み取って連結するには、ISBT コードが 2 つ以上必要です。単一 の ISBT シンボルは読み取られません。
- **ISBT** 連結を無効にする 検出された ISBT コードは連結されません。
- **ISBT** 連結を自動識別する スキャナでは ISBT コードのペアが直ちに読み取られ、連結されます。ISBT シンボルが 1 つしかない場合は、それ以外の ISBT シンボルがないことを確認するために、**12-30** [ページ](#page-245-1) の「**ISBT** [連結の読み取り繰り返し回数」で](#page-245-1)設定した回数分シンボルを読み取ってからデータを転送します。

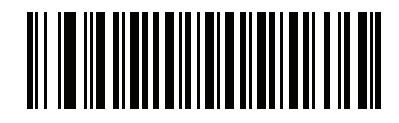

**ISBT** 連結を有効にする **(1)**

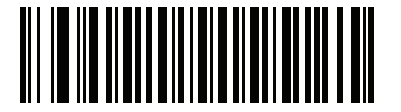

**\*ISBT** 連結を無効にする **(0)**

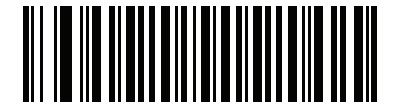

**ISBT** 連結を自動識別する **(2)**

<span id="page-245-0"></span>**ISBT** テーブルのチェック

パラメータ番号 **578** 

#### **SSI** 番号 **F1h 42h**

ISBT の仕様には、一般的にペアで使用される各種の ISBT バーコードがリストされたテーブルが含まれています。 「**ISBT** 連結」を有効にした場合は、「**ISBT** テーブルのチェック」を有効にして、このテーブル内にあるペアのみを 連結します。他のタイプの ISBT コードは連結されません。

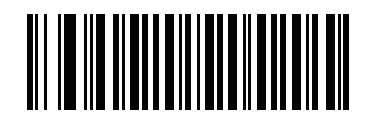

**\*ISBT** テーブルのチェックを有効にする **(1)**

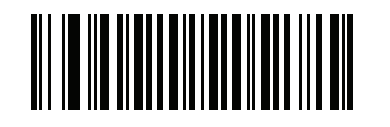

**ISBT** テーブルのチェックを無効にする **(0)**

<span id="page-245-1"></span>**ISBT** 連結の読み取り繰り返し回数

パラメータ番号 **223** 

**SSI** 番号 **DFh**

**12-29** [ページの「](#page-244-0)**ISBT** 連結」を「**ISBT** 連結を自動識別する」に設定した場合は、このパラメータを使用して、 ISBT シンボルの読み取り回数を設定できます。この回数に達すると、他にシンボルが存在しないと判断されま す。そのためには、以下の「**ISBT** 連結の読み取り繰り返し回数」をスキャンしてから、付録 **G**[「数値バーコー](#page-398-0) [ド」](#page-398-0)のバーコードをスキャンして 2 ~ 20 の間で値を設定します。1 桁の数字の場合は、先頭にゼロを入力しま す。操作を間違ったときや、選択した設定を変更する場合は、**G-3** [ページのキャンセルを](#page-400-0)スキャンします。デ フォルトは 10 です。

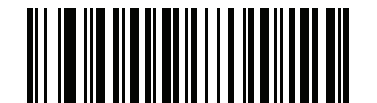

**ISBT** 連結の読み取り繰り返し回数

<span id="page-246-0"></span>**Code 128 <FNC4>** 

### パラメータ番号 **1254 SSI** 番号 **F8h 04h E6h**

この機能は、<FNC4> 文字が埋め込まれた Code 128 バーコードに適用されます。デコード データから <FNC4> 文字を取り除くには、「**Code 128 <FNC4>** を無視する」を選択します。残りの文字は変更されずにホストに送信 されます。無効にした場合、<FNC4> 文字は、Code 128 標準に従って、通常どおりに処理されます。

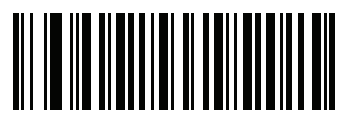

**\*Code 128 <FNC4>** に従う **(0)**

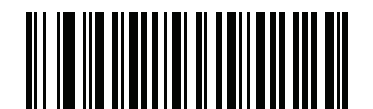

**Code 128 <FNC4>** を無視する **(1)**

<span id="page-246-1"></span>**Code 128** セキュリティ レベル

### パラメータ番号 **751**

### **SSI** 番号 **F1h EFh**

Code 128 バーコードでは、特に Code 128 の読み取り桁数が「任意長」に設定されている場合に、読み取りミス が発生しやすくなります。スキャナでは、Code 128 バーコードに対して 4 種類のセキュリティ レベルを設定で きます。セキュリティ レベルとスキャナの読み取り速度は反比例します。セキュリティ レベルが高いほど、ス キャナの読み取り速度は遅くなるので、必要とされるセキュリティ レベルのみを選択してください。

- **Code 128** セキュリティ レベル **0** スキャナはその性能を最大限に発揮できる状態で動作しつつ、規格内の バーコードのほとんどを読み取るのに十分な読み取り精度を確保できます。
- **Code 128** セキュリティ レベル **1** 適切な読み取り速度を維持しながら、ほとんどの読み取りミスを除去し ます。
- **Code 128** セキュリティ レベル **2** セキュリティ レベル **1** で読み取りミスを排除できない場合に、バーコー ドの読み取り精度要件を高めます。
- **Code 128** セキュリティ レベル **3** セキュリティ レベル **2** を選択しても読み取りミスを排除できない場合 は、このセキュリティ レベルを選択して最高の安全要件を適用します。

メモ このオプションは、規格を大きく外れたバーコードの読み取りミスに対する非常手段として選択するも のです。選択すると、スキャナの読み取り機能は大きく低下します。このセキュリティ レベルが必要な 場合は、バーコードの品質の改善を試みてください。

12 - 32 DS2278 デジタル スキャナ プロダクト リファレンス ガイド

**Code 128** セキュリティ レベル **(**続き**)**

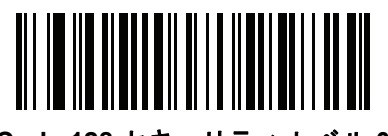

**Code 128** セキュリティ レベル **0 (0)**

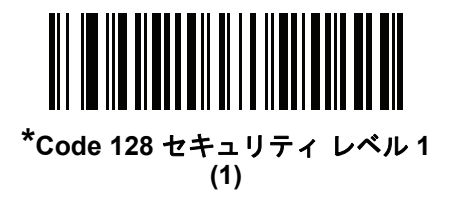

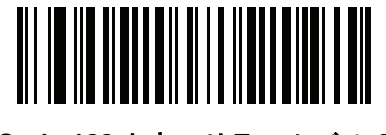

**Code 128** セキュリティ レベル **2 (2)**

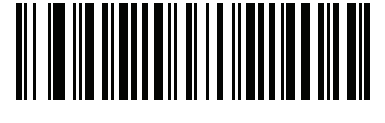

**Code 128** セキュリティ レベル **3 (3)**

### <span id="page-247-0"></span>**Code 128** 縮小クワイエット ゾーン

パラメータ番号 **1208** 

#### **SSI** 番号 **F8h 04h B8h**

縮小クワイエット ゾーン (バーコードの両側のマージン) を含む Code 128 バーコードの読み取りを有効または無 効にする場合は、次のバーコードのいずれかをスキャンします。有効を選択する場合は、**12-77** [ページの「](#page-292-0)**1D** ク [ワイエット](#page-292-0) ゾーン レベル」を選択します。

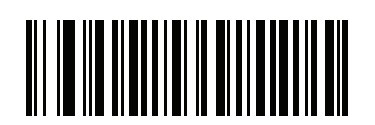

**Code 128** 縮小クワイエット ゾーンを有効にする **(1)**

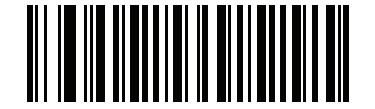

**\*Code 128** 縮小クワイエット ゾーンを無効にする

# <span id="page-248-0"></span>**Code 39**

パラメータ番号 **0** 

### **SSI** 番号 **00h**

以下のいずれかのバーコードをスキャンして、Code 39 を有効または無効にします。

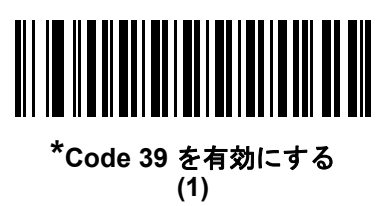

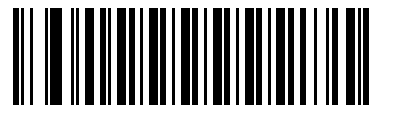

**Code 39** を無効にする **(0)**

<span id="page-248-1"></span>**Trioptic Code 39**

# パラメータ番号 **13**

### **SSI** 番号 **0Dh**

Trioptic Code 39 とは、Code 39 のバリエーションで、コンピュータのテープ カートリッジのマーキングに使用 されています。Trioptic Code 39 シンボルには、常に 6 文字含まれます。以下のいずれかのバーコードをスキャン して、 Trioptic Code 39 を有効または無効にします。

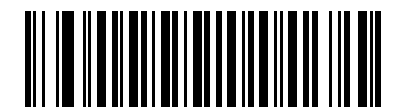

**Trioptic Code 39** を有効にする **(1)**

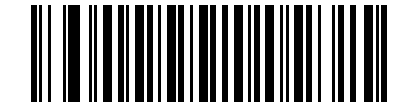

**\* Trioptic Code 39** を無効にする **(0)**

メモ Trioptic Code 39 と Code 39 Full ASCII を同時に有効にすることはできません。

12 - 34 DS2278 デジタル スキャナ プロダクト リファレンス ガイド

### <span id="page-249-0"></span>**Code 39** から **Code 32** への変換

パラメータ番号 **86** 

#### **SSI** 番号 **56h**

Code 32 はイタリアの製薬業界で使用されている Code 39 のバリエーションです。Code 39 から Code 32 への変 換を有効または無効にする場合は、次のバーコードのいずれかをスキャンします。

メモ このパラメータを設定するには、Code 39 を有効にしておく必要があります。

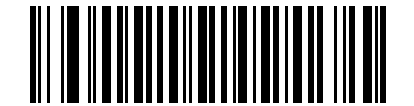

**Code 39** から **Code 32** への変換を有効にする

**(1)**

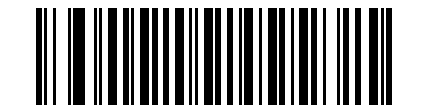

**\* Code 39** から **Code 32** への変換を無効にする **(0)**

<span id="page-249-1"></span>**Code 32** プリフィックス

パラメータ番号 **231** 

#### **SSI** 番号 **E7h**

プリフィックス文字「A」のすべての Code 32 バーコードへの追加を有効/無効を設定するには、次のバーコード のいずれかをスキャンします。

メモ このパラメータを設定するには、Code 39 から Code 32 への変換を有効にしておく必要があります。

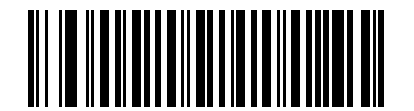

**Code 32** プリフィックスを有効にする **(1)**

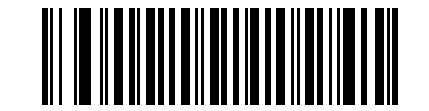

**\* Code 32** プリフィックスを無効にする **(0)**

<span id="page-250-0"></span>**Code 39** の読み取り桁数設定

**L1 =** パラメータ番号 **18 SSI** 番号 **12h L2 =** パラメータ番号 **19 SSI** 番号 **13h**

メモ スキャナで読み取り可能な 1D バーコード文字の最大数は、コード/記号のタイプ、文字タイプ (数字か 文字か)、印刷密度、および品質によって異なります。参考までに挙げると、DS2278 は解像度 1200dpi、 コントラスト 80% で印刷された 3.1 インチ幅、10mil の 1D バーコードを読み取ります。

コードの読み取り桁数とは、そのコード内のチェック ディジットを含む文字 ( 人間が読み取れる文字数 ) の数で す。Code 39 の読み取り桁数を、任意長、1 種類もしくは 2 種類の読み取り桁数、または指定範囲内に設定し ます。Code 39 Full ASCII を有効にした場合、推奨するオプションは「**指定範囲内**」または「**任意長**」です。最 小および最大の読み取り桁数の範囲は 0 ~ 80 です。デフォルトの最小および最大の読み取り桁数の範囲は 1 ~ 55 です。

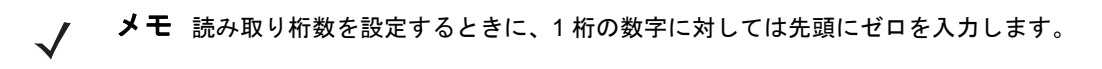

以下のバーコードのいずれかをスキャンして、読み取り桁数のオプションを選択します。

- **1** 種類の読み取り桁数 読み取り桁数が 1 種類の Code 39 シンボルだけを読み取ります。読み取り桁数は、 付録 **G**[「数値バーコード」の](#page-398-0)バーコードを使用して選択します。たとえば、14 文字の Code 39 シンボルだ けを読み取るには、「**Code 39 - 1** 種類の読み取り桁数」を選択し、次に、**1**、**4** をスキャンします。操作を 間違ったときや、選択した設定を変更する場合は、**G-3** [ページのキャンセル](#page-400-0)をスキャンします。
- **2** 種類の読み取り桁数 2 種類の読み取り桁数のどちらかに一致する Code 39 シンボルだけを読み取りま す。読み取り桁数は、付録 **G**[「数値バーコード」の](#page-398-0)バーコードを使用して選択します。たとえば、2 文字ま たは 14 文字の Code 39 シンボルだけを読み取るには、「**Code 39** - 2 種類の読み取り桁数」をスキャンし、 **0**、**2**、**1**、**4** をスキャンします。操作を間違ったときや、選択した設定を変更する場合は、**G-3** [ページの](#page-400-0) [キャンセルを](#page-400-0)スキャンします。
- **•** 指定範囲内 指定された範囲内の読み取り桁数の Code 39 シンボルを読み取ります。読み取り桁数は[、付](#page-398-0) 録 **G**[「数値バーコード」](#page-398-0)のバーコードを使用して選択します。たとえば、4 ~ 12 桁の範囲の Code 39 を 指定する場合は、「**Code 39 -** 指定範囲内」をスキャンしてから、**0**、**4**、**1**、**2** をスキャンします。操作を間 違ったときや、選択した設定を変更する場合は、**G-3** [ページのキャンセルを](#page-400-0)スキャンします。
- **•** 任意長 スキャナの機能が許す範囲で、任意の文字数の Code 39 シンボルを読み取ります。

12 - 36 DS2278 デジタル スキャナ プロダクト リファレンス ガイド

**Code 39** の読み取り桁数設定 **(**続き**)**

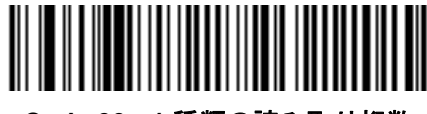

**Code 39 - 1** 種類の読み取り桁数

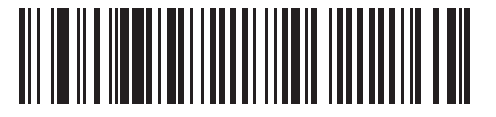

**Code 39 - 2** 種類の読み取り桁数

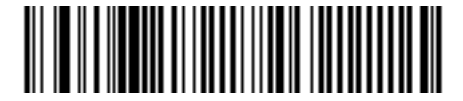

**\*Code 39 -** 範囲内の読み取り桁数 **(**デフォルト**: 1** ~ **55)**

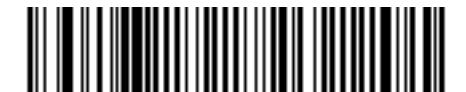

**Code 39 -** 任意長

# <span id="page-251-0"></span>**Code 39** チェック ディジットの確認

パラメータ番号 **48** 

#### **SSI** 番号 **30h**

すべての Code 39 シンボルの整合性を確認し、データが指定したチェック ディジット アルゴリズムに準拠してい ることを検証するには、「**Code 39** チェック ディジットを有効にする」をスキャンします。読み取られるのは modulo 43 チェック ディジットを含む Code 39 シンボルだけです。Code 39 シンボルに modulo 43 チェック ディ ジットが含まれている場合に、この機能を有効にします。

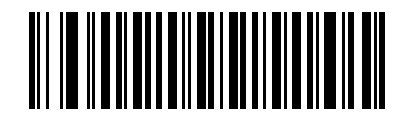

**Code 39** チェック ディジットを有効にする **(1)**

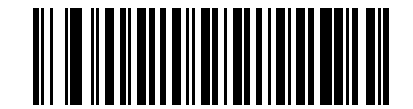

**\* Code 39** チェック ディジットを無効にする **(0)**
## **Code 39** チェック ディジットの転送

#### パラメータ番号 **43**

#### **SSI** 番号 **2Bh**

以下のバーコードのいずれかをスキャンし、Code 39 データをチェック ディジット付きで転送するかどうかを選 択します。

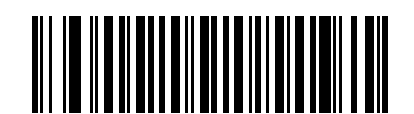

**Code 39** チェック ディジットを転送する **(**有効**) (1)**

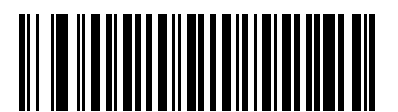

**\*Code 39** チェック ディジットを転送しない **(**無効**) (0)**

メモ このパラメータが機能するには、「**Code 39** チェック [ディジットの確認」](#page-251-0)が有効になっている必要があ ります。

### **Code 39 Full ASCII** 変換

### パラメータ番号 **17**

#### **SSI** 番号 **11h**

Code 39 Full ASCII とは、Code 39 のバリエーションで、キャラクタをペアにして Full ASCII キャラクタ セッ トを読み取ります。以下のいずれかのバーコードをスキャンして、Code 39 Full ASCII を有効または無効にし ます。

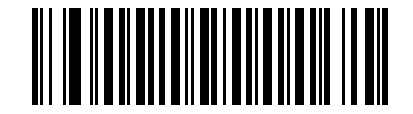

**Code 39 Full ASCII** を有効にする **(1)**

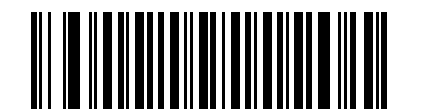

**\* Code 39 Full ASCII** を無効にする **(0)**

メモ Trioptic Code 39 と Code 39 Full ASCII を同時に有効にすることはできません。

Code 39 Full ASCII と Full ASCII の対応付けはホストによって異なります。そのため、該当するインタ フェースの ASCII キャラクタ セット一覧で説明します。**I-1** [ページの表](#page-420-0) **I-1**を参照してください。

### **Code 39** セキュリティ レベル

パラメータ番号 **750 SSI** 番号 **F1h EEh**

> スキャナでは、Code 39 バーコードに対して 4 種類のセキュリティ レベルを設定できます。セキュリティ レベル とスキャナの読み取り速度は反比例します。セキュリティ レベルが高いほど、スキャナの読み取り速度は遅くな るので、必要とされるセキュリティ レベルのみを選択してください。

- **Code 39** セキュリティ レベル **0:** スキャナはその性能を最大限に発揮できる状態で動作しつつ、規格内のほ とんどのバーコードを読み取るために十分な読み取り精度を確保できます。
- **Code 39** セキュリティ レベル **1:** これはデフォルト設定です。ほとんどの読み取りミスを排除します。
- **Code 39** セキュリティ レベル **2:** セキュリティ レベル **1** で読み取りミスを排除できない場合に、このオプ ションを適用してバーコードの読み取り精度要件を高めます。
- **Code 39** レベル **3:** セキュリティ レベル **2** を選択しても読み取りミスを排除できない場合は、このセキュリ ティ レベルを選択して最高の安全要件を適用します。
	- メモ このオプションは、規格を大きく外れたバーコードの読み取りミスに対する非常手段として選択するも のです。選択すると、スキャナの読み取り機能は大きく低下します。このセキュリティ レベルが必要な 場合は、バーコードの品質の改善を試みてください。

コード/記号 12 - 39

**Code 39** セキュリティ レベル **(**続き**)**

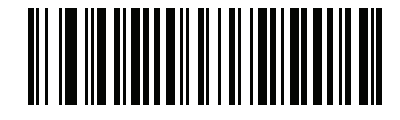

**Code 39** セキュリティ レベル **0 (0)**

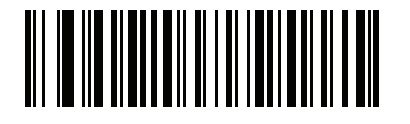

**\*Code 39** セキュリティ レベル **1 (1)**

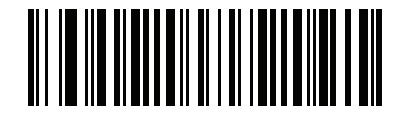

**Code 39** セキュリティ レベル **2 (2)**

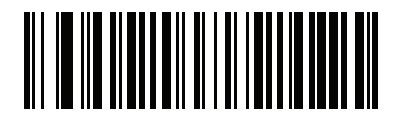

**Code 39** セキュリティ レベル **3 (3)**

12 - 40 DS2278 デジタル スキャナ プロダクト リファレンス ガイド

## **Code 39** 縮小クワイエット ゾーン

パラメータ番号 **1209 SSI** 番号 **F8h 04h B9h**

> 縮小クワイエット ゾーン (バーコードの両側のマージン) を含む Code 39 バーコードの読み取りを有効または無 効にする場合は、次のバーコードのいずれかをスキャンします。有効を選択する場合は、**12-77** [ページの「](#page-292-0)**1D** ク [ワイエット](#page-292-0) ゾーン レベル」を選択します。

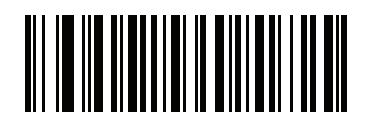

**Code 39** 縮小クワイエット ゾーンを有効にする **(1)**

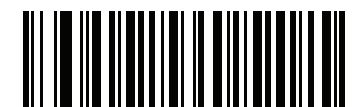

**\*Code 39** 縮小クワイエット ゾーンを無効にする **(0)**

**Code 93**

パラメータ番号 **9 SSI** 番号 **09h**

以下のいずれかのバーコードをスキャンして、Code 93 を有効または無効にします。

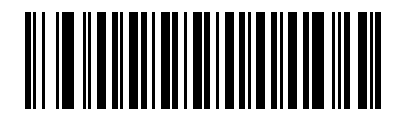

**\*Code 93** を有効にする **(1)**

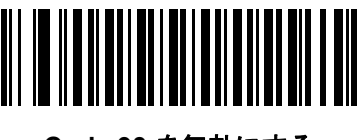

**Code 93** を無効にする **(0)**

コード/記号 12 - 41

## **Code 93 (**続き**)**

**Code 93** の読み取り桁数設定

**L1 =** パラメータ番号 **26 SSI** 番号 **1Ah L2 =** パラメータ番号 **27 SSI** 番号 **1Bh**

> メモ スキャナで読み取り可能な 1D バーコード文字の最大数は、コード/記号のタイプ、文字タイプ (数字か 文字か)、印刷密度、および品質によって異なります。参考までに挙げると、DS2278 は解像度 1200dpi、 コントラスト 80% で印刷された 3.1 インチ幅、10mil の 1D バーコードを読み取ります。

コードの読み取り桁数とは、そのコード内のチェック ディジットを含む文字 (人間が読み取れる文字数) の数で す。Code 93 の読み取り桁数を、任意長、1 種類もしくは 2 種類の読み取り桁数、または指定範囲内に設定しま す。最小および最大の読み取り桁数の範囲は 0 ~ 55 です。デフォルトの最小および最大の読み取り桁数の範囲は 1 ~ 55 です。

メモ 読み取り桁数を設定するときに、1 桁の数字に対しては先頭にゼロを入力します。

以下のバーコードのいずれかをスキャンして、読み取り桁数のオプションを選択します。

- **1** 種類の読み取り桁数 読み取り桁数が 1 種類の Code 93 シンボルだけを読み取ります。読み取り桁数は、 付録 **G**[「数値バーコード」か](#page-398-0)ら選択します。たとえば、14 文字の Code 93 シンボルだけを読み取るには、 「**Code 93 - 1** 種類の読み取り桁数」を選択し、次に、**1**、**4** をスキャンします。操作を間違ったときや、選 択した設定を変更する場合は、**G-3** [ページのキャンセル](#page-400-0)をスキャンします。
- **2** 種類の読み取り桁数 2 種類の読み取り桁数のどちらかに一致する Code 93 シンボルだけを読み取りま す。読み取り桁数は、付録 **G**[「数値バーコード」か](#page-398-0)ら選択します。たとえば、2 文字または 14 文字の Code 93 シンボルだけを読み取るには、「**Code 93** - 2 種類の読み取り桁数」をスキャンし、**0**、**2**、**1**、**4** をス キャンします。操作を間違ったときや、選択した設定を変更する場合は、**G-3** [ページのキャンセルを](#page-400-0)ス キャンします。
- **•** 指定範囲内 指定された範囲内の読み取り桁数の Code 93 シンボルを読み取ります。読み取り桁数は[、付](#page-398-0) 録 **G**[「数値バーコード」の](#page-398-0)バーコードを使用して選択します。たとえば、4 ~ 12 桁の範囲の Code 93 を 指定する場合は、「**Code 93 -** 指定範囲内」をスキャンしてから、**0**、**4**、**1**、**2** をスキャンします。操作を間 違ったときや、選択した設定を変更する場合は、**G-3** [ページのキャンセルを](#page-400-0)スキャンします。
- **•** 任意長 スキャナの機能が許す範囲で、任意の文字数の Code 93 シンボルを読み取ります。

12 - 42 DS2278 デジタル スキャナ プロダクト リファレンス ガイド

**Code 93** の読み取り桁数設定 **(**続き**)**

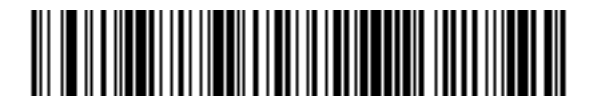

**Code 93 - 1** 種類の読み取り桁数

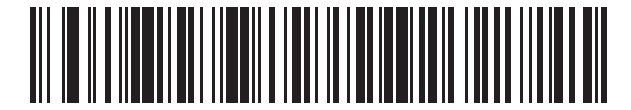

**Code 93 - 2** 種類の読み取り桁数

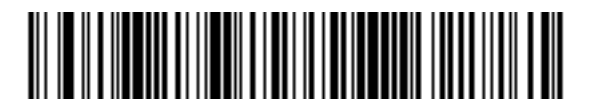

**\*Code 93 -** 指定範囲内 **(**デフォルト**: 1** ~ **55)**

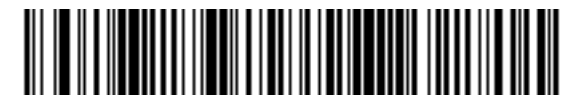

**Code 93 -** 任意長

## **Code 11**

パラメータ番号 **10** 

### **SSI** 番号 **0Ah**

以下のいずれかのバーコードをスキャンして、Code 11 を有効または無効にします。

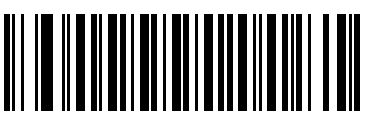

**Code 11** を有効にする **(1)**

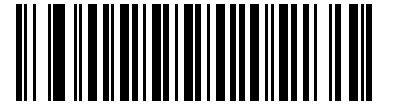

**\*Code 11** を無効にする **(0)**

**Code 11** の読み取り桁数設定

**L1 =** パラメータ番号 **28 SSI** 番号 **1Ch L2 =** パラメータ番号 **29 SSI** 番号 **1Dh**

> メモ スキャナで読み取り可能な 1D バーコード文字の最大数は、コード/記号のタイプ、文字タイプ (数字か 文字か)、印刷密度、および品質によって異なります。参考までに挙げると、DS2278 は解像度 1200dpi、 コントラスト 80% で印刷された 3.1 インチ幅、10mil の 1D バーコードを読み取ります。

コードの読み取り桁数とは、そのコード内のチェック ディジットを含む文字 (人間が読み取れる文字数) の数で す。Code 11 の読み取り桁数を、任意長、1 種類もしくは 2 種類の読み取り桁数、または指定範囲内に設定しま す。最小および最大の読み取り桁数の範囲は 0 ~ 55 です。デフォルトの最小および最大の読み取り桁数の範囲は  $4 \sim 55$  です。

メモ 読み取り桁数を設定するときに、1 桁の数字に対しては先頭にゼロを入力します。

以下のバーコードのいずれかをスキャンして、読み取り桁数のオプションを選択します。

**• 1** 種類の読み取り桁数 - 読み取り桁数が 1 種類の Code 11 シンボルだけを読み取ります。読み取り桁数は、 付録 **G**[「数値バーコード」か](#page-398-0)ら選択します。たとえば、14 文字の Code 11 シンボルだけを読み取るには、 「**Code 11 - 1** 種類の読み取り桁数」を選択し、次に、**1**、**4** をスキャンします。操作を間違ったときや、選 択した設定を変更する場合は、**G-3** [ページのキャンセル](#page-400-0)をスキャンします。

## 12 - 44 DS2278 デジタル スキャナ プロダクト リファレンス ガイド

### **Code 11** の読み取り桁数設定 **(**続き**)**

- **2** 種類の読み取り桁数 2 種類の読み取り桁数のどちらかに一致する Code 11 シンボルだけを読み取りま す。読み取り桁数は、付録 **G**[「数値バーコード」か](#page-398-0)ら選択します。たとえば、2 文字または 14 文字の Code 11 シンボルだけを読み取るには、「**Code 11** - 2 種類の読み取り桁数」をスキャンし、**0**、**2**、**1**、**4** をス キャンします。操作を間違ったときや、選択した設定を変更する場合は、**G-3** [ページのキャンセルを](#page-400-0)ス キャンします。
- **•** 指定範囲内 指定された範囲内の読み取り桁数の Code 11 シンボルを読み取ります。読み取り桁数は、 付録 **G**[「数値バーコード」](#page-398-0)のバーコードを使用して選択します。たとえば、4 ~ 12 桁の範囲の Code 11 を指定 する場合は、「**Code 11 -** 指定範囲内」をスキャンしてから、**0**、**4**、**1**、**2** をスキャンします。操作を間違っ たときや、選択した設定を変更する場合は、**G-3** [ページのキャンセル](#page-400-0)をスキャンします。
- **•** 任意長 スキャナの機能が許す範囲で、任意の文字数の Code 11 シンボルを読み取ります。

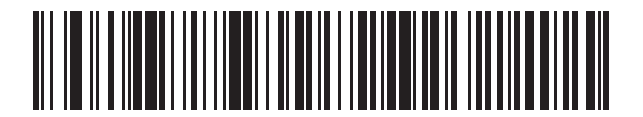

**Code 11 - 1** 種類の読み取り桁数

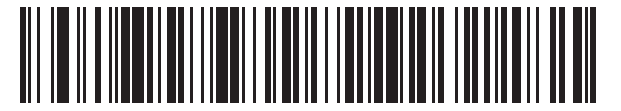

**Code 11 - 2** 種類の読み取り桁数

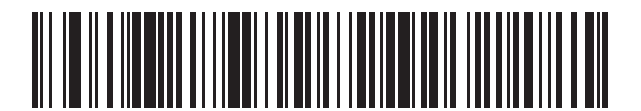

**\*Code 11 -** 指定範囲内 **(**デフォルト**: 4** ~ **55)**

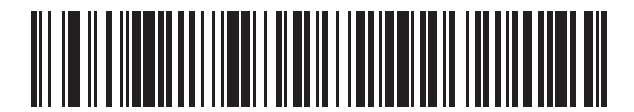

**Code 11 -** 任意長

<span id="page-260-0"></span>**Code 11** チェック ディジットの確認

パラメータ番号 **52** 

### **SSI** 番号 **34h**

この機能を使用すると、スキャナによってすべての Code 11 シンボルの整合性がチェックされ、指定されたチェッ ク ディジット アルゴリズムにデータが適合しているかどうかが確認されます。

次のバーコードのいずれかをスキャンし、Code 11 シンボルでエンコードされたチェック ディジットの数を指定 するか、この機能を無効にします。

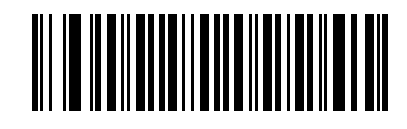

**\***無効 **(0)**

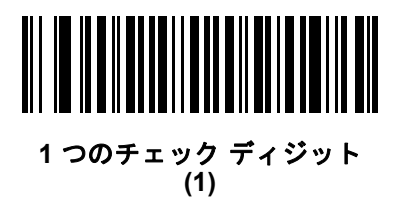

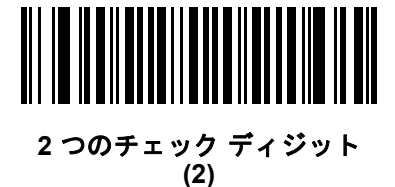

## 12 - 46 DS2278 デジタル スキャナ プロダクト リファレンス ガイド

## **Code 11** チェック ディジットの転送

パラメータ番号 **47** 

**SSI** 番号 **2Fh**

以下のいずれかのバーコードをスキャンして、Code 11 チェック ディジットを転送するかどうかを選択します。

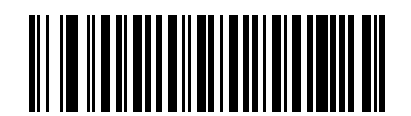

**Code 11** チェック ディジットを転送する **(**有効**) (1)**

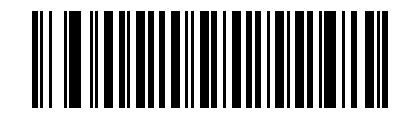

**\*Code 11** チェック ディジットを転送しない **(**無効**) (0)**

メモ このパラメータが機能するには、「**Code 11** チェック [ディジットの確認」が](#page-260-0)有効になっている必要があ  $\sqrt{}$ ります。

# **Interleaved 2 of 5 (ITF/I 2 of 5)**

パラメータ番号 **6 SSI** 番号 **06h**

以下のいずれかのバーコードをスキャンして、I 2 of 5 を有効または無効にします。

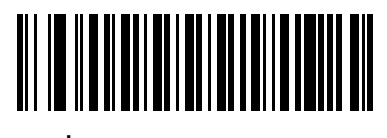

**\*I 2 of 5** を有効にする **(1)**

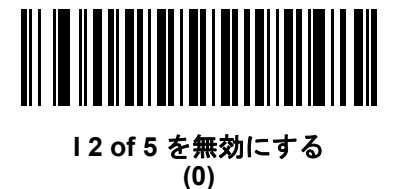

コード/記号 12 - 47

**Interleaved 2 of 5** の読み取り桁数設定

**L1 =** パラメータ番号 **22 SSI** 番号 **16h L2 =** パラメータ番号 **23 SSI** 番号 **17h**

メモ スキャナで読み取り可能な 1D バーコード文字の最大数は、コード/記号のタイプ、文字タイプ (数字か 文字か)、印刷密度、および品質によって異なります。参考までに挙げると、DS2278 は解像度 1200dpi、 コントラスト 80% で印刷された 3.1 インチ幅、10mil の 1D バーコードを読み取ります。

コードの読み取り桁数とは、そのコード内のチェック ディジットを含む文字 (人間が読み取れる文字数) の数で す。I 2 of 5 の読み取り桁数を、任意長、1 種類もしくは 2 種類の読み取り桁数、または指定範囲内に設定します。 最小および最大の読み取り桁数の範囲は 0 ~ 55 です。デフォルトの最小および最大の読み取り桁数の範囲は 6 ~ 55 です。

メモ 読み取り桁数を設定するときに、1 桁の数字に対しては先頭にゼロを入力します。

以下のバーコードのいずれかをスキャンして、読み取り桁数のオプションを選択します。

- **1** 種類の読み取り桁数 選択した読み取り桁数の I 2 of 5 シンボルだけを読み取ります。読み取り桁数は[、付](#page-398-0) 録 **G**[「数値バーコード」か](#page-398-0)ら選択します。たとえば、14 文字の I 2 of 5 シンボルだけを読み取るには、「**I 2 of 5 - 1** 種類の読み取り桁数」をスキャンし、次に、**1**、**4** をスキャンします。操作を間違ったときや、選択 した設定を変更する場合は、**G-3** [ページのキャンセル](#page-400-0)をスキャンします。
- **2** 種類の読み取り桁数 2 種類の読み取り桁数のどちらかに一致する I 2 of 5 シンボルだけを読み取りま す。読み取り桁数は、付録 **G**[「数値バーコード」か](#page-398-0)ら選択します。たとえば、2 文字または 14 文字の I 2 of 5 シンボルだけを読み取るには、「**I 2 of 5 - 2** 種類の読み取り桁数」をスキャンし、次に **0**、**2**、**1**、**4** をス キャンします。操作を間違ったときや、選択した設定を変更する場合は、**G-3** [ページのキャンセルを](#page-400-0)ス キャンします。
- **•** 指定範囲内 指定された範囲内の読み取り桁数の I 2 of 5 シンボルを読み取ります。読み取り桁数は[、付](#page-398-0) 録 **G**[「数値バーコード」](#page-398-0)のバーコードを使用して選択します。たとえば、4 ~ 12 文字の I 2 of 5 シンボルを 読み取る場合は、「**I 2 of 5 -** 指定範囲内」をスキャンしてから、**0**、**4**、**1**、**2** をスキャンします。操作を間違った ときや、選択した設定を変更する場合は、**G-3** [ページのキャンセルを](#page-400-0)スキャンします。

### 12 - 48 DS2278 デジタル スキャナ プロダクト リファレンス ガイド

**Interleaved 2 of 5** の読み取り桁数設定 **(**続き**)**

- **•** 任意長 スキャナの機能が許す範囲で、任意の文字数の I 2 of 5 シンボルを読み取ります。
- メモ 12 of 5 のコード/記号の構造上、コードの一部だけ走査したスキャン ラインでも完全なスキャンとして  $\checkmark$ 転送され、バーコードに実際にエンコードされているデータよりも少ないデータしか読み取られない可能 性があります。これを防ぐには、I 2 of 5 アプリケーション用に、指定の読み取り桁数 (「I 2 of 5 - 1 種類 の読み取り桁数」または「I 2 of 5 - 2 種類の読み取り桁数」) を選択するか、**12-52** [ページの「](#page-267-0)**I 2 of 5** セ [キュリティ](#page-267-0) レベル」を上げます。

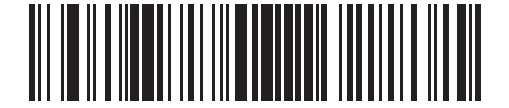

**I 2 of 5 - 1** 種類の読み取り桁数

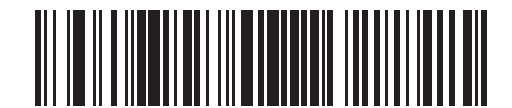

**I 2 of 5 - 2** 種類の読み取り桁数

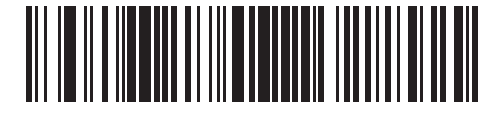

**\*I 2 of 5 -** 指定範囲内 **(**デフォルト**: 6** ~ **55)**

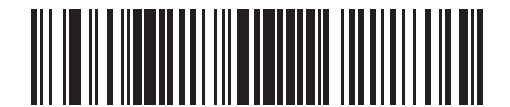

**I 2 of 5 -** 任意長

## **I 2 of 5** チェック ディジットの確認

パラメータ番号 **49** 

### **SSI** 番号 **31h**

以下のいずれかのバーコードをスキャンし、データが Uniform Symbology Specification (USS)、または Optical Product Code Council (OPCC) チェック ディジット アルゴリズムに準拠していることを検証して、すべての I 2 of 5 シンボルの整合性を確認します。

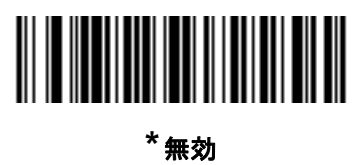

**(0)**

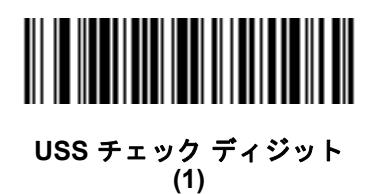

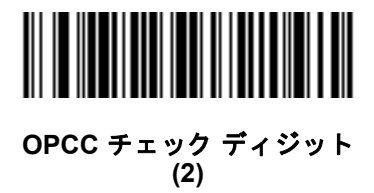

## **I 2 of 5** チェック ディジットの転送

### パラメータ番号 **44**

#### **SSI** 番号 **2Ch**

以下のバーコードのいずれかをスキャンし、I 2 of 5 データをチェック ディジット付きで転送するかどうかを選択 します。

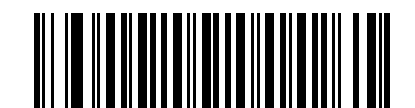

**I 2 of 5** チェック ディジットを転送する **(**有効**) (1)**

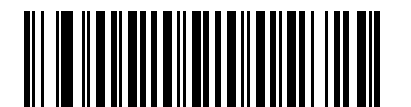

**\*I 2 of 5** チェック ディジットを転送しない **(**無効**) (0)**

**I 2 of 5** から **EAN-13** への変換

パラメータ番号 **82** 

**SSI** 番号 **52h**

「**I 2 of 5** を **EAN-13** に変換する **(**有効**)**」をスキャンして 14 文字の I 2 of 5 コードを EAN-13 に変換し、EAN-13 としてホストに転送します。そのためには、I 2 of 5 コードを有効にし、コードに先頭のゼロと有効な EAN-13 チェック ディジットを付ける必要があります。

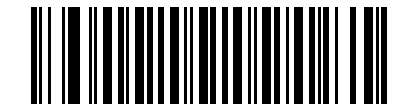

**I 2 of 5** を **EAN-13** に変換する **(**有効**) (1)**

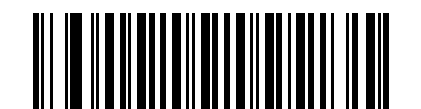

**\*I 2 of 5** を **EAN/JAN-13** に変換しない **(**無効**) (0)**

### **Febraban**

#### パラメータ番号 **1750**

#### **SSI** 番号 **F8h 06h D6h**

Febraban は 44 桁の I 2 of 5 バーコードで、転送されるデータ ストリーム内に特別なチェック キャラクタを挿入 する必要があります。有効にすると、I 2 of 5 内部チェック ディジットの計算と転送が無効になります。無効にす ると、I 2 of 5 のすべての機能は通常どおり動作します。

#### 読み取り桁数の設定に関する推奨事項

I 2 of 5 の読み取り桁数 1: 固定桁数と FEBRABAN 桁数 (==44) のうち大きい方の値。

I 2 of 5 の読み取り桁数 2: 固定桁数と FEBRABAN 桁数 (==44) のうち小さい方の値。

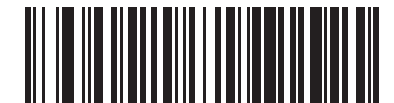

**Febraban** を有効にする **(1)**

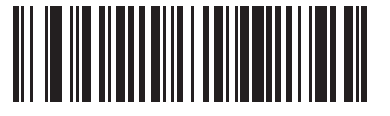

**\*Febraban** を無効にする **(0)**

### <span id="page-267-0"></span>**I 2 of 5** セキュリティ レベル

#### パラメータ番号 **1121**

#### **SSI** 番号 **F8h 04h 61h**

12 of 5 バーコードでは、特に読み取り桁数が「**任意長**」に設定されている場合に、読み取りミスが発生しやすく なります。スキャナでは、I 2 of 5 バーコードに対して 4 種類のセキュリティ レベルを設定できます。セキュリ ティ レベルとスキャナの読み取り速度は反比例します。セキュリティ レベルが高いほど、スキャナの読み取り速 度は遅くなるので、必要とされるセキュリティ レベルのみを選択してください。

- **I 2 of 5** セキュリティ レベル **0:** スキャナはその性能を最大限に発揮できる状態で動作しつつ、規格内のほ とんどのバーコードを読み取るために十分な読み取り精度を確保できます。
- **I 2 of 5** セキュリティ レベル **1:** バーコードはデコード前に、正常に 2 回読み取られ、かつ一定の読み取り精 度要件を満たす必要があります。これはデフォルト設定です。ほとんどの読み取りミスを排除します。
- **I 2 of 5** セキュリティ レベル **2:** セキュリティ レベル **1** で読み取りミスを排除できない場合に、このオプ ションを適用してバーコードの読み取り精度要件を高めます。
- **I 2 of 5** セキュリティ レベル **3:** セキュリティ レベル **2** を選択してもまだ読み取りミスが発生する場合は、こ のレベルを選択します。最も高い読み取り精度要件が適用されます。バーコードは、デコード前に正常に 3 回読み取られる必要があります。
	- メモ このオプションは、規格を大きく外れたバーコードの読み取りミスに対する非常手段として選択す るものです。選択すると、スキャナの読み取り機能は大きく低下します。このセキュリティ レベル が必要な場合は、バーコードの品質の改善を試みてください。

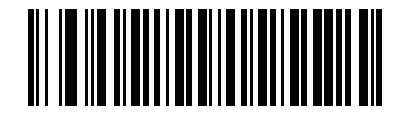

**I 2 of 5** セキュリティ レベル **0 (0)**

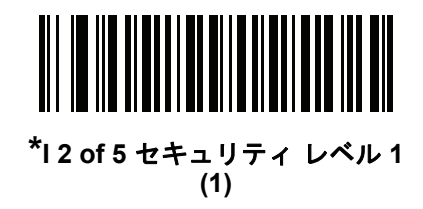

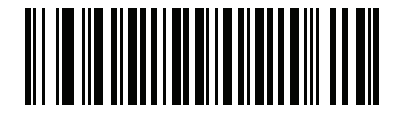

**I 2 of 5** セキュリティ レベル **2 (2)**

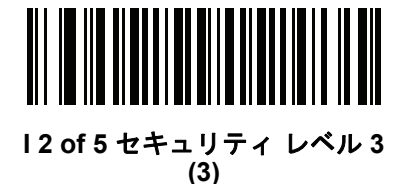

**I 2 of 5** 縮小クワイエット ゾーン

パラメータ番号 **1210 SSI** 番号 **F8h 04h BAh**

> 縮小クワイエット ゾーン (バーコードの両側のマージン) を含む I 2 of 5 バーコードの読み取りを有効または無効 にする場合は、次のバーコードのいずれかをスキャンします。有効を選択する場合は、**12-77** [ページの「](#page-292-0)**1D** クワ イエット ゾーン [レベル」を](#page-292-0)選択します。

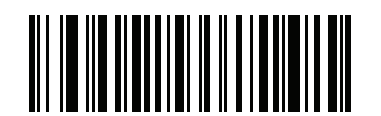

**I 2 of 5** 縮小クワイエット ゾーンを有効にする **(1)**

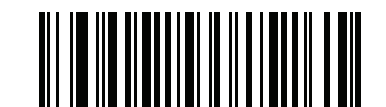

**\*I 2 of 5** 縮小クワイエット ゾーンを無効にする **(0)**

**Discrete 2 of 5 (DTF/D 2 of 5)**

パラメータ番号 **5 SSI** 番号 **05h**

以下のいずれかのバーコードをスキャンして、D 2 of 5 を有効または無効にします。

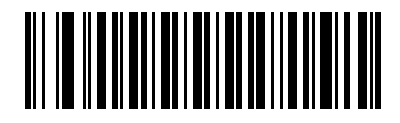

**D 2 of 5** を有効にする **(1)**

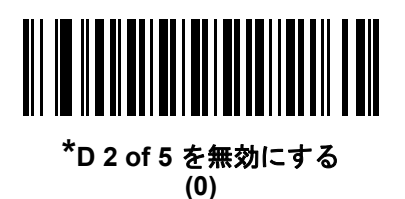

**Discrete 2 of 5** の読み取り桁数設定

**L1 =** パラメータ番号 **20 SSI** 番号 **14h L2 =** パラメータ番号 **21 SSI** 番号 **15h**

メモ スキャナで読み取り可能な 1D バーコード文字の最大数は、コード/記号のタイプ、文字タイプ (数字か 文字か)、印刷密度、および品質によって異なります。参考までに挙げると、DS2278 は解像度 1200dpi、 コントラスト 80% で印刷された 3.1 インチ幅、10mil の 1D バーコードを読み取ります。

コードの読み取り桁数とは、そのコード内のチェック ディジットを含む文字 (人間が読み取れる文字数) の数で す。D 2 of 5 の読み取り桁数を、任意長、1 種類もしくは 2 種類の読み取り桁数、または指定範囲内に設定しま す。最小および最大の読み取り桁数の範囲は 0 ~ 55 です。デフォルトの最小および最大の読み取り桁数の範囲は  $1 - 55$  です。

メモ 読み取り桁数を設定するときに、1桁の数字に対しては先頭にゼロを入力します。

以下のバーコードのいずれかをスキャンして、読み取り桁数のオプションを選択します。

- **1** 種類の読み取り桁数 選択した読み取り桁数の D 2 of 5 シンボルだけを読み取ります。読み取り桁数は、 付録 **G**[「数値バーコード」](#page-398-0)から選択します。たとえば、14 文字の D 2 of 5 シンボルだけを読み取るには、 「**D 2 of 5 - 1** 種類の読み取り桁数」を選択し、次に、**1**、**4** をスキャンします。操作を間違ったときや、選 択した設定を変更する場合は、**G-3** [ページのキャンセル](#page-400-0)をスキャンします。
- **2** 種類の読み取り桁数 2 種類の読み取り桁数のどちらかに一致する D 2 of 5 シンボルだけを読み取りま す。読み取り桁数は、付録 **G**[「数値バーコード」](#page-398-0)から選択します。たとえば、2 文字または 14 文字の D 2 of 5 シンボルだけを読み取るには、「D 2 of 5 - 2 種類の読み取り桁数」をスキャンし、次に **0**、**2**、**1**、**4** をス キャンします。操作を間違ったときや、選択した設定を変更する場合は、**G-3** [ページのキャンセルを](#page-400-0)ス キャンします。
- **•** 指定範囲内 特定の読み取り範囲を持つ D 2 of 5 シンボルを読み取ります。読み取り桁数は[、付録](#page-398-0) **G**「数 [値バーコード」の](#page-398-0)バーコードを使用して選択します。たとえば、4 ~ 12 文字の D 2 of 5 シンボルを読み 取る場合は、「**D 2 of 5 -** 指定範囲内」をスキャンしてから、**0**、**4**、**1**、**2** をスキャンします。操作を間違っ たときや、選択した設定を変更する場合は、**G-3** [ページのキャンセル](#page-400-0)をスキャンします。

**Discrete 2 of 5** の読み取り桁数設定 **(**続き**)**

- **•** 任意長 スキャナの機能が許す範囲で、任意の文字数の D 2 of 5 シンボルを読み取ります。
- メモ D2 of 5 のコード/記号の構造上、コードの一部だけ走査したスキャン ラインでも完全なスキャンとして  $\checkmark$ 転送され、バーコードに実際にエンコードされているデータよりも少ないデータしか読み取れない可能性 があります。これを防ぐには、D 2 of 5 アプリケーション用に、指定の読み取り桁数 (「D 2 of 5 - 1 種類 の読み取り桁数」または「D 2 of 5 - 2 種類の読み取り桁数」) を選択します。

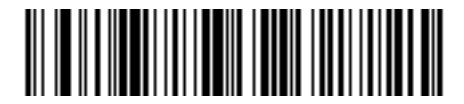

**D 2 of 5 - 1** 種類の読み取り桁数

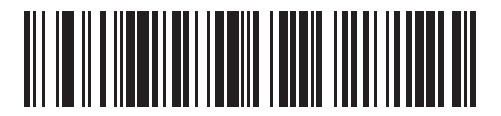

**D 2 of 5 - 2** 種類の読み取り桁数

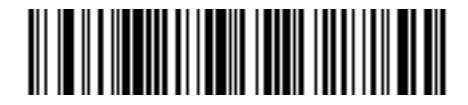

**\*D 2 of 5 -** 指定範囲内 **(**デフォルト**: 1** ~ **55)**

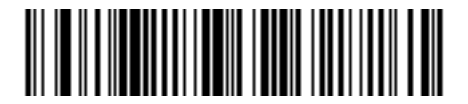

**D 2 of 5 -** 任意長

## 12 - 56 DS2278 デジタル スキャナ プロダクト リファレンス ガイド

## **Codabar (NW - 7)**

パラメータ番号 **7** 

#### **SSI** 番号 **07h**

以下のいずれかのバーコードをスキャンして、Codabar を有効または無効にします。

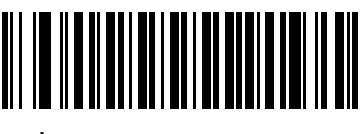

**\*Codabar** を有効にする **(1)**

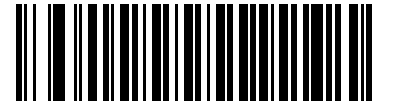

**Codabar** を無効にする **(0)**

**Codabar** の読み取り桁数設定

**L1 =** パラメータ番号 **24 SSI** 番号 **18h L2 =** パラメータ番号 **25 SSI** 番号 **19h**

> メモ スキャナで読み取り可能な 1D バーコード文字の最大数は、コード/記号のタイプ、文字タイプ (数字か 文字か)、印刷密度、および品質によって異なります。参考までに挙げると、DS2278 は解像度 1200dpi、 コントラスト 80% で印刷された 3.1 インチ幅、10mil の 1D バーコードを読み取ります。

コードの読み取り桁数とは、そのコード内のチェック ディジットを含む文字 (人間が読み取れる文字数) の数で す。Codabar の読み取り桁数を、任意長、1 種類もしくは 2 種類の読み取り桁数、または指定範囲内に設定しま す。最小および最大の読み取り桁数の範囲は 0 ~ 55 です。デフォルトの最小および最大の読み取り桁数の範囲は  $4 \sim 55 \text{ c}$ す。

メモ 読み取り桁数を設定するときに、1桁の数字に対しては先頭にゼロを入力します。

## **Codabar** の読み取り桁数設定 **(**続き**)**

以下のバーコードのいずれかをスキャンして、読み取り桁数のオプションを選択します。

- **1** 種類の読み取り桁数 選択した読み取り桁数の Codabar シンボルだけを読み取ります。読み取り桁数は、 付録 **G**[「数値バーコード」か](#page-398-0)ら選択します。たとえば、14 文字の Codabar シンボルだけを読み取るには、 「**Codabar - 1** 種類の読み取り桁数」をスキャンし、次に、**1**、**4** をスキャンします。操作を間違ったときや、 選択した設定を変更する場合は、**G-3** [ページのキャンセルを](#page-400-0)スキャンします。
- **2** 種類の読み取り桁数 2 種類の読み取り桁数のどちらかに一致する Codabar シンボルだけを読み取 ります。読み取り桁数は、付録 **G**[「数値バーコード」か](#page-398-0)ら選択します。たとえば、2 文字または 14 文字 の Codabar シンボルだけを読み取るには、「**Codabar - 2** 種類の読み取り桁数」をスキャンし、**0**、**2**、 **1**、**4** をスキャンします。操作を間違ったときや、選択した設定を変更する場合は、**G-3** [ページのキャン](#page-400-0) [セルを](#page-400-0)スキャンします。
- **•** 指定範囲内 指定された範囲内の読み取り桁数の Codabar シンボルを読み取ります。読み取り桁数は、 付録 **G**[「数値バーコード」](#page-398-0)のバーコードを使用して選択します。たとえば、4 ~ 12 文字の Codabar シン ボルを読み取る場合は、「**Codabar -** 指定範囲内」をスキャンしてから、**0**、**4**、**1**、**2** をスキャンします。操 作を間違ったときや、選択した設定を変更する場合は、**G-3** [ページのキャンセルを](#page-400-0)スキャンします。
- **•** 任意長 スキャナの機能が許す範囲で、任意の文字数の Codabar シンボルを読み取ります。

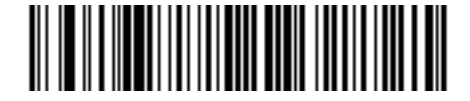

**Codabar - 1** 種類の読み取り桁数

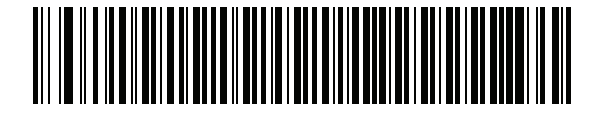

**Codabar - 2** 種類の読み取り桁数

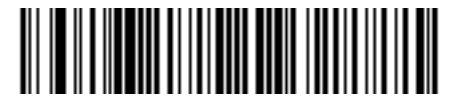

**\*Codabar -** 指定範囲内 **(**デフォルト**: 4** ~ **55)**

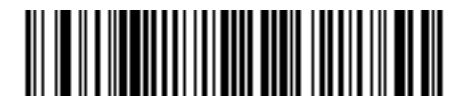

**Codabar -** 任意長

## 12 - 58 DS2278 デジタル スキャナ プロダクト リファレンス ガイド

#### **CLSI** 編集

パラメータ番号 **54** 

#### **SSI** 番号 **36h**

14 文字の Codabar シンボルのスタート キャラクタとストップ キャラクタを取り除き、1 番目、5 番目、および 10 番目のキャラクタの後にスペースを挿入するフォーマットがホスト システムで必要とされる場合は、「**CLSI** 編 集を有効にする」をスキャンします。

メモ シンボルの長さには、スタート キャラクタおよびストップ キャラクタは含まれません。

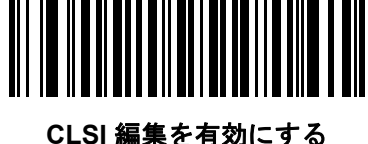

**(1)**

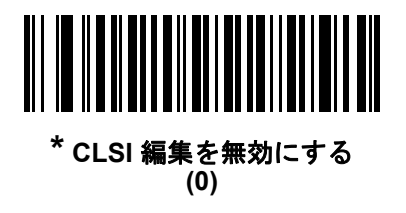

## **NOTIS** 編集

#### パラメータ番号 **55**

**SSI** 番号 **37h**

読み取った Codabar シンボルのスタート キャラクタとストップ キャラクタを取り除いたデータ フォーマットが ホスト システムで必要とされる場合は、「**NOTIS** 編集を有効にする」をスキャンします。

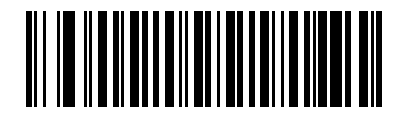

**NOTIS** 編集を有効にする **(1)**

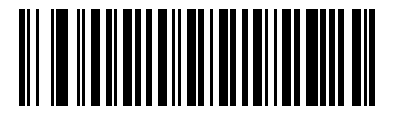

**\* NOTIS** 編集を無効にする **(0)**

## **Codabar** の大文字または小文字のスタート**/**ストップ キャラクタ

パラメータ番号 **855** 

### **SSI** 番号 **F2h 57h**

以下のバーコードのいずれかをスキャンし、Codabar のスタート/ストップ キャラクタを大文字で転送するか小 文字にするかを選択します。

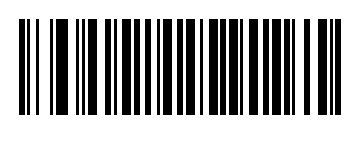

小文字 **(1)**

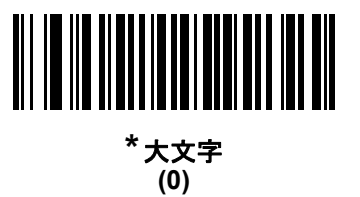

## **MSI**

パラメータ番号 **11** 

**SSI** 番号 **0Bh**

以下のいずれかのバーコードをスキャンして、MSI を有効または無効にします。

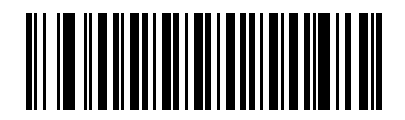

**MSI** を有効にする **(1)**

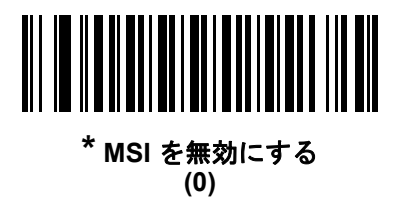

**MSI** の読み取り桁数設定

**L1 =** パラメータ番号 **30 SSI** 番号 **1Eh L2 =** パラメータ番号 **31 SSI** 番号 **1Fh**

メモ スキャナで読み取り可能な 1D バーコード文字の最大数は、コード/記号のタイプ、文字タイプ (数字か 文字か)、印刷密度、および品質によって異なります。参考までに挙げると、DS2278 は解像度 1200dpi、 コントラスト 80% で印刷された 3.1 インチ幅、10mil の 1D バーコードを読み取ります。

コードの読み取り桁数とは、そのコード内のチェック ディジットを含む文字 (人間が読み取れる文字数) の数で す。MSI の読み取り桁数を、任意長、1 種類もしくは 2 種類の読み取り桁数、または指定範囲内に設定します。最 小および最大の読み取り桁数の範囲は 0 ~ 55 です。デフォルトの最小および最大の読み取り桁数の範囲は 4 ~ 55 です。

メモ 読み取り桁数を設定するときに、1 桁の数字に対しては先頭にゼロを入力します。

以下のバーコードのいずれかをスキャンして、読み取り桁数のオプションを選択します。

- **1** 種類の読み取り桁数 選択した読み取り桁数の MSI シンボルだけを読み取ります。読み取り桁数は[、付録](#page-398-0) **G**[「数値バーコード」か](#page-398-0)ら選択します。たとえば、14 文字の MSI シンボルだけを読み取るには、「**MSI - 1** 種類の読み取り桁数」をスキャンし、次に、**1**、**4** をスキャンします。操作を間違ったときや、選択した設 定を変更する場合は、**G-3** [ページのキャンセル](#page-400-0)をスキャンします。
- **2** 種類の読み取り桁数 2 種類の読み取り桁数のどちらかに一致する MSI シンボルだけを読み取ります。 読み取り桁数は、付録 **G**[「数値バーコード」か](#page-398-0)ら選択します。たとえば、2 文字または 14 文字の MSI シン ボルだけを読み取るには、「**MSI - 2** 種類の読み取り桁数」をスキャンし、**0**、**2**、**1**、**4** をスキャンします。 操作を間違ったときや、選択した設定を変更する場合は、**G-3** [ページのキャンセル](#page-400-0)をスキャンします。
- **•** 指定範囲内 指定された範囲内の読み取り桁数の MSI シンボルを読み取ります。読み取り桁数は[、付録](#page-398-0) **G**[「数値バーコード」](#page-398-0)のバーコードを使用して選択します。たとえば、4 ~ 12 文字の MSI シンボルを読 み取る場合は、「MSI **-** 指定範囲内」を選択してから、**0**、**4**、**1**、**2** をスキャンします。操作を間違ったとき や、選択した設定を変更する場合は、**G-3** [ページのキャンセル](#page-400-0)をスキャンします。

## **MSI** の読み取り桁数設定 **(**続き**)**

- **•** 任意長 スキャナの機能が許す範囲で、任意の文字数の MSI シンボルを読み取ります。
- メモ MSI のコード/記号上、コードの一部だけ走査したスキャン ラインでも完全なスキャンとして転送され、  $\checkmark$ バーコードに実際にエンコードされているデータよりも少ないデータしか読み取られない可能性があり ます。これを防ぐには、MSI 使用の際に、指定の読み取り桁数 (「**MSI - 1** 種類の読み取り桁数」または 「**MSI - 2** 種類の読み取り桁数」) を選択します。

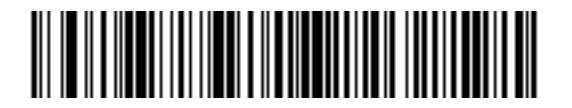

**MSI - 1** 種類の読み取り桁数

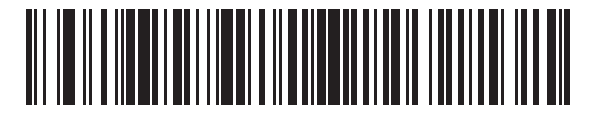

**MSI - 2** 種類の読み取り桁数

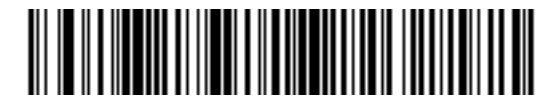

**\*MSI -** 指定範囲内 **(**デフォルト**: 4** ~ **55)**

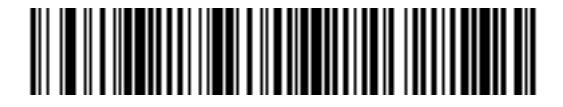

**MSI -** 任意長

12 - 62 DS2278 デジタル スキャナ プロダクト リファレンス ガイド

## **MSI** チェック ディジット

#### パラメータ番号 **50**

#### **SSI** 番号 **32h**

MSI シンボルでは、1 つのチェック ディジットが必須です。これは常に、スキャナで確認されます。2 番目の チェック ディジットは任意です。MSI コードに 2 つのチェック ディジットが含まれている場合は、「**2** つの **MSI** チェック ディジット」バーコードをスキャンして 2 番目のチェック ディジットを確認できるようにします。

2 番目のディジット アルゴリズムを選択するには、**12-63** ページの「**MSI** チェック [ディジットのアルゴリズム」](#page-278-0)を 参照してください。

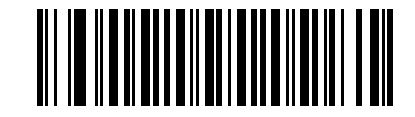

**\*1** つの **MSI** チェック ディジット **(0)**

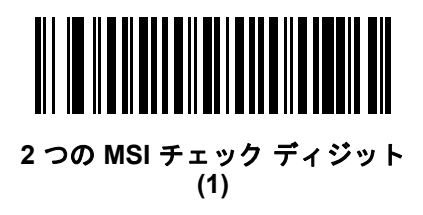

## **MSI** チェック ディジットの転送

#### パラメータ番号 **46**

#### **SSI** 番号 **2Eh**

以下のバーコードのいずれかをスキャンし、MSI データをチェック ディジット付きで転送するかどうかを選択し ます。

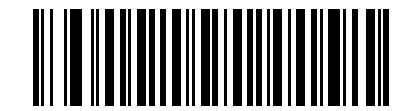

**MSI** チェック ディジットを転送する **(**有効**)**

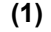

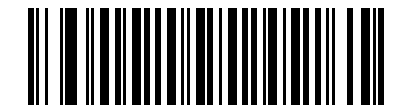

**\*MSI** チェック ディジットを転送しない **(**無効**) (0)**

<span id="page-278-0"></span>**MSI** チェック ディジットのアルゴリズム

パラメータ番号 **51** 

**SSI** 番号 **33h**

2 番目の MSI チェック ディジットを確認するアルゴリズムは 2 つあります。以下のバーコードのいずれかをス キャンして、チェック ディジットのエンコードに使用するアルゴリズムを選択します。

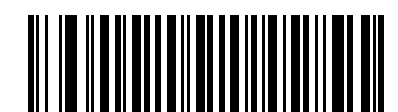

**MOD 11/MOD 10 (0)**

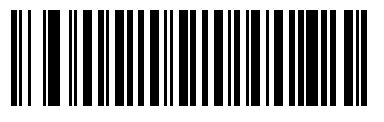

**\*MOD 10/MOD 10 (1)**

**MSI** 縮小クワイエット ゾーン

パラメータ番号 **1392 SSI** 番号 **F8h 05h 70h**

> 縮小クワイエット ゾーンを含む MSI バーコードの読み取りを有効または無効にする場合、次のバーコードのいず れかをスキャンします。有効にする場合は、**12-77** ページの「**1D** [クワイエット](#page-292-0) ゾーン レベル」を選択します。

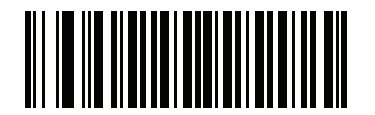

**\* MSI** 縮小クワイエット ゾーンを無効にする **(0)**

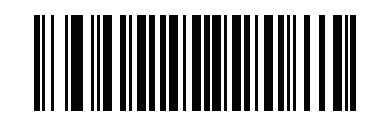

**MSI** 縮小クワイエット ゾーンを有効にする **(1)**

## 12 - 64 DS2278 デジタル スキャナ プロダクト リファレンス ガイド

## **Chinese 2 of 5**

パラメータ番号 **408 SSI** 番号 **F0h 98h**

以下のいずれかのバーコードをスキャンして、Chinese 2 of 5 を有効または無効にします。

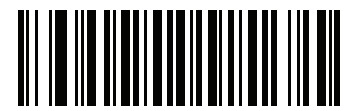

**Chinese 2 of 5** を有効にする **(1)**

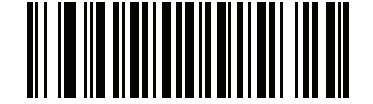

**\* Chinese 2 of 5** を無効にする **(0)**

**Matrix 2 of 5**

パラメータ番号 **618 SSI** 番号 **F1h 6Ah**

以下のいずれかのバーコードをスキャンして、Matrix 2 of 5 を有効または無効にします。

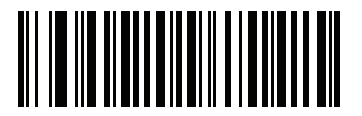

**Matrix 2 of 5** を有効にする **(1)**

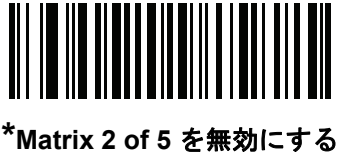

**(0)**

#### **Matrix 2 of 5** の読み取り桁数設定

**L1 =** パラメータ番号 **619 SSI** 番号 **F1h 6Bh L2 =** パラメータ番号 **620 SSI** 番号 **F1h 6Ch**

メモ スキャナで読み取り可能な 1D バーコード文字の最大数は、コード/記号のタイプ、文字タイプ (数字か 文字か)、印刷密度、および品質によって異なります。参考までに挙げると、DS2278 は解像度 1200dpi、 コントラスト 80% で印刷された 3.1 インチ幅、10mil の 1D バーコードを読み取ります。

コードの読み取り桁数とは、そのコード内のチェック ディジットを含む文字 (人間が読み取れる文字数) の数で す。Matrix 2 of 5 の読み取り桁数を、任意長、1 種類もしくは 2 種類の読み取り桁数、または指定範囲内に設定し ます。最小および最大の読み取り桁数の範囲は 0 ~ 55 です。デフォルトの最小および最大の読み取り桁数の範囲  $| 1 \times 4 \sim 55$ です。

メモ 読み取り桁数を設定するときに、1桁の数字に対しては先頭にゼロを入力します。

以下のバーコードのいずれかをスキャンして、読み取り桁数のオプションを選択します。

- **1** 種類の読み取り桁数 選択した読み取り桁数の Matrix 2 of 5 シンボルだけを読み取ります。読み取り桁数 は、付録 **G**[「数値バーコード」](#page-398-0)から選択します。たとえば、14 文字の Matrix 2 of 5 シンボルだけを読み取 るには、「**Matrix 2 of 5 - 1** 種類の読み取り桁数」をスキャンし、次に、**1**、**4** をスキャンします。操作を間 違ったときや、選択した設定を変更する場合は、**G-3** [ページのキャンセルを](#page-400-0)スキャンします。
- **2** 種類の読み取り桁数 2 種類の読み取り桁数のどちらかに一致する Matrix 2 of 5 シンボルだけを読み取 ります。読み取り桁数は、付録 **G**[「数値バーコード」か](#page-398-0)ら選択します。たとえば、2 文字または 14 文字の Matrix 2 of 5 シンボルだけを読み取るには、「**Matrix 2 of 5 - 2** 種類の読み取り桁数」をスキャンし、次に **0**、**2**、**1**、**4** をスキャンします。操作を間違ったときや、選択した設定を変更する場合は、**G-3** [ページの](#page-400-0) [キャンセルを](#page-400-0)スキャンします。
- **•** 指定範囲内 特定の読み取り範囲を持つ Matrix 2 of 5 シンボルを読み取ります。読み取り桁数は[、付録](#page-398-0) **G** [「数値バーコード」の](#page-398-0)バーコードを使用して選択します。たとえば、4 ~ 12 桁の範囲の Matrix 2 of 5 シン ボルを指定する場合は、「**Matrix 2 of 5 -** 指定範囲内」をスキャンしてから **0**、**4**、**1**、**2** をスキャンします。 操作を間違ったときや、選択した設定を変更する場合は、**G-3** [ページのキャンセル](#page-400-0)をスキャンします。

## 12 - 66 DS2278 デジタル スキャナ プロダクト リファレンス ガイド

## **Matrix 2 of 5** の読み取り桁数設定 **(**続き**)**

**•** 任意長 - スキャナの機能が許す範囲で、任意の文字数の Matrix 2 of 5 シンボルを読み取ります。

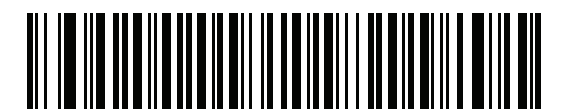

**Matrix 2 of 5 - 1** 種類の読み取り桁数

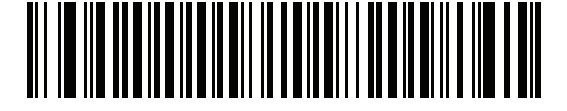

**Matrix 2 of 5 - 2** 種類の読み取り桁数

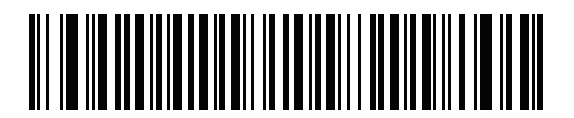

**\*Matrix 2 of 5 -** 指定範囲内 **(**デフォルト **4** ~ **55)**

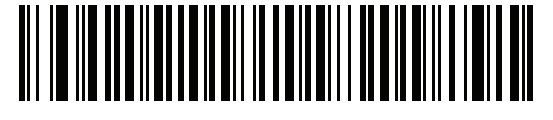

**Matrix 2 of 5 -** 任意長

**Matrix 2 of 5** チェック ディジット

### パラメータ番号 **622**

### **SSI** 番号 **F1h 6Eh**

チェック ディジットとは、シンボルの最後のキャラクタで、データの整合性を検証するために使用されます。バー コード データに Matrix 2 of 5 チェック ディジットを含めるかどうかを判断するには、以下のいずれかのバーコー ドをスキャンします。

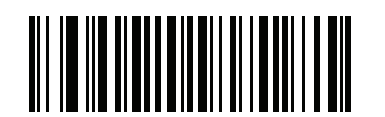

**Matrix 2 of 5** チェック ディジットを有効にする **(1)**

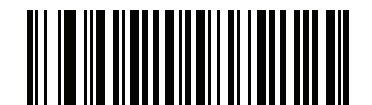

**\*Matrix 2 of 5** チェック ディジットを無効にする **(0)**

**Matrix 2 of 5** チェック ディジットの転送

パラメータ番号 **623** 

### **SSI** 番号 **F1h 6Fh**

以下のバーコードのいずれかをスキャンし、Matrix 2 of 5 データをチェック ディジット付きで転送するかどう かを選択します。

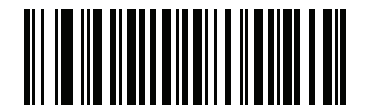

**Matrix 2 of 5** チェック ディジットを転送する **(1)**

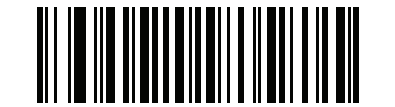

**\*Matrix 2 of 5** チェック ディジットを転送しない **(0)**

## 12 - 68 DS2278 デジタル スキャナ プロダクト リファレンス ガイド

## **Korean 3 of 5**

パラメータ番号 **581 SSI** 番号 **F1h 45h**

以下のいずれかのバーコードをスキャンして、Korean 3 of 5 を有効または無効にします。

メモ Korean 3 of 5 の読み取り桁数は 6 に固定されています。  $\sqrt{}$ 

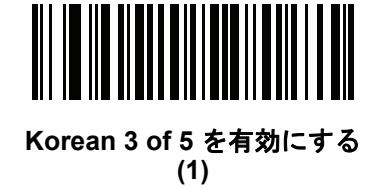

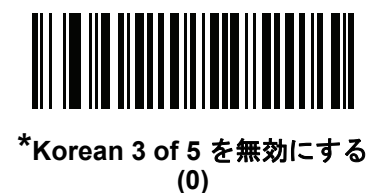

コード/記号 12 - 69

# 反転 **1D**

## パラメータ番号 **586**

### **SSI** 番号 **F1h 4Ah**

以下のいずれかのバーコードをスキャンして、1D 反転デコーダを設定します。

- **•** 標準のみ 標準 1D バーコードのみが読み取られます。
- **•** 反転のみ 反転 1D バーコードのみが読み取られます。
- **•** 反転の自動検出 標準と反転の両方の 1D バーコードが読み取られます。
- メモ このパラメータは GS1 DataBar コードタイプには適用されません。

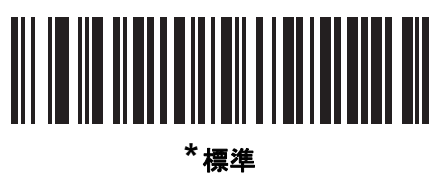

**(0)**

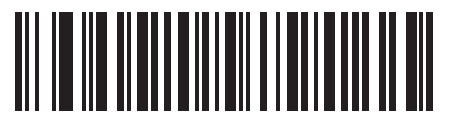

反転のみ **(1)**

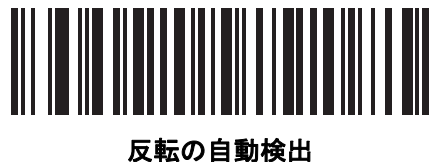

**(2)**

## 12 - 70 DS2278 デジタル スキャナ プロダクト リファレンス ガイド

## **GS1 DataBar**

GS1 DataBar のバリエーションには DataBar-14、DataBar Expanded、および DataBar Limited があります。Limited および Expanded バージョンには、Stacked バリエーションがあります。以下の該当するバーコードをスキャンし て、各種 GS1 DataBar を有効または無効にします。

**GS1 DataBar Omnidirectional (**旧 **GS1 DataBar-14)**、**GS1 DataBar Truncated**、**GS1 DataBar Stacked**、**GS1 DataBar Stacked Omnidirectional**

パラメータ番号 **338 SSI** 番号 **F0h 52h**

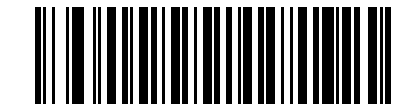

**\*GS1 DataBar Omnidirectional** を有効にする **(1)**

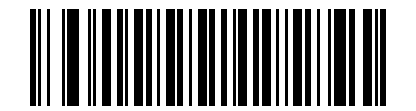

**GS1 DataBar Omnidirectional** を無効にする **(0)**

**GS1 DataBar Limited**

パラメータ番号 **339 SSI** 番号 **F0h 53h**

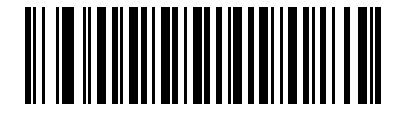

**\*GS1 DataBar Limited** を有効にする **(1)**

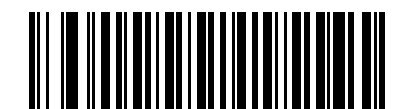

**GS1 DataBar Limited** を無効にする **(0)**

**GS1 DataBar Expanded**、**GS1 DataBar Expanded Stacked**

パラメータ番号 **340 SSI** 番号 **F0h 54h**

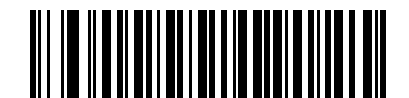

**\*GS1 DataBar Expanded** を有効にする **(1)**

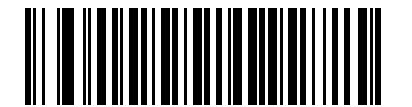

**GS1 DataBar Expanded** を無効にする **(0)**

## **GS1 DataBar** から **UPC/EAN/JAN** への変換

## パラメータ番号 **397**

### **SSI** 番号 **F0h**、**8Dh**

このパラメータは、Composite シンボルの一部として読み取られない GS1 DataBar Omnidirectional と GS1 DataBar Limited シンボルだけに適用されます。単独のゼロを最初の桁としてコード化する DataBar-14 および DataBar Limited のシンボルから先頭の「010」を取り除き、バーコードを EAN-13 として転送するには、「**GS1 DataBar** から **UPC/EAN/JAN** への変換を有効にする」をスキャンします。

2 個以上 6 個未満のゼロで開始されるバーコードでは、先頭の「0100」が取り除かれ、UPC-A として転送されま す。システム キャラクタとカントリー コードを転送する 「**UPC-A** [プリアンブル」](#page-235-0)オプションは、変換後のバー コードに適用されます。システム キャラクタとチェック ディジットは取り除かれません。

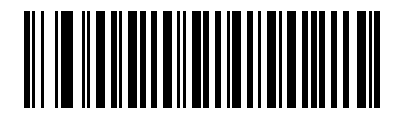

**GS1 DataBar** から **UPC/EAN/ JAN** への変換を有効にする **(1)**

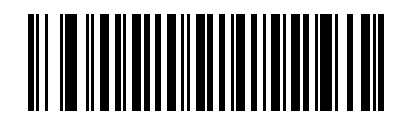

**\*GS1 DataBar** から **UPC/EAN/ JAN** への変換を無効にする **(0)**

## **GS1 DataBar Limited** のマージン チェック

#### パラメータ番号 **728**

#### **SSI** 番号 **F1h D8h**

デコーダは、GS1 DataBar Limited バーコードに対して 4 種類のマージン チェックのレベルを設定できます。マー ジン チェックのレベルとデコーダの読み取り速度は反比例します。マージン チェックのレベルが高いほど、ス キャナの読み取り速度は遅くなるので、必要なマージン チェックのレベルのみを選択してください。

- **•** レベル 1: バーコードのクリア マージンは必要ありません。この設定は元の GS1 標準に適合しますが、「9」 および「7」で始まる一部の UPC シンボルのスキャンでは、DataBar Limited バーコードの読み取りで誤り が発生する可能性があります。
- **•** レベル 2: 自動的にバーコードの危険性を検出します。このセキュリティ レベルでは、一部の UPC シンボ ルのスキャンで DataBar Limited バーコードの読み取りに誤りが発生する可能性があります。読み取りミス が検知されると、デコーダは、レベル 3 またはレベル 1 で動作します。
- **•** レベル 3: マージン チェック レベルは、5 回の末尾クリア マージンを必要とする、新たに提案された GS1 標準を反映しています。
- **•** レベル 4: このレベルは、GS1 規格よりも厳しい条件のバーコードの読み取りに適しています。このレベル のセキュリティには、5 倍の先頭および末尾クリア マージンが必要とされます。

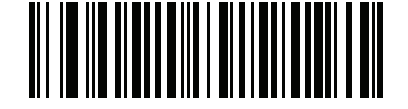

**GS1 DataBar Limited** マージン チェック レベル **1**

**(1)**

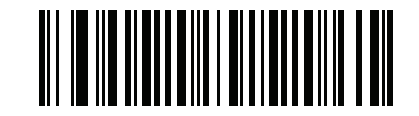

**GS1 DataBar Limited** マージン チェック レベル **2 (2)**

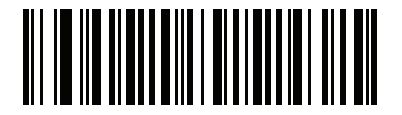

**\*GS1 DataBar Limited** マージン チェック レベル **3 (3)**

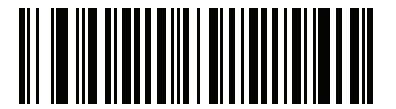

**GS1 DataBar Limited** マージン チェック レベル **4 (4)**
## **GS1 DataBar** のセキュリティ レベル

## パラメータ番号 **1706**

## **SSI** 番号 **F8h 06h AAh**

デコーダは、GS1 DataBar (GS1 DataBar Omnidirectional、GS1 DataBar Limited、GS1 DataBar Expanded) バー コードに対し、4 種類の読み取りセキュリティ レベルを設定できます。

- **•** セキュリティ レベル 0: この設定では、デジタル スキャナはその性能を最大限に発揮できる状態で動作しつ つ、ほとんどの規格内のバーコードを読み取るために十分な読み取り精度を確保できます。
- **•** セキュリティ レベル 1: これはデフォルト設定であり、適切な読み取り速度を維持しながら、ほとんどの読 み取りミスを除去します。
- **•** セキュリティ レベル 2: セキュリティ レベル 1 で読み取りミスを排除できない場合にこの設定を選択する と、バーコードの読み取り精度要件を高めることができます。
- **•** セキュリティ レベル 3: この設定を適用すると、最も高い読み取り精度要件が適用されます。セキュリティ レベル 2 を適用しても読み取りエラーが起こる場合にこの設定を選択します。

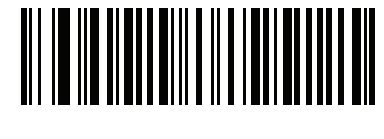

セキュリティ レベル **0 (0)**

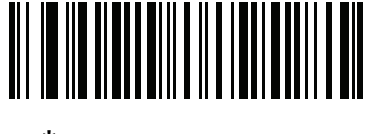

**\***セキュリティ レベル **1 (1)**

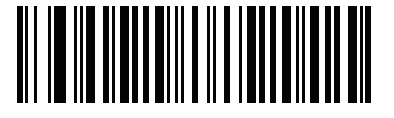

セキュリティ レベル **2 (2)**

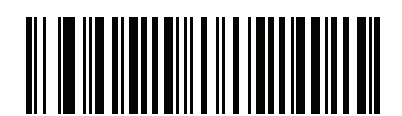

セキュリティ レベル **3 (3)**

## コード**/**記号特有のセキュリティ機能

### リダンダンシー レベル

#### パラメータ番号 **78**

#### **SSI** 番号 **4Eh**

スキャナでは、4 種類のデコード リダンダンシー レベルを設定できます。バーコード品質の低下に応じて、高い リダンダンシー レベルを選択します。リダンダンシー レベルが上がれば、スキャナの読み取り速度は低下します。

以下のいずれかのバーコードをスキャンして、バーコード品質にふさわしいリダンダンシー レベルを選択します。

- **•** リダンダンシー レベル **1**  以下のコード タイプに対し、デコード前にスキャナで 2 回読み取る必要があり ます。
	- **•** Codabar (8 文字以下)
	- **•** MSI (4 文字以下)
	- **•** D 2 of 5 (8 文字以下)
	- **•** I 2 of 5 (8 文字以下)
- **•** リダンダンシー レベル **2** すべてのコード タイプに対し、デコード前にスキャナで 2 回読み取る必要があり ます。
- **•** リダンダンシー レベル **3**  以下に示したコード タイプはデコード前にスキャナで 3 回、以下に示した以外の コード タイプは 2 回読み取る必要があります。
	- **•** Codabar (8 文字以下)
	- **•** MSI (4 文字以下)
	- **•** D 2 of 5 (8 文字以下)
	- **•** I 2 of 5 (8 文字以下)
- **•** リダンダンシー レベル **4** すべてのコード タイプに対し、デコード前にスキャナで 3 回読み取る必要があ ります。

コード/記号 12 - 75

リダンダンシー レベル **(**続き**)**

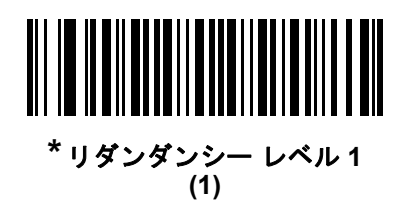

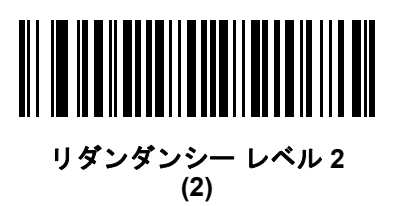

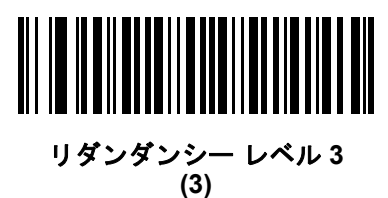

リダンダンシー レベル **4 (4)**

## セキュリティ レベル

## パラメータ番号 **77**

#### **SSI** 番号 **4Dh**

スキャナは、Code 128 ファミリ、UPC/EAN/JAN、Code 93 を含むデルタ バーコードに対し、4 種類の読み取り 正確性レベルを設定できます。バーコード品質の低下に応じて、高いセキュリティ レベルを選択します。セキュ リティとスキャナの読み取り速度は反比例するため、使用に必要なセキュリティ レベルだけを選択してください。

- **•** セキュリティ レベル **0** スキャナはその性能を最大限に発揮できる状態で動作しつつ、ほとんどの「規格内」 のバーコードを読み取るのに十分な読み取り精度を確保できます。
- **•** セキュリティ レベル **1** これはデフォルト設定です。ほとんどの読み取りミスを除去します。
- **•** セキュリティ レベル **2** セキュリティ レベル 1 で読み取りミスを解消できないときにこのオプションを選 択します。
- **•** セキュリティ レベル **3** セキュリティ レベル 2 を選択してもまだ読み取りミスを除去できないときにこの レベルを選択します。
	- メモ このオプションは、規格を大きく外れたバーコードの読み取りミスに対する非常手段として選択す るものです。選択すると、スキャナの読み取り機能は大きく低下します。このセキュリティ レベル が必要な場合は、バーコードの品質の改善を試みてください。

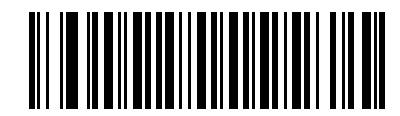

セキュリティ レベル **0 (0)**

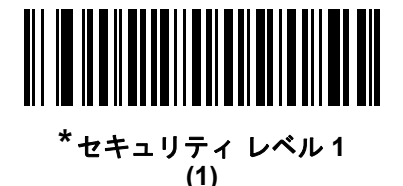

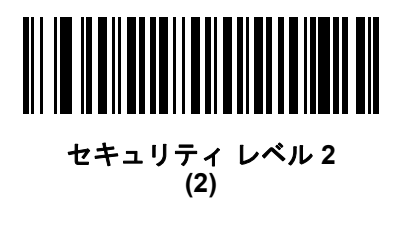

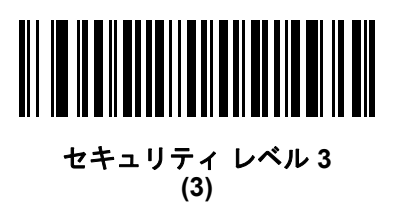

## **1D** クワイエット ゾーン レベル

#### パラメータ番号 **1288**

#### **SSI** 番号 **F8h 05h 08h**

この機能は、縮小クワイエット ゾーン (バーコードの両側のマージン ) を含むバーコードの読み取り速度のレベ ルを設定し、縮小クワイエット ゾーン パラメータによって有効になるコード / 記号に適用されます。レベルを 高く設定すると、読み取り時間が長くなり、読み取りミスの可能性があるので、高いクワイエット ゾーン レベ ルが必要なコード / 記号のみで有効にし、その他のコード / 記号では無効にすることを強くお勧めします。以下 のオプションがあります。

- **1D** クワイエット ゾーン レベル **0** スキャナは、クワイエット ゾーンについて標準的に動作します。
- **1D** クワイエット ゾーン レベル **1** スキャナは、クワイエット ゾーンについてより厳格に動作します。
- **1D** クワイエット ゾーン レベル **2** スキャナは、読み取るバーコードの最後にクワイエット ゾーンを必要と するだけです。
- **1D** クワイエット ゾーン レベル **3** スキャナは、クワイエット ゾーンまたはバーコードの終わりに関するす べてを読み取ります。

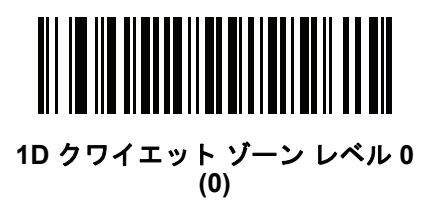

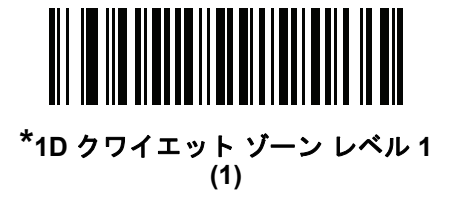

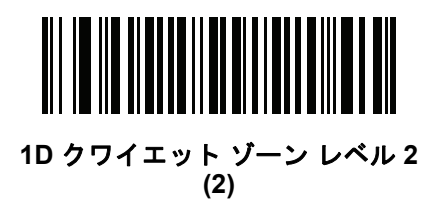

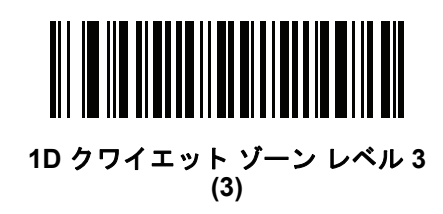

12 - 78 DS2278 デジタル スキャナ プロダクト リファレンス ガイド

## キャラクタ間ギャップ サイズ

パラメータ番号 **381 SSI** 番号 **F0h**、**7Dh**

> Code 39 および Codabar コード/ 記号にはキャラクタ間ギャップがありますが、通常は非常に小さいものです。 バーコード印刷技術によっては、このギャップが、許容できる最大サイズより大きくなることがあり、その場合 スキャナはシンボルを読み取れなくなります。このような規格外のバーコードを処理できるようにするには、以 下の「大きいキャラクタ間ギャップ」パラメータを選択します。

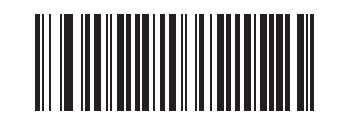

**\***通常のキャラクタ間ギャップ **(6)**

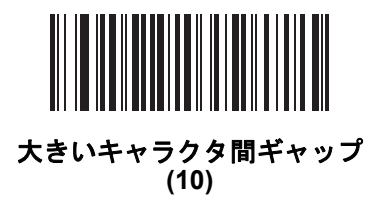

**Composite**

**Composite CC-C**

パラメータ番号 **341** 

## **SSI** 番号 **F0h 55h**

タイプ CC-C の Composite バーコードを有効または無効にするには、以下のいずれかのバーコードをスキャンし ます。

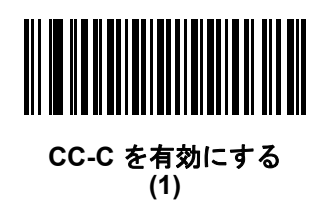

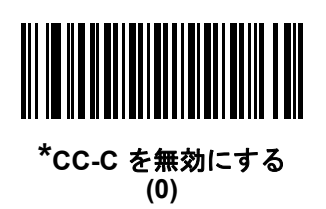

## <span id="page-294-0"></span>**Composite CC-A/B**

# パラメータ番号 **342**

## **SSI** 番号 **F0h 56h**

タイプ CC-A/B の Composite バーコードを有効または無効にするには、以下のいずれかのバーコードをスキャン します。

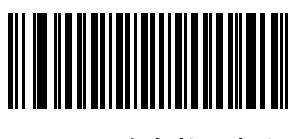

**CC-A/B** を有効にする **(1)**

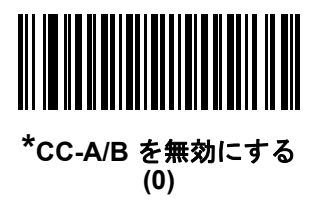

**Composite TLC-39**

# パラメータ番号 **371**

**SSI** 番号 **F0h 73h**

タイプ TLC-39 の Composite バーコードを有効または無効にするには、以下のいずれかのバーコードをスキャン します。

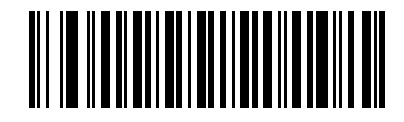

**TLC39** を有効にする **(1)**

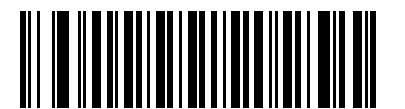

**\*TLC39** を無効にする **(0)**

## **Composite** 反転

## パラメータ番号 **1113**

#### **SSI** 番号 **F8h 04h 59h**

このパラメータでは、Composite の標準読み取りまたは反転読み取りを設定します。このモードでは、DataBar と CCAB を組み合わせた反転 Composite のみがサポートされます。他の 1D/2D の組み合わせはありません。

- **•** 標準のみ: 標準 Composite バーコードのみが読み取られます(デフォルト)。
- **•** 反転のみ: 反転 Composite バーコードのみが読み取られます。このパラメータが期待どおりに動作するには、 **12-79** ページの「**[Composite CC-A/B](#page-294-0)**」および対応する 1D 反転または 1D 反転の自動検出 (**12-69** [ページ](#page-284-0)) が有効になっている必要があります。

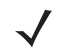

メモ 標準 Composite を読み取るには、Composite 反転を「標準のみ」に設定する必要があり、反転 1D を「標 準のみ」または「自動検出」に設定する必要があります。

反転 Composite を読み取るには、Composite 反転を「反転のみ」に設定する必要があり、反転 1D を「反 転のみ」または「自動検出」に設定する必要があります。

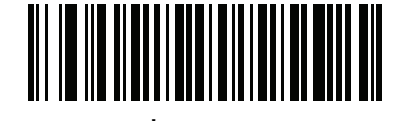

**\*** 標準のみ **(0)**

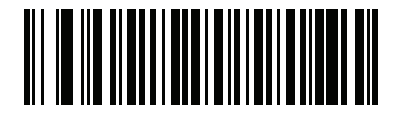

反転のみ **(1)**

## **UPC Composite** モード

## パラメータ番号 **344**

#### **SSI** 番号 **F0h 58h**

単一シンボルであるかのように転送時するため、UPC シンボルと 2D シンボルをリンクするオプションを選択し ます。

- **UPC** をリンクしない 2D シンボルが検出されたかどうかに関係なく UPC バーコードを転送します。
- **UPC** を常にリンクする UPC バーコードと 2D 部分を転送します。2D が存在しない場合は、バーコードを 転送しません。
- **UPC Composites** を自動識別する スキャナは 2D 部分があるかどうかを判断し、存在する場合は 2D 部分 とともに UPC を転送します。

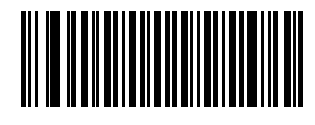

**\*UPC** をリンクしない **(0)**

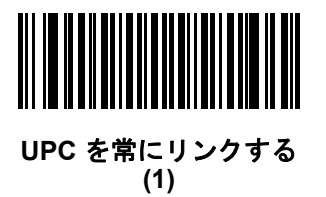

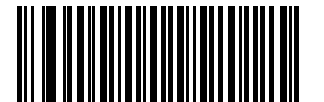

**UPC Composites** を自動識別する **(2)**

## 12 - 82 DS2278 デジタル スキャナ プロダクト リファレンス ガイド

## **Composite** ビープ モード

## パラメータ番号 **398**

#### **SSI** 番号 **F0h**、**8Eh**

以下のいずれかのバーコードをスキャンして、Composite バーコードの読み取り時に鳴る読み取りビープ音の 数を選択します。

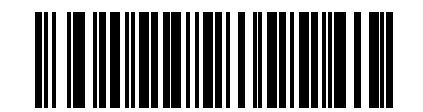

#### 両方を読み取り後 **1** 回ビープ音を鳴らす

**(0)**

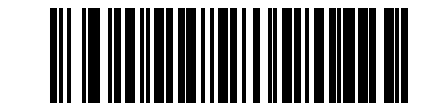

**\***コード タイプを読み取るたびにビープ音を鳴らす **(1)**

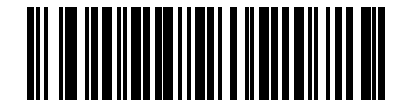

両方を読み取り後 **2** 回ビープ音を鳴らす **(2)**

**UCC/EAN Composite** コードの **GS1-128** エミュレーション モード

## パラメータ番号 **427**

#### **SSI** 番号 **F0h**、**ABh**

以下のいずれかのバーコードをスキャンして、このモードを有効または無効にします。

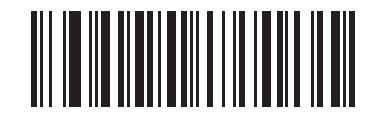

**GS1-128** エミュレーション モードを有効にする **(**対 **UCC/EAN Composite** コード**) (1)**

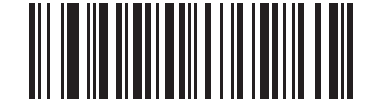

**\*GS1-128** エミュレーション モードを無効にする **(**対 **UCC/EAN Composite** コード**) (0)**

# **2D** コード**/**記号

**PDF417**

パラメータ番号 **15** 

**SSI** 番号 **0Fh**

以下のいずれかのバーコードをスキャンして、PDF417 を有効または無効にします。

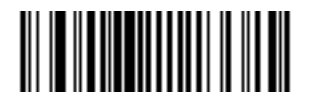

**\*PDF417** を有効にする **(1)**

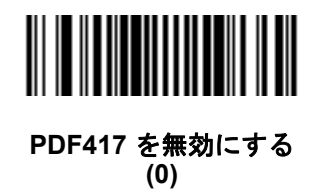

**MicroPDF417**

## パラメータ番号 **227 SSI** 番号 **E3h**

以下のいずれかのバーコードをスキャンして、MicroPDF417 を有効または無効にします。

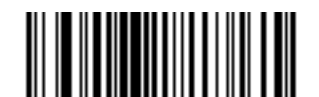

**MicroPDF417** を有効にする **(1)**

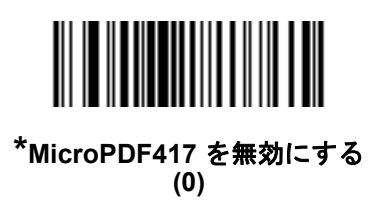

12 - 84 DS2278 デジタル スキャナ プロダクト リファレンス ガイド

#### **Code 128** エミュレーション

#### パラメータ番号 **123**

#### **SSI** 番号 **7Bh**

特定の MicroPDF417 シンボルから Code 128 としてデータを転送するには、このパラメータを有効にします。こ のパラメータが機能するには、**E-3** [ページの「](#page-376-0)**AIM** コード **ID**」を有効にする必要があります。

これらの MicroPDF417 シンボルを次のいずれかのプリフィックスとともに転送するには、Code 128 エミュレー ションを有効にします。

- ]C1 最初のコードワードが 903 ~ 905 の場合
- ]C2 最初のコードワードが 908 または 909 の場合
- ]C0 最初のコードワードが 910 または 911 の場合

これらの MicroPDF417 シンボルを次のいずれかのプリフィックスとともに転送するには、Code 128 エミュレー ションを無効にします。

- ]L3 最初のコードワードが 903 ~ 905 の場合
- ]L4 最初のコードワードが 908 または 909 の場合
- ]L5 最初のコードワードが 910 または 911 の場合

以下のいずれかのバーコードをスキャンして、Code 128 エミュレーションを有効または無効にします。

メモ リンクされた MicroPDF コードワード 906、907、912、914、および 915 はサポートされません。代わ りに GS1 Composites を使用してください。

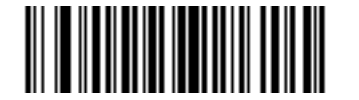

**Code 128** エミュレーションを有効にする **(1)**

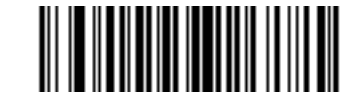

**\*Code 128** エミュレーションを無効にする **(0)**

**Data Matrix**

パラメータ番号 **292 SSI** 番号 **F0h**、**24h**

以下のいずれかのバーコードをスキャンして、Data Matrix を有効または無効にします。

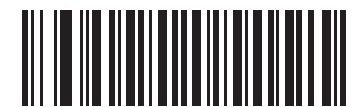

**\*Data Matrix** を有効にする **(1)**

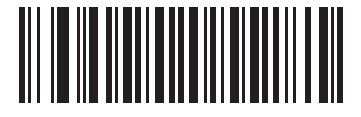

**Data Matrix** を無効にする **(0)**

**GS1 Data Matrix**

パラメータ番号 **1336 SSI** 番号 **F8h 05h 38h**

以下のいずれかのバーコードをスキャンして、GS1 Data Matrix を有効または無効にします。

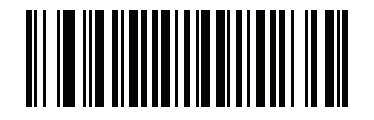

**GS1 Data Matrix** を有効にする **(1)**

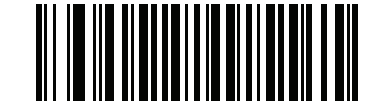

**\* GS1 Data Matrix** を無効にする **(0)**

## 12 - 86 DS2278 デジタル スキャナ プロダクト リファレンス ガイド

## **Data Matrix** 反転

パラメータ番号 **588** 

**SSI** 番号 **F1h 4Ch**

以下のいずれかのバーコードをスキャンして、Data Matrix 反転デコーダの設定を選択します。

- **•** 標準のみ 標準 Data Matrix バーコードのみが読み取られます。
- **•** 反転のみ 反転 Data Matrix バーコードのみが読み取られます。
- **•** 反転の自動検出 標準と反転の両方の Data Matrix バーコードが読み取られます。

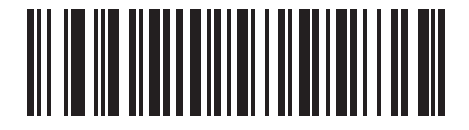

標準のみ **(0)**

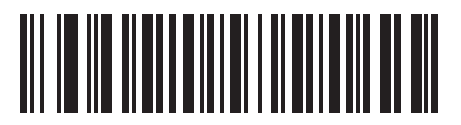

反転のみ **(1)**

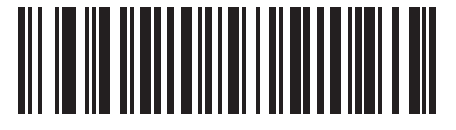

**\***反転の自動検出 **(2)**

**Data Matrix** ミラー イメージの読み取り

### パラメータ番号 **537**

#### **SSI** 番号 **F1h 19h**

以下のいずれかのバーコードをスキャンして、ミラー イメージ Data Matrix バーコードの読み取りオプションを 選択します。

- **•** 読み取らない ミラー イメージである Data Matrix バーコードを読み取りません。
- **•** 常時 ミラー イメージである Data Matrix バーコードのみを読み取ります。
- **•** 自動 ミラーされたものとされないもの、両方の Data Matrix バーコードを読み取ります。

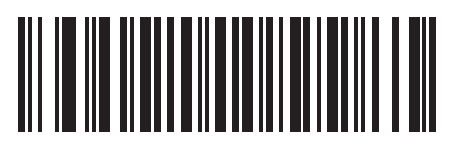

読み取らない **(0)**

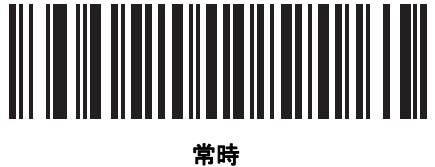

**(1)**

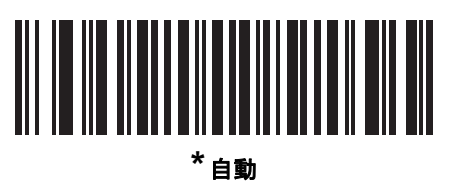

**(2)**

## 12 - 88 DS2278 デジタル スキャナ プロダクト リファレンス ガイド

## **Maxicode**

パラメータ番号 **294 SSI** 番号 **F0h**、**26h**

以下のいずれかのバーコードをスキャンして、Maxicode を有効または無効にします。

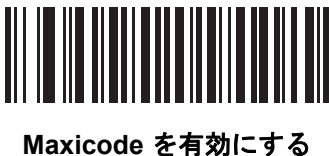

**(1)**

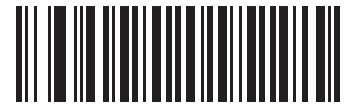

**\*Maxicode** を無効にする **(0)**

**QR Code**

パラメータ番号 **293 SSI** 番号 **F0h**、**25h**

以下のいずれかのバーコードをスキャンして、QR Code を有効または無効にします。

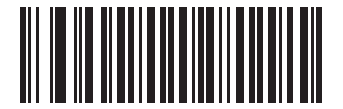

**\*QR Code** を有効にする **(1)**

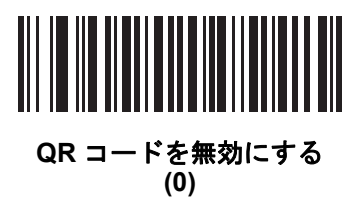

## **GS1 QR**

パラメータ番号 **1343**

## **SSI** 番号 **F8h 05h 3Fh**

以下のいずれかのバーコードをスキャンして、GS1 QR を有効または無効にします。

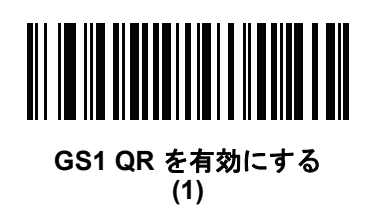

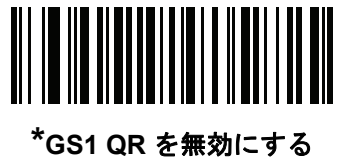

**(0)**

**MicroQR**

パラメータ番号 **573 SSI** 番号 **F1h 3Dh**

以下のいずれかのバーコードをスキャンして、MicroQR を有効または無効にします。

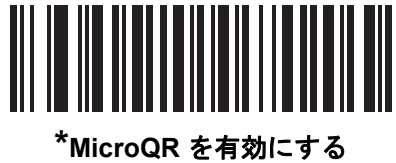

**(1)**

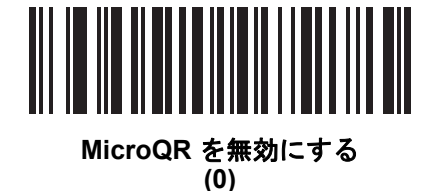

## 12 - 90 DS2278 デジタル スキャナ プロダクト リファレンス ガイド

## **Aztec**

パラメータ番号 **574** 

**SSI** 番号 **F1h 3Eh**

以下のいずれかのバーコードをスキャンして、Aztec を有効または無効にします。

メモ この機能を有効にすると、リンクされた Aztec も有効になります。  $\sqrt{ }$ 

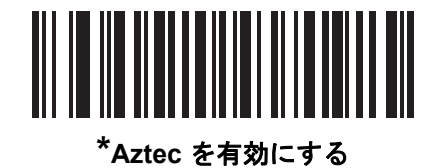

**(1)**

I ║ **Aztec** を無効にする

**(0)**

## **Aztec** 反転

パラメータ番号 **589** 

**SSI** 番号 **F1h 4Dh**

以下のいずれかのバーコードをスキャンして、Aztec 反転デコーダの設定を選択します。

- **•** 標準のみ 標準 Aztec バーコードのみが読み取られます。
- **•** 反転のみ 反転 Aztec バーコードのみが読み取られます。
- **•** 反転の自動検出 標準と反転の両方の Aztec バーコードが読み取られます。

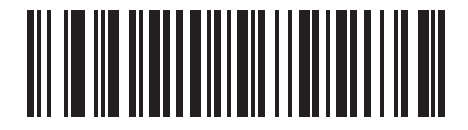

標準のみ **(0)**

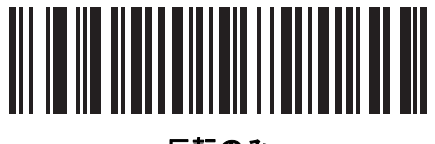

反転のみ **(1)**

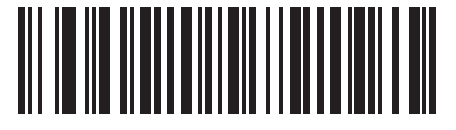

**\***反転の自動検出 **(2)**

## 12 - 92 DS2278 デジタル スキャナ プロダクト リファレンス ガイド

## **Han Xin**

パラメータ番号 **1167** 

#### **SSI** 番号 **F8h 04h 8Fh**

以下のいずれかのバーコードをスキャンして、Han Xin を有効または無効にします。

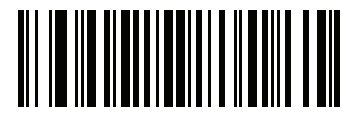

**Han Xin** を有効にする **(1)**

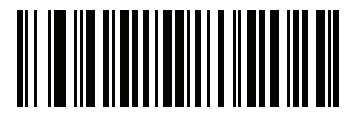

**\*Han Xin** を無効にする **(0)**

## **Han Xin** 反転

#### パラメータ番号 **1168**

#### **SSI** 番号 **F8h 04h 90h**

以下のいずれかのバーコードをスキャンして、Han Xin 反転デコーダの設定を選択します。

- **•** 標準のみ 標準 Han Xin バーコードのみ読み取られます。
- **•** 反転のみ 反転 Han Xin バーコードのみ読み取られます。
- **•** 反転の自動検出 標準と反転の両方の Han Xin バーコードが読み取られます。

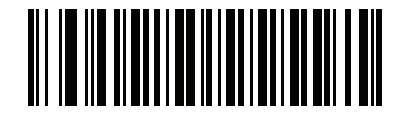

**\***標準のみ **(0)**

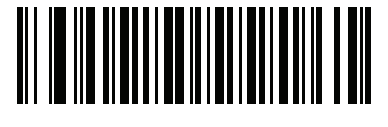

反転のみ **(1)**

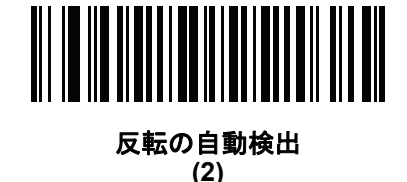

## **Grid Matrix**

パラメータ番号 **1718** 

## **SSI** 番号 **F8h 06h B6h**

以下のいずれかのバーコードをスキャンして、Grid Matrix を有効または無効にします。

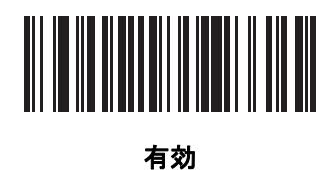

**(1)**

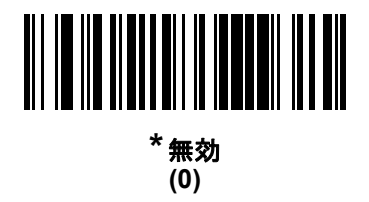

## **Grid Matrix** 反転

#### パラメータ番号 **1719**

#### **SSI** 番号 **F8h 06h B7h**

以下のいずれかのバーコードをスキャンして、Grid Matrix 反転デコーダの設定を選択します。

- **•** 標準のみ 標準 Grid Matrix バーコードのみが読み取られます。
- **•** 反転のみ 反転 Grid Matrix バーコードのみが読み取られます。
- **•** 自動識別 標準と反転の両方の Grid Matrix バーコードが読み取られます。

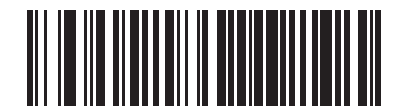

**\***標準のみ **(0)**

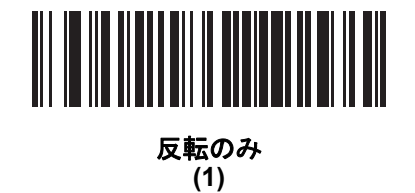

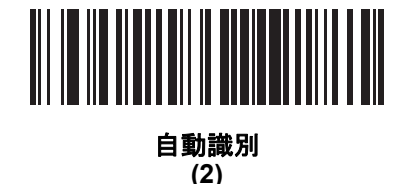

## 12 - 94 DS2278 デジタル スキャナ プロダクト リファレンス ガイド

## **Grid Matrix** ミラー

パラメータ番号 **1736**

#### **SSI** 番号 **F8h 06h C8h**

以下のいずれかのバーコードをスキャンして、Grid Matrix ミラー デコーダの設定を選択します。

- **•** 標準のみ 標準 Grid Matrix バーコードのみが読み取られます。
- **•** ミラーのみ ミラーされた Grid Matrix バーコードのみが読み取られます。
- **•** 自動識別 標準とミラーの両方の Grid Matrix バーコードが読み取られます。

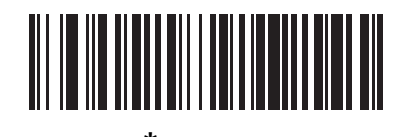

**\***標準のみ **(0)**

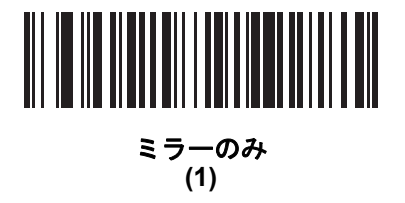

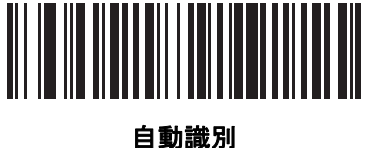

**(2)**

## エスケープ キャラクタ

#### パラメータ番号 **233**

#### **SSI** 番号 **E9h**

エスケープ キャラクタを使用して特殊なデータシーケンスを含む転送を処理できるシステムで、エスケープ キャ ラクタとして\記号 (フォントによってはバックスラッシュ) が有効になります。GLI (Global Label Identifier) プロ トコルに従って特殊なデータをフォーマットするか、またはこのパラメータを無効にするには、下のバーコード のいずれかをスキャンします。このパラメータが影響するのは、Macro PDF シンボル転送のデータ部分だけです。 Macro PDF 制御ヘッダー (有効化されている場合) は、常に GLI フォーマットで送信されます。

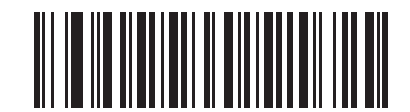

**GLI** プロトコル **(2)**

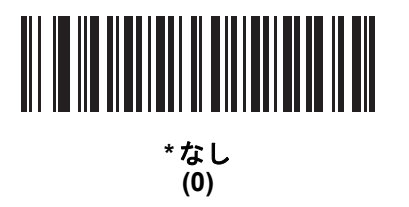

## **Macro PDF** バッファのフラッシュ

その時点までに保存されたすべての Macro PDF デコード データのバッファをフラッシュして、ホスト デバイス に転送し、Macro PDF モードを中止するには、次のバーコードをスキャンします。

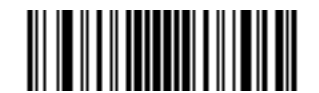

**Macro PDF** バッファのフラッシュ

#### **Macro PDF** エントリの中止

現在バッファに格納されているすべての Macro PDF データを転送せずにクリアし、Macro PDF モードを中止す るには、次のバーコードをスキャンします。

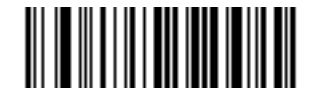

**Macro PDF** エントリの中止

## 12 - 96 DS2278 デジタル スキャナ プロダクト リファレンス ガイド

# 郵便コード

**US Postnet**

パラメータ番号 **89** 

**SSI** 番号 **59h**

以下のいずれかのバーコードをスキャンして、US Postnet を有効または無効にします。

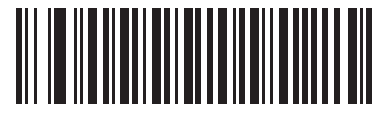

**US Postnet** を有効にする **(1)**

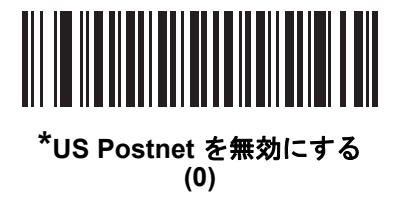

**US Planet** パラメータ番号 **90 SSI** 番号 **5Ah**

以下のいずれかのバーコードをスキャンして、US Planet を有効または無効にします。

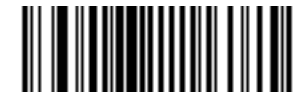

**US Planet** を有効にする  $\overline{1}$ 

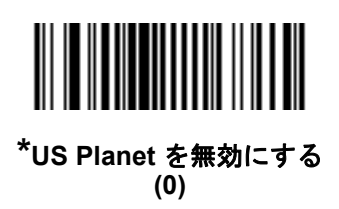

**US Postal** チェック ディジットの転送

## パラメータ番号 **95**

#### **SSI** 番号 **5Fh**

以下のいずれかのバーコードをスキャンし、US Postnet と US Planet の両方を含む US Postal データをチェック ディジット付で転送するかどうかを選択します。

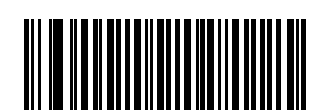

**\*US Postal** チェック ディジットを転送する **(1)**

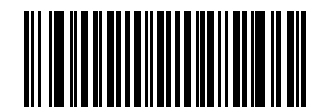

**US Postal** チェック ディジットを転送しない **(0)**

**UK Postal** パラメータ番号 **91 SSI** 番号 **5Bh**

以下のいずれかのバーコードをスキャンして、UK Postal を有効または無効にします。

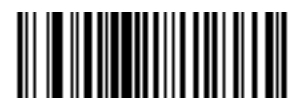

**UK Postal** を有効にする **(1)**

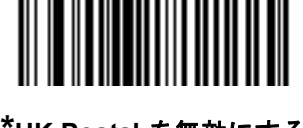

**\*UK Postal** を無効にする **(0)**

## **UK Postal** チェック ディジットの転送

### パラメータ番号 **96**

#### **SSI** 番号 **60h**

以下のバーコードのいずれかをスキャンし、UK Postal データをチェック ディジット付きで転送するかどうかを 選択します。

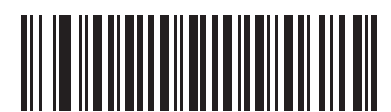

**\*UK Postal** チェック ディジットを転送する **(1)**

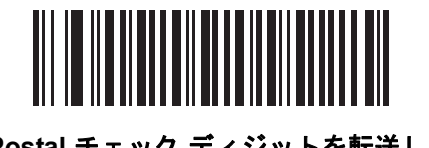

**UK Postal** チェック ディジットを転送しない **(0)**

**Japan Postal** パラメータ番号 **290 SSI** 番号 **F0h**、**22h**

以下のいずれかのバーコードをスキャンして、Japan Postal を有効または無効にします。

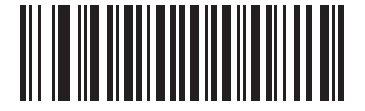

**Japan Postal** を有効にする **(1)**

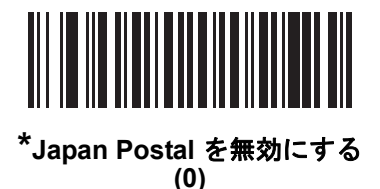

**Australia Post**

パラメータ番号 **291**

**SSI** 番号 **F0h**、**23h**

以下のいずれかのバーコードをスキャンして、Australia Post を有効または無効にします。

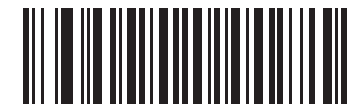

**Australia Post** を有効にする **(1)**

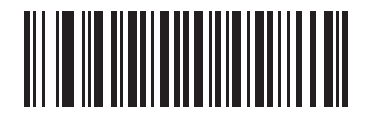

**\*Australia Post** を無効にする **(0)**

12 - 100 DS2278 デジタル スキャナ プロダクト リファレンス ガイド

#### **Australia Post** フォーマット

## パラメータ番号 **718**

#### **SSI** 番号 **F1h**、**CEh**

以下のいずれかのバーコードをスキャンして、Australia Post のフォーマットを選択します。

**•** 自動識別 (スマート モード) - N および C 符号化テーブルを使用してカスタマー情報フィールドを読み取り ます。

メモ エンコードされたデータ フォーマットは、エンコードに使用される符号化テーブルを指定しないので、  $\sqrt{}$ このオプションを使用すると、正しく読み取ることができない場合があります。

- **•** 未処理フォーマット 0 から 3 までの一連の数値で未処理のバー パターンを出力します。
- **•** 英数字符号化 C 符号化テーブルを使用してカスタマー情報フィールドを読み取ります。
- **•** 数値符号化 N 符号化テーブルを使用してカスタマー情報フィールドを読み取ります。

Australia Post の符号化テーブルの詳細については、『Australia Post Customer Barcoding Technical Specifications』 (http://www.auspost.com.au) を参照してください。

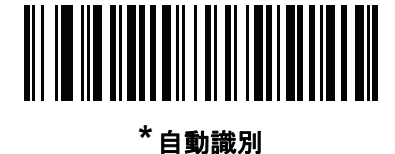

**(0)**

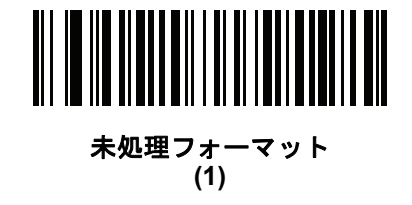

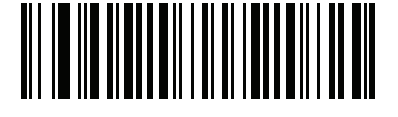

#### 英数字符号化 **(2)**

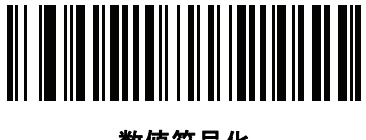

数値符号化 **(3)**

## **Netherlands KIX Code**

パラメータ番号 **326 SSI** 番号 **F0h**、**46h**

以下のいずれかのバーコードをスキャンして、Netherlands KIX Code を有効または無効にします。

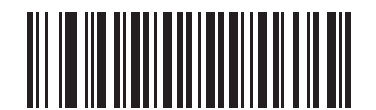

**Netherlands KIX Code** を有効にする **(1)**

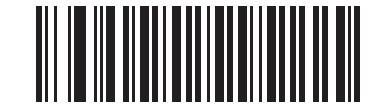

**\*Netherlands KIX Code** を無効にする **(0)**

## **USPS 4CB/One Code/Intelligent Mail**

パラメータ番号 **592 SSI** 番号 **F1h 50h**

以下のいずれかのバーコードをスキャンして、USPS 4CB/One Code/Intelligent Mail を有効または無効にします。

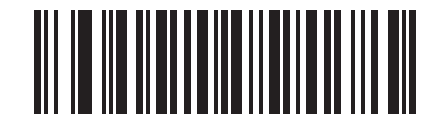

**USPS 4CB/One Code/Intelligent Mail** を有効にする

**(1)**

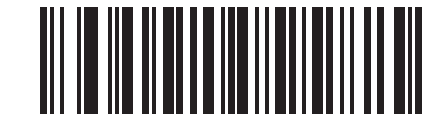

**\*USPS 4CB/One Code/Intelligent Mail** を無効にする

**(0)**

## 12 - 102 DS2278 デジタル スキャナ プロダクト リファレンス ガイド

## **UPU FICS Postal**

パラメータ番号 **611 SSI** 番号 **F1h 63h**

以下のいずれかのバーコードをスキャンして、UPU FICS Postal を有効または無効にします。

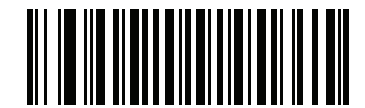

**UPU FICS Postal** を有効にする **(1)**

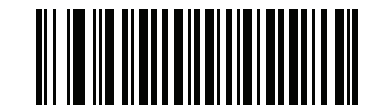

**\*UPU FICS Postal** を無効にする **(0)**

**Mailmark**

パラメータ番号 **1337 SSI** 番号 **F8h 05h 39h**

以下のいずれかのバーコードをスキャンして、Mailmark を有効または無効にします。

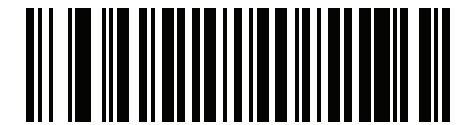

**\* Mailmark** を無効にする **(0)**

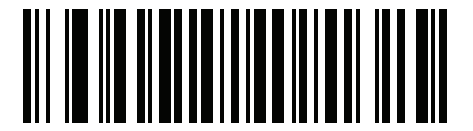

**Mailmark** を有効にする **(1)**

# 第 **13** 章 **123SCAN** とソフトウェア ツール

## はじめに

この章では、スキャナ操作のカスタマイズに利用できる Zebra ソフトウェア ツールについて説明します。

## **123Scan**

123Scan はスキャナのセットアップなどを簡略化するソフトウェア ツールです。

123Scan ウィザードの合理化されたセットアップ プロセスを通じて、初めてのユーザーでも直観的にセットアッ プできます。設定は、単一のプログラミング バーコードとして印刷できる設定ファイルに保存できます。このバー コードは、直接スキャンしたり、スマートフォンにメールに送信して画面からスキャンしたりできます。また、 USB ケーブルを使用して、スキャナにダウンロードすることもできます。

123Scan を通じて、ユーザーは以下の操作が可能です。

- **•** ウィザードでのスキャナ設定
	- **•** 以下のスキャナの設定のプログラム:
		- ビープ音の音程 / 音量設定
		- コード / 記号の有効化 / 無効化
		- 通信設定
	- **•** ホストに転送する前のデータの変更:
		- Advanced Data Formatting (ADF) トリガーを引くたびにバーコードを 1 つスキャン
- **•** 以下を使用したスキャナへのパラメータ設定のロード:
	- **•** バーコード スキャナ:
		- 紙のバーコードのスキャン
		- PC 画面のバーコードのスキャン
		- スマート フォン画面のバーコードのスキャン
	- **•** USB ケーブル経由でのダウンロード:
		- スキャナ 1 台への設定のロード
		- スキャナ 10 台までの同時ステージング

## 13 - 2 DS2278 デジタル スキャナ プロダクト リファレンス ガイド

- **•** スキャナのセットアップの検証:
	- **•** ユーティリティの [データ ビュー ] 画面でのスキャン済みデータ表示
	- **•** イメージ読み取りと PC への保存
	- **•** パラメータ レポートでの設定確認
	- **•** すでに展開されているスキャナ設定のクローン作成
- **•** スキャナ ファームウェアのアップグレード:
	- **•** スキャナ 1 台への設定のロード
	- **•** パワード USB ハブでのスキャナ 10 台までの同時ステージング
- **•** 以下のレポートの生成:
	- **•** パラメータ レポート 構成ファイル内でプログラムされたパラメータの表示
	- **•** アクティビティ レポート スキャナで実行したアクティビティの表示
	- **•** 在庫レポート スキャナの資産追跡情報の表示
	- **•** 検証レポート スキャン済みデータの印刷

詳細については、次のサイトにアクセスしてください:<http://www.zebra.com/123Scan>

#### **123Scan** との通信

Windows XP、Windows 7、Windows 8、および Windows 10 オペレーティング システムを実行しているホス ト コンピュータ上で実行する 123Scan プログラムと通信するには、USB ケーブルを使用してスキャナをホス ト コンピュータに接続します。

#### **123Scan** の要件

- **•** Windows XP、Windows 7、Windows 8、または Windows 10 を実行するホスト コンピュータ
- **•** スキャナ
- **•** USB ケーブル

## **123Scan** の情報

123Scan の詳細については、次のサイトにアクセスしてください:<http://www.zebra.com/123Scan>

123Scan の 1 分間ツアーについては、次のサイトにアクセスしてください: http://www.zebra.com/ScannerHowToVideos

## スキャナ **SDK**、その他のソフトウェア ツール、およびビデオ

当社のさまざまなソフトウェア ツールのセットを使用して、すべてのスキャナ プログラミングのニーズに対応 できます。単純にデバイスを導入する必要がある場合でも、画像とデータの読み取りや資産管理を含む完全な [機能を備えたアプリケーションの開発が必要な場合でも、これらのツールはあらゆる面で役立ちます。以下の](http://www.zebra.com/scannersoftware) 無料ツールをダウンロードするには、次のサイトにアクセスしてください http://www.zebra.com/scannersoftware

- **•** 123Scan 構成ユーティリティ (この章で説明します)。
- **•** スキャナ SDK。
- **•** スキャナ制御アプリ (Android Play、iOS App Store、Zebra AppGallery で入手可能)。
	- **•** このアプリには、Bluetooth 接続スキャナのファームウェアを更新するオプションがあります。
- **•** ハウツー ビデオ。
- **•** 仮想 COM ポート ドライバ。
- **•** OPOS ドライバ。
- **•** JPOS ドライバ。

メモ SDK でサポートされるスキャナ機能の一覧 (通信プロトコル別) については、付録 **J**[「通信プロトコル機](#page-432-0) [能」を](#page-432-0)参照してください。

## **Advanced Data Formatting (ADF)**

アドバンスド データ フォーマッティング (ADF) とは、データをホスト デバイスに送信する前にカスタマイズす る方法です。ADF を使用し、要件に合わせてスキャン データを編集します。スキャナに ADF ルールをプログラ ムするための一連のバーコードをスキャンして、ADF を実装します。

Advanced Data Formatting (ADF) ルールの作成に関するビデオを視聴するには、

<http:www.zebra.com/ScannerHowToVideos> にアクセスしてください。

ADF の詳細およびプログラミング バーコードについては、『Advanced Data Formatting Programmer Guide』を参 照してください。

# 付録 **A** 標準のデフォルト パラメータ

## 表 **A-1** パラメータのデフォルト値

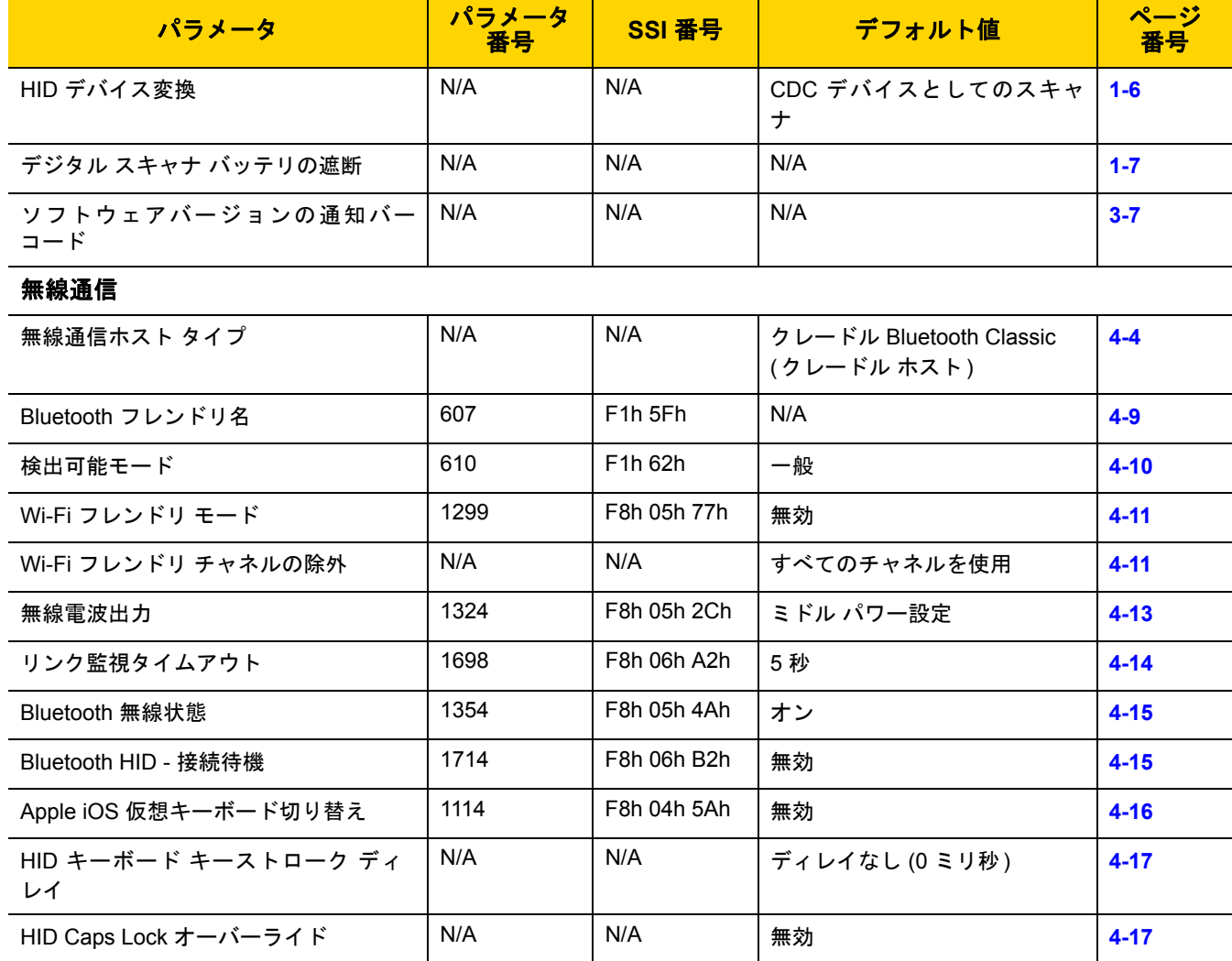

## 表 **A-1** パラメータのデフォルト値 **(**続き**)**

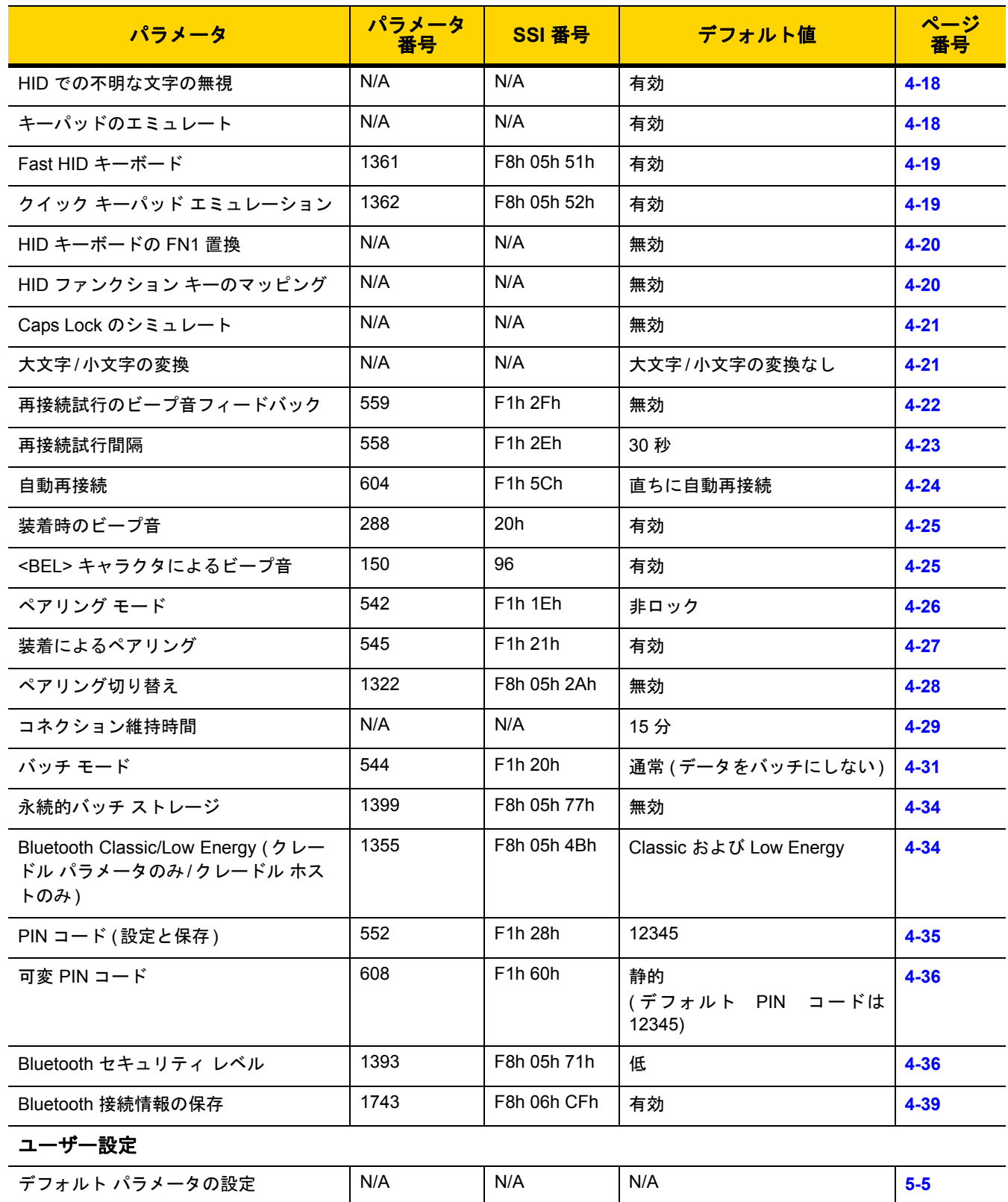
表 **A-1** パラメータのデフォルト値 **(**続き**)**

| パラメータ                             | パラメータ<br>番号 | SSI 番号                                     | デフォルト値                                           | ページ<br>番号 |
|-----------------------------------|-------------|--------------------------------------------|--------------------------------------------------|-----------|
| パラメータ バーコードのスキャン                  | 236         | ECh                                        | 有効                                               | $5-6$     |
| 読み取り成功時のビープ音                      | 56          | 38h                                        | 有効                                               | $5-6$     |
| ビープ音の音量                           | 140         | 8Ch                                        | 大                                                | $5 - 7$   |
| ビープ音の音程                           | 145         | 91h                                        | 中音                                               | $5-8$     |
| ビープ音を鳴らす時間                        | 628         | F1h 74h                                    | 中程度                                              | $5-9$     |
| 電源投入時ビープ音の抑制                      | 721         | F <sub>1</sub> h <sub>D<sub>1</sub>h</sub> | 抑制しない                                            | $5-9$     |
| 直接読み取りインジケータ                      | 859         | F <sub>2</sub> h 5 <sub>Bh</sub>           | 無効                                               | $5 - 10$  |
| 低電力モード                            | 128         | 80h                                        | 有効                                               | $5 - 11$  |
| 低電カモード移行時間                        | 146         | 92h                                        | 100 ミリ秒                                          | $5 - 12$  |
| 自動照準からローパワー モードへのタ<br>イムアウト       | 729         | F <sub>1</sub> h D <sub>9</sub> h          | 15秒                                              | $5 - 14$  |
| バッテリ消費抑制モード                       | 1765        | F8h 06h E5h                                | 有効                                               | $5 - 15$  |
| トリガー モード (またはハンドヘルド<br>トリガー モード)  | 138         | 8Ah                                        | 標準 (レベル)                                         | $5 - 16$  |
| ハンズフリー モード                        | 630         | F <sub>1</sub> h 76h                       | 有効                                               | $5 - 17$  |
| ハンドヘルド読み取り照準パターン                  | 306         | F0h 32h                                    | 有効                                               | $5 - 18$  |
| ハンズフリー (プレゼンテーション)読<br>み取り照準パターン  | 590         | F1h 4Eh                                    | PDF でハンズフリー (プレゼン<br>テーション) 読み取り照準パ<br>ターンを有効にする | $5 - 19$  |
| ピックリスト モード                        | 402         | F0h 92h                                    | ピックリスト モードを常時無効<br>にする                           | $5 - 20$  |
| 連続バーコード読み取り                       | 649         | F1h 89h                                    | 無効                                               | $5 - 21$  |
| ユニーク バーコードの通知                     | 723         | F <sub>1</sub> h D <sub>3</sub> h          | 有効                                               | $5 - 21$  |
| 読み取りセッション タイムアウト                  | 136         | 88h                                        | 9.9 秒                                            | $5 - 22$  |
| ハンズフリー読み取りセッション タイ<br>ムアウト        | 400         | F0 90                                      | 15                                               | $5 - 22$  |
| 同ーバーコードの読み取り間隔                    | 137         | 89h                                        | 0.5 秒                                            | $5 - 23$  |
| 異なるバーコードの読み取り間隔                   | 144         | 90h                                        | 0.1 秒                                            | $5 - 23$  |
| ミラー イメージの読み取り (Data Matrix<br>のみ) | 537         | F1h 19h                                    | 自動                                               | $5 - 24$  |
| 携帯電話/ディスプレイモード                    | N/A         | N/A                                        | N/A                                              | $5 - 24$  |
| PDF 優先                            | 719         | F1h CFh                                    | 無効                                               | $5 - 25$  |

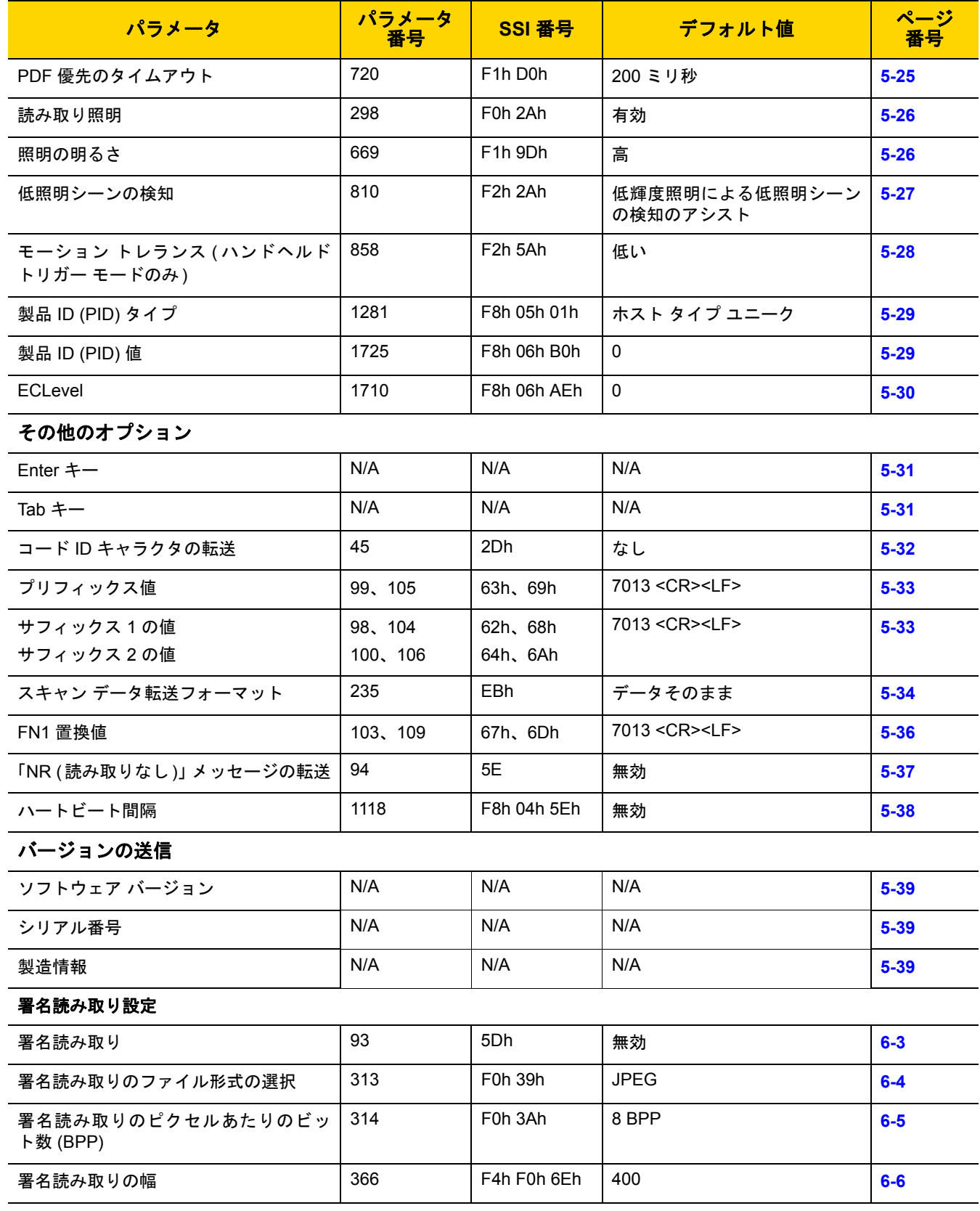

表 **A-1** パラメータのデフォルト値 **(**続き**)**

| パラメータ                                      | パラメータ<br>番号 | SSI 番号      | デフォルト値        | ページ      |
|--------------------------------------------|-------------|-------------|---------------|----------|
| 署名読み取りの高さ                                  | 367         | F4h F0h 6Fh | 100           | $6-6$    |
| 署名読み取りの JPEG 画質                            | 421         | F0h A5h     | 65            | $6-6$    |
| USB ホスト パラメータ                              |             |             |               |          |
| USB デバイス タイプ                               | N/A         | N/A         | USB キーボード HID | $7-5$    |
| Symbol Native API (SNAPI) ステータス<br>ハンドシェイク | N/A         | N/A         | 有効            | $7 - 7$  |
| ネイティブ ファームウェアの更新                           | N/A         | N/A         | 無効            | $7 - 7$  |
| USB キーストローク ディレイ                           | N/A         | N/A         | ディレイなし        | $7 - 8$  |
| USB Caps Lock オーバーライド                      | N/A         | N/A         | 無効            | $7 - 8$  |
| 不明な文字を含むバーコード                              | N/A         | N/A         | 有効            | $7-9$    |
| USB 不明バーコードを Code 39 に変換                   | N/A         | N/A         | 無効            | $7-9$    |
| USB 高速 HID                                 | N/A         | N/A         | 有効            | $7 - 9$  |
| USB のポーリング間隔                               | N/A         | N/A         | 3ミリ秒          | $7 - 11$ |
| キーパッド エミュレーション                             | N/A         | N/A         | 有効            | $7 - 13$ |
| クイック キーパッド エミュレーション                        | N/A         | N/A         | 有効            | $7 - 13$ |
| 先行ゼロ付きのキーパッド エミュレー<br>ション                  | N/A         | N/A         | 有効            | $7 - 14$ |
| USB キーボードの FN1 置換                          | N/A         | N/A         | 無効            | $7 - 14$ |
| ファンクション キーのマッピング                           | N/A         | N/A         | 無効            | $7 - 15$ |
| Caps Lock のシミュレート                          | N/A         | N/A         | 無効            | $7 - 15$ |
| 大文字/小文字の変換                                 | N/A         | N/A         | なし            | $7 - 16$ |
| USB 静的 CDC                                 | N/A         | N/A         | 有効            | $7 - 16$ |
| CDC <bel> キャラクタによるビープ音</bel>               | N/A         | N/A         | 有効            | $7 - 17$ |
| TGCS (IBM) USB ダイレクト I/O ビー<br>プ音          | N/A         | N/A         | 従う            | $7 - 17$ |
| TGCS (IBM) USB ビープ指示                       | N/A         | N/A         | 無視する          | $7 - 18$ |
| TGCS (IBM) USB バーコード設定指示                   | N/A         | N/A         | 無視する          | $7 - 18$ |
| TGCS (IBM) USB 仕様バージョン                     | N/A         | N/A         | バージョン 2.2     | $7 - 19$ |
| SSI ホスト パラメータ                              |             |             |               |          |

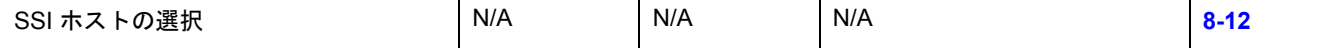

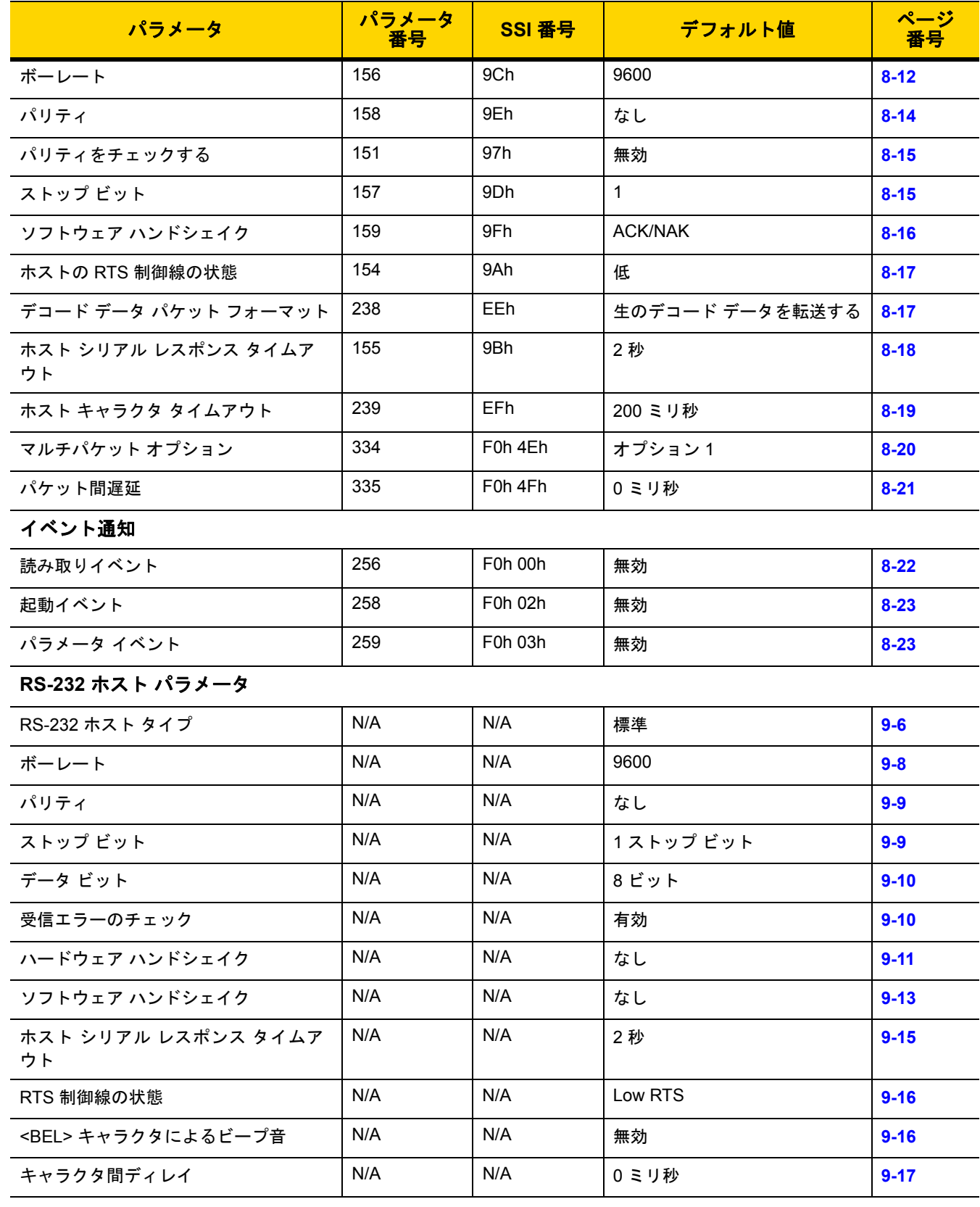

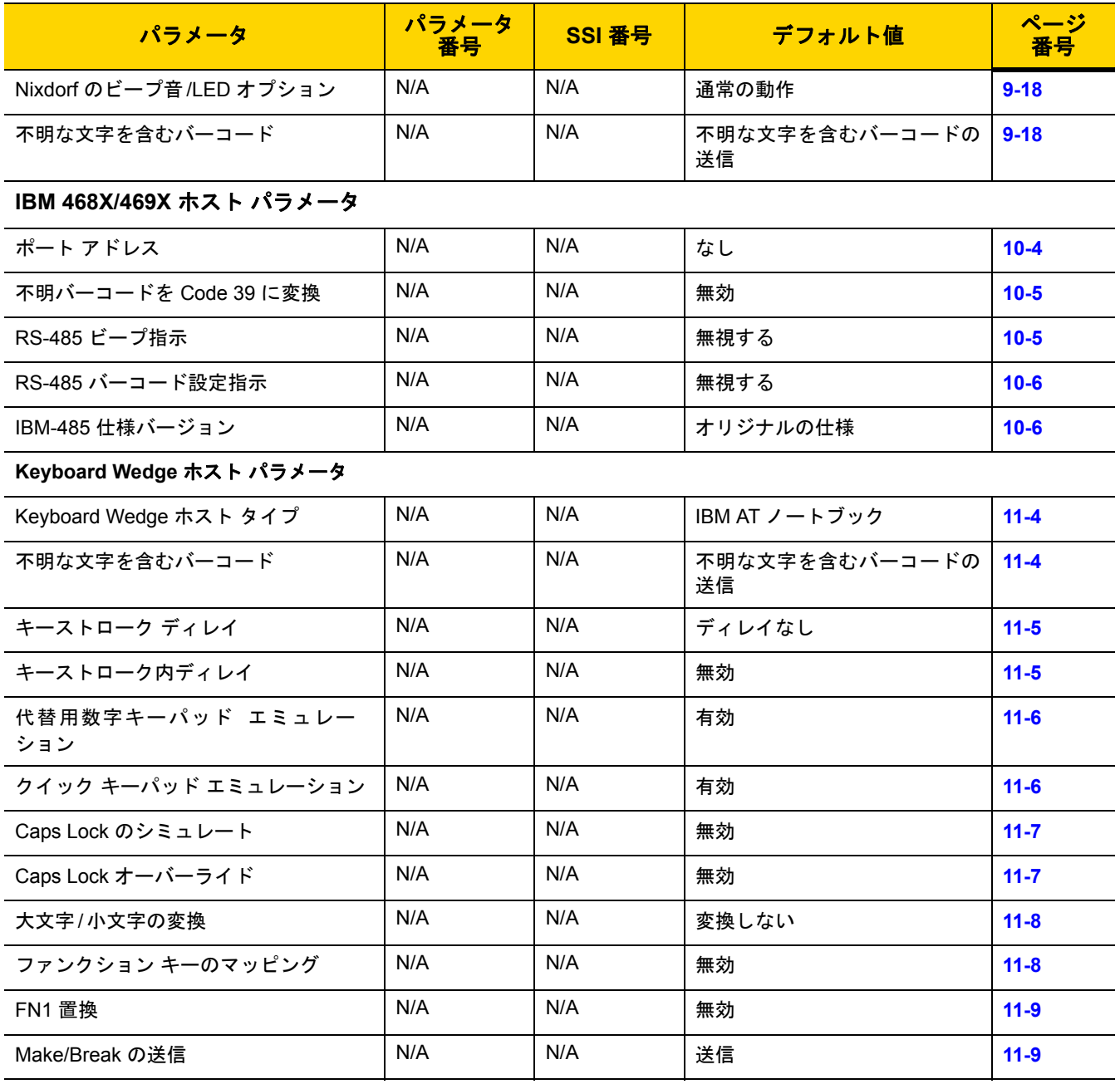

コード**/**記号

### すべてのコード タイプの有効化 **/** 無効化 **[12-8](#page-223-0)**

### **1D** コード **/** 記号

#### **UPC/EAN/JAN**

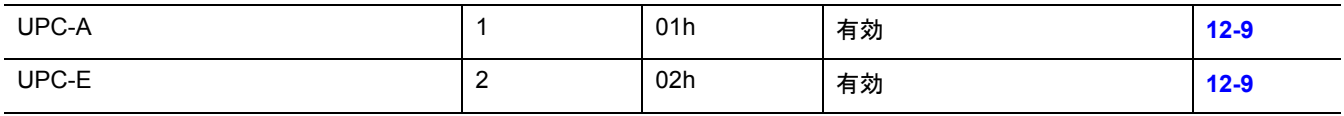

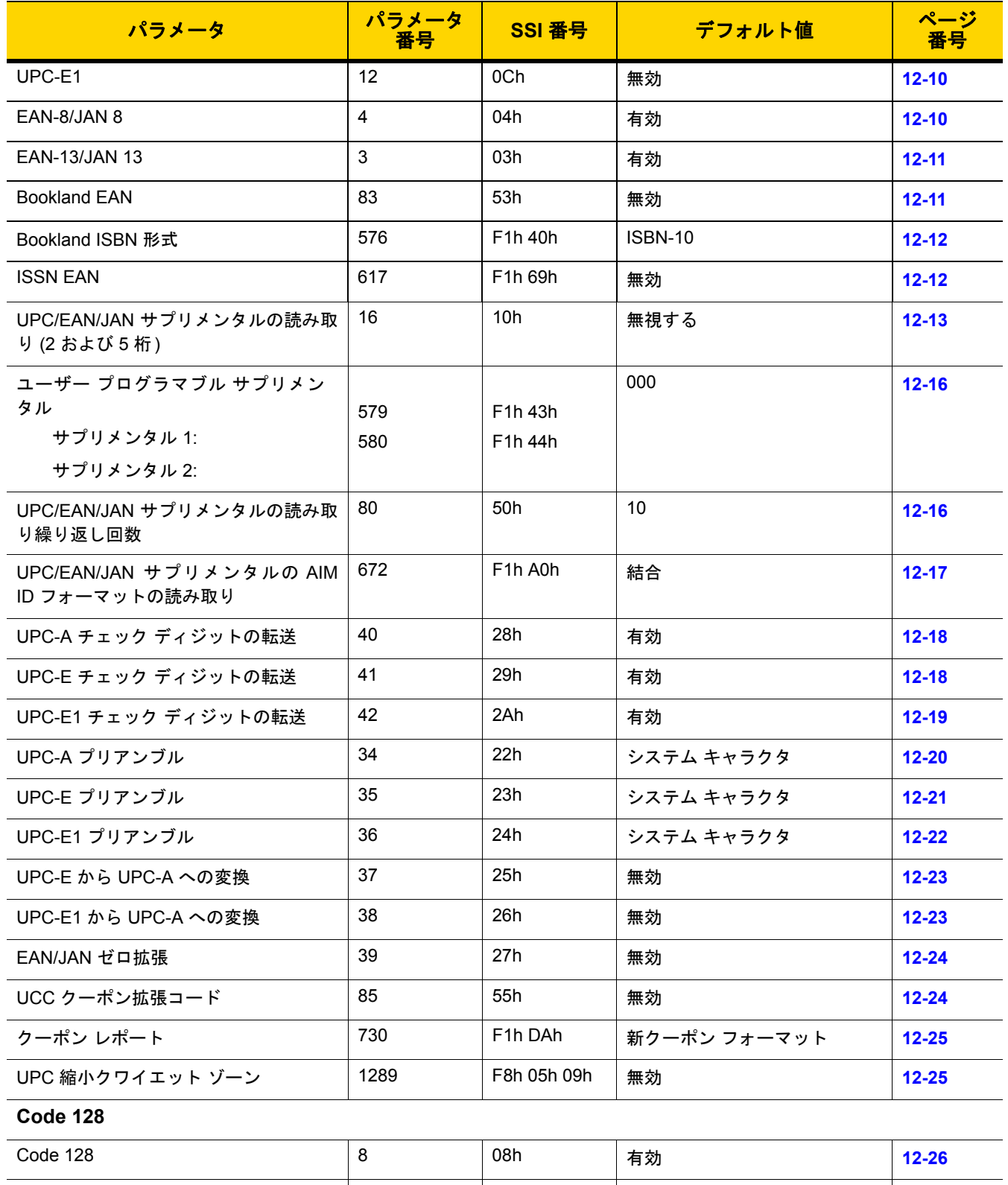

**Code 128 の読み取り桁数設定 → 209、210 → D1h、D2h → 12→55 → 12→26 [12-26](#page-241-1)** 

### 表 **A-1** パラメータのデフォルト値 **(**続き**)**

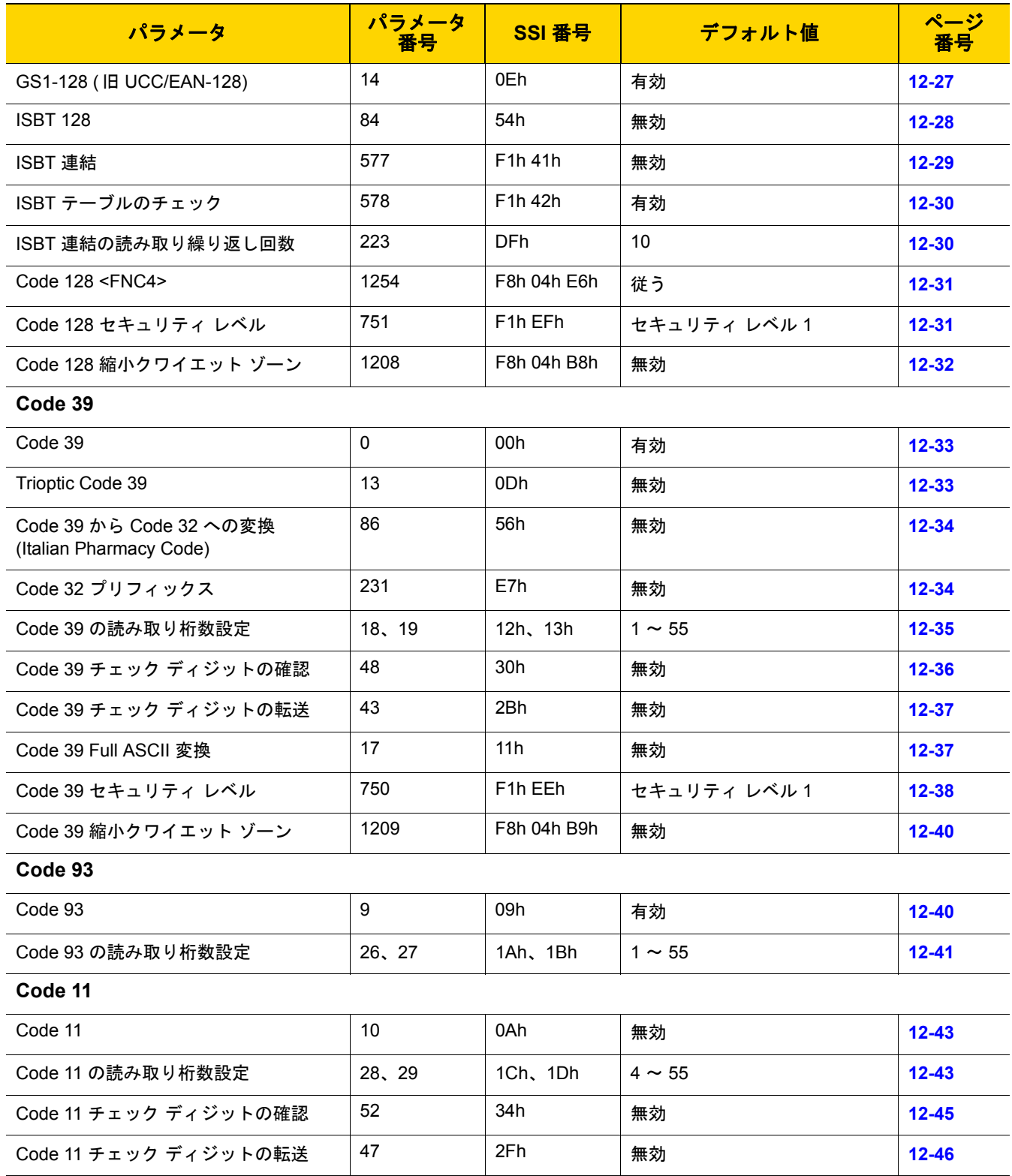

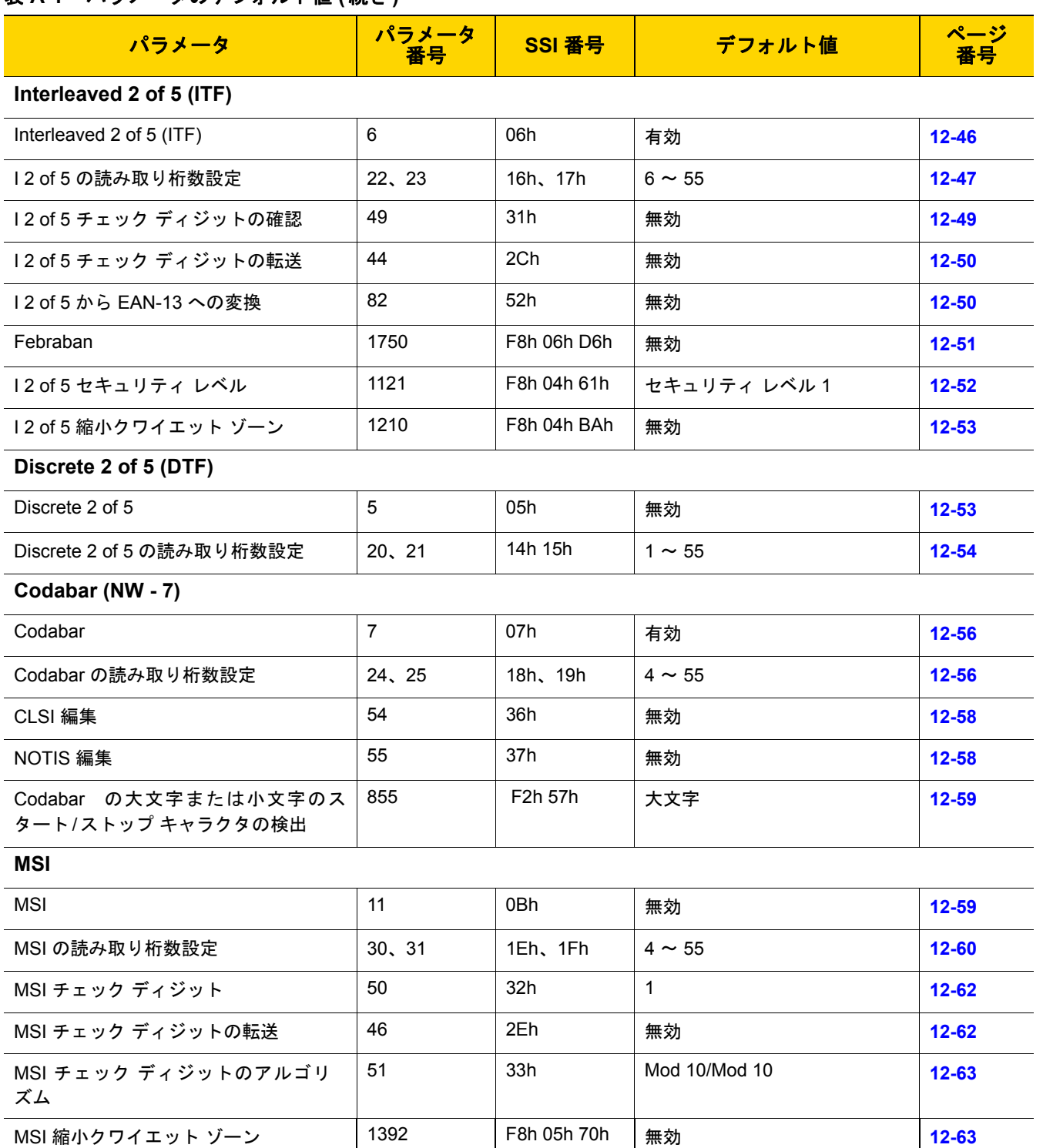

**Chinese 2 of 5**

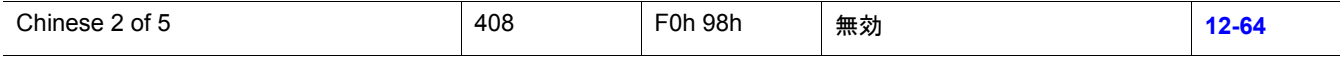

表 **A-1** パラメータのデフォルト値 **(**続き**)**

| Matrix 2 of 5<br>Matrix 2 of 5<br>618<br>F <sub>1</sub> h <sub>6</sub> Ah<br>無効<br>$12 - 64$<br>F <sub>1</sub> h <sub>6Bh</sub><br>619<br>Matrix 2 of 5 の読み取り桁数設定<br>$4 \sim 55$<br>$12 - 65$<br>620<br>F <sub>1</sub> h <sub>6Ch</sub><br>622<br>F <sub>1</sub> h <sub>6Eh</sub><br>Matrix 2 of 5 チェック ディジット<br>無効<br>$12 - 67$ |  |  |  |
|----------------------------------------------------------------------------------------------------|--|--|--|
|                                                                                                    |  |  |  |
|                                                                                                    |  |  |  |
|                                                                                                    |  |  |  |
|                                                                                                    |  |  |  |
| F <sub>1</sub> h <sub>6Fh</sub><br>623<br>Matrix 2 of 5 チェック ディジットの転送<br>無効<br>$12 - 67$                                                                                                    |  |  |  |
| Korean 3 of 5                                                                                                    |  |  |  |
| 581<br>F1h 45h<br>Korean 3 of 5<br>無効<br>$12 - 68$                                                                                                    |  |  |  |
| 586<br>F <sub>1</sub> h <sub>4</sub> Ah<br>標準<br>12-69<br>反転 1D                                                                                                    |  |  |  |
| <b>GS1 DataBar</b>                                                                                                    |  |  |  |
| 338<br>F0h 52h<br>$12 - 70$<br>GS1 DataBar Omnidirectional (旧 GS1<br>有効<br>DataBar-14), GS1 DataBar Truncated,<br>GS1 DataBar Stacked, GS1 DataBar<br><b>Stacked Omnidirectional</b>                                                                                                    |  |  |  |
| <b>GS1 DataBar Limited</b><br>339<br>F0h 53h<br>有効<br>$12 - 70$                                                                                                    |  |  |  |
| F0h 54h<br>340<br>有効<br>$12 - 71$<br>GS1 DataBar Expanded, GS1 DataBar<br><b>Expanded Stacked</b>                                                                                                    |  |  |  |
| F0h 8Dh<br>397<br>GS1 DataBar から UPC/EAN/JAN への<br>無効<br>$12 - 71$<br>変換                                                                                                    |  |  |  |
| 728<br>F <sub>1</sub> h D <sub>8</sub> h<br>レベル3<br>DataBar Limited のマージン<br>$12 - 72$<br>GS1<br>チェック                                                                                                    |  |  |  |
| F8h 06h AAh<br>1706<br>レベル1<br>GS1 DataBar セキュリティ レベル<br>$12 - 73$                                                                                                    |  |  |  |
| コード / 記号特有のセキュリティ機能                                                                                                    |  |  |  |
| 4Eh<br>78<br>1<br>リダンダンシー レベル<br>$12 - 74$                                                                                                    |  |  |  |
| 77<br>4Dh<br>$\mathbf 1$<br>$12 - 76$<br>セキュリティ レベル                                                                                                    |  |  |  |
| $\mathbf{1}$<br>1288<br>F8h 05h 08h<br>1D クワイエット ゾーン レベル<br>$12 - 77$                                                                                                    |  |  |  |
| 381<br>F0h 7Dh<br>キャラクタ間ギャップ サイズ<br>通常<br>$12 - 78$                                                                                                    |  |  |  |
| <b>Composite Code</b>                                                                                                    |  |  |  |
| Composite CC-C<br>341<br>F0h 55h<br>無効<br>$12 - 78$                                                                                                    |  |  |  |
| Composite CC-A/B<br>342<br>F0h 56h<br>無効<br>12-79                                                                                                    |  |  |  |
| Composite TLC-39<br>371<br>F0h 73h<br>無効<br>12-79                                                                                                    |  |  |  |
| 1113<br>F8h 04h 59h<br>Composite 反転<br>標準のみ<br>$12 - 80$                                                                                                    |  |  |  |

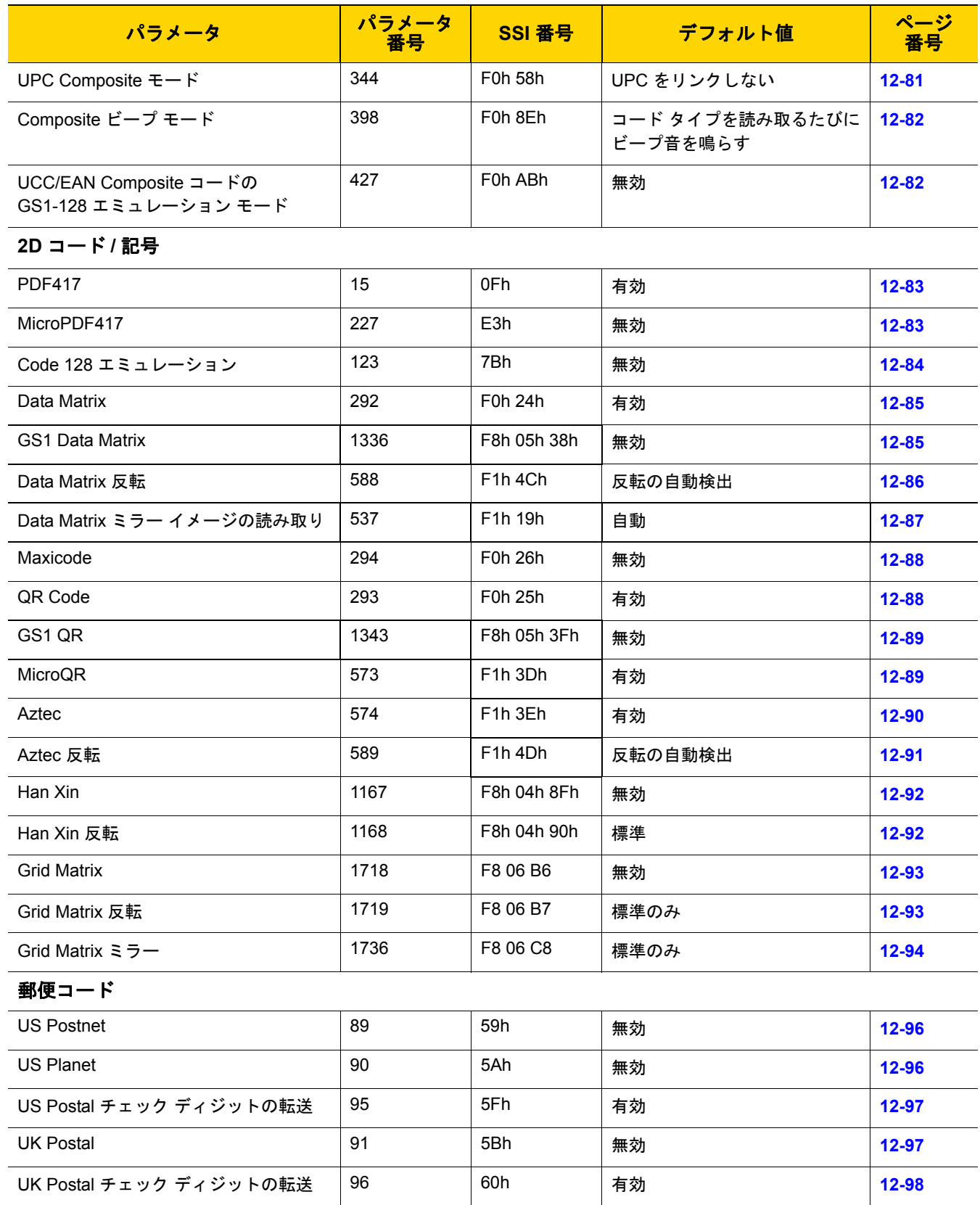

表 **A-1** パラメータのデフォルト値 **(**続き**)**

| パラメータ                                       | パラメータ<br>番号 | SSI 番号                           | デフォルト値       | ページ<br>番号 |
|---------------------------------------------|-------------|----------------------------------|--------------|-----------|
| Japan Postal                                | 290         | F0h 22h                          | 無効           | $12 - 98$ |
| Australia Post                              | 291         | F0h 23h                          | 無効           | $12 - 99$ |
| Australia Post フォーマット                       | 718         | F <sub>1</sub> h CE <sub>h</sub> | 自動識別         | 12-100    |
| Netherlands KIX Code                        | 326         | F0h 46h                          | 無効           | 12-101    |
| USPS 4CB/One Code/Intelligent Mail          | 592         | F <sub>1</sub> h 50h             | 無効           | 12-101    |
| <b>UPU FICS Postal</b>                      | 611         | F <sub>1</sub> h 63h             | 無効           | 12-102    |
| Mailmark                                    | 1337        | F8h 05h 39h                      | 無効           | 12-102    |
| カントリー コード                                   |             |                                  |              |           |
| USB および Keyboard Wedge のカント<br>リー キーボード タイプ | N/A         | N/A                              | 英語 (米国) (北米) | $B-2$     |
| CJK読み取り制御                                   |             |                                  |              |           |
| CJK 制御パラメータ                                 | N/A         | N/A                              | ユニバーサル出力     | $D-1$     |

# <span id="page-336-0"></span>付録 **B** カントリー コード

## はじめに

この章では、USB ホストまたは Keyboard Wedge のホストに接続するキーボードをプログラミングする方法につ いて説明しています。スキャナはホストから給電されます。ホストのセットアップの詳細については[、第](#page-138-0) **7** 章 「**USB** [インタフェース」お](#page-138-0)よび第 **11** 章「**[Keyboard Wedge](#page-206-0)** インタフェース」を参照してください。

カントリー キーボード タイプのコード ページを選択する手順については、付録 **B**[「カントリー](#page-336-0) コード」を参照 してください。

この章で説明するプログラミング バーコード メニューでは、デフォルト値にアスタリスク (\*) を付けています。

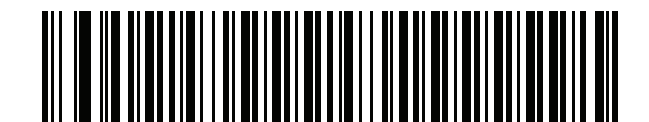

\* はデフォルトを示す <u>/ インタンのある</u> \* 英語 (米国) (北米) 2000 ールス 機能/オプション

# <span id="page-337-0"></span>**USB** および **Keyboard Wedge** のカントリー キーボード タイプ **(**カントリー コード**)**

キーボード タイプに対応するバーコードをスキャンします。USB ホストの場合、この設定は USB キーボード (HID) デバイス専用です。キーボードがリストにない場合は、USB HID ホストについて、**7-13** [ページの「キーパッ](#page-150-0) ド [エミュレーション」を](#page-150-0)参照してください。Keyboard Wedge のホストについては、**11-6** [ページの「代替用数字](#page-211-0) キーパッド [エミュレーション」を](#page-211-0)参照してください。

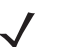

メモ USB カントリー キーボード タイプを変更すると、デジタル スキャナが自動的にリセットされ、標準の 起動ビープ音が鳴ります。

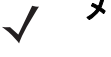

メモ インターナショナル キーボードを使用して最適な結果を得るには、**7-13** [ページの「クイック](#page-150-1) キーパッド [エミュレーション」を](#page-150-1)有効にします。

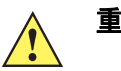

- 重要 1. 一部のカントリー キーボード バーコード タイプは、特定の Windows オペレーティング システム (XP、Win 7 以降など) 専用です。特定の Windows OS を必要とするバーコードは、バーコードの キャプションに その旨が記載されています。
	- 2. フランス語 (ベルギー ) キーボードには、「国際フランス語」バーコードを使用してください。

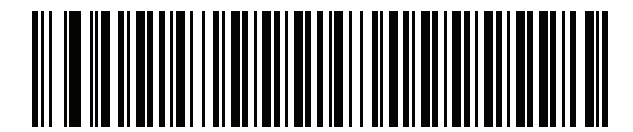

**\***英語 **(**米国**) (**北米**)**

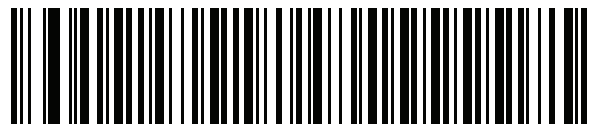

英語 **(** 米国**) (Mac)**

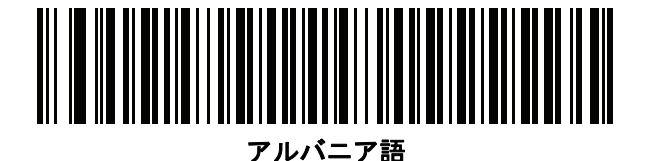

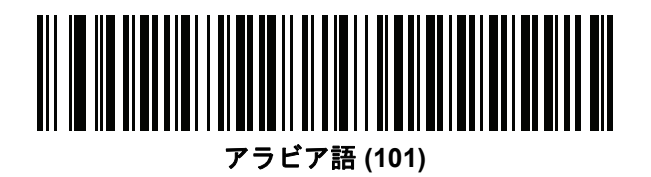

カントリー コード **(**続き**)**

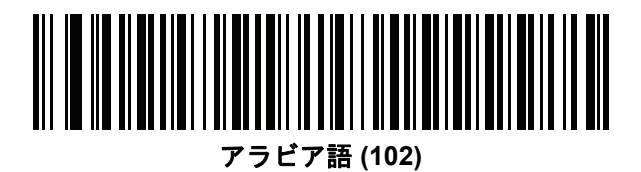

WUII

アラビア語 **(102) AZERTY**

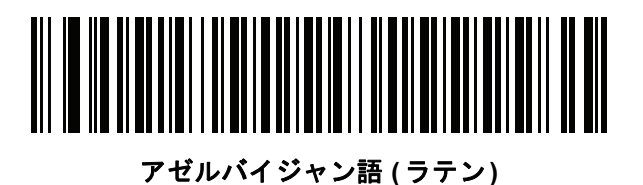

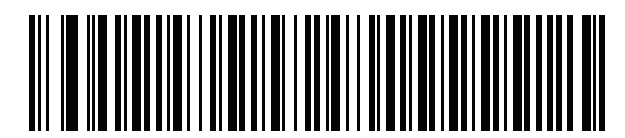

アゼルバイジャン語 **(** キリル**)**

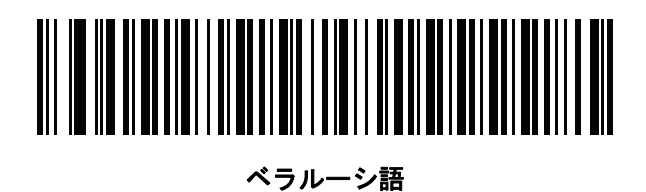

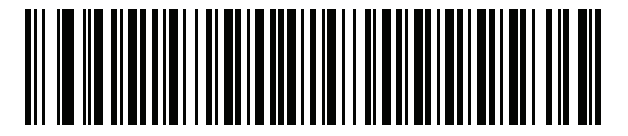

ボスニア語 **(**ラテン**)**

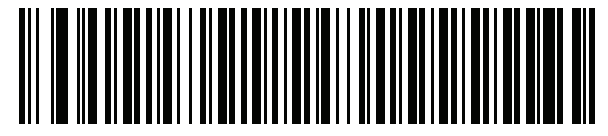

ボスニア語 **(**キリル**)**

カントリー コード **(**続き**)**

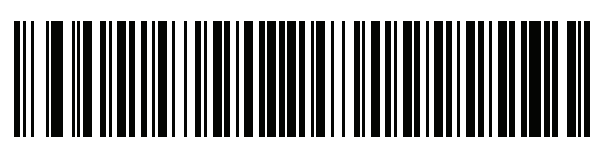

ブルガリア語 **(**ラテン**)**

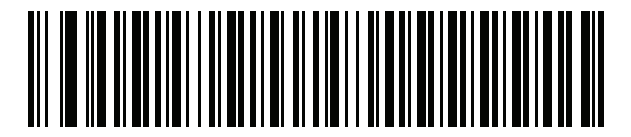

ブルガリア語 **(**キリル**) (**タイプライタ**) (**ブルガリア語 **- Windows XP** タイプライタ **- Win 7** 以降**)**

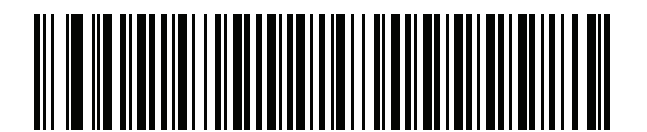

カナダ フランス語 **Win7**

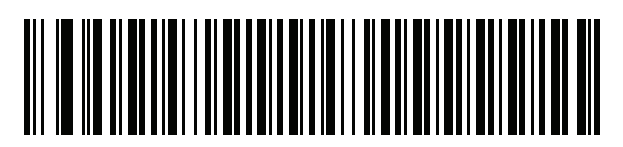

カナダ フランス語 **(**レガシー **)**

<span id="page-339-0"></span>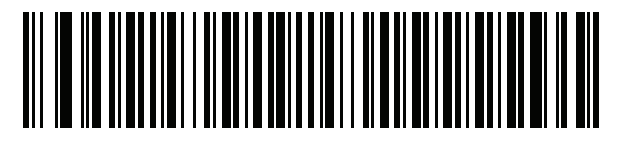

カナダ マルチリンガル標準

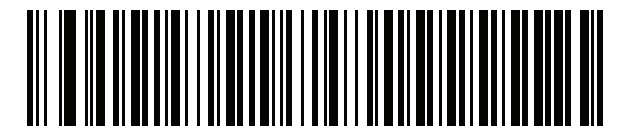

中国語 **(ASCII)**

カントリー コード **(**続き**)**

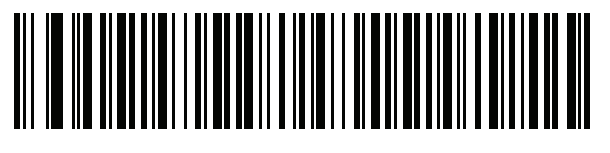

中国語 **(**簡体字**)\***

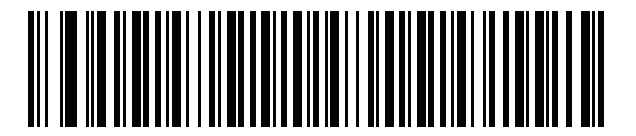

中国語 **(**繁体字**)\***

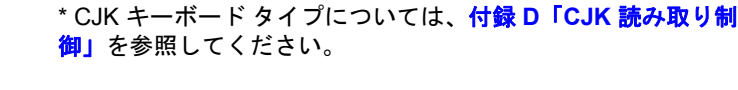

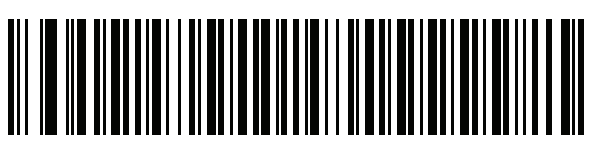

クロアチア語

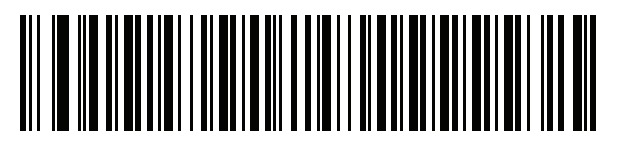

チェコ語

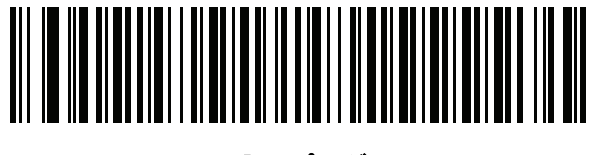

チェコ語 **(**プログラマ**)**

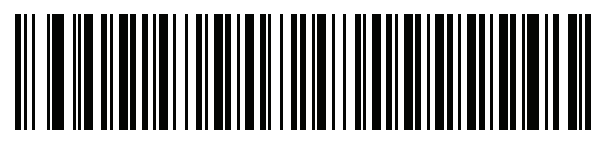

チェコ語 **(QWERTY)**

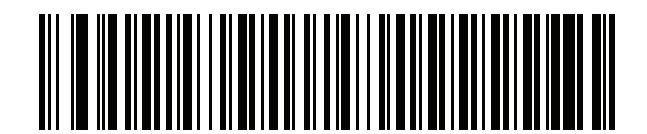

デンマーク語

B - 6 DS2278 デジタル スキャナ プロダクト リファレンス ガイド

カントリー コード **(**続き**)**

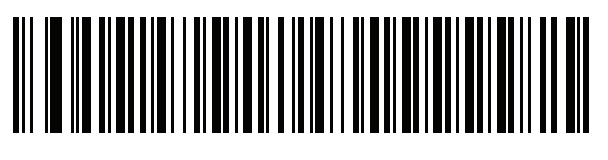

オランダ語 **(**オランダ**)**

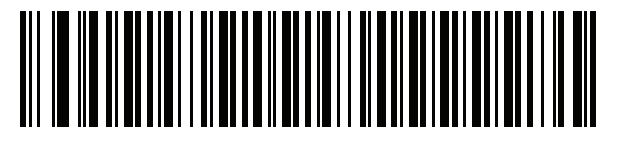

エストニア語

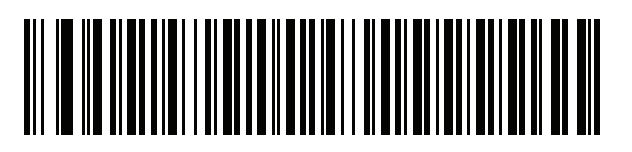

フェロー語

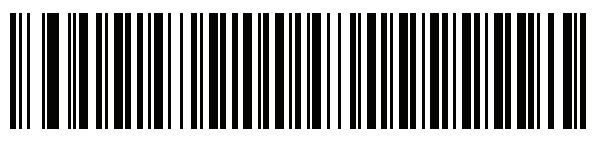

フィンランド語

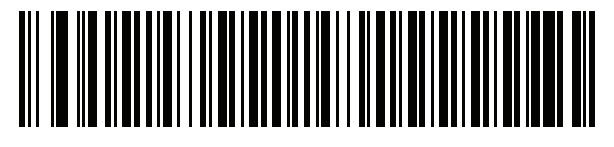

フランス語 **(**フランス**)**

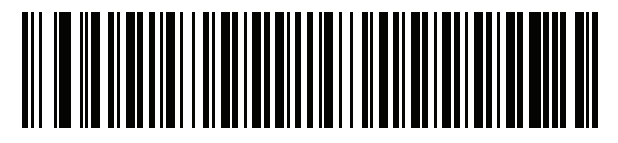

国際フランス語 **(**ベルギー フランス語**)**

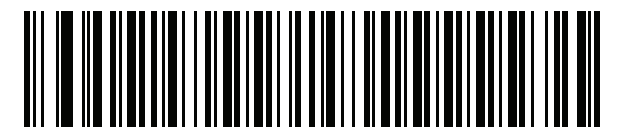

フランス語 **(**カナダ**) 95/98**

### カントリー コード **(**続き**)**

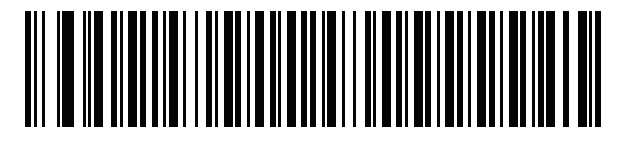

フランス語 **(**カナダ**) 2000/XP\***

\* **B-4** ページの「カナダ [マルチリンガル標準」](#page-339-0)用にもカン トリー コード バーコードがあります。ご使用のホスト シ ステムに適したバーコードを選択してください。

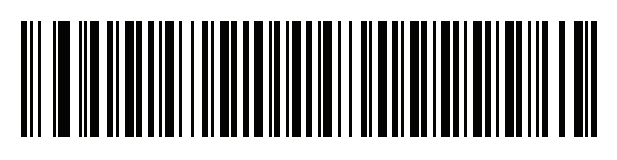

ガリシア語

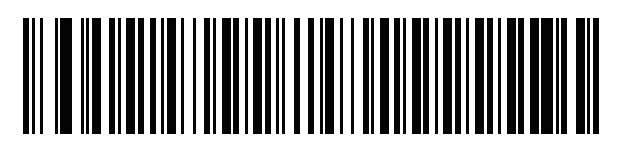

ドイツ

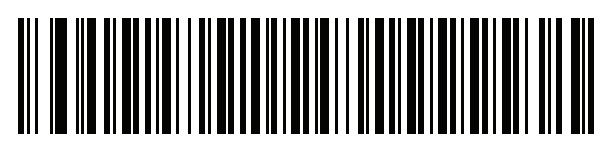

ギリシャ語 **(**ラテン**)**

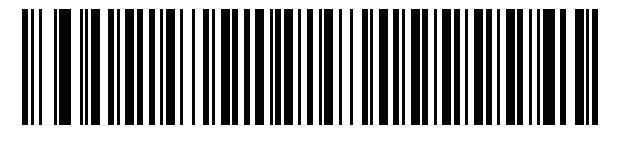

ギリシャ語 **(220) (**ラテン**)**

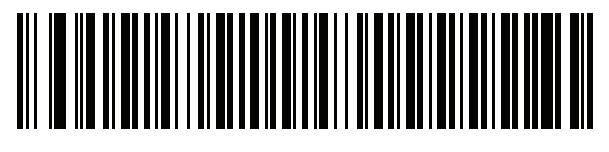

ギリシャ語 **(319) (**ラテン**)**

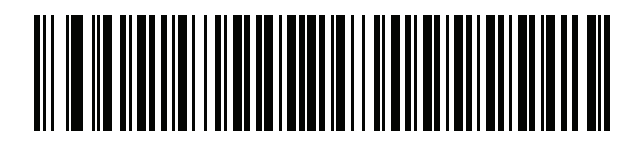

ギリシャ語

B - 8 DS2278 デジタル スキャナ プロダクト リファレンス ガイド

カントリー コード **(**続き**)**

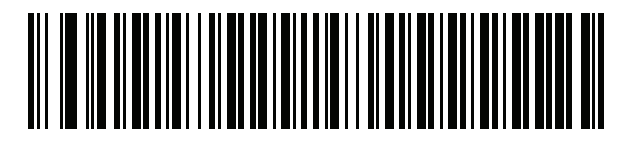

ギリシャ語 **(220)**

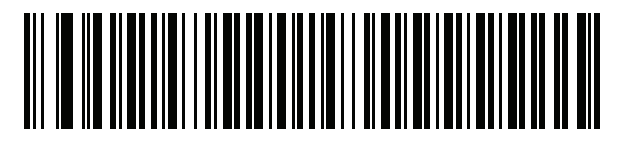

ギリシャ語 **(319)**

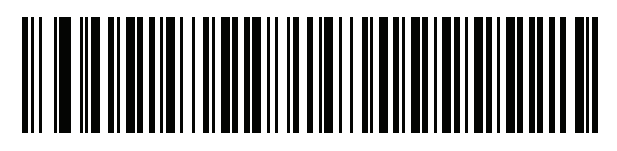

ギリシャ語 **(Polytonic)**

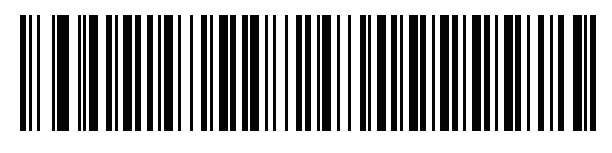

ヘブライ語 **(**イスラエル**)**

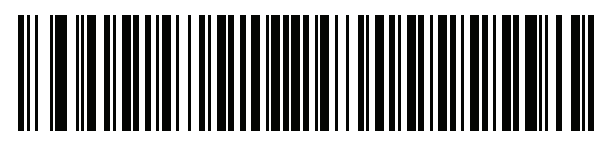

ハンガリー語

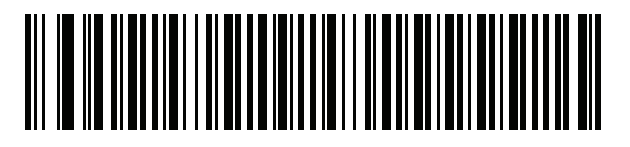

ハンガリー語**\_101KEY**

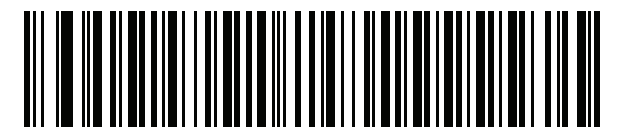

アイスランド語

カントリー コード **(**続き**)**

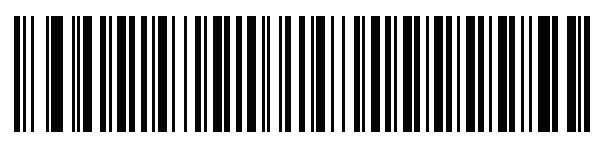

アイルランド語

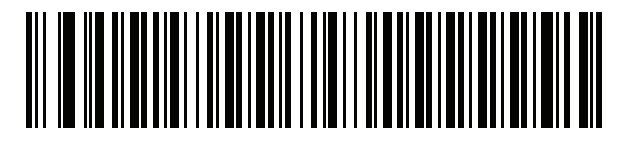

イタリア語

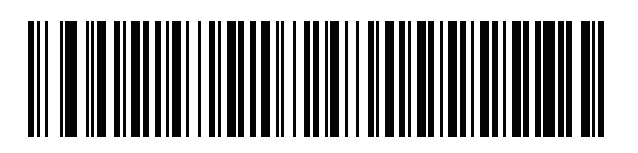

イタリア語 **(142)**

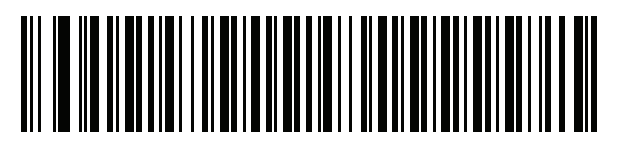

日本語 **(ASCII)**

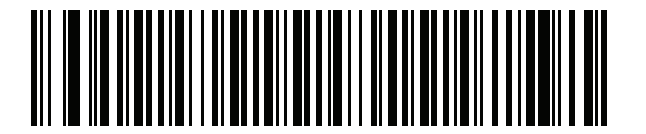

日本語 **(Shift\_JIS)\***

\* CJK キーボード タイプについては、付録 **D**「**CJK** [読み取り制](#page-366-1) **[御」](#page-366-1)**を参照してください。

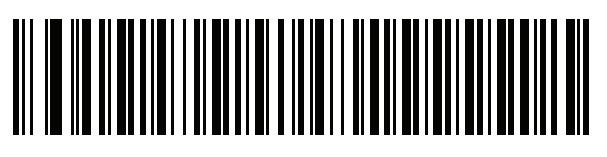

カザフ語

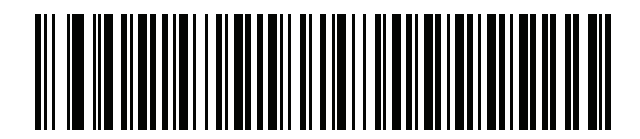

韓国語 **(ASCII)**

B - 10 DS2278 デジタル スキャナ プロダクト リファレンス ガイド

カントリー コード **(**続き**)**

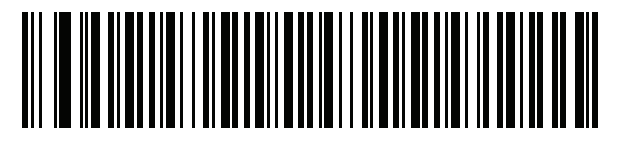

韓国語 **(**ハングル**)\***

\* CJK キーボード タイプについては、付録 **D**「**CJK** [読み取り制](#page-366-1) **[御」](#page-366-1)**を参照してください。

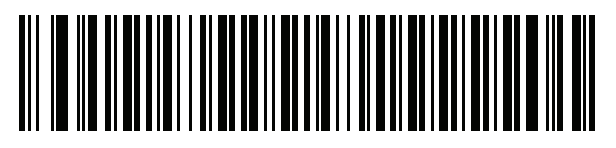

キルギス語

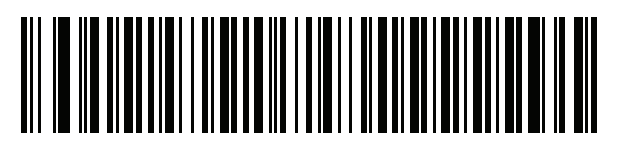

ラテン アメリカ

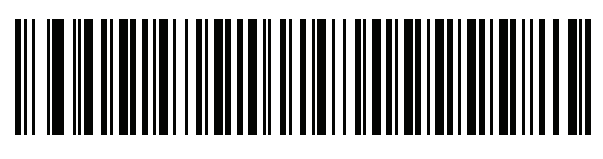

ラトビア語

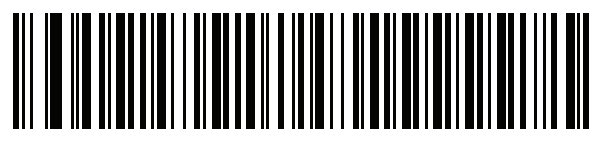

ラトビア語 **(QWERTY)**

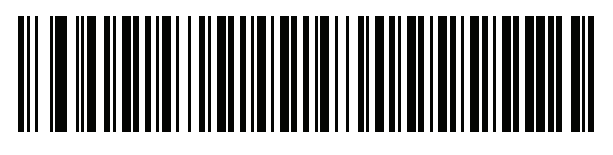

リトアニア語

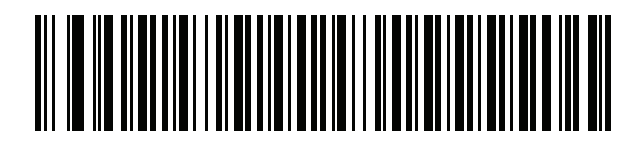

リトアニア語 **(IBM)**

カントリー コード **(**続き**)**

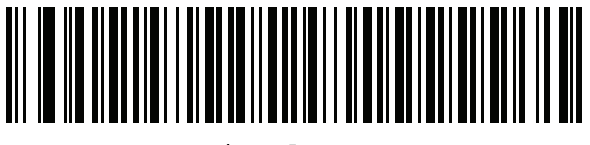

マケドニア語 **(FYROM)**

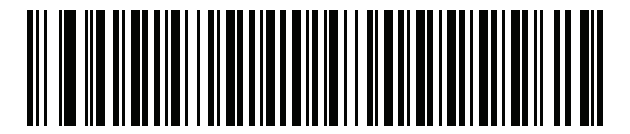

マルタ語**\_47KEY**

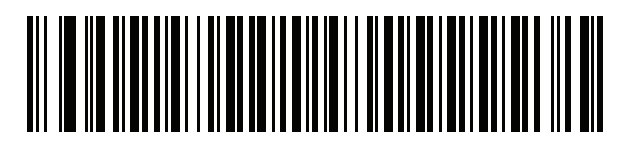

モンゴル語

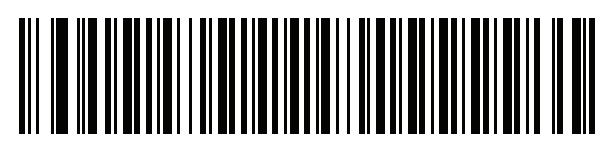

ノルウェー語

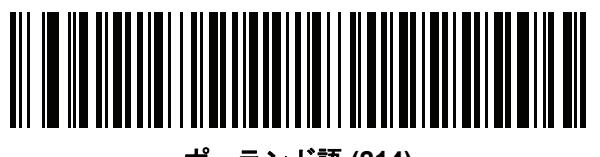

ポーランド語 **(214)**

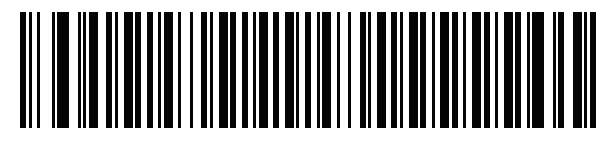

ポーランド語 **(**プログラマ**)**

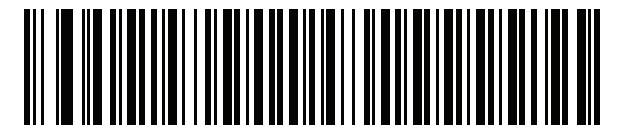

ポルトガル語 **(**ブラジル**) (Windows XP)**

B - 12 DS2278 デジタル スキャナ プロダクト リファレンス ガイド

カントリー コード **(**続き**)**

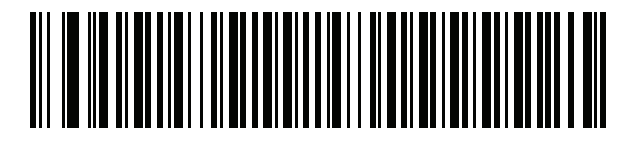

ポルトガル語 **(**ブラジル **ABNT)**

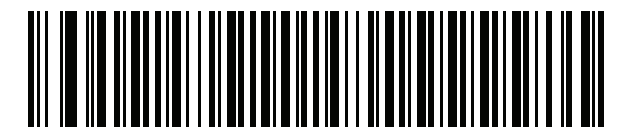

ポルトガル語 **(**ブラジル **ABNT2)**

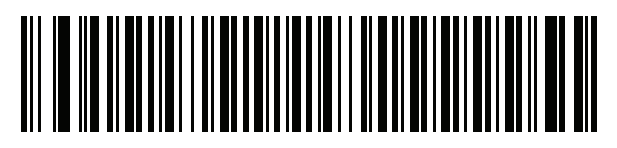

ポルトガル語 **(**ポルトガル**)**

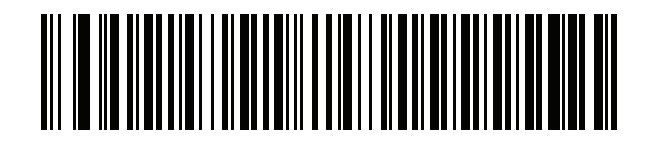

ルーマニア語 **(Windows XP)**

> <u> ANTISE SE ANNI PARTIE DE LA PARTIE DE LA PARTIE DE LA PARTIE DE LA PARTIE DE LA PARTIE DE LA PARTIE DE LA PAR</u>

> > ルーマニア語 **(**レガシー **) (Win 7** 以降**)**

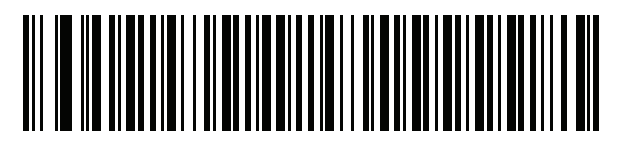

ルーマニア語 **(**標準**) (Win 7** 以降**)**

カントリー コード **(**続き**)**

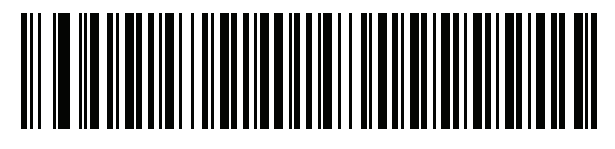

ルーマニア語 **(**プログラマ**) (Win 7** 以降**)**

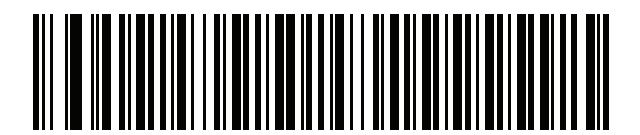

ロシア語

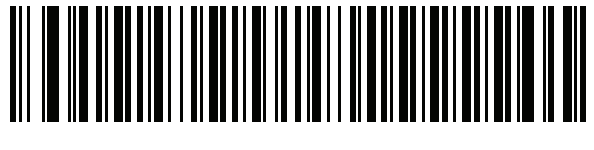

ロシア語 **(**タイプライタ**)**

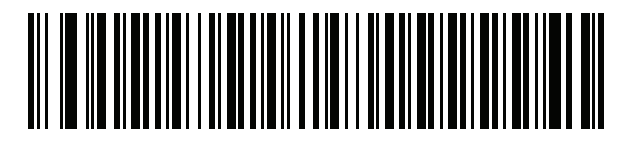

セルビア語 **(**ラテン**)**

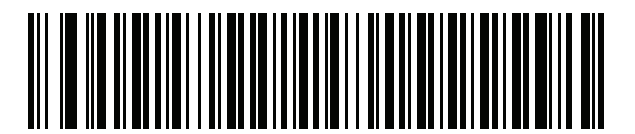

セルビア語 **(**キリル**)**

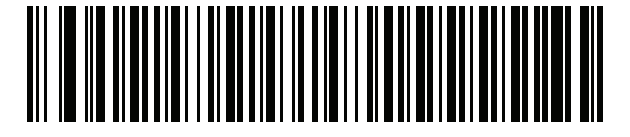

スロバキア語

B - 14 DS2278 デジタル スキャナ プロダクト リファレンス ガイド

カントリー コード **(**続き**)**

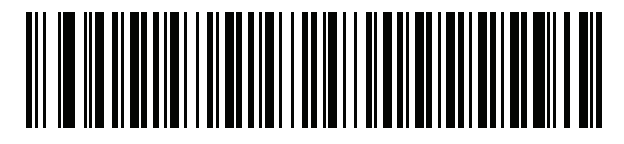

スロバキア語 **(QWERTY)**

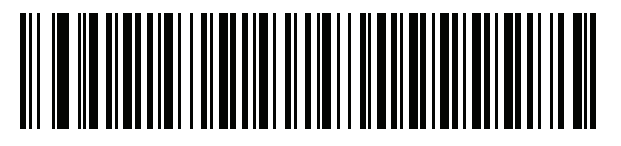

スロベニア語

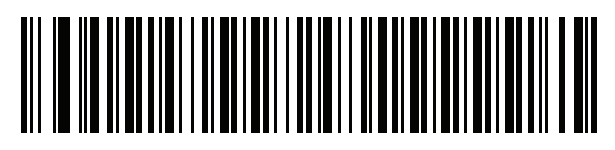

スペイン語

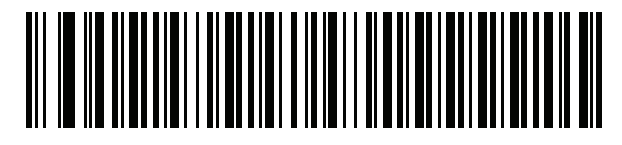

スペイン語 **(Variation)**

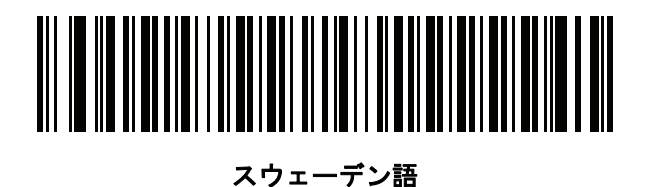

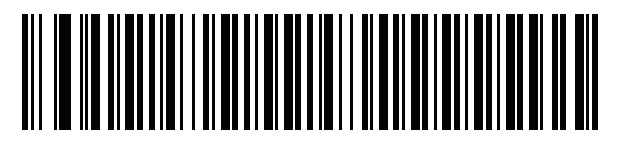

スイス フランス語

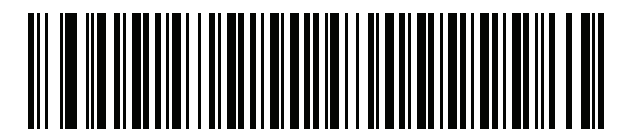

スイス ドイツ語

カントリー コード **(**続き**)**

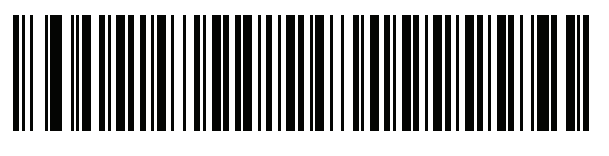

タタール語

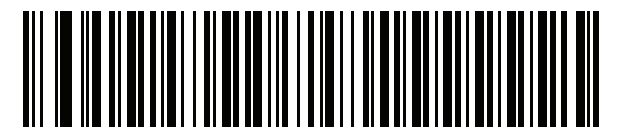

タイ語 **(Kedmanee)**

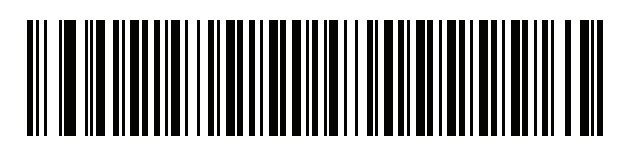

トルコ語 **F**

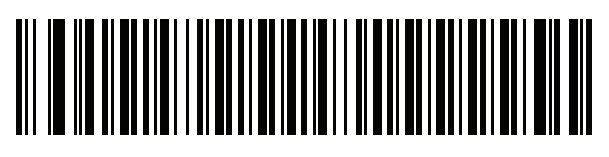

トルコ語 **Q**

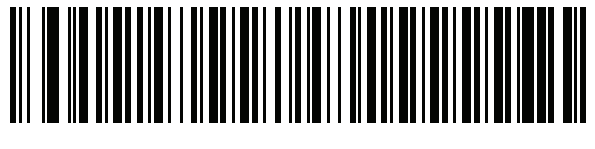

英語 **(**英国**)**

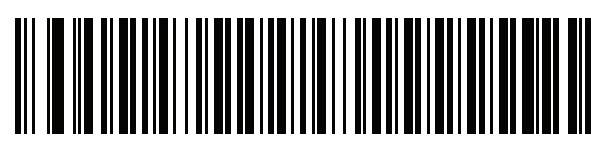

ウクライナ語

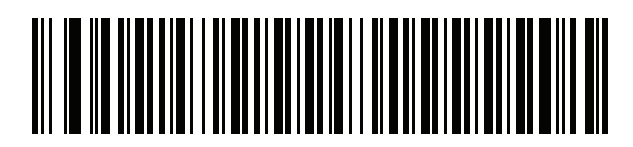

米国 **Dvorak**

B - 16 DS2278 デジタル スキャナ プロダクト リファレンス ガイド

カントリー コード **(**続き**)**

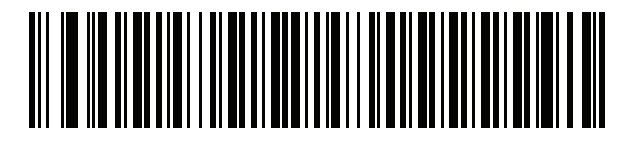

米国 **Dvorak (**左**)**

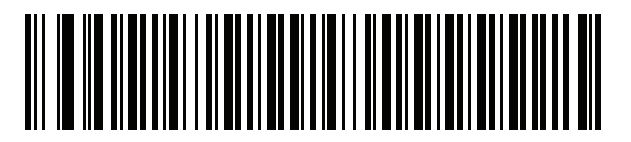

米国 **Dvorak (**右**)**

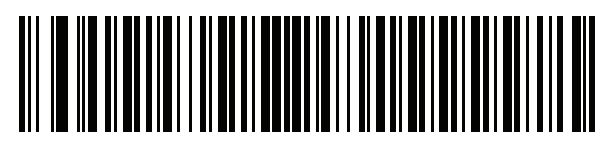

米国インターナショナル

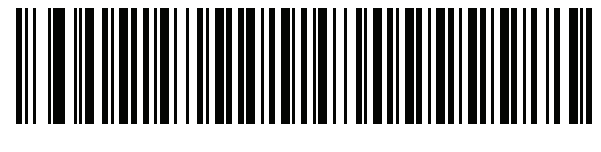

ウズベク語

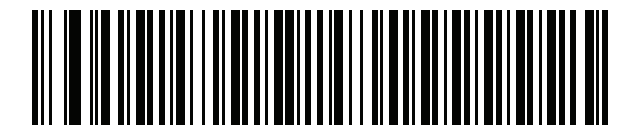

ベトナム語

# <span id="page-352-0"></span>付録 **C** カントリー コード ページ

## はじめに

この章では、付録 **C**[「カントリー](#page-352-0) コード ページ」で選択したカントリー キーボード タイプのコード ページを選 択するためのバーコードを掲載しています。表 **[C-1](#page-352-1)** のデフォルト コード ページが選択したカントリー キーボー ド タイプに適合している場合、カントリー コード ページ バーコードを読み取る必要はありません。

メモ ADF ルールでは、コード/記号などの ADF 基準に基づくコード ページも指定できます。『Advanced Data  $\sqrt{}$ Formatting Programmer Guide』を参照してください。

## カントリー コード ページのデフォルト

表 **[C-1](#page-352-1)** に、各カントリー キーボードのコード ページのデフォルトを示します。

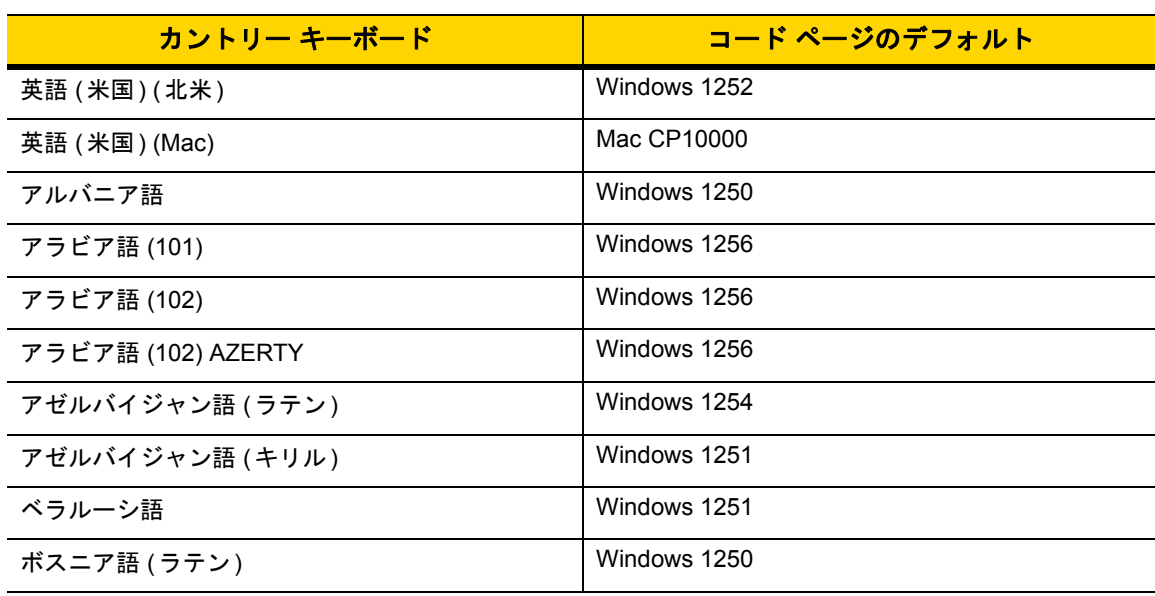

#### <span id="page-352-1"></span>表 **C-1** カントリー コード ページのデフォルト

| カントリー キーボード          | コード ページのデフォルト    |
|----------------------|------------------|
| ボスニア語 (キリル)          | Windows 1251     |
| ブルガリア語 (ラテン)         | Windows 1250     |
| ブルガリア語 (キリル)         | Windows 1251     |
| カナダ フランス語 Win7       | Windows 1252     |
| カナダ フランス語 (レガシー)     | Windows 1252     |
| カナダ マルチリンガル標準        | Windows 1252     |
| クロアチア語               | Windows 1250     |
| 中国語 (ASCII)          | Windows 1252     |
| 中国語 (簡体字)            | Windows 936、GBK  |
| 中国語 (繁体字)            | Windows 950、Big5 |
| チェコ語                 | Windows 1250     |
| チェコ語 (プログラマ)         | Windows 1250     |
| チェコ語 (QWERTY)        | Windows 1250     |
| デンマーク語               | Windows 1252     |
| オランダ語 (オランダ)         | Windows 1252     |
| エストニア語               | Windows 1257     |
| フェロー語                | Windows 1252     |
| フィンランド語              | Windows 1252     |
| フランス語 (フランス)         | Windows 1252     |
| フランス語 (カナダ) 95/98    | Windows 1252     |
| フランス語 (カナダ) 2000/XP  | Windows 1252     |
| 国際フランス語 (ベルギー フランス語) | Windows 1252     |
| ガリシア語                | Windows 1252     |
| ドイツ語                 | Windows 1252     |
| ギリシャ語 (ラテン)          | Windows 1252     |
| ギリシャ語 (220) (ラテン)    | Windows 1253     |
| ギリシャ語 (319) (ラテン)    | Windows 1252     |
| ギリシャ語                | Windows 1253     |
| ギリシャ語 (220)          | Windows 1253     |
| ギリシャ語 (319)          | Windows 1253     |

表 **C-1** カントリー コード ページのデフォルト **(**続き**)**

| カントリー キーボード         | コード ページのデフォルト          |
|---------------------|------------------------|
| ギリシャ語 (Polytonic)   | Windows 1253           |
| ヘブライ語 (イスラエル)       | Windows 1255           |
| ハンガリー語              | Windows 1250           |
| ハンガリー語_101KEY       | Windows 1250           |
| アイスランド語             | Windows 1252           |
| アイルランド語             | Windows 1252           |
| イタリア語               | Windows 1252           |
| イタリア語 (142)         | Windows 1252           |
| 日本語 (ASCII)         | Windows 1252           |
| 日本語 (Shift_JIS)     | Windows 932, Shift_JIS |
| カザフ語                | Windows 1251           |
| 韓国語 (ASCII)         | Windows 1252           |
| 韓国語 (ハングル)          | Windows 949、ハングル       |
| キルギス語 (キリル)         | Windows 1251           |
| ラテン アメリカ            | Windows 1252           |
| ラトビア語               | Windows 1257           |
| ラトビア語 (QWERTY)      | Windows 1257           |
| リトアニア語              | Windows 1257           |
| リトアニア語 (IBM)        | Windows 1257           |
| マケドニア語 (FYROM)      | Windows 1251           |
| マルタ語 47KEY          | Windows 1252           |
| モンゴル語 (キリル)         | Windows 1251           |
| ノルウェー語              | Windows 1252           |
| ポーランド語 (214)        | Windows 1250           |
| ポーランド語 (プログラマ)      | Windows 1250           |
| ポルトガル語 (ブラジル)       | Windows 1252           |
| ポルトガル語 (ブラジル ABNT)  | Windows 1252           |
| ポルトガル語 (ブラジル ABNT2) | Windows 1252           |
| ポルトガル語 (ポルトガル)      | Windows 1252           |
| ルーマニア語              | Windows 1250           |

表 **C-1** カントリー コード ページのデフォルト **(**続き**)**

| カントリー キーボード       | コード ページのデフォルト |
|-------------------|---------------|
| ルーマニア語 (レガシー)     | Windows 1250  |
| ルーマニア語 (標準)       | Windows 1250  |
| ルーマニア語 (プログラマ)    | Windows 1250  |
| ロシア語              | Windows 1251  |
| ロシア語 (タイプライタ)     | Windows 1251  |
| セルビア語 (ラテン)       | Windows 1250  |
| セルビア語 (キリル)       | Windows 1251  |
| スロバキア語            | Windows 1250  |
| スロバキア語 (QWERTY)   | Windows 1250  |
| スロベニア語            | Windows 1250  |
| スペイン語             | Windows 1252  |
| スペイン語 (Variation) | Windows 1252  |
| スウェーデン語           | Windows 1252  |
| フランス語 (スイス)       | Windows 1252  |
| ドイツ語 (スイス)        | Windows 1252  |
| タタール語             | Windows 1251  |
| タイ語 (Kedmanee)    | Windows 874   |
| トルコ語 F            | Windows 1254  |
| トルコ語 Q            | Windows 1254  |
| ウクライナ語            | Windows 1251  |
| イギリス              | Windows 1252  |
| 米国                | Windows 1252  |
| 米国 Dvorak         | Windows 1252  |
| 米国 Dvorak (左)     | Windows 1252  |
| 米国 Dvorak (右)     | Windows 1252  |
| 米国インターナショナル       | Windows 1252  |
| ウズベク語 (キリル)       | Windows 1251  |
| ベトナム語             | Windows 1258  |

表 **C-1** カントリー コード ページのデフォルト **(**続き**)**

カントリー コード ページ C - 5

# カントリー コード ページ バーコード

カントリー キーボード コード ページに対応するバーコードをスキャンします。

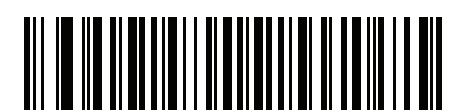

**Windows 1250** ラテン **2**、中央ヨーロッパ言語

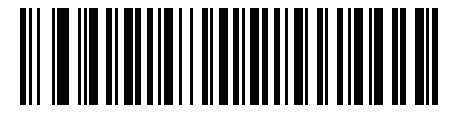

**Windows 1251** キリル言語、スラブ語

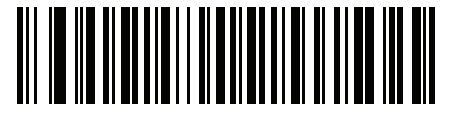

**Windows 1252** ラテン **1**、西ヨーロッパ言語

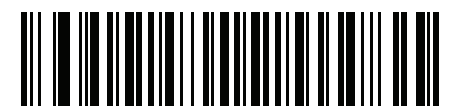

**Windows 1253** ギリシャ語

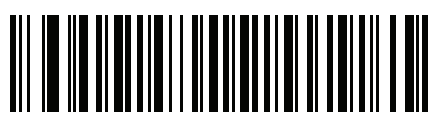

**Windows 1254** ラテン **5**、トルコ語 C - 6 DS2278 デジタル スキャナ プロダクト リファレンス ガイド

カントリー コード ページ **(**続き**)**

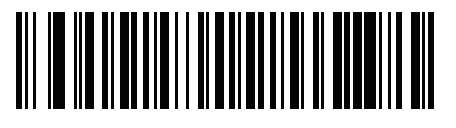

**Windows 1255** ヘブライ語

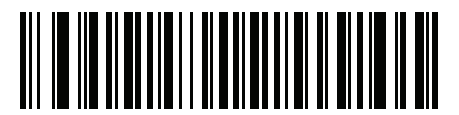

**Windows 1256** アラビア語

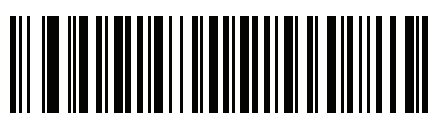

**Windows 1257** バルト言語

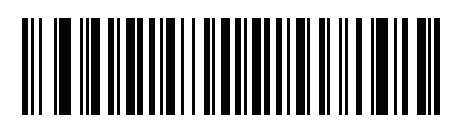

**Windows 1258** ベトナム語

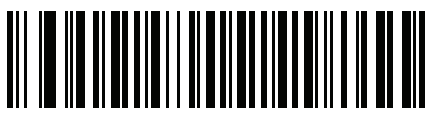

**Windows 874** タイ語

カントリー コード ページ C - 7

### カントリー コード ページ **(**続き**)**

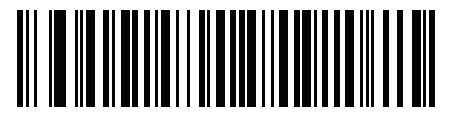

**Windows 20866** キリル言語、**KOI8-R**

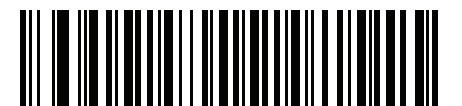

**Windows 932** 日本語、**Shift\_JIS**

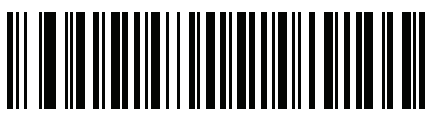

**Windows 936** 簡体字中国語、**GBK**

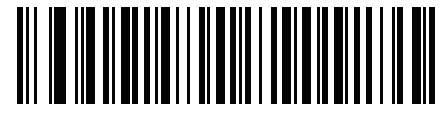

**Windows 54936** 簡体字中国語、**GB18030**

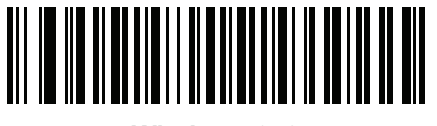

**Windows 949** 韓国語、ハングル

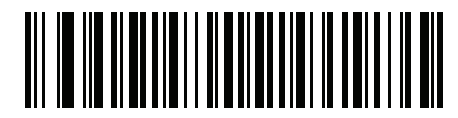

**Windows 950** 繁体字中国語、**Big5** C - 8 DS2278 デジタル スキャナ プロダクト リファレンス ガイド

カントリー コード ページ **(**続き**)**

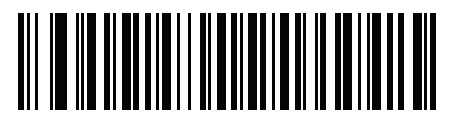

**MS-DOS 437** ラテン、米国

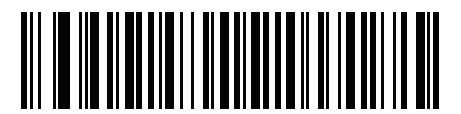

**MS-DOS 737** ギリシャ語

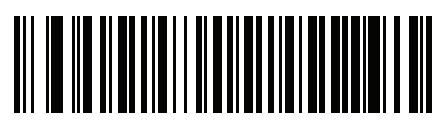

**MS-DOS 775** バルト言語

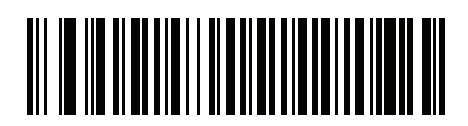

**MS-DOS 850** ラテン **1**

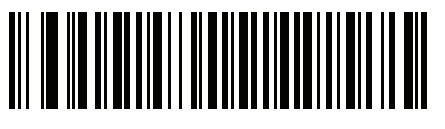

**MS-DOS 852** ラテン **2**
カントリー コード ページ C - 9

### カントリー コード ページ **(**続き**)**

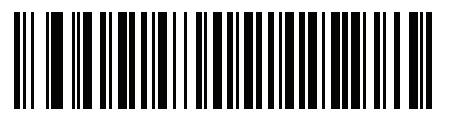

**MS-DOS 855** キリル言語

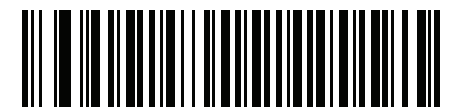

**MS-DOS 857** トルコ語

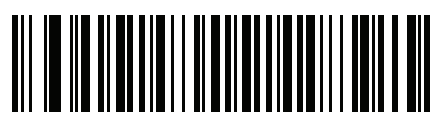

**MS-DOS 860** ポルトガル語

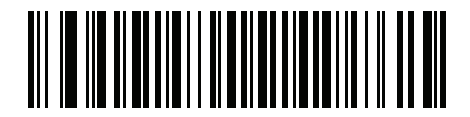

**MS-DOS 861** アイスランド語

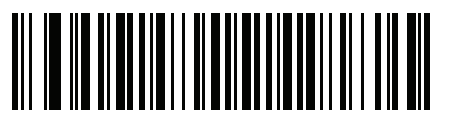

**MS-DOS 862** ヘブライ語

C - 10 DS2278 デジタル スキャナ プロダクト リファレンス ガイド

カントリー コード ページ **(**続き**)**

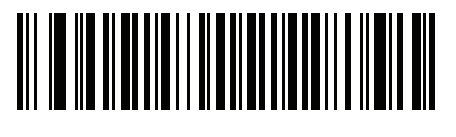

**MS-DOS 863** フランス語 **(**カナダ**)**

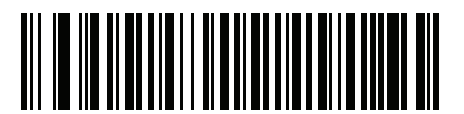

**MS-DOS 865** 北欧

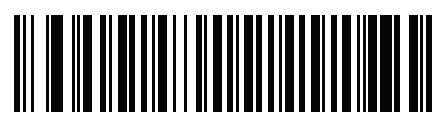

**MS-DOS 866** キリル言語

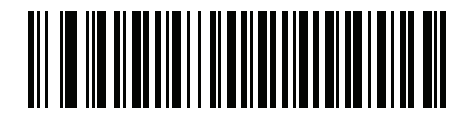

**MS-DOS 869** ギリシャ語 **2**

カントリー コード ページ C - 11

カントリー コード ページ **(**続き**)**

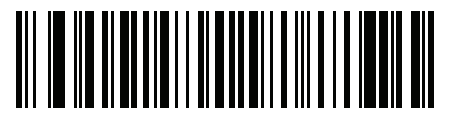

**ISO 8859-1** ラテン **1**、西ヨーロッパ言語

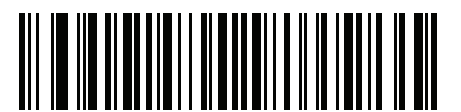

**ISO 8859-2** ラテン **2**、中央ヨーロッパ言語

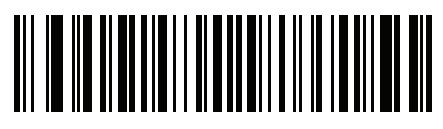

**ISO 8859-3** ラテン **3**、南ヨーロッパ言語

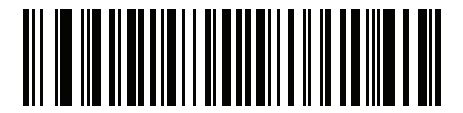

**ISO 8859-4** ラテン **4**、北ヨーロッパ言語

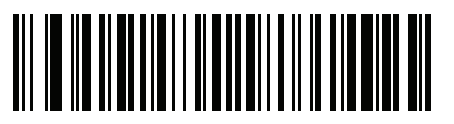

**ISO 8859-5** キリル言語 C - 12 DS2278 デジタル スキャナ プロダクト リファレンス ガイド

カントリー コード ページ **(**続き**)**

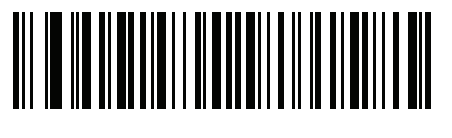

**ISO 8859-6** アラビア語

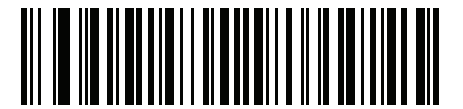

**ISO 8859-7** ギリシャ語

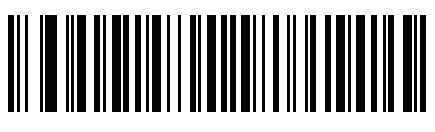

**ISO 8859-8** ヘブライ語

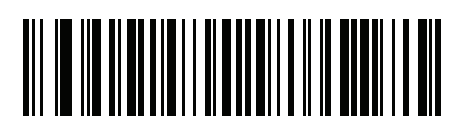

**ISO 8859-9** ラテン **5**、トルコ語

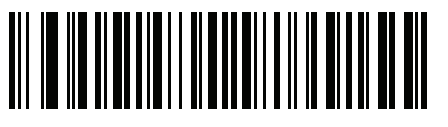

**ISO 8859-10** ラテン **6**、北欧

カントリー コード ページ C - 13

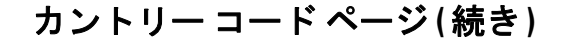

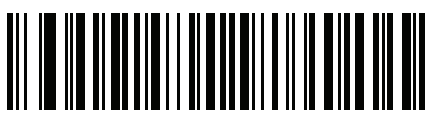

**ISO 8859-11** タイ語

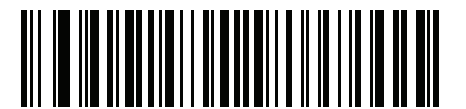

**ISO 8859-13** ラテン **7**、バルト言語

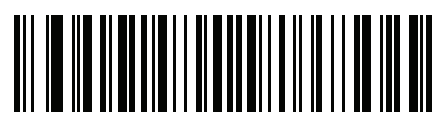

**ISO 8859-14** ラテン **8**、ケルト語

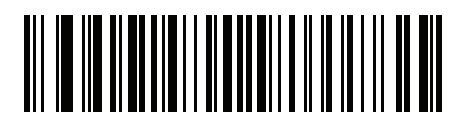

**ISO 8859-15** ラテン **9**

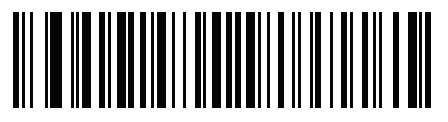

**ISO 8859-16** ラテン **10**、南東ヨーロッパ言語 C - 14 DS2278 デジタル スキャナ プロダクト リファレンス ガイド

カントリー コード ページ **(**続き**)**

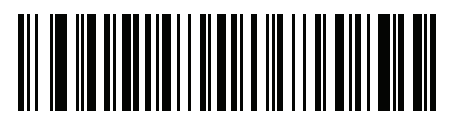

**UTF-8**

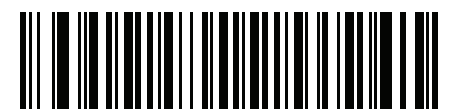

**UTF-16LE UTF-16**、リトル エンディアン

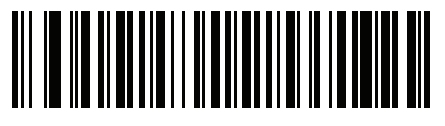

**UTF-16BE UTF-16**、ビッグ エンディアン

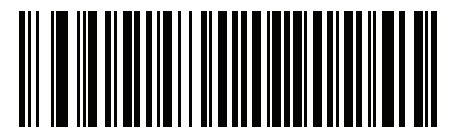

**Mac CP10000 Roman**

# 付録 **D CJK** 読み取り制御

## はじめに

この付録では、USB HID キーボード エミュレーション モードによる CJK (中国語、日本語、韓国語) バーコード 読み取りに使用する制御パラメータについて説明します。

メモ ADF は CJK 文字の処理に対応していないので、CJK 出力に対するフォーマット操作はありません。

## **CJK** 制御パラメータ

<span id="page-366-0"></span>**Unicode** 出力制御

#### パラメータ番号 **973**

Unicode でエンコードされた CJK バーコードでは、Unicode 出力に以下のいずれかのオプションを選択します。

**• Unicode** および **MBCS** アプリケーションへのユニバーサル出力 - このデフォルトの方法は、Windows ホス トでの MS Word やメモ帳など、Unicode および MBCS を必要とするアプリケーションに適用されます。

メモ Unicode ユニバーサル出力をサポートするには、Windows ホストのレジストリ テーブルをセットアップ します。**D-6** ページの「**Windows** ホストでの **Unicode/CJK** [読み取りセットアップ」を](#page-371-0)参照してください。

**• Unicode** アプリケーションのみへの出力 - この方法は、MS Word やワードパッドなど Unicode を必要とす るアプリケーションに適用されます (メモ帳は該当しません)。

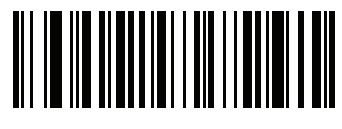

**\*** ユニバーサル出力 **(0)**

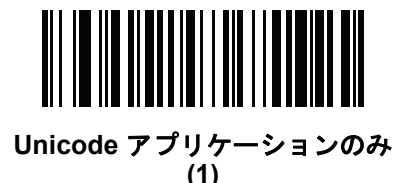

#### **Windows** ホストへの **CJK** 出力方法

#### パラメータ番号 **972**

国内規格でエンコードされた CJK バーコードの場合、Windows ホストへの CJK 出力に以下のいずれかのオプ ションを選択します。

**•** ユニバーサル **CJK** 出力 - これは、Windows ホストで英語 (米国) IME または中国語/日本語/韓国語 ASCII IME に対応するデフォルトのユニバーサル CJK 出力方法です。この方法では、CJK 文字を Unicode に変換し、 ホストに送信するときに文字をエミュレートします。**[Unicode](#page-366-0)** 出力制御パラメータを使用して、Unicode 出 力を制御します。

メモ ユニバーサル CJK 出力をサポートするには、Windows ホストにレジストリ テーブルをセットアップしま す。**D-6** ページの「**Windows** ホストでの **Unicode/CJK** [読み取りセットアップ」](#page-371-0)を参照してください。

- **CJK** 出力のその他のオプション 以下の方法では、スキャナは CJK 文字の 16 進内部コード (Nei Ma) 値を ホストに送信するか、または CJK 文字を Unicode に変換して、16 進 Unicode 値をホストに送信します。こ の方法を使用するときは、CJK 文字を受け入れるために、Windows ホストで対応する IME を選択する必要 があります。**D-6** ページの「**Windows** ホストでの **Unicode/CJK** [読み取りセットアップ」](#page-371-0)を参照してくだ さい。
	- **•** 日本語 **Unicode** 出力
	- **•** 中国語 **(**簡体字**) GBK** コード出力
	- **•** 中国語 **(**簡体字**) Unicode** 出力
	- **•** 韓国語 **Unicode** コード出力
	- **•** 中国語 **(**繁体字**) Big5** コード出力 (Windows XP)
	- **•** 中国語 **(**繁体字**) Big5** コード出力 (Windows 7)
	- **•** 中国語 **(**繁体字**) Unicode** コード出力 (Windows XP)
	- **•** 中国語 **(**繁体字**) Unicode** コード出力 (Windows 7)
	- メモ Unicode は、ホスト システム (Windows XP または Windows 7) に応じて出力方法をエミュレートします。

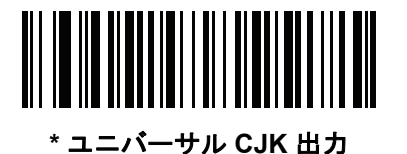

**(0)**

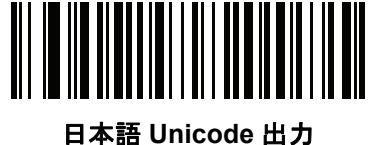

**(34)**

(日本語 Unicode 出力には、Windows ホストで中国語 (簡体字) Unicode IME を選択します)

**Windows** ホストへの **CJK** 出力方法 **(**続き**)**

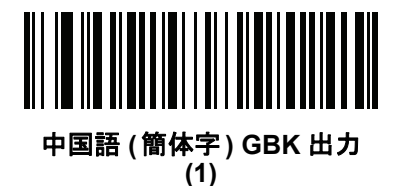

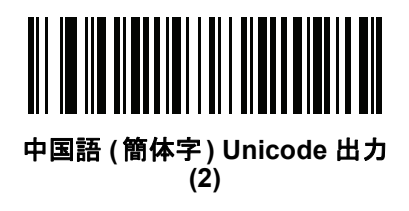

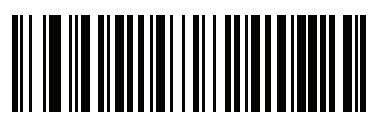

韓国語 **Unicode** 出力 **(50)**

(韓国語 Unicode 出力には、Windows ホストで中国語 (簡体字) Unicode IME を選択します)

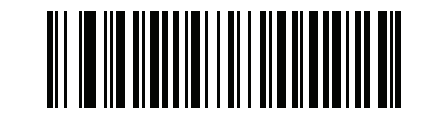

中国語 **(**繁体字**) Big5** 出力 **(Windows XP) (17)**

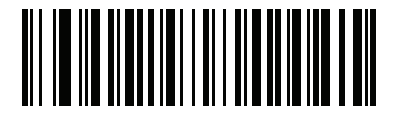

中国語 **(**繁体字**) Big5** 出力 **(Windows 7) (19)**

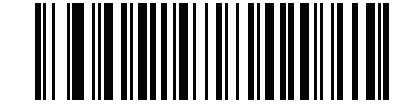

中国語 **(**繁体字**) Unicode** 出力 **(Windows XP) (18)**

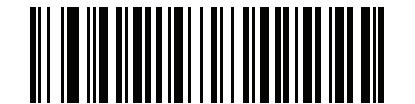

中国語 **(**繁体字**) Unicode** 出力 **(Windows 7) (20)**

#### 非 **CJK UTF** バーコード出力

#### パラメータ番号 **960**

カントリー キーボード タイプ レイアウトには、デフォルトのコード ページに存在しない文字を含むものがあり ます (**D-5** ページの「カントリー キーボード [タイプに欠如している文字」を](#page-370-0)参照)。デフォルトのコード ページで は、バーコードにこれらの文字をエンコードできませんが、UTF-8 バーコードではエンコードできます。このパ ラメータ バーコードをスキャンして、エミュレーション モードにより Unicode 値を出力します。

メモ この特殊なカントリー キーボード タイプを使用して、非 CJK UTF-8 バーコードを読み取ります。読み取  $\bm{J}$ り後、元のカントリー キーボード タイプを使用するようにスキャナを再設定します。

Windows では英語 (米国) IME を使用します。**D-1** [ページの「](#page-366-0)**Unicode** 出力制御」を参照してください。

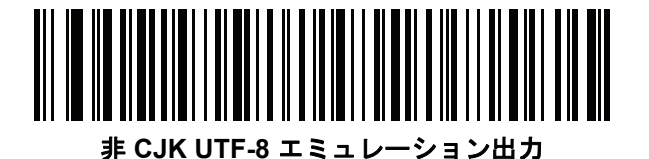

<span id="page-370-0"></span>カントリー キーボード タイプに欠如している文字

カントリー キーボード タイプ: タタール語、ウズベク語、モンゴル語、キルギス語、カザフ語およびアゼルバイ ジャン語

デフォルトのコード ページ: CP1251 欠如している文字:

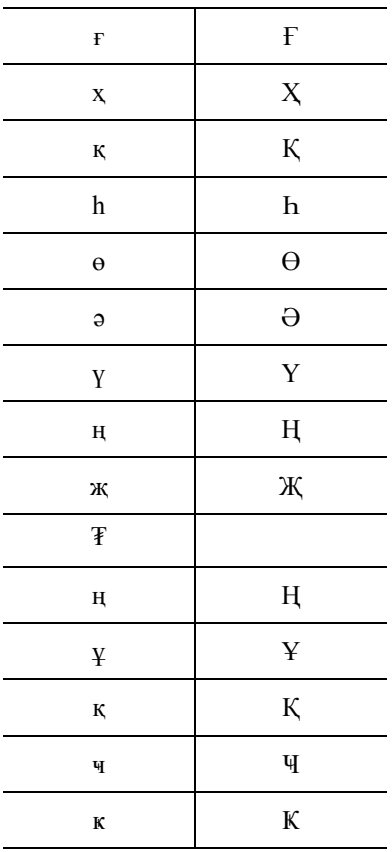

カントリー キーボード タイプ: ルーマニア語 **(**標準**)** デフォルトのコード ページ: CP1250

欠如している文字:

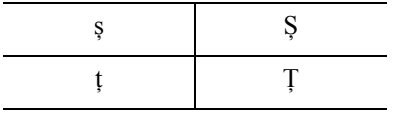

カントリー キーボード タイプ: ブラジル ポルトガル語 **(ABNT)**、ブラジル ポルトガル語 **(ABNT2)** デフォルトのコード ページ: CP1252 欠如している文字 :  ${\mathbf G}$ 

#### D - 6 DS2278 デジタル スキャナ プロダクト リファレンス ガイド

カントリー キーボード タイプ: アゼルバイジャン語 **(**ラテン**)** デフォルトのコード ページ: CP1254 欠如している文字: ə、Ə

### <span id="page-371-0"></span>**Windows** ホストでの **Unicode/CJK** 読み取りセットアップ

ここでは、Windows ホストでの CJK 読み取りのセットアップ方法について説明します。

#### **Unicode** ユニバーサル出力に対する **Windows** レジストリ テーブルのセットアップ

Unicode ユニバーサル出力方法をサポートするには、次のように Windows ホストのレジストリ テーブルをセット アップします。

- **1. [**スタート**] > [**ファイル名を指定して実行**]** の順に選択し、「regedt32」を入力してレジストリ エディタを起動 します。
- **2. [HKEY\_Current\_User\Control Panel\Input Method]** の下で、次のように **[EnableHexNumpad]** を **[1]** に設定 します。

[HKEY\_CURRENT\_USER\Control Panel\Input Method]

"EnableHexNumpad"="1"

このキーが存在しない場合、**REG\_SZ** 型 (文字列値) として追加します。

**3.** コンピュータを再起動して、レジストリの変更を反映します。

#### **Windows** での **CJK IME** の追加

目的の CJK 入力言語を追加するには、次の手順に従います。

- **1. [**スタート**] > [**コントロール パネル**]** の順にクリックします。
- **2.** コントロール パネルが、カテゴリ ビューで表示された場合、左上隅の **[**クラシック表示に切り替える**]** を選択し ます。
- **3. [**地域と言語のオプション**]** を選択します。
- **4. [**言語**]** タブをクリックします。
- **5. [**補足言語サポート**]** で、**[**東アジア言語のファイルをインストールする**]** チェック ボックスをオンにして (まだ オンになっていない場合)、**[**適用**]** をクリックします。必要なファイルをインストールするために、Windows インストール CD が必要になる場合があります。このステップにより、東アジア言語 (CJK) が利用できるよ うになります。
- **6. [**テキスト サービスと入力言語**]** で、**[**詳細**]** をクリックします。
- **7. [**インストールされているサービス**]** で、**[**追加**]** をクリックします。
- **8. [**入力言語の追加**]** ダイアログ ボックスで、追加する CJK 入力言語およびキーボード レイアウトまたは入力方 式エディタ (IME) を選択します。
- **9. [OK]** を 2 回クリックします。システム トレイ (デフォルトではデスクトップの右下隅) に言語インジケータが表 示されます。入力言語 (キーボード言語) を切り替えるには、システム トレイで言語インジケータを選択します。
- **10.** 目的のカントリー キーボード タイプを選択するには、システム トレイで言語インジケータを選択します。
- **11.** 各国のキーボードに示されている文字が表示されていることを確認します。

#### ホストでの中国語 **(**簡体字**)** 入力方法の選択

中国語 (簡体字) 入力方法を選択するには、次の手順に従います。

**•** Windows XP での Unicode/GBK 入力の選択: **[**中国語 **(**簡体字**) - NeiMa]** を選択し、次に入力バーをクリック して、**[Unicode]** または **[GBK NeiMa]** 入力を選択します。

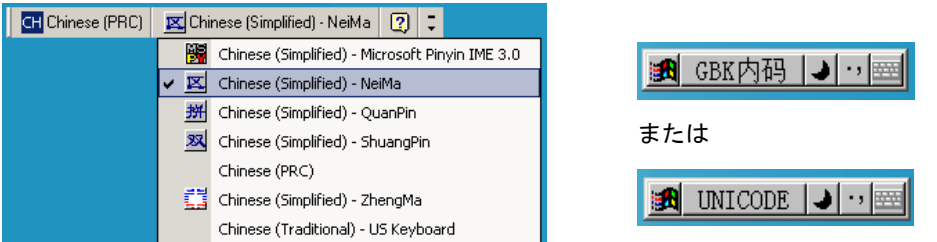

**•** Windows7 での Unicode/GBK 入力の選択 : **[**簡体字中国語 **- Microsoft Pinyin New Experience** 入力スタ イル**]** を選択し、次に **[Tool Menu] > [Secondary Inputs] > [Unicode Input]** の順に、または **[GB Code Input]** を選択します。

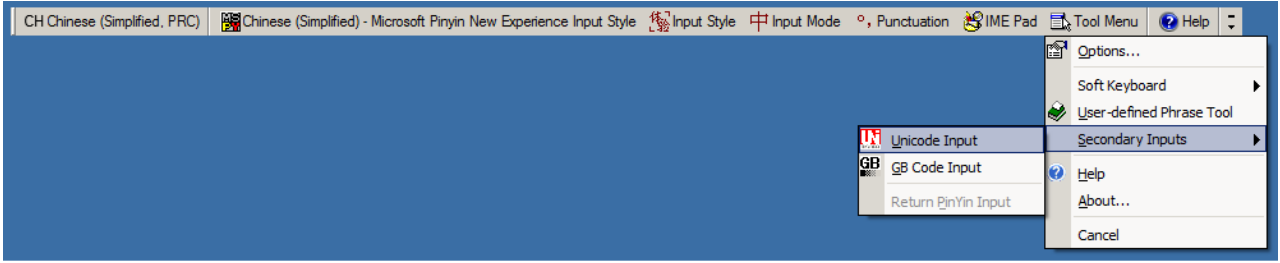

#### D - 8 DS2278 デジタル スキャナ プロダクト リファレンス ガイド

#### ホストでの中国語 **(**繁体字**)** 入力方法の選択

中国語 (繁体字) 入力方法を選択するには、次の手順に従います。

**•** Windows XP での Unicode 入力の選択: **[**中国語 **(**繁体字**) - Unicode]**

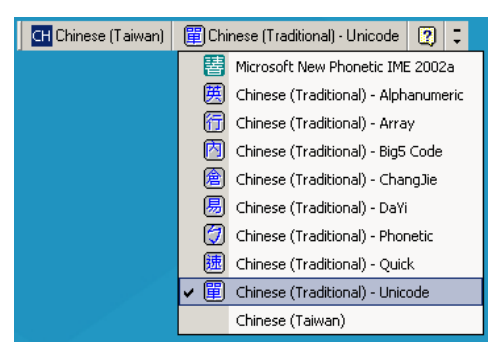

**•** Windows XP での Big5 入力の選択: **[**中国語 **(**繁体字**) - Big5 Code]**

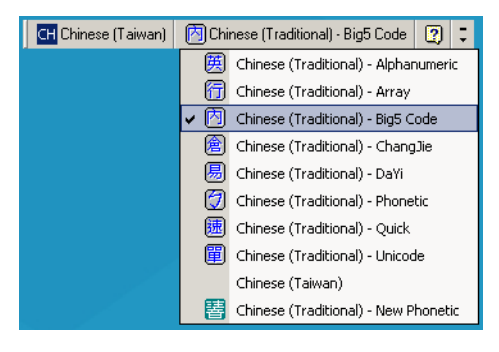

**•** Windows 7 での Unicode/Big5 入力の選択: **[**中国語 **(**繁体字**) - New Quick]**このオプションは、Unicode と Big5 入力の両方をサポートします。

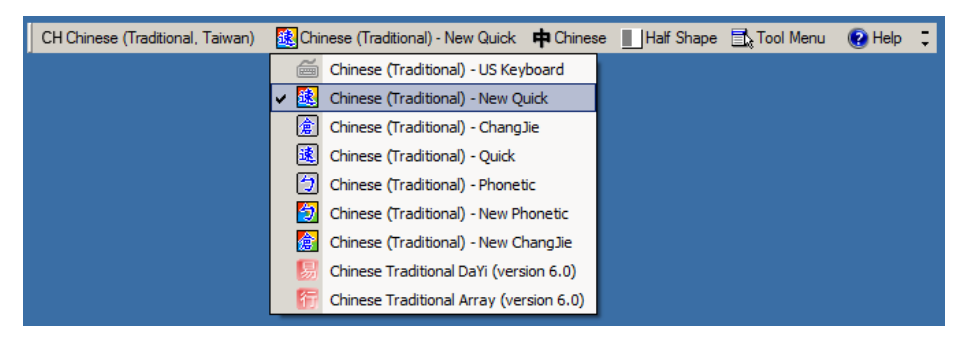

# 付録 **E** プログラミング リファレンス

## シンボル コード **ID**

#### 表 **E-1** シンボル コード キャラクタ

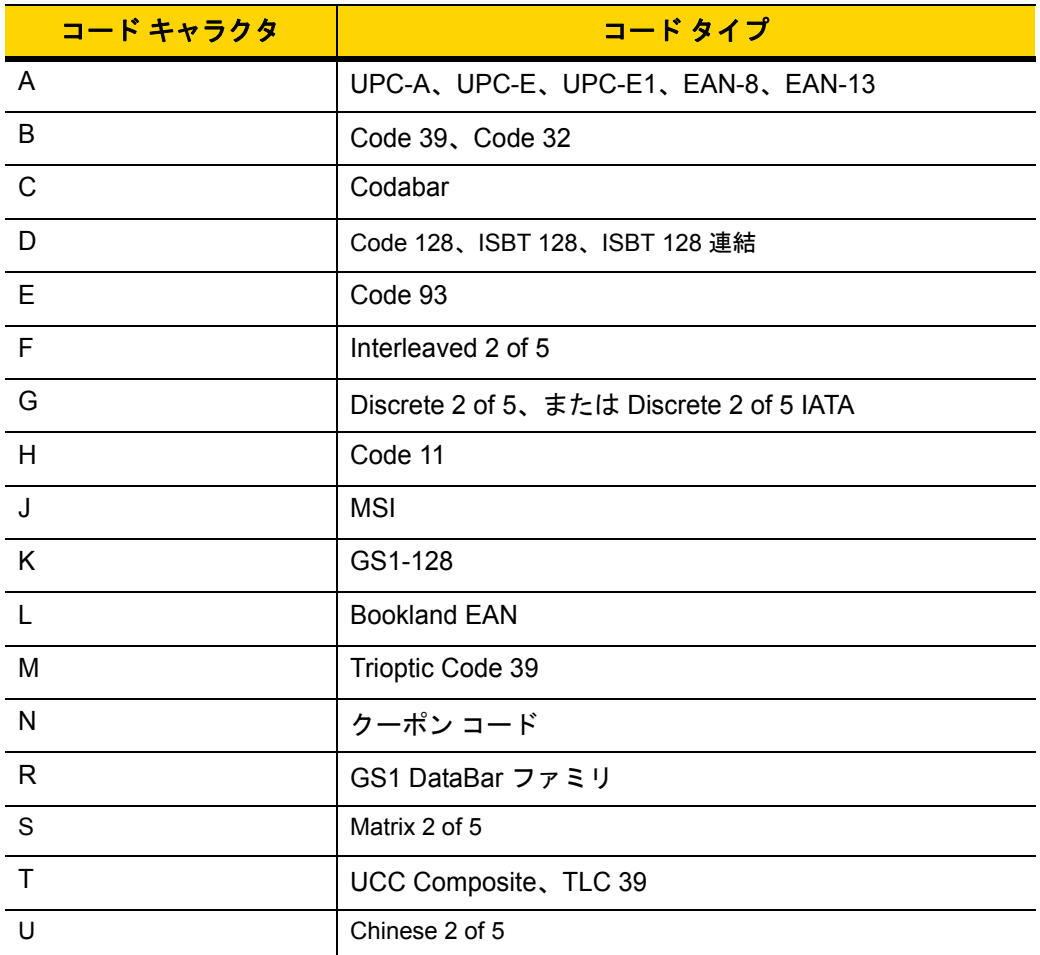

| コード キャラクタ        | コード タイプ                                      |
|------------------|----------------------------------------------|
| $\vee$           | Korean 3 of 5                                |
| X                | ISSN EAN, PDF417, Macro PDF417, Micro PDF417 |
| z                | Aztec, Aztec Rune                            |
| P <sub>00</sub>  | Data Matrix                                  |
| P01              | QR Code、MicroQR                              |
| P <sub>02</sub>  | Maxicode                                     |
| P <sub>03</sub>  | <b>US Postnet</b>                            |
| P04              | <b>US Planet</b>                             |
| P05              | Japan Postal                                 |
| P06              | <b>UK Postal</b>                             |
| P <sub>08</sub>  | Netherlands KIX Code                         |
| P <sub>09</sub>  | Australia Post                               |
| P <sub>0</sub> A | USPS 4CB/One Code/Intelligent Mail           |
| P <sub>0</sub> B | <b>UPU FICS Postal</b>                       |
| P <sub>0</sub> C | Mailmark                                     |
| P <sub>0</sub>   | Grid Matrix、Grid Matrix 反転、Grid Matrix ミラー   |
| P <sub>0</sub> G | <b>GS1 Data Matrix</b>                       |
| P <sub>0</sub> H | Han Xin                                      |
| P <sub>0</sub> Q | GS1 QR                                       |
| P <sub>0</sub> X | 署名読み取り                                       |

表 **E-1** シンボル コード キャラクタ **(**続き**)**

## **AIM** コード **ID**

各 AIM コード ID は、**]cm** の 3 文字で構成されています。それぞれの意味は次のとおりです。

- ] = フラグ キャラクタ (ASCII 93)
- c = コード キャラクタ (表 **[E-2](#page-376-0)** 参照)
- m = 修飾キャラクタ (表 **[E-3](#page-377-0)** 参照)

#### <span id="page-376-0"></span>表 **E-2 AIM** コード キャラクタ

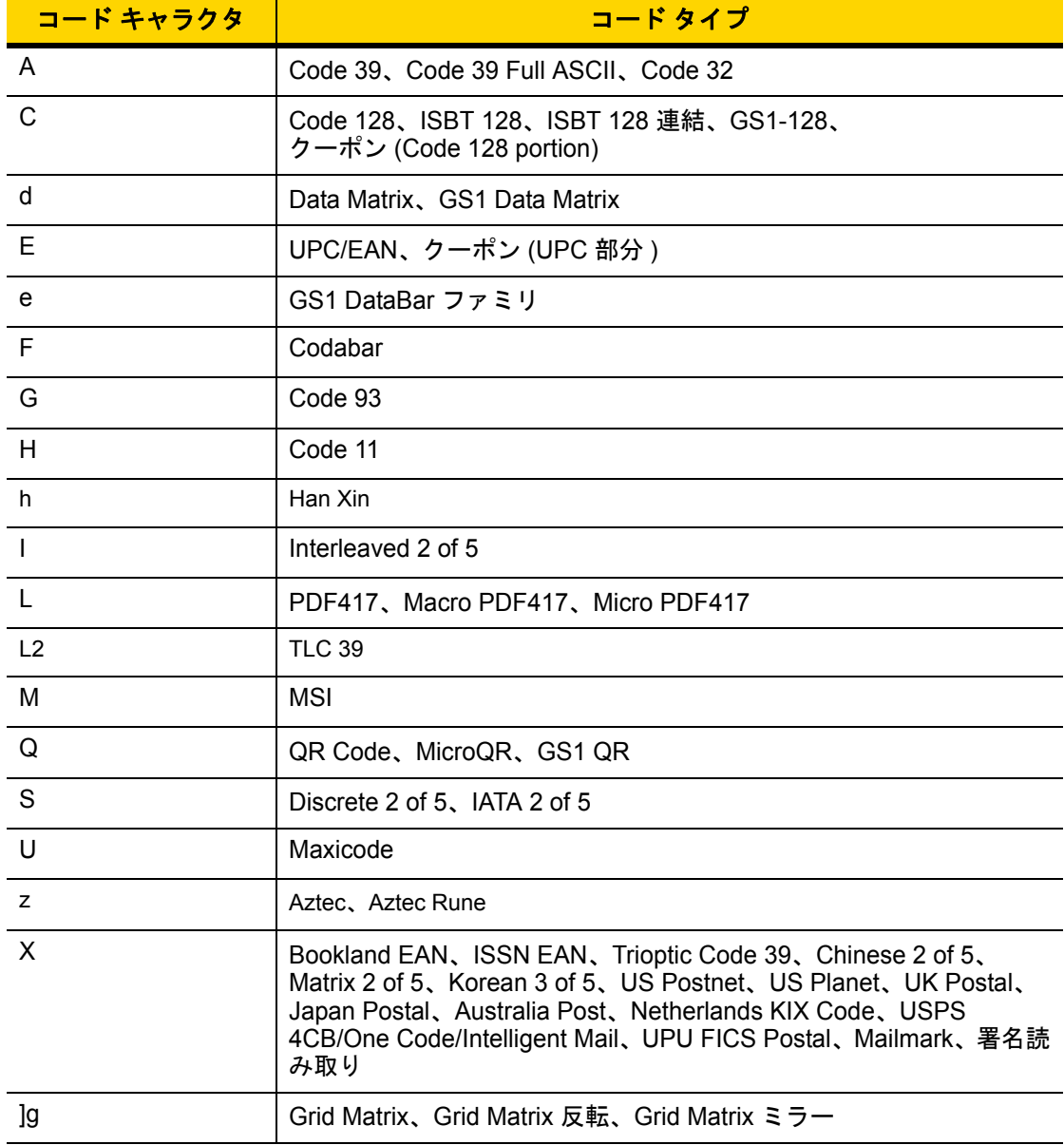

### E - 4 DS2278 デジタル スキャナ プロダクト リファレンス ガイド

修飾キャラクタは、当該オプションの値の和で、表 **[E-3](#page-377-0)** に基づいています。

#### <span id="page-377-0"></span>表 **E-3** 修飾キャラクタ

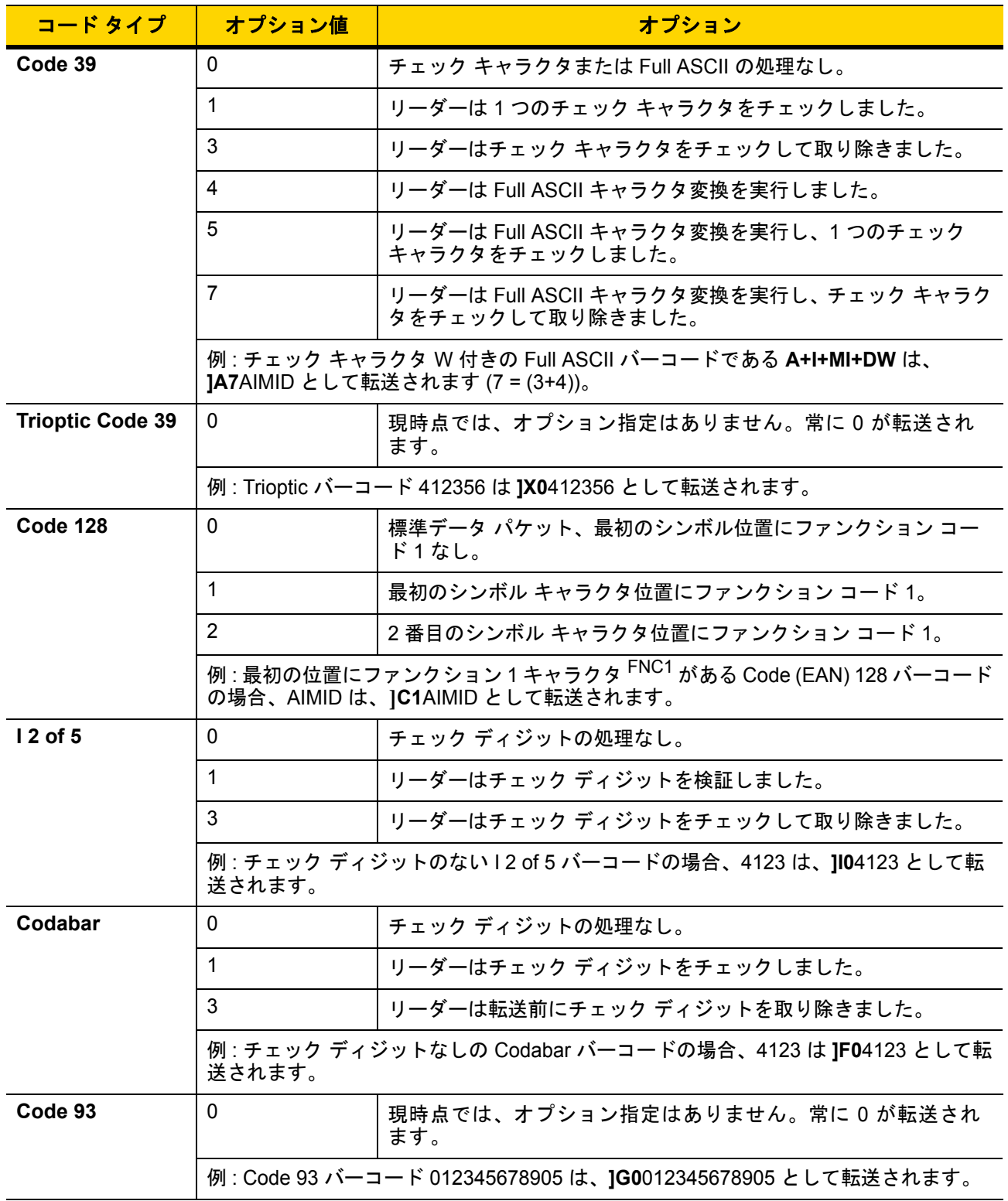

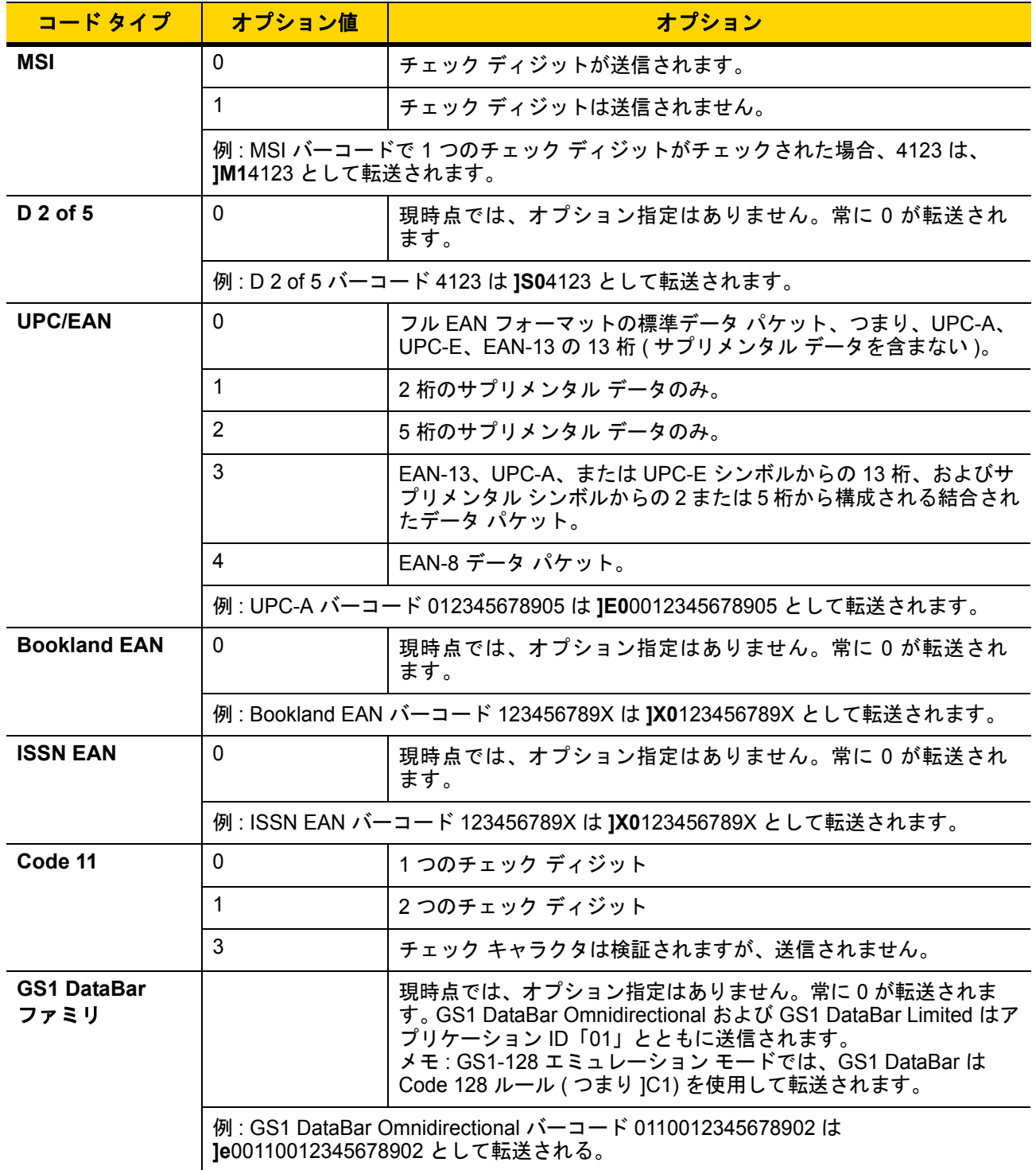

#### 表 **E-3** 修飾キャラクタ **(**続き**)**

#### 表 **E-3** 修飾キャラクタ **(**続き**)**

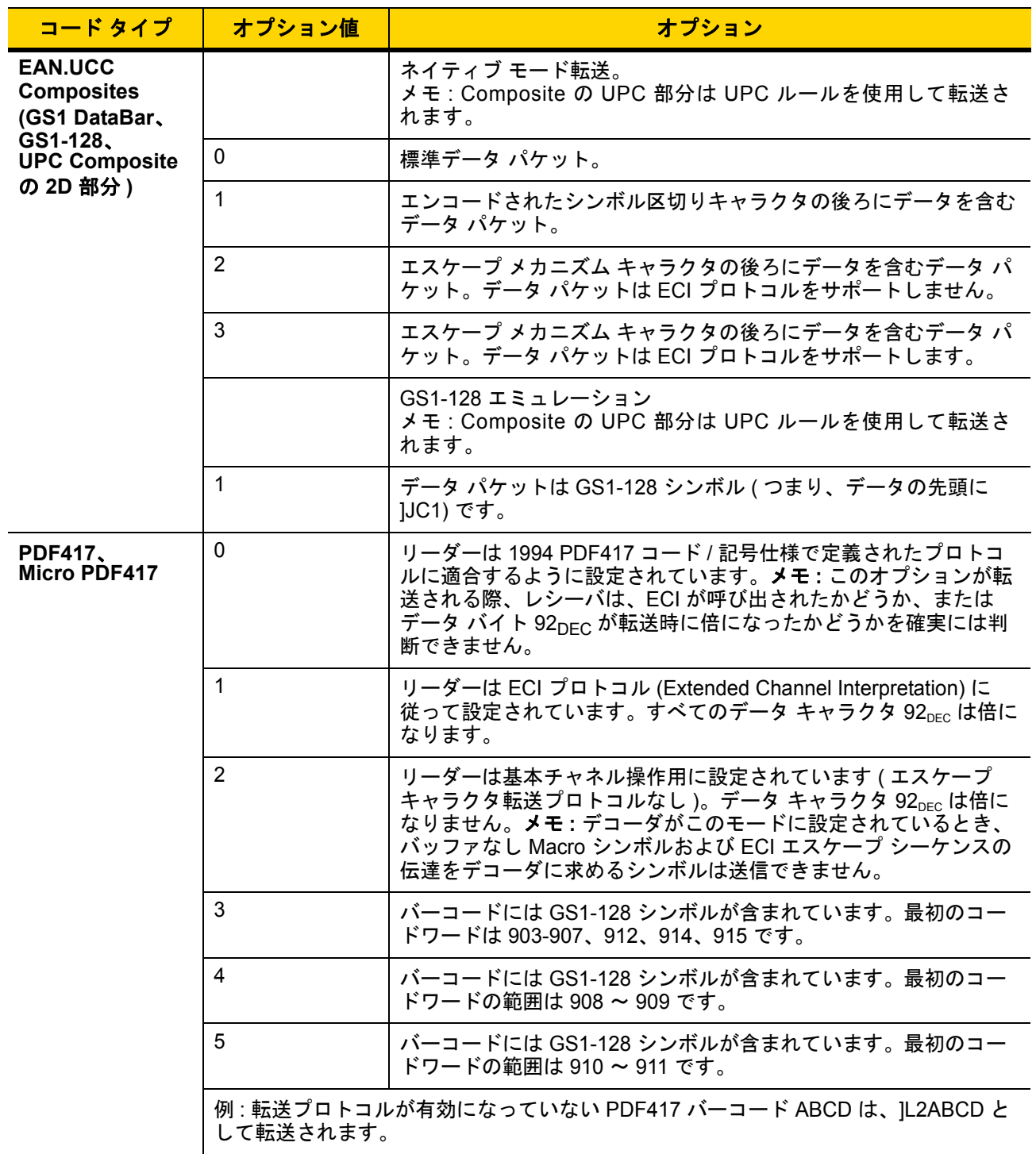

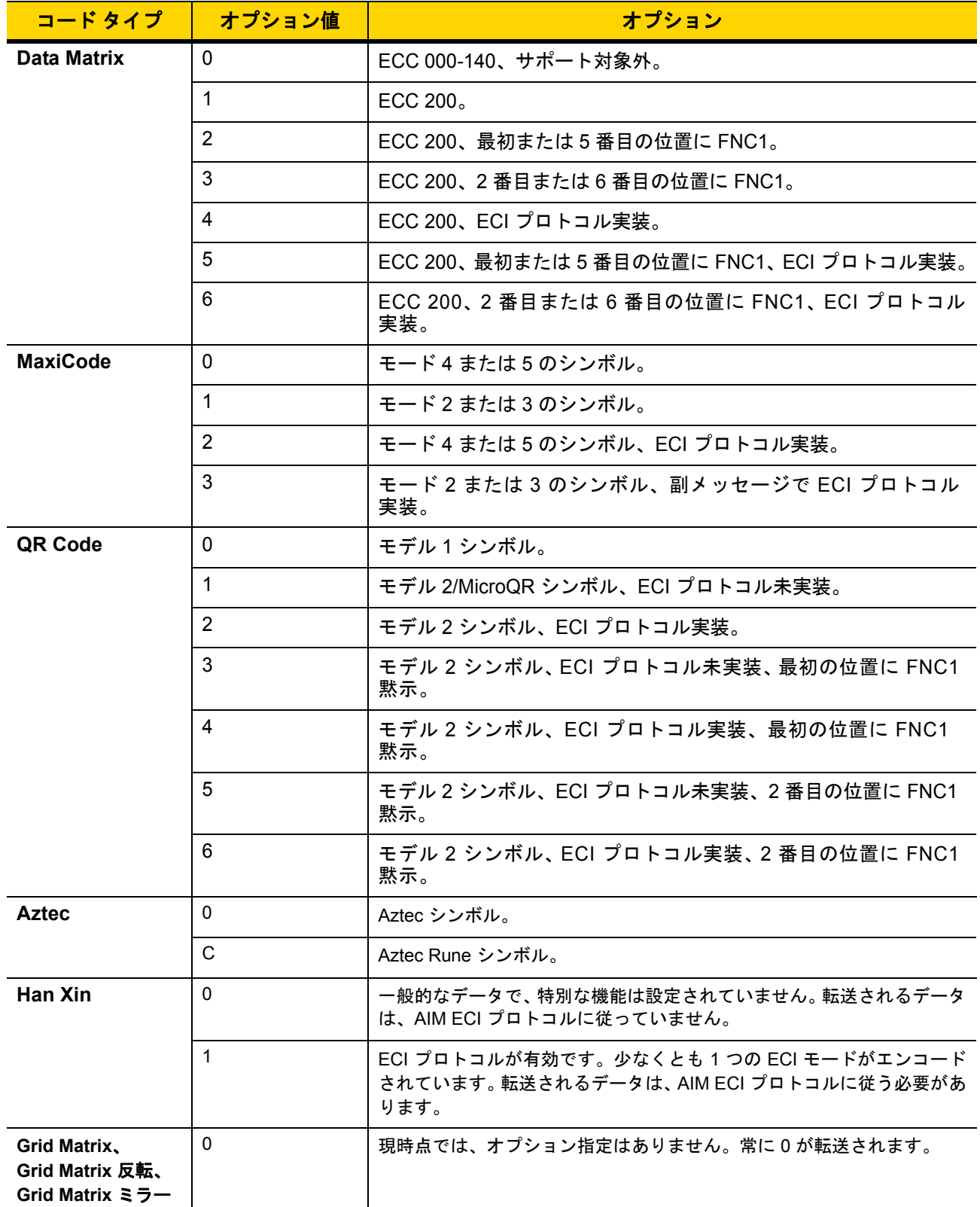

#### 表 **E-3** 修飾キャラクタ **(**続き**)**

# 付録 **F** サンプル バーコード

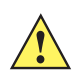

重要 サンプル バーコードを読み取るには、パラメータを有効にする必要があります。パラメータを有効にす るには、第 **12** [章「コード](#page-216-0)**/**記号」に示した該当する有効化バーコードをスキャンします。

## **UPC/EAN**

**UPC-A**、**100%**

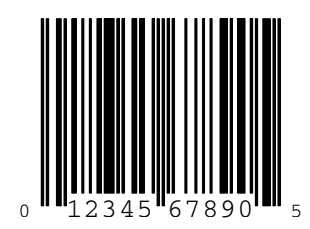

**UPC-A (2** 桁アドオン**)**

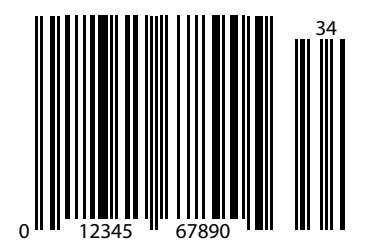

F - 2 DS2278 デジタル スキャナ プロダクト リファレンス ガイド

**UPC-A (5** 桁アドオン**)**

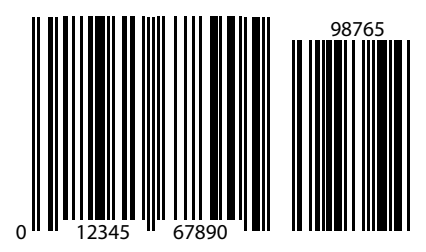

**UPC-E**

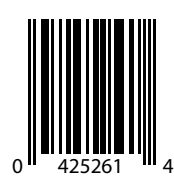

**UPC-E (2** 桁アドオン**)**

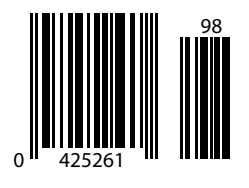

サンプル バーコード F - 3

**UPC/EAN (**続き**)**

**UPC-E (5** 桁アドオン**)**

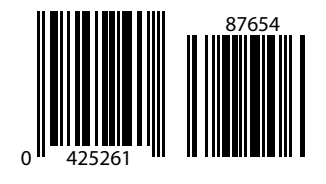

**EAN-8**

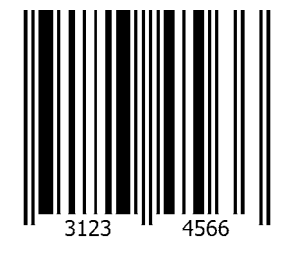

**EAN-13**、**100%**

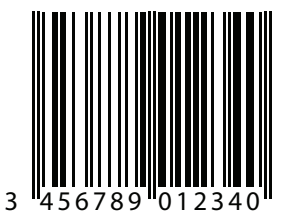

F - 4 DS2278 デジタル スキャナ プロダクト リファレンス ガイド

**EAN-13 (2** 桁アドオン**)**

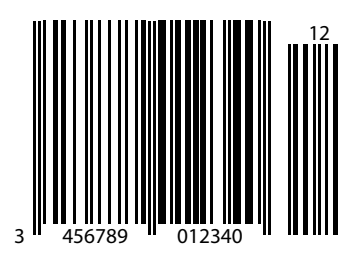

**EAN-13 (5** 桁アドオン**)**

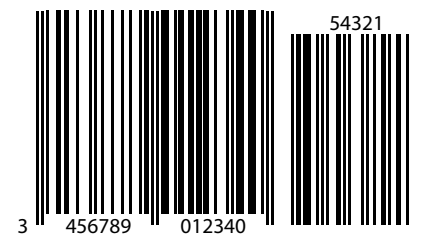

**Code 128**

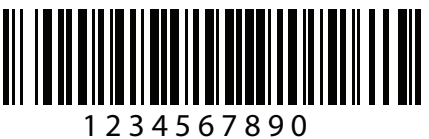

サンプル バーコード F - 5

**GS1-128**

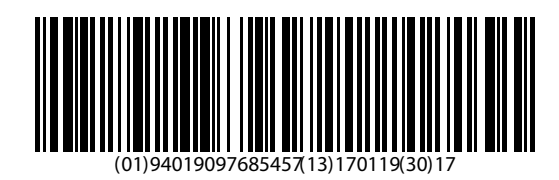

## **Code 39**

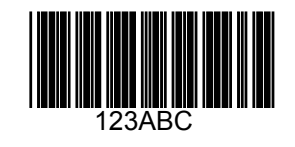

**Code 93**

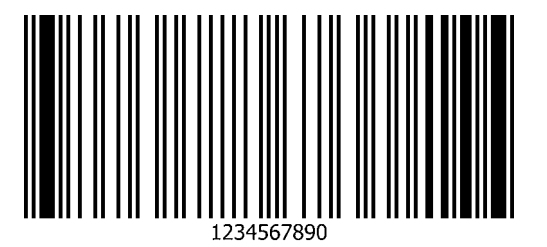

F - 6 DS2278 デジタル スキャナ プロダクト リファレンス ガイド

**Code 11 (2** チェック ディジット**)**

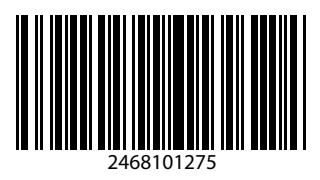

**Interleaved 2 of 5**

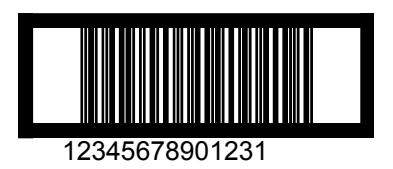

**MSI (2** チェック ディジット**)**

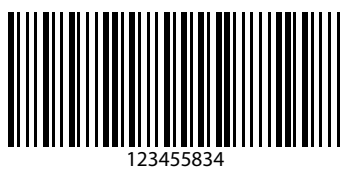

サンプル バーコード F - 7

**Chinese 2 of 5**

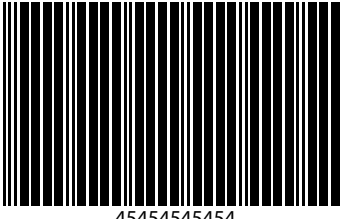

45454545454

**Matrix 2 of 5**

223344

**Korean 3 of 5**

1400230

## F - 8 DS2278 デジタル スキャナ プロダクト リファレンス ガイド

## **GS1 DataBar**

**GS1 DataBar Omnidirectional (**旧 **GS1 DataBar-14)**

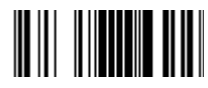

**7612341562341**

**GS1 DataBar Truncated**

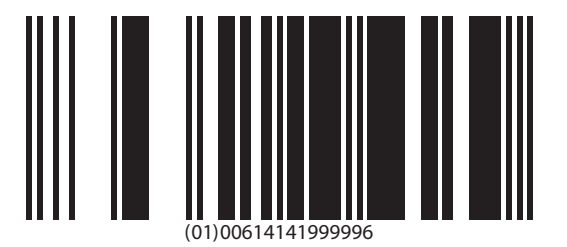

**GS1 Databar Stacked**

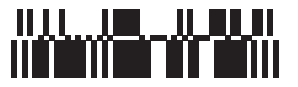

サンプル バーコード F - 9

**GS1 DataBar Stacked Omnidirectional**

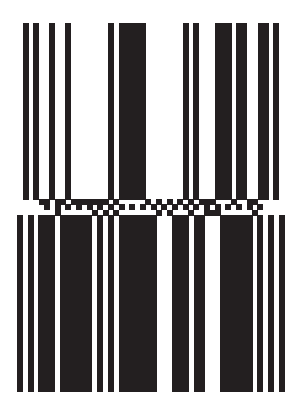

**GS1 DataBar Limited**

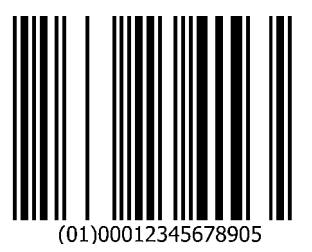

F - 10 DS2278 デジタル スキャナ プロダクト リファレンス ガイド

# **GS1 DataBar (**続き**)**

**GS1 DataBar Expanded**

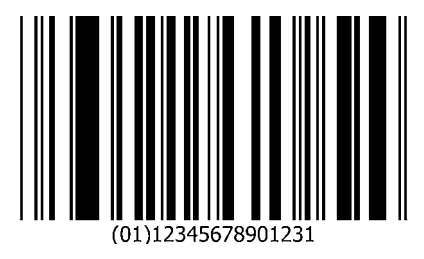

**GS1 DataBar Expanded Stacked**

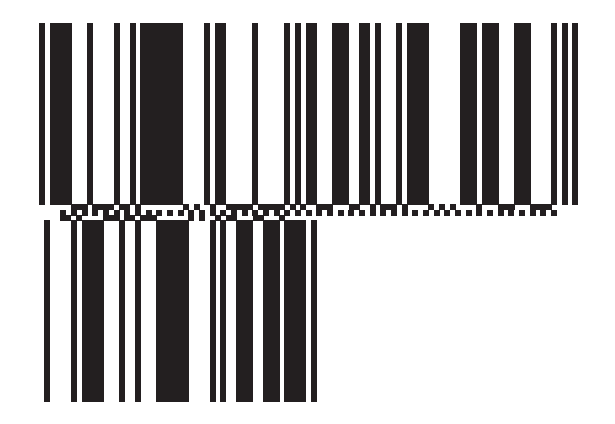

サンプル バーコード F - 11

# **2D** コード**/**記号

**PDF417**

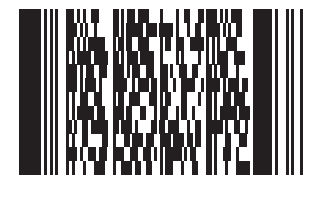

**Data Matrix**

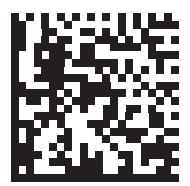

# **2D** コード**/**記号 **(**続き**)**

**GS1 Data Matrix**

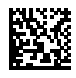

**Maxicode**

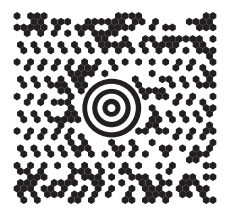

**QR Code**

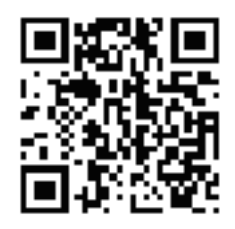

サンプル バーコード F - 13

# **2D** コード**/**記号 **(**続き**)**

**GS1 QR**

**MicroQR**

爨

**Aztec**

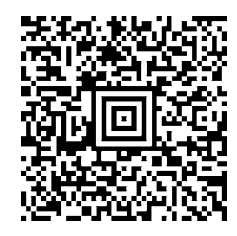

**0123456789ABCDEFGHIJKLMNOPQRSTUVWXYZ0123456789ABCDEFGHIJKLMNOPQRSTUVWXYZ0123456789012345 6789ABCDEFGHIJKLMNOPQRSTUVWXYZ0123456789ABCDEFGHIJKLMNOPQRSTUVWXYZ0123456789**

F - 14 DS2278 デジタル スキャナ プロダクト リファレンス ガイド

# **2D** コード**/**記号 **(**続き**)**

**Han Xin**

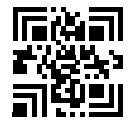

## 郵便コード

**US Postnet**

الىسىيالىيالىيالىيالىيالىيالىيالىيالا<br>0123456784

**UK Postal**

<u>հվելիկերին կերկերին կերկեր</u> 001ABCD1AB9MX
サンプル バーコード F - 15

郵便コード **(**続き**)**

**Japan Post**

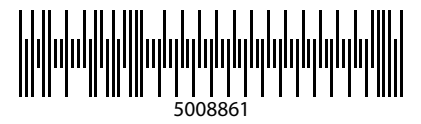

**Australian Post**

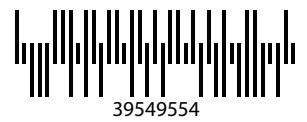

# 付録 **G** 数値バーコード

## 数値バーコード

特定の数値が必要なパラメータについては、目的の数値が付いているバーコードをスキャンします。

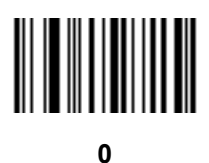

**1**

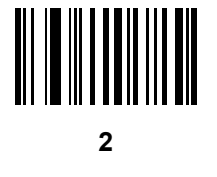

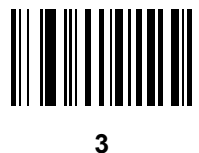

G - 2 DS2278 デジタル スキャナ プロダクト リファレンス ガイド

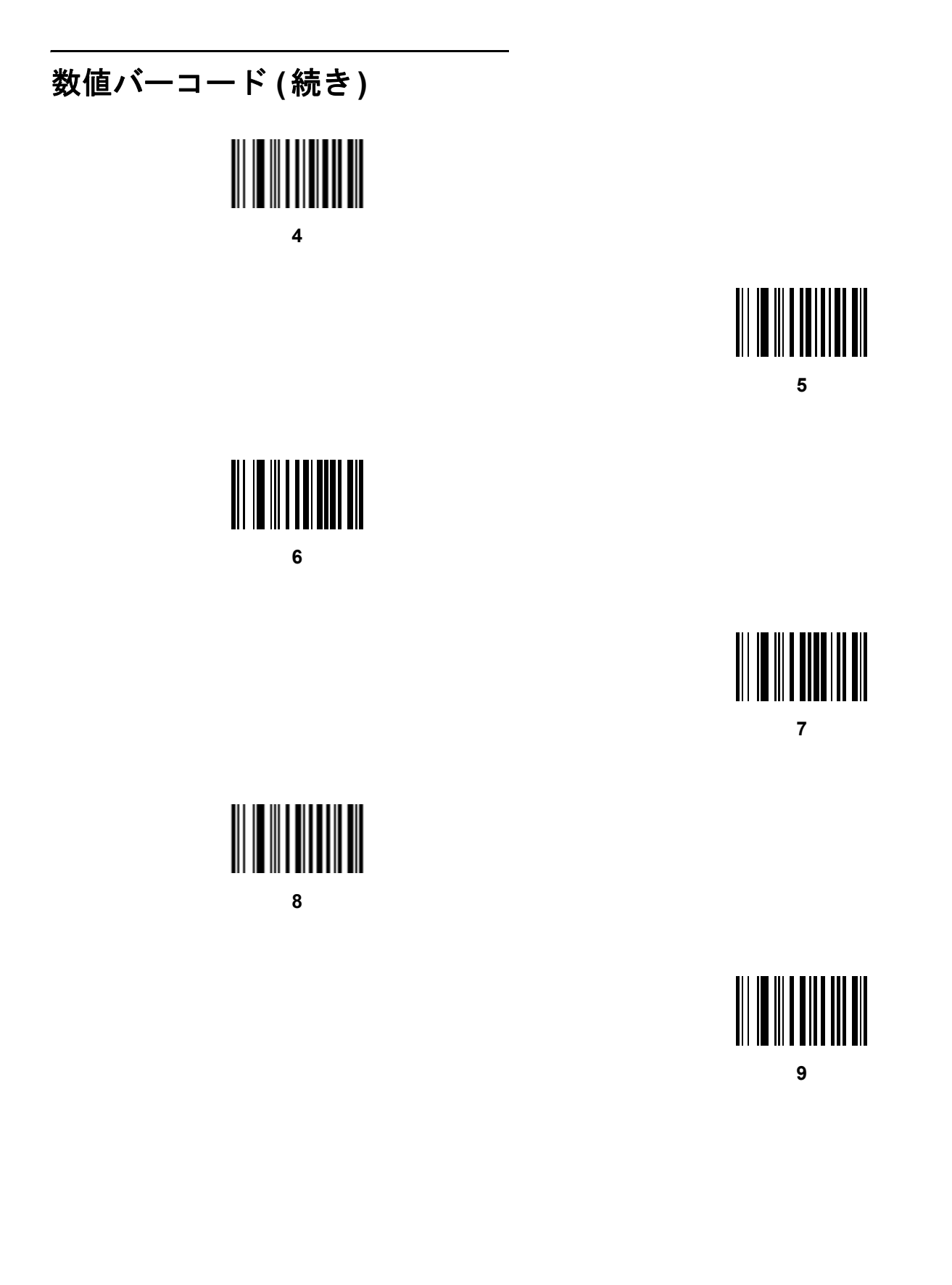

## キャンセル

間違いを訂正したり、選択した設定を変更したりする場合は、次のバーコードをスキャンします。

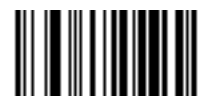

キャンセル

## 付録 **H** 英数字バーコード

### キャンセル

間違いを訂正したり、選択した設定を変更したりする場合は、次のバーコードをスキャンします。

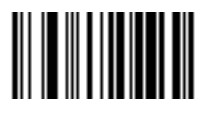

キャンセル

H - 2 DS2278 デジタル スキャナ プロダクト リファレンス ガイド

## 英数字バーコード

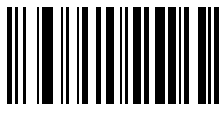

**Space**

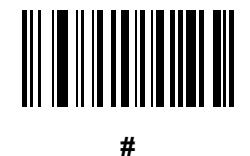

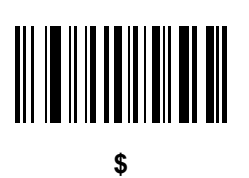

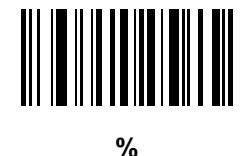

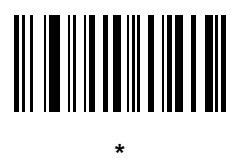

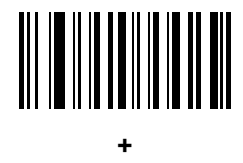

英数字バーコード **(**続き**)**

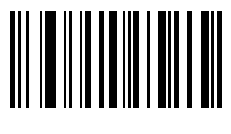

**-**

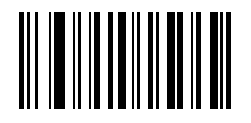

**.**

英数字バーコード H-3

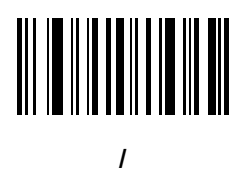

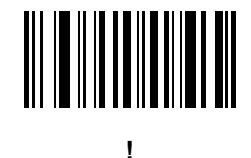

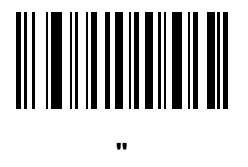

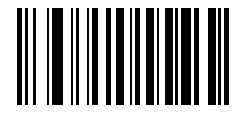

**&**

H - 4 DS2278 デジタル スキャナ プロダクト リファレンス ガイド

## 英数字バーコード **(**続き**)**

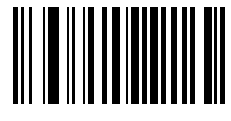

**'**

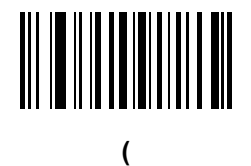

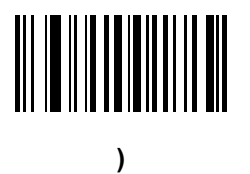

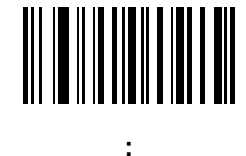

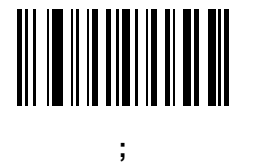

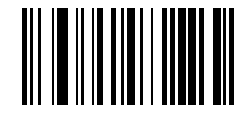

**<**

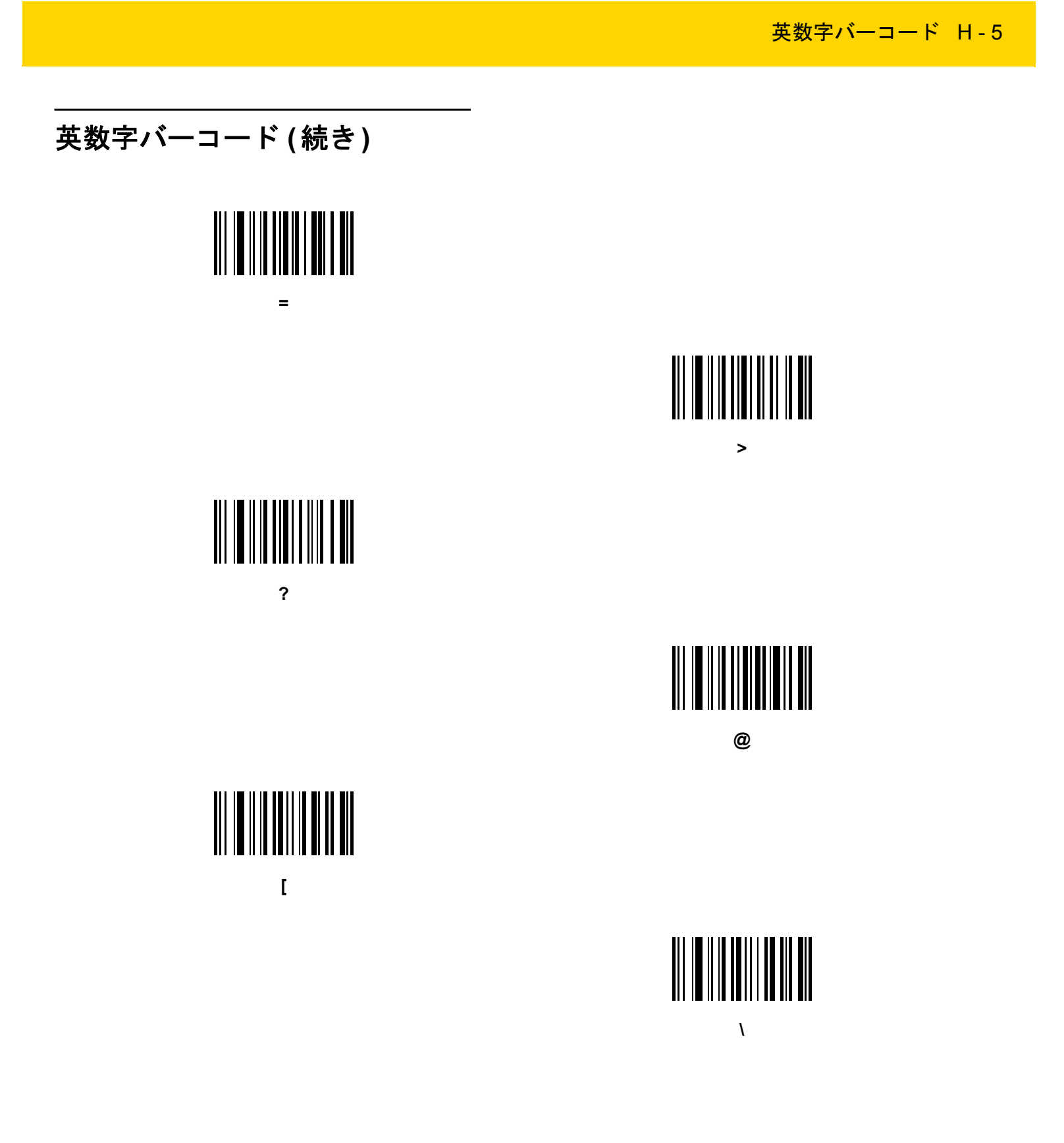

H - 6 DS2278 デジタル スキャナ プロダクト リファレンス ガイド

# 英数字バーコード **(**続き**) ] ^ \_ `**

英数字バーコード H-7

英数字バーコード **(**続き**)**

メモ 以下のバーコードを数字キーパッド上のものと混同しないようにしてください。

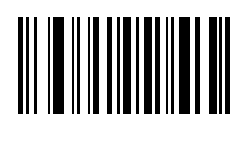

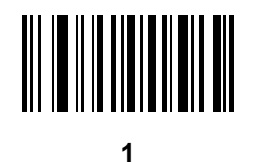

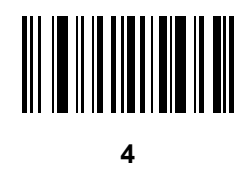

H - 8 DS2278 デジタル スキャナ プロダクト リファレンス ガイド

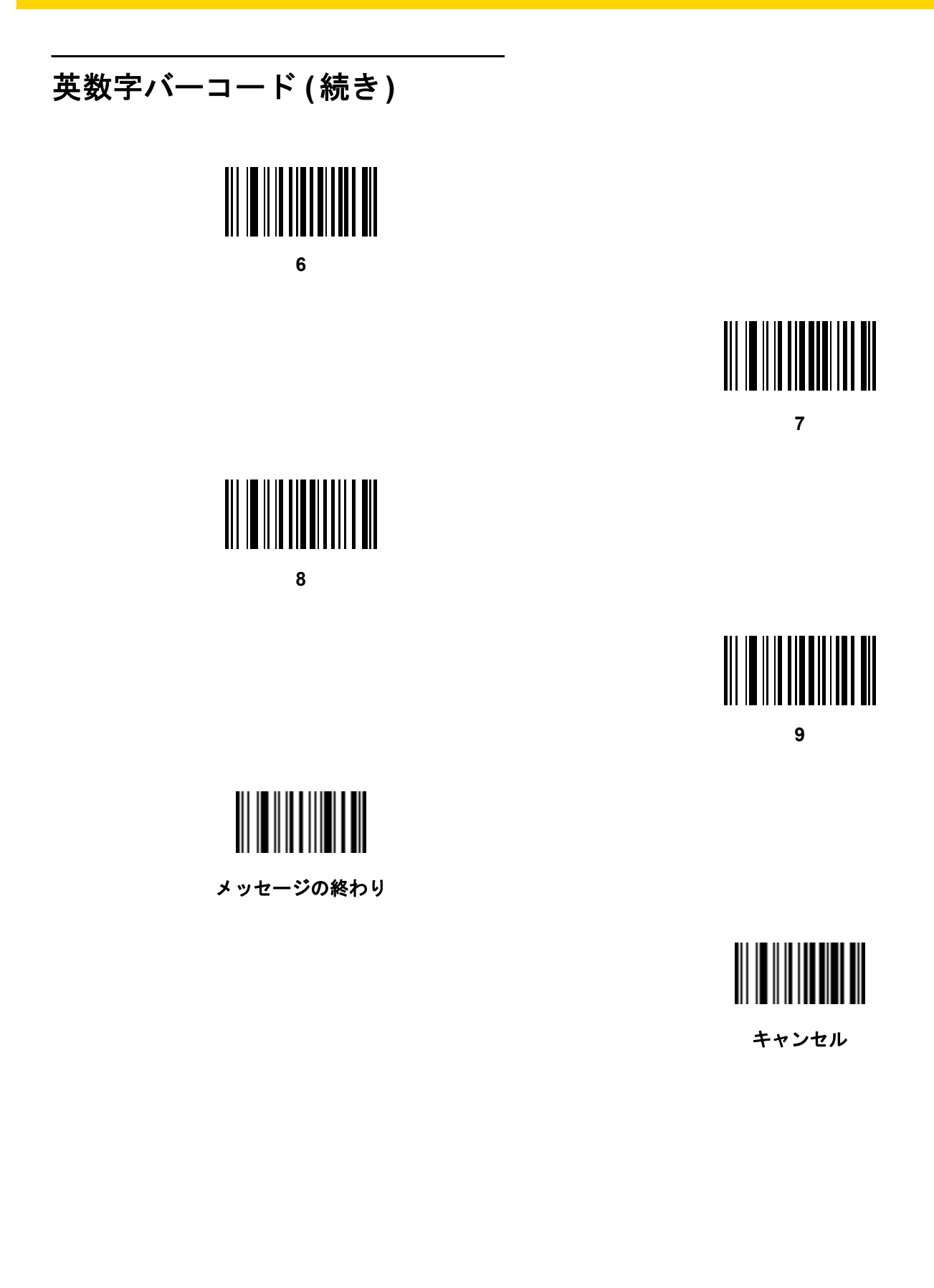

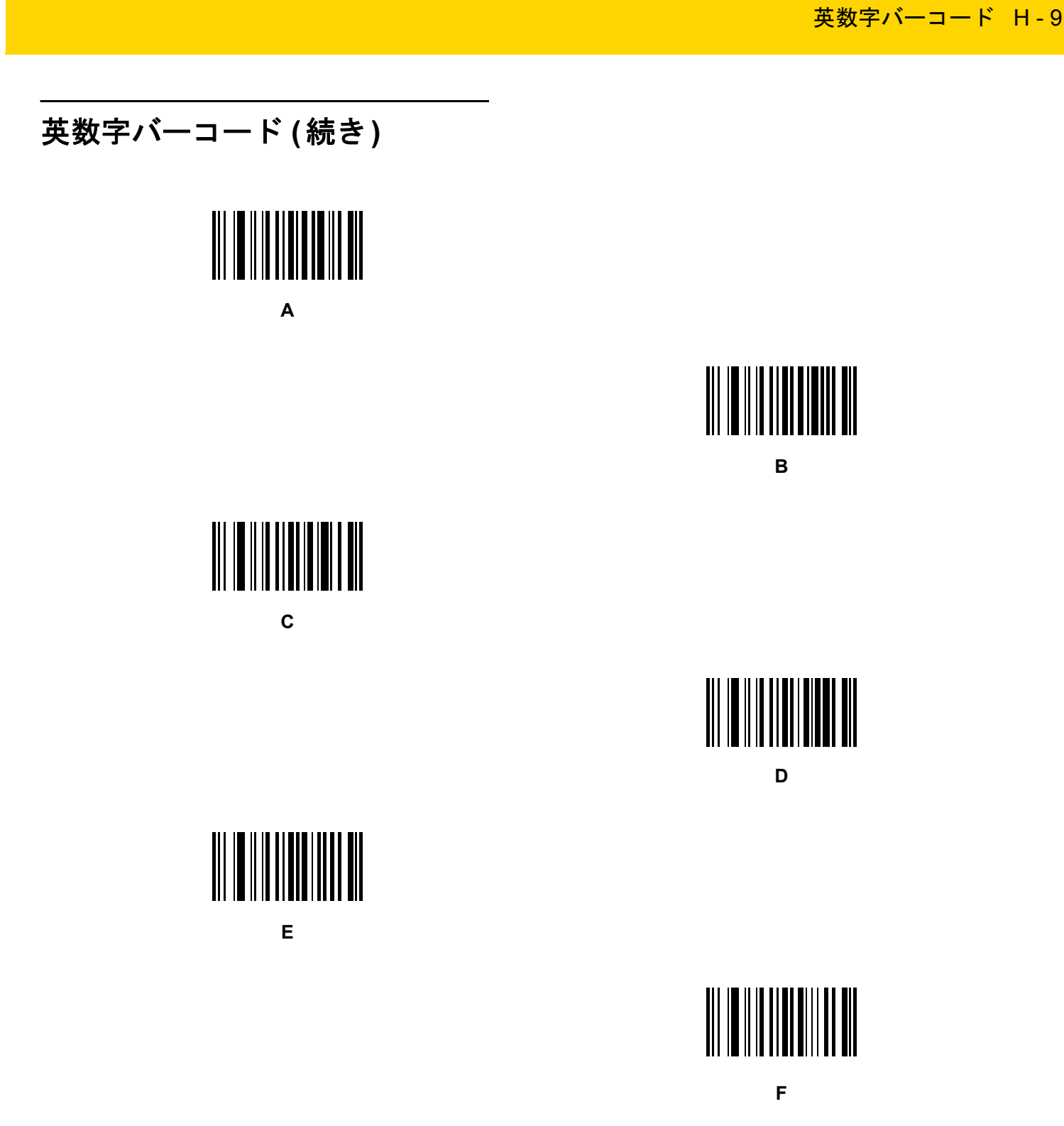

H - 10 DS2278 デジタル スキャナ プロダクト リファレンス ガイド

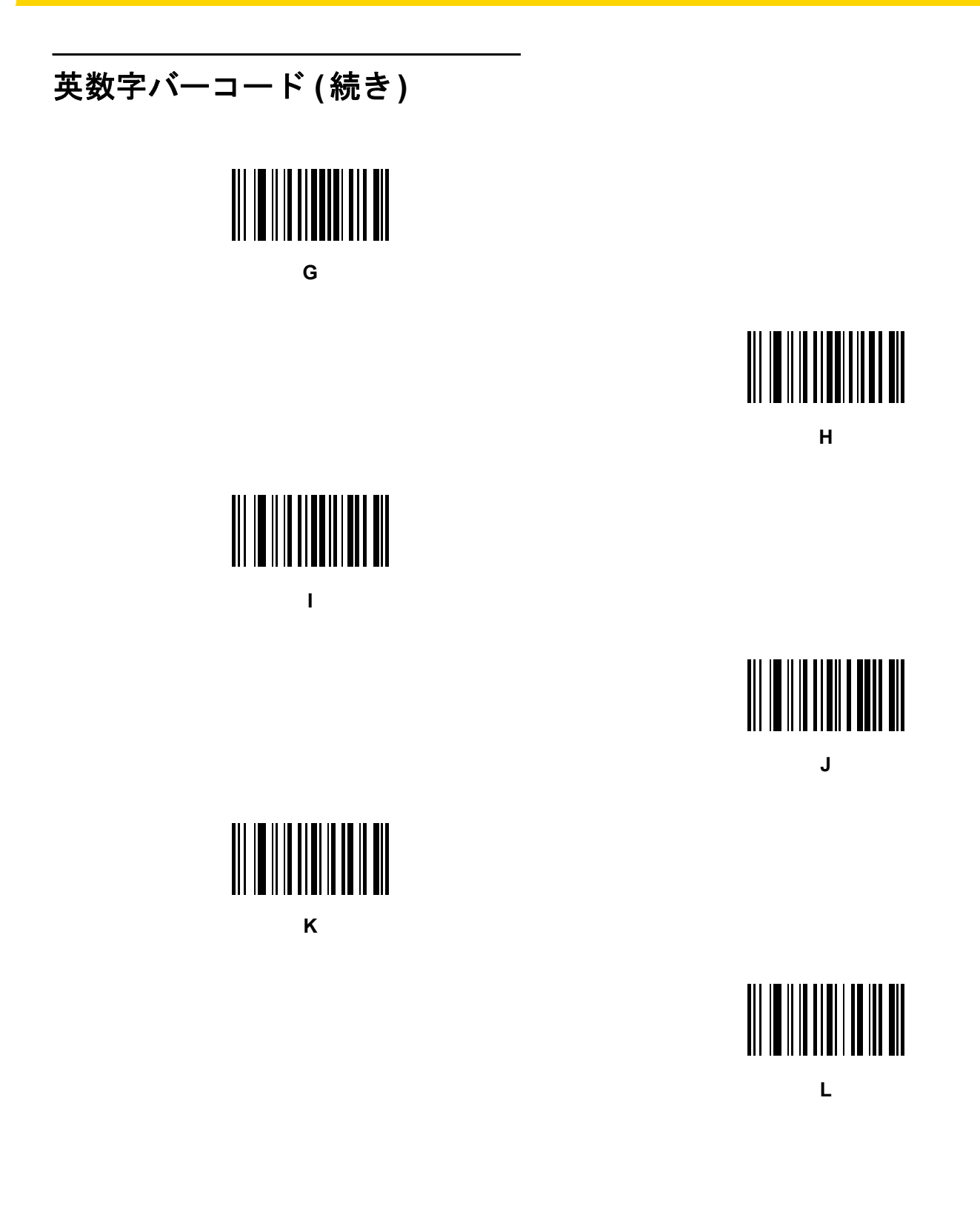

英数字バーコード **(**続き**)**

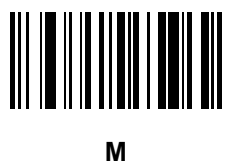

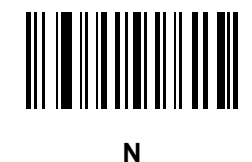

英数字バーコード H - 11

**O**

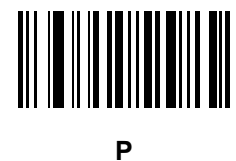

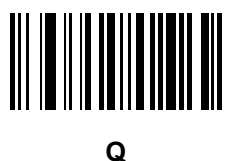

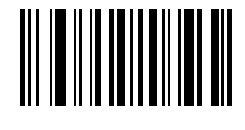

**R**

H - 12 DS2278 デジタル スキャナ プロダクト リファレンス ガイド

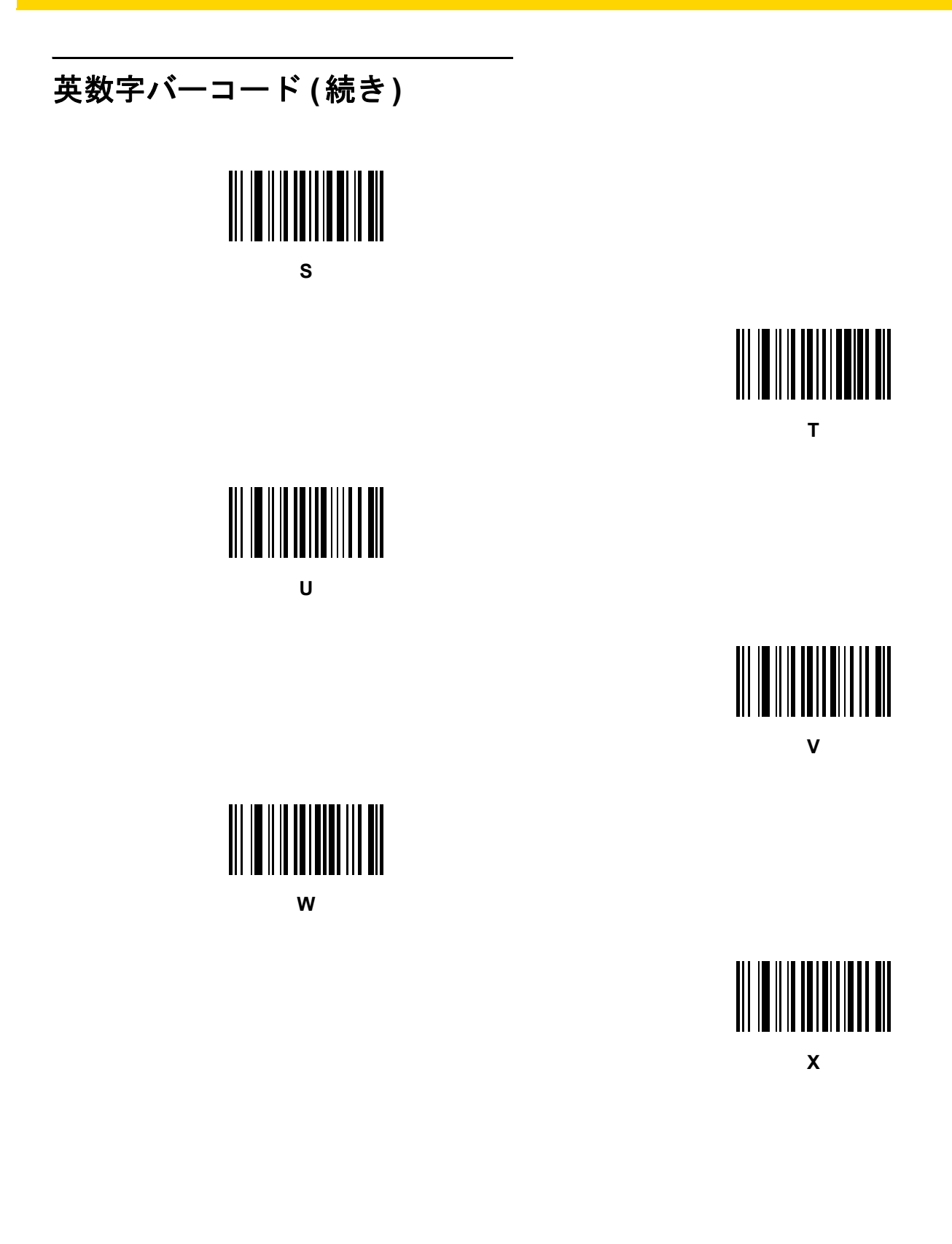

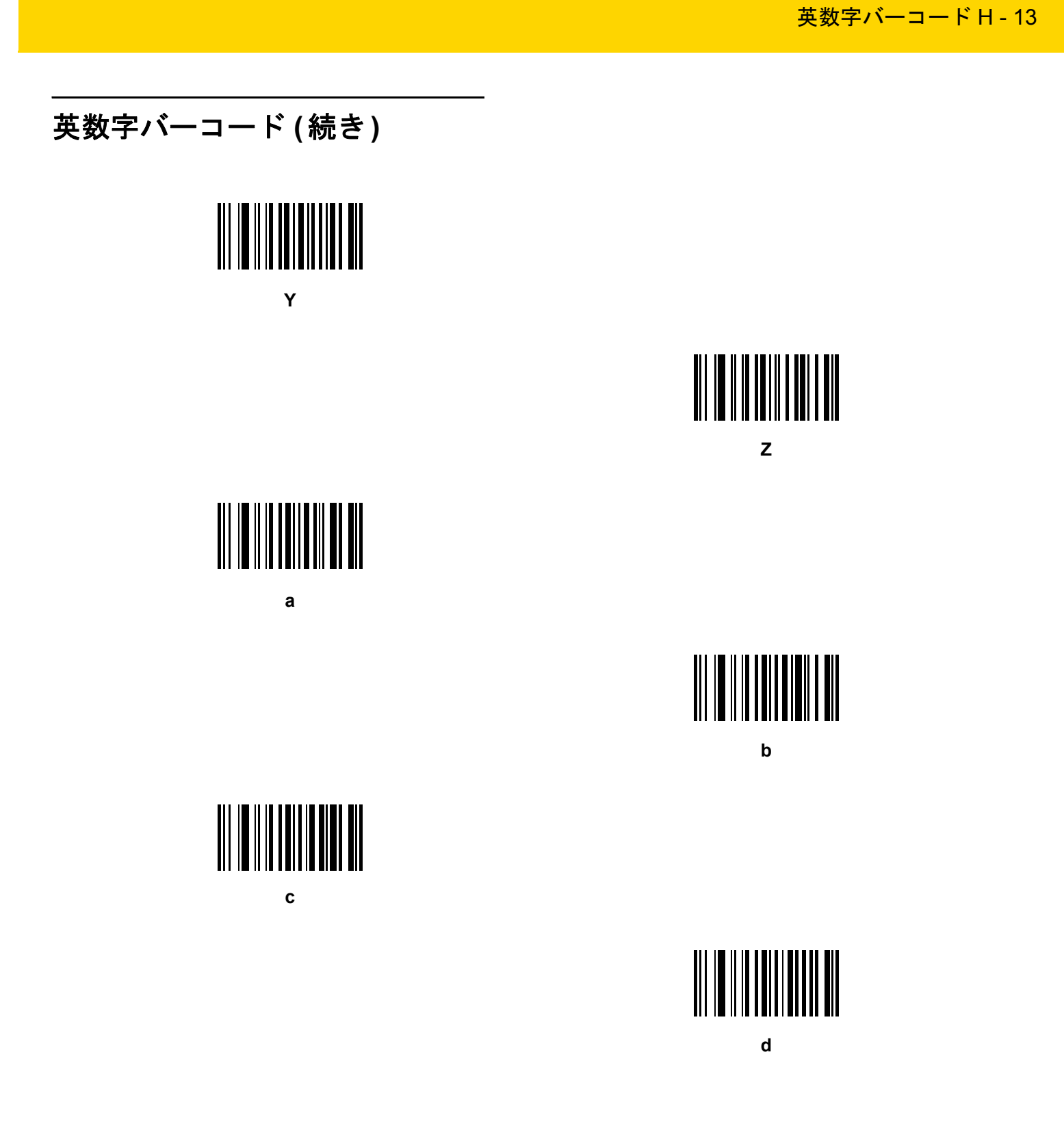

H - 14 DS2278 デジタル スキャナ プロダクト リファレンス ガイド

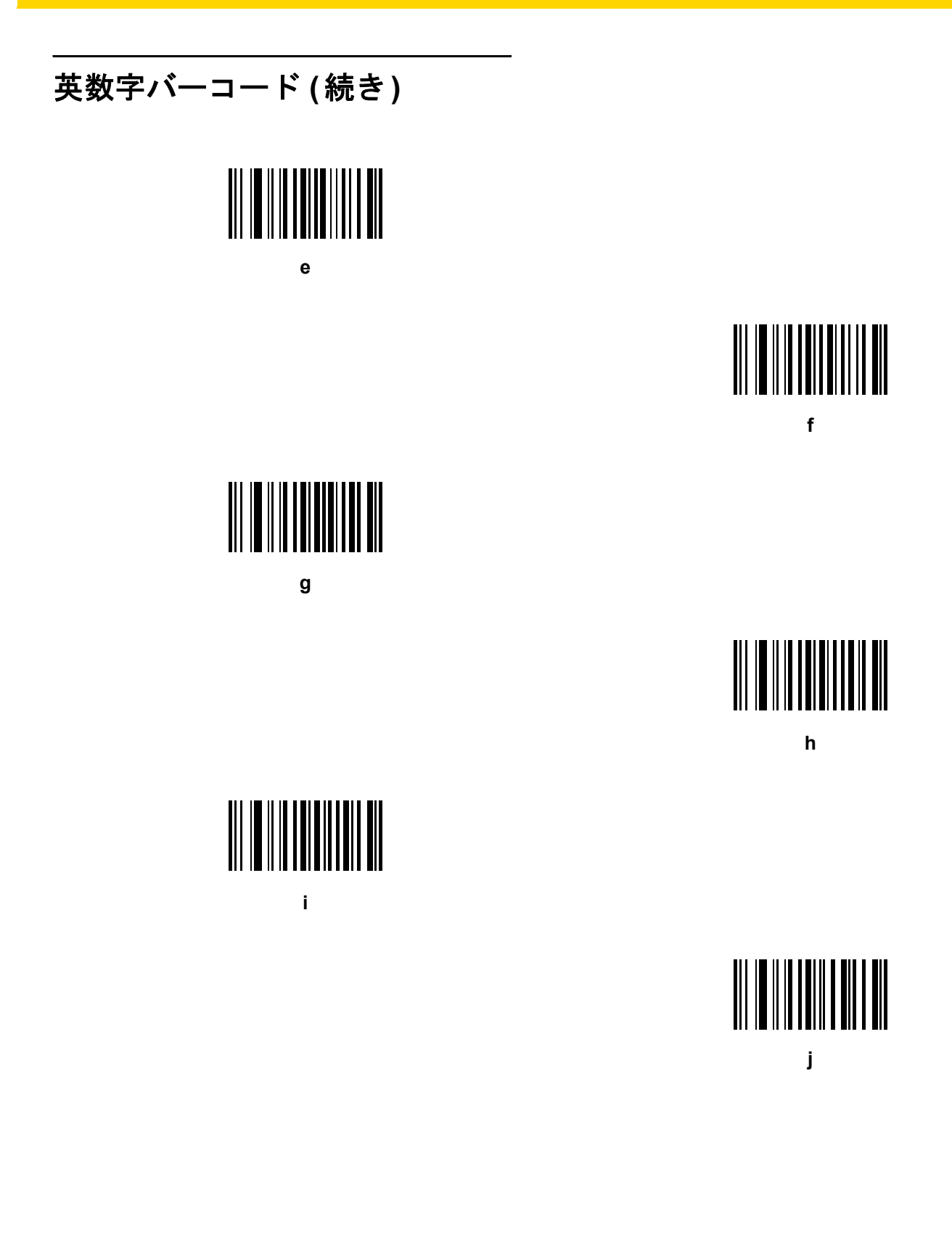

英数字バーコード **(**続き**)**

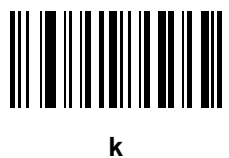

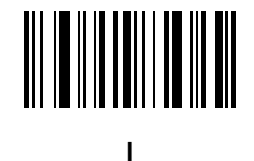

英数字バーコード H - 15

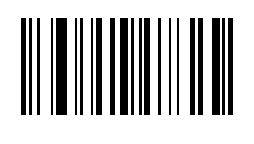

**m**

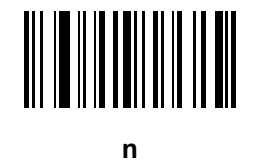

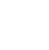

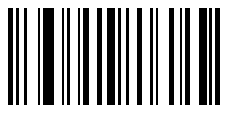

**o**

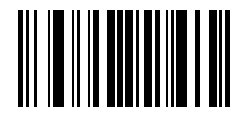

**p**

H - 16 DS2278 デジタル スキャナ プロダクト リファレンス ガイド

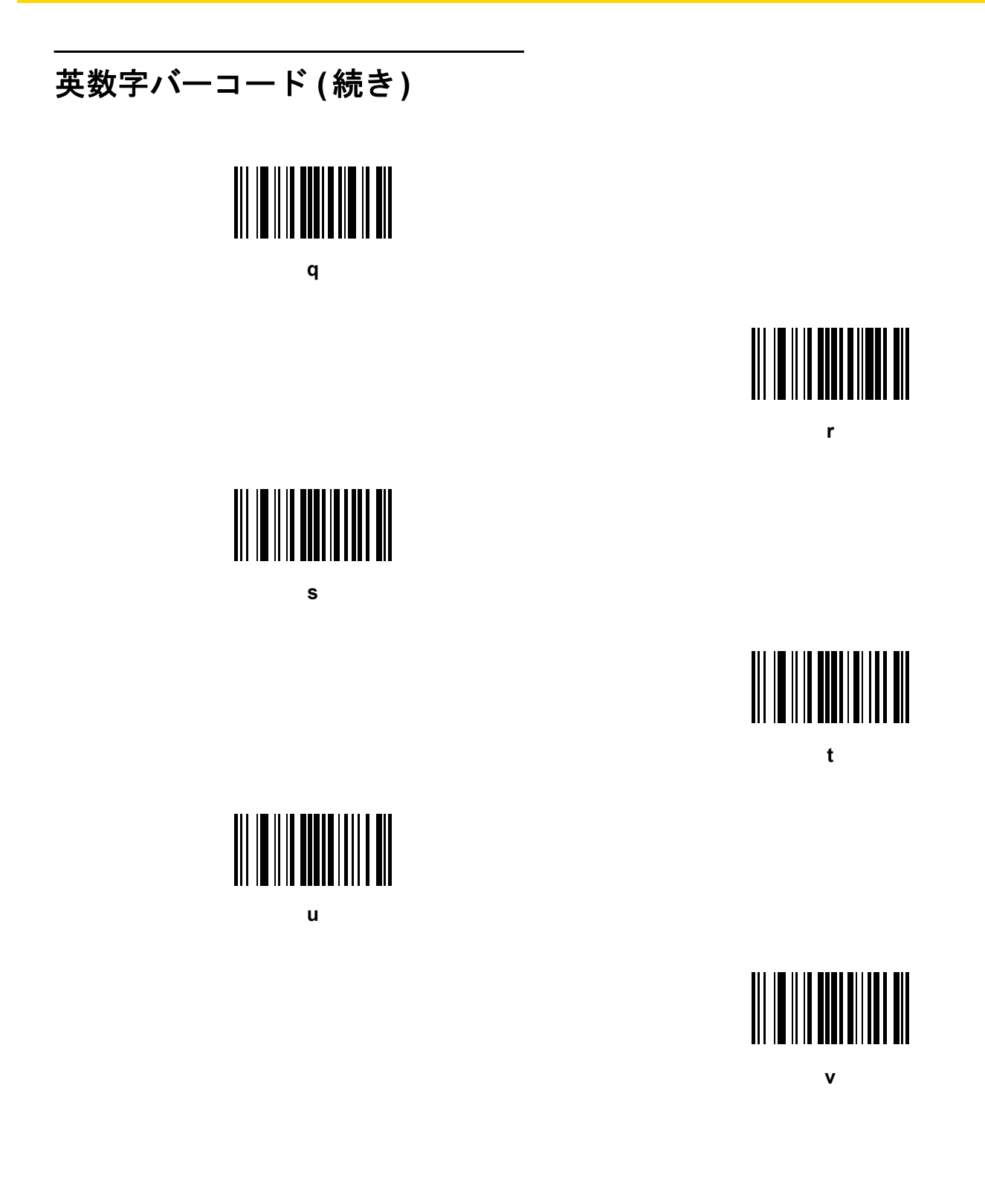

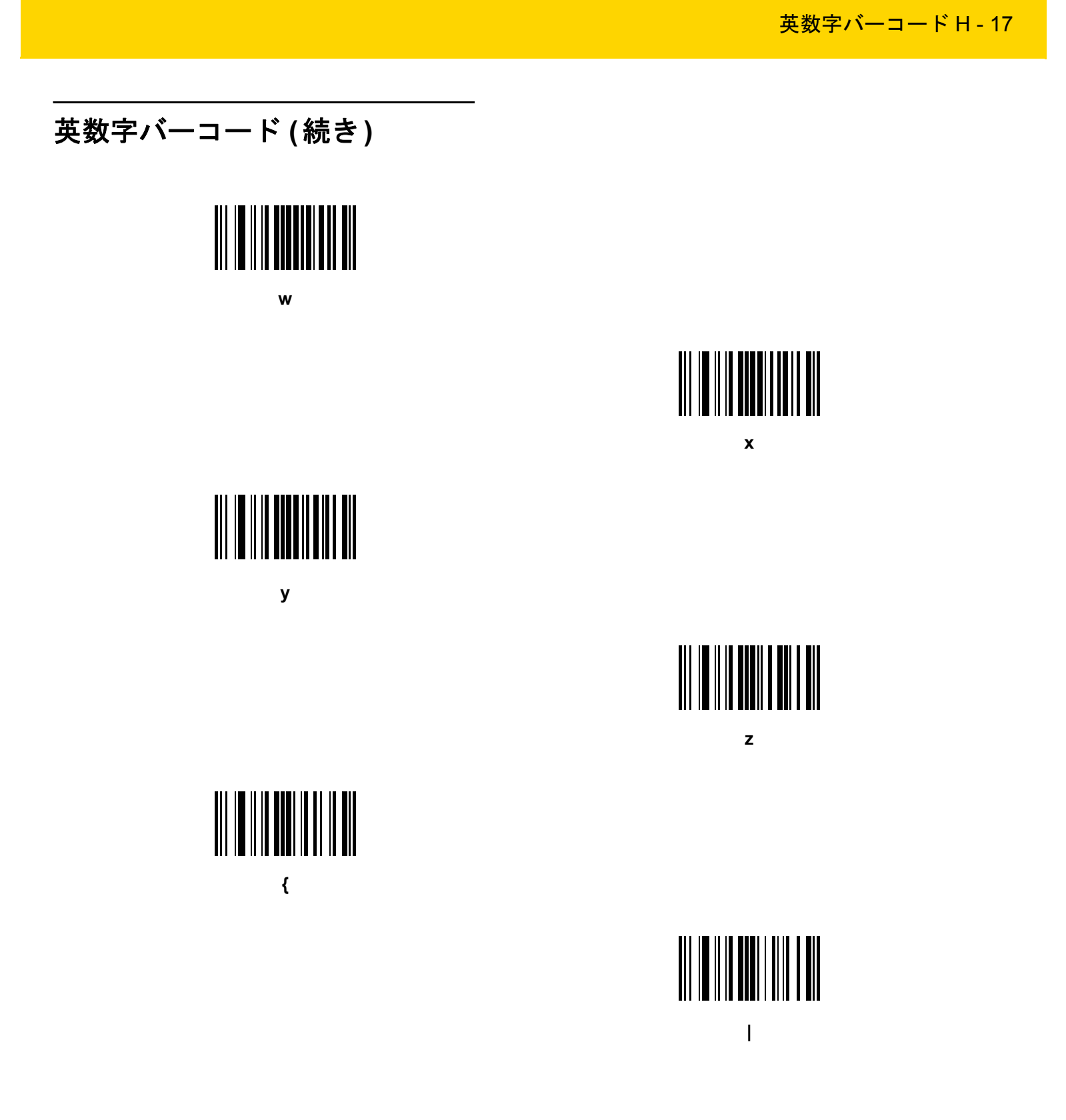

H - 18 DS2278 デジタル スキャナ プロダクト リファレンス ガイド

## 英数字バーコード **(**続き**)**

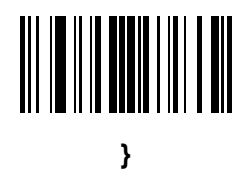

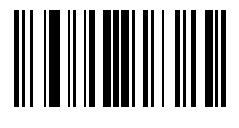

**~**

# 付録 **I ASCII** キャラクタ セット

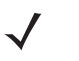

**メモ** Keyboard Wedge インタフェースの場合、Code 39 Full ASCII は Code 39 キャラクタの前にあるバー コード特殊文字 (\$ + % /) を解釈し、ペアに ASCII キャラクタ値を割り当てます。たとえば、Code 39 Full ASCII を有効にすると、**+B** は **b**、**%J** は **?**、**%V** は **@** として送信されます。 **ABC%I** をスキャンすると、**ABC >** に相当するキーストロークが出力されます。

 $\sim 10^{-11}$ 

#### 表 I-1 ASCII キャラクタ セット

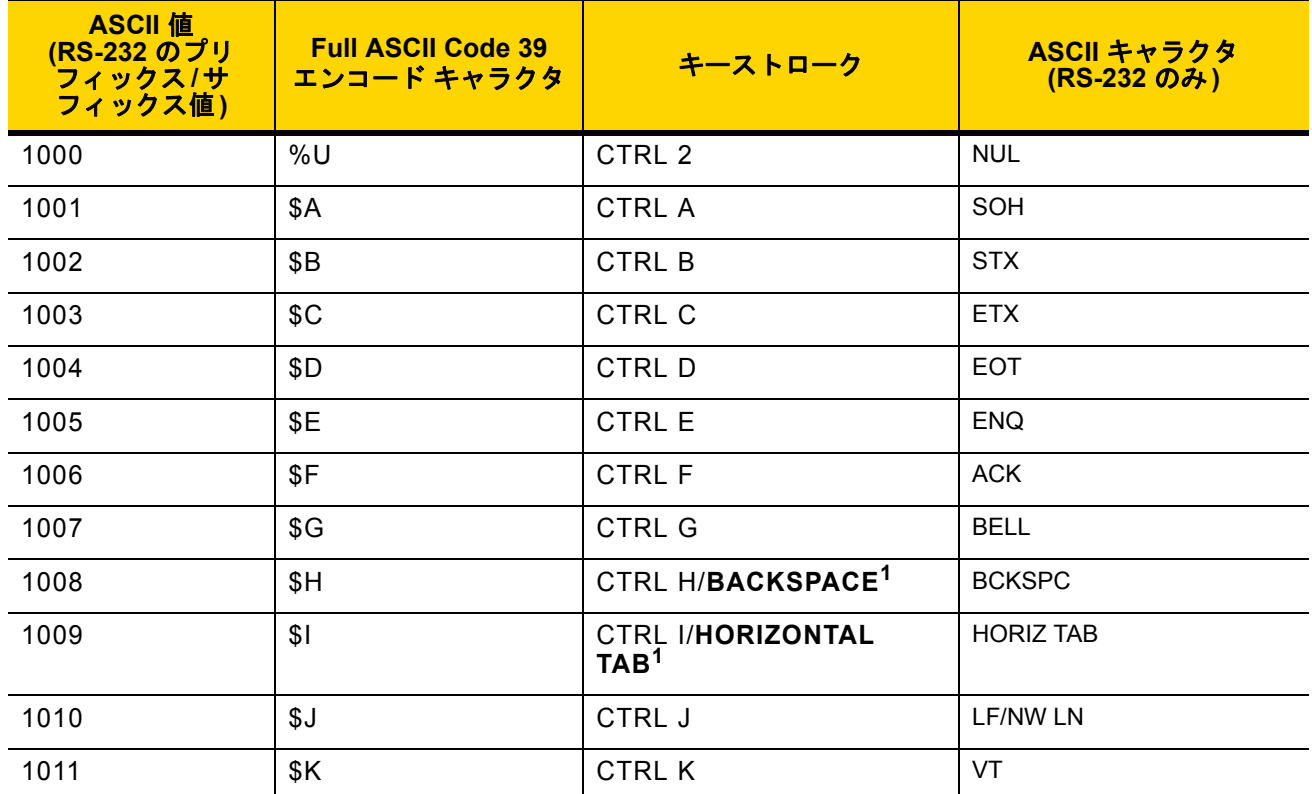

 $\sim 10^{-1}$ 

#### 表 **I-1 ASCII** キャラクタ セット **(**続き**)**

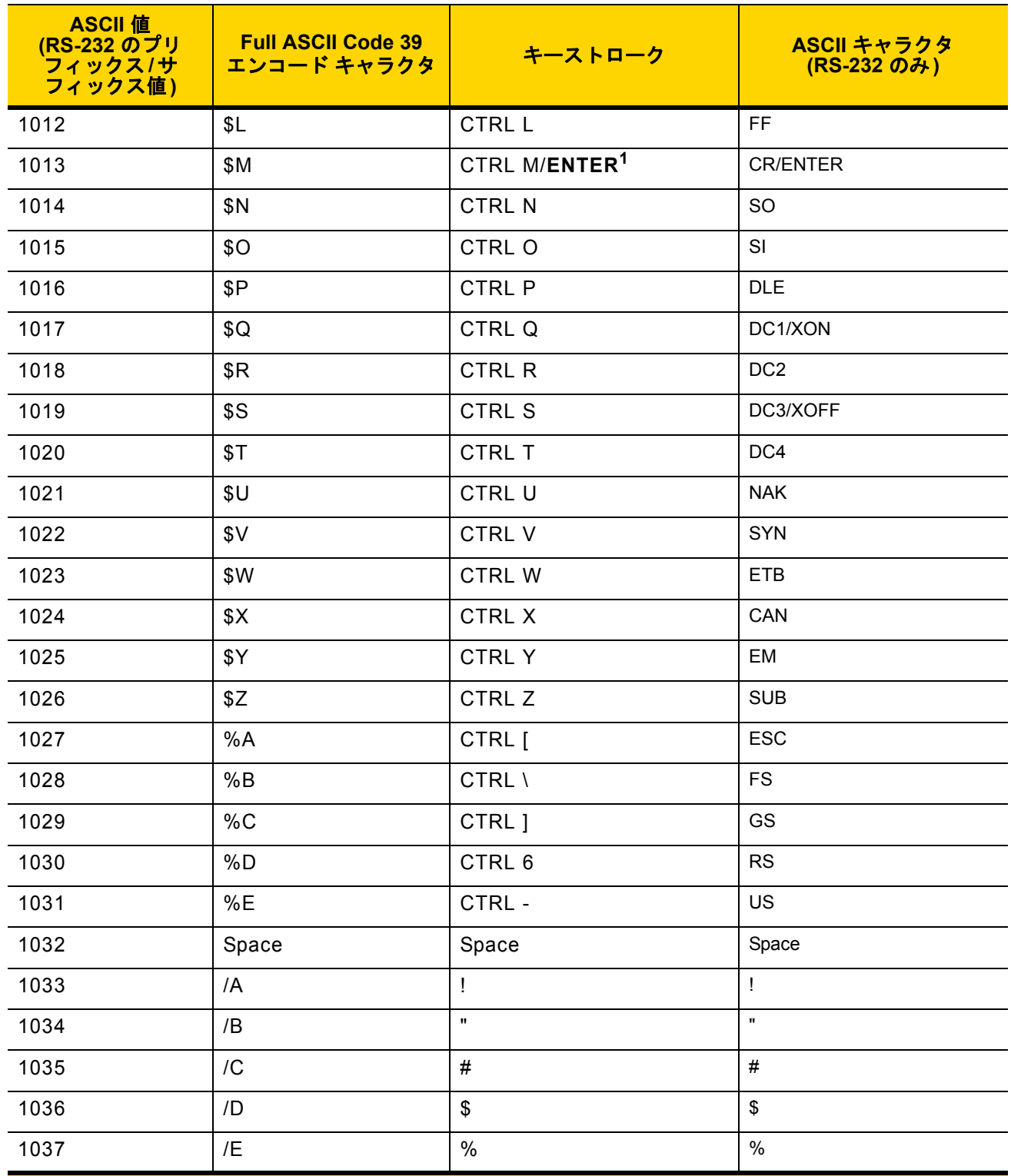

表 **I-1 ASCII** キャラクタ セット **(**続き**)**

| <b>ASCII</b> 值<br>(RS-232 のプリ<br>フィックス/サ<br>フィックス値) | <b>Full ASCII Code 39</b><br>エンコード キャラクタ | キーストローク                                                                            | ASCII キャラクタ<br>(RS-232 のみ) |
|-----------------------------------------------------|------------------------------------------|------------------------------------------------------------------------------------|----------------------------|
| 1038                                                | /F                                       | &                                                                                  | &                          |
| 1039                                                | /G                                       | $\bar{1}$                                                                          | $\bar{\phantom{a}}$        |
| 1040                                                | /H                                       | $\overline{\phantom{a}}$                                                           | $\overline{(\ }$           |
| 1041                                                | $\sqrt{}$                                | $\mathcal{C}$                                                                      | $\mathcal{E}$              |
| 1042                                                | $J_{\rm J}$                              | $\star$                                                                            | $\star$                    |
| 1043                                                | /K                                       | $\ddot{}$                                                                          | $\bf +$                    |
| 1044                                                | /L                                       | $^\mathrm{^\mathrm{^\mathrm{^\mathrm{^\mathrm{^\mathrm{^\mathrm{^\mathrm{}}}}}}}}$ | $\,$                       |
| 1045                                                | $\blacksquare$                           | $\blacksquare$                                                                     | $\overline{\phantom{a}}$   |
| 1046                                                | $\cdot$                                  | $\cdot$                                                                            | $\blacksquare$             |
| 1047                                                | $\sqrt{0}$                               | $\overline{I}$                                                                     | $\overline{I}$             |
| 1048                                                | $\pmb{0}$                                | $\pmb{0}$                                                                          | $\pmb{0}$                  |
| 1049                                                | $\mathbf{1}$                             | $\mathbf{1}$                                                                       | $\mathbf{1}$               |
| 1050                                                | $\overline{2}$                           | $\overline{2}$                                                                     | $\overline{2}$             |
| 1051                                                | $\mathbf{3}$                             | 3                                                                                  | $\mathbf{3}$               |
| 1052                                                | $\overline{\mathbf{4}}$                  | $\overline{\mathbf{4}}$                                                            | $\overline{\mathbf{4}}$    |
| 1053                                                | $\overline{5}$                           | 5                                                                                  | 5                          |
| 1054                                                | $\,6$                                    | $\,6$                                                                              | $\,6\,$                    |
| 1055                                                | $\overline{7}$                           | $\overline{7}$                                                                     | $\overline{7}$             |
| 1056                                                | $\bf 8$                                  | $\bf 8$                                                                            | 8                          |
| 1057                                                | $\boldsymbol{9}$                         | $\boldsymbol{9}$                                                                   | $\boldsymbol{9}$           |
| 1058                                                | $\overline{Z}$                           | $\ddot{\phantom{a}}$                                                               | $\ddot{\cdot}$             |
| 1059                                                | %F                                       | $\ddot{\phantom{0}}$                                                               | $\vdots$                   |
| 1060                                                | %G                                       | $\,<$                                                                              | $\,<$                      |
| 1061                                                | %H                                       | $\equiv$                                                                           | $\equiv$                   |
| 1062                                                | $\%$                                     | $\, >$                                                                             | $\, >$                     |
| 1063                                                | %J                                       | $\overline{?}$                                                                     | $\overline{?}$             |

#### 表 **I-1 ASCII** キャラクタ セット **(**続き**)**

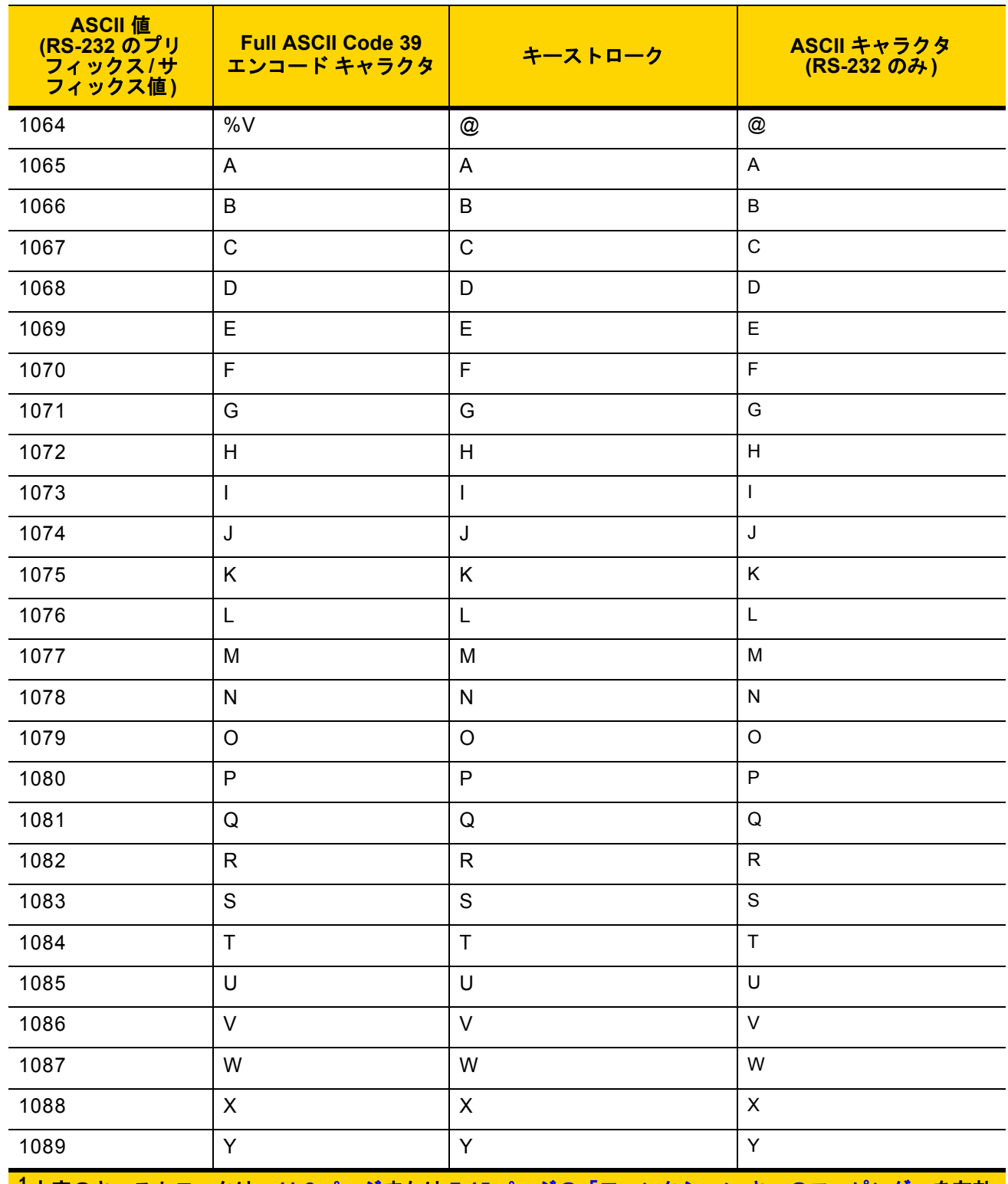

表 **I-1 ASCII** キャラクタ セット **(**続き**)**

| <b>ASCII</b> 値<br>(RS-232 のプリ<br>フィックス/サ<br>フィックス値) | <b>Full ASCII Code 39</b><br>エンコード キャラクタ | キーストローク                                                                                                    | ASCII キャラクタ<br>(RS-232 のみ) |
|-----------------------------------------------------|------------------------------------------|----------------------------------------------------------------------------------------------------|----------------------------|
| 1090                                                | $\mathsf{Z}$                             | $\mathsf{Z}$                                                                                                    | $\mathsf Z$                |
| 1091                                                | %K                                       | ſ                                                                                                    | $\mathfrak l$              |
| 1092                                                | %L                                       | $\backslash$                                                                                                    | $\lambda$                  |
| 1093                                                | %M                                       | $\begin{array}{c} \rule{0pt}{2.5ex} \rule{0pt}{2.5ex} \rule{0$ | $\mathbf{l}$               |
| 1094                                                | %N                                       | $\boldsymbol{\Lambda}$                                                                                                    | $\boldsymbol{\wedge}$      |
| 1095                                                | %O                                       | $\overline{\phantom{0}}$                                                                                                    | $\qquad \qquad -$          |
| 1096                                                | %W                                       | $\mathbf{r}$                                                                                                    | $\tilde{\phantom{a}}$      |
| 1097                                                | $+A$                                     | $\mathsf a$                                                                                                    | a                          |
| 1098                                                | $+B$                                     | $\sf b$                                                                                                    | $\sf b$                    |
| 1099                                                | $+C$                                     | $\mathbf{C}$                                                                                                    | $\mathtt{C}$               |
| 1100                                                | $+D$                                     | d                                                                                                    | d                          |
| 1101                                                | $+E$                                     | $\mathsf{e}% _{t}\left( t\right)$                                                                                                    | $\mathbf e$                |
| 1102                                                | $+F$                                     | $\mathsf f$                                                                                                    | f                          |
| 1103                                                | $+G$                                     | $\boldsymbol{g}$                                                                                                    | $\mathsf g$                |
| 1104                                                | $+H$                                     | h                                                                                                    | $\boldsymbol{\mathsf{h}}$  |
| 1105                                                | $+$                                      | İ.                                                                                                    | İ.                         |
| 1106                                                | $+J$                                     | j                                                                                                    | j                          |
| 1107                                                | $+K$                                     | $\sf k$                                                                                                    | $\sf k$                    |
| 1108                                                | $+L$                                     | $\overline{1}$                                                                                                    | $\mathbf{I}$               |
| 1109                                                | $+M$                                     | m                                                                                                    | m                          |
| 1110                                                | $\boldsymbol{+}\boldsymbol{\mathsf{N}}$  | $\sf n$                                                                                                    | $\sf n$                    |
| 1111                                                | $+O$                                     | $\mathsf{o}$                                                                                                    | $\mathsf{o}$               |
| 1112                                                | $+P$                                     | p                                                                                                    | p                          |
| 1113                                                | $\bf{+Q}$                                | $\sf q$                                                                                                    | $\sf q$                    |
| 1114                                                | $\pm \mathsf{R}$                         | $\mathsf{r}$                                                                                                    | $\mathsf{r}$               |
| 1115                                                | $+S$                                     | $\mathbf S$                                                                                                    | $\mathbf{s}$               |

| ASCII 値<br>(RS-232 のプリ<br>フィックス/サ<br><b>フィックス値)</b> | <b>Full ASCII Code 39</b><br>エンコード キャラクタ | キーストローク               | ASCII キャラクタ<br>(RS-232 のみ) |
|-----------------------------------------------------|------------------------------------------|-----------------------|----------------------------|
| 1116                                                | $+T$                                     | t                     | t                          |
| 1117                                                | +U                                       | u                     | u                          |
| 1118                                                | $+V$                                     | v                     | $\mathsf{v}$               |
| 1119                                                | $+W$                                     | W                     | W                          |
| 1120                                                | $+X$                                     | x                     | X                          |
| 1121                                                | $+Y$                                     | у                     | y                          |
| 1122                                                | $+Z$                                     | z                     | z                          |
| 1123                                                | %P                                       | {                     | $\{$                       |
| 1124                                                | %Q                                       |                       |                            |
| 1125                                                | %R                                       | }                     | }                          |
| 1126                                                | %S                                       | $\tilde{\phantom{a}}$ | $\tilde{}$                 |
| 1127                                                |                                          |                       | 未定義                        |
| 7013                                                |                                          |                       | <b>ENTER</b>               |
|                                                     |                                          |                       |                            |

表 **I-1 ASCII** キャラクタ セット **(**続き**)**

**<sup>1</sup>**太字のキーストロークは、**11-8** ページまたは **7-15** ページの「ファンクション キーのマッピング」を有効 にした場合のみ送信されます。 それ以外の場合、太字ではないキーストロークが送信されます。

#### 表 **I-2 ALT** キー キャラクタ セット

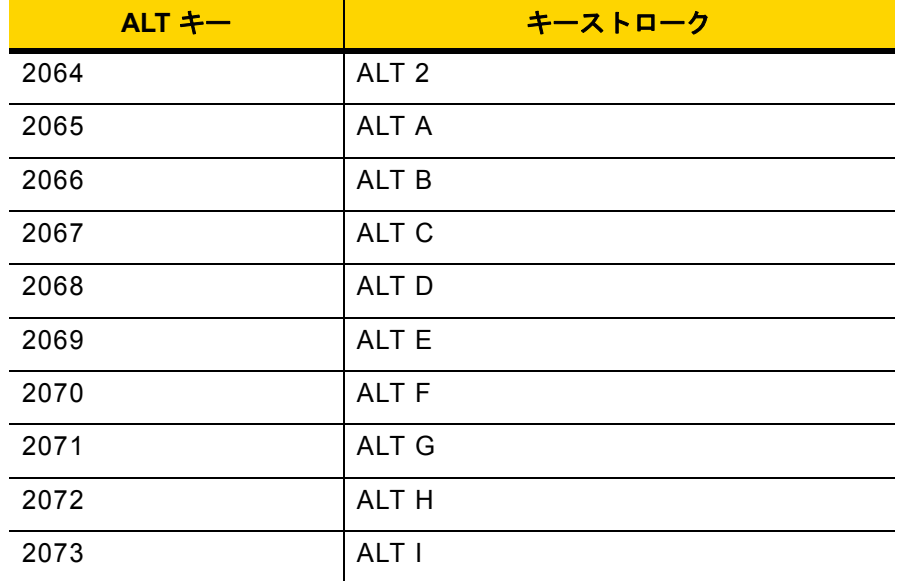

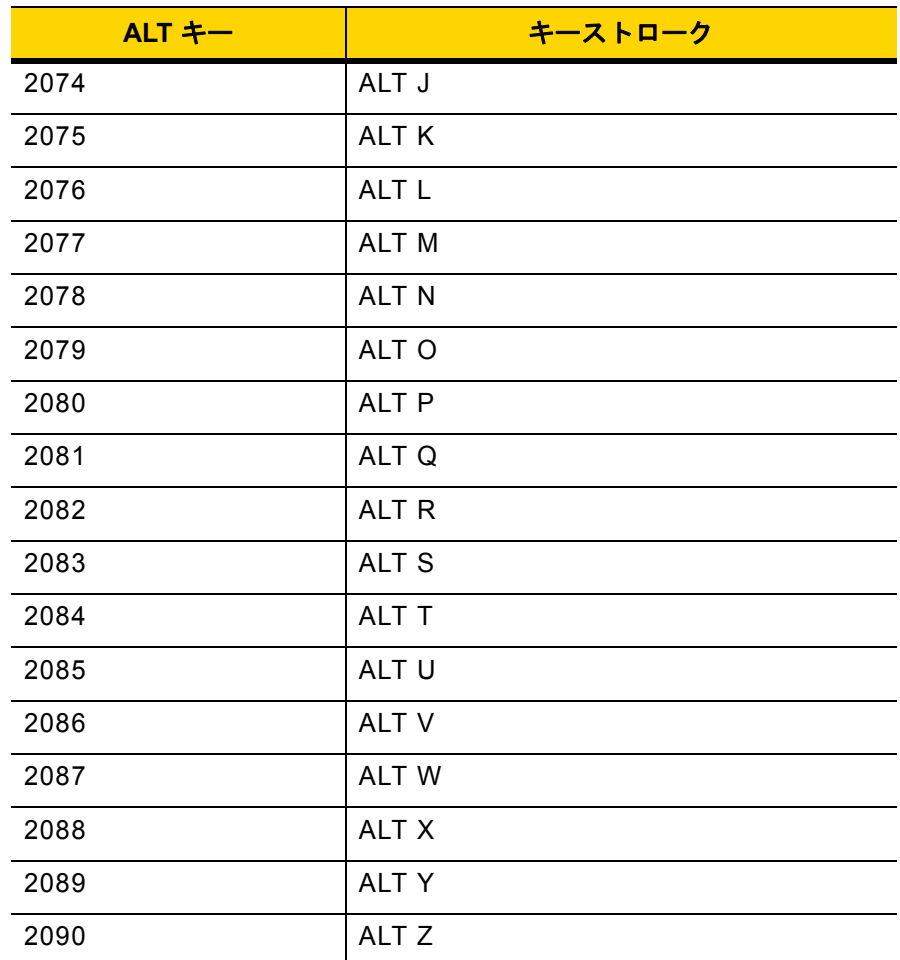

#### 表 **I-2 ALT** キー キャラクタ セット **(**続き**)**

#### 表 **I-3 GUI** キー キャラクタ セット

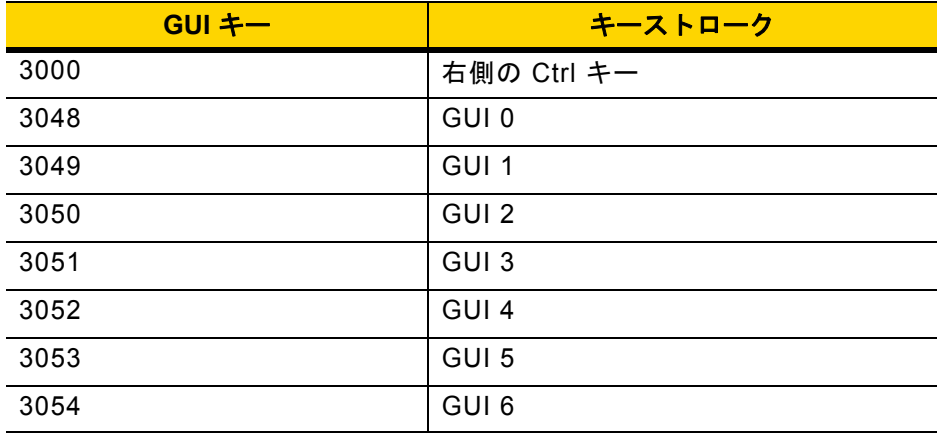

メモ **: GUI** シフト キー **- Apple™ iMac** キーボードのアップル キーは、ス ペース バーの隣にあります。**Windows** ベースのシステムの **GUI** キーは、 左側の **ALT** キーの左隣と、右側の **ALT** キーの右隣にそれぞれ **1** つずつあ ります。

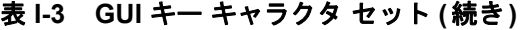

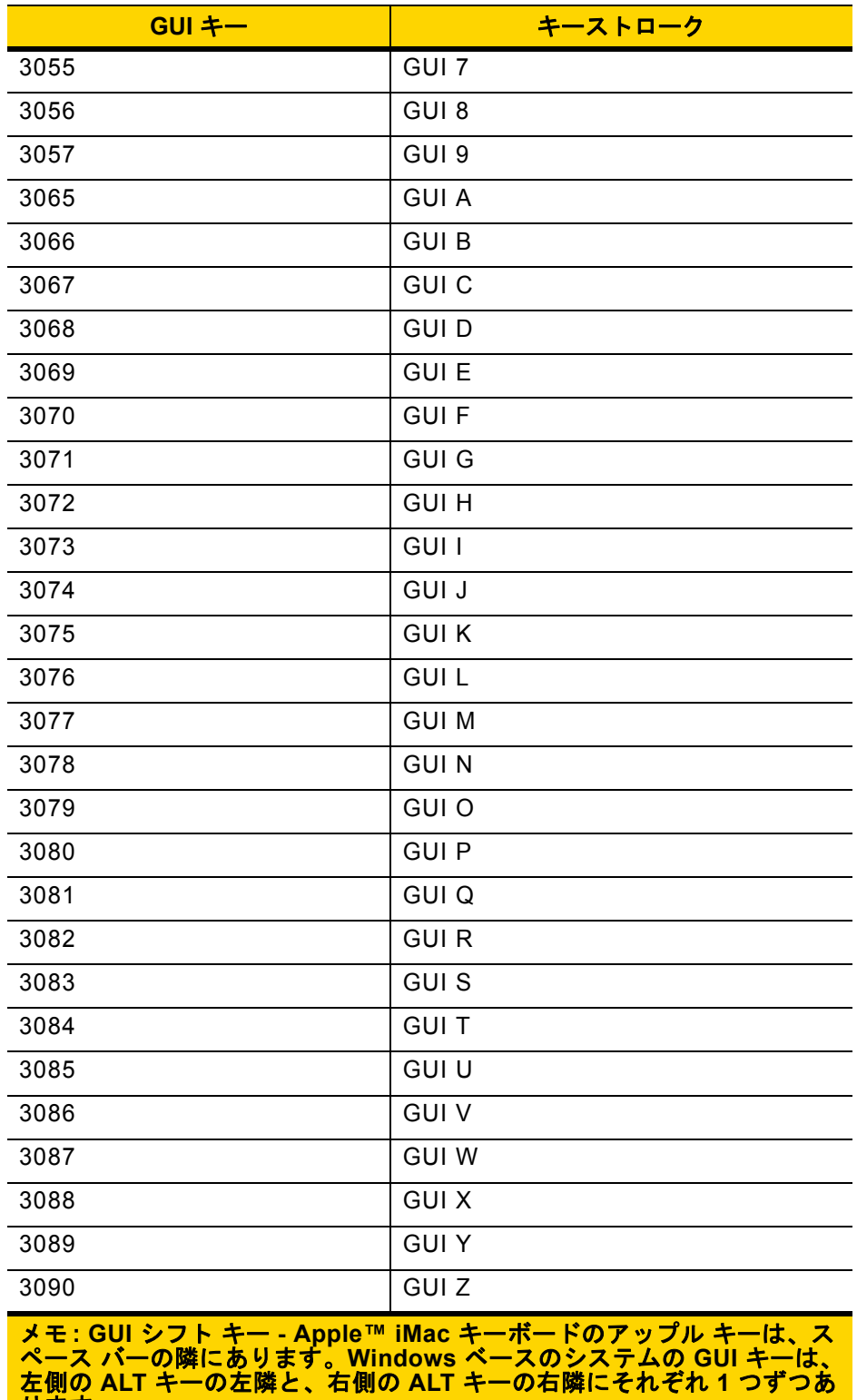

左側の ALT キ<mark>-</mark><br>ります。

#### 表 **I-4 PF** キー キャラクタ セット

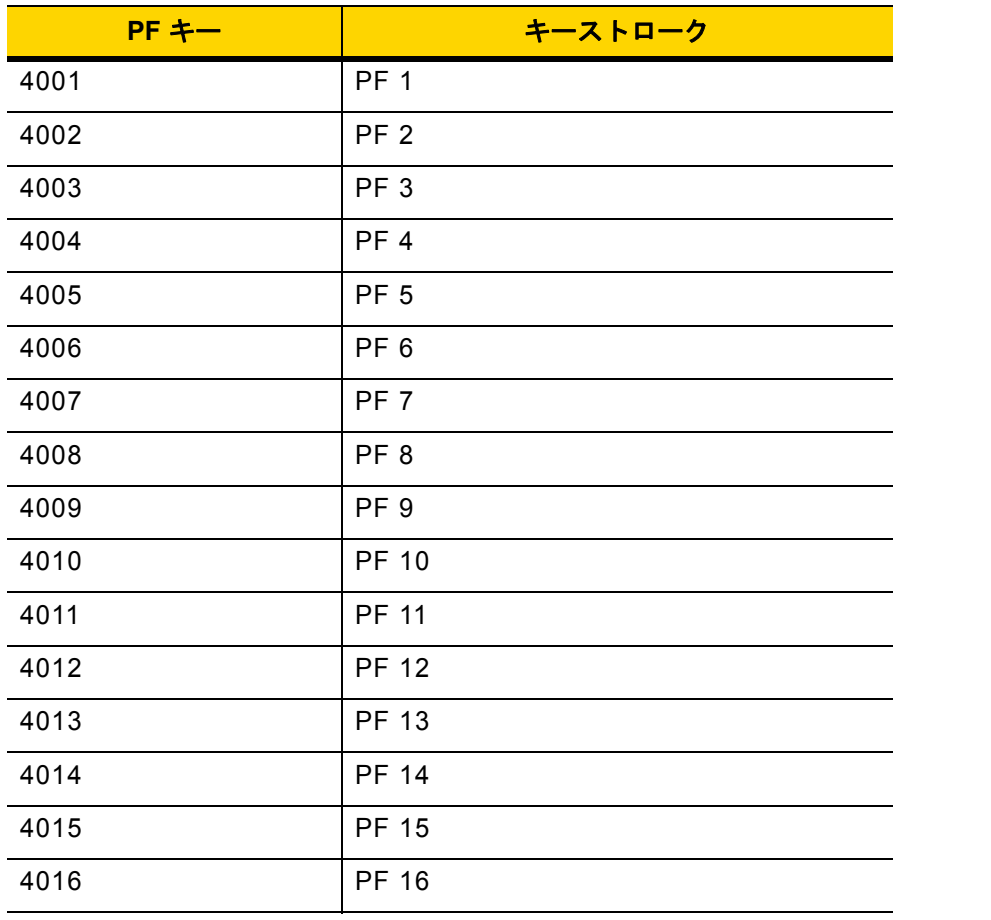

#### 表 **I-5 F** キー キャラクタ セット

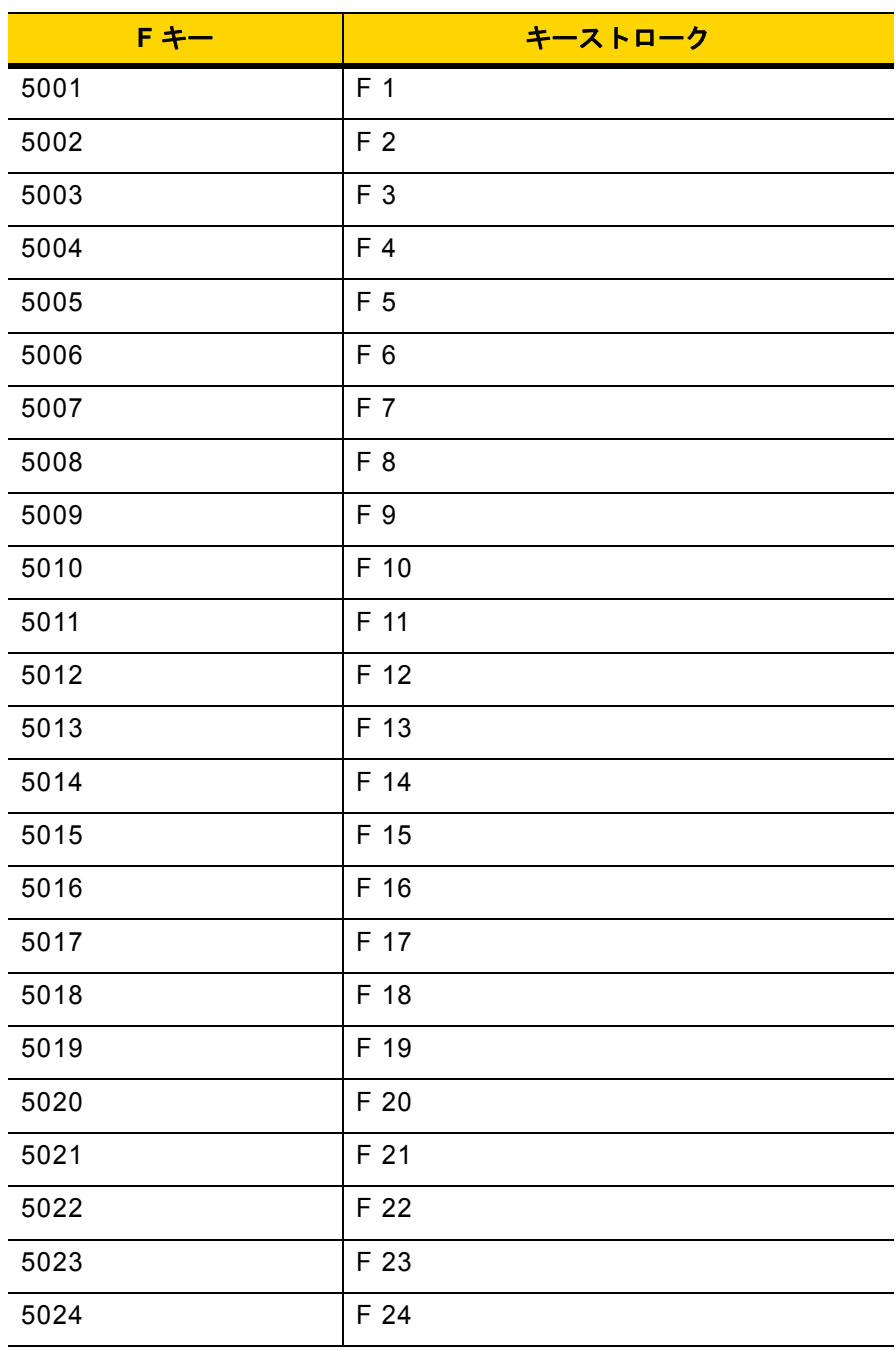

#### 表 **I-6** 数字キー キャラクタ セット

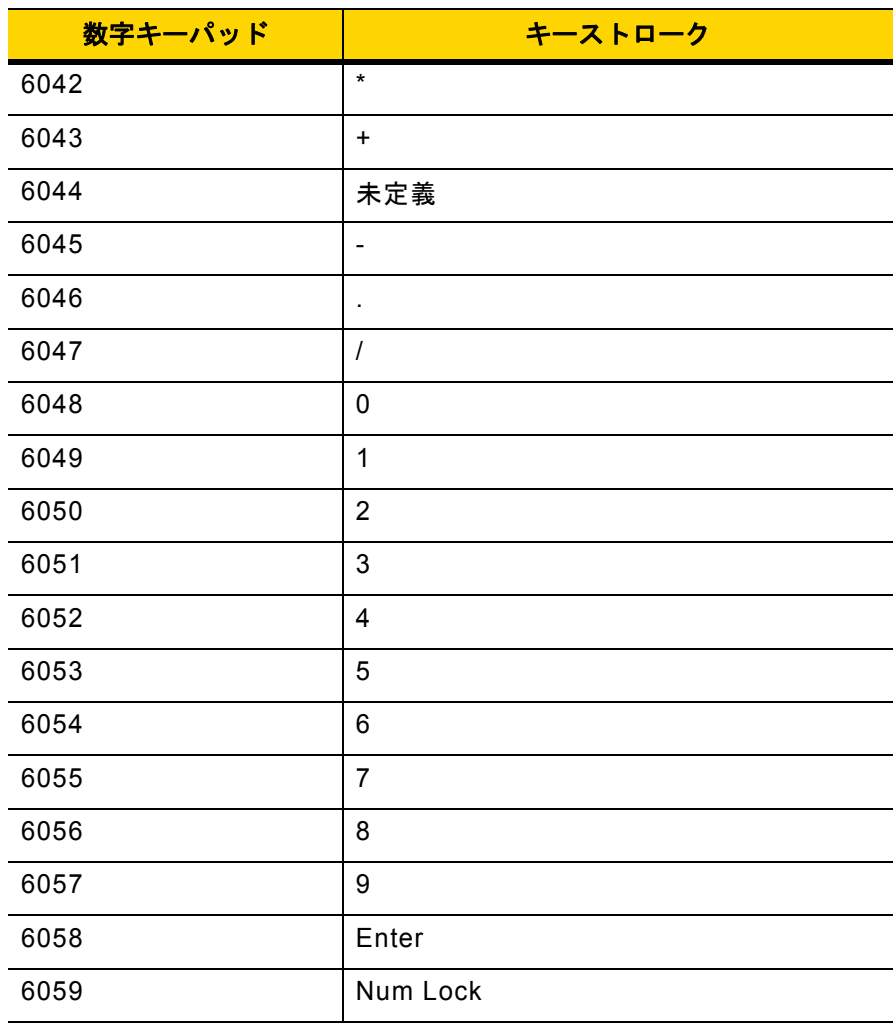

#### 表 **I-7** 拡張キー キャラクタ セット

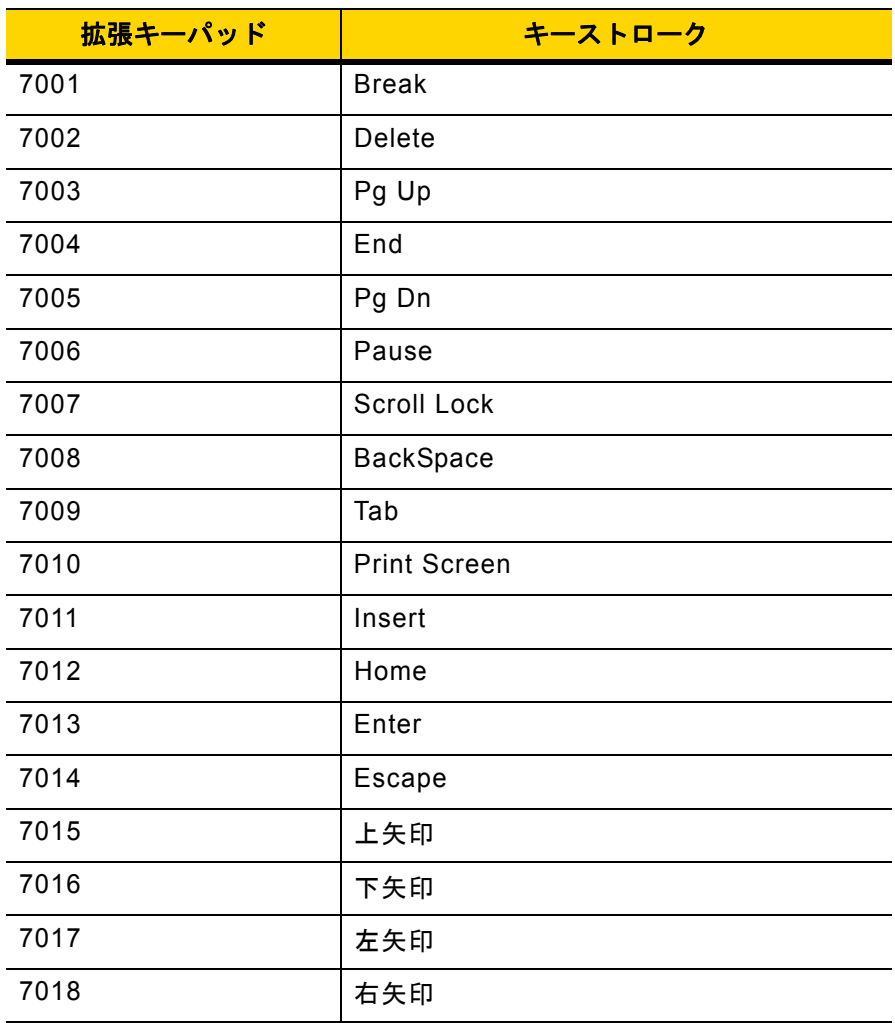
# 付録 **J** 通信プロトコル機能

# 通信 **(**ケーブル**)** インタフェース経由でサポートされる機能

<span id="page-432-1"></span>表 **[J-1](#page-432-0)** に、通信プロトコルでサポートされているスキャナ機能の一覧を示します。

#### <span id="page-432-0"></span>表 **J-1** 通信インタフェース機能

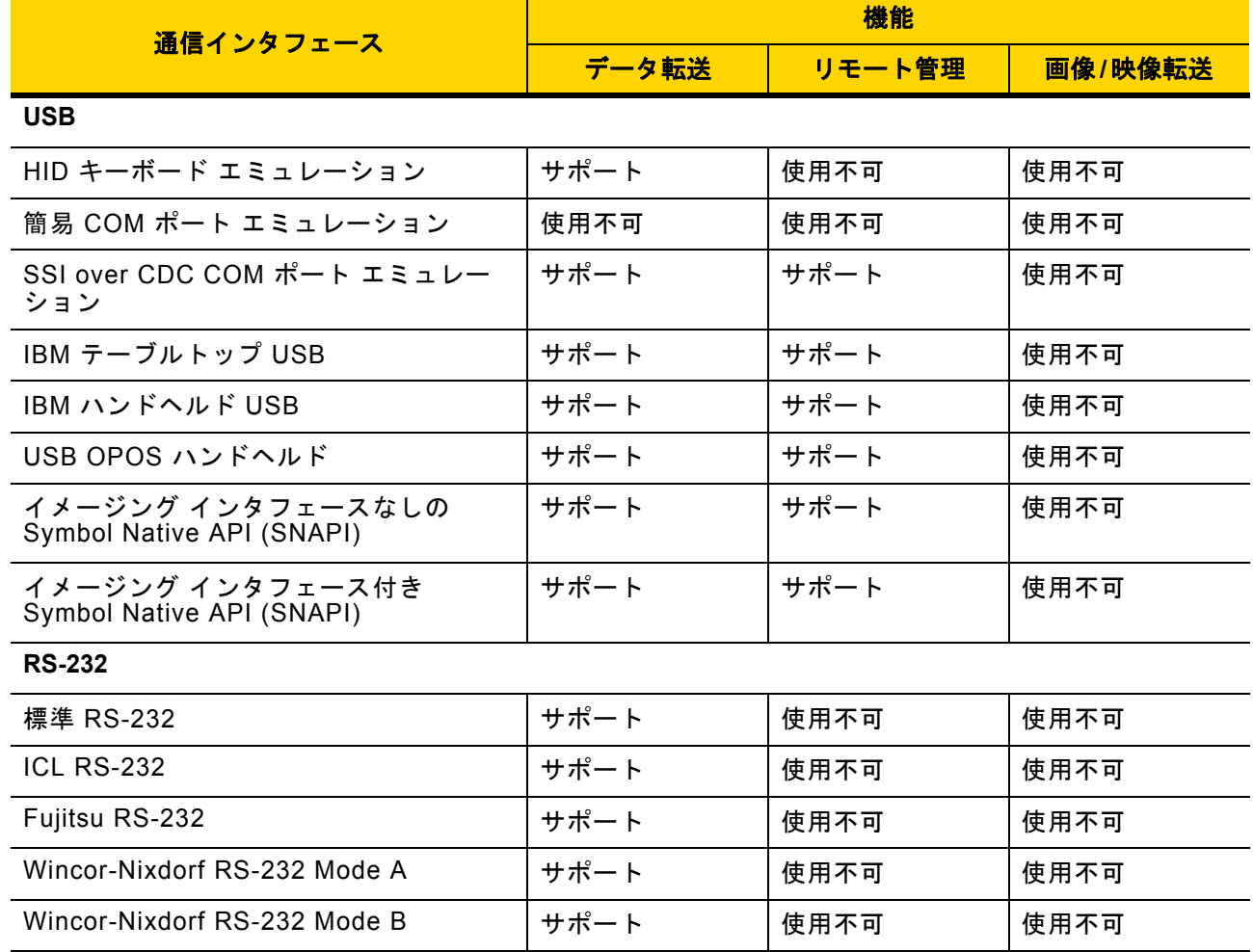

### J-2 DS2278 デジタル スキャナ プロダクト リファレンス ガイド

#### 表 **J-1** 通信インタフェース機能 **(**続き**)**

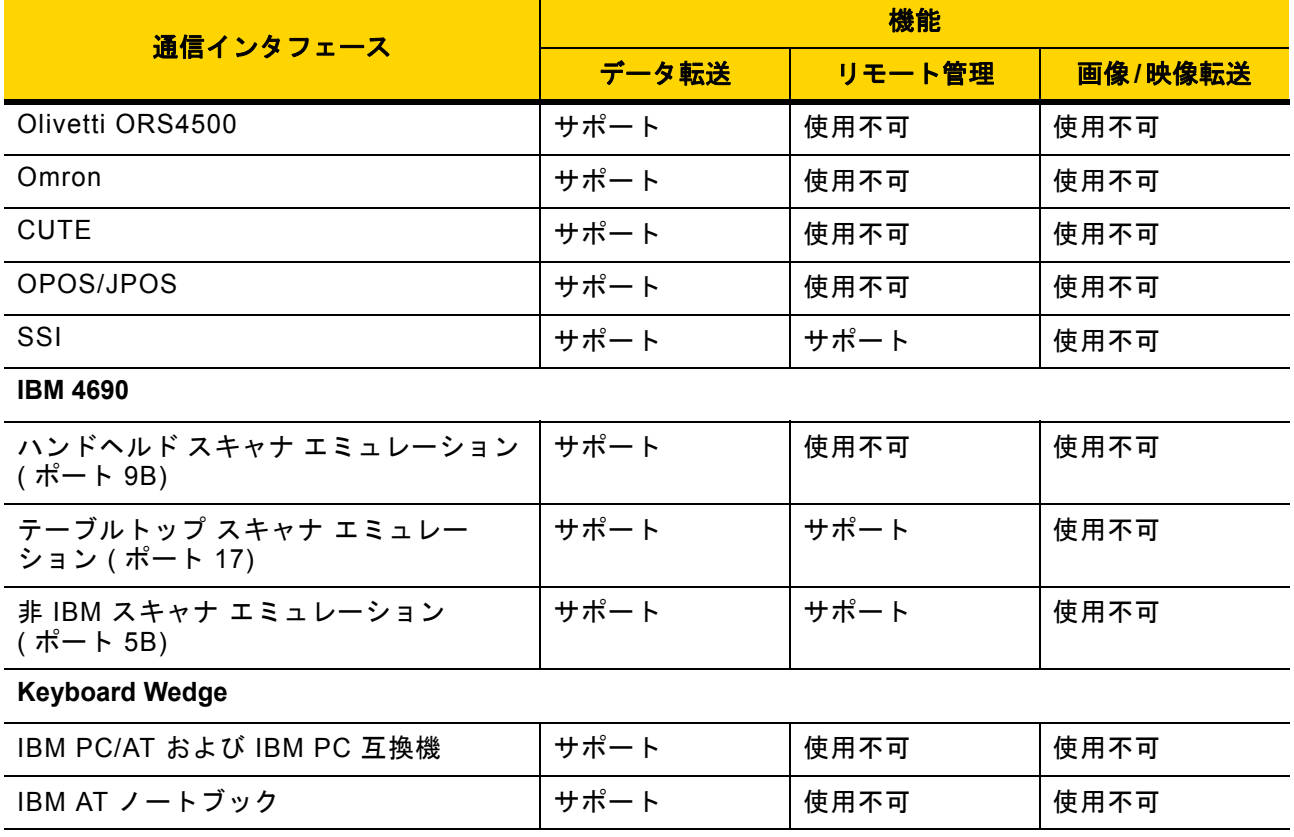

# 付録 **K** 署名読み取りコード

### はじめに

CapCode は、署名読み取りコードの 1 つです。文書に署名領域を格納し、スキャナによる署名読み取りを可能に する特殊なパターンです。

複数の許容パターンがあり、同一フォーム上にある異なる署名の自動識別が可能です。たとえば、連邦税所得申 告 1040 フォームには 3 つの署名領域があり、そのうち 2 つは共同納税申告者用で、1 つは申告書代行作成者用で す。異なるパターンを使用すれば、プログラムは 3 つすべてを正しく識別できます。そのため、任意のシーケン スで読み取っても、正しく識別できます。

メモ DS2278 デジタル スキャナは署名読み取りをサポートしますが、画像の品質は保証されません。画像の 品質に満足できない場合は、DS8178 スキャナにアップグレードすることを推奨します。

### コードの構造

#### 署名読み取り領域

CapCode は、図 **[K-1](#page-434-0)** にあるように、署名読み取りボックスの両側に 2 つの同じパターンとして印刷されます。各 パターンの高さは、署名読み取りボックスの高さと同じです。

ボックスはオプションなので、省略したり、1 本の線で置き換えたりできます。また、米国で署名が必要なことを 示すために習慣的に行われているように、線上の左に「X」が付いた線を印刷することもできます。ただし、署名 ボックス領域に「X」などのマークを追加すると、これらも署名とともに読み取られます。

] tÇx WÉx

<span id="page-434-0"></span>図 **K-1 CapCode**

#### **CapCode** パターンの構造

CapCode パターンの構造は、開始パターンとそれに続く区切りスペース、署名読み取りボックス、2 番目の区切 りスペース、そして停止パターンで構成されます。X が最も細いエレメントの寸法だとすると、開始および停止 パターンにはそれぞれ、4 本のバーと 3 つのスペースが合計幅 9X に含まれています。CapCode パターンの左お よび右には 7X のクワイエット ゾーンが必要です。

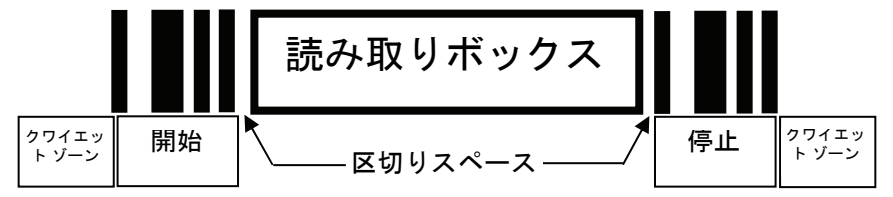

#### 図 **K-2 CapCode** の構造

署名読み取りボックスの両側にある区切りスペースは 1X ~ 3X の幅に設定できます。

#### 開始**/**停止パターン

表 **[K-1](#page-435-0)** に許容される開始/停止パターンを示します。バーとスペースの幅は、X の倍数で表されます。署名読み取 りボックスの両側で同じパターンを使用する必要があります。タイプ値は読み取った署名とともに報告され、読 み取った署名の目的を示します。

#### <span id="page-435-0"></span>表 **K-1** 開始**/**停止パターンの定義

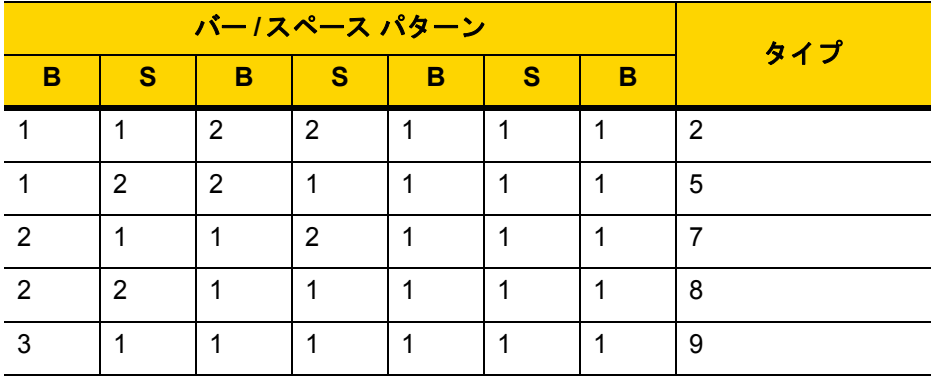

表 **[K-2](#page-436-0)** に、読み取った署名のイメージ生成に使用する、選択可能パラメータを示します。

<span id="page-436-0"></span>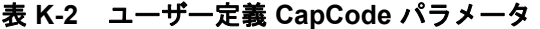

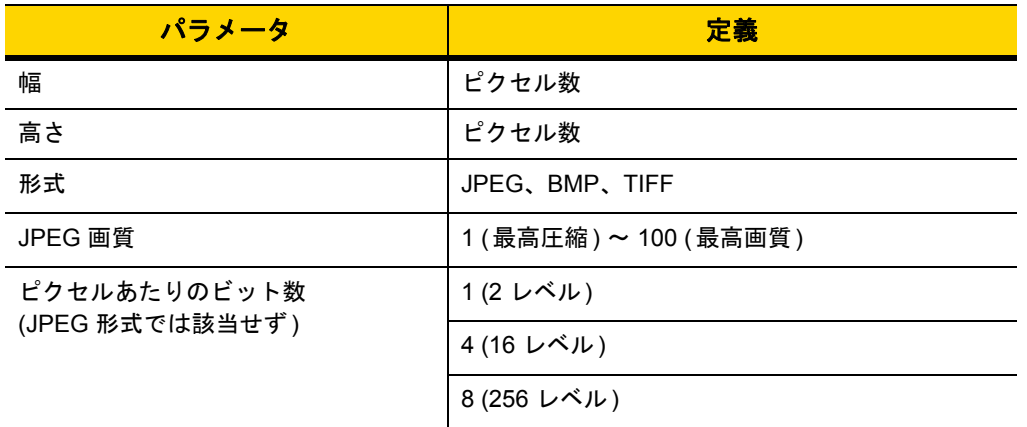

BMP 形式では圧縮を使用せず、JPEG および TIFF 形式では圧縮を使用。

### 寸法

署名読み取りボックスのサイズは、開始/停止パターンの高さおよび区切りで決まります。署名読み取りボックス の線の幅は重要ではありません。

ここで X とする最も細いエレメント幅は、名目上は 10mils (1mil = 0.0254mm) です。この値には、使用する プリンタのピクセル ピッチの正確な倍数を選択します。たとえば、203DPI ( インチあたりのドット数 ) プリン タを使用し、モジュールあたり 2 ドットを印刷するとき、X の寸法は 9.85mil となります。

# データ フォーマット

デコーダの出力は、表 **[K-3](#page-436-1)** に従ってフォーマットされます。Zebra のデコーダでは、さまざまなユーザー オプ ションを使用してバーコード タイプを出力または抑制できます。出力のバーコード タイプとして「Symbol ID」を 選択すると、CapCode は文字「i」として識別されます。

<span id="page-436-1"></span>表 **K-3** データ フォーマット

| ファイル形式<br>$(1 \wedge 1)$             | タイプ (1 バイト)    | <b>ディアン</b> | 画像データ                 |
|--------------------------------------|----------------|-------------|-----------------------|
| $JPEG - 1$<br>$BMP - 3$<br>TIFF $-4$ | 表 K-1 の最後の列を参照 |             | (データ ファイルと同じバ<br>イト数) |

# その他の機能

署名の読み取り方に関係なく、出力署名画像の傾きが補正され、正しい方向になります。

スキャナが署名の読み取りに対応している場合、スキャン対象が署名なのかバーコードなのかは、自動的に識別 されます。デコーダの署名読み取り機能は無効化できます。

# 署名ボックス

図 **[K-3](#page-437-0)** は、許容される 5 つの署名ボックスを示しています。 タイプ2

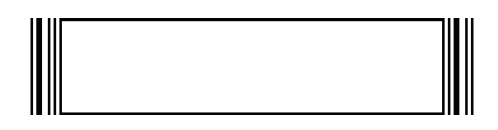

タイプ5

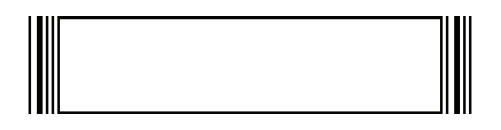

タイプ7

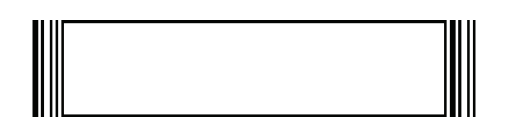

タイプ8

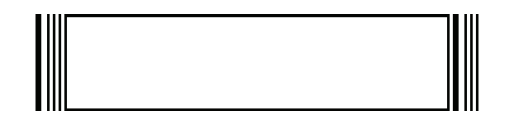

タイプ 9

<span id="page-437-0"></span>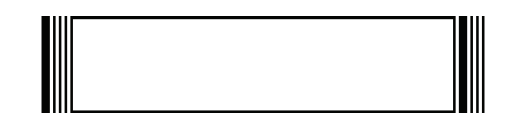

図 **K-3** 許容される署名ボックス

# 付録 **L** 非パラメータ属性

# はじめに

この付録では、非パラメータ属性を示します。

### 属性

モデル番号

<span id="page-438-1"></span>属性番号 **533**

スキャナのモデル番号。この電子出力は、物理的なデバイス ラベルの印刷内容と一致します。 **DS2278-SR00007ZZWW** の場合は次のようになります。

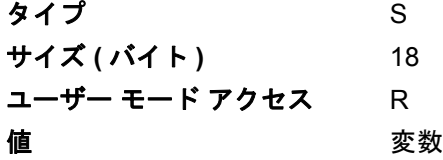

#### シリアル番号

#### <span id="page-438-0"></span>属性番号 **534**

製造工場で割り当てられた固有のシリアル番号。この電子出力は、物理的なデバイス ラベルの印刷内容と一致し ます。**M1J26F45V** の場合は次のようになります。

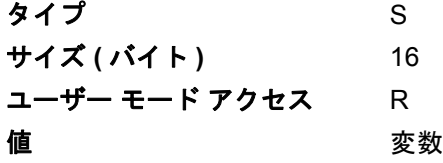

#### <span id="page-439-2"></span>製造日付

#### 属性番号 **535**

製造工場で割り当てられたデバイスの製造日。この電子出力は、物理的なデバイス ラベルの印刷内容と一致しま す。**30DEC16** (2014 年 4 月 30 日) の場合は次のようになります。

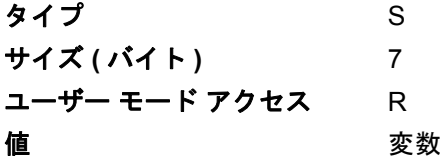

#### <span id="page-439-1"></span>最初にプログラミングした日

#### 属性番号 **614**

最初に電子的プログラミングを行った日付は、123Scan または SMS のいずれかを経由して、電子的にスキャナ に読み込んだ最初の設定を表します。**30DEC16** (2016 年 12 月 30 日) の場合は次のようになります。

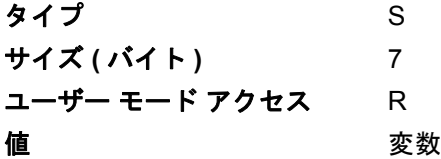

#### <span id="page-439-0"></span>構成ファイル名

#### 属性番号 **616**

123Scan または SMS いずれかを経由してデバイスに電子的に読み込まれた構成設定に割り当てられた名前です。

メモ 「デフォルト設定」バーコードをスキャンすると、構成ファイル名が自動的に工場出荷時の設定に変更さ れます。

デバイスに読み込まれた構成設定が変更済みであることを示すために、パラメータ バーコードをスキャンすると 構成ファイル名が修正済みに変わります。

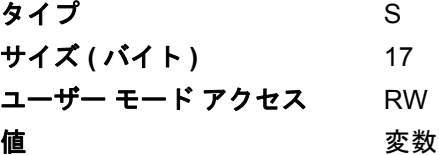

#### ビープ音**/LED**

#### 属性番号 **6000**

ビープ音 または LED を有効にします。 タイプ X サイズ **(** バイト **)** N/A ユーザー モード アクセス W 値 : **Beep/LED** のアクション 値 1 回の短い高音 0 2 回の短い高音 1 3 回の短い高音 2 4 回の短い高音 3 5 回の短い高音 4 1 回の短い低音 5 2 回の短い低音 6 3 回の短い低音 7 4 回の短い低音 8 5 回の短い低音 9 1 回の長い高音 10 2 回の長い高音 11 3 回の長い高音 12 4 回の長い高音 13 5 回の長い高音 14 1 回の長い低音 15 2 回の長い低音 16 3 回の長い低音 17 4 回の長い低音 18 5 回の長い低音 19 高速のさえずり音 20 低速のさえずり音 21 高音 - 低音 22 低音 - 高音 23 高音 - 低音 - 高音 24 低音 - 高音 - 低音 25 高音 - 高音 - 低音 - 低音 26 緑色の LED が消灯 イクタイム りょうかん ちょうちょう 緑色の LED が点灯 イ3 赤色の LED が点灯 47 赤色の LED が消灯 イ8

#### パラメータのデフォルト

#### <span id="page-441-1"></span>属性番号 **6001**

この属性では、すべてのパラメータが工場出荷時のデフォルトに復元されます。

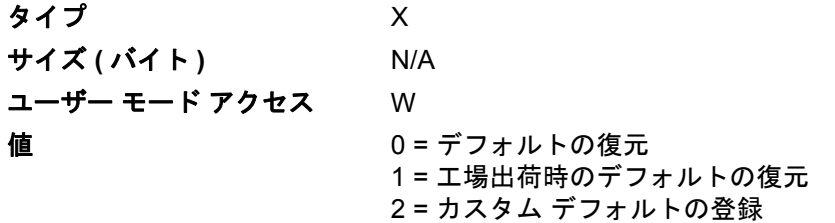

#### <span id="page-441-3"></span>次回起動時のビープ音

#### 属性番号 **6003**

この属性では、スキャナの次回起動時のビープ音を設定 (有効化または無効化) します。

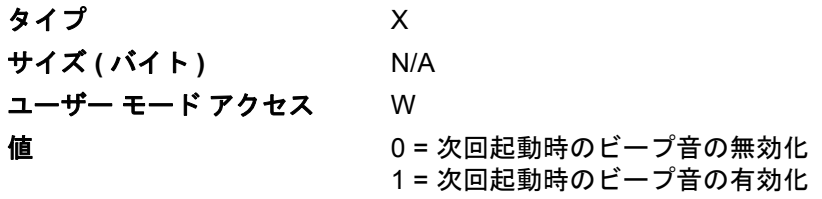

#### <span id="page-441-0"></span>再起動

#### 属性番号 **6004**

この属性では、デバイスの再起動を開始します。

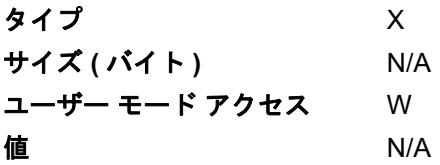

#### ホスト トリガー セッション

#### <span id="page-441-2"></span>属性番号 **6005**

この属性では、スキャナのトリガー ボタンを手動で押した場合と同様に読み取りセッションをトリガーします。

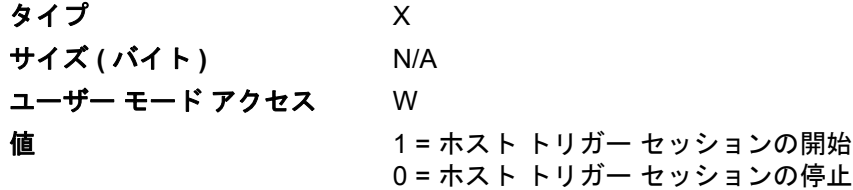

#### ファームウェア バージョン

#### <span id="page-442-3"></span>属性番号 **20004**

スキャナのオペレーティング システムのバージョン。(例: **PAADES00-001-R00D0**)

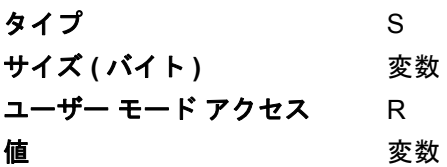

#### **ImageKit** のバージョン

#### <span id="page-442-0"></span>属性番号 **20008**

デバイスに常駐している 1D デコード アルゴリズム (**IMGKIT\_7.03T01** など) を識別します。

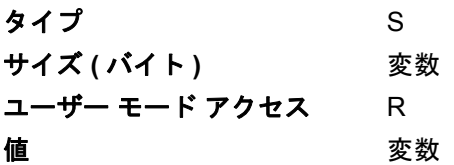

#### クレードル装着検出

<span id="page-442-1"></span>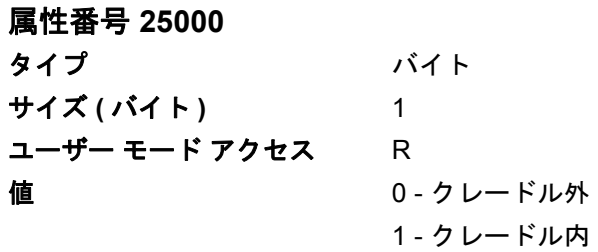

#### <span id="page-442-2"></span>充電

属性番号 **25002**

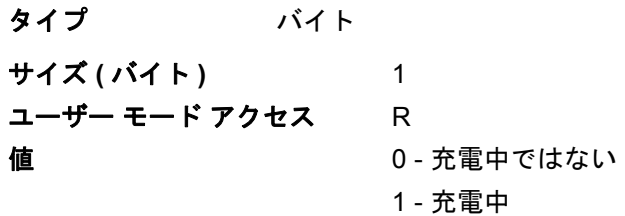

### L - 6 DS2278 デジタル スキャナ プロダクト リファレンス ガイド

#### バッテリ充電状態

<span id="page-443-0"></span>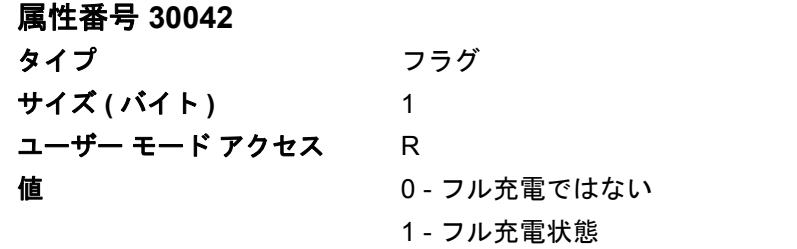

# 索引

# 数字

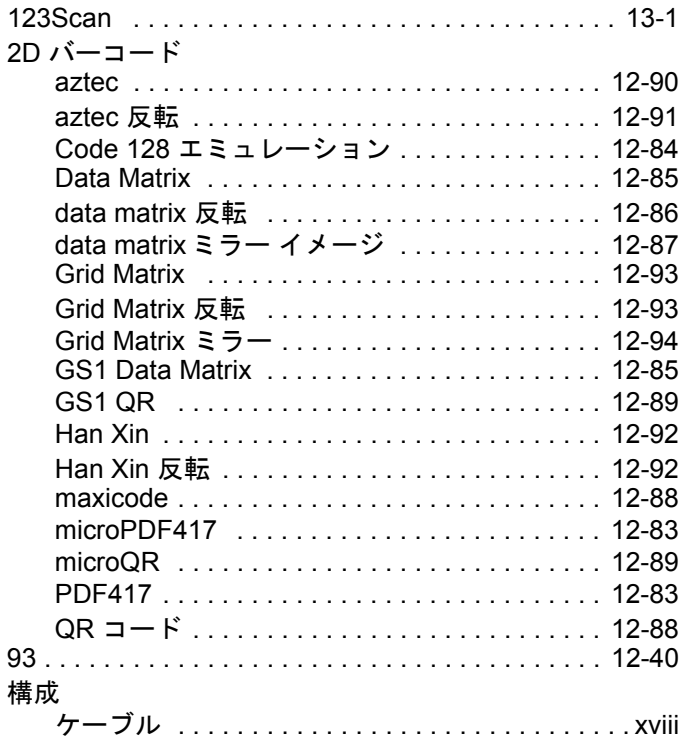

# **A**

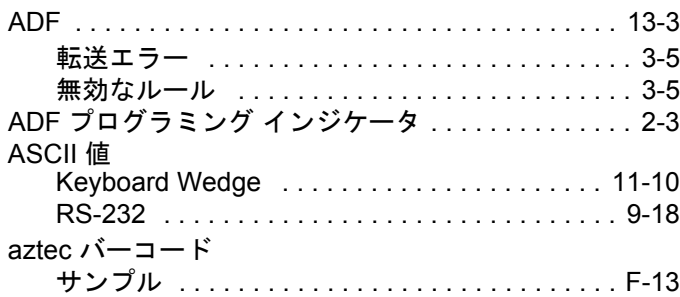

# **B**

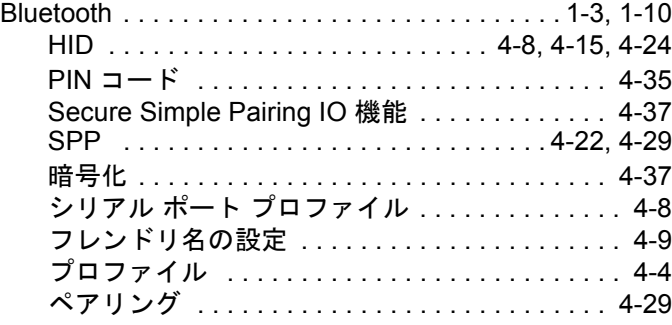

# **C**

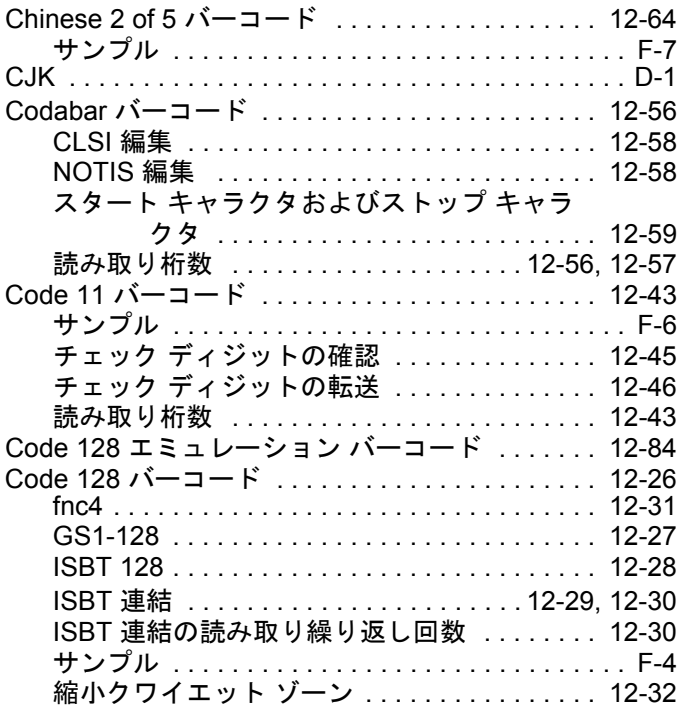

# 索引 - 2 DS2278 デジタル スキャナ プロダクト リファレンス ガイド

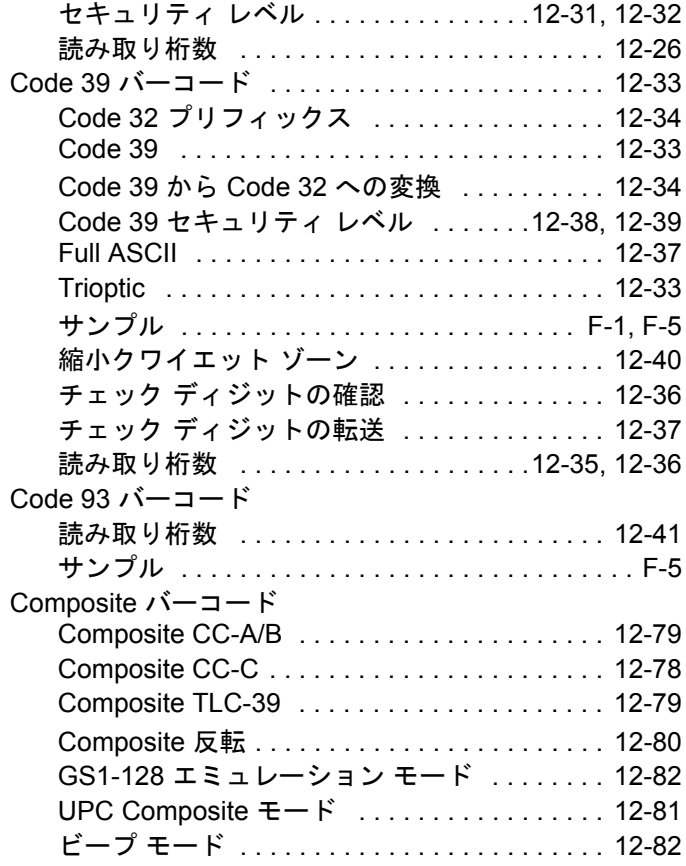

### **D**

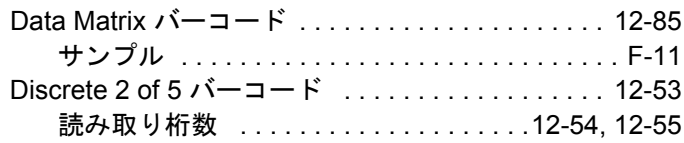

# **E**

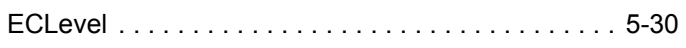

# **G**

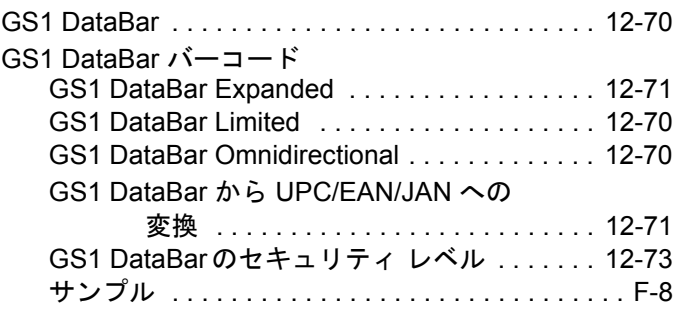

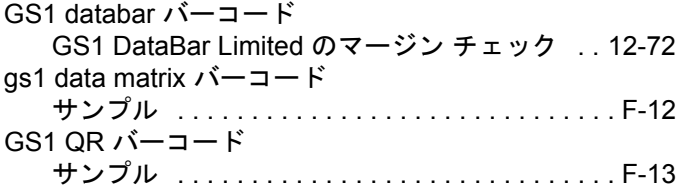

#### **H**

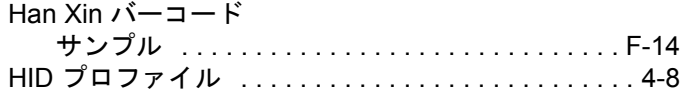

## **I**

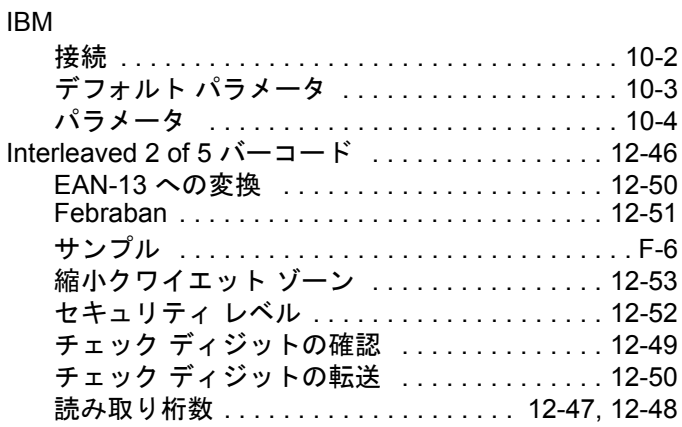

## **K**

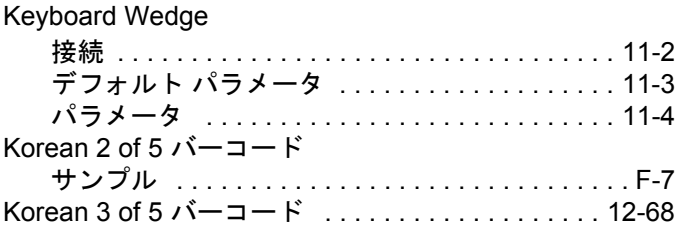

### **L**

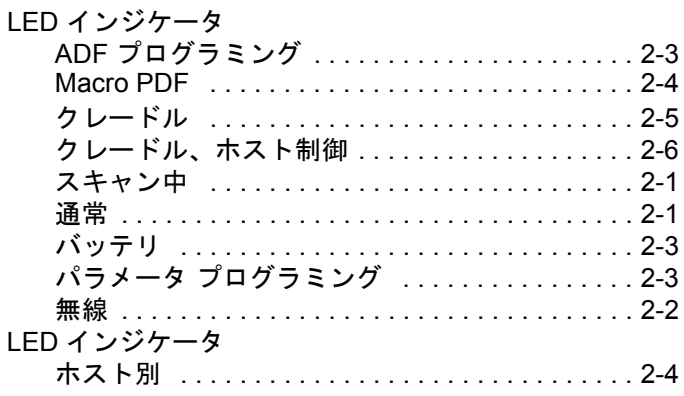

#### **M**

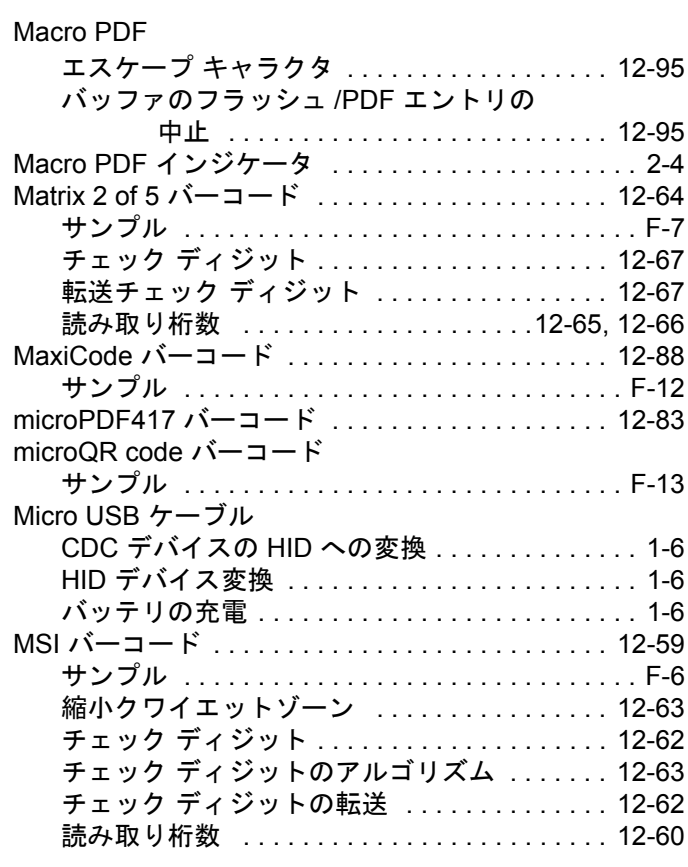

### **P**

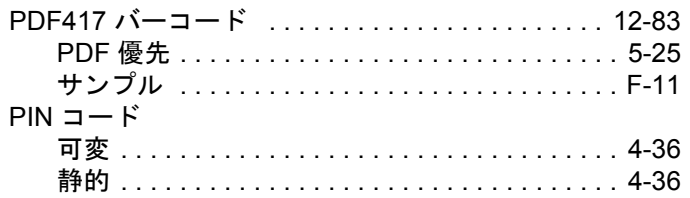

# **Q**

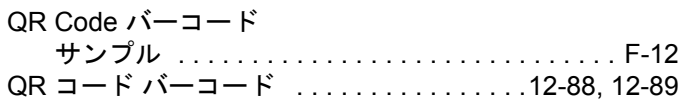

# **R**

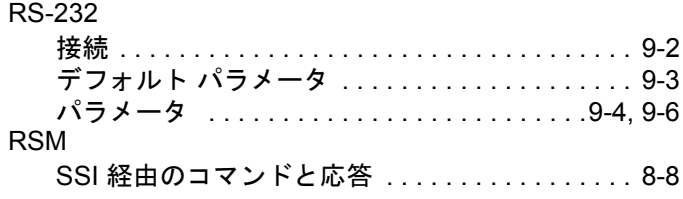

### **S**

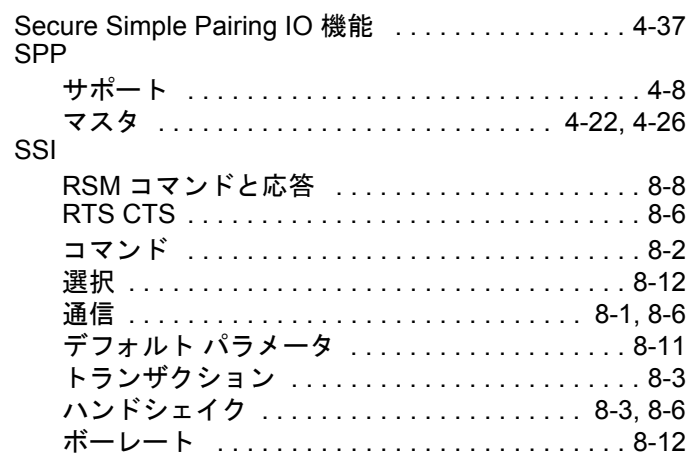

### **U**

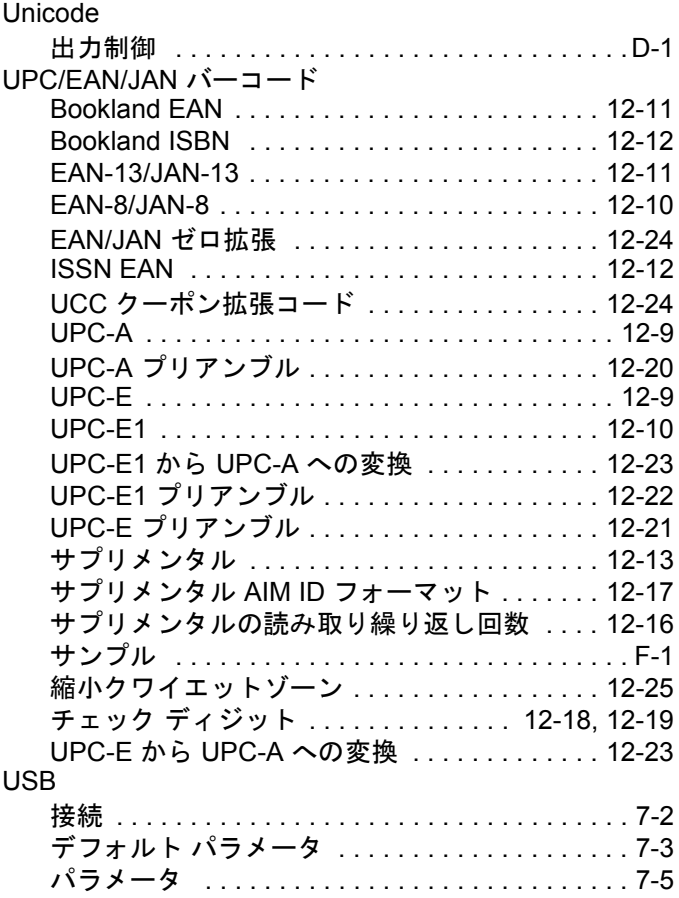

#### **W**

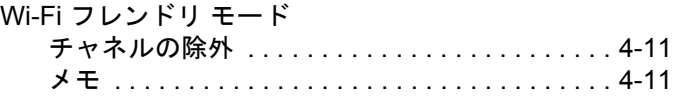

## **Z**

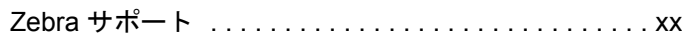

# あ

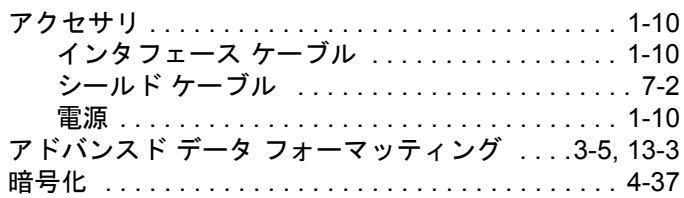

# え

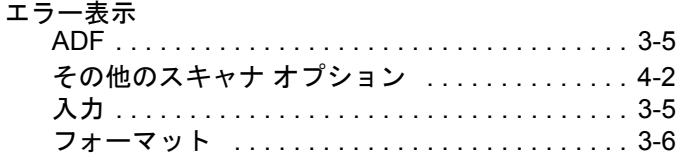

### か

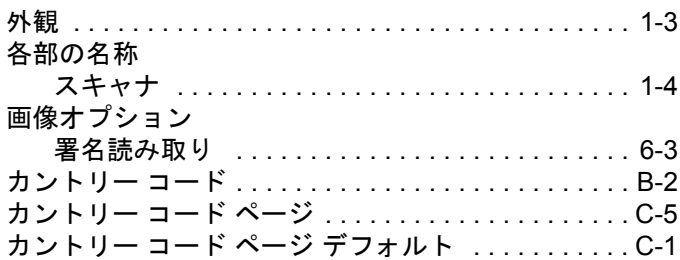

### き

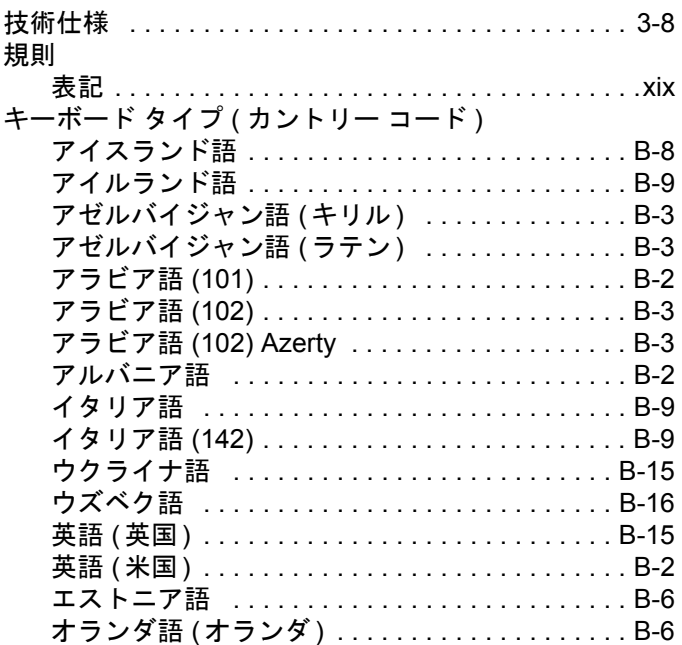

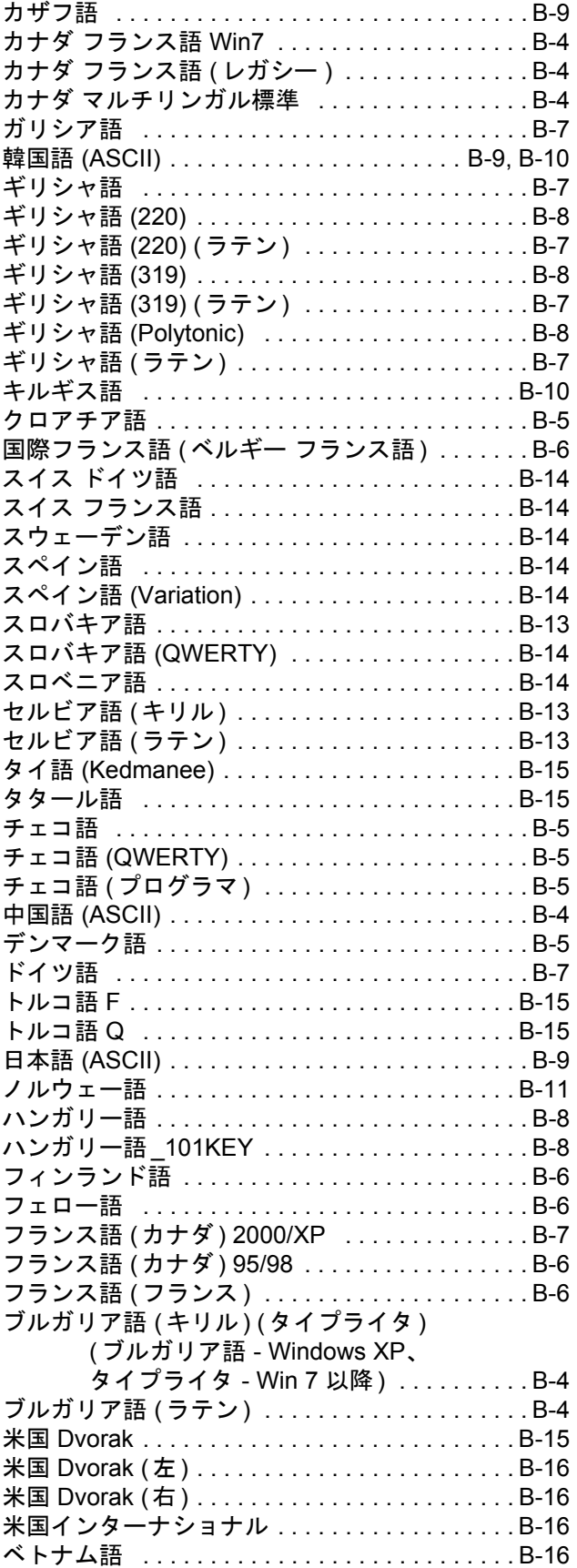

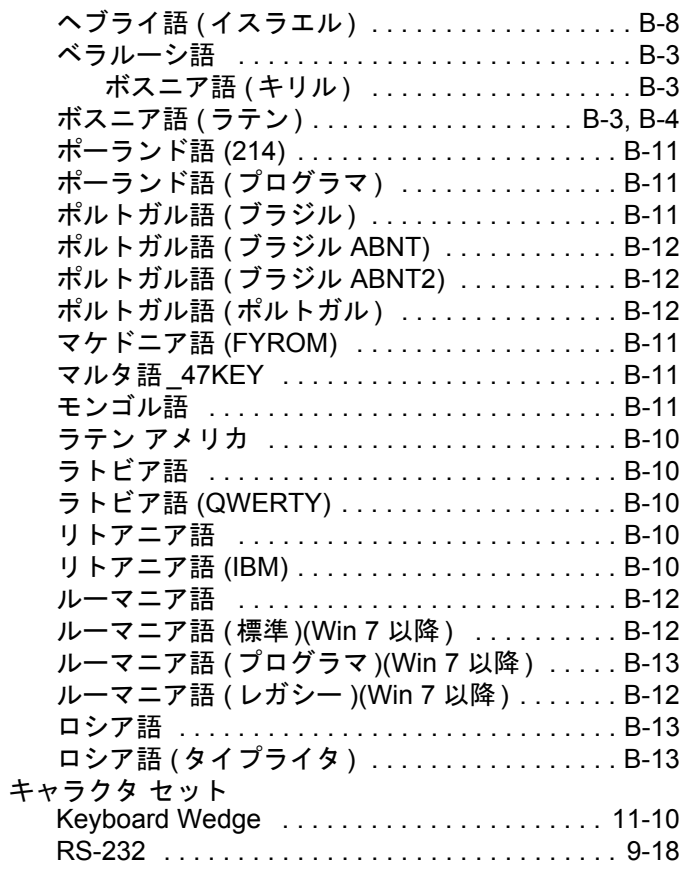

# $\langle$

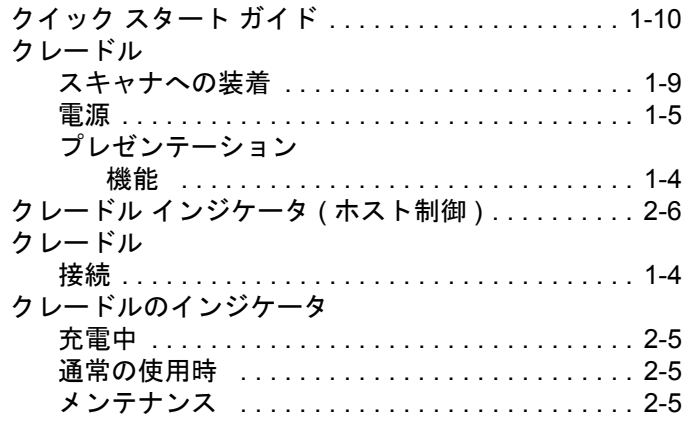

# $\vert \mathcal{F} \vert$

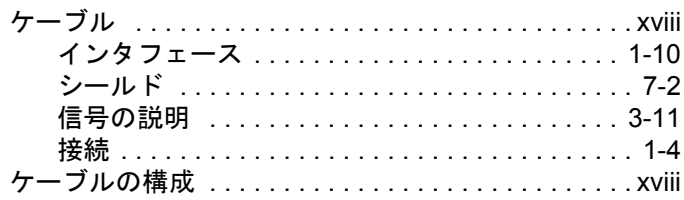

# $\overline{\mathbb{L}}$

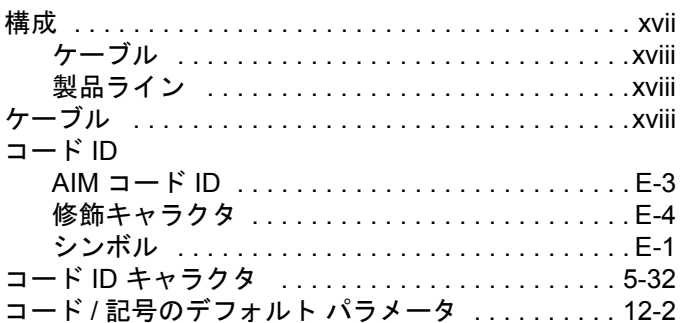

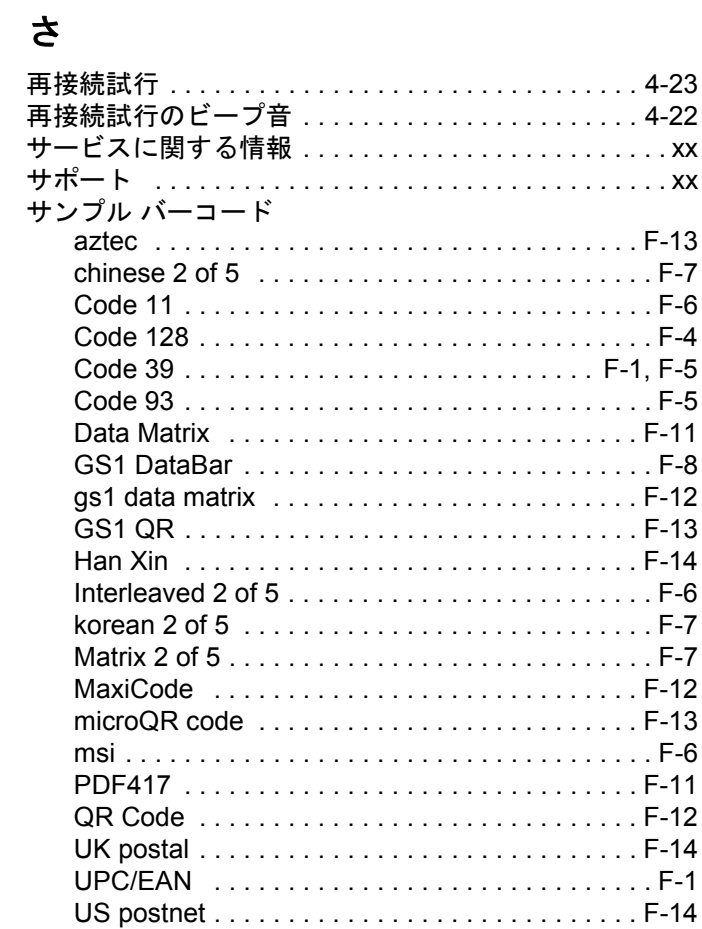

# $\overline{L}$

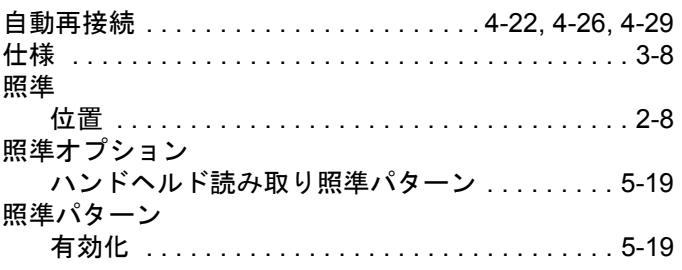

# 索引 - 6 DS2278 デジタル スキャナ プロダクト リファレンス ガイド

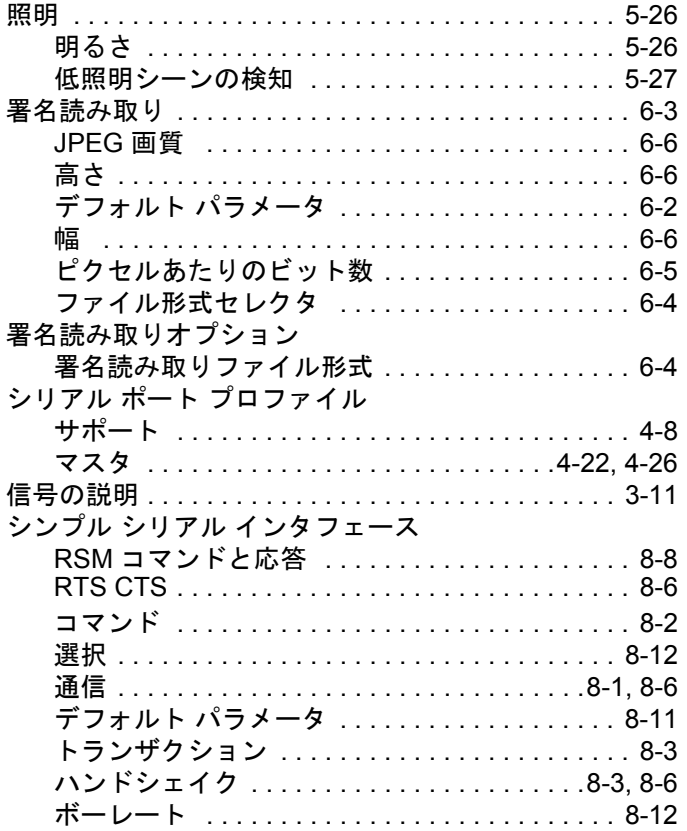

### す

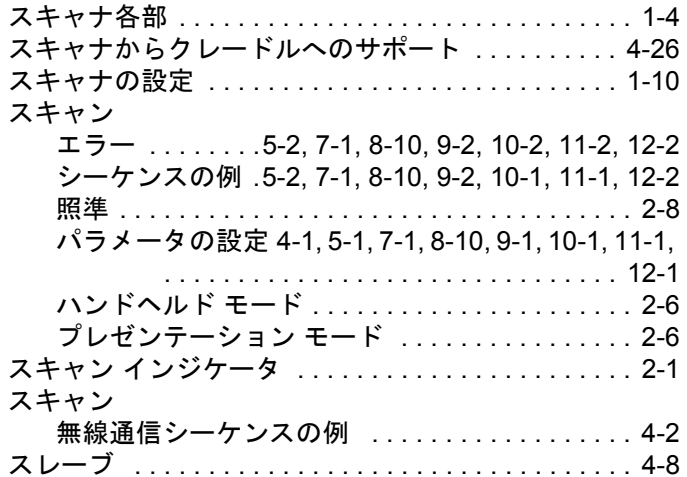

#### せ

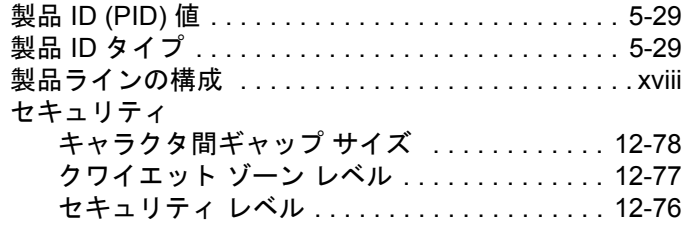

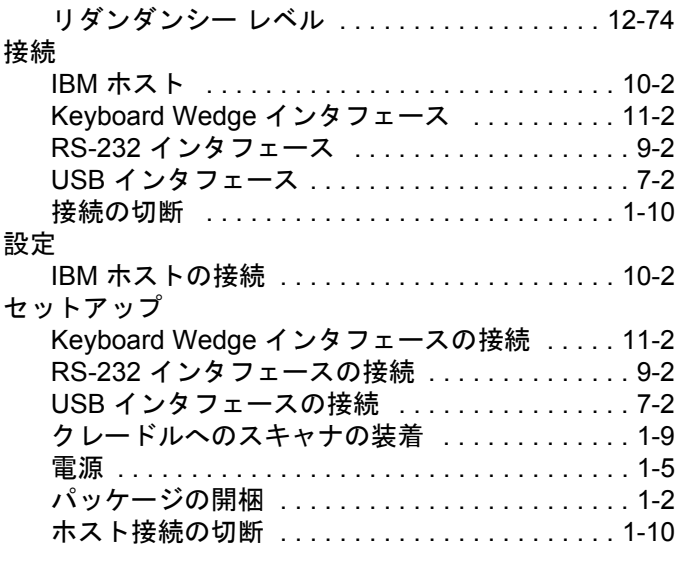

# そ

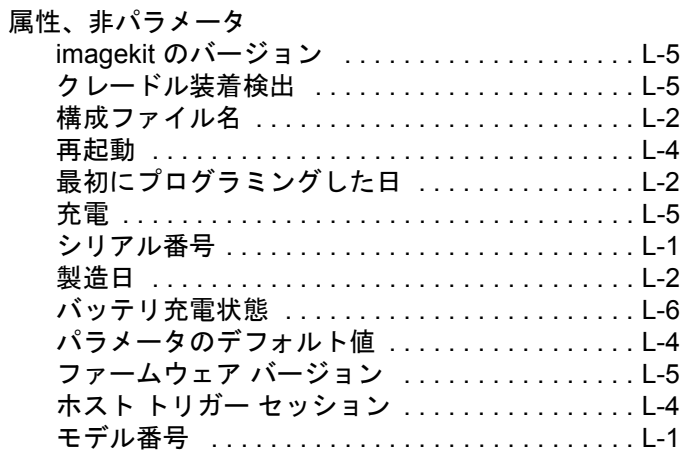

#### つ

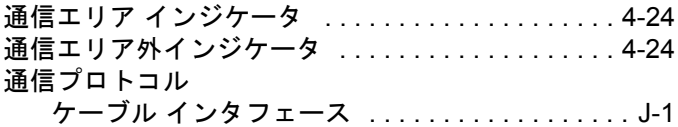

### て

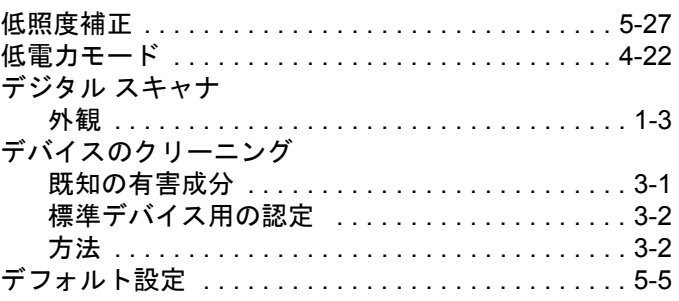

#### デフォルト設定パラメータ

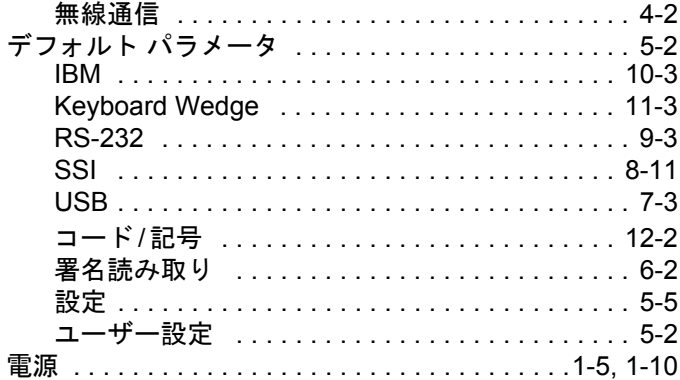

# と

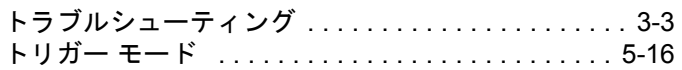

## な

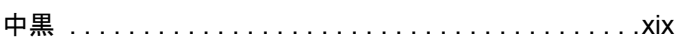

## は

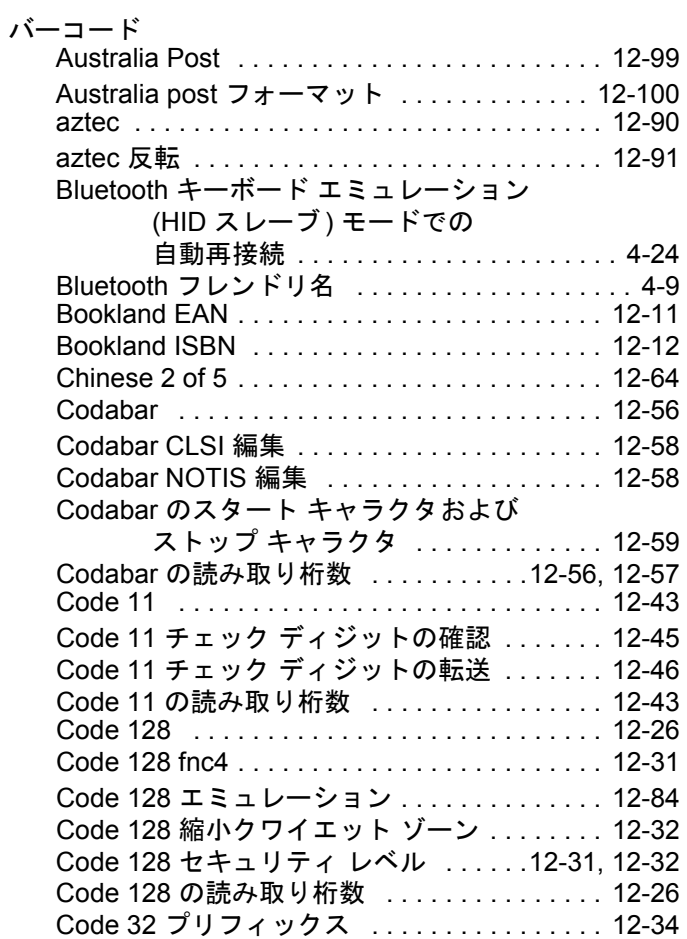

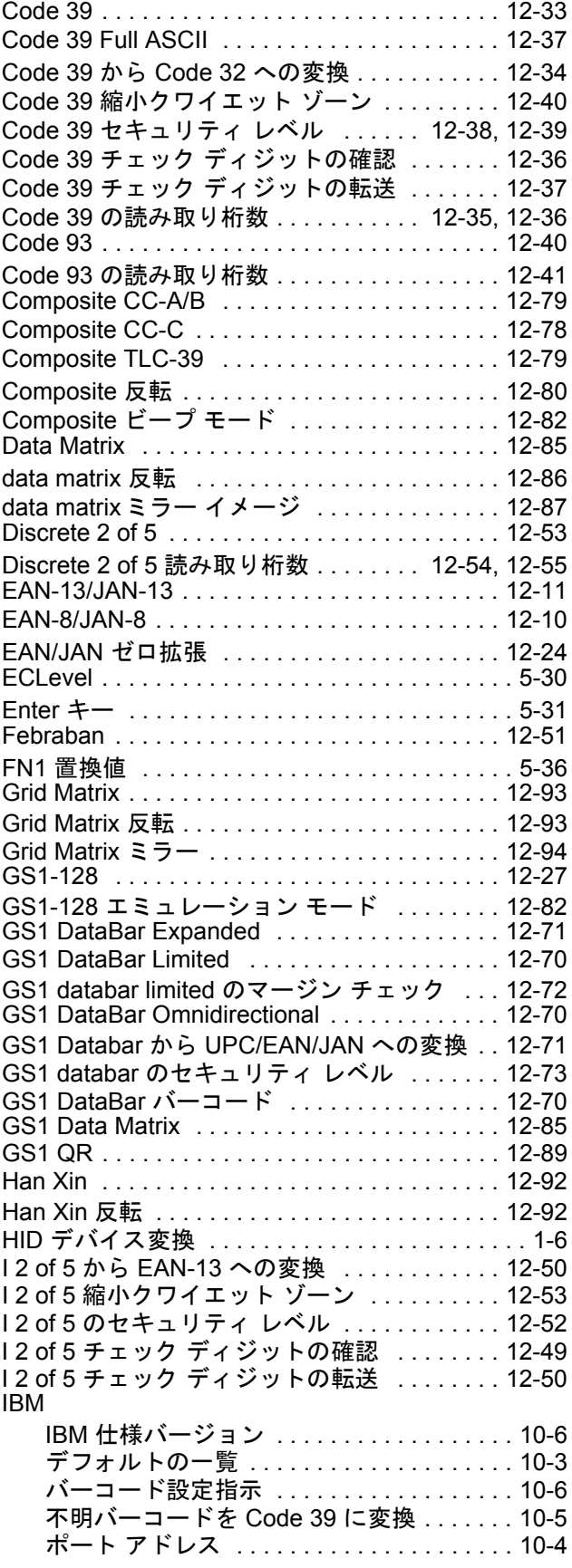

### 索引 - 8 DS2278 デジタル スキャナ プロダクト リファレンス ガイド

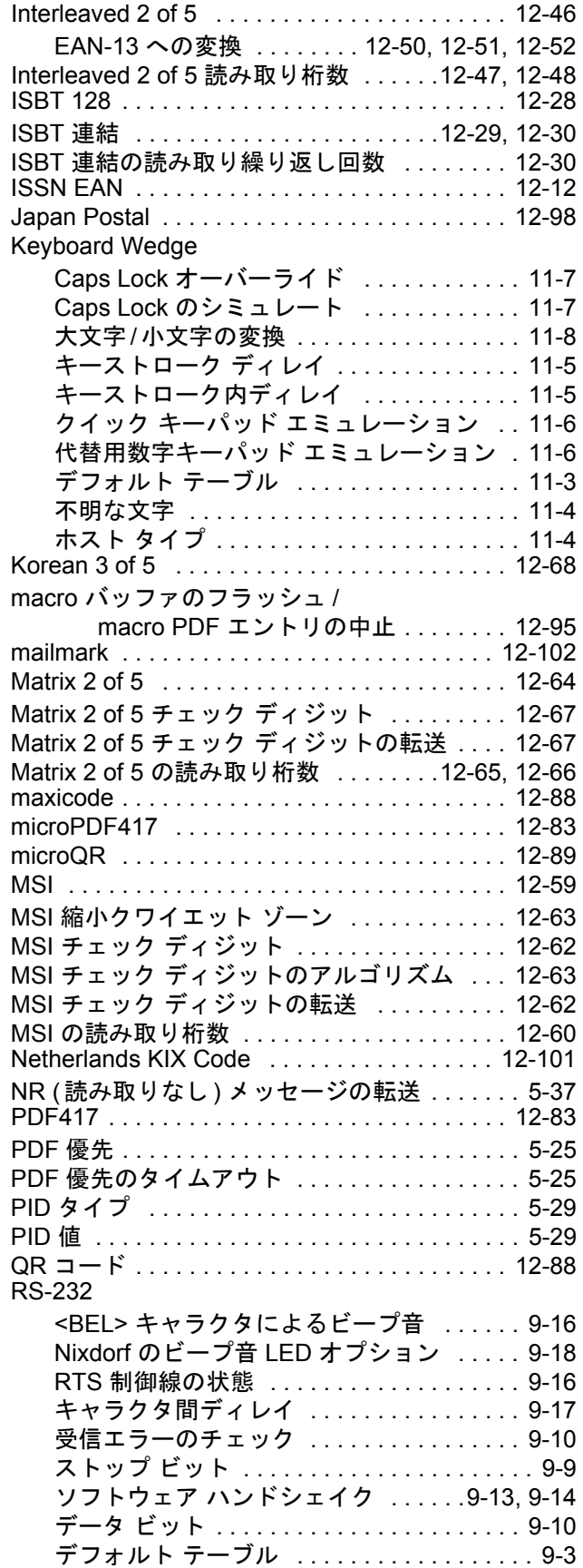

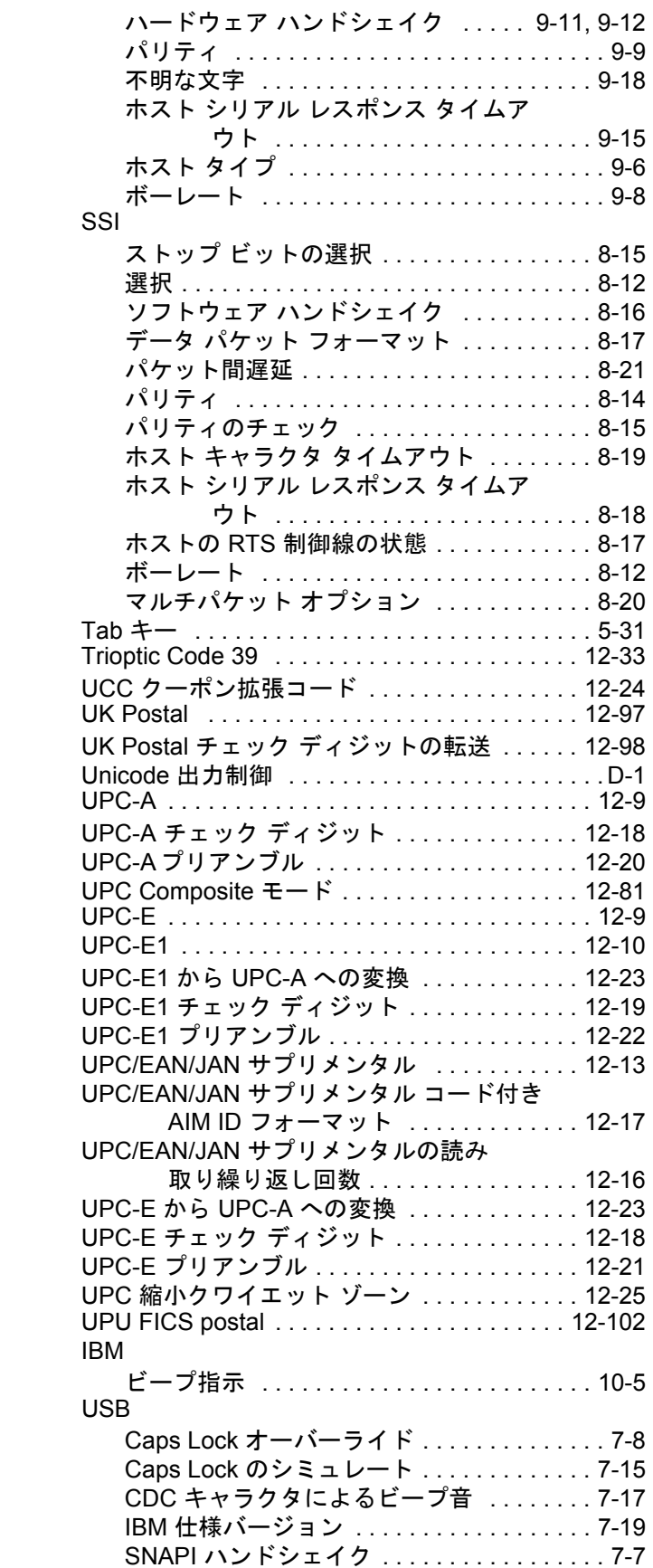

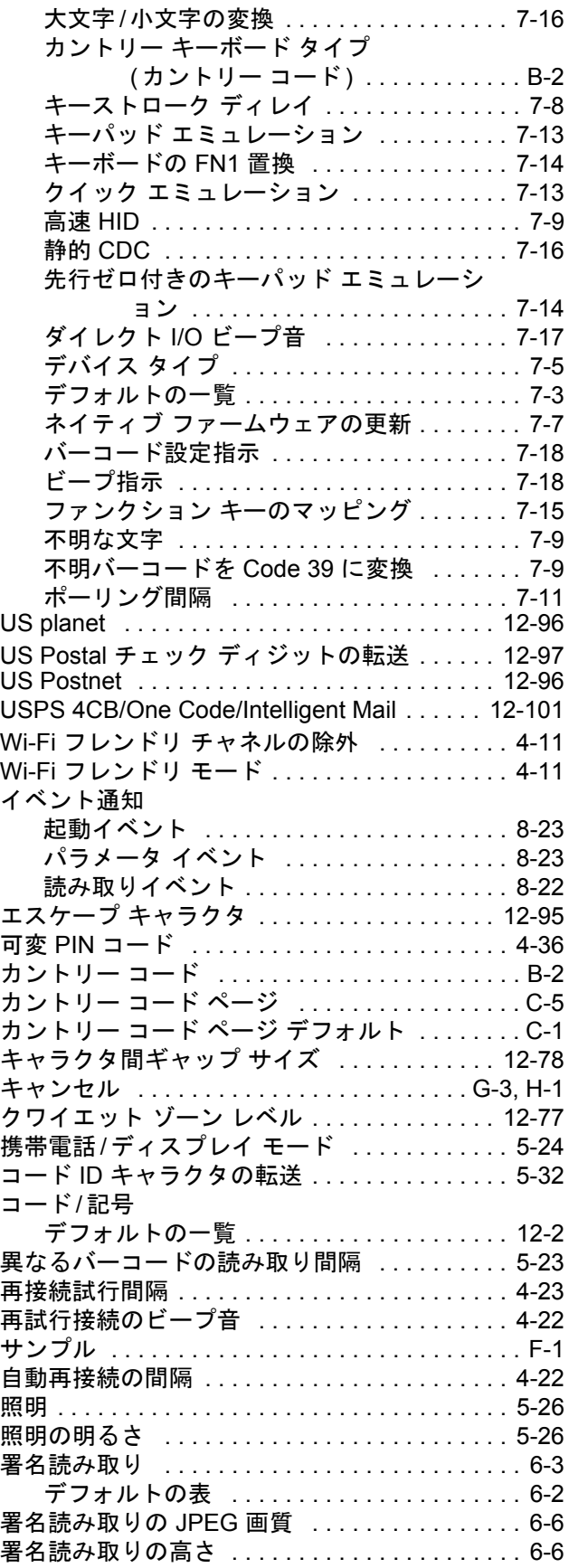

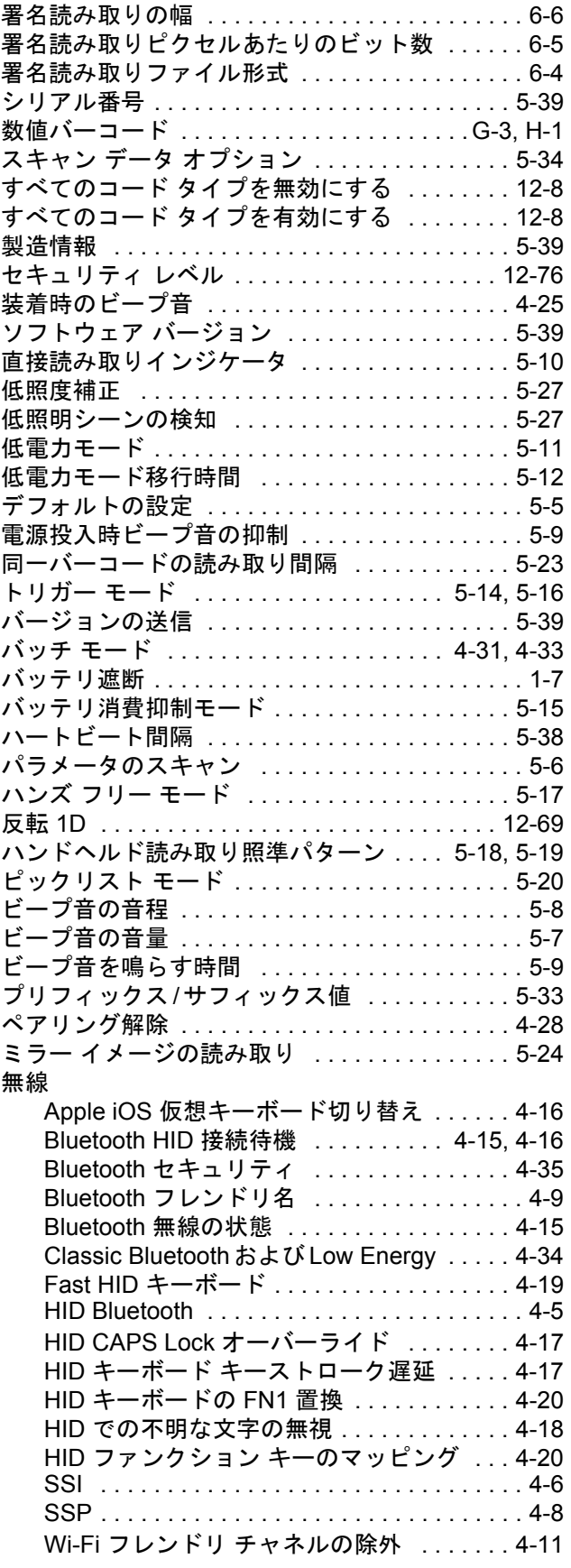

### 索引 - 10 DS2278 デジタル スキャナ プロダクト リファレンス ガイド

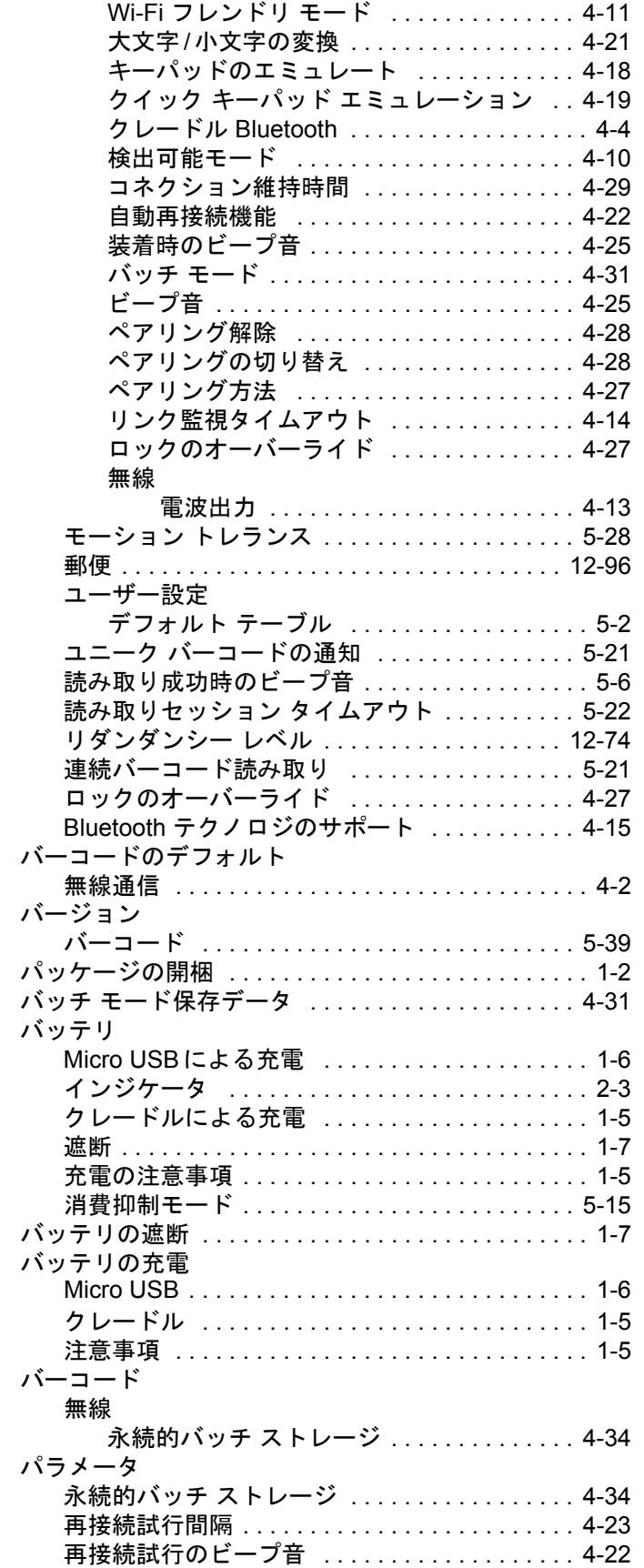

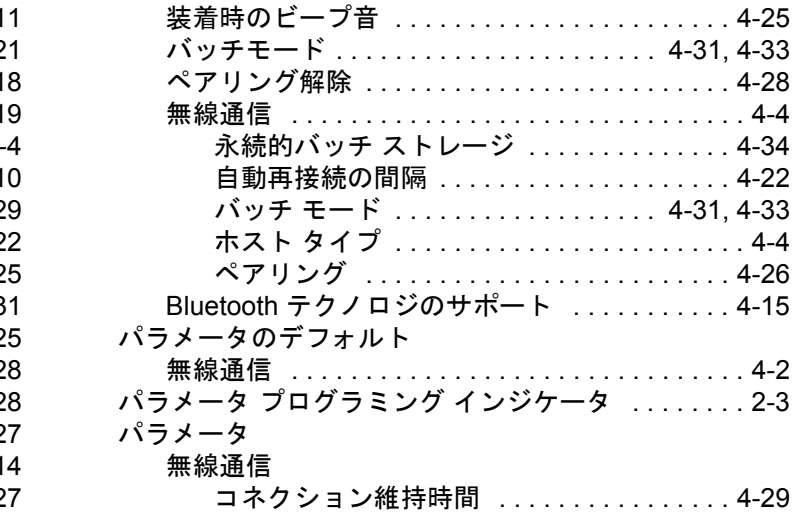

#### ひ

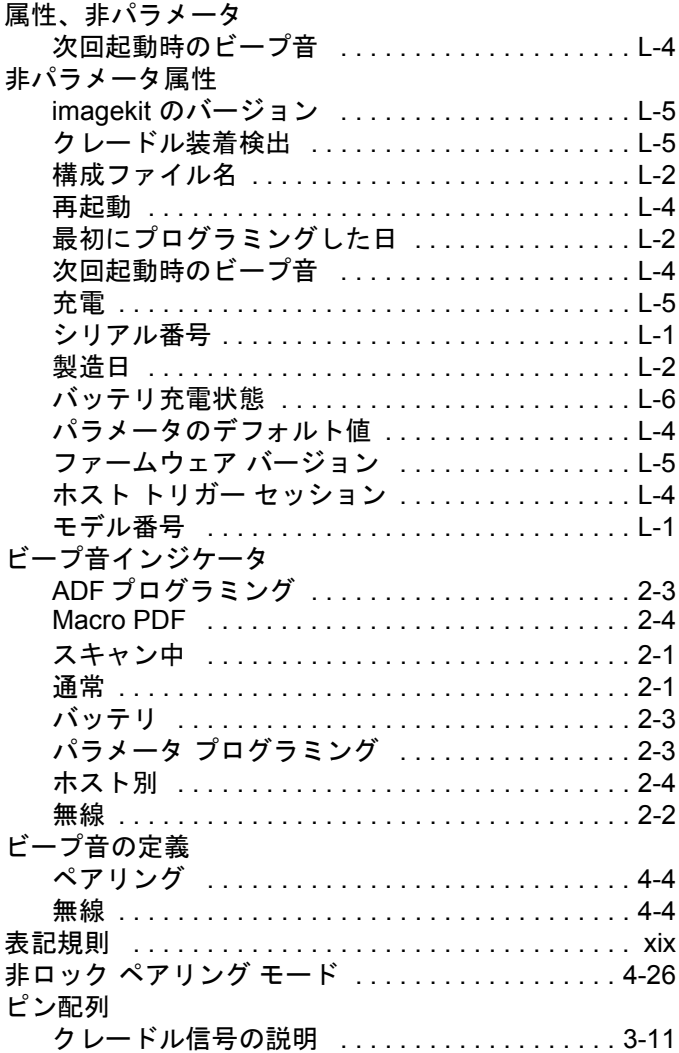

#### へ

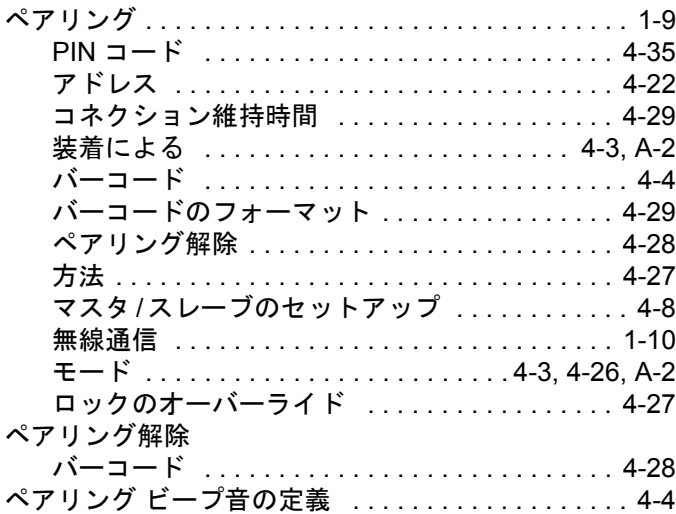

# ほ

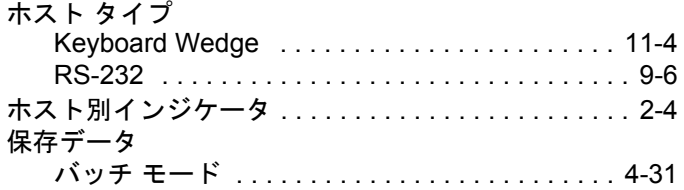

# ま

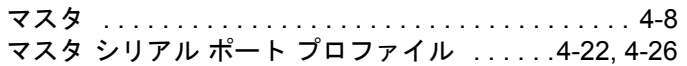

# む

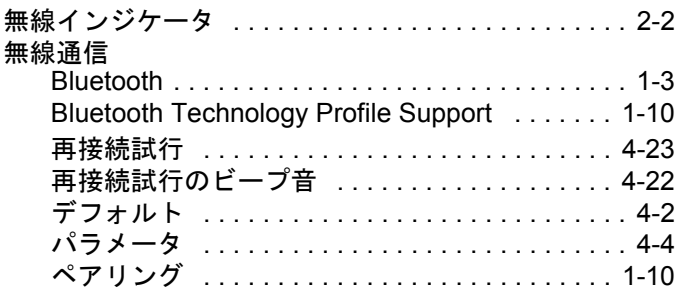

# め

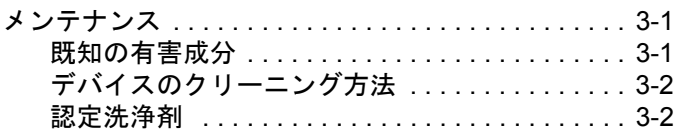

# ゆ

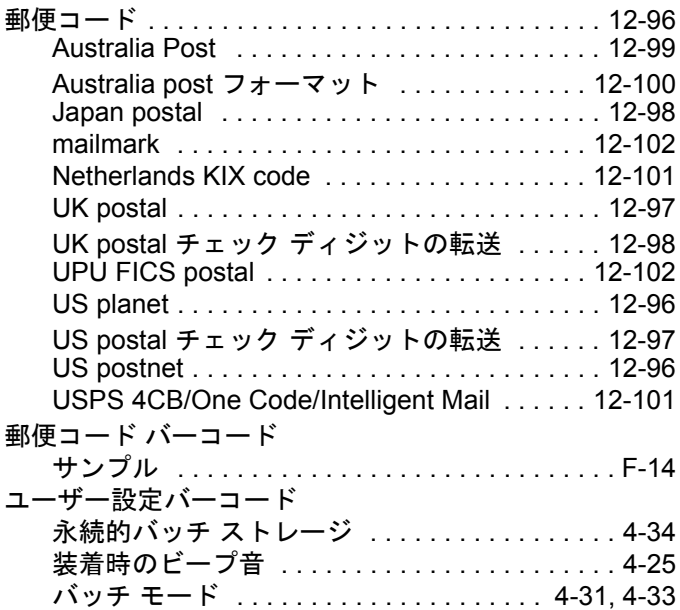

# よ

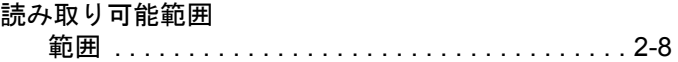

# ろ

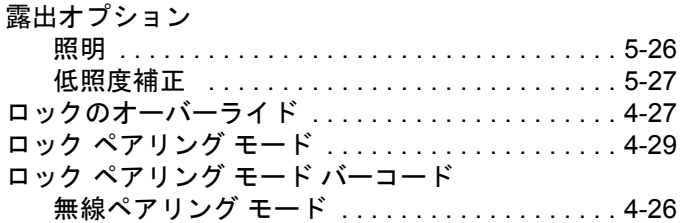

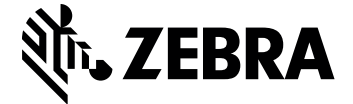

Zebra Technologies Corporation, Inc. 3 Overlook Point Lincolnshire, IL 60069, U.S.A. http://www.zebra.com

© 2017 ZIH Corp and/or its affiliates. All rights reserved. Zebra および図案化された Zebra ヘッドは、ZIH Corp. の商標であり、世界各地の多数の法域で登録されています。その他 のすべての商標は、該当する各所有者が権利を有しています。